## **Oracle8i**

Migration

Release 3 (8.1.7)

September 2000 A86632-01

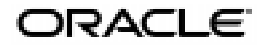

Oracle8*i* Migration, Release 3 (8.1.7)

A86632-01

Copyright © 1996, 2000, Oracle Corporation. All rights reserved.

Primary Author: Randy Urbano

Graphic Artist: Valarie Moore

Contributors: Nipun Agarwal, Karleen Aghevli, Reema Al-Shaikh, Rick Anderson, Vikas Arora, Neerja Bhatt, Bill Bridge, Thong Bui, Sashi Chandrasekran, Ben Chang, Debashish Chatterjee, Lakshminaray Chidambaran, Maria Chien, Eugene Chong, Sam Chou, George Claborn, David Colello, Michael Depledge, Alan Downing, Sandy Dreskin, Sreenivas Gollapudi, Brajesh Goyal, Miranda Gresham, Steven Harris, Terry Hart, Michael Hartstein, Jeffrey Hebert, Bhaskar Himatsingka, Thuvan Hoang, Alison Holloway, Chin Hong, Wei Huang, Nancy Ikeda, Pavana Jain, Robert Jenkins, Sanjeev Jhala, Maura Joglekar, Christopher Jones, Sanjay Kaluskar, Dhiraj Kapoor, Vishwanath Karra, Mark Kennedy, Susan Kotsovolos, Viswanathan Krishnamurthy, Muralidhar Krishnaprasad, Janaki Krishnaswamy, Andre Kruglikov, Thomas Kurian, Paul Lane, Gordon Larimer, Jing Liu, Juan Loaiza, Neil Le, J. Bill Lee, Tracy Lee, Lenore Luscher, Bill Maimone, Ethan Malasky, Raghu Mani, Shailendra Mishra, Ari Mozes, Kannan Muthukkaruppan, Subramanian Muralidhar, Ravi Murthy, Karuna Muthiah, Mark Niebur, Anil Nori, Peter Ogilvie, Irene Paradisis, Rosanne Park, Joan Pearson, Elizabeth Pitt, Greg Pongracz, Lois Price, Franco Putzolu, Anil Ramdin, N. C. Ramesh, Paul Raveling, Ann Rhee, Mary Rhodes, Anindo Roy, Usha Sangam, Richard Sarwal, Ashok Saxena, Ajay Sethi, Carol Sexton, Helen Slaterry, Franz Spickhoff, James Stamos, Debbie Steiner, Harry Sun, Katia Tarkhanov, Juan Tellez, Alvin To, Alex Tsukerman, Douglas Utzig, Peter Vasterd, Guhan Viswanathan, Rahim Yaseen, Steven Wertheimer, Rick Wessman, Andrew Witkowski, Lik Wong, Aravind Yalamanchi, Qin Yu

The Programs (which include both the software and documentation) contain proprietary information of Oracle Corporation; they are provided under a license agreement containing restrictions on use and disclosure and are also protected by copyright, patent, and other intellectual and industrial property laws. Reverse engineering, disassembly, or decompilation of the Programs is prohibited.

The information contained in this document is subject to change without notice. If you find any problems in the documentation, please report them to us in writing. Oracle Corporation does not warrant that this document is error free. Except as may be expressly permitted in your license agreement for these Programs, no part of these Programs may be reproduced or transmitted in any form or by any means, electronic or mechanical, for any purpose, without the express written permission of Oracle Corporation.

If the Programs are delivered to the U.S. Government or anyone licensing or using the programs on behalf of the U.S. Government, the following notice is applicable:

**Restricted Rights Notice** Programs delivered subject to the DOD FAR Supplement are "commercial computer software" and use, duplication, and disclosure of the Programs, including documentation, shall be subject to the licensing restrictions set forth in the applicable Oracle license agreement. Otherwise, Programs delivered subject to the Federal Acquisition Regulations are "restricted computer software" and use, duplication, and disclosure of the Programs shall be subject to the restrictions in FAR 52.227-19, Commercial Computer Software - Restricted Rights (June, 1987). Oracle Corporation, 500 Oracle Parkway, Redwood City, CA 94065.

The Programs are not intended for use in any nuclear, aviation, mass transit, medical, or other inherently dangerous applications. It shall be the licensee's responsibility to take all appropriate fail-safe, backup, redundancy, and other measures to ensure the safe use of such applications if the Programs are used for such purposes, and Oracle Corporation disclaims liability for any damages caused by such use of the Programs.

Oracle is a registered trademark, and and Oracle8*i*, Pro\*COBOL, Oracle Parallel Server, SQL\*Forms,<br>SQL\*Loader, SQL\*Module, SQL\*Net, SQL\*Plus, Advanced Replication Option, Developer/2000, Enterprise<br>Manager, Net8, Oracle7, Migration Assistant, Server Manager, Pro\*Ada, Pro\*C, Pro\*C/C++, Trusted Oracle, and PL/SQL are trademarks or registered trademarks of Oracle Corporation. All other company or product names mentioned are used for identification purposes only and may be trademarks of their respective owners.

# **Contents**

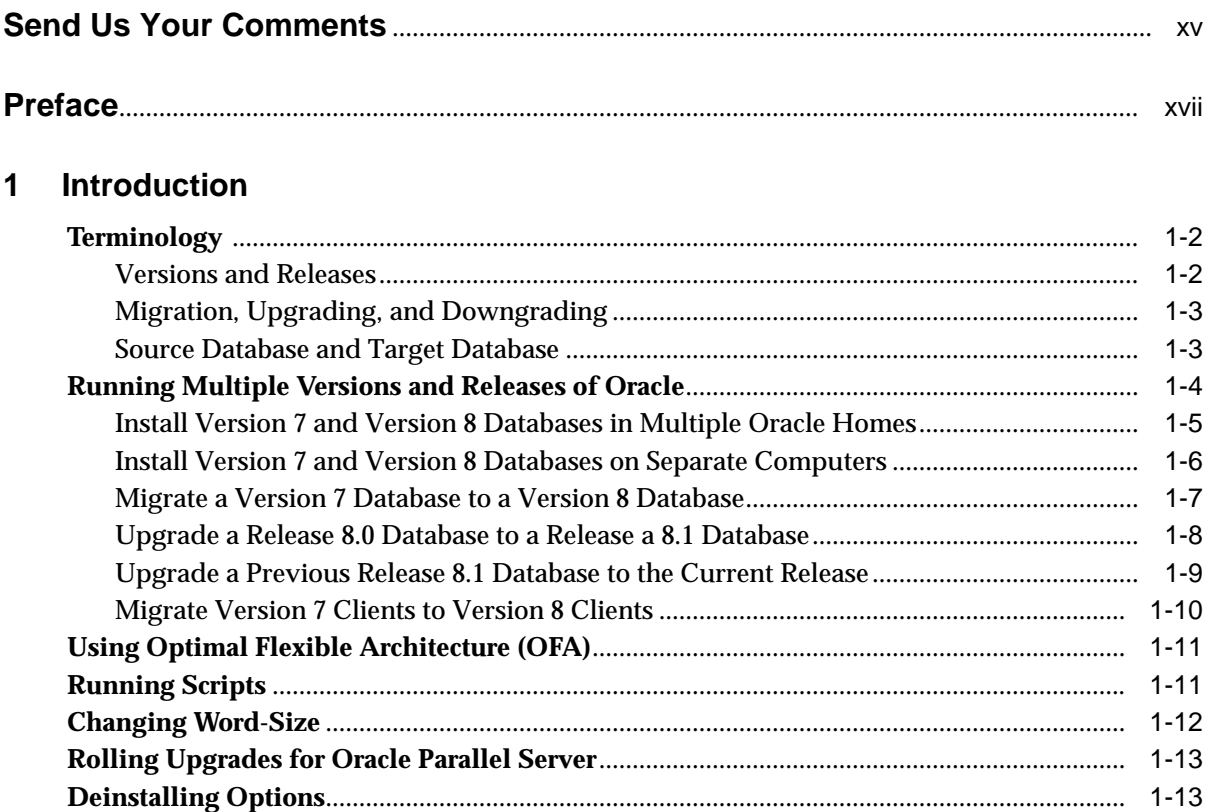

#### $\overline{2}$ **Overview of Migration**

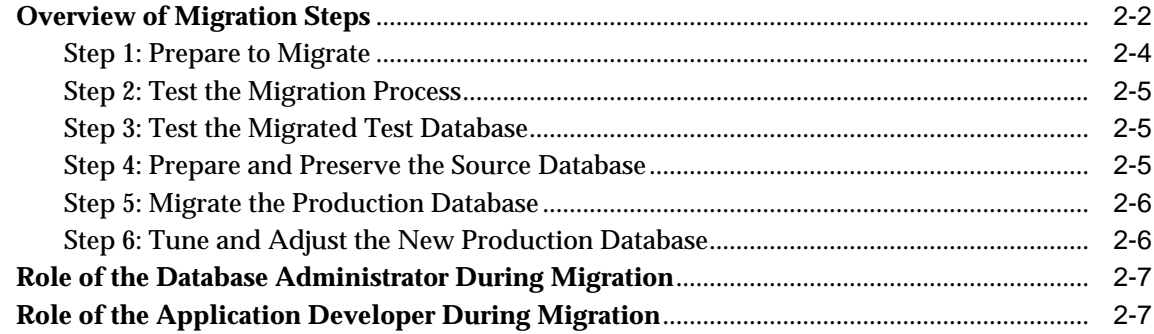

#### **Preparing to Migrate**  $\mathbf{3}$

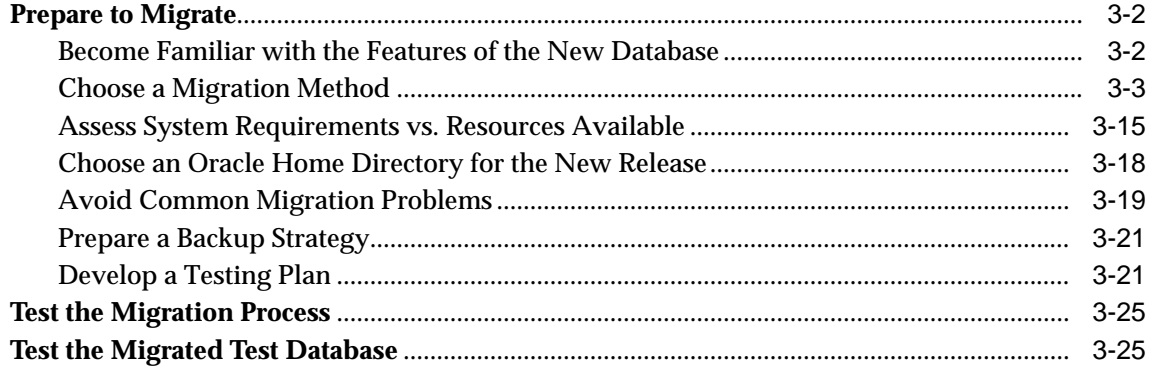

#### Migrating from Oracle7 Using the Migration Utility  $\overline{\mathbf{4}}$

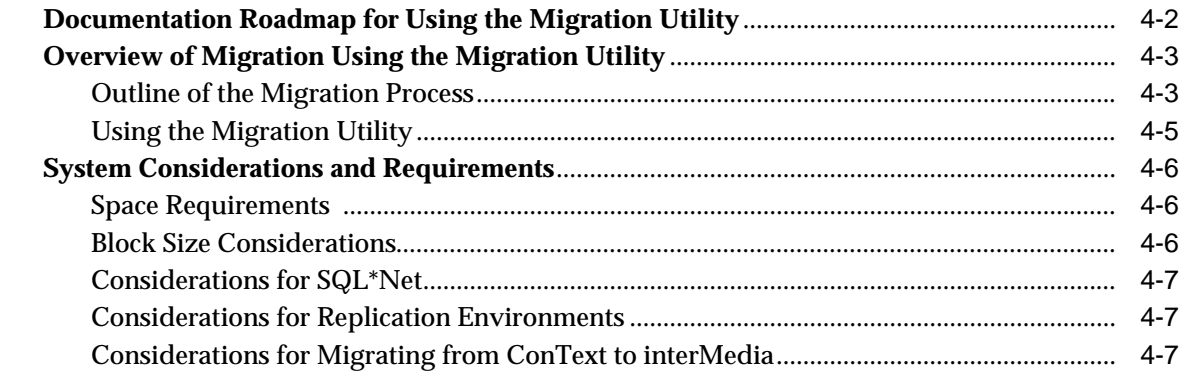

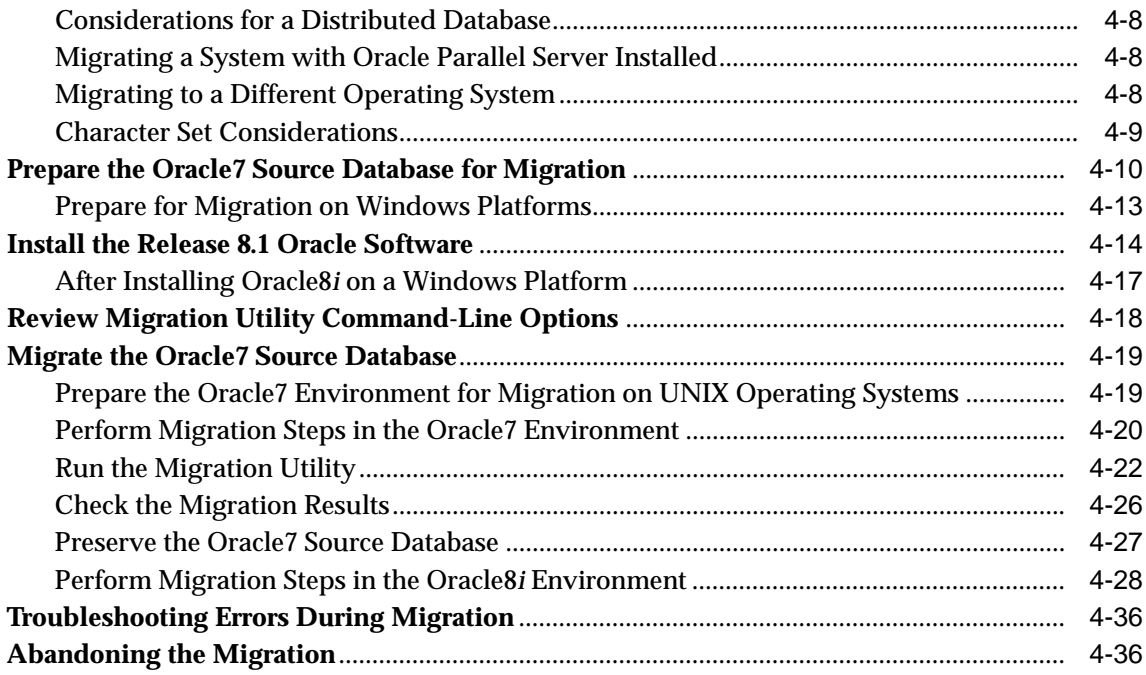

## **[5 Migrating from Oracle7 Using the Oracle Data Migration Assistant](#page-110-0)**

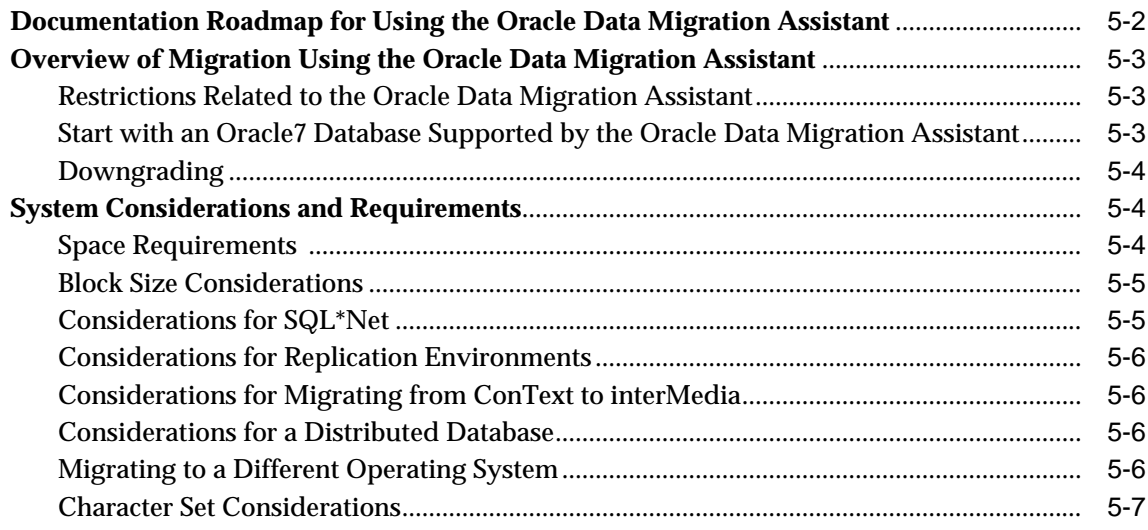

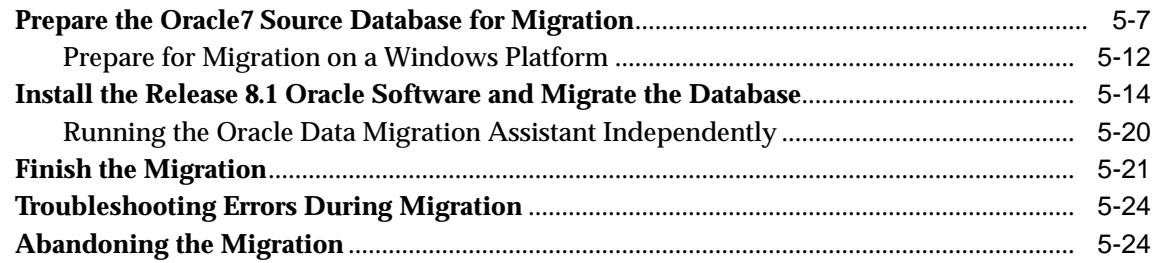

#### $6\overline{6}$ **Migrating Using Export/Import**

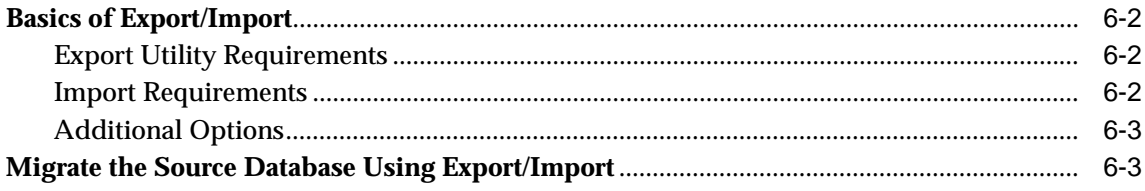

#### $\overline{7}$ Upgrading from a Previous Version 8 Release to the New Oracle8i Release

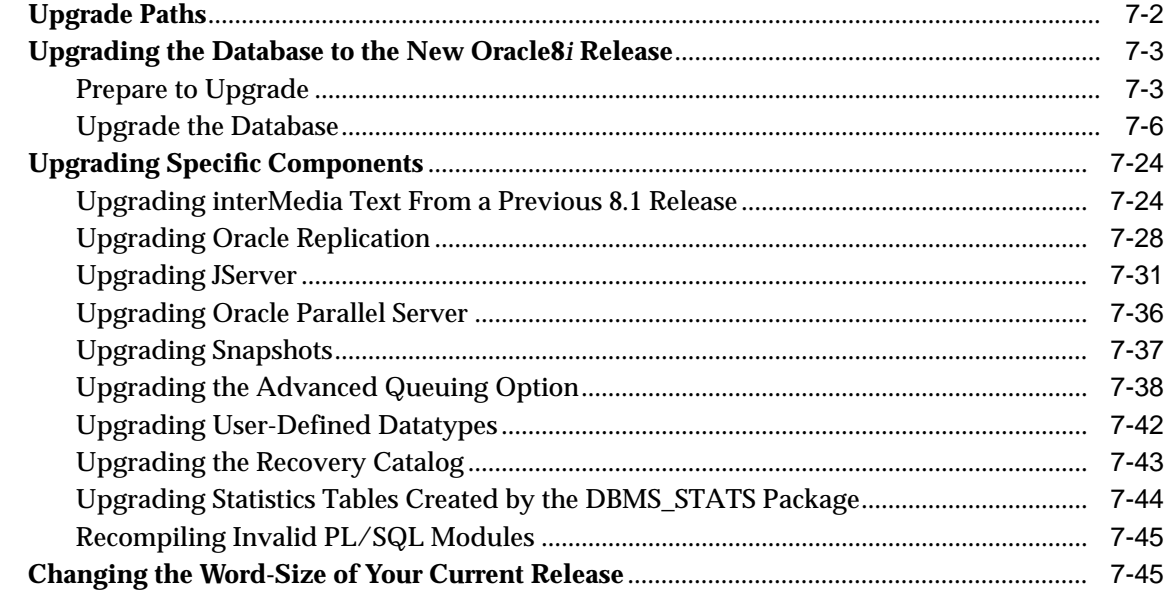

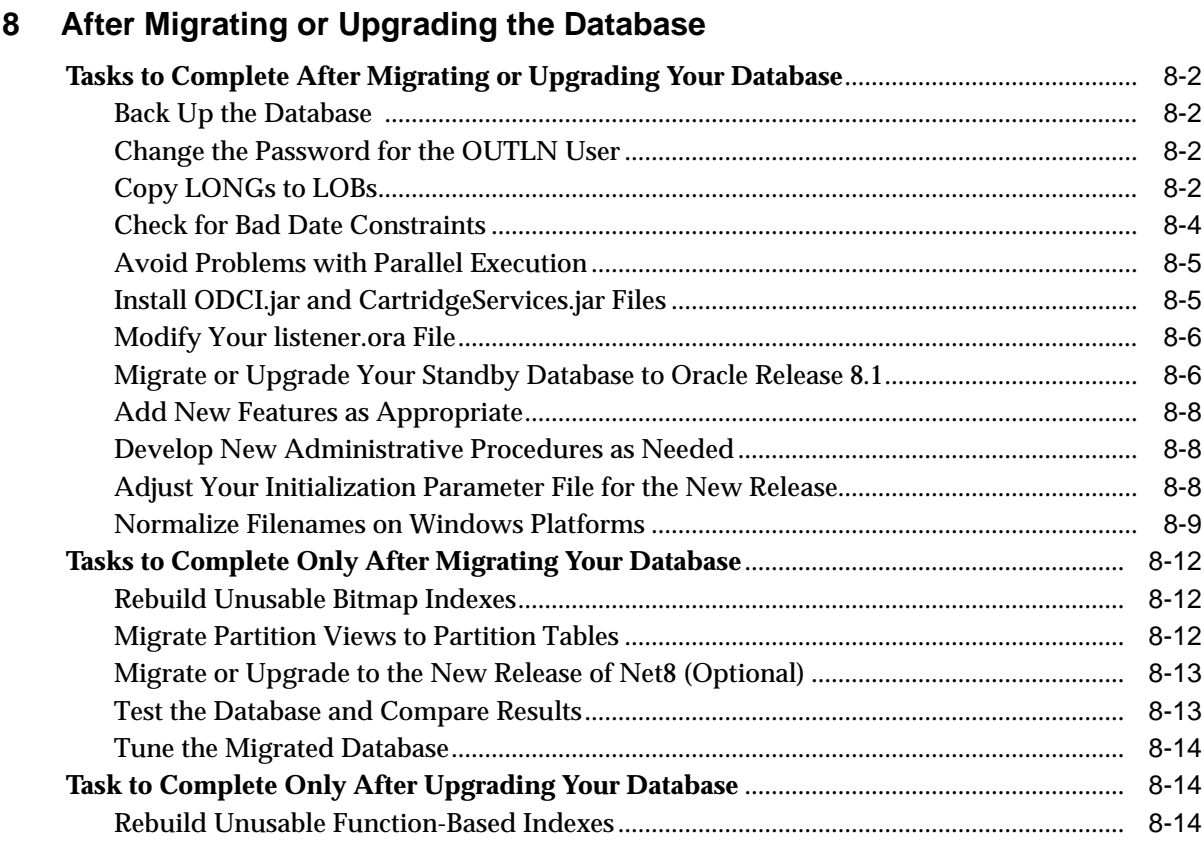

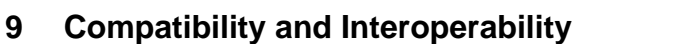

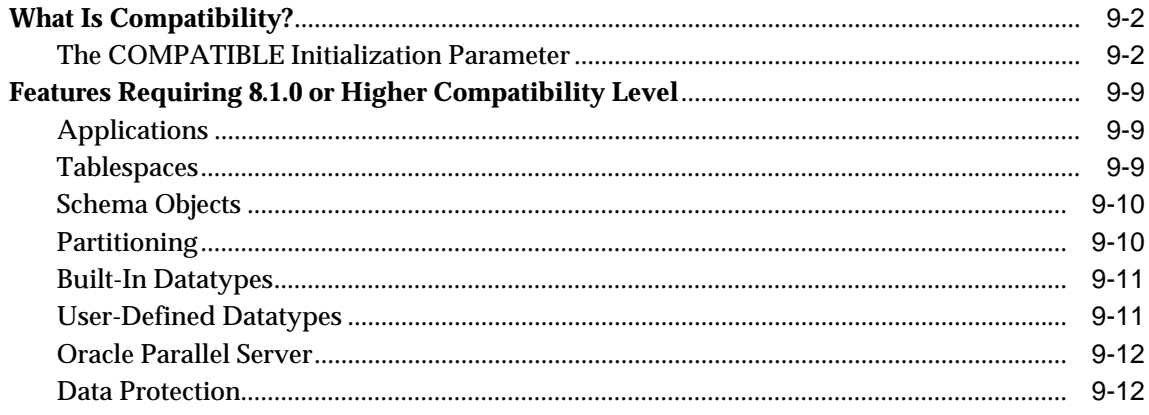

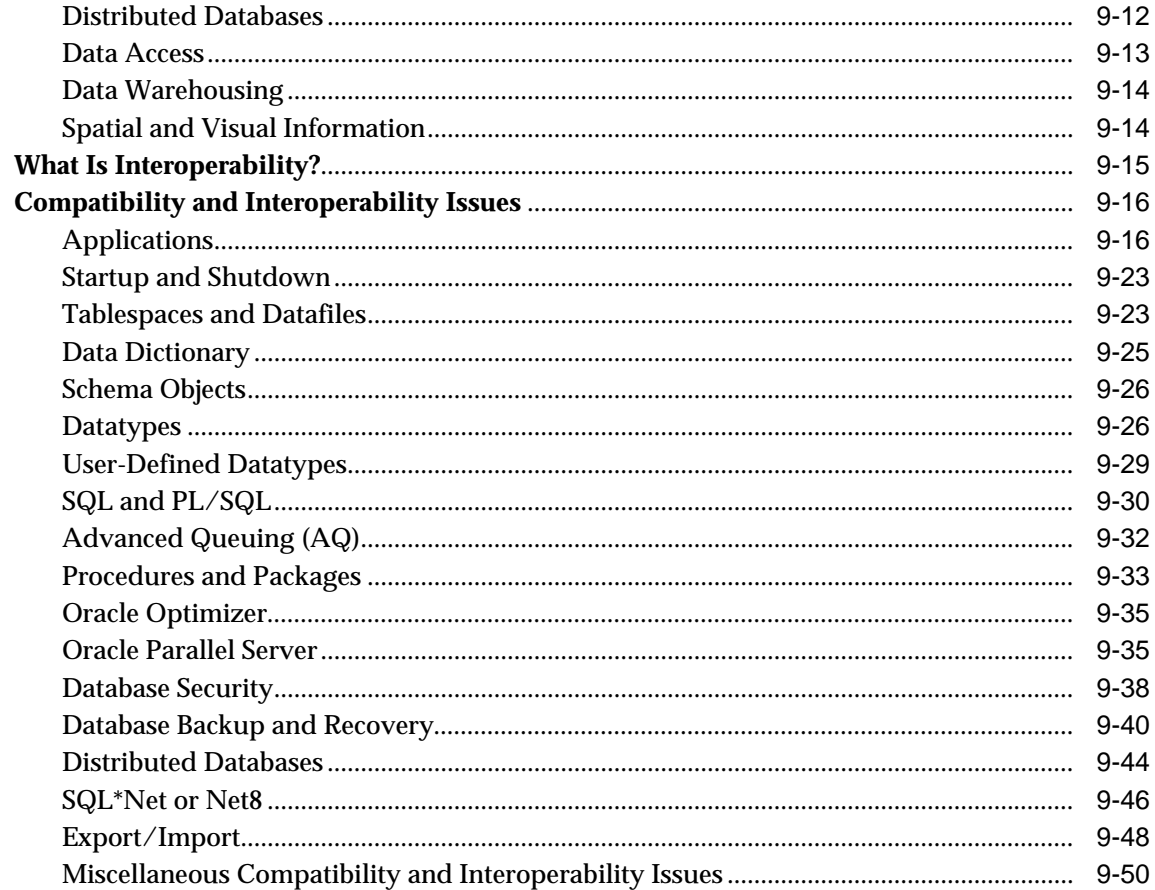

## 10 Upgrading Your Applications

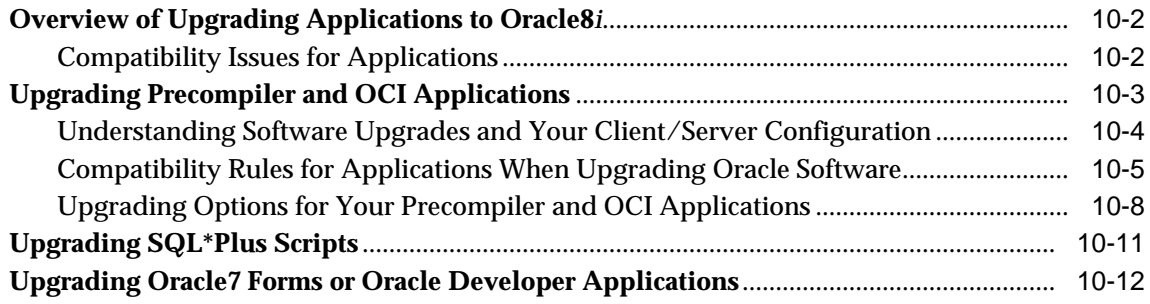

#### $11$ Migrating from Server Manager to SQL\*Plus

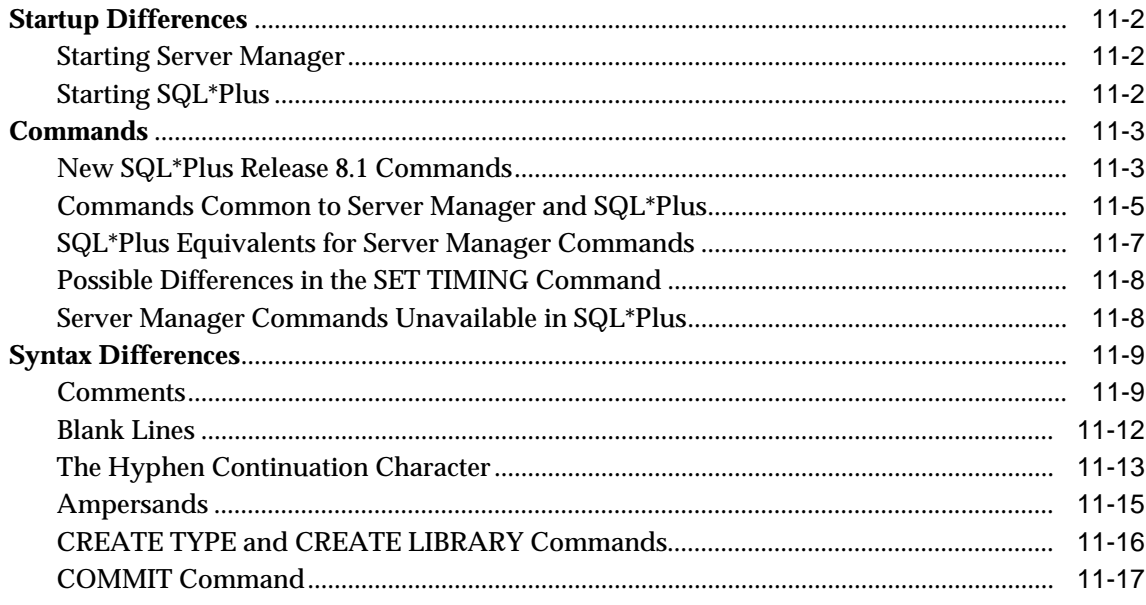

#### $12$ **Migration Issues for Physical Rowids**

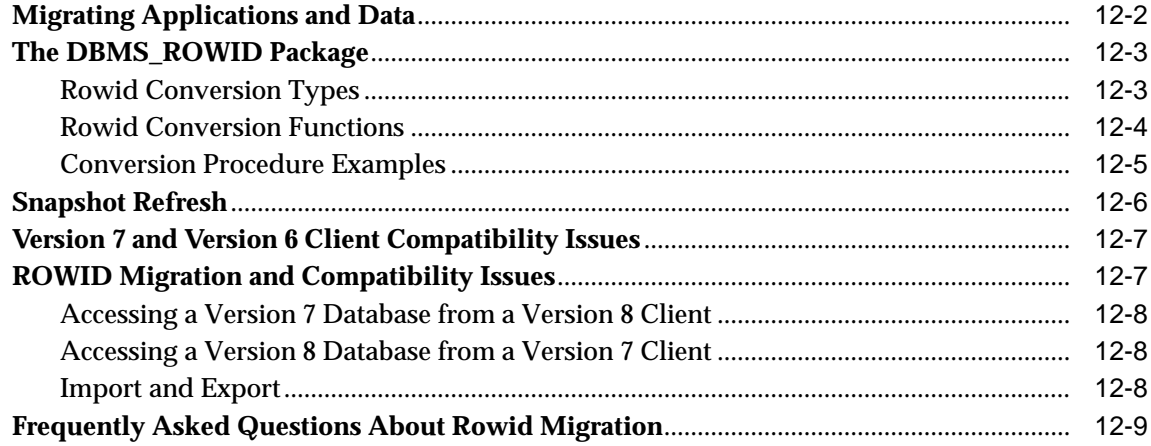

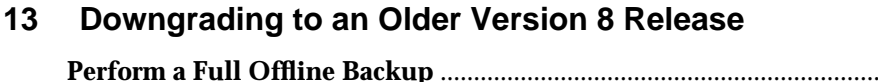

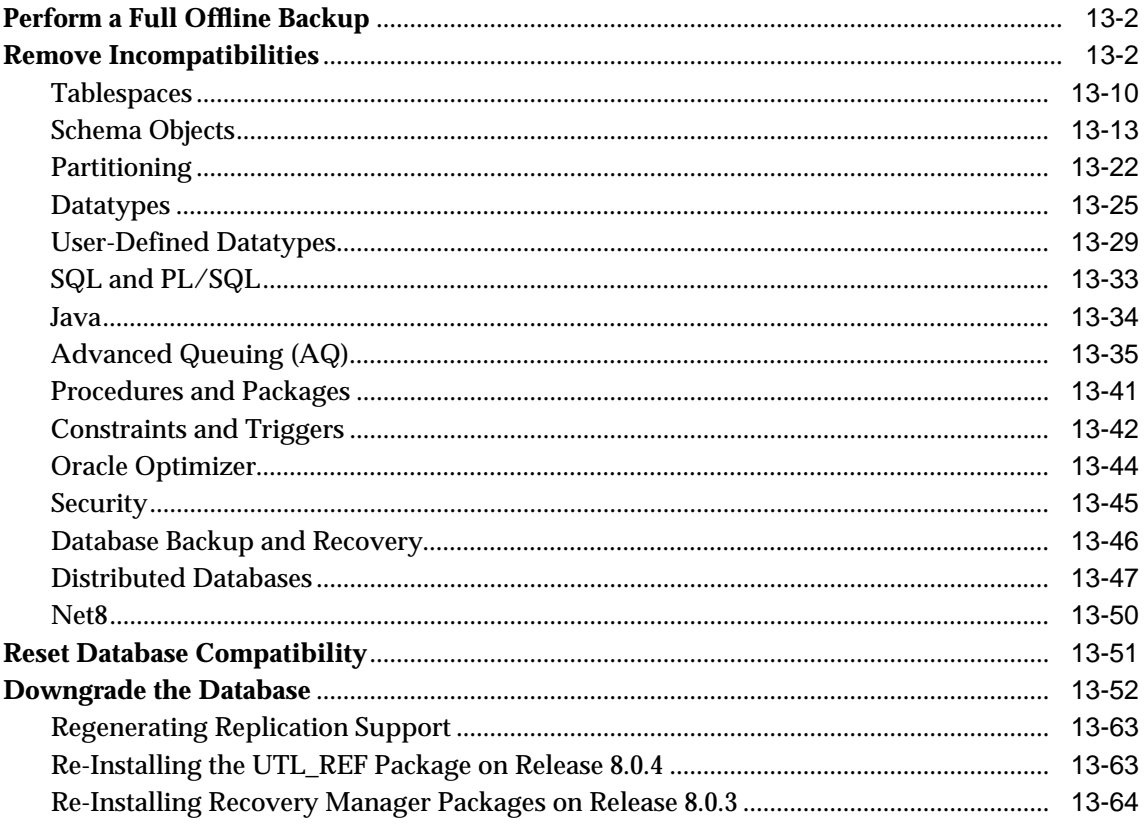

## 14 Downgrading to Oracle7

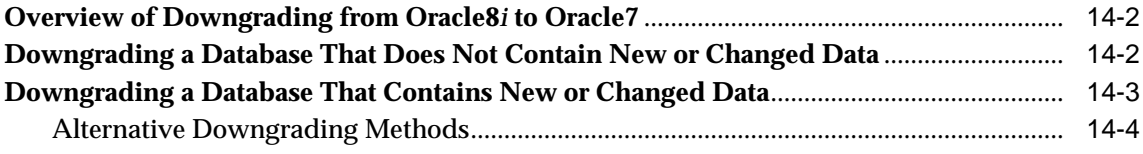

## **[A Troubleshooting Migration Problems](#page-358-0)**

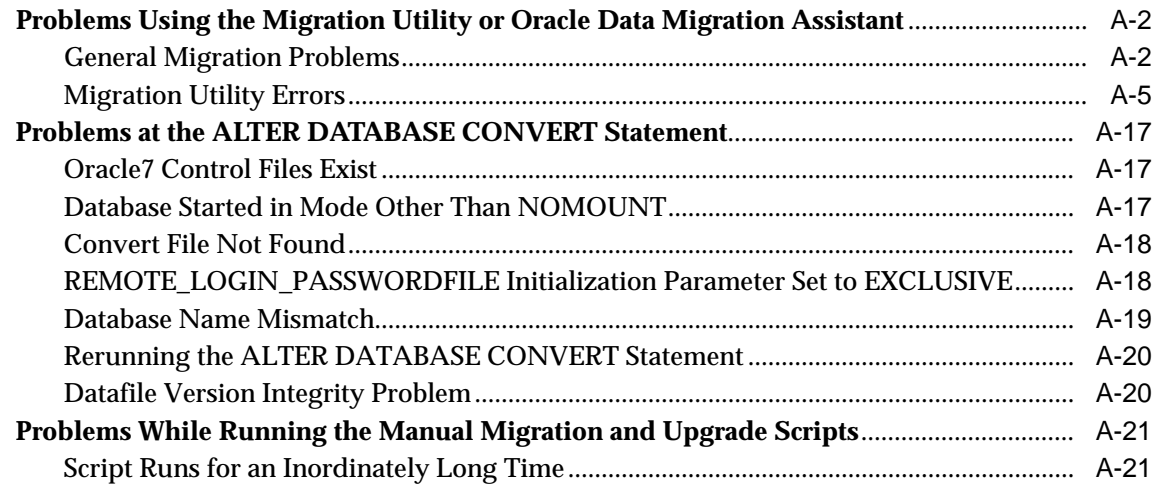

## **[B Changes to Initialization Parameters](#page-380-0)**

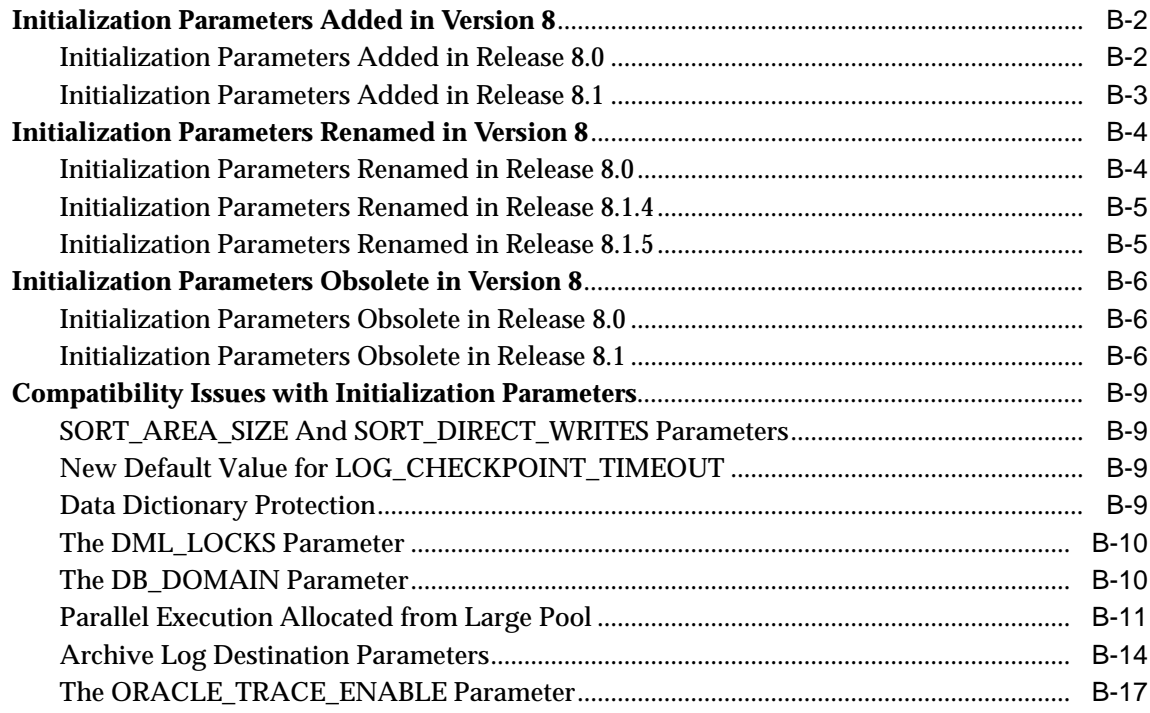

## **[C Changes to Static Data Dictionary Views](#page-398-0)**

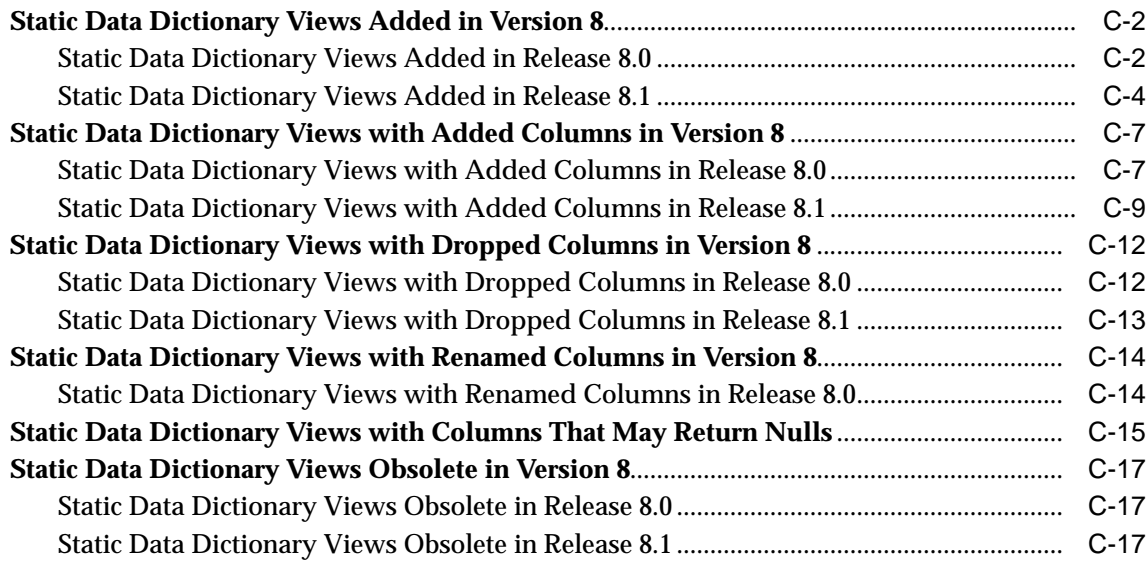

## **[D Changes to Dynamic Performance Views](#page-416-0)**

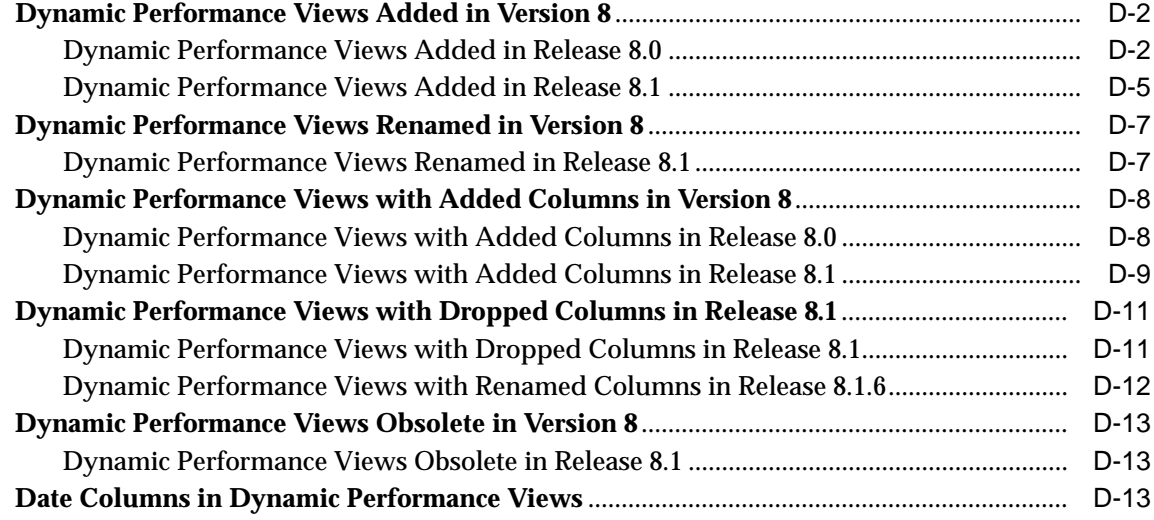

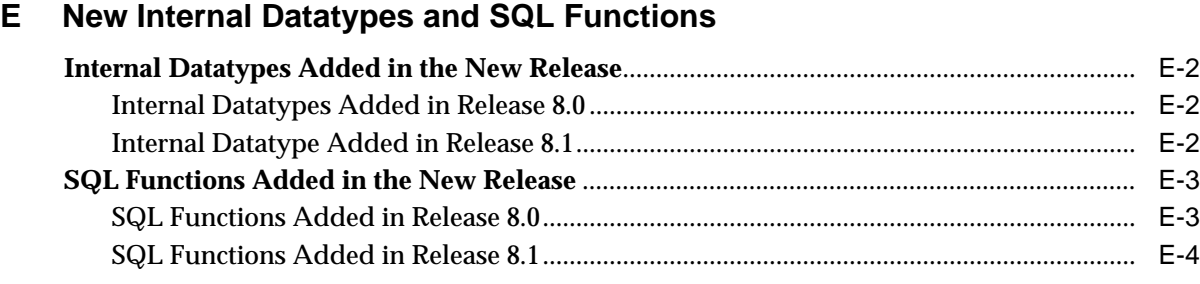

## **[F SQL\\*Net and Net8 Considerations for Migrations and Upgrades](#page-434-0)**

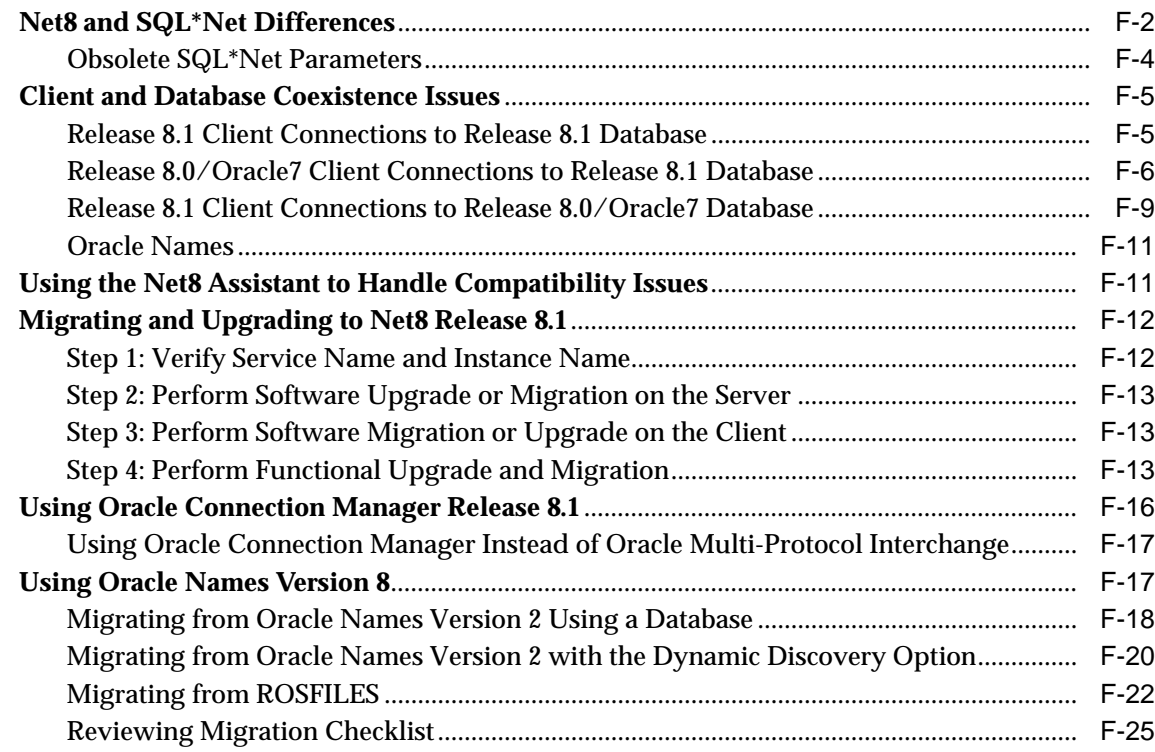

## **[G Migration and Compatibility for Replication Environments](#page-460-0)**

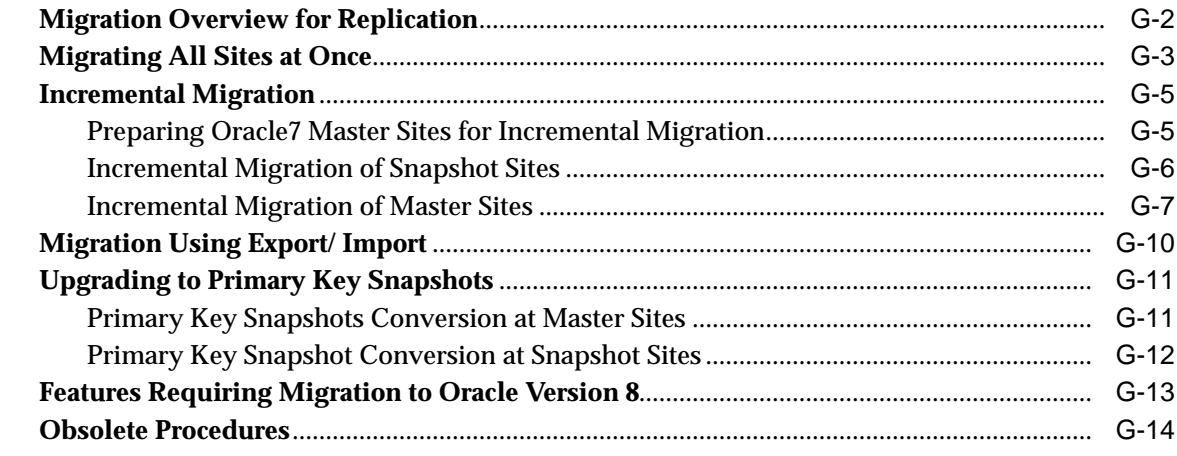

## **[Index](#page-474-0)**

# **Send Us Your Comments**

#### <span id="page-14-0"></span>**Oracle8i Migration, Release 3 (8.1.7)**

#### **A86632-01**

Oracle Corporation welcomes your comments and suggestions on the quality and usefulness of this publication. Your input is an important part of the information used for revision.

- Did you find any errors?
- Is the information clearly presented?
- Do you need more information? If so, where?
- Are the examples correct? Do you need more examples?
- What features did you like most about this manual?

If you find any errors or have any other suggestions for improvement, please indicate the chapter, section, and page number (if available). You can send comments to us in the following ways:

- E-mail infodev@us.oracle.com
- FAX 650.506.7228 Attn: Server Technologies Documentation Manager
- Postal service: Oracle Corporation Server Technologies Documentation Manager 500 Oracle Parkway Redwood City, CA 94065 U.S.A.

If you would like a reply, please give your name, address, and telephone number below.

If you have problems with the software, please contact your local Oracle Support Services.

# **Preface**

<span id="page-16-0"></span>This manual guides you through the process of planning and executing migrations, upgrades, and downgrades on the Oracle database system. It describes migrating using the following methods: Migration utility, Oracle Data Migration Assistant, export/import, and data copying.

In addition, this manual provides information about compatibility, about upgrading applications to the current release, and about important changes in the current release of Oracle, such as initialization parameter changes and data dictionary changes.

The following topics are covered in this preface:

- [Audience and Assumed Knowledge](#page-17-0)
- [How This Book Is Organized](#page-17-1)
- [Conventions Used in This Manual](#page-21-0)
- [Your Comments Are Welcome](#page-22-0)

*Oracle8i Migration* contains information that describes the features and functionality of the Oracle8*i* and the Oracle8*i* Enterprise Edition products. Oracle8*i* and the Oracle8*i* Enterprise Edition have the same basic features. However, several advanced features are available only with the Enterprise Edition, and some of these are optional. For example, to use partitioning, you must have the Enterprise Edition and the partitioning option.

**See Also:** *Getting to Know Oracle8i* for information about the differences between Oracle8*i* and the Oracle8*i* Enterprise Edition and the features and options that are available to you.

## <span id="page-17-0"></span>**Audience and Assumed Knowledge**

This manual is for database administrators (DBAs), application developers, security administrators, system operators, and anyone who plans or executes migration, upgrade, or downgrade operations on Oracle databases. It is assumed that users of this manual are familiar with their current release of the Oracle server and with their operating system environment. It also is assumed that users are familiar with Oracle database management system (DBMS) concepts. The first chapter of *Oracle8i Concepts* provides a comprehensive introduction to the concepts and terminology used in this manual.

## <span id="page-17-1"></span>**How This Book Is Organized**

This manual contains the following chapters and appendices:

#### **Chapter 1: [Introduction](#page-24-1)**

Contains definitions for the terms used throughout this manual. This chapter also provides information about running different versions and releases of Oracle on the same computer system.

#### **Chapter 2: [Overview of Migration](#page-38-1)**

Summarizes migration procedures and the responsibilities of database administrators and application developers.

#### **Chapter 3: [Preparing to Migrate](#page-46-1)**

Describes the steps to complete before migrating the database.

#### **Chapter 4: [Migrating from Oracle7 Using the Migration Utility](#page-72-1)**

Provides step-by-step instructions for using the Migration utility to migrate an Oracle7 database to Oracle8*i*.

#### **Chapter 5: [Migrating from Oracle7 Using the Oracle Data Migration Assistant](#page-110-1)**

Provides step-by-step instructions for using the Oracle Data Migration Assistant to migrate an Oracle7 database to Oracle8*i*.

#### **Chapter 6: [Migrating Using Export/Import](#page-134-1)**

Describes how to migrate an Oracle7 or version 6 database to Oracle8*i* using the Export and Import utilities.

#### **Chapter 7: [Upgrading from a Previous Version 8 Release to the New Oracle8i Release](#page-138-1)**

Provides step-by-step instructions for performing the following actions:

- Upgrading a database from an 8.0 release or a previous 8.1 release to the new 8.1 release of Oracle
- Upgrading specific components of Oracle software to the current release
- Changing the word size of your database (switching between 32-bit and 64-bit software)

#### **Chapter 8: [After Migrating or Upgrading the Database](#page-186-1)**

Describes the actions to complete after migrating or upgrading the database to the new Oracle8*i* release.

#### **Chapter 9: [Compatibility and Interoperability](#page-200-1)**

Contains information about compatibility and interoperability between different releases of Oracle, including detailed information about the COMPATIBLE initialization parameter. This chapter also lists the release 8.1 features that require an 8.1.0 or higher compatibility level and discusses specific issues relating to compatibility and interoperability.

#### **Chapter 10: [Upgrading Your Applications](#page-250-1)**

Provides general information about upgrading Oracle7 applications and tools for use with Oracle8*i*.

#### **Chapter 11: [Migrating from Server Manager to SQL\\*Plus](#page-262-1)**

Describes modifying your Server Manager line mode scripts for use with SQL\*Plus. Oracle Corporation recommends scripting in SQL\*Plus instead of Server Manager line mode.

#### **Chapter 12: [Migration Issues for Physical Rowids](#page-280-1)**

Covers issues associated with the version 8 ROWIDs, including specific information about migrating columns containing ROWIDs to version 8.

#### **Chapter 13: [Downgrading to an Older Version 8 Release](#page-290-1)**

Provides instructions for downgrading a database from the new 8.1 release to a previous 8.1 release or to an 8.0 release. This chapter also includes information about removing incompatibilities with the release to which you are downgrading, and information about resetting the compatibility level of the database.

#### **Chapter 14: [Downgrading to Oracle7](#page-354-1)**

Provides instructions for downgrading a database from Oracle8*i* to Oracle7.

#### **Appendix A: [Troubleshooting Migration Problems](#page-358-1)**

Describes common migration problems and the actions required to correct these problems. In addition, this appendix lists the messages displayed by the Migration utility and Oracle Data Migration Assistant, and includes an explanation for each message. If the message is an error message, then this appendix discusses probable cause(s) of the error, and suggests corrective action for the error.

#### **Appendix B: [Changes to Initialization Parameters](#page-380-1)**

Lists Oracle initialization parameters that are important for migration. Specifically, this appendix describes initialization parameters that have been added, renamed, or obsoleted in version 8. In addition, this appendix describes compatibility issues relating to specific initialization parameters.

#### **Appendix C: [Changes to Static Data Dictionary Views](#page-398-1)**

Lists the static data dictionary views that have been added or obsoleted. This appendix also lists the static data dictionary views with added columns, dropped columns, and renamed columns. This appendix also lists columns in static data dictionary views that may return NULLs in release 8.1 but did not return NULLs in past releases.

#### **Appendix D: [Changes to Dynamic Performance Views](#page-416-1)**

Lists the dynamic performance views (V\$ views) that have been added or obsoleted. This appendix also lists the dynamic performance views with added columns and dropped columns.

#### **Appendix E: [New Internal Datatypes and SQL Functions](#page-430-1)**

Lists the new internal datatypes and SQL functions.

#### **Appendix F: [SQL\\*Net and Net8 Considerations for Migrations and Upgrades](#page-434-1)**

Discusses considerations for migrating SQL\*Net from Oracle7 to the new release and considerations for upgrading SQL\*Net or Net8 from Oracle release 8.0 to release 8.1.

#### **Appendix G: [Migration and Compatibility for Replication Environments](#page-460-1)**

Provides step-by-step instructions for migrating an Oracle replication system on an Oracle7 database to version 8. Also, discusses the compatibility issues between version 8 of Oracle replication and previous versions.

#### **Changes To This Book**

The following major changes were made to this book:

- In past releases, this book did not fully cover migrations, upgrades, and downgrades on Windows platforms. In this release, this book covers specific steps to complete on Windows platforms for these operations.
- Two appendices were added: [Appendix F, "SQL\\*Net and Net8 Considerations](#page-434-1) [for Migrations and Upgrades"](#page-434-1) and [Appendix G, "Migration and Compatibility](#page-460-1) [for Replication Environments"](#page-460-1).

## <span id="page-21-0"></span>**Conventions Used in This Manual**

The following conventions are used in this manual:

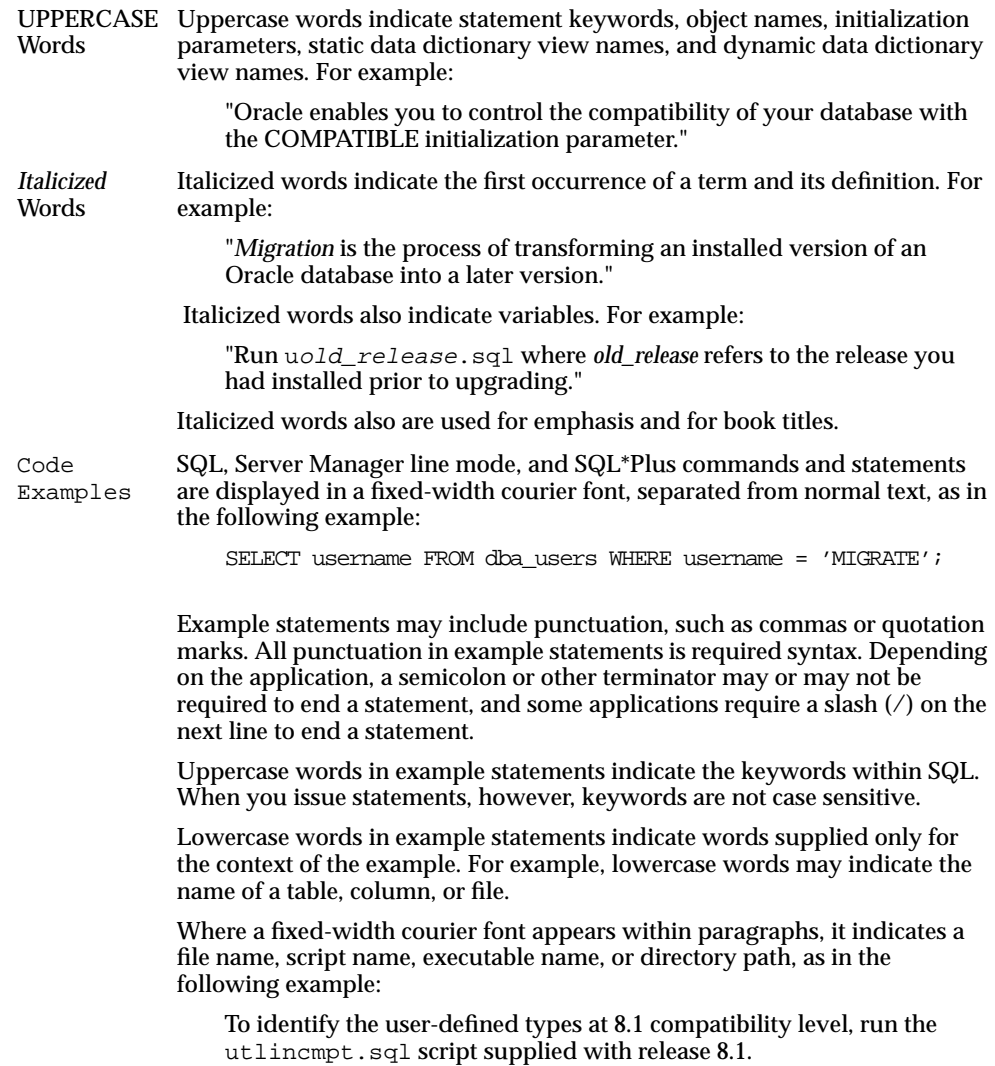

## <span id="page-22-0"></span>**Your Comments Are Welcome**

We value and appreciate your comments as a user and reader of Oracle manuals. As we write, revise, and evaluate our documentation, your opinions are especially important input for us. Before the preface of each printed manual is a Reader's Comment Form, which we encourage you to use to tell us what you like and dislike about this or any other Oracle manual. If you do not find this form, then please write your remarks to the Information Development department in any convenient form. At your earliest convenience, please send your opinions to the following U.S. mail address, fax number, or email.

Server Technologies Documentation Manager

Oracle Corporation

500 Oracle Parkway

Redwood City, CA 94065

U.S.A.

Fax - 650.506.7228 Attn: Server Technologies Documentation Manager

You can send comments and suggestions to the Information Development department at the following e-mail address:

Electronic Mail - infodev@us.oracle.com

# <span id="page-24-0"></span>**1**

## <span id="page-24-1"></span>**Introduction**

This chapter includes definitions for words used throughout this manual and information about changing the word-size of your database. This chapter also provides information about running different versions and releases of Oracle on the same computer system. In addition, this chapter covers other topics that relate to migration, upgrading, and downgrading operations.

Specifically, this chapter covers the following topics:

- [Terminology](#page-25-1)
- [Running Multiple Versions and Releases of Oracle](#page-27-0)
- [Using Optimal Flexible Architecture \(OFA\)](#page-34-0)
- [Running Scripts](#page-34-1)
- [Changing Word-Size](#page-35-0)
- [Rolling Upgrades for Oracle Parallel Server](#page-36-0)
- [Deinstalling Options](#page-36-1)

## <span id="page-25-1"></span>**Terminology**

The following terms (specified in italic) are used throughout this document:

## <span id="page-25-2"></span><span id="page-25-0"></span>**Versions and Releases**

The instructions in this document describe moving between different *versions* and *releases* of Oracle. [Figure 1–1](#page-25-2) describes what each part of a release number represents.

**Figure 1–1 Example of an Oracle Release Number**

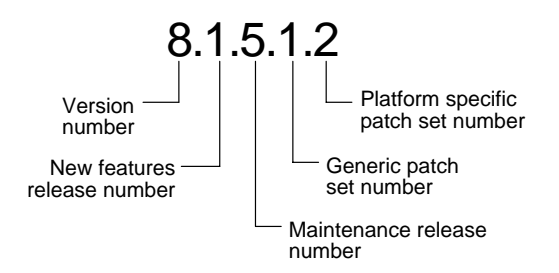

**See Also:** *Oracle8i Administrator's Guide* for more information about Oracle release numbers.

When a statement is made in this book about a version of Oracle, the statement applies to all releases in that version. References to version 8 include all releases in release 8.0 and release 8.1; references to Oracle7 include all version 7 releases, including release 7.0, 7.1, 7.2, and 7.3.

Similarly, when a statement is made in this book about a maintenance release, the statement applies to all production patch releases and port specific patch releases within that maintenance release. So, a statement about release 8.0 applies to all production releases within release 8.0, including release 8.0.3, 8.0.4, 8.0.5, and 8.0.6, but not necessarily to release 8.0.2, because that release was a beta release.

The same logic applies to patch releases. When a statement is made in this book about a patch release, the statement applies to all port-specific patch releases within that patch release. So, a statement about release 8.1.5 applies to release 8.1.5.0, 8.1.5.1, and all other port-specific patch releases within release 8.1.5.

## <span id="page-26-0"></span>**Migration, Upgrading, and Downgrading**

*Migration* is the process of transforming an installed version of an Oracle database into a later version. For example, transforming an Oracle7 database into an Oracle8*i* database is migrating the database.

**See Also:** [Chapter 2, "Overview of Migration"](#page-38-1) to begin the migration process.

*Upgrading* is the process of transforming an Oracle database from an installed release into a later release of the same version. For example, transforming patch release 8.0.3 into patch release 8.0.4 is upgrading, and transforming an 8.0 maintenance release into an 8.1 maintenance release is upgrading.

> **See Also:** [Chapter 7, "Upgrading from a Previous Version 8](#page-138-1) [Release to the New Oracle8i Release"](#page-138-1) for information about upgrading.

*Downgrading* is the process of transforming an installed version of an Oracle database from a later release back into an earlier release. For example, transforming an Oracle database from release 8.1.5 back into release 8.0.5 is downgrading, and transforming an Oracle database from Oracle8*i* back into Oracle7 is downgrading.

**See Also:** [Chapter 13, "Downgrading to an Older Version 8](#page-290-1) [Release"](#page-290-1) for information about downgrading a release 8.1 database to an earlier 8.1 release or to an 8.0 release. See [Chapter 14,](#page-354-1) ["Downgrading to Oracle7"](#page-354-1) for information about downgrading to Oracle7.

## <span id="page-26-1"></span>**Source Database and Target Database**

The *source database* is the database to be migrated to Oracle8*i*; during migration, the source database uses an older version of Oracle software, such as version 6 or Oracle7. The *target database* is the database into which you are migrating the source database; during migration, the target database uses new Oracle8*i* software.

## <span id="page-27-0"></span>**Running Multiple Versions and Releases of Oracle**

You can run different versions of Oracle on the same computer system at the same time. However, each version can only access a database that is consistent with its version. For example, if you have version 7 and version 8 installed on the same computer system, then the version 7 server can access version 7 databases but not version 8 databases, and the version 8 server can access version 8 databases but not version 7 databases. For following sections provide general information about running multiple versions and releases of Oracle.

**Caution:** It is not possible to install release 8.1 products into an existing release 8.0 or version 7 Oracle home. This functionality was only available for certain previous releases and has not been continued. An Oracle 8.1 and release must be installed in an Oracle home that is separate from previous releases of Oracle. Also, you cannot have more than one release per Oracle home. Oracle Corporation recommends that you adopt an Optimal Flexible Architecture (OFA) when creating multiple Oracle homes. ["Using](#page-34-0) [Optimal Flexible Architecture \(OFA\)" on page 1-11](#page-34-0) for more information.

**See Also:** Your operating-system specific Oracle documentation for more information about running multiple versions and releases of Oracle on your operating system. Restrictions may apply on some operating systems.

## <span id="page-28-0"></span>**Install Version 7 and Version 8 Databases in Multiple Oracle Homes**

You can install version 7 and version 8 databases in multiple (separate) Oracle homes and have both version 7 and version 8 clients connecting to version 7 and version 8 databases. [Figure 1–2](#page-28-1) shows an example of this network configuration:

**Figure 1–2 Version 7 and Version 8 Databases in Multiple Oracle Homes**

<span id="page-28-1"></span>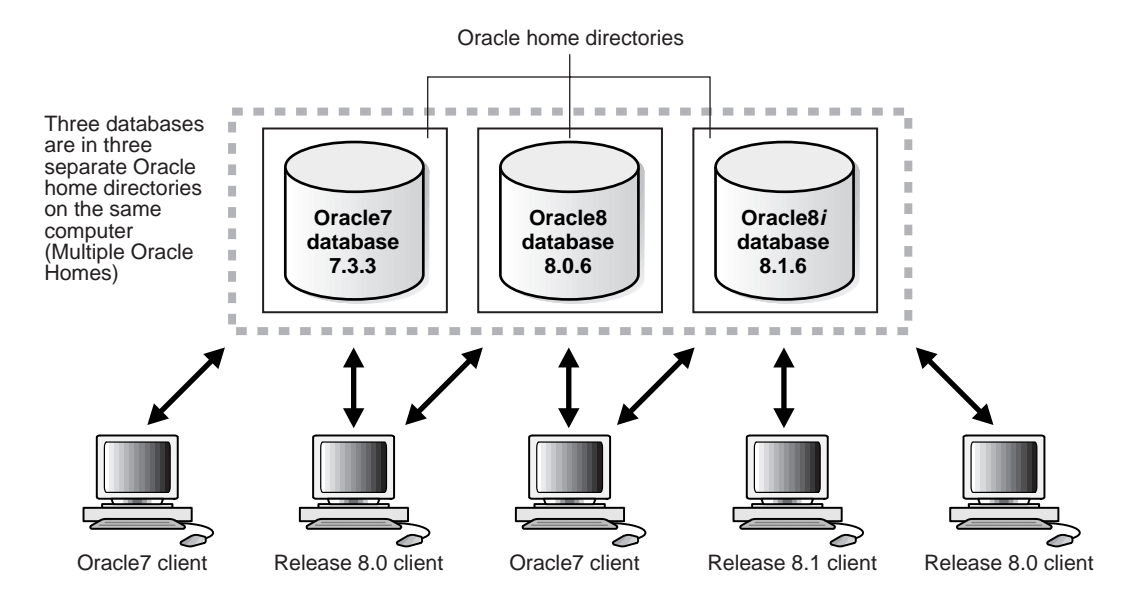

## <span id="page-29-0"></span>**Install Version 7 and Version 8 Databases on Separate Computers**

You can install version 7 and version 8 databases on separate computers and have both version 7 and version 8 clients connecting to both databases. The figure below shows two computers and a number of version 7 and version 8 clients.

[Figure 1–3](#page-29-1) illustrates this network configuration:

**Figure 1–3 Version 7 and Version 8 Databases on Separate Computers**

<span id="page-29-1"></span>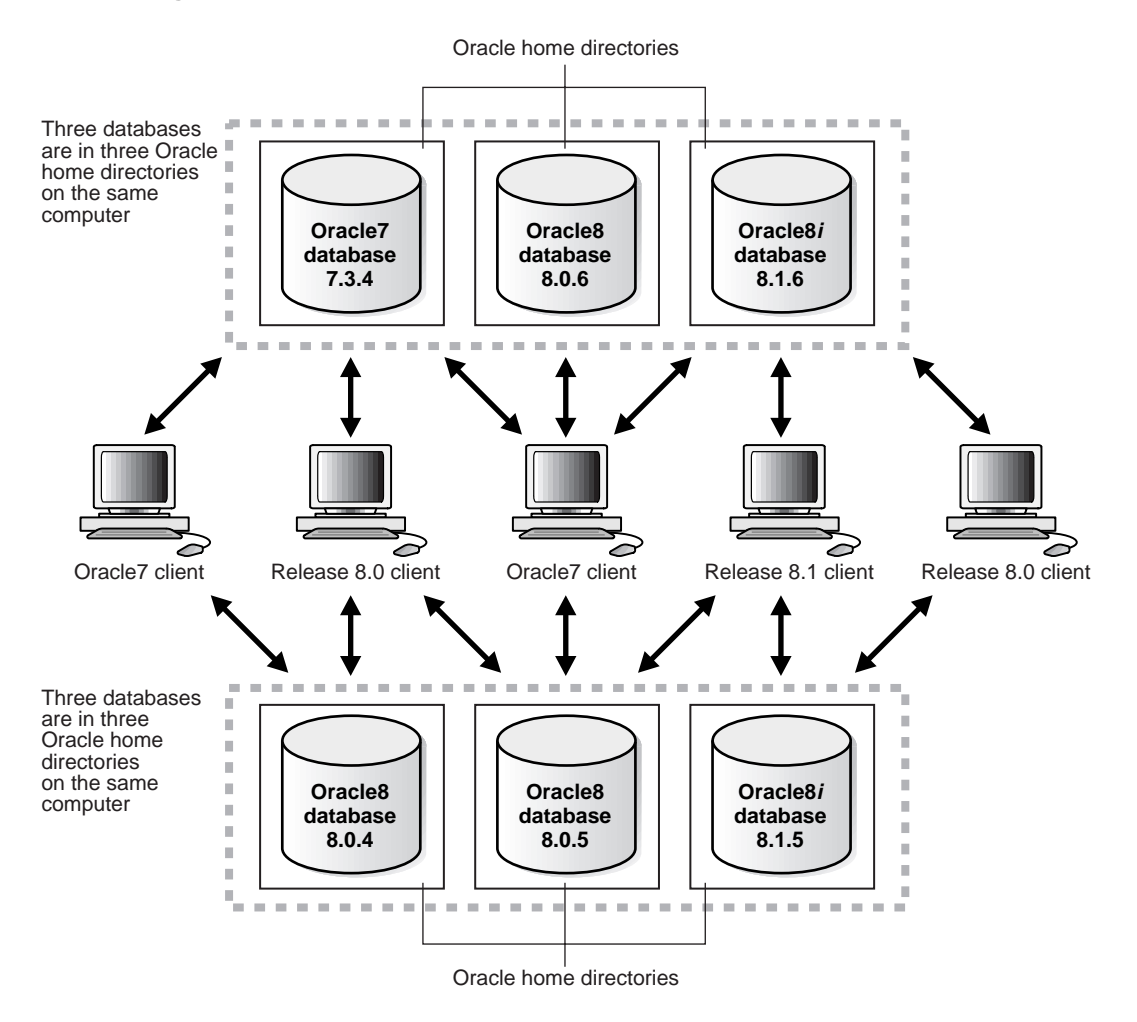

## <span id="page-30-0"></span>**Migrate a Version 7 Database to a Version 8 Database**

You can migrate your version 7 database to a version 8 database and have both version 7 and version 8 clients connecting to the version 8 database. You cannot migrate your version 7 database to a version 8 database in the same Oracle home.

[Figure 1–4](#page-30-1) illustrates this network configuration:

**Figure 1–4 Migrate a Version 7 Database to a Version 8 Database**

<span id="page-30-1"></span>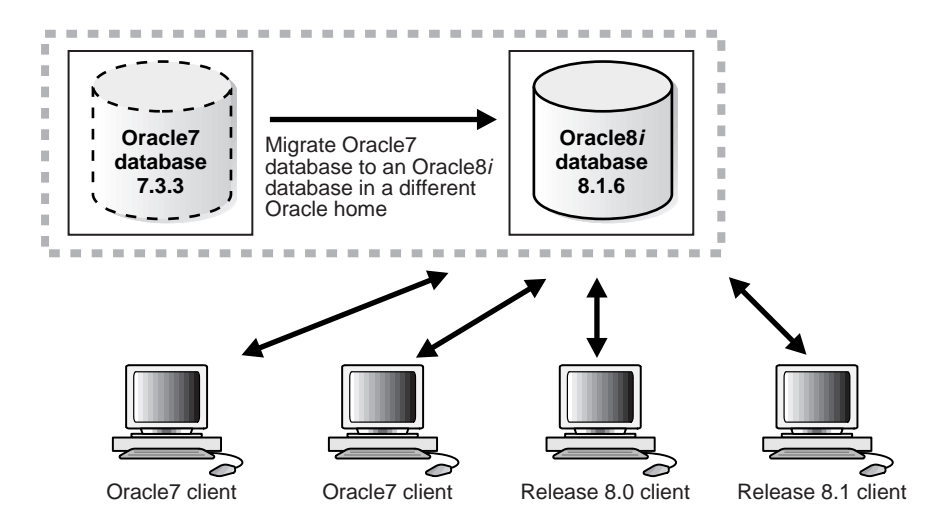

## <span id="page-31-0"></span>**Upgrade a Release 8.0 Database to a Release a 8.1 Database**

You can upgrade your release 8.0 database, for example release 8.0.6, to release 8.1 and have both version 7 and release 8.0 clients connecting to the release 8.1 database. You cannot upgrade your release 8.0 database to a release 8.1 database in the same Oracle home.

[Figure 1–5](#page-31-1) illustrates this network configuration:

**Figure 1–5 Upgrade a Release 8.0 Database to Release 8.1**

<span id="page-31-1"></span>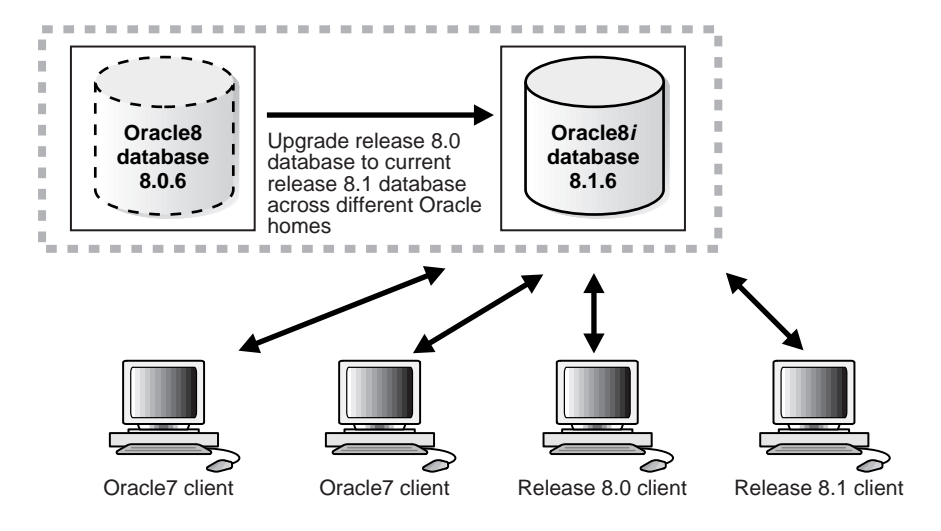

## <span id="page-32-0"></span>**Upgrade a Previous Release 8.1 Database to the Current Release**

You can upgrade a previous release 8.1 database, for example release 8.1.5, to the current 8.1 release and have version 7, release 8.0, and release 8.1 clients connecting to the release 8.1 database. You can upgrade your previous release 8.1 database to the current release 8.1 database in the same Oracle home, but doing so is not recommended. Oracle Corporation recommends using a separate Oracle home directory for the new 8.1 release.

[Figure 1–6](#page-32-1) illustrates this network configuration:

<span id="page-32-1"></span>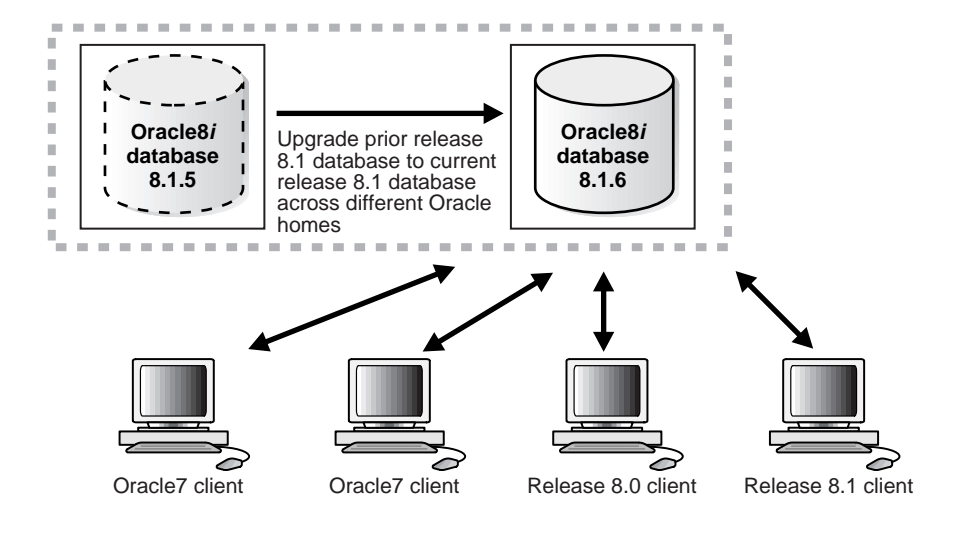

**Figure 1–6 Upgrade a Previous Release 8.1 Database to the Current Release**

## <span id="page-33-0"></span>**Migrate Version 7 Clients to Version 8 Clients**

You can migrate some or all of your version 7 clients to release 8.1. You can also migrate your version 7 database to a release 8.1 database or upgrade your release 8.0 database to the current release 8.1 database at a later date.

[Figure 1–7](#page-33-1) illustrates this network configuration:

**Figure 1–7 Migrate Version 7 Clients to Version 8 Clients**

<span id="page-33-1"></span>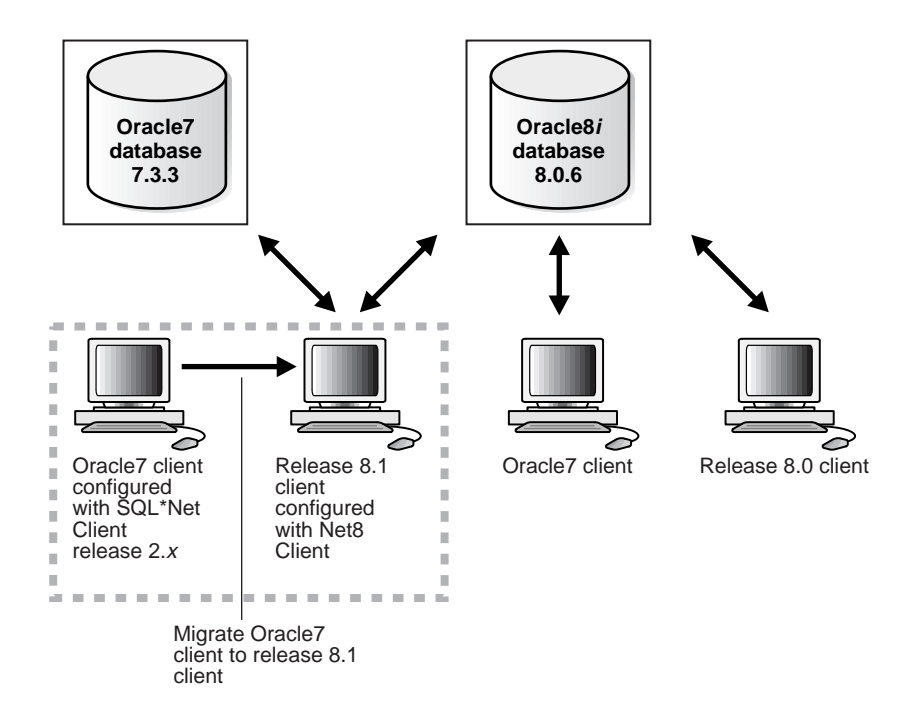

## <span id="page-34-0"></span>**Using Optimal Flexible Architecture (OFA)**

Whether you are migrating a version 7 database or upgrading a version 8 database, Oracle Corporation recommends the Optimal Flexible Architecture (OFA) standard for your Oracle8*i* installations. The OFA standard is a set of configuration guidelines for efficient and reliable Oracle databases that require little maintenance.

OFA provides the following benefits:

- organizes large amounts of complicated software and data on disk to avoid device bottlenecks and poor performance
- facilitates routine administrative tasks, such as software and data backup functions, which are often vulnerable to data corruption
- alleviates switching among multiple Oracle databases
- adequately manages and administers database growth
- helps to eliminate fragmentation of free space in the data dictionary, isolate other fragmentation, and minimize resource contention

If you are not using the OFA standard currently, then switching to the OFA standard involves modifying your directory structure and relocating your database files.

**See Also:** Your Oracle operating-system specific documentation for more information about OFA, and the *Oracle8i Administrator's Guide* for information about relocating your database files.

## <span id="page-34-1"></span>**Running Scripts**

You need to run various scripts when you perform migration, upgrade, and downgrade operations. When you run a script, the script may report "ORA-" errors. In general, you should look for errors that alert you to insufficient space, and for errors that alert you that a script failed to run. If you see these types of errors, then the operation may not be completely successful. However, you typically can ignore errors about the failure to alter or drop an object that does not exist.

**See Also:** *Oracle8i Error Messages* for more information about "ORA-" errors.

## <span id="page-35-0"></span>**Changing Word-Size**

You can change the word-size of your Oracle database server during a migration, upgrade, or downgrade operation. A change in word-size includes the following scenarios:

- You have 32-bit Oracle software installed on 64-bit hardware and want to change to 64-bit Oracle software.
- You have 64-bit Oracle software installed on 64-bit hardware and want to change to 32-bit Oracle software.

If you are changing word-size during a migration, upgrade, or downgrade operation, then no additional action is required. The word-size is changed automatically during any of these operations. However, if you want to change the word-size within the same release, then follow the instructions in ["Changing the](#page-182-2) [Word-Size of Your Current Release" on page 7-45.](#page-182-2) For example, if you have the 32-bit version of Oracle release 8.1.7 and you want to switch to the 64-bit version of Oracle release 8.1.7, then you must complete this procedure.

The following information applies if you are upgrading or downgrading your hardware from 32-bit to 64-bit or from 64-bit to 32-bit:

- If you want to upgrade your hardware, then you should be able to switch from 32-bit hardware to 64-bit hardware and still use your existing 32-bit Oracle software without encountering any problems.
- If you want to downgrade your hardware from 64-bit to 32-bit, then you must first downgrade your Oracle software to 32-bit software before downgrading your hardware.

The on-disk format for database data, redo, and undo is identical for the 32-bit and 64-bit installations of Oracle. The only internal structural differences between the 32-bit and 64-bit Oracle installations are the following:

- The compiled format of PL/SQL is different. The instructions for how and when to recompile PL/SQL are provided in the appropriate chapters of this book.
- The storage format of user-defined types is based on the release of Oracle that created the database. The existing storage format will be converted to the correct format transparently when necessary. User-defined types include object types, REFs, varrays, and nested tables.
# **Rolling Upgrades for Oracle Parallel Server**

Rolling upgrades are not supported. A rolling upgrade is one in which different instances of the same database in Oracle Parallel Server are upgraded to a new version or release of Oracle one at a time. Therefore, a rolling upgrade would result in different releases running concurrently during the upgrade process. If you are using Oracle Parallel Server, then you must upgrade all instances at the same time.

**Note:** The term rolling upgrade refers both to a migration from Oracle7 to Oracle8*i* and to an upgrade from release 8.0 to release 8.1. Rolling upgrade is not supported in either case.

# **Deinstalling Options**

If you want to deinstall old options when you migrate or upgrade to a new release of Oracle, then use the installer to deinstall them. You can deinstall them before or after you upgrade or migrate, but you must use the version of the installer that corresponds with the items you want to remove.

For example, if you are running release 8.0 of Oracle with Oracle Parallel Server installed, and you decide that you do not need this option when you upgrade to release 8.1, then you should deinstall Oracle Parallel Server in one of the following ways:

- Before you upgrade to release 8.1, use the installer in your 8.0 release to deinstall Oracle Parallel Server. Then, do not install Oracle Parallel Server when you install the 8.1 release.
- When you upgrade to release 8.1, install and upgrade Oracle Parallel Server. Then, use the release 8.1 installer to deinstall Oracle Parallel Server.

**Note:** After you deinstall an option, extraneous data dictionary tables may remain.

**See Also:** Your operating-system specific Oracle installation documentation for information about using the Oracle Universal Installer.

# <span id="page-38-0"></span>**Overview of Migration**

This chapter includes an overview of the major steps required to migrate a version 7 or version 6 database to Oracle8*i*. These migration procedures transform an existing version 7 or version 6 database system (including associated applications) into an Oracle8*i* database system. Oracle8*i* is compatible with all earlier Oracle versions and releases. Therefore, databases transformed using the migration procedures described in this book can work in the same manner as in earlier versions and, optionally, can leverage new Oracle8*i* functionality.

Several preparatory steps are required before you migrate the current production database. After migrating the database, you should perform several additional test steps to test the migration. Other procedures enable you to add new Oracle8*i* functionality to existing applications.

This chapter covers the following topics:

- [Overview of Migration Steps](#page-39-0)
- [Role of the Database Administrator During Migration](#page-44-0)
- [Role of the Application Developer During Migration](#page-44-1)

# <span id="page-39-0"></span>**Overview of Migration Steps**

Before you perform a database migration, you should understand the major steps in the migration process. These major steps apply to all operating systems, with the possible exception of a few operating system-specific details identified in your operating system-specific Oracle documentation.

**Note:** The rest of this chapter describes migration. If you plan to perform an operation other than migration, such as upgrading or downgrading, then you can proceed to the appropriate chapter for the operation.

**Figure 2–1 Major Migration Steps**

<span id="page-40-0"></span>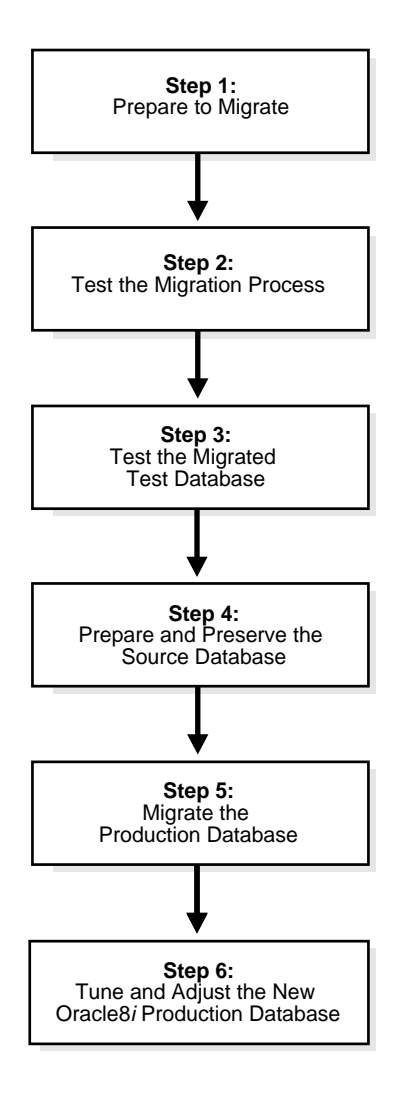

Careful planning and use of Oracle8*i* tools can ease the process of migrating a database to Oracle8*i*. You can use one of the following migration methods to migrate your database:

- The Oracle Data Migration Assistant is the easiest way to migrate an entire database
- Migration utility is more complicated to use but provides more control over the process of migrating an entire database.
- Export/Import and SQL copy utilities enable piecemeal migration of parts of a database.

The following sections contain a brief outline of the major steps shown in [Figure 2–1](#page-40-0). The purpose of these descriptions is to familiarize you with the major steps in the migration process. For detailed instructions, refer to the appropriate chapters and sections later in this book.

### **Step 1: Prepare to Migrate**

- Become familiar with the features of the Oracle8*i* database. See *Getting to Know Oracle8i* for an overview of these features.
- Decide which migration method to use, based on considerations involving the current production database, your migration objectives, and the behavior and capabilities of available migration methodologies.
- Estimate and secure the system resources required for the migration.
- Develop a plan for testing the migration with an Oracle8*i* test database and a plan for testing the migrated Oracle8*i* production database.
- Prepare a backup strategy so that you can recover quickly from any unexpected problems or delays.

# **Step 2: Test the Migration Process**

■ Perform a test migration using a test database. The test migration should be conducted in an environment created for migration testing and should not interfere with the actual production database.

# **Step 3: Test the Migrated Test Database**

- Perform the tests you planned in Step 1 on the version 7 or version 6 test database and on the version 7 or version 6 test database that was migrated to Oracle8*i*.
- Compare results, noting anomalies between test results on the version 7 or version 6 test database and on the migrated Oracle8*i* database.
- Investigate ways to correct any anomalies you find and then implement the corrections.
- Repeat Step 1, Step 2, and the first parts of Step 3, as necessary, until the test migration is completely successful and works with any required applications.

[Chapter 3, "Preparing to Migrate"](#page-46-0), provides detailed information about Steps 1 through 3.

## **Step 4: Prepare and Preserve the Source Database**

- Prepare the current production database as appropriate to ensure that its migration to Oracle8*i* will be successful.
- Schedule the downtime required for backing up and migrating the version 7 or version 6 production database to Oracle8*i*.
- Perform a full backup of the current production database. This step is required only if either the Oracle Data Migration Assistant or the Migration utility is used for the migration.

# **Step 5: Migrate the Production Database**

- Migrate the version 7 or version 6 production database to Oracle8*i*.
- After the migration, perform a full backup of the production database and other post-migration tasks.

[Chapter 4](#page-72-0) describes Steps 4 and 5 using the Migration utility; [Chapter 5](#page-110-0) describes Steps 4 and 5 using the Oracle Data Migration Assistant; and [Chapter 6](#page-134-0) describes Steps 4 and 5 using the Export/Import utilities. [Chapter 8](#page-186-0) describes the backup procedure after the migration and other post-migration tasks.

> **See Also:** [Appendix G, "Migration and Compatibility for](#page-460-0) [Replication Environments"](#page-460-0) if you are migrating a database system that has Oracle replication installed.

# **Step 6: Tune and Adjust the New Production Database**

- Tune the new Oracle8*i* production database. The Oracle8*i* production database should perform as good as, or better than, the Oracle database prior to migration. [Chapter 8](#page-186-0) describes these tuning adjustments.
- Determine which new features of the Oracle8*i* database that you want to use and update your applications accordingly.
- Develop new database administration procedures as needed.
- Do not migrate production users to the Oracle8*i* database until all applications have been tested and operate properly. [Chapter 10](#page-250-0) describes considerations for updating applications.

During migration, multi-versioning can be a useful feature because you can keep multiple copies of the same database on one computer system. You can use the existing version as your production environment while you test the new version.

# <span id="page-44-0"></span>**Role of the Database Administrator During Migration**

Typically, the database administrator (DBA) is responsible for ensuring the success of the migration process. The DBA is usually involved in each step of the process, except for steps that involve testing applications on the migrated database.

The specific DBA duties typically include the following:

- meeting with everyone involved in the migration process and clearly defining their roles during migration
- performing test migrations
- scheduling the test and production migration process
- performing backups of the version 7 or version 6 production database
- completing the production database migration
- performing backups of the newly migrated Oracle8*i* production database

# <span id="page-44-1"></span>**Role of the Application Developer During Migration**

The application developer is responsible for ensuring that applications designed for the version 7 or version 6 database work correctly with the migrated Oracle8*i* database. Application developers often test applications against the migrated Oracle8*i* database and decide which new features of Oracle8*i* should be used.

Before migrating the Oracle7 production database, the DBA or application developer should install an Oracle8*i* test database. Then, the application developer can test and modify the applications, if necessary, until they work with their original (or enhanced Oracle8*i*) functionality.

The following references provide information about identifying differences in the migrated Oracle8*i* database that could affect particular applications. Application developers can use these differences to guide modifications to existing applications.

- [Chapter 9, "Compatibility and Interoperability"](#page-200-0) describes compatibility and interoperability issues that may result because of differences in releases of Oracle.
- [Chapter 10, "Upgrading Your Applications"](#page-250-0) describes the changes required to enable existing applications (that access an Oracle7 database) to access an Oracle8*i* database and provides guidance for upgrading Oracle7 applications to take advantage of Oracle8*i* functionality.
- [Appendix B, "Changes to Initialization Parameters"](#page-380-0) lists new, renamed, and obsolete initialization parameters in version 8.
- [Appendix C, "Changes to Static Data Dictionary Views"](#page-398-0) lists new, changed, and obsolete static data dictionary views in version 8.
- [Appendix D, "Changes to Dynamic Performance Views"](#page-416-0) lists new, changed, and obsolete dynamic performance views (V\$ views) in version 8.
- [Appendix E, "New Internal Datatypes and SQL Functions"](#page-430-0) lists new internal datatypes and SQL functions added in version 8.
- [Appendix F, "SQL\\*Net and Net8 Considerations for Migrations and Upgrades"](#page-434-0) provides instructions for migrating and upgrading SQL\*Net and Net8.
- [Appendix G, "Migration and Compatibility for Replication Environments"](#page-460-0) provides instructions for a database system that has Oracle replication installed.
- *Getting to Know Oracle8i* describes the new features available in Oracle8*i*.
- *Oracle8i Parallel Server Documentation Set: Oracle8i Parallel Server Concepts; Oracle8i Parallel Server Setup and Configuration Guide; Oracle8i Parallel Server Administration, Deployment, and Performance* and *Oracle8i SQL Reference* contain descriptions of changes and new Oracle8*i* functionality.
- *Oracle8i Application Developer's Guide Fundamentals, Oracle8i Application Developer's Guide - Large Objects (LOBs),* and *Oracle8i Application Developer's Guide - Advanced Queuing* provide information about planning and implementing applications.

Oracle8*i* includes features that aid in upgrading existing applications to Oracle8*i*, for example:

- Net8 and SQL\*Net V2 support communication between Oracle versions.
- The programming interface is unchanged between Oracle versions.
- Oracle's backward compatibility accommodates small incompatibilities between different versions and releases.

# <span id="page-46-0"></span>**Preparing to Migrate**

This chapter covers the steps that must be completed before you migrate a production database. This chapter covers in detail Steps 1 through 3 of the migration process, which were outlined in [Chapter 2.](#page-38-0)

This chapter covers the following topics:

- [Prepare to Migrate](#page-47-0)
- [Test the Migration Process](#page-70-0)
- [Test the Migrated Test Database](#page-70-1)

The information in this chapter is generic and applies generally to Oracle7 and version 6 production databases.

#### **See Also:**

- [Appendix F, "SQL\\*Net and Net8 Considerations for Migrations and](#page-434-0) [Upgrades"](#page-434-0) for information about migrating SQL\*Net to Net8.
- [Appendix G, "Migration and Compatibility for Replication](#page-460-0) [Environments"](#page-460-0) if you are migrating a database system that has Oracle replication installed.
- Some aspects of migration are operating system-specific. See your operating system-specific Oracle documentation for additional information about preparing to migrate.

# <span id="page-47-0"></span>**Prepare to Migrate**

Complete the following tasks to prepare to migrate:

- [Become Familiar with the Features of the New Database](#page-47-1)
- [Choose a Migration Method](#page-48-0)
- [Assess System Requirements vs. Resources Available](#page-60-0)
- [Choose an Oracle Home Directory for the New Release](#page-63-0)
- [Avoid Common Migration Problems](#page-64-0)
- [Prepare a Backup Strategy](#page-66-0)
- [Develop a Testing Plan](#page-66-1)

### <span id="page-47-1"></span>**Become Familiar with the Features of the New Database**

Before you plan the migration process, become familiar with the new features of the Oracle8*i* database. *Getting to Know Oracle8i* is a good starting point for learning the differences between release 8.1, release 8.0, and release 7.3. Also, check specific books in the Oracle documentation library to find information about new features for a certain component; for example, see *Oracle8i Parallel Server Documentation Set: Oracle8i Parallel Server Concepts; Oracle8i Parallel Server Setup and Configuration Guide; Oracle8i Parallel Server Administration, Deployment, and Performance* for changes in Oracle Parallel Server.

**Note:** Oracle8*i* training classes are an excellent way to learn how to take full advantage of the functionality available with Oracle8*i*. Connect to the following web page for more information:

```
http://education.oracle.com
```
## <span id="page-48-0"></span>**Choose a Migration Method**

Choose one of the following methods to migrate your database to Oracle8*i*:

■ Use the Migration utility to migrate an Oracle7 database to Oracle8*i*. See your operating system-specific Oracle documentation for information about the earliest release that the Migration utility can migrate on your operating system. In general, the Migration utility supports migrations of the last 7.1 release and higher databases on your operating system. The exact maintenance release number of the last 7.1 release varies from operating system to operating system.

The Migration utility is a command-line utility for migration of a complete database from Oracle7 to Oracle8*i*. It changes datafile headers but leaves actual data unchanged. It does not copy data.

■ Use the Oracle Data Migration Assistant to migrate an Oracle7 database to Oracle8*i*. See your operating system-specific Oracle documentation for information about the earliest release that the Oracle Data Migration Assistant can migrate on your operating system. Typically, the earliest release supported by the Oracle Data Migration Assistant is the same as the earliest release supported by the Migration utility.

The Oracle Data Migration Assistant has a graphical user interface (GUI) for migration or upgrade of a complete database. It changes datafile headers but leaves actual data unchanged. It does not copy data.

■ Perform a full or partial export of an Oracle7 (or version 6) source database, followed by a full or partial import into an Oracle8*i* target database.

Export/Import can migrate parts of the database. Export/Import leaves datafile headers and actual data unchanged, and makes a new copy of the data.

■ Copy data from a source database into an Oracle8*i* database using the COPY command or the AS clause of the CREATE TABLE statement.

Data copying can migrate parts of the database. Data copying leaves datafile headers and actual data unchanged, and makes a new copy of the data.

[Table 3–1](#page-49-0) summarizes the advantages of each of these methods. [Table 3–2](#page-50-0) summarizes the disadvantages of each of these methods.

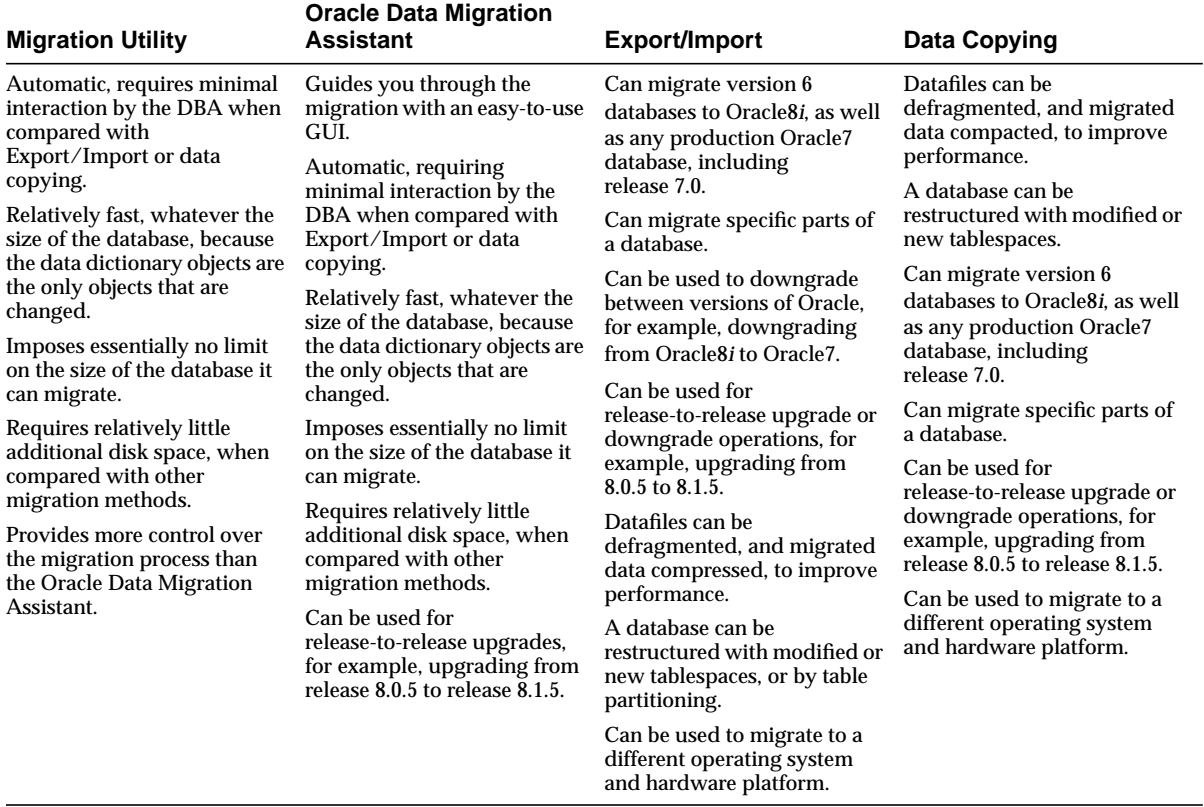

#### <span id="page-49-0"></span>**Table 3–1 Advantages of Different Migration Methods**

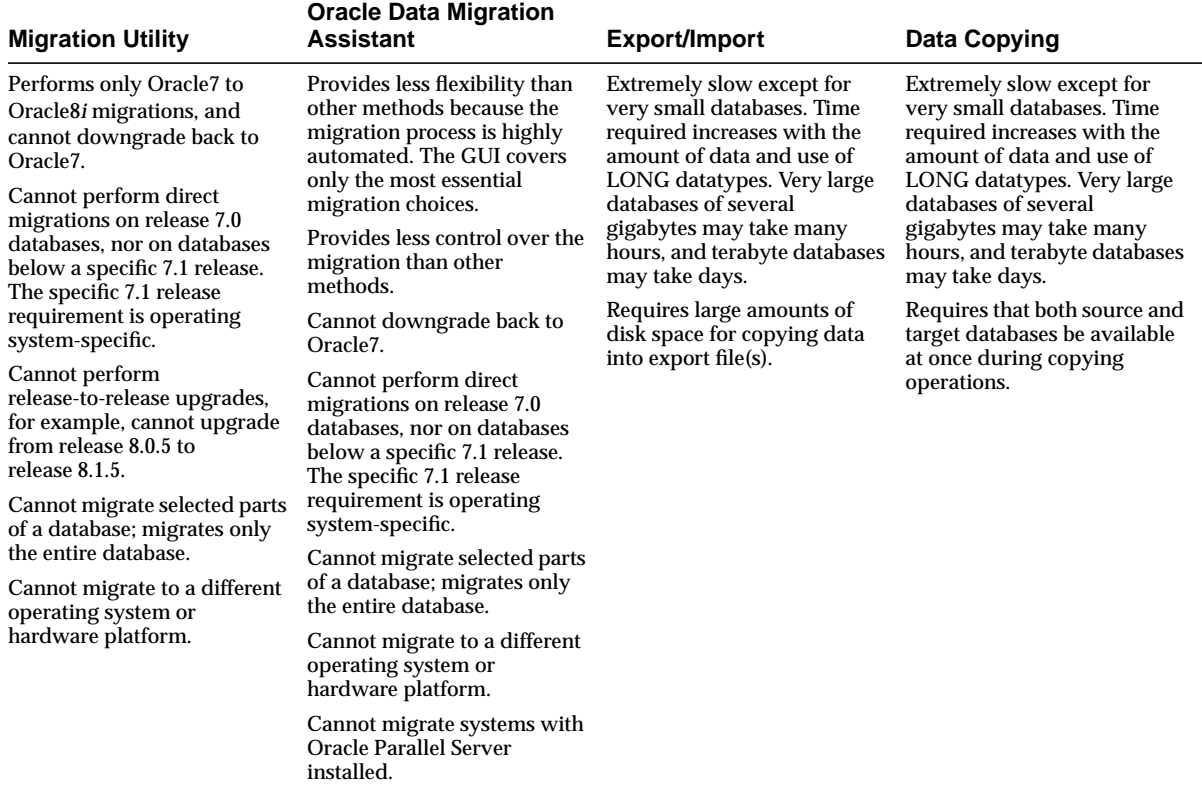

#### <span id="page-50-0"></span>**Table 3–2 Disadvantages of Migration Methods**

The following sections describe each of the migration methods in detail, covering the relative amounts of time and space the methods require and the situations in which the methods are most appropriate.

#### **Migration Utility**

The Migration utility is a command-line utility that converts files and structures in the Oracle7 source database to Oracle8*i* format, changing only the file headers and, if necessary, the definitions of the data in the files. The Migration utility does not change the data portions of the datafiles, nor their format or content.

**Figure 3–1 Migration Utility**

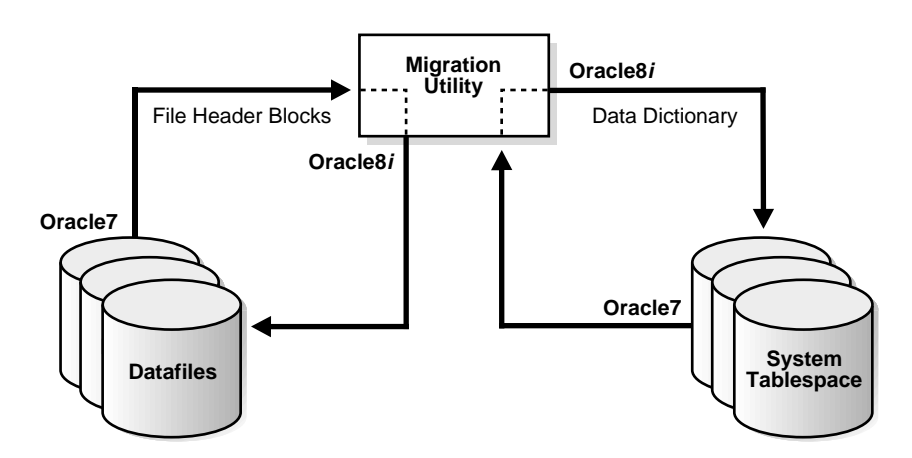

The primary advantages of using the Migration utility are speed and relative ease of use. The Migration utility takes significantly less time than Export/Import, and its use entails a standardized series of specific, easy steps. In addition, the time required to migrate a database with the Migration utility depends less on the size of the database than on the number of objects in the data dictionary.

The Migration utility is especially useful for quickly migrating an entire source database. Unlike Export/Import, the Migration utility cannot selectively migrate specific datafiles. However, for databases with large amounts of data, large datatypes, and some other Oracle7 features, Export/Import may not be feasible, and the only practical options may be either the Migration utility or the Oracle Data Migration Assistant.

The Migration utility requires only enough temporary space in the SYSTEM tablespace to hold both the Oracle7 (source) and Oracle8*i* (target) data dictionaries simultaneously.

The Migration utility converts the entire database, including database files, rollback segments, and the control file(s). At any point before actually migrating the Oracle7 database, you can open and access data with the Oracle7 instance. However, after the Migration utility has migrated the Oracle7 source database to Oracle8*i*, you can go back to Oracle7 only by restoring a full backup of the Oracle7 source database.

The Migration utility cannot perform direct migrations on release 7.0 databases, nor on databases below a specific 7.1 release. In general, the Migration utility supports migrations of the last 7.1 release and higher databases on your operating system. The exact maintenance release number of the last 7.1 release varies from operating system to operating system.

If you are using a release below the release supported by the Migration utility on your operating system, then you first must migrate or upgrade your database to a supported Oracle7 release before using the Migration utility to migrate to Oracle8*i*. See your operating system-specific Oracle documentation for information about the earliest release supported by the Migration utility on your operating system.

**See Also:** [Chapter 4, "Migrating from Oracle7 Using the](#page-72-0) [Migration Utility"](#page-72-0), for detailed information about using the Migration utility.

#### **Oracle Data Migration Assistant**

The Oracle Data Migration Assistant provides a user-friendly, graphical user interface (GUI) that guides you through the migration process. The Oracle Data Migration Assistant calls the Migration utility and runs it in the background, which means that you avoid running the Migration utility manually from a command-line.

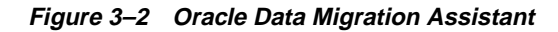

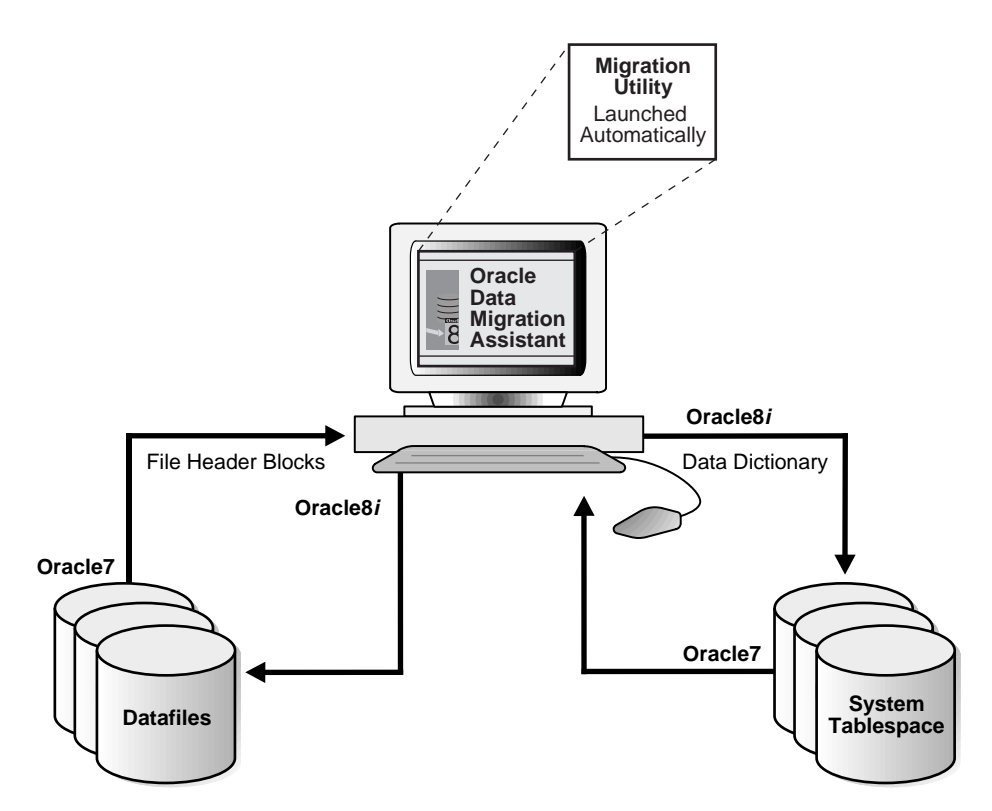

The primary advantage of the Oracle Data Migration Assistant is that it is easy to use. Because the Oracle Data Migration Assistant calls the Migration utility, most of the advantages and disadvantages of the Migration utility also apply to the Oracle Data Migration Assistant. The section ["Choosing Between the Oracle Data](#page-54-0) [Migration Assistant and the Migration Utility" on page 3-9](#page-54-0) provides information about the differences between the Oracle Data Migration Assistant and the Migration utility.

**See Also:** [Chapter 5, "Migrating from Oracle7 Using the Oracle](#page-110-0) [Data Migration Assistant",](#page-110-0) for detailed information about using the Oracle Data Migration Assistant.

#### <span id="page-54-0"></span>**Choosing Between the Oracle Data Migration Assistant and the Migration Utility**

When choosing between the Oracle Data Migration Assistant and the Migration utility, consider these differences:

- The Oracle Data Migration Assistant provides a GUI that guides you through the migration process, while the Migration utility is a command-line utility. The Oracle Data Migration Assistant also provides extensive online help. Therefore, the Oracle Data Migration Assistant is easier to use than the Migration utility.
- The Oracle Data Migration Assistant is less flexible than the Migration utility. To avoid complexity, the Oracle Data Migration Assistant automates many of the steps in the migration process. In contrast, if you use the Migration utility, then you must perform each step manually, which enables you to make adjustments during the migration process if they are necessary. Of course, the migration process usually takes longer if you use the Migration utility because you are performing more steps manually, and you must make more decisions and complete more steps during the process.
- The Oracle Data Migration Assistant performs all of the steps in a migration each time it is run. Therefore, if you have to exit the Oracle Data Migration Assistant for any reason during a migration, then you must restore the backup of your Oracle7 database and start over from the beginning. You may need to exit the Oracle Data Migration Assistant if, for example, you receive an unexpected error. In contrast, if you use the Migration utility, then there are several clearly-defined major steps in the process. If you have to abort a particular step, then you can start at the end of the previous step, without starting over from the very beginning.
- The Oracle Data Migration Assistant automatically removes obsolete initialization parameters from the initialization parameter file. See ["Initialization Parameters Obsolete in Version 8" on page B-6](#page-385-0) for lists of the obsolete parameters that are removed by the Oracle Data Migration Assistant. In contrast, the Migration utility does not alter your initialization parameter file, and you should remove the obsolete parameters manually if you use the Migration utility.
- The Oracle Data Migration Assistant does not support migration of systems with Oracle Parallel Server installed. However, you can use the Migration utility to migrate systems with Oracle Parallel Server installed.

In general, if you prefer a graphical user interface (GUI) over a command-line interface, and you like highly automated processes with few choices, then use the Oracle Data Migration Assistant. If, on the other hand, you prefer a command-line interface over a GUI, and you like to have more control over the migration process, then use the Migration utility.

#### **Export/Import**

Unlike the Migration utility, the Export/Import operation physically copies data in the source database to a new database. The source database's Export utility copies specified parts of the source database into an export file. Then, the Oracle8*i* Import utility loads the exported data into the new Oracle8*i* database. However, the new Oracle8*i* target database already must exist before the export file can be migrated into it.

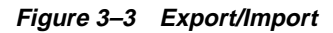

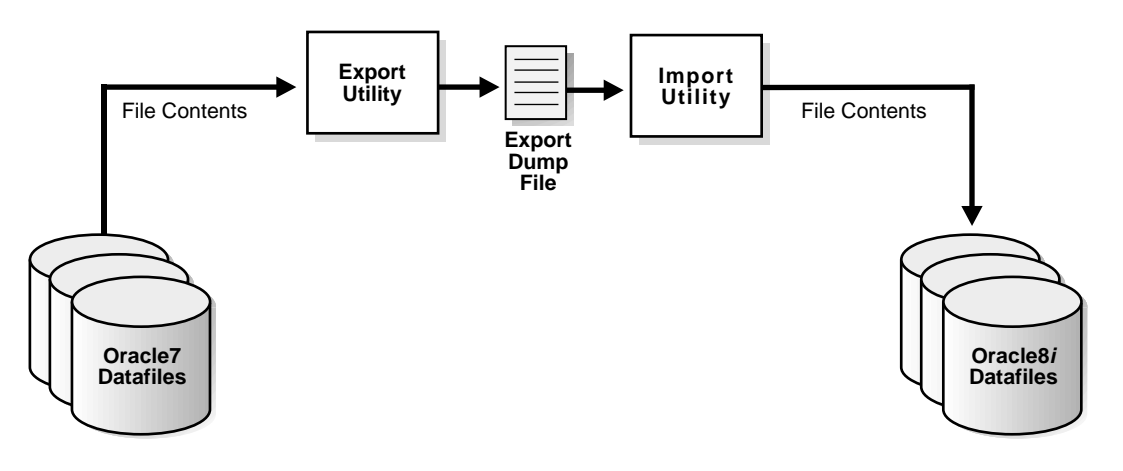

The following sections highlight aspects of Export/Import that may help you to decide whether to use Export/Import for migrating your database.

> **See Also:** [Chapter 6, "Migrating Using Export/Import"](#page-134-0), and also *Oracle8i Utilities,* for more information about using Export/Import for migration.

**Export/Import Effects on Migrated Databases** The Export/Import method of migration does not change the source database, which enables the source database to remain available throughout the migration process. However, if a consistent snapshot of the database is required (for data integrity or other purposes), then the source database must run in restricted mode or must otherwise be protected from changes during the export procedure. Because the source database can remain available, you can, for example, keep an existing Oracle7 production database running while the new Oracle8*i* database is being built at the same time by Export/Import. During this migration, to maintain complete database consistency, changes to the data in the Oracle7 database cannot be permitted without the same changes to the data in the Oracle8*i* database.

The Export/Import method also can be used to upgrade or downgrade a database. For example, the transformation of an Oracle8*i* database back into an Oracle7 database can be accomplished using Export/Import.

Most importantly, the Export/Import operation results in a completely new database. Although the source database ultimately contains a copy of the specified data, the migrated database may perform differently from the original source database. For example, although the Export/Import creates an identical copy of the migrated database, other factors, such as disk placement of data and unset tuning parameters, may cause unexpected performance problems.

As a result of data defragmentation, database restructuring by the DBA, and the new Oracle8*i* software, expect changes in the following areas:

- performance
- data growth patterns
- shared resource usage
- data dictionary size
- object organization

Careful planning, expert implementation, and rigorous testing are required to take advantage of the possible positive effects of Export/Import on the database; otherwise, the database changes may create problems. If the database was restructured during migration, and the migrated database behaves differently, then it may be difficult to determine the cause(s) of the differences.

**Export/Import Benefits** Data migration by Export/Import offers the following benefits:

- Defragments the data you can compress the imported data to improve performance.
- Restructures the database you can create new tablespaces or modify existing tables, tablespaces, or partitions to be populated by imported data.
- Enables the migration of specified database objects or users you can import only the objects, users, and other items that you wish.
- Serves as a backup archive you can use a full database export as an archive of the source database.

**Export/Import Limitations** Data migration by Export/Import has the following limitations:

- Migrating a database by Export/Import requires an expert DBA. The combination of required planning and complicated execution typically requires multiple stagings and a great deal of practice before the final migration can be attempted.
- For a large database, a full database Export/Import can require a substantial amount of temporary storage space for the export dump file.
- You may need to partition the export into multiple jobs if the operating system does not support a file size as large as the database.
- Export/Import creates an entirely new database. To keep the source database in place, and to import its export dump file/data into an Oracle8*i* target database, you must create target data files on the system *before* you import.
- Making multiple changes to the database at the same time, such as migrating to Oracle8*i* and defragmenting/restructuring the database simultaneously, can hinder troubleshooting.
- To keep data in the source database and the target database synchronized during migration, either prohibit any data change in the source or make full provisions to mirror the changes in the migrated data in the target database.

**Time Requirements for Export/Import** Migrating an entire database by using Export/Import can take a long time, especially compared to using the Migration utility or the Oracle Data Migration Assistant. Therefore, you may need to schedule the migration during non-peak hours or make provisions for propagating to the new target database any changes that are made to the source database during the migration.

The time and system resources (particularly disk space) required for Export/Import migration depend on DBA skill, database size, and the type of data to be migrated, particularly the number, size, and type of indexes that must be rebuilt.

For example, a relatively simple 6-gigabyte, Oracle7 database was migrated to Oracle8*i* using the Migration utility in about an hour. The same Oracle7 database was exported, producing a single 2-gigabyte export dump file. To import that one export dump file took 20 hours. The complete migration using the steps described in ["Migrate the Source Database Using Export/Import" on page 6-3](#page-136-0) took two days.

Consider the following factors related to the extended time required to migrate a database by Export/Import:

- Migration time easily exceeds the non-peak or off-production hours available in a typical daily schedule. Therefore, making the database unavailable for production tasks for the duration of the migration process might be impractical.
- If you make the source database read-only or do not allow changes to be made in it after the export, then applications will be unavailable until after the import and final migration steps are completed.
- For larger databases, consider operating parallel export streams to reduce the time and optimize the process.

**Data Definition Conversion by Oracle8i Import** When importing data from an earlier version, the Oracle8*i* Import utility makes appropriate changes to data definitions as it reads earlier versions' export dump files. That is, it handles dump files produced by the Export utilities of Oracle version 6, version 7, and version 8. If the export source database is earlier than version 6, then the source database *must* first be upgraded to at least version 6 before the export is performed.

### **Copying Data**

You can copy data from one Oracle database to another Oracle database using database links. For example, you can copy data from a source database table to a target database table with the SQL\*Plus COPY statement, or you can create new tables in a target database and fill the tables with data from the source database by using the INSERT INTO statement and the CREATE TABLE ... AS statement.

**Figure 3–4 Copying Data**

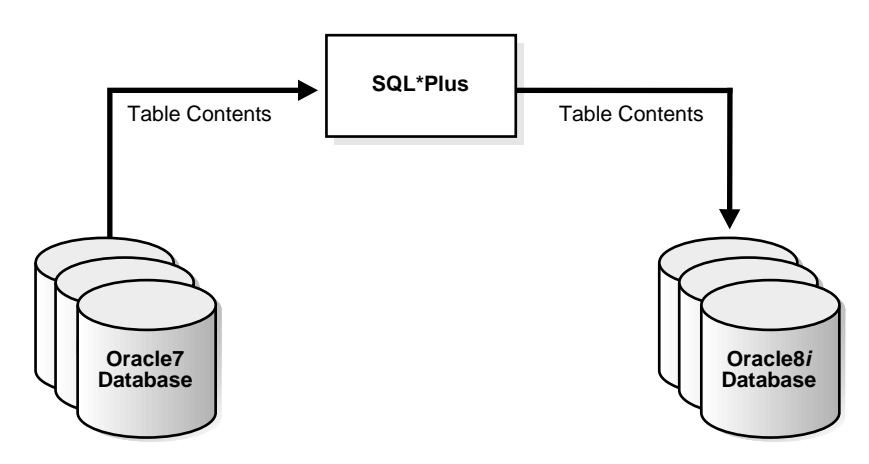

Copying data and Export/Import offer the same advantages for migration. Using either method, you can defragment data files and restructure the database by creating new tablespaces or modifying existing tables or tablespaces. In addition, you can migrate only specified database objects or users.

Copying data, however, unlike Export/Import, enables the selection of specific rows of tables to be placed into the target database. Copying data is thus a good method for migrating only part of a database table. In contrast, using the Export/Import to migrate data from Oracle7 to Oracle8*i*, you can migrate only entire tables.

For example, to create a new table (NEW\_EMP) that contains a subset of the data in an existing table (EMP@V7DB, only the employees in departments 10 and 20), you can use the following SQL statement:

```
CREATE TABLE new_emp AS
 SELECT empno, ename, job, mgr, hiredate, sal, comm, deptno
FROM emp@v7db WHERE deptno IN (10, 20);
```
Copying data requires less disk space and memory buffer space for migration than Export/Import because copying data requires only that the source database and the target database both are online. There is no need to allocate large amounts of extra space for temporary files or for export dump files.

The SQL\*Plus COPY command is useful for working with large clustered tables. Further, the SQL\*Plus COPY command can move portions of the cluster in parallel using Net8 (or SQL\*Net). For more information about copying data from one database to another, refer to the CREATE TABLE statement in the *Oracle8i SQL Reference* and to the COPY command in the *SQL\*Plus User's Guide and Reference.*

### <span id="page-60-0"></span>**Assess System Requirements vs. Resources Available**

Estimate the system resources required for successful migration. Different migration methods may result in different resource requirements; therefore, if you are not certain of the method you want to use, then complete an estimate for each potential method of migrating the existing database to Oracle8*i*.

Consider the following factors in your estimates:

- configuration requirements for both the operating system and hardware
- the size of the existing production database
- possible size adjustments to your database associated with implementing Oracle8*i*

Oracle8*i* binaries may require as much as three times the disk space required by Oracle7 binaries. This threefold increase can require special attention on large batch systems (which may generate dozens or hundreds of executables). The space required for executables also depends on the options you choose for the Oracle8*i* environment, such as the following:

- Oracle Parallel Server (see *Oracle8i Parallel Server Documentation Set: Oracle8i Parallel Server Concepts; Oracle8i Parallel Server Setup and Configuration Guide; Oracle8i Parallel Server Administration, Deployment, and Performance*)
- Net8 or SQL<sup>\*</sup>Net use (see *Net8 Administrator's Guide*)

In addition, the Oracle8*i* data dictionary may require as much as double the space of the Oracle7 data dictionary in the SYSTEM tablespace. If you plan to use the Migration utility, then you can estimate space requirements for the SYSTEM tablespace by running the Migration utility in CHECK\_ONLY mode.

Also, Oracle8*i* may require up to twice as much RAM as Oracle7. The amount of RAM required also depends on the options you choose for the Oracle8*i* environment.

[Figure 3–5](#page-61-0) illustrates the differences in system requirements between Oracle7 and Oracle8*i*.

<span id="page-61-0"></span>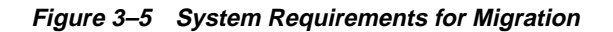

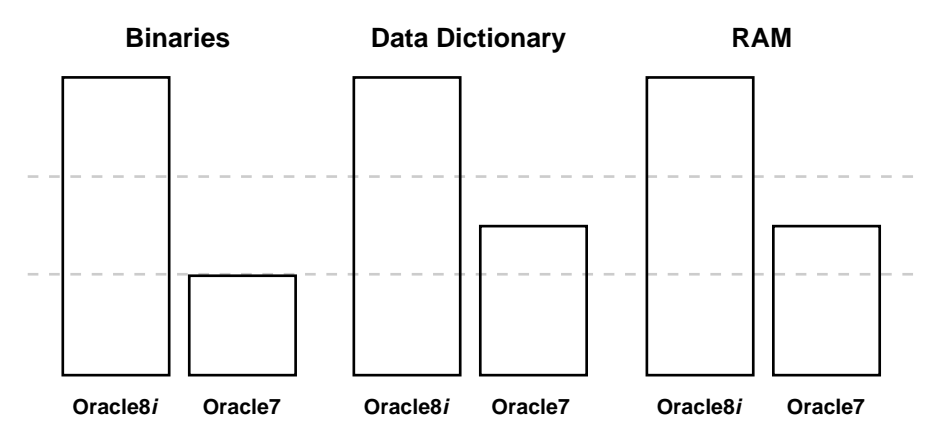

After you have chosen a migration method and estimated your requirements, secure the necessary resources for a successful migration.

> **See Also:** Your operating system-specific Oracle documentation for detailed information about system requirements.

#### **Assess Memory Requirements for Concurrent Access**

The memory size of a Oracle8*i* system depends on concurrent access and the way in which concurrent access is accomplished. Oracle8*i* supports the following connect options:

- **Option 1:** Use local connections in dedicated server architecture (also called "two-task common"). Set this option as it was set in Oracle7.
- **Option 2:** Use remote connections through SQL\*Net. Set this option as it was set in Oracle7.
- **Option 3:** Use multithreaded shared servers for local and remote connections. After migrating, set initialization parameters for this option as specified in the *Oracle8i Administrator's Guide*.
- **Option 4:** Use transaction processor (TP) monitors.

**Option 1** requires more memory than Option 2 or Option 3. With Option 1, if both client application and its Oracle server (or shadow) process reside on the same computer, memory is required for both. For example, 100 client application processes connected to Oracle8*i* results in 100 additional Oracle server processes on the system, totaling 200 in all.

With **Option 2**, only the Oracle processes reside on the system, and the client processes are connected remotely. Thus, you need to consider only to the size of the Oracle server processes and the size of the available shared memory.

**Option 3**, using multithreaded server architecture, enables the processes of several local or remote client processes to connect to a single dispatcher process, instead of having a dedicated Oracle shadow process. While not designed as a performance enhancement, multithreaded server configuration enables more concurrent connections on an Oracle8*i* server, thereby improving throughput. Multiple clients can connect to a single dispatcher, so the memory utilization for concurrent user connections decreases.

**See Also:** *Oracle8i Concepts* and the *Oracle8i Administrator's Guide* and *Oracle8i Designing and Tuning for Performance* for more information on the multithreaded server feature of Oracle8*i*.

**Option 4**, use of TP monitors, is an alternative for systems requiring a high number of users (greater than several hundred) all performing OLQP/OLTP type transactions. Such transactions are usually short-lived and do not require the user to make a direct connection to the database. All transactions are performed with messages routed by the TP (transaction processor) monitor service. The TP layer provides named services and coordinates service requests with various DBMS systems, including Oracle.

**Note:** The requirements for using TP monitors vary greatly and are beyond the scope of this manual. Please consult the appropriate TP monitor vendor for system requirements.

In summary, you can estimate system memory requirements, for a single system, by considering the following factors:

- the average number of open cursors and cursors that may cause sorts for a given Oracle application session
- the average size of the Oracle shadow processes that will include open cursors and sort areas
- the peak number of concurrent users on the system
- the average memory size of the Oracle front-end application

### <span id="page-63-0"></span>**Choose an Oracle Home Directory for the New Release**

You must choose an Oracle home directory for the new Oracle8*i* release that is separate from the Oracle7 Oracle home directory. You cannot install the Oracle8*i* software into the same Oracle home directory that you used for Oracle7.

Using separate installation directories enables you to keep your Oracle7 software installed along with the Oracle8*i* software. This method enables you to test the migration process on an Oracle7 test database before replacing your production environment entirely.

# <span id="page-64-0"></span>**Avoid Common Migration Problems**

You can save time by eliminating common migration problems before you migrate your database. Common problem areas include those in the following table:

**Table 3–3 Common Migration Problems (Page 1 of 2)**

| <b>Issues That Affect Migration</b> |                                                         | <b>Description</b>                                                                                                    |  |
|-------------------------------------|---------------------------------------------------------|----------------------------------------------------------------------------------------------------|--|
| 1.                                  | Running out of space*                                   | Oracle 8 <i>i</i> binaries may require as much as three times the disk space<br>required by Oracle7 binaries. This requirement may cause you to run out of<br>disk space during migration. It is very important that you read "Assess<br>System Requirements vs. Resources Available" on page 3-15 to understand<br>requirements before you migrate. In addition, Chapter 4 and Chapter 5<br>discuss requirements in more detail.                      |  |
|                                     |                                                         | During migration, the data dictionary requires 50% more space to hold<br>both Oracle7 and Oracle8i data dictionaries. Actual requirements can be<br>verified by running the MIG utility in CHECK_ONLY mode.                                                                                                    |  |
| 2.                                  | Duration of migration is<br>unrelated to database size* | The time it takes to migrate is not dependent on the size of the database,<br>but on the number of objects in the data dictionary. For example, actual<br>migration for a 3 1/2 GB database with 25,473 objects on a Sun E6000 with<br>20 CPUs, with datafiles stripped on the file system on 128 KB slices, can<br>take 1 1/2 hours. Remember to allow extra time for backing up and<br>restoring the database in case of problems.                   |  |
| 3.                                  | Avoiding problem areas*                                 | Check for usage of ROWIDs in both user columns and application code<br>(including triggers & packaged procedures). These may need to be<br>converted using the DBMS_ROWID package. See Chapter 12, "Migration<br>Issues for Physical Rowids". Because the format for rowids is different in<br>version 8, the old rowids are invalid and must be converted                                                                                             |  |
|                                     |                                                         | Check the names of any Oracle7 database objects (for example, tables and<br>columns) that use names that are key words or reserved words for<br>Oracle8i. Usage of key words and reserved words can cause unexpected<br>failures during migration. See Oracle8i SQL Reference for lists of key words<br>and reserved words.                                                                                                    |  |
|                                     |                                                         | Certain version 7 initialization parameters are obsolete in Oracle8i. Remove<br>all obsolete parameters from the Oracle7 initialization parameter file that<br>start an Oracle8i instance. Obsolete parameters may cause errors if used<br>with an Oracle8i database. Also, alter any parameter whose syntax has<br>changed in Oracle8i. See Appendix B, "Changes to Initialization<br>Parameters" for lists of new, changed, and obsolete parameters. |  |
| 4.                                  | Compatibility                                           | Make sure that all Oracle product versions, operating system versions, and<br>third-party software versions are certified against Oracle8i. See the Oracle<br>documentation for your operating system for information.                                                                                                    |  |

| <b>Issues That Affect Migration</b> |                                         | <b>Description</b>                                                                                                    |
|-------------------------------------|-----------------------------------------|----------------------------------------------------------------------------------------------------|
| 5.                                  | Invalid objects and lost<br>statistics* | Migration leaves all objects (packages, triggers, views, and so on) invalid<br>except for tables. All other objects must be made valid again by<br>recompilation. You can either do this manually, or you can do this<br>automatically as the objects are first accessed. The latter will of course slow<br>down initial access. All estimated or calculated statistics are lost during<br>migration. These need to be recalculated to ensure proper functionality of<br>the optimizer. Some bitmapped indexes will become invalidated. Check all<br>bitmapped indexes in the DBA_INDEXES table and recreate any that are<br>marked as status unusable after migration. |
| 6.                                  | Editing the Windows registry            | If you are using a Windows platform, and you edit the registry for any<br>reason during the migration process, then you need to reboot your<br>computer.                                                                                                    |
| 7.                                  | Read-only tablespace issues*            | Oracle7 read-only tablespaces are readable by Oracle8i and do not require<br>any conversion. But to prevent Oracle8i rowid conversions from taking<br>place every time a table is accessed, the tablespaces in read-only mode<br>should be made read-write. Perform full table scans on all tables in the<br>tablespace. After the full table scans are complete, you can put the<br>tablespaces in read-only mode again.                                                                                                    |
| 8.                                  | The point of no return*                 | You can return the database to an Oracle7 version up until the ALTER<br>DATABASE CONVERT statement is run. If a failure occurs during ALTER<br>DATABASE CONVERT (when it is converting the physical file headers of<br>the datafiles), then you must restore the database from backup and rerun<br>the migration. Do not open the database between running the migration<br>and executing the ALTER DATABASE CONVERT statement.                                                                                                    |
| 9.                                  | Preventing large restores*              | To avoid restoring the entire database due to any failures during the<br>ALTER DATABASE CONVERT, put all tablespaces, except SYSTEM and<br>ROLLBACK into read-only or offline normal mode. This causes the ALTER<br>DATABASE CONVERT statement to only convert the datafile headers for<br>SYSTEM and ROLLBACK. If any errors occur, then you need only restore<br>the datafiles for SYSTEM and ROLLBACK and rerun the migration. If the<br>migration is successful, then the headers for the rest of the datafiles will be<br>converted when they are changed to read-write or online.                                                                                 |
|                                     | 10. Testing                             | Most migration problems can be avoided if a test migration is performed<br>first. Performing a test migration helps raise any problems that can occur<br>and provides a basis for the amount of time it will take to migrate your<br>production database. See "Test the Migration Process" on page 3-25 for<br>more information.                                                                                                    |

**Table 3–3 Common Migration Problems (Page 2 of 2)**

\* These issues apply only to the Migration utility and the Oracle Data Migration Assistant. They do not apply to Export/Import and data copying.

## <span id="page-66-0"></span>**Prepare a Backup Strategy**

The ultimate success of your migration depends heavily on the design and execution of an appropriate backup strategy. To develop a backup strategy, consider the following questions:

- How long can the production database remain inoperable before business consequences become intolerable?
- What backup strategy should be used to meet your availability requirements?
- Are backups archived in a safe, offsite location?
- How quickly can backups be restored (including backups in offsite storage)?
- Have recovery procedures been tested successfully?

Your backup strategy should answer all of these questions and include procedures for successfully backing up and recovering your database.

**See Also:** The *Oracle7 Server Administrator's Guide* for Oracle7 databases and the *Oracle8i Backup and Recovery Guide* for Oracle8*i* databases.

### <span id="page-66-1"></span>**Develop a Testing Plan**

You need a series of carefully designed tests to validate all stages of the migration process. Executed rigorously and completed successfully, these tests ensure that the process of migrating the production database is well understood, predictable, and successful. Perform as much testing as possible before migrating the production database. Do not underestimate the importance of a test program.

**Caution:** Failing to test rigorously before migration is risky and may lead to unpredictable results.

The testing plan must include the following types of tests:

#### **Migration Testing**

Migration testing entails planning and testing the migration path from the source database to the migrated database, whether you use the Migration utility, the Oracle Data Migration Assistant, Export/Import, or other data-copying methods to migrate the production database data to the target database. These methods are discussed in [Chapter 4, "Migrating from Oracle7 Using the Migration Utility",](#page-72-0)

[Chapter 5, "Migrating from Oracle7 Using the Oracle Data Migration Assistant",](#page-110-0) and [Chapter 6, "Migrating Using Export/Import".](#page-134-0)

Regardless of the migration method you choose, you must establish, test, and validate a migration plan.

#### **Minimal Testing**

Minimal testing entails moving all or part of an application on the source database to the target database and running the application without enabling any new target database features. Minimal testing is a very limited type of testing that may not reveal potential issues that may appear in a "real-world" production environment. However, minimal testing will reveal any application startup or invocation problems immediately.

#### **Functional Testing**

Functional testing is a set of tests in which new and existing functionality of the system are tested after migration. Functional testing includes all components of the RDBMS system, networking, and application components. The objective of functional testing is to verify that each component of the system functions as it did before migrating and to verify that new functions are working properly.

#### **Integration Testing**

Integration testing examines the interaction of each component of the system. Consider the following factors when you plan your integration testing:

- **•** Pro $^*C/C$ ++ applications running against the target database instance should be tested to ensure that there are no problems with the new software.
- GUI interfaces should be tested with other components.
- Subtle changes in the target database, such as datatypes, data in the data dictionary (additional rows in the data dictionary, object type changes, and so forth) can have an effect all the way up to the front-end application, regardless of whether the application is directly connected to the Oracle8*i* instance or not.
- If the connection between two components involves Net8 or SQL\*Net, then those connections should also be tested and stress tested.

### **Performance Testing**

Performance testing of a target database compares the performance of various SQL statements in the target database with the statements' performance in the source database. Before migrating, you should understand the performance profile of the application under the source database. Specifically, you should understand the calls the application makes to the database kernel.

For example, if you are using Oracle Parallel Server, and you want to measure the performance gains realized from using cache fusion when you migrate to the new release, then make sure you record your system's statistics before migrating. For cache fusion, record the statistics from the views V\$SYSSTAT, V\$LOCK\_ACTIVITY, and V\$LOCK\_CLASS\_PING. Doing so enables you to compare pre- and post-cache fusion performance statistics.

For best results, run the SQL scripts utlbstat.sql and utlestat.sql to collect V\$SYSSTAT statistics for a specific period. Use a collection timeframe that most consistently reflects peak production loads with consistent transaction activity levels. To obtain data from V\$LOCK\_ACTIVITY and V\$LOCK\_CLASS\_PING, use a SELECT \* statement at the beginning and end of the statistics collection period. Repeat this process after cache fusion is running on the new release and evaluate your system's performance as described in *Oracle8i Parallel Server Documentation Set: Oracle8i Parallel Server Concepts; Oracle8i Parallel Server Setup and Configuration Guide; Oracle8i Parallel Server Administration, Deployment, and Performance.*

**See Also:** *Oracle8i Designing and Tuning for Performance* for information about tuning. To thoroughly understand the application's performance profile under the source database, enable the SQL trace facility and profile with TKPROF.

#### **Volume and Load Stress Testing**

Volume and load stress testing tests the entire migrated database under high volume and loads. Volume describes the amount of data being manipulated. Load describes the level of concurrent demand on the system. The objective of volume and load testing is to emulate how a production system might behave under various volumes and loads.

Volume and load stress testing is crucial, but is commonly overlooked. Oracle Corporation has found that customers often do not conduct any kind of volume or load stress testing. Instead, customers often rely on benchmarks that do not characterize business applications. Benchmarks of the application should be conducted to uncover problems relating to functionality, performance, and integration, but they cannot replace volume and load stress testing.

After you migrate the source database, you should test the data to ensure that all data is accessible and that the applications function properly. You also should determine whether any database tuning is necessary. If possible, you should automate these testing procedures.

The testing plan should reflect the work performed at the site. You should test the functionality and performance of all applications on the source production databases. Gather performance statistics for both normal and peak usage.

#### **Specific Pre-Migration and Post-Migration Tests**

Include the following tests in your testing plan:

- timing tests
- data dictionary growth observations
- database resource usage observations, such as rollback and temporary segment usage

Collecting this information will help you compare the source database with the migrated target database.

Use EXPLAIN PLAN on both the source and target databases to determine the execution plan Oracle follows to execute each SQL statement. Use the INTO clause to save this information in tables.

After migrating, you can compare the execution plans of the migrated database with the execution plans of the source database. If there is a difference, then execute the statement on the migrated database and compare the performance with the performance of the statement executed on the source database.

**See Also:** *Oracle8i Designing and Tuning for Performance* for more information about EXPLAIN PLAN.

# <span id="page-70-0"></span>**Test the Migration Process**

Create a test environment that will not interfere with the current production database. Your test environment will depend on the migration method you have chosen:

- If you plan to use the Migration utility or the Oracle Data Migration Assistant, then create a test version (typically a subset) of the source database to test migration.
- If you plan to use Export/Import, then export and import small test pieces of the actual production source database.

Practice migrating the database using the test environment. The best migration test, if possible, is performed on an exact copy of the database to be migrated, rather than on a downsized copy or test data.

**Caution:** Do not migrate the actual production database until after you successfully migrate a test subset of this database and test it with applications, as described in the next step.

Make sure you upgrade any OCI and precompiler applications that you plan to use with your Oracle8*i* database. Then, you can test these applications on a sample Oracle database before migrating your production database. See ["Upgrading](#page-252-0) [Precompiler and OCI Applications" on page 10-3](#page-252-0) for more information.

# <span id="page-70-1"></span>**Test the Migrated Test Database**

Perform the planned tests on the source database and on the test database that you migrated to Oracle8*i*. Compare the results, noting anomalies. Repeat the test migration as many times as necessary.

Test the newly migrated Oracle8*i* test database with existing applications to verify that they operate properly with a migrated Oracle8*i* database. You also might test enhanced functionality by adding features that use the available Oracle8*i* functionality. However, first make sure that the applications operate in the same manner as they did in the source database.

**See Also:** [Chapter 10, "Upgrading Your Applications"](#page-250-0), for more information on using applications with Oracle8*i*.
<span id="page-72-0"></span>**4**

# **Migrating from Oracle7 Using the Migration Utility**

This chapter guides you through the process of migrating an Oracle7 database to Oracle8*i* using the Migration utility. This chapter covers the following topics:

- [Documentation Roadmap for Using the Migration Utility](#page-73-0)
- [Overview of Migration Using the Migration Utility](#page-74-0)
- **[System Considerations and Requirements](#page-77-0)**
- [Prepare the Oracle7 Source Database for Migration](#page-81-0)
- [Install the Release 8.1 Oracle Software](#page-85-0)
- **[Review Migration Utility Command-Line Options](#page-89-0)**
- [Migrate the Oracle7 Source Database](#page-90-0)
- [Troubleshooting Errors During Migration](#page-107-0)
- [Abandoning the Migration](#page-107-1)

**See Also:** Some aspects of migration are operating system-specific. See your operating system-specific Oracle documentation for additional information about migrating.

# <span id="page-73-0"></span>**Documentation Roadmap for Using the Migration Utility**

[Figure 4–1](#page-73-1) is a roadmap that specifies the documentation you should use to migrate your database to release 8.1 based on your current release of Oracle.

**Figure 4–1 Documentation Roadmap for Using the Migration Utility**

<span id="page-73-1"></span>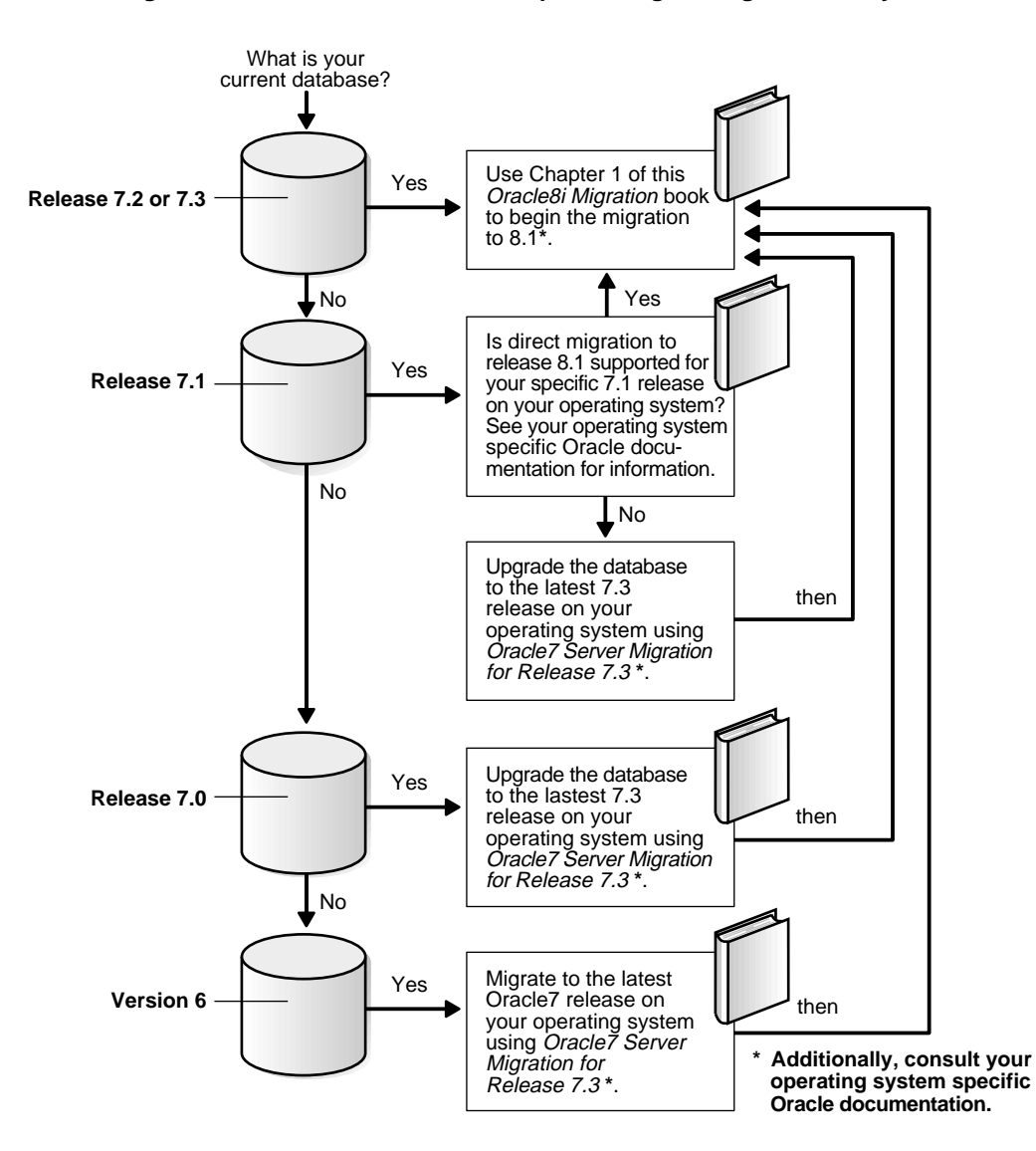

# <span id="page-74-0"></span>**Overview of Migration Using the Migration Utility**

Migration converts the data dictionary and structures of an Oracle7 database into Oracle8*i* format. To migrate the database, you first install the Oracle8*i* software and run the Migration utility on the Oracle7 database. Then, you execute a series of ALTER DATABASE statements on the new Oracle8*i* database and run the u0703040.sql conversion script.

The completion of these procedures results in the conversion of the following Oracle7 structures into structures that can be used by Oracle8*i*:

- data files (file headers only)
- data dictionary
- control files
- rollback segments

### **Outline of the Migration Process**

The following sections provide an outline of the migration process:

#### **In the Oracle7 Environment**

You run the Oracle8*i* Migration utility, which creates and populates a new data dictionary based on the data dictionary of the Oracle7 database, and also creates a binary file based on the control file of the Oracle7 database. This binary file is called the convert file.

**Note:** You can run the Oracle8*i* Migration utility multiple times (without opening the database in Oracle8*i*) and still be able to return to the Oracle7 database. However, running the Migration utility automatically eliminates the Oracle7 database catalog views (see ["Abandoning the Migration" on page 4-36\)](#page-107-1).

#### **In the Oracle8i Environment**

You execute an ALTER DATABASE CONVERT statement, which creates a new control file based on the convert file generated by the Migration utility, converts all online datafile headers to Oracle8*i* format, and mounts the Oracle8*i* database.

The file headers of offline datafiles and read-only tablespaces are not updated during migration. The file headers of offline datafiles are converted later when they are brought online, and the file headers of read-only tablespaces are converted if and when they are made read-write sometime after migration; however, they never have to be made read-write.

You execute an ALTER DATABASE OPEN RESETLOGS statement, which automatically converts all objects and users defined in the new dictionary to Oracle8*i* specifications, and converts all rollback segments to Oracle8*i* format.

If a source database rollback segment is in a tablespace that is offline when the Oracle8*i* database is opened, then the rollback segment is not converted immediately to Oracle8*i* database format. Instead, the rollback segment is converted the first time the tablespace is brought online in Oracle8*i*.

■ You run the database conversion scripts. The primary conversion script is the u0703040.sql script. This script creates and alters certain system tables and drops the MIGRATE user. It also runs the catalog.sql and catproc.sql scripts, which create the system catalog views and all the necessary packages for using PL/SQL.

Other conversion scripts perform the necessary operations to convert specific components to the current release. For example, the catrep.sql script is one of the conversion scripts for Oracle replication.

### <span id="page-76-0"></span>**Using the Migration Utility**

This section contains important considerations for using the Migration utility.

### **Start with an Oracle7 Database Supported by the Migration Utility**

A version 6 database must be migrated to at least Oracle7 before it can be migrated to Oracle8*i* using the Migration utility. Also, the Migration utility cannot migrate some Oracle7 releases. See your operating system-specific Oracle documentation for information about the earliest release that is supported by the Migration utility on your operating system.

In general, the Migration utility supports migrations of the last 7.1 release and higher databases on your operating system. The exact maintenance release number of the last 7.1 release varies from operating system to operating system.

For example, on some operating systems, the Migration utility can migrate only release 7.1.4 and higher databases, and cannot migrate a release lower than release 7.1.4 (such as release 7.0 or release 7.1.3). If your database release number is lower than the release supported by the Migration utility on your operating system, then upgrade or migrate the database to the required release.

**See Also:** *Oracle7 Server Migration, Release 7.3* for instructions about migrating or upgrading the database to the required release. Then, use this *Oracle8i Migration* manual to migrate to Oracle8*i*.

### **Downgrading**

Downgrading is the process of transforming an existing Oracle database into a previous version or release. The Migration utility *cannot* transform an Oracle8*i* database back into Oracle7. In some situations, you can use another facility to downgrade, such as using Export/Import, restoring from backups, and possibly using other functions.

> **See Also:** [Chapter 13](#page-290-0) and [Chapter 14](#page-354-0) for information about downgrading.

## <span id="page-77-0"></span>**System Considerations and Requirements**

The following sections discuss system considerations and requirements for using the Migration utility.

### **Space Requirements**

Oracle8*i* binaries may require as much as three times the disk space required by Oracle7 binaries. This requirement may cause you to run out of disk space during migration. If you are installing Oracle8*i* onto a computer system that already has Oracle7 installed, then ensure that you have enough hard disk space and RAM for both databases. You need to add the system requirements for Oracle8*i* server and Oracle7 server to determine the total system requirements.

The Migration utility requires relatively little temporary space. It needs only enough extra room in the SYSTEM tablespace to hold the new Oracle8*i* data dictionary simultaneously with the existing Oracle7 data dictionary.

The space required to hold an Oracle data dictionary depends on how many objects are in the database. Typically, a new Oracle8*i* data dictionary requires double the space that its Oracle7 source data dictionary required. If necessary, add space to the SYSTEM tablespace.

In addition, running the conversion scripts (such as the  $u0703040$ . sql script) to complete the migration may require more space in the SYSTEM tablespace and in the rollback segments. Insufficient space results in "unable to extend" warning when you run a conversion script. The exact amount of space required to run the conversion scripts varies depending on the number of objects in the database. If you encounter "unable to extend" warnings when you run a conversion script, then try increasing the SYSTEM tablespace and the rollback segments; then, rerun the script.

**See Also:** See your installation documentation for your operating system for detailed information about system requirements.

### **Block Size Considerations**

The value of DB\_BLOCK\_SIZE (an initialization parameter in the initialization parameter file) in the Oracle7 database and in the migrated Oracle8*i* database *must* be the same. Oracle8*i* requires a minimum block size of 2048 bytes (2KB). Above this amount, integer multiples of your operating system's physical block size are acceptable. However, multiples of 2KB, especially powers of 2—that is, 2KB, 4KB, 8KB, 16KB—provide for the most robust operation.

Make sure the Oracle8*i* block size setting meets the following criteria:

- Matches the Oracle7 setting.
- Is at least 2048 bytes (2KB). The Oracle8*i* Migration utility displays an error message if the Oracle7 block size is less than 2KB.
- Is an integer-multiple of your operating system's physical block size, preferably a multiple of 2KB.

### **Considerations for SQL\*Net**

There are many issues relating to SQL\*Net that you must consider when you migrate your database to Oracle8i, not the least of which is deciding whether you will migrate to Net8.

> **See Also:** [Appendix F, "SQL\\*Net and Net8 Considerations for](#page-434-0) [Migrations and Upgrades"](#page-434-0) for information about these issues and for instructions on migrating from SQL\*Net to Net8.

### **Considerations for Replication Environments**

You can migrate an Oracle7 replication environment to Oracle8*i*. Oracle7 sites can co-exist and run successfully with version 8 sites within the replication environment. However, take special care to accommodate the various replication features implemented on each system.

> **See Also:** [Appendix G, "Migration and Compatibility for](#page-460-0) [Replication Environments"](#page-460-0) for detailed instructions about migrating systems using replication features.

### **Considerations for Migrating from ConText to interMedia**

See *Oracle8i interMedia Text Migration* for information about migrating from ConText to interMedia.

### **Considerations for a Distributed Database**

When migrating from Oracle7 in a distributed database configuration, make sure that no pending transactions are in the DBA\_2PC\_PENDING data dictionary view before migrating the database. Otherwise, when you open the database after migration using the ALTER DATABASE RESET LOGS statement and a transaction is pending, you will encounter an error.

If there are any pending transactions, then resolve them before you migrate using the SQL commands COMMIT FORCE or ROLLBACK FORCE.

### **Migrating a System with Oracle Parallel Server Installed**

If you are migrating a system with Oracle Parallel Server installed, then most of the actions described in this chapter should be performed on only one node of the system. So, perform the actions described in this chapter on only one node unless instructed otherwise in a particular step. Support for coexistence of different versions of the database is operating system-specific for Oracle Parallel Server.

**Migrating Oracle Parallel Server on a Windows Platform:** If you are migrating an Oracle Parallel Server on a Windows platform, do not follow the instructions in this chapter. Instead, follow the migration instructions in the *Oracle Parallel Server Administrator's Guide for Windows NT*.

### **Migrating to a Different Operating System**

The Oracle8*i* Migration utility *cannot* migrate a database to a computer system that has a different operating system. For example, it cannot migrate a database from Oracle7 on Solaris to Oracle8*i* on Windows NT. However, you normally can use Export/Import to migrate a database to a different operating system.

**Note:** Starting with release 8.1, a change in word-size is supported during the migration process. A change in word size involves switching between 32-bit and 64-bit architecture within the same operating system. See ["Changing Word-Size" on page 1-12](#page-35-0) for more information.

### **Character Set Considerations**

It is not possible to change the character set during migration using the Migration utility; that is, the Oracle7 source database and the migrated Oracle8*i* database must have the same character set. All character data in the Oracle8*i* database is assumed to be in the character set specified in the CREATE DATABASE statement that created the database.

However, you can change the character set by performing a full Export/Import. Or, you can use the ALTER DATABASE [NATIONAL] CHARACTER SET statement to change the character set, but only if the new character set is a true superset of the existing character set.

**See Also:** The *Oracle8i National Language Support Guide* for information about National Language Support (NLS), instructions for specifying a character set, and for a full list of character sets that can be used with the ALTER DATABASE [NATIONAL] CHARACTER SET statement.

### <span id="page-81-0"></span>**Prepare the Oracle7 Source Database for Migration**

Complete the following steps before you migrate your Oracle7 database to Oracle8*i*:

**1.** If your database release number is lower than the release supported by the Migration utility on your operating system, then upgrade or migrate the database to a supported release.

> **See Also:** ["Start with an Oracle7 Database Supported by the](#page-76-0) [Migration Utility" on page 4-5](#page-76-0) for more information.

**2.** If the Procedural Option is not installed, then use your Oracle7 installation media to install it. See your operating system-specific Oracle documentation for instructions.

If you are not sure whether the Procedural Option is installed, then you can check by starting Server Manager or SQL\*DBA. The following is an example of the messages you will see when Server Manager starts:

Oracle Server Manager Release 2.3.3.0.0 - Production Copyright (c) Oracle Corporation 1994, 1995. All rights reserved. Oracle7 Server Release 7.3.4.0.0 - Production With the distributed, replication, parallel query, Parallel Server and Spatial Data options PL/SQL Release 2.3.4.0.0 - Production

The messages you see may be slightly different, based on the options you have installed and their release numbers. If you see "PL/SQL" in the messages, as in the last line in the preceding example, then the Procedural Option is installed. Otherwise, it is not installed.

**3.** Make sure all datafiles and tablespaces are either online or offline normal.

To determine whether any datafiles require recovery, issue the following SQL statement:

SELECT \* FROM v\$recover\_file;

You should see a "0 rows selected" message, which indicates that all datafiles are either online or offline normal. If any datafiles are listed, then you must restore the datafiles before you migrate the database. You can use the V\$DATAFILE dynamic performance view to find the datafile name based on the datafile number. The Oracle8*i* Migration utility will not proceed, and will display an error, if any datafiles require media recovery.

Tablespaces that are not taken offline cleanly must be dropped or brought online before migration. Otherwise, these tablespaces will not be available under Oracle8*i* after the migration. Typically, tablespaces that are taken offline by using an ALTER TABLESPACE OFFLINE IMMEDIATE or ALTER TABLESPACE OFFLINE TEMPORARY statement require media recovery.

After migration, tablespaces that are offline when you open the Oracle8*i* database remain in Oracle7 database file format. The offline tablespaces can be brought online at any time after migration, and the file headers are converted to Oracle8*i* format at that time. In addition, if you want to avoid large restores in the event of a failure, then you can make all tablespaces except SYSTEM and ROLLBACK offline normal; then, you can restore only the datafiles for SYSTEM and ROLLBACK if you need to run another migration.

**4.** Make sure no user or role has the name OUTLN, because this schema is created automatically when you install Oracle8*i*. If you have a user or role named OUTLN, then you must drop the user or role and recreate it with a different name.

To check for a user with the name OUTLN, issue the following SQL statement:

SELECT username FROM dba\_users WHERE username = 'OUTLN';

If you do not have a user named OUTLN, then zero rows are selected.

To check for a role with the name OUTLN, issue the following SQL statement:

SELECT role FROM dba\_roles WHERE role = 'OUTLN';

If you do not have a role named OUTLN, then zero rows are selected.

**5.** Make sure no user or role has the name MIGRATE, because the Oracle8*i* Migration utility creates this schema and uses it to replace any pre-existing user or role with this name, and finally drops it from the system.

To check for a user with the name MIGRATE, issue the following SQL statement:

SELECT username FROM dba\_users WHERE username = 'MIGRATE';

If you do not have a user named MIGRATE, then zero rows are selected.

To check for a role with the name MIGRATE, issue the following SQL statement:

SELECT role FROM dba\_roles WHERE role = 'MIGRATE';

If you do not have a role named MIGRATE, then zero rows are selected.

**6.** Make sure the SYSTEM rollback segment does not have an OPTIMAL setting. An OPTIMAL setting may cause errors during migration.

To check the OPTIMAL setting for the SYSTEM rollback segment, issue the following SQL statement:

```
SELECT a.usn, a.name, b.optsize
    FROM v$rollname a, v$rollstat b
    WHERE a.usn = b.usn AND name = 'SYSTEM';
```
Your output should be similar to the following:

```
USN NAME NAME OPTSIZE
---------- ------------------------------ ----------
       0 SYSTEM
1 row selected.
```
If there is a value in the OPTSIZE column, then issue the following SQL statement to set optimal to NULL:

```
ALTER ROLLBACK SEGMENT SYSTEM STORAGE (OPTIMAL NULL);
```
You can reset OPTIMAL when migration is complete.

**See Also:** The troubleshooting information in ["OPTIMAL Setting](#page-361-0) [for the SYSTEM Rollback Segment" on page A-4](#page-361-0).

**7.** Increase the maximum number of extents for your SYSTEM rollback segment by altering the MAXEXTENTS parameter in the STORAGE clause of the ALTER ROLLBACK SEGMENT statement (optional).

The following is an example of the ALTER ROLLBACK SEGMENT statement:

ALTER ROLLBACK SEGMENT system STORAGE (MAXEXTENTS 121);

You may need more space in the SYSTEM rollback segment to complete the migration successfully. If there is not enough space in your SYSTEM rollback segment, then you may encounter errors when you run the Migration utility in the Oracle7 environment.

In addition, if you are migrating a release 7.1.6 or lower database, then you may need to increase the size of your extents by dropping and recreating your rollback segments.

**8.** Shutdown the Oracle7 database cleanly using the SHUTDOWN NORMAL or SHUTDOWN IMMEDIATE statement; *do not use* SHUTDOWN ABORT.

SHUTDOWN IMMEDIATE

If you are using Oracle Parallel Server, then shutdown all instances.

### **Prepare for Migration on Windows Platforms**

In addition to the steps described in the previous section, ["Prepare the Oracle7](#page-81-0) [Source Database for Migration",](#page-81-0) complete the following steps if you are migrating your database on a Windows platform:

**1.** Make sure you have the required release of SQL\*Net installed.

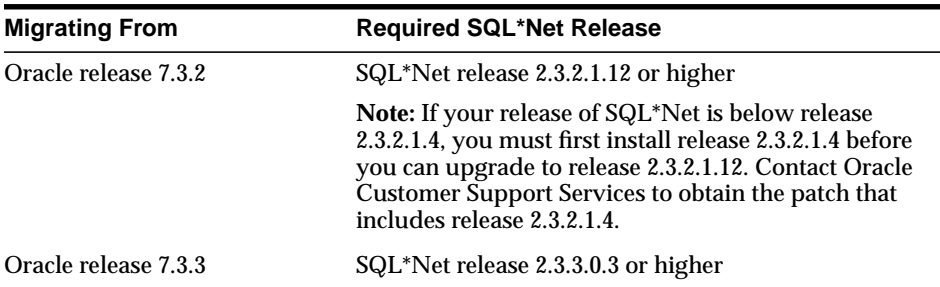

If the required release of SQL\*Net is not installed, complete the following steps to install it:

- <span id="page-84-0"></span>**a.** Obtain the year 2000-compliant Oracle Installer for release 7.3 from Oracle Corporation.
- **b.** Start the Oracle Installer you obtained in Step [a.](#page-84-0) Respond to the Oracle Installer screens until you reach the Software Asset Manager screen.
- **c.** At the Software Asset Manager screen, click the From button.
- **d.** Navigate to the drive containing the CD-ROM for the current 8.1 release of Oracle.

**e.** Navigate to the appropriate directory on the CD-ROM:

If you are installing SQL\*Net release 2.3.2.1.12, navigate to the following directory on the CD-ROM:

\patches\sqlnet\232112\nt\_x86\install

If you are installing SQL\*Net release 2.3.3.0.3, navigate to the following directory on the CD-ROM:

\patches\sqlnet\23303\nt\_x86\install

- **f.** Open the nt.prd file.
- **g.** Complete the installation.
- **h.** Exit the Oracle Installer.

**See Also:** Your *Oracle8i Installation Guide for Windows NT* for more information about required SQL\*Net releases.

**Note:** If you cannot install the required SQL\*Net release, contact Oracle Support Services.

**2.** Ensure all Oracle7 services are stopped, including the service for the Oracle7 database instance.

> **See Also:** Your *Administrator's Guide* for Windows for information about stopping services.

### <span id="page-85-0"></span>**Install the Release 8.1 Oracle Software**

Complete the following steps to install the release 8.1 software:

**1.** Follow the instructions in your operating system-specific Oracle installation documentation to prepare for installation and start the Oracle Universal Installer.

If you are migrating a system with Oracle Parallel Server installed, then see the *Oracle8i Parallel Server Setup and Configuration Guide* for additional installation instructions.

**2.** At the Welcome screen of the Oracle Universal Installer, click Next. The File Locations screen appears.

If you need help at any screen or want to consult more documentation about the Oracle Universal Installer, then click the Help button to open the online help.

- **3.** At the File Locations screen, complete the following steps:
	- **a.** Do not change the text in the Source field. This is the location of files for installation
	- **b.** If there is a Destination Name field, enter the name of a new Oracle home in this field.
	- **c.** Enter the complete path of the Oracle home directory where you want to install the new release in the Destination Path field. Click the Browse button to navigate to the directory.

**Note:** You must install the new 8.1 release in an Oracle home separate from the Oracle7 release.

**d.** Click Next.

The Available Products screen appears.

- **4.** At the Available Products screen, select the Oracle8*i* server. The Oracle8*i* server is either Oracle8*i* Enterprise Edition or Oracle8*i*, depending on your installation medium. Then, click Next.
- **5.** At the Installation Types screen, choose either Custom or Minimal. Do not choose Typical unless you want to install a starter database along with your Oracle software. You can avoid installing a starter database if you select Custom or Minimal. Normally, you should not install a starter database if you are migrating an existing database.

**Note:** Minimal is not supported for Oracle Parallel Server.

After you make your selection, click Next.

If you chose Custom, the Available Product Components screen appears. Complete the following steps:

**a.** Choose the product components you want to install. Then, click Next.

Make sure you install Oracle Utilities to install the Migration utility. If you chose Minimal, the Migration utility is installed automatically.

Make sure you install all of the options you installed with the Oracle7 database, assuming you do not want to discontinue use of a particular option. For example, if you installed Oracle replication in Oracle7, then you should install it in Oracle8*i*.

- **b.** If you are installing Oracle Parallel Server, then, at the Cluster Node Selection screen, select the nodes onto which you want the software installed. Then, click Next
- **c.** Respond to the remaining screens that enable you to specify your custom installation settings, until you reach the Upgrading or Migrating an Existing Database screen.
- **6.** At the Upgrading or Migrating an Existing Database screen, leave the Upgrade or Migrate an Existing Database checkbox unselected. Then, click Next.

If you select the Upgrade or Migrate an Existing Database checkbox, then the Oracle Data Migration Assistant is started automatically after installation. Because you are following the instructions for migrating the database with the Migration utility, you should not start the Oracle Data Migration Assistant.

**Note:** The Oracle Data Migration Assistant does not support Oracle Parallel Server migrations.

**7.** At the Create Database screen, select the No option, indicating that you do not want to create a database, because you are migrating an existing database. Then, click Next.

Complete any remaining screens until you reach the Summary screen. Click the Help button if you need help for a certain screen.

**8.** At the Summary screen, make sure all of the settings and choices are correct for your installation. Then, click Install. The Oracle Universal Installer performs the installation, which may take some time.

When installation is completed successfully, click the Exit button to close the Universal Installer.

### **After Installing Oracle8i on a Windows Platform**

After you successfully install Oracle8*i* on a Windows platform, complete the following steps. If your operating system is UNIX, then go to ["Review Migration](#page-89-0) [Utility Command-Line Options" on page 4-18](#page-89-0) now.

- **1.** Restart your computer.
- **2.** On Windows, start the Oracle7 service OracleService*SID*, where *SID* is the instance name. For example, if your *SID* is ORCL, then enter the following at an MS-DOS prompt:

C:\> NET START OracleServiceORCL

**Note:** The service might already be started. If it is, a message appears on screen.

**3.** Set ORACLE\_SID to the SID of the database you are migrating. For example, if the SID of the database you are migrating is ORCL, then enter the following at an MS-DOS prompt:

 $C:\rangle >$  SET ORACLE SID=ORCL

**Note:** Make sure there are no spaces around the equal sign (=).

# <span id="page-89-0"></span>**Review Migration Utility Command-Line Options**

The next task in the migration process is running the Oracle8*i* Migration utility. Before you begin that task, review the following command-line options for the Migration utility because you may want to use some of them in your migration. In addition, your operating system-specific Oracle documentation may contain more information about Migration utility command-line options.

- **CHECK ONLY** When TRUE, the Migration utility performs space use calculations without performing a migration. When FALSE, the Migration utility performs both space usage calculations and the migration. This command-line option is mutually exclusive with NO\_SPACE\_ CHECK.
- **DBNAME** Specifies the name of the database to migrate (DB\_NAME in the initialization parameter).
- **MULTIPLIER** Specifies the initial size of the Oracle 8*i* i file # block # index relative to the Oracle7 i\_file#\_block# index. For example, MULTIPLIER=30 triples the initial size when the index is created. If no MULTIPLIER command-line option is specified, then the Migration utility uses the i\_file#\_block# value of 15, creating an index for Oracle8*i* that is 1.5 times larger than the Oracle7 i\_file#\_block# index.
- **NEW\_DBNAME** Specifies a new name for the migrated database. The default name "DEFAULT" should not be used; choose a more meaningful name.
- **NLS\_NCHAR** Specifies the National Language Standard (NLS) NCHAR character set in PROPS\$ for the Oracle8*i* database, for example W52DEC or US7ASCII. If no NLS\_NCHAR option is specified, then the Migration utility uses the Oracle7 database character set.
- **NO\_SPACE\_ CHECK** When TRUE, the Migration utility does not perform a space usage check before the migration. When FALSE, the Migration utility performs a space usage check before migration. This command-line option is mutually exclusive with CHECK\_ONLY.
- **PFILE** Specifies the name of the initialization parameter file. If no PFILE command-line option is specified, then the Migration utility uses the default initialization parameter file.

**Note:** On UNIX, the pathname must be enclosed by double-quotes escaped by a backslash, for example:

mig PFILE=\"/tmp/mig/pfile\"

**SPOOL** Specifies the filename for the spool output.

**Note:** On UNIX, the pathname must be enclosed by double-quotes escaped by a backslash, for example:

mig SPOOL=\"/tmp/mig/spool\"

### <span id="page-90-0"></span>**Migrate the Oracle7 Source Database**

Complete the steps in the following sections to migrate an Oracle7 source database to Oracle8*i* using the Migration utility.

### <span id="page-90-2"></span>**Prepare the Oracle7 Environment for Migration on UNIX Operating Systems**

You only need to complete the steps described in this section if you are migrating your Oracle database on a UNIX operating system. If your operating system is Windows, then go to ["Perform Migration Steps in the Oracle7 Environment" on](#page-91-0) [page 4-20](#page-91-0) now.

On UNIX operating systems, the migprep utility prepares the Oracle7 environment for migration by copying required migration files from the Oracle8*i* Oracle home to the Oracle7 Oracle home. With your environment variables pointing to the new release 8.1 Oracle home, run migprep in the following way:

migprep new\_oracle\_home old\_oracle\_home

Where *new\_oracle\_home* is the complete path for the new Oracle8*i* Oracle home directory and *old\_oracle\_home* is the complete path for the old Oracle7 Oracle home directory.

For example, if your new Oracle8*i* Oracle home is /oracle/product/8.1 and your old Oracle7 Oracle home is /oracle/product/7.3, then complete the following steps:

- **1.** At a command prompt, change to the *ORACLE\_HOME*/bin directory in your release 8.1 installation.
- **2.** Enter the following to run migprep:

migprep /oracle/product/8.1 /oracle/product/7.3

- <span id="page-90-1"></span>**3.** Change the following environment variables point to the Oracle7 directories:
	- ORACLE HOME
	- **PATH**
	- LD\_LIBRARY\_PATH
	- ORA NLS

**Note:** For Oracle Parallel Server, perform this step on all nodes.

**4.** Set the ORA\_NLS33 environment variable to the following directory in your Oracle7 environment:

\$ORACLE\_HOME/migrate/nls/admin/data

### <span id="page-91-0"></span>**Perform Migration Steps in the Oracle7 Environment**

Complete the following migration steps in the Oracle7 environment. These steps apply to both UNIX systems and Windows platforms.

- **1.** Start Server Manager.
- **2.** Connect to the Oracle7 database as INTERNAL user.
- <span id="page-91-1"></span>**3.** Startup your Oracle7 database:

STARTUP

**4.** Make sure the NLS\_LANG environment variable is set to the character set you are using for your database.

To check your character set, issue the following SQL statement:

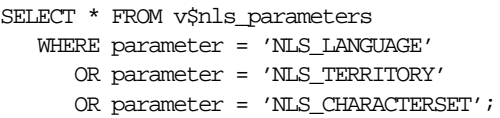

You use all three values returned by this query to set NLS\_LANG. For example, suppose your output for the query above is the following:

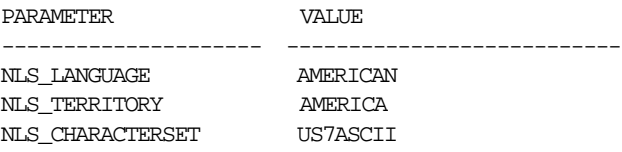

In this case, set NLS\_LANG to the following at a command prompt:

AMERICAN\_AMERICA.US7ASCII

**See Also:** *Oracle8i National Language Support Guide* for information about setting NLS\_LANG.

**5.** Make sure you have DBA privileges, which are required to run the Oracle8*i* Migration utility.

To check if you have DBA privileges, query the DBA\_ROLE\_PRIVS static data dictionary view. For example, if you are connected as user SYSTEM, then enter the following SQL statement:

SELECT \* FROM dba\_role\_privs WHERE grantee = 'SYSTEM';

You have DBA privileges if 'DBA' is listed in the GRANTED\_ROLE column for the user. If you do not have DBA privileges, then connect as a user who does.

- **6.** Make sure no other DBA with RESTRICTED SESSION privilege connects to the database while the Migration utility is running. Also, "Normal" users should not connect to the database during migration.
- <span id="page-92-0"></span>**7.** Determine the files that you will back up in Step [9](#page-93-0) by issuing the following SQL statements:

```
SPOOL v7files.log;
SELECT member FROM v$logfile;
SELECT name FROM v$datafile;
SELECT value FROM v$parameter WHERE name = 'control_files';
SPOOL OFF;
```
The  $v7$  files. log spool file lists all of the files that you must back up in Step [9.](#page-93-0)

<span id="page-92-1"></span>**8.** Shutdown the Oracle7 database cleanly using the SHUTDOWN NORMAL or SHUTDOWN IMMEDIATE statement; *do not use* SHUTDOWN ABORT. The Oracle7 source database must be shut down cleanly; therefore, no redo information or uncommitted transactions can remain.

SHUTDOWN IMMEDIATE

If you are using Oracle Parallel Server, then shutdown all instances.

**Note:** If you do not shut down the Oracle7 database before migration starts, then the Migration utility will stop and display an error message.

<span id="page-93-0"></span>**9.** Make a complete backup of your Oracle7 database. Make sure you back up the files listed in the v7files.log spool file that you generated in Step [7](#page-92-0).

**Caution:** If you encounter any problems with the migration, then you will need to restore the database from this backup. Therefore, make sure you back up your database now as a precaution.

**See Also:** The *Oracle7 Server Administrator's Guide* for information about backing up your Oracle7 database.

### **Run the Migration Utility**

The steps required to run the Migration utility on UNIX are different than the steps required to run the Migration utility on a Windows platform. Complete the steps in the appropriate section:

- [Run the Migration Utility on UNIX](#page-93-1)
- [Run the Migration Utility on a Windows Platform](#page-95-0)

#### <span id="page-93-1"></span>**Run the Migration Utility on UNIX**

Complete the following steps to run the Migration utility on a UNIX operating system:

**1.** Make sure your environment variables are still pointing to the Oracle7 directories.

> **See Also:** Step [3 on page 4-19](#page-90-1) in the ["Prepare the Oracle7](#page-90-2) [Environment for Migration on UNIX Operating Systems"](#page-90-2) for detailed information about the environment variables to check.

**2.** Make sure you have enough space in the SYSTEM tablespace (optional).

A common migration problem is running out of space in the SYSTEM tablespace during migration. The Migration utility will not complete the migration unless sufficient space is allocated in the SYSTEM tablespace. To determine disk space requirements for a successful migration, run the Oracle8*i* Migration utility with the CHECK\_ONLY command-line option set to TRUE by entering the following at a system prompt:

```
mig CHECK_ONLY=TRUE
```
The CHECK\_ONLY command-line option causes the Migration utility to assess the amount of disk space required for migration, check the amount of space available, and issue an informational message about the disk space requirements. When the CHECK\_ONLY command-line option is set to TRUE, the Migration utility does not build the Oracle8*i* data dictionary or perform any other migration processing.

If the CHECK\_ONLY command-line option shows that you need to add more space to the SYSTEM tablespace, then you should add the amount specified by the CHECK\_ONLY option plus an additional 25 megabytes. The additional 25 megabytes approximates the amount of space required by the migration scripts that you will run later in the migration process.

To add space to the SYSTEM tablespace, issue a statement similar to the following, substituting the appropriate directory path and name for the new datafile and the amount of space you need to add:

```
ALTER TABLESPACE system
    ADD DATAFILE '/home/user1/mountpoint/oradata/db1/system02.dbf'
    SIZE 50M;
```
If you add space to the SYSTEM tablespace, then remember to shut down the database when you are finished.

**3.** Run the Migration utility by entering the Migration utility command at the system prompt:

mig

The command is mig unless stated otherwise in your operating system-specific Oracle documentation. Enter  $\min q$  alone to run the Migration utility with a default set of options, or enter mig followed by one or more selected options.

**See Also:** ["Review Migration Utility Command-Line Options" on](#page-89-0) [page 4-18](#page-89-0) for information about command-line options. Oracle Corporation recommends using the SPOOL option, because it makes it easier to check your migration results when the migration is complete.

- **4.** When the Migration utility has completed successfully, change the following environment variables to point to the Oracle8*i* executables:
	- ORACLE HOME
	- **PATH**
	- LD\_LIBRARY\_PATH
	- ORA NLS

If ORACLE\_HOME points to the Oracle7 executables, then an ORA-223 error is displayed when you run the ALTER DATABASE CONVERT statement later in the migration process, stating "conversion data file is invalid or incorrect version".

**Note:** For Oracle Parallel Server, perform this step on all nodes.

**See Also:** Your operating system-specific Oracle8*i* installation documents for information about setting other important environment variables on your operating system.

#### <span id="page-95-0"></span>**Run the Migration Utility on a Windows Platform**

Complete the following steps to run the Migration utility on a Windows platform:

**1.** In the new Oracle8*i* Oracle home, run the Migration utility by entering the Migration utility command at the MS-DOS prompt with the PFILE option included:

C:\> mig PFILE=ORACLE7\_HOME\DATABASE\INIT\_PARAM\_FILE

Replace the *ORACLE7\_HOME* variable with the complete path to the Oracle7 Oracle home directory. Also, replace the *INIT\_PARAM\_FILE* variable with the full name of the initialization parameter file for the Oracle7 database.

For example, if the *ORALCE7\_HOME* is C:\ORANT and the *INIT\_PARAM\_FILE* is INITORCL.ORA, then enter the following:

C:\> mig PFILE=C:\ORANT\DATABASE\INITORCL.ORA

You can enter mig with the PFILE option only to run the Migration utility with a default set of options, or you can enter mig followed by more selected options.

**See Also:** ["Review Migration Utility Command-Line Options" on](#page-89-0) [page 4-18](#page-89-0) for information about command-line options. Oracle Corporation recommends using the SPOOL option, because it makes it easier to check your migration results when the migration is complete.

- **2.** If the *Oracle7 Password* appears when you run the Migration utility, then enter the password for the INTERNAL user on the Oracle7 database. This prompt appears because the DBA\_AUTHORIZATION registry parameter is set improperly or is not set at all.
- **3.** Stop the Oracle7 service OracleService*SID*, where *SID* is the instance name. For example, if your *SID* is ORCL, then enter the following at an MS-DOS prompt:

C:\> NET STOP OracleServiceORCL

**4.** After the Migration utility has run successfully, delete the Oracle7 service at the MS-DOS command prompt using ORADIM7*x*. The following table lists the MS-DOS command to run for each Oracle7 release:

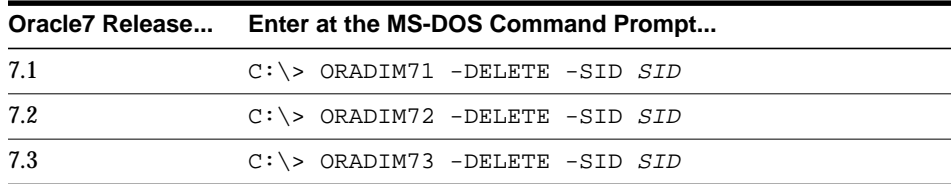

For example, if your Oracle7 release is release 7.3.4 and your *SID* is ORCL, then enter the following MS-DOS command:

C:\> ORADIM73 -DELETE -SID ORCL

**5.** Restart your computer.

**6.** Create the Oracle8*i* database service at the MS-DOS command prompt:

C:\> ORADIM -NEW -SID SID -INTPWD PASSWORD -MAXUSERS USERS -STARTMODE AUTO -PFILE ORACLE HOME\DATABASE\INITSID.ORA

This syntax includes the following variables:

*SID* is the same SID name as the SID of the version 7 database you migrated. *PASSWORD* is the password for the new release 8.1 database instance. This is the password for INTERNAL user. The -INTPWD option is not required. If you do not specify it, then operating system authentication is used, and no password is required. *USERS* is the maximum number of users who can be granted SYSDBA and SYSOPER privileges. *ORACLE\_HOME* is the release 8.1 Oracle home directory. Ensure that you specify the full pathname with the -PFILE option, including drive letter of the Oracle home directory.

For example, if your *SID* is ORCL, your *PASSWORD* is TWxy579, the maximum number of *USERS* is 10, and the *ORACLE\_HOME* directory is C:\ORA81, then enter the following command:

C:\> ORADIM -NEW -SID ORCL -INTPWD TWxy579 -MAXUSERS 10 -STARTMODE AUTO -PFILE C:\ORA81\DATABASE\INITORCL.ORA

#### **Check the Migration Results**

Check the results after running the Migration utility. The Migration utility generates informational messages and echoes its progress as it runs the migrate. bsq script. If the Migration utility exits with an ORA- error, then check [Appendix A,](#page-358-0) ["Troubleshooting Migration Problems"](#page-358-0) for information about the error and the actions to perform to resolve the problem.

The Migration utility creates a convert file that contains the information of the Oracle7 control file. Later in the migration process, the convert file is used by ALTER DATABASE CONVERT to create a new control file in Oracle8*i*.

The name and location of the convert file are operating system-specific. For example, on a UNIX operating system, the default location is ORACLE\_HOME/dbs in the Oracle7 environment, and the default filename in this directory is convsid.dbf, where *sid* is your Oracle7 instance ID. On Windows NT, the default location is *ORACLE* HOME\rdbms in the Oracle8*i* environment, and the default filename in this directory is convert.ora.

**Caution:** Do not open the Oracle7 database, which was shut down by the Oracle8*i* Migration utility. To ensure datafile version integrity, the SCNs in the dictionary, the convert file, and file header must all be consistent when the database is converted to Oracle8*i*. If the Oracle7 database is opened after running the Migration utility, then the SCN check will fail when the database is converted to Oracle8*i*, and an ORA-1211 error will be displayed, stating "Oracle7 datafile is not from migration to Oracle8". Therefore, if the Oracle7 database is opened, then you must rerun the Migration utility, starting at Step [8](#page-92-1).

### **Preserve the Oracle7 Source Database**

After you successfully run the Migration utility, perform a cold backup of the Oracle7 database. This backup serves the following purposes:

- If you wish to return to the Oracle7 database after executing the ALTER DATABASE CONVERT statement on Oracle8*i*, then you can restore the backup, start the Oracle7 database, and complete procedure in ["Abandoning the](#page-107-1) [Migration" on page 4-36.](#page-107-1)
- It can be used as the first Oracle8*i* backup for an Oracle8*i* recovery.
- If an error occurs at Oracle8*i* database convert time (ALTER DATABASE CONVERT or ALTER DATABASE OPEN RESETLOGS), then you can restore this backup, fix the problem(s), and continue the conversion process. However, if you restore a backup that was performed before you ran the Migration utility, then you must rerun the Migration utility.

**See Also:** The *Oracle7 Server Administrator's Guide* for information about performing backup and restore operations on your Oracle7 database.

In addition, perform a backup of the entire Oracle7 software distribution, including the Oracle7 home directory. Make sure the backup includes the following:

- all of the subdirectories
- control files
- datafiles and online redo log files (in case any datafiles in the Oracle7 database are lost or unreadable), although these files should not contain any outstanding redo information.
- parameter files
- convert file
- scripts that create objects in the Oracle7 database
- scripts that could restore the original database, if necessary

### **Perform Migration Steps in the Oracle8i Environment**

Complete the following migration steps in the Oracle8*i* environment:

**1.** Either remove or rename the database's control files, or use the CONTROL\_ FILES initialization parameter to specify new control file names. The CONTROL\_FILES initialization parameter typically is set in the initialization parameter file, but, if you are using Oracle Parallel Server, then it may be set in the initdb name.ora file instead.

You will issue the ALTER DATABASE CONVERT statement in Step [10.](#page-104-0) This statement automatically creates new control files. If you do not use the CONTROL\_FILES parameter, then this statement uses the control file names of your pre-migration database (derived from the CONVERT file) and returns an error if the control files already exist. Therefore, in this case, you must remove or rename the control files.

However, if you use the CONTROL\_FILES initialization parameter to specify new control file names, then the ALTER DATABASE CONVERT statement creates the new control files with the names you specify, and you do not need to remove the old control files. For a complete list of your existing control files, check the v7files.log spool file you created in Step [9 on page 4-22.](#page-93-0)

Control files are considerably larger in Oracle8*i* than in Oracle7. For example, Oracle7 control files in the hundreds of kilobytes may expand into tens of megabytes in Oracle8*i*. The larger size in Oracle8*i* results from the storage of more information in the control file, such as backup and tablespace records.

This size increase could be important if a control file is on a raw device or if its available disk space is restricted.

**Note:** The CONTROL\_FILES initialization parameter specifies one or more names of control files, separated by commas. Oracle Corporation recommends using multiple files on different devices or mirroring the file at the operating system level. See the *Oracle8i Administrator's Guide* for more information.

**Note:** For Oracle Parallel Server, perform this step on all nodes.

- <span id="page-100-0"></span>**2.** Copy files that are important for migration to a location outside of the Oracle7 Oracle home:
	- **a.** If your operating system is UNIX, then move or copy the convert file from the Oracle7 Oracle home directory to the Oracle8*i* Oracle home directory. On most UNIX operating systems, the convert file,  $convsid$ .dbf (where *sid* is the Oracle8*i* database name), should reside in ORACLE\_HOME/dbs in both the Oracle7 and the Oracle8*i* environment.

On Windows platforms, the convert file, convert.ora, should reside in ORACLE\_HOME\rdbms in the Oracle8*i* environment. It is placed in this directory automatically by the Migration utility, and you do not need to move it.

**b.** If you have a password file that resides within the Oracle7 Oracle home, then move or copy the password file to the Oracle8*i* Oracle home directory.

The name and location of the password file is operating system-specific; for example, on UNIX operating systems, the default password file is ORACLE\_ HOME/dbs/orapwsid, but on Windows platforms, the default password file is ORACLE\_HOME\database\pwdsid.ora. In both cases, *sid* is your Oracle instance ID.

**c.** If your initialization parameter file resides within the Oracle7 Oracle home, then move or copy it to a location outside of the Oracle7 Oracle home. By default Oracle looks for the initialization parameter file in *ORACLE* HOME/dbs on UNIX and ORACLE\_HOME\database on Windows platforms. The initialization parameter file can reside anywhere you wish, but it should not reside in the Oracle7 Oracle home after you migrate to Oracle8*i*.

- **d.** If the initialization parameter file contains an IFILE (include file) entry that resides within the Oracle7 Oracle home, then move or copy the file specified in the IFILE entry to a location outside of the Oracle7 Oracle home.
- **e.** If you are using Oracle Parallel Server and your initdb\_name.ora file resides within the Oracle7 Oracle home, then move or copy the init db name. ora file to a location outside of the Oracle7 Oracle home.

**Note:** For Oracle Parallel Server, perform this step on all nodes.

- <span id="page-101-0"></span>**3.** Adjust the initialization parameter file in the Oracle8*i* environment for use with Oracle8*i*. Specifically, complete the following steps:
	- **a.** Set the COMPATIBLE initialization parameter in your initialization parameter file to a valid version 8 setting, such as 8.0.6 or 8.1.7. Make sure the COMPATIBLE parameter is not set to any Oracle7 release, because if it is, then you will not be able to start the Oracle8*i* database. See ["Setting the](#page-205-0) [COMPATIBLE Initialization Parameter" on page 9-6](#page-205-0) for information.
	- **b.** Remove obsolete parameters and adjust changed parameters. Certain Oracle7 initialization parameters are obsolete in version 8. Remove all obsolete initialization parameters from any initialization parameter file that will start an Oracle8*i* instance; obsolete parameters may cause errors in Oracle8*i*. Also, alter any parameter whose syntax has changed in version 8; refer to [Appendix B, "Changes to Initialization Parameters"](#page-380-0) for lists of new, renamed, and obsolete parameters.

Also, if you are using Oracle Parallel Server, then see *Oracle8i Parallel Server Documentation Set: Oracle8i Parallel Server Concepts; Oracle8i Parallel Server Setup and Configuration Guide; Oracle8i Parallel Server Administration, Deployment, and Performance* for more information about obsolete Oracle Parallel Server initialization parameters.

- **c.** If you are updating snapshots automatically by using the JOB\_QUEUE\_ PROCESSES initialization parameter, then set this parameter to 0 (zero) in the initialization parameter file. After migrating your database, you can change the setting for this parameter back to its normal setting.
- **d.** Make sure the OPTIMIZER\_MODE initialization parameter is set to CHOOSE. After migrating your database, you can change the setting for this parameter back to its normal setting.
- **e.** If you are using Oracle Parallel Server, then set the PARALLEL\_SERVER initialization parameter to FALSE. You can change it back to TRUE after migration is complete.
- **f.** If you are using a Distributed Lock Manager (DLM) on a UNIX operating system, then make sure you set the LM\_LOCKS, LM\_RESS, and LM\_ PROCS initialization parameters equal to the lock, resource, and process parameters for the DLM used in Oracle7.
- **g.** Make sure your DB\_DOMAIN initialization parameter is set properly.

**See Also:** ["The DB\\_DOMAIN Parameter" on page B-10](#page-389-0) for more information about setting this initialization parameter.

<span id="page-102-1"></span>**h.** On Windows platforms, change the BACKGROUND\_DUMP\_DEST and USER\_DUMP\_DEST initialization parameters that point to RDBMS71, RDBMS72, or RDBMS73 to point to the following directories instead (optional):

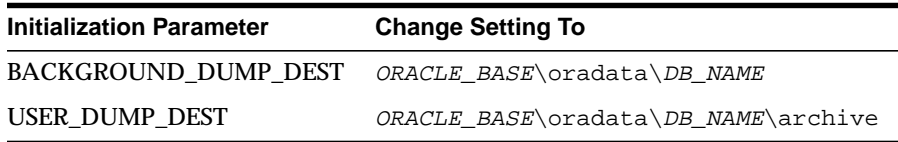

In the settings, substitute the complete ORACLE\_BASE path for *ORACLE\_ BASE* and substitute the database name for *DB\_NAME*.

- <span id="page-102-0"></span>**i.** Make sure all path names in the initialization parameter file are fully specified. You should not have relative path names in the initialization parameter file.
- **j.** If the initialization parameter file contains an IFILE entry, then change the IFILE entry in the initialization parameter file to point to the new location you copied it to in Step [2.](#page-100-0) Then, edit the file specified in the IFILE entry in the same way that you edited the initialization parameter file in sub-steps [a](#page-101-0) to [i](#page-102-0).
- **k.** If you are using Oracle Parallel Server, then modify the initdb\_name.ora file in the same way that you modified the initialization parameter file in steps [a](#page-101-0) to [h.](#page-102-1)

Make sure you save all of the files you modified after making these adjustments.

**Note:** For Oracle Parallel Server, perform this step on all nodes.

- **4.** If the Oracle8*i* DB\_NAME is different from the Oracle7 DB\_NAME, then complete the following steps. Otherwise, skip to Step [5](#page-103-0).
	- **a.** On UNIX operating systems, rename the convsid.dbf file to match the Oracle8*i* DB\_NAME. For example, if the Oracle7 DB\_NAME is DBMS7 and the Oracle8*i* DB\_NAME is DBMS8, then rename the convert file from convDBMS7.dbs to convDBMS8.dbs. This action is not necessary on Windows platforms.
	- **b.** Set the DB\_NAME initialization parameter in the initialization parameter file to the Oracle8*i* database name.
- <span id="page-103-0"></span>**5.** Make sure all online data files are accessible and in the correct directories. If you are using a raw disk, then log files also must be accessible.
- **6.** Change to the ORACLE\_HOME/rdbms/admin directory. You should be in the Oracle8*i* Oracle home.
- **7.** Start Server Manager. On most operating systems, enter syrmogr1 at a command prompt to start Server Manager in Oracle8*i*.
- **8.** Connect to the database instance as user INTERNAL.
- <span id="page-103-1"></span>**9.** Start an Oracle8*i* database instance without mounting the new Oracle8*i* database:

SVRMGR> STARTUP NOMOUNT

**Caution:** Starting the database instance in any other mode might corrupt the database.

You may need to use the PFILE option to specify the location of your initialization parameter file.

You may see error messages listing obsolete initialization parameters. If so, then make a note of the obsolete initialization parameters and continue with the migration normally. Then, remove the obsolete initialization parameters the next time you shut down the database (Step [18](#page-106-0)).

<span id="page-104-0"></span>**10.** Create a new Oracle8*i* database control file and convert the file headers of all online tablespaces to Oracle8*i* format by issuing the following statement:

SVRMGR> ALTER DATABASE CONVERT;

Successful execution of this statement is the "point of no return" to Oracle7 for this database. However, if necessary, you can restore the Oracle7 database from backups.

If errors occur during this step, then correct the conditions that caused the errors and rerun the Migration utility. Restart at Step [on page 4-20.](#page-91-1) Otherwise restore the backup you performed after you ran the Migration utility.

**See Also:** ["Problems at the ALTER DATABASE CONVERT](#page-374-0) [Statement" on page A-17](#page-374-0) for information about common errors encountered at this step and the actions required to resolve them.

**11.** Open the Oracle8*i* database with the following statement:

SVRMGR> ALTER DATABASE OPEN RESETLOGS;

When the Oracle8*i* database is opened, all rollback segments that are online are converted to the new Oracle8*i* format.

If you encounter errors when you issue this statement, then start the migration process over from the beginning, ensuring the database is not opened in the Oracle7 environment after the Migration utility completes. Start from the beginning of this chapter, [Chapter 4](#page-72-0), but make sure you completed all of the pre-migration steps described in [Chapter 3](#page-46-0).

<span id="page-104-1"></span>**12.** Set the system to spool results to a log file for later verification of success:

SVRMGR> SPOOL catoutm.log

If you want to see the output on your screen of the scripts you will run, then you also can issue a SET ECHO ON statement:

SVRMGR> SET ECHO ON

**13.** Run the Oracle8*i* database conversion script u0703040.sql:

SVRMGR> @u0703040.sql

The  $u0703040$ .  $sq1$  script is the database conversion script for all 7.1, 7.2, and 7.3 releases supported by the Migration utility on your operating system. The u0703040.sql script creates and alters certain system tables and drops the

MIGRATE user. It also runs the catalog.sql and catproc.sql scripts, which create the system catalog views and all the necessary packages for using PL/SQL.

If you encounter any problems when you run this script, or any of the scripts in the remaining steps, then correct the cause(s) of the problems and rerun the script. You can rerun any of the scripts described in this chapter as many times as necessary.

**See Also:** ["Running Scripts" on page 1-11](#page-34-0) for information about the types of errors to look for when you run a script.

- **14.** If the Oracle system has Oracle replication installed, then complete the following steps:
	- **a.** Run catrep.sql:

SVRMGR> @catrep.sql

**b.** Run r0703040.sql:

SVRMGR> @r0703040.sql

This r0703040.sql script performs a post-catrep.sql Oracle replication related upgrade.

**15.** If the Oracle system has Oracle Parallel Server installed, then run catparr.sql:

SVRMGR> @catparr.sql

**16.** Run utlrp.sql (optional):

SVRMGR> @utlrp.sql

The  $\text{utlrp}$  sql script recompiles all existing PL/SQL modules that were previously in an INVALID state, such as packages, procedures, types, and so on. These actions are optional; however, they ensure that the cost of recompilation is incurred during installation rather than in the future.

Oracle Corporation highly recommends performing this optional step.

**17.** Turn off the spooling of script results to the log file:

SVRMGR> SPOOL OFF

Then, check the spool file and verify that the packages and procedures compiled successfully. You named the spool file in Step [12](#page-104-1); the suggested name was catoutm.log.

You should look for errors that alert you to insufficient space, and for errors that alert you that a script failed to run. If you see these types of errors, then your migration may not be completely successful. However, you typically can ignore errors about the failure to alter or drop an object that does not exist.

If you specified SET ECHO ON, then you may want to SET ECHO OFF now:

SVRMGR> SET ECHO OFF

<span id="page-106-0"></span>**18.** Run SHUTDOWN on the Oracle8*i* database:

SVRMGR> SHUTTOWN IMMEDIATE

**Caution:** Use SHUTDOWN NORMAL or SHUTDOWN IMMEDIATE. Do not use SHUTDOWN ABORT.

Executing this clean shutdown flushes all caches, clears buffers, and performs other DBMS housekeeping activities. These measures are an important final step to ensure the integrity and consistency of the newly migrated Oracle8*i* database.

The COMPATIBLE initialization parameter controls the compatibility level of your database. Set the COMPATIBLE initialization parameter in your initialization parameter file based on the compatibility level you want for your migrated database.

**See Also:** ["Setting the COMPATIBLE Initialization Parameter" on](#page-205-0) [page 9-6](#page-205-0) for information.

Also, if you encountered a message listing obsolete initialization parameters when you started the database in Step [9,](#page-103-1) then remove the obsolete initialization parameters from the initialization parameter file now.

**19.** Complete the procedures described in [Chapter 8, "After Migrating or](#page-186-0) [Upgrading the Database".](#page-186-0)

> **Caution:** If you retain the old Oracle7 software, then never start the migrated database with the old Oracle7 software. Only start the database with the executables in the new Oracle8*i* installation. Also, before you remove the old Oracle7 environment, make sure you relocate any datafiles in that environment to the Oracle8*i* environment. See the *Oracle8i Administrator's Guide* for information about relocating datafiles.

# <span id="page-107-0"></span>**Troubleshooting Errors During Migration**

Errors may be caused by the following actions or omissions:

- performing a migration step out of order
- failing to fulfill the prerequisites for migration
- encountering an occasional conversion irregularity

**See Also:** [Appendix A, "Troubleshooting Migration Problems"](#page-358-0) and *Oracle8i Error Messages* for information about errors during migration and about corrective action for each error.

# <span id="page-107-1"></span>**Abandoning the Migration**

If you took a backup of your Oracle7 database *before you ran the Migration utility*, then the easiest way to abandon a migration is to restore that backup. However, if you do not have a backup, or if you took the backup after running the Migration utility, then you must complete the procedure described in this section to abandon the migration.

You can run the Oracle8*i* Migration utility multiple times and still return to the Oracle7 database. However, running the Migration utility automatically eliminates the Oracle7 database catalog views. Therefore, to return to the Oracle7 database after running the Migration utility, you must run the Oracle7 catalog.  $sql$  script to restore the Oracle7 database catalog views.
**Note:** You cannot use the procedure below to abandon the migration if you already executed the ALTER DATABASE CONVERT statement. If you executed this statement and want to return to Oracle7, then complete the procedure in [Chapter 14,](#page-354-0) ["Downgrading to Oracle7"](#page-354-0).

To abandon the migration, you generally must restore the Oracle7 database by completing the following steps in the Oracle7 environment:

- **1.** Start the Oracle7 database using Server Manager.
- **2.** Drop the user MIGRATE:

SVRMGR> DROP USER MIGRATE CASCADE;

**3.** Rerun catalog.sql and catproc.sql:

SVRMGR> @catalog.sql SVRMGR> @catproc.sql

**4.** If Server Manager is installed, then run catsvrmg.sql:

SVRMGR> @catsvrmg.sql

**5.** If Parallel Server is installed, then run catparr.sql:

SVRMGR> @catparr.sql

**6.** If Oracle replication is installed, then run catrep.sql:

SVRMGR> @catrep.sql

**Note:** The Oracle8*i* Migration utility upgrades release 7.1 and release 7.2 databases to release 7.3. If the original Oracle7 production database was release 7.1 or 7.2 and the migration is run but abandoned before the conversion to Oracle8*i*, then the Oracle7 database will be left with a dictionary that is release 7.3. However, in such a case, you do not need to downgrade from release 7.3 to release 7.1.or 7.2; your release 7.1. or 7.2 software should work with the data dictionary without the need for further action.

# **5**

# **Migrating from Oracle7 Using the Oracle Data Migration Assistant**

This chapter guides you through the process of migrating an Oracle7 database to Oracle8*i* using the Oracle Data Migration Assistant. This chapter covers the following topics:

- [Documentation Roadmap for Using the Oracle Data Migration Assistant](#page-111-0)
- [Overview of Migration Using the Oracle Data Migration Assistant](#page-112-0)
- [System Considerations and Requirements](#page-113-0)
- [Prepare the Oracle7 Source Database for Migration](#page-116-0)
- [Install the Release 8.1 Oracle Software and Migrate the Database](#page-123-0)
- [Troubleshooting Errors During Migration](#page-133-0)
- [Abandoning the Migration](#page-133-1)

**See Also:** Some aspects of migration are operating system-specific. See your operating system-specific Oracle documentation for additional information about migrating.

# <span id="page-111-0"></span>**Documentation Roadmap for Using the Oracle Data Migration Assistant**

[Figure 5–1](#page-111-1) is a roadmap that specifies the documentation you should use to migrate your database to release 8.1 based on your current release of Oracle.

**Figure 5–1 Documentation Roadmap for Using the Oracle Data Migration Assistant**

<span id="page-111-1"></span>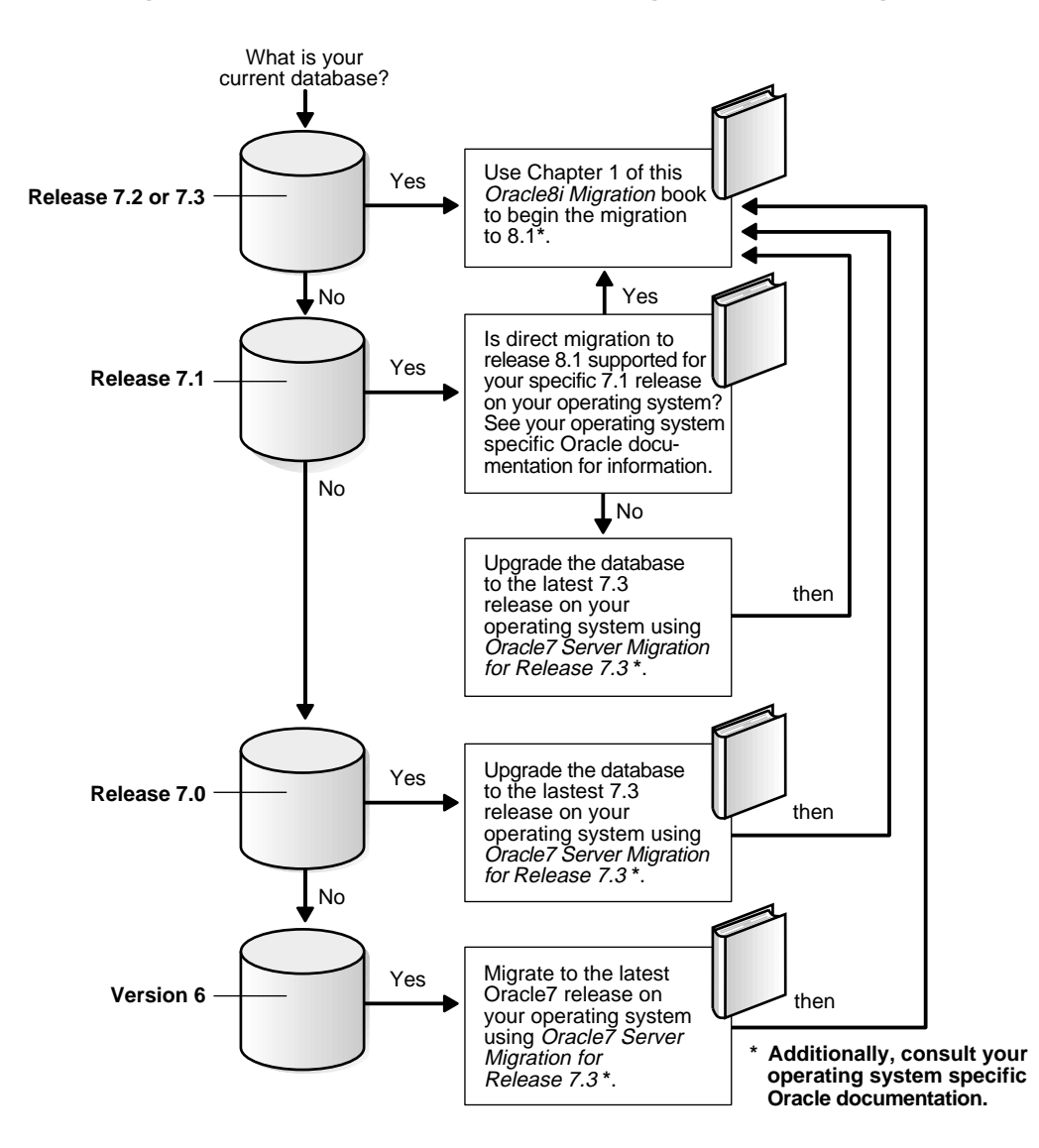

# <span id="page-112-0"></span>**Overview of Migration Using the Oracle Data Migration Assistant**

This section contains important considerations for using the Oracle Data Migration Assistant.

### **Restrictions Related to the Oracle Data Migration Assistant**

The following restrictions apply to the Oracle Data Migration Assistant:

■ The Oracle Data Migration Assistant does not support the migration of systems with Oracle Parallel Server installed. If you have Oracle Parallel Server installed, then you must use another method to migrate your database, such as the Migration utility or Export/Import.

**Migrating Oracle Parallel Server on a Windows Platform:** If you are migrating an Oracle Parallel Server on a Windows platform, follow the migration instructions in the *Oracle Parallel Server Administrator's Guide for Windows NT*.

■ The Oracle Data Migration Assistant does not support the migration of systems that use raw devices. If you are using raw devices, then you must use another method to migrate your database, such as the Migration utility or Export/Import.

## <span id="page-112-1"></span>**Start with an Oracle7 Database Supported by the Oracle Data Migration Assistant**

A version 6 database must be migrated to at least Oracle7 before it can be migrated to Oracle8*i*. Also, the Oracle Data Migration Assistant cannot migrate some Oracle7 releases. See your operating system-specific Oracle documentation for information about the earliest release that is supported by the Oracle Data Migration Assistant on your operating system.

In general, the Migration utility supports migrations of the last 7.1 release and higher databases on your operating system. The exact maintenance release number of the last 7.1 release varies from operating system to operating system.

For example, on some operating systems, the Oracle Data Migration Assistant can migrate only release 7.1.4 and later databases, and cannot migrate a release lower than release 7.1.4 (such as release 7.0 or release 7.1.3). If your database release number is lower than the release supported by the Oracle Data Migration Assistant on your operating system, then upgrade or migrate the database to the required release.

**See Also:** *Oracle7 Server Migration, Release 7.3* for instructions about migrating or upgrading the database to the required release. Then, use this *Oracle8i Migration* manual to migrate to Oracle8*i*.

# **Downgrading**

Downgrading is the process of transforming an existing Oracle database into a previous version or release. The Oracle Data Migration Assistant *cannot* transform an Oracle8*i* database back to Oracle7. In some situations, you can use another facility to downgrade, such as using Export/Import, restoring from backups, and possibly using other functions.

> **See Also:** [Chapter 13](#page-290-0) and [Chapter 14](#page-354-0) for information about downgrading.

# <span id="page-113-0"></span>**System Considerations and Requirements**

The following sections discuss system considerations and requirements for using the Oracle Data Migration Assistant.

# <span id="page-113-1"></span>**Space Requirements**

Oracle8*i* binaries may require as much as three times the disk space required by Oracle7 binaries. This requirement may cause you to run out of disk space during migration. However, the Oracle Data Migration Assistant requires relatively little temporary space. It needs only enough extra room in the SYSTEM tablespace to hold the new Oracle8*i* data dictionary simultaneously with the existing Oracle7 data dictionary.

The space required to hold an Oracle data dictionary depends on how many objects are in the database. Typically, a new Oracle8*i* data dictionary requires double the space that its Oracle7 source data dictionary required. If necessary, add space to the SYSTEM tablespace. The Oracle Data Migration Assistant will not complete the migration unless sufficient space is allocated in the SYSTEM tablespace.

If you need to add more space to the SYSTEM tablespace, then issue a statement similar to the following, substituting the appropriate directory path and name for the new datafile and the amount of space you need to add:

```
ALTER TABLESPACE system
    ADD DATAFILE '/home/user1/mountpoint/oradata/db1/system02.dbf'
    SIZE 50M;
```
Control files are considerably larger in Oracle8*i* than in Oracle7. For example, Oracle7 control files in the hundreds of kilobytes may expand into tens of megabytes in Oracle8*i*. The larger size in Oracle8*i* results from the storage of more information in the control file, such as backup and tablespace records. This size increase could be important if a control file is on a file system where its available disk space is restricted.

# **Block Size Considerations**

The value of DB\_BLOCK\_SIZE (an initialization parameter in the initialization parameter file) in the Oracle7 database and in the migrated Oracle8*i* database *must* be the same. Oracle8*i* requires a minimum block size of 2048 bytes (2KB). Above this amount, integer multiples of your operating system's physical block size are acceptable. However, multiples of 2KB, especially powers of 2—that is, 2KB, 4KB, 8KB, 16KB—provide for the most robust operation.

Make sure the Oracle8*i* block size setting meets the following criteria:

- Matches the Oracle7 setting.
- Is at least 2048 bytes (2KB). The Oracle Data Migration Assistant displays an error message if the Oracle7 block size is less than 2KB.
- Is an integer-multiple of your operating system's physical block size, preferably a multiple of 2KB.

### **Considerations for SQL\*Net**

There are many issues relating to SQL\*Net that you must consider when you migrate your database to Oracle8i, not the least of which is deciding whether you will migrate to Net8.

**See Also:** [Appendix F, "SQL\\*Net and Net8 Considerations for](#page-434-0) [Migrations and Upgrades"](#page-434-0) for information about these issues and for instructions on migrating from SQL\*Net to Net8.

# **Considerations for Replication Environments**

You can migrate an Oracle7 replication environment to Oracle8*i*. Oracle7 sites can co-exist and run successfully with version 8 sites within the replication environment. However, take special care to accommodate the various replication features implemented on each system.

**See Also:** [Appendix G, "Migration and Compatibility for](#page-460-0) [Replication Environments"](#page-460-0) for detailed instructions about migrating systems using replication features.

# **Considerations for Migrating from ConText to interMedia**

See *Oracle8i interMedia Text Migration* for information about migrating from ConText to interMedia.

## **Considerations for a Distributed Database**

When migrating from Oracle7 in a distributed database configuration, make sure that no pending transactions are in the DBA\_2PC\_PENDING data dictionary view before migrating the database. Otherwise, when you open the database after migration using the ALTER DATABASE RESET LOGS statement and a transaction is pending, you will encounter an error.

If there are any pending transactions, then resolve them before you migrate using the SQL commands COMMIT FORCE or ROLLBACK FORCE.

## **Migrating to a Different Operating System**

The Oracle Data Migration Assistant *cannot* migrate a database to a computer system that has a different operating system. For example, it cannot migrate a database from Oracle7 on Solaris to Oracle8*i* on Windows NT. However, you normally can use Export/Import to migrate a database to a different operating system.

> **Note:** Starting with release 8.1, a change in word-size is supported during the migration process. A change in word size involves switching between 32-bit and 64-bit architecture within the same operating system. See ["Changing Word-Size" on page 1-12](#page-35-0) for more information.

### **Character Set Considerations**

It is not possible to change the character set during migration using the Oracle Data Migration Assistant; that is, the Oracle7 source database and the migrated Oracle8*i* database must have the same character set. All character data in the Oracle8*i* database is assumed to be in the character set specified in the CREATE DATABASE statement that created the database.

However, you can change the character set by performing a full Export/Import. Or, you can use the ALTER DATABASE [NATIONAL] CHARACTER SET statement to change the character set, but only if the new character set is a true superset of the existing character set.

**See Also:** The *Oracle8i National Language Support Guide* for information about National Language Support (NLS), instructions for specifying a character set, and for a full list of character sets that can be used with the ALTER DATABASE [NATIONAL] CHARACTER SET statement.

# <span id="page-116-0"></span>**Prepare the Oracle7 Source Database for Migration**

Complete the following steps before you migrate your Oracle7 database to Oracle8*i*:

**1.** If your database release number is lower than the release supported by the Oracle Data Migration Assistant on your operating system, then upgrade or migrate the database to a supported release.

**See Also:** ["Start with an Oracle7 Database Supported by the](#page-112-1) [Oracle Data Migration Assistant" on page 5-3](#page-112-1) for more information.

**2.** Make a complete backup of your Oracle7 database. Determine the files that you must back up by issuing the following SQL statements:

```
SPOOL v7files.log;
SELECT member FROM v$logfile;
SELECT name FROM v$datafile;
SELECT value FROM v$parameter WHERE name = 'control_files';
SPOOL OFF;
```
The v7files.log spool file lists all of the files that you must back up.

**Caution:** If you encounter any problems with the migration, then you will need to restore the database from this backup. Therefore, make sure you back up your database now as a precaution.

**See Also:** The *Oracle7 Server Administrator's Guide* for information about backing up your Oracle7 database.

**3.** If the Procedural Option is not installed, then use your Oracle7 installation media to install it. See your operating system-specific Oracle documentation for instructions.

If you are not sure whether the Procedural Option is installed, then you can check by starting Server Manager or SQL\*DBA. The following is an example of the messages you will see when Server Manager starts:

Oracle Server Manager Release 2.3.3.0.0 - Production Copyright (c) Oracle Corporation 1994, 1995. All rights reserved. Oracle7 Server Release 7.3.4.0.0 - Production With the distributed, replication, and Spatial Data options PL/SQL Release 2.3.4.0.0 - Production

The messages you see may be slightly different, based on the options you have installed and their release numbers. If you see "PL/SQL" in the messages, as in the last line in the preceding example, then the Procedural Option is installed. Otherwise, it is not installed.

**4.** Make sure all datafiles and tablespaces are either online or offline normal.

To determine whether any datafiles require recovery, issue the following SQL statement:

SELECT \* FROM v\$recover file;

You should see a "0 rows selected" message, which indicates that all datafiles are either online or offline normal. If any datafiles are listed, then you must restore the datafiles before you migrate the database. You can use the V\$DATAFILE dynamic performance view to find the datafile name based on the datafile number. You will encounter an error during migration if any datafiles require media recovery.

Tablespaces that are not taken offline cleanly must be dropped or brought online before migration. Otherwise, these tablespaces will not be available under Oracle8*i* after the migration. Typically, tablespaces that are taken offline by using an ALTER TABLESPACE OFFLINE IMMEDIATE or ALTER TABLESPACE OFFLINE TEMPORARY statement require media recovery.

After migration, tablespaces that are offline when you open the Oracle8*i* database remain in Oracle7 database file format. The offline tablespaces can be brought online at any time after migration, and the file headers are converted to Oracle8*i* format at that time. In addition, if you want to avoid large restores in the event of a failure, then you can make all tablespaces except SYSTEM and ROLLBACK offline normal; then, you can restore only the datafiles for SYSTEM and ROLLBACK if you need to run another migration.

**5.** Make sure no user or role has the name OUTLN, because this schema is created automatically when you install Oracle8*i*. If you have a user or role named OUTLN, then you must drop the user or role and recreate it with a different name.

To check for a user with the name OUTLN, issue the following SQL statement:

SELECT USERNAME FROM dba\_users WHERE USERNAME = 'OUTLN';

If you do not have a user named OUTLN, then zero rows are selected.

To check for a role with the name OUTLN, issue the following SQL statement:

SELECT ROLE FROM dba\_roles WHERE ROLE = 'OUTLN';

If you do not have a role named OUTLN, then zero rows are selected.

**6.** Make sure no user or role has the name MIGRATE, because the Oracle Data Migration Assistant creates this schema and uses it to replace any pre-existing user or role with this name, and finally drops it from the system.

To check for a user named MIGRATE, issue the following SQL statement:

SELECT USERNAME FROM dba\_users WHERE USERNAME = 'MIGRATE';

If you do not have a user named MIGRATE, then zero rows are selected.

To check for a role named MIGRATE, issue the following SQL statement:

SELECT ROLE FROM dba\_roles WHERE ROLE = 'MIGRATE';

If you do not have a role named MIGRATE, then zero rows are selected.

**7.** Make sure the SYSTEM rollback segment does not have an OPTIMAL setting. An OPTIMAL setting may cause errors during migration.

To check the OPTIMAL setting for the SYSTEM rollback segment, issue the following SQL statement:

```
SELECT a.usn, a.name, b.optsize
    FROM v$rollname a, v$rollstat b
   WHERE a.usn = b.usn AND name='SYSTEM';
```
Your output should be similar to the following:

USN NAME NAME OPTSIZE ---------- ------------------------------ ---------- 0 SYSTEM 1 row selected.

If there is a value in the OPTSIZE column, then issue the following SQL statement to set optimal to NULL:

ALTER ROLLBACK SEGMENT SYSTEM STORAGE (OPTIMAL NULL);

You can reset OPTIMAL when migration is complete.

**See Also:** The troubleshooting information in ["OPTIMAL Setting](#page-361-0) [for the SYSTEM Rollback Segment" on page A-4](#page-361-0).

**8.** Increase the maximum number of extents for your SYSTEM rollback segment by altering the MAXEXTENTS parameter in the STORAGE clause of the ALTER ROLLBACK SEGMENT statement (optional).

The following is an example of the ALTER ROLLBACK SEGMENT statement:

ALTER ROLLBACK SEGMENT system STORAGE (MAXEXTENTS 121);

You may need more space in the SYSTEM rollback segment to complete the migration successfully. If there is not enough space in your SYSTEM rollback segment, then you may encounter an error when you run the Oracle Data Migration Assistant.

In addition, if you are migrating a release 7.1.6 or lower database, then you may need to increase the size of your extents by dropping and recreating your rollback segments.

**9.** Make sure your SYSTEM tablespace has enough free space to hold the Oracle8*i* data dictionary and the existing Oracle7 data dictionary concurrently.

To check the free space in your SYSTEM tablespace, issue the following SQL statement:

```
SELECT sum(bytes) FROM dba_free_space
  WHERE tablespace name='SYSTEM';
```
This statement displays the number of free bytes in the system tablespace.

**See Also:** ["Space Requirements" on page 5-4](#page-113-1) and ["Assess System](#page-60-0) [Requirements vs. Resources Available" on page 3-15](#page-60-0) for more information.

- **10.** Make sure all online data files are accessible and in the correct directories.
- **11.** Adjust the initialization parameter file for use with Oracle8*i*. The initialization parameter file may still reside in the Oracle7 environment; the Oracle Data Migration Assistant will copy it to the Oracle8*i* environment when it is run.

Specifically, complete the following steps:

- <span id="page-120-0"></span>**a.** If you are updating snapshots automatically by using the JOB\_QUEUE PROCESSES initialization parameter, then set this parameter to 0 (zero) in the initialization parameter file. After migrating your database, you can change the setting for this parameter back to its normal setting.
- **b.** Make sure the OPTIMIZER MODE initialization parameter is set to CHOOSE. After migrating your database, you can change the setting for this parameter back to its normal setting.
- **c.** Make sure your DB\_DOMAIN initialization parameter is set properly.

**See Also:** ["The DB\\_DOMAIN Parameter" on page B-10](#page-389-0) for more information about setting this initialization parameter.

<span id="page-121-0"></span>**d.** On Windows platforms, change the BACKGROUND\_DUMP\_DEST and USER\_DUMP\_DEST initialization parameters that point to RDBMS71, RDBMS72, or RDBMS73 to point to the following directories instead (optional):

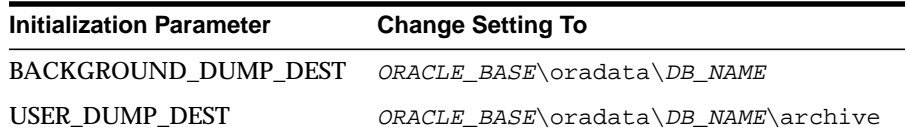

In the settings, substitute the complete ORACLE\_BASE path for *ORACLE\_ BASE* and substitute the database name for *DB\_NAME*.

**e.** If the initialization parameter file contains an IFILE (include file) entry, then edit the file specified in the IFILE entry in the same way that you edited the initialization parameter file in sub-steps [a](#page-120-0) to [d](#page-121-0).

Make sure you save the initialization parameter file and the file specified in the IFILE entry, if one exists, after making these adjustments.

# **Prepare for Migration on a Windows Platform**

In addition to the steps described in the previous section, ["Prepare the Oracle7](#page-116-0) [Source Database for Migration",](#page-116-0) complete the following steps if you are migrating your database on a Windows platform:

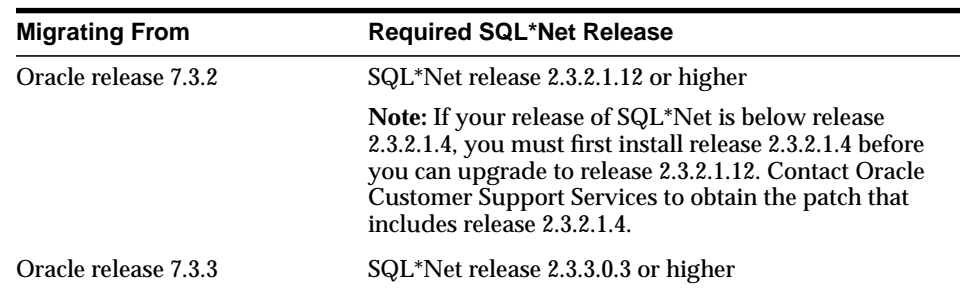

**1.** Make sure you have the required release of SQL\*Net installed.

If the required release of SQL\*Net is not installed, complete the following steps to install it:

- <span id="page-122-0"></span>**a.** Obtain the year 2000-compliant Oracle Installer for release 7.3 from Oracle Corporation.
- **b.** Start the Oracle Installer you obtained in Step [a.](#page-122-0) Respond to the Oracle Installer screens until you reach the Software Asset Manager screen.
- **c.** At the Software Asset Manager screen, click the From button.
- **d.** Navigate to the drive containing the CD-ROM for the current 8.1 release of Oracle.
- **e.** Navigate to the appropriate directory on the CD-ROM:

If you are installing SQL\*Net release 2.3.2.1.12, navigate to the following directory on the CD-ROM:

\patches\sqlnet\232112\nt\_x86\install

If you are installing SQL\*Net release 2.3.3.0.3, navigate to the following directory on the CD-ROM:

\patches\sqlnet\23303\nt\_x86\install

- **f.** Open the nt.prd file.
- **g.** Complete the installation.
- **h.** Exit the Oracle Installer.

**See Also:** Your *Oracle8i Installation Guide for Windows NT* for more information about required SQL\*Net releases.

**Note:** If you cannot install the required SQL\*Net release, contact Oracle Support Services.

**2.** Ensure all Oracle7 services are stopped, including the service for the Oracle7 database instance.

**See Also:** Your *Administrator's Guide* for Windows for information about stopping services.

# <span id="page-123-0"></span>**Install the Release 8.1 Oracle Software and Migrate the Database**

Complete the following steps to install the release 8.1 software and migrate the database:

- **1.** If you are using a UNIX operating system, then make sure you are logged in as a user with write permission to the *ORACLE\_HOME* directory and all of its subdirectories.
- **2.** Follow the instructions in your operating system-specific Oracle documentation to prepare for installation and start the Oracle Universal Installer.
- **3.** At the Welcome screen of the Oracle Universal Installer, click Next. The File Locations screen appears.

If you need help at any screen or want to consult more documentation about the Oracle Universal Installer, then click the Help button to open the online help.

- **4.** At the File Locations screen, complete the following steps:
	- **a.** Do not change the text in the Source field. This is the location of files for installation
	- **b.** If there is a Destination Name field, enter the name of a new Oracle home in this field.
	- **c.** Enter the complete path of the Oracle home directory where you want to install the new release in the Destination Path field. Click the Browse button to navigate to the directory.

**Note:** If you are upgrading an 8.0 release, then you must install the new 8.1 release in an Oracle home separate from the previous 8.0 release.

**d.** Click Next.

The Available Products screen appears.

- **5.** At the Available Products screen, select the Oracle8*i* server. The Oracle8*i* server is either Oracle8*i* Enterprise Edition or Oracle8*i*, depending on your installation medium. Then, click Next.
- **6.** At the Installation Types screen, choose an installation type. Then, click Next.

If you chose Custom, Available Product Components screen appears. Complete the following steps:

**a.** Choose the product components you want to install. Then, click Next.

Make sure you install all of the options you installed with the Oracle7 database, assuming you do not want to discontinue use of a particular option. For example, if you installed Oracle Advanced Replication in Oracle7, then you should install it in Oracle8*i*.

- **b.** Respond to the remaining screens that enable you to specify your custom installation settings, until you reach the Upgrading or Migrating an Existing Database screen.
- **7.** At the Upgrading or Migrating an Existing Database screen, complete the following steps:
	- **a.** Select the Upgrade or Migrate an Existing Database checkbox.
	- **b.** Choose the Oracle7 database to migrate.
	- **c.** Click Next.
- **8.** At the Summary screen, make sure all of the settings and choices are correct for your installation. Then, click Install. The Oracle Universal Installer performs the installation, which may take some time.

When installation is complete, one or more assistants may be started. When the Oracle Data Migration Assistant is started, you are ready to proceed with the migration.

<span id="page-124-0"></span>**9.** At the Before You Migrate or Upgrade screen of the Oracle Data Migration Assistant (shown in [Figure 5–2](#page-125-0)), make sure the Oracle7 database that you are migrating meets the conditions specified. Then, click Next.

**Note:** The Oracle Data Migration Assistant uses a SHUTDOWN IMMEDIATE statement to shut down the database. Therefore, no users should be logged into the database when the Oracle Data Migration Assistant starts. Users who are logged in will be disconnected.

<span id="page-125-0"></span>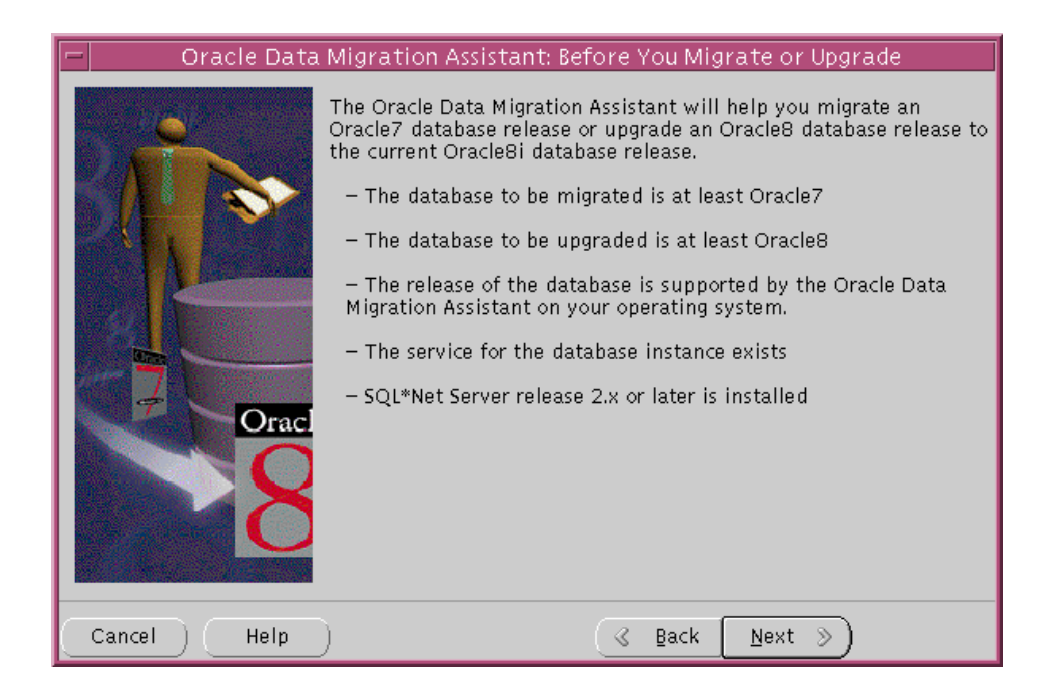

#### **Figure 5–2 Before You Migrate or Upgrade Screen**

If you need help at any screen or want to consult more documentation about the Oracle Data Migration Assistant, then click the Help button to open the online help.

- **10.** At the Select a Database Instance screen, select the database instance of the Oracle7 database you are migrating. Then, click Next.
- **11.** At the Database Password and INIT.ORA File screen, complete the following steps:
	- **a.** Make sure the specified new Oracle home is correct.
	- **b.** Make sure the location of the initialization parameter file specified is the complete path to the initialization parameter file of the Oracle7 database that you are migrating. If the location is incorrect, click the Browse button to navigate to the correct directory.
	- **c.** Make sure the old Oracle home specified is the complete path to the Oracle home of the Oracle7 database you are migrating.
	- **d.** Click Next. The Choose Migration or Upgrade Type screen appears.

**12.** Choose a migration type. Then, click Next.

If you chose Custom, then respond to the screens that enable you to specify your custom migration settings until you reach the Backup Your Database screen. If you need help with any of the custom screens, click the Help button.

- **13.** At the Backup Your Database screen, you have two options:
	- Choose "I have already backed up my database" if you completed a backup before running the Oracle Data Migration Assistant.
	- Choose "I would like this tool to back up the database" if you did not complete a backup. If you choose this option, then you can select the backup directory by clicking the Browse button.

After you have made your choice, click Next.

**14.** At the Start the Migration or Upgrade screen, make sure all of the specifications are correct. If anything is incorrect, then click Back until you can correct the specification. If everything is correct, then click Next.

When you click Next, the Status screen appears and the Oracle Data Migration Assistant begins to perform the migration. A status bar shows its progress. When the migration is complete, the Listener.ora Migration Confirmation screen appears.

<span id="page-126-0"></span>**15.** At the Listener.ora Migration Confirmation screen, click the Yes button if you want the assistant to modify your listener. ora file automatically, or click the No button if you do not want the assistant to modify the listener.ora file.

Certain modifications are required to the listener.ora file for your database to work properly with Oracle Enterprise Manager. If you plan to use Oracle Enterprise Manager, then you should click the Yes button to automatically modify the listener. ora file. However, if you do not plan to use Oracle Enterprise Manager, then click the No button.

If you click the Yes button, then the Oracle Data Migration Assistant modifies the listener.ora file in the following way:

**a.** The assistant modifies the SID\_DESC entry for the migrated database in the Oracle8*i* listener.ora in one of the following ways:

**A simple case:** Suppose the old listener.ora has the following SID\_ DESC entry:

```
...
   (SID_DESC =
     (SID NAME = ORCL) )
...
```
If the database name is SAL, then the domain name is COM, and the Oracle home is /oracle/product/8.1, the assistant adds the following entry:

```
...
  (SID DESC =
      (GLOBAL DBNAME = sal.com)
          (ORACLE_HOME = /oracle/product/8.1)
         (SID_NAME = SAL)
    )
...
```
**A more complicated case:** Suppose the old listener.ora has the following SID\_DESC entry:

```
...
  (SID DESC =
      (GLOBAL_DBNAME = an_entry)
      (SID NAME = ORCL) )
...
```
If *an\_entry* does not match the GLOBAL\_DBNAME of the migrated database, and if the database name is SAL, the domain name is COM, and the Oracle home is /oracle/product/8.1, then the assistant adds the following entry:

```
...
  (SID DESC =
        (GLOBAL_DBNAME = sal.com)
          (ORACLE~HOME = /oracle/product/8.1)(SID NAME = SAL) )
...
```
This entry is the same as the entry in the simple case, but the assistant also adds the entry *an\_entry* to the SERVICE\_NAMES parameter. Therefore, the assistant changes the SERVICE\_NAMES parameter to the following:

SERVICE\_NAMES = sal.com, an\_entry

- **b.** The assistant removes the entry of the migrated database from the old listener.ora file.
- **c.** The assistant starts up the Oracle8*i* listener.
- **d.** The assistant reloads the listener.ora file in both the Oracle7 and the Oracle8*i* environments.

When the Oracle Data Migration Assistant is complete, go to ["Finish the Migration"](#page-130-0) [on page 5-21](#page-130-0) for information about additional migration steps.

### **Running the Oracle Data Migration Assistant Independently**

If you installed Oracle8*i* without specifying that you are migrating an existing database, then you can run the Oracle Data Migration Assistant independently after the Oracle8*i* installation is complete.

Complete the following steps to run the Oracle Data Migration Assistant independently:

**1.** Start the Oracle Data Migration Assistant.

**On UNIX**, enter the following command at a system prompt:

odma

**On Windows platforms**, choose:

```
Start > Programs > Oracle - HOME_NAME > Migration Utilities >
Oracle Data Migration Assistant
```
When you start the Oracle Data Migration Assistant, its Welcome screen appears (see [Figure 5–2 on page 5-16\)](#page-125-0).

**2.** Respond to the instructions in each Oracle Data Migration Assistant window, and click Next when you are ready to continue to the next window. When you reach the last window, click Next to begin the migration of the database. For more information about using the Oracle Data Migration Assistant, click the Help button in any window.

**See Also:** Step [9](#page-124-0) to Step [15](#page-126-0) in ["Install the Release 8.1 Oracle](#page-123-0) [Software and Migrate the Database" on page 5-14](#page-123-0) for more information about the windows that appear in the Oracle Data Migration Assistant.

# <span id="page-130-0"></span>**Finish the Migration**

Complete the following steps after you have successfully run the Oracle Data Migration Assistant:

- **1.** Change to the ORACLE\_HOME/rdbms/admin directory in the Oracle8*i* Oracle home.
- **2.** Start Server Manager. On most operating systems, enter svrmgr1 at a command prompt to start Server Manager in Oracle8*i*.
- **3.** Connect to the database instance as INTERNAL user.
- **4.** Run STARTUP RESTRICT:

SVRMGR> STARTUP RESTRICT

You may need to use the PFILE option to specify the location of your initialization parameter file.

**Note:** The database may already be started. If so, then you do not need to restart it.

<span id="page-130-1"></span>**5.** Set the system to spool results to a log file for later verification of success:

SVRMGR> SPOOL catoutma.log

If you want to see the output on your screen of the scripts you will run, then you also can issue a SET ECHO ON statement:

SVRMGR> SET ECHO ON

- **6.** If the Oracle system has Oracle replication installed, then complete the following steps:
	- **a.** Run catrep.sql:

SVRMGR> @catrep.sql

**b.** Run r0703040.sql:

SVRMGR> @r0703040.sql

This r0703040.sql script performs a post-catrep.sql Oracle replication related upgrade.

If you encounter any problems when you run these scripts, or any of the scripts in the remaining steps, then correct the causes of the problems and rerun the scripts. You can rerun any of the scripts described in this chapter as many times as necessary.

**7.** Run utlrp.sql if you did not run it using the Oracle Data Migration Assistant (optional):

```
SVRMGR> @utlrp.sql
```
The utlrp.sql script recompiles all existing PL/SQL modules that were previously in an INVALID state, such as packages, procedures, types, and so on. These actions are optional; however, they ensure that the cost of recompilation is incurred during installation rather than in the future.

Oracle Corporation highly recommends performing this optional step.

**8.** Turn off the spooling of script results to the log file:

SVRMGR> SPOOL OFF

Then, check the spool file and verify that the packages and procedures compiled successfully. You named the spool file in Step [5](#page-130-1); the suggested name was catoutma.log.

You should look for errors that alert you to insufficient space, and for errors that alert you that a script failed to run. If you see these types of errors, then your migration may not be completely successful. However, you typically can ignore errors about the failure to alter or drop an object that does not exist.

If you specified SET ECHO ON, then you may want to SET ECHO OFF now:

SVRMGR> SET ECHO OFF

**9.** Run SHUTDOWN on the Oracle8*i* database:

SVRMGR> SHUTDOWN IMMEDIATE

**Caution:** Use SHUTDOWN NORMAL or SHUTDOWN IMMEDIATE. Do not use SHUTDOWN ABORT.

Executing this clean shutdown flushes all caches, clears buffers, and performs other DBMS housekeeping activities. These measures are an important final step to ensure the integrity and consistency of the newly migrated Oracle8*i* database.

**10.** Adjust the initialization parameter file for Oracle8*i*.

Alter any parameter whose syntax has changed in version 8; refer to [Appendix B, "Changes to Initialization Parameters"](#page-380-0) for lists of new, renamed, and obsolete parameters.

Also, learn about the new parameters listed in [Appendix B, "Changes to](#page-380-0) [Initialization Parameters"](#page-380-0) and decide which ones you want to use for your migrated database.

In addition, the Oracle Data Migration Assistant sets the COMPATIBLE initialization parameter to 8.0.5. See [Chapter 9, "Compatibility and](#page-200-0) [Interoperability"](#page-200-0) for information about resetting the COMPATIBLE initialization parameter.

**See Also:** *Oracle8i Reference* for detailed information about initialization parameters.

- **11.** If your operating system is Windows, then restart your computer.
- **12.** Complete the procedures described in [Chapter 8, "After Migrating or](#page-186-0) [Upgrading the Database".](#page-186-0)

**Caution:** If you retain the old Oracle7 software, then never start the migrated database with the old Oracle7 software. Only start the database with the executables in the new Oracle8*i* installation directory. Also, before you remove the old Oracle7 environment, make sure you relocate any datafiles in that environment to the Oracle8*i* environment. See the *Oracle8i Administrator's Guide* for information about relocating datafiles.

# <span id="page-133-0"></span>**Troubleshooting Errors During Migration**

Errors may be caused by the following actions or omissions:

- performing a migration step out of order
- failing to fulfill the prerequisites for migration
- encountering an occasional conversion irregularity

**See Also:** [Appendix A, "Troubleshooting Migration Problems"](#page-358-0) and *Oracle8i Error Messages* for information about errors during migration and about corrective action for each error.

# <span id="page-133-1"></span>**Abandoning the Migration**

The easiest way to abandon a migration is to restore the backup of your Oracle7 database that you took before you ran the Oracle Data Migration Assistant.

# **Migrating Using Export/Import**

This chapter provides information about using Export/Import to migrate a database from Oracle7 to Oracle8*i*.

This chapter covers the following topics:

- [Basics of Export/Import](#page-135-0)
- [Migrate the Source Database Using Export/Import](#page-136-0)

**See Also:** *Oracle8i Utilities* for detailed information about using the Export and Import utilities.

# <span id="page-135-0"></span>**Basics of Export/Import**

To migrate a database using Export/Import, complete the following three basic steps:

- **1.** Export the data from the database you are migrating (the source database). The export physically copies the data to the export dump file.
- **2.** Create the Oracle8*i* database into which you will import the exported data (the target database).
- **3.** Import the exported data into the new Oracle8*i* target database.

**See Also:** ["Choose a Migration Method" on page 3-3](#page-48-0) and *Oracle8i Utilities* for information that can help you to evaluate the choice of Export/Import for migration.

## **Export Utility Requirements**

To migrate or upgrade a database, use the Export utility shipped with the release of the *source* database. After the export, the Import utility can copy the data from the export dump file into the target database. The target database must be created and operational before the Import utility can migrate the exported data into the target database.

For example, if you are migrating to release 8.1 from release 7.3, then use the Export utility for release 7.3.

**Note:** If the source Oracle database is earlier than version 6, then first migrate the source database to at least version 6 before proceeding with the export.

# **Import Requirements**

To migrate, upgrade, or downgrade a database, use the Import utility shipped with the release of the *target* database. For example, if you are migrating to release 8.1 from release 7.3, then use the Import utility for release 8.1.

## **Additional Options**

Refer to the following sources if you have additional options installed:

- The Trusted Oracle documentation for information about migrating the features of the Trusted Oracle database if you are exporting from, or importing to, a Trusted Oracle database.
- [Appendix G, "Migration and Compatibility for Replication Environments"](#page-460-0) if you are migrating a database system that has Oracle replication installed.

# <span id="page-136-1"></span><span id="page-136-0"></span>**Migrate the Source Database Using Export/Import**

To migrate a version 6 or version 7 database using the Export/Import utilities, complete the following steps:

**1.** Export the source database using the Export utility shipped with the source database. See the source database's server utilities documents for information about using the Export utility on the source database. Both Oracle7 and version 6 database exports can be imported into Oracle8*i*.

To ensure a consistent export, make sure the source database is not available for updates during and after the export. If the source database will be available to users for updates after the export, then, prior to making the source database available, put procedures in place to copy the changes made in the source database to the Oracle8*i* target database after the import is complete.

- **2.** Install the Oracle8*i* software. Installation is operating system-specific. Installation steps for Oracle8*i* are covered in your operating system-specific Oracle8*i* documentation.
- **3.** If the new Oracle8*i* database will have the same name as the existing source database, then shut down the existing database before creating the new Oracle8*i* database.
- **4.** Create the Oracle8*i* target database.

**See Also:** The *Oracle8i Administrator's Guide* for information about creating an Oracle8*i* database.

- **5.** Start SQL\*Plus in the Oracle8*i* environment.
- **6.** Connect to the database instance:

SQL> CONNECT INTERNAL

- **7.** Start an Oracle8*i* database instance using STARTUP.
- **8.** Pre-create tablespaces, users, and tables in the target database to improve space usage by changing storage parameters. When you pre-create tables using SQL\*Plus or Server Manager, either run the database in the original database compatibility mode or make allowances for the specific data definition conversions that occur during import.

**Note:** If the new Oracle8*i* database will be created on the same computer as the source database, and you do not want to overwrite the source database datafiles, then you must pre-create the tablespaces and specify IGNORE=Y and DESTROY=N when you import.

**9.** Use the Oracle8*i* Import utility to import the objects exported from the source database. Include the LOG parameter to save the informational and error messages from the import session to a file.

**See Also:** *Oracle8i Utilities* for a complete description of the Import utility.

**10.** After the migration, check the import log file for information about which imports of which objects completed successfully and, if there were failures, which failed.

> **See Also:** *Oracle8i Utilities* and the Oracle8*i* server README.doc file for error handling information.

- **11.** Use further Import scenarios (see *Oracle8i Utilities*) or SQL scripts that create the source objects to clean up incomplete imports (or possibly to start an entirely new import).
- **12.** If changes are made to the source database after the export, then make sure those changes are propagated to the Oracle8*i* database prior to making it available to users. See Step [1 on page 6-3](#page-136-1) for more information.
- **13.** Complete the procedures described in [Chapter 8, "After Migrating or](#page-186-0) [Upgrading the Database".](#page-186-0)

**7**

# **Upgrading from a Previous Version 8 Release to the New Oracle8i Release**

This chapter contains information about upgrading your current release of Oracle to the new Oracle8*i* release. The information in this chapter only applies to release 8.0 and higher installations of Oracle. If your current release is version 7 or version 6 and you want to migrate to Oracle8*i*, then follow the instructions at the beginning of this book, starting with [Chapter 2, "Overview of Migration"](#page-38-0).

This chapter covers the following topics:

- [Upgrade Paths](#page-139-0)
- [Upgrading the Database to the New Oracle8i Release](#page-140-0)
- **[Upgrading Specific Components](#page-161-0)**
- [Changing the Word-Size of Your Current Release](#page-182-0)

**See Also:** Some aspects of upgrading are operating system-specific. See your operating system-specific Oracle documentation for additional instructions about upgrading on your operating system.

**Note:** If you are upgrading from Oracle8*i* Enterprise Edition to Oracle8*i* (formerly Workgroup Server), then, before you upgrade, modify any applications that use the advanced features of Oracle8*i* Enterprise Edition so that they do not use these advanced features. See *Getting to Know Oracle8i* for more information about the differences between the editions.

# <span id="page-139-0"></span>**Upgrade Paths**

The path that you must take to upgrade your database to the new release depends on the release you are currently using. [Table 7–1](#page-139-1) contains the upgrade path required for each old release of Oracle. Use the upgrade path and the documentation specified for the release you are running currently.

<span id="page-139-1"></span>**Table 7–1 Upgrade Paths**

| <b>Old Release</b> | <b>Upgrade Path</b>                                                                                                    |
|--------------------|----------------------------------------------------------------------------------------------------|
| 8.0.1 beta         | Direct upgrade is not supported. Complete the following steps to upgrade to the new release:                                                                |
|                    | Upgrade to release 8.0.2 using the instructions in the release 8.0.2 README. doc file.<br>1.                                                                |
|                    | Upgrade the release 8.0.2 database to release 8.0.5 using the instructions in the release 8.0.5<br>2.<br>README.docfile.                                    |
|                    | Upgrade the release 8.0.5 database to the new release using the instructions in "Upgrading"<br>3.<br>the Database to the New Oracle8i Release" on page 7-3. |
| 8.0.2 beta         | Direct upgrade is not supported. Complete the following steps to upgrade to the new release:                                                                |
| 8.0.4S             | Upgrade the release 8.0.2 database to release 8.0.5 using the instructions in the release 8.0.5<br>1.<br>README.docfile.                                    |
|                    | Upgrade the release 8.0.5 database to the new release using the instructions in "Upgrading"<br>2.<br>the Database to the New Oracle8i Release" on page 7-3. |
| 8.0.3              | Direct upgrade is supported. Upgrade to the new release using the instructions in "Upgrading<br>the Database to the New Oracle8i Release" on page 7-3.      |
| 8.0.4              |                                                                                                    |
| 8.0.5              |                                                                                                    |
| 8.0.6              |                                                                                                    |
| 8.1.5              |                                                                                                    |
| 8.1.6              |                                                                                                    |
| 8.1.1 beta         | Upgrading to the new release is not supported.                                                                                                    |
| 8.1.2 beta         |                                                                                                    |
| 8.1.3 beta         | Direct upgrade is not supported. Complete the following steps to upgrade to the new release:                                                                |
| 8.1.4 beta         | Upgrade to release 8.1.5 using the instructions in the release 8.1.5 Oracle8i Migration book,<br>1.<br>Oracle part number A67774-01.                        |
|                    | Upgrade the release 8.1.5 database to the new release using the instructions in "Upgrading<br>2.<br>the Database to the New Oracle8i Release" on page 7-3.  |

# <span id="page-140-0"></span>**Upgrading the Database to the New Oracle8i Release**

This section guides you through the process of upgrading your database to the new Oracle8*i* release.

**Upgrading Oracle Parallel Server:** If you are upgrading a system with Oracle Parallel Server installed on a UNIX operating system, then most of the actions described in this chapter should be performed on only one node of the system. So, perform the actions described in this chapter on only one node unless instructed otherwise in a particular step.

If you are upgrading an Oracle Parallel Server on a Windows platform, do not follow the instructions in this chapter. Instead, follow the instructions for upgrading in the *Oracle Parallel Server Administrator's Guide for Windows NT*.

### **Prepare to Upgrade**

Complete the following steps to begin the upgrade process:

**1.** Review upgrade issues relating to SQL\*Net and Net8.

**See Also:** [Appendix F, "SQL\\*Net and Net8 Considerations for](#page-434-0) [Migrations and Upgrades"](#page-434-0) for information.

**2.** Make sure your DB\_DOMAIN initialization parameter is set properly.

**See Also:** "The DB DOMAIN Parameter" on page B-10 for more information about setting this initialization parameter.

**3.** Make sure the \_SYSTEM\_TRIG\_ENABLED initialization parameter is set to FALSE in the initialization parameter file. If this initialization parameter is not currently set, then explicitly set it to FALSE:

\_SYSTEM\_TRIG\_ENABLED = FALSE

- **4.** Start Server Manager.
- **5.** Connect to the database instance as INTERNAL user.

**6.** If you are upgrading from an 8.0 release, then make sure no user or role has the name OUTLN, because this schema is created automatically when you install Oracle8*i*. If you have a user or role named OUTLN, then you must drop the user or role and recreate it with a different name.

**Note:** If you are upgrading from an 8.1 release, then you do not need to perform this check because the OUTLN user should have been created when you installed the previous 8.1 release. Therefore, if you are upgrading from an 8.1 release, then go to Step [7](#page-141-0) now. *Do not* drop the OUTLN user if you are upgrading from a previous 8.1 release.

To check for a user with the name OUTLN, enter the following SQL statement:

SELECT username FROM dba\_users WHERE username = 'OUTLN';

If you do not have a user named OUTLN, then zero rows are selected.

To check for a role with the name OUTLN, enter the following SQL statement:

SELECT role FROM dba\_roles WHERE role = 'OUTLN';

If you do not have a role named OUTLN, then zero rows are selected.

<span id="page-141-0"></span>**7.** Add space to your SYSTEM tablespace and to the tablespaces where you store rollback segments, if necessary.

Upgrading to a new release requires more space in your SYSTEM tablespace and in the tablespaces where you store rollback segments. If you have enough space on your system, then consider adding more space to these tablespaces. In general, you need at least 20 MB of free space in your SYSTEM tablespace to upgrade. If you run out of space during the upgrade, then you will need to perform the upgrade again.

The following SQL statement illustrates how to add more space to a tablespace:

```
ALTER TABLESPACE system
    ADD DATAFILE '/home/user1/mountpoint/oradata/db1/system02.dbf'
    SIZE 20M;
```
<span id="page-142-1"></span>**8.** Determine the files that you will back up in Step [11](#page-142-0) by issuing the following SQL statements:

```
SPOOL v8files.log;
SELECT member FROM v$logfile;
SELECT name FROM v$datafile;
SELECT value FROM v$parameter WHERE name = 'control_files';
SPOOL OFF;
```
The v8files.log spool file lists all of the files that you must back up in Step [11](#page-142-0).

**9.** Run SHUTDOWN IMMEDIATE on the database:

SVRMGR> SHUTDOWN IMMEDIATE

If you are using Oracle Parallel Server, then shutdown all instances.

**10.** If your operating system is Windows, then ensure all Oracle services are stopped.

> **See Also:** Your *Administrator's Guide* for Windows for information about stopping services.

<span id="page-142-0"></span>**11.** Perform a full offline backup of the database. Make sure you back up the files listed in the v8files.log spool file that you generated in Step [8.](#page-142-1)

**Caution:** If you encounter any problems with the UPGRADE, then you will need to restore the database from this backup. Therefore, make sure you back up your database now as a precaution.

**See Also:** *Oracle8i Backup and Recovery Guide* for more information about backing up a release 8.1 database, or see *Oracle8 Backup and Recovery Guide* for information about backing up a release 8.0 database.

**12.** Exit Server Manager.

- **13.** Deinstall your current release of Oracle if both of the following conditions are true:
	- You are upgrading from a previous 8.1 release.
	- You plan to use the same Oracle home for your current release and the new release to which you are upgrading.

If you plan to use separate Oracle home directories for your current release and the new release to which you are upgrading, then you do not need to deinstall your current release.

**Note:** If you are upgrading from an 8.0 release, then you must install the new 8.1 release in an Oracle home separate from the 8.0 release. However, if you are upgrading from a previous 8.1 release, then this restriction does not apply, and you can install the new release into the same Oracle home as the previous release if you wish.

### **Upgrade the Database**

Choose an upgrade method and then follow the instructions for upgrading using the method you have chosen.

**See Also:** Some aspects of upgrading are operating system-specific. See your operating system-specific Oracle documentation for additional information about migrating.

#### **Choose an Upgrade Method**

There are two ways to upgrade your database to release 8.1. You can either use the Oracle Data Migration Assistant to complete the upgrade, or you can perform the upgrade manually.

The Oracle Data Migration Assistant provides a completely automated upgrade of your database. You use a graphical user interface (GUI), which guides you through each step of the process. In addition, the Oracle Data Migration Assistant includes extensive online help. The Oracle Data Migration Assistant runs the appropriate upgrade script for your current release, deletes any obsolete initialization parameters from your initialization parameter file, and optionally configures your listener.ora file. See [Appendix B, "Changes to Initialization Parameters"](#page-380-0) for lists of obsolete initialization parameters.
On the other hand, you lose some flexibility and control by using the Oracle Data Migration Assistant. If you want complete control over the upgrade process, especially with regard to setting initialization parameters, then you may want to perform the upgrade manually.

**Caution:** The Oracle Data Migration Assistant cannot upgrade systems with Oracle Parallel Server installed. If you have Oracle Parallel Server installed, then you must upgrade the database manually.

Decide which method you want to use to upgrade your database, and then complete the steps in one of the following sections accordingly:

- [Upgrade the Database Using the Oracle Data Migration Assistant on page 7-7](#page-144-0).
- [Upgrade the Database Manually on page 7-14](#page-151-0).

#### <span id="page-144-0"></span>**Upgrade the Database Using the Oracle Data Migration Assistant**

Complete the following steps to upgrade the database using the Oracle Data Migration Assistant:

- **1.** If you are using a UNIX operating system, then make sure you are logged in as a user with write permission to the *ORACLE\_HOME* directory and all of its subdirectories.
- **2.** Follow the instructions in your operating system-specific Oracle documentation to prepare for installation and start the Oracle Universal Installer.

If you need help at any screen or want to consult more documentation about the Oracle Universal Installer, then click the Help button to open the online help.

- **3.** At the Welcome screen of the Oracle Universal Installer, click Next. The File Locations screen appears.
- **4.** At the File Locations screen, complete the following steps:
	- **a.** Do not change the text in the Source field. This is the location of files for installation
	- **b.** If there is a Destination Name field, enter the name of a new Oracle home in this field.

**c.** Enter the complete path of the Oracle home directory where you want to install the new release in the Destination Path field. Click the Browse button to navigate to the directory.

**Note:** If you are upgrading an 8.0 release, then you must install the new 8.1 release in an Oracle home separate from the previous 8.0 release.

**d.** Click Next.

The Available Products screen appears.

- **5.** At the Available Products screen, select the Oracle8*i* server. The Oracle8*i* server is either Oracle8*i* Enterprise Edition or Oracle8*i*, depending on your installation medium. Then, click Next.
- **6.** At the Installation Types screen, choose an installation type. Then, click Next.

If you chose Custom, the Available Product Components screen appears. Complete the following steps:

**a.** Choose the product components you want to install. Then, click Next.

Make sure you install all of the options you installed with the previous database, assuming you do not want to discontinue use of a particular option. For example, if you installed Oracle replication in the previous database, then you should install it in the new Oracle8*i* database.

- **b.** Respond to the remaining screens that enable you to specify your custom installation settings, until you reach the Upgrading or Migrating an Existing Database screen.
- **7.** At the Upgrading or Migrating an Existing Database screen, complete the following steps:
	- **a.** Select the Upgrade or Migrate an Existing Database check box.
	- **b.** Choose the database to upgrade.
	- **c.** Click Next.
- **8.** At the Create Database screen, select the No option, indicating that you do not want to create a database because you are upgrading an existing database. Then, click Next.

**9.** At the Summary screen, make sure all of the settings and choices are correct for your installation. Then, click Install. The Oracle Universal Installer performs the installation, which may take some time.

When installation is complete, one or more assistants may be started. When the Oracle Data Migration Assistant is started, you are ready to proceed with the upgrade.

<span id="page-146-1"></span><span id="page-146-0"></span>**10.** At the Before You Migrate or Upgrade screen of the Oracle Data Migration Assistant (shown in Figure  $7-1$ ), make sure the database that you are upgrading meets the conditions specified. Then, click Next

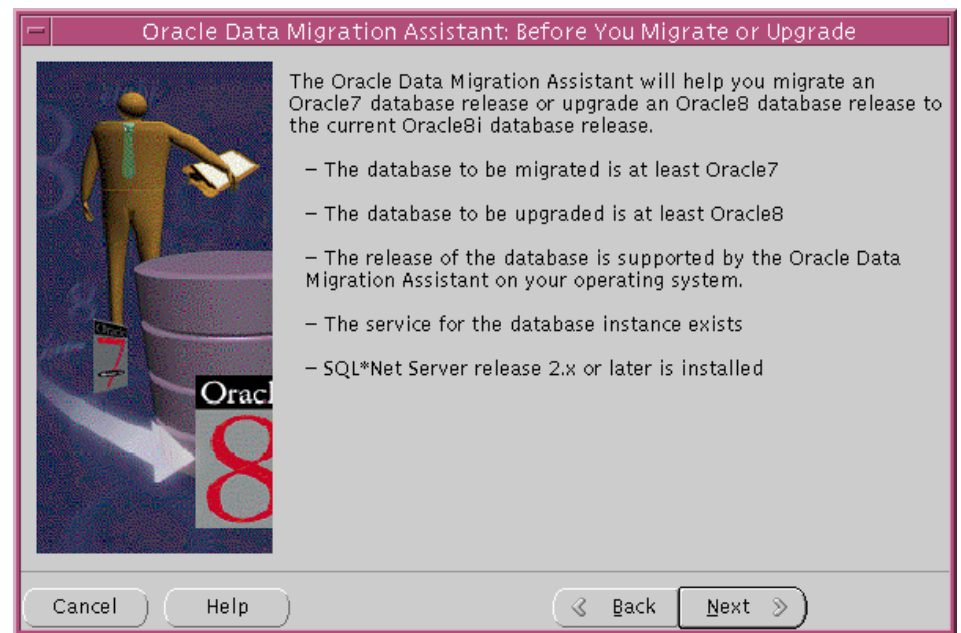

**Figure 7–1 Before You Migrate or Upgrade Screen**

If you need help at any screen or want to consult more documentation about the Oracle Data Migration Assistant, then click the Help button to open the online help.

**11.** At the Select a Database Instance screen, select the database instance of the database you are upgrading. Then, click Next.

> **Note:** The database you choose must be release 8.0 or higher. If the database is an Oracle7 or lower database, then you must complete a migration of the database, not an upgrade. If the database is an Oracle7 database, then exit the Oracle Data Migration Assistant, and see [Chapter 2](#page-38-0) to start the migration process.

- **12.** At the Database Password and INIT.ORA File screen, complete the following steps:
	- **a.** Make sure the specified new Oracle home is correct.
	- **b.** Make sure the location of the initialization parameter file specified is the complete path to the initialization parameter file of the database that you are upgrading. If the location is incorrect, click the Browse button to navigate to the correct directory.
	- **c.** Make sure the old Oracle home specified is the complete path to the Oracle home of the database you are upgrading.
	- **d.** Click Next. The Choose Migration or Upgrade Type screen appears.
- **13.** Choose a upgrade type. Then, click Next.

If you chose Custom, then respond to the screens that enable you to specify your custom migration settings until you reach the Backup Your Database screen. If you need help with any of the custom screens, click the Help button

- **14.** At the Backup Your Database screen, you have two options:
	- Choose "I have already backed up my database" if you completed a backup before running the Oracle Data Migration Assistant.
	- Choose "I would like this tool to back up the database" if you did not complete a backup. If you choose this option, then you can select the backup directory by clicking the Browse button.

After you have made your choice, click Next.

**15.** At the Start the Migration or Upgrade screen, make sure all of the specifications are correct. If anything is incorrect, then click Back until you can correct the specification. If everything is correct, then click Next.

The Oracle Data Migration Assistant performs the upgrade. If the COMPATIBLE initialization parameter was not set prior to upgrading, then the assistant sets COMPATIBLE to 8.0.5. However, if COMPATIBLE was set prior to upgrading, then the original setting is retained after the migration. See [Chapter 9, "Compatibility and Interoperability"](#page-200-0) for information about resetting the COMPATIBLE initialization parameter.

You may encounter the following error message:

An error occured while upgrading your Oracle database. Check the log files to determine if the upgrade was successful.

If you encounter this message, then complete the following steps:

- **a.** Click the OK button.
- **b.** Click the View Summary in the subsequent box that appears. If the errors are similar to the following, then you can ignore the messages:

```
ORA-00604: error occurred at eecursive SQL level 1
ORA-00001: unique constraint (SYSTEM.AQ$_QUEUES_CHECK) violated
ORA-06512: at "SYS.DBMS_AQADM", line 2023
ORA-06512: at line 2
```
If other errors appear, then you must address these them accordingly.

**Caution:** If you retain the old Oracle software, then never start the upgraded database with the old software. Only start the database with the executables in the new release 8.1 installation directory.

**16.** At the Listener.ora Migration Confirmation screen, click the Yes button if you want the assistant to modify your listener.ora file automatically, or click the No button if you do not want the assistant to modify the listener. ora file.

Certain modifications are required to the listener.ora file for your database to work properly with Oracle Enterprise Manager. If you plan to use Oracle Enterprise Manager, then you should click the Yes button to automatically modify the listener.ora file. However, if you do not plan to use Oracle Enterprise Manager, then click the No button.

If you click the Yes button, then the Oracle Data Migration Assistant modifies the listener.ora file in the following way:

**a.** The assistant shuts down the old listener and the new Oracle8*i* listener.

**b.** The assistant modifies the SID\_DESC entry for the migrated database in the Oracle8*i* listener.ora file in one of the following ways:

**A simple case:** Suppose the old listener.ora has the following SID\_ DESC entry:

```
...
    (SID_DESC =
       (SID_NAME = ORCL)
   \left( \right)...
```
If the database name is SAL, the domain name is COM, and the Oracle home is /oracle/product/8.1, then the assistant adds the following entry:

```
...
   (SID_DESC =
       (GLOBAL_DBNAME = sal.com)
         (ORACLE~HOME = /oracle/product/8.1) (SID_NAME = SAL)
    )
...
```
**A more complicated case:** Suppose the old listener.ora has the following SID\_DESC entry:

```
...
   (SID DESC =
       (GLOBAL_DBNAME = an_entry)
      (SID NAME = ORCL)\lambda...
```
If *an\_entry* does not match the GLOBAL\_DBNAME of the migrated database, and if the database name is SAL, the domain name is COM, and the Oracle home is  $\or \alpha \leq \beta$ .1 on the D drive, then the assistant adds the following entry:

```
...
   (SID_DESC =
        (GLOBAL_DBNAME = sal.com)
         (ORACLE~HOME = d:\overline{c}\prod(8.1)(SID\text{ NAME} = SAL) )
...
```
This entry is the same as the entry in the simple case, but the assistant also adds the entry *an\_entry* to the SERVICE\_NAMES parameter in the listener.ora file. Therefore, the assistant changes the SERVICE\_NAMES parameter to the following:

SERVICE\_NAMES = sal.com, an\_entry

- **c.** On Windows platforms, the assistant removes the entry of the migrated database from the old listener. ora file. The assistant does not perform this action on UNIX operating systems.
- **d.** The assistant starts up the Oracle8*i* listener.
- <span id="page-150-0"></span>**17.** Complete the procedures described in ["Upgrading Specific Components" on](#page-161-0) [page 7-24](#page-161-0) and in [Chapter 8, "After Migrating or Upgrading the Database".](#page-186-0)

**Caution:** If you retain the old Oracle software, then never start the upgraded database with the old Oracle software. Only start the database with the executables in the new Oracle8*i* installation. Also, before you remove the old Oracle environment, make sure you relocate any datafiles in that environment to the new Oracle8*i* environment. See the *Oracle8i Administrator's Guide* for information about relocating datafiles.

**Running the Oracle Data Migration Assistant Independently** If you installed Oracle8*i* without specifying that you are migrating or upgrading an existing database, then you can run the Oracle Data Migration Assistant independently after the Oracle8*i* installation is complete.

Complete the following steps to run the Oracle Data Migration Assistant independently:

**1.** Start the Oracle Data Migration Assistant.

**On UNIX**, enter the following command at a system prompt:

odma

**On Windows platforms**, choose:

```
Start > Programs > Oracle - HOME_NAME > Migration Utilities >
Oracle Data Migration Assistant
```
When you start the Oracle Data Migration Assistant, its Welcome screen appears (see [Figure 7–1 on page 7-9\)](#page-146-0).

**2.** Respond to questions in each Oracle Data Migration Assistant window, and click Next when you are ready to continue to the next window.

> **See Also:** Step [10](#page-146-1) to Step [17](#page-150-0) in ["Upgrade the Database Using the](#page-144-0) [Oracle Data Migration Assistant" on page 7-7](#page-144-0) for more information.

#### <span id="page-151-0"></span>**Upgrade the Database Manually**

Complete the following steps to upgrade the database manually using SQL scripts:

**1.** Follow the instructions in your operating system-specific Oracle documentation to prepare for installation and start the Oracle Universal Installer.

If you are upgrading a system with Oracle Parallel Server installed, then see the *Oracle8i Parallel Server Setup and Configuration Guide* for additional installation instructions.

- **2.** At the Welcome screen of the Oracle Universal Installer, click Next. The File Locations screen appears.
- **3.** At the File Locations screen, complete the following steps:
	- **a.** Do not change the text in the Source field. This is the location of files for installation
	- **b.** If there is a Destination Name field, enter the name of a new Oracle home in this field.
	- **c.** Enter the complete path of the Oracle home directory where you want to install the new release in the Destination Path field. Click the Browse button to navigate to the directory.

**Note:** If you are upgrading an 8.0 release, then you must install the new 8.1 release in an Oracle home separate from the previous 8.0 release.

**d.** Click Next.

The Available Products screen appears.

**4.** At the Available Products screen, select the Oracle8*i* server. The Oracle8*i* server is either Oracle8*i* Enterprise Edition or Oracle8*i*, depending on your installation medium. Then, click Next.

**5.** At the Installation Types screen, choose either Custom or Minimal. Do not choose Typical unless you want to install a starter database along with your Oracle software. You can avoid installing a starter database if you select Custom or Minimal. Normally, you should not install a starter database if you are upgrading an existing database.

**Note:** Minimal is not supported for Oracle Parallel Server installations.

After you make your selection, click Next.

If you chose Custom, the Available Product Components screen appears. Complete the following steps:

**a.** Choose the product components you want to install. Then, click Next.

Make sure you install all of the options you installed with the previous database, assuming you do not want to discontinue use of a particular option. For example, if you installed Oracle replication in the previous database, then you should install it in the new Oracle8*i* database.

- **b.** If you are installing Oracle Parallel Server, then, at the Cluster Node Selection screen, select the nodes onto which you want the software installed. Then, click Next.
- **c.** Respond to the remaining screens that enable you to specify your custom installation settings, until you reach the Upgrading or Migrating an Existing Database screen.
- **6.** At the Upgrading or Migrating an Existing Database screen, leave the Upgrade or Migrate an Existing Database checkbox unselected. Then, click Next.

If you select the Upgrade or Migrate an Existing Database checkbox, then the Oracle Data Migration Assistant is started automatically after installation. Because you are following the instructions for upgrading the database manually, you should not start the Oracle Data Migration Assistant.

**Note:** The Oracle Data Migration Assistant does not support Oracle Parallel Server migrations.

**7.** At the Summary screen, make sure all of the settings and choices are correct for your installation. Then, click Install. The Oracle Universal Installer performs the installation, which may take some time.

When installation is completed successfully, click the Exit button to close the Universal Installer.

- **8.** If your operating system is Windows, then complete the following steps:
	- **a.** Shut down and restart your computer.
	- **b.** Stop the Oracle service OracleService*SID* of the database you are upgrading, where *SID* is the instance name. For example, if your *SID* is ORCL, then enter the following at an MS-DOS prompt:

C:\> NET STOP OracleServiceORCL

**c.** Delete the Oracle service at the MS-DOS command prompt using ORADIM. The following table lists the MS-DOS command to run for each Oracle7 release:

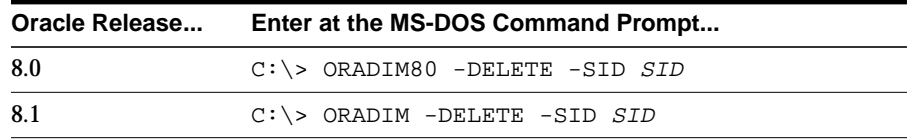

For example, if your Oracle release is release 8.0.6 and your *SID* is ORCL, then enter the following MS-DOS command:

C:\> ORADIM80 -DELETE -SID ORCL

If your Oracle release is release 8.1.5 and your *SID* is ORCL, then enter the following MS-DOS command:

```
C:\> ORADIM -DELETE -SID ORCL
```
**d.** If your operating system is Windows, then create the Oracle8*i* database service at the MS-DOS command prompt:

```
C:\> ORADIM -NEW -SID SID -INTPWD PASSWORD -MAXUSERS USERS
     -STARTMODE AUTO -PFILE ORACLE HOME\DATABASE\INITSID.ORA
```
This syntax includes the following variables:

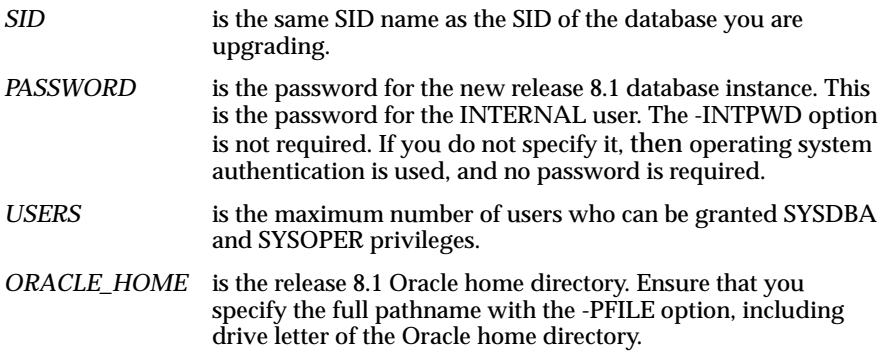

For example, if your *SID* is ORCL, your *PASSWORD* is TWxy579, the maximum number of *USERS* is 10, and the *ORACLE\_HOME* directory is  $C:\Omega$ 1, then enter the following command:

C:\> ORADIM -NEW -SID ORCL -INTPWD TWxy579 -MAXUSERS 10 -STARTMODE AUTO -PFILE C:\ORA81\DATABASE\INITORCL.ORA

- <span id="page-154-1"></span><span id="page-154-0"></span>**9.** Copy configuration files to a location outside of the old Oracle home:
	- **a.** If your initialization parameter file resides within the old environment's Oracle home, then copy it to a location outside of the old environment's Oracle home. By default Oracle looks for the initialization parameter file in ORACLE\_HOME/dbs on UNIX and ORACLE\_HOME\database on Windows platforms. The initialization parameter file can reside anywhere you wish, but it should not reside in the old environment's Oracle home after you upgrade to the new release.
	- **b.** If your initialization parameter file has an IFILE (include file) entry and the file specified in the IFILE entry resides within the old environment's Oracle home, then copy the file specified by the IFILE entry to a location outside of the old environment's Oracle home. The file specified in the IFILE entry has additional initialization parameters. After you copy this file, make the same edits to it as you do to the initialization parameter file, as specified in the next step.

**c.** If you have a password file that resides within the old Oracle home, then move or copy the password file to the Oracle8*i* Oracle home. The name and location of the password file is operating system-specific. On most UNIX operating systems, the default password file is ORACLE\_ HOME/dbs/orapwsid. On Windows platforms, the default password file is ORACLE HOME\database\pwdsid.ora. On both UNIX and Windows platforms, *sid* is your Oracle instance ID.

**Note:** For Oracle Parallel Server, perform this step on all nodes. Also, if your initdb name.ora file resides within the old environment's Oracle home, then move or copy the initdb\_ name.ora file to a location outside of the old environment's Oracle home.

- <span id="page-155-0"></span>**10.** Adjust the initialization parameter file for use with the new release.
	- **a.** Remove obsolete parameters and adjust changed parameters. Certain initialization parameters are obsolete in the new 8.1 release. Remove all obsolete parameters from any initialization parameter file that will start a new release 8.1 instance. Obsolete parameters may cause errors. Also, alter any parameter whose syntax has changed in the new 8.1 release; refer to [Appendix B, "Changes to Initialization Parameters"](#page-380-0) for lists of new, renamed, and obsolete parameters.

Also, if you are using Oracle Parallel Server, then see *Oracle8i Parallel Server Documentation Set: Oracle8i Parallel Server Concepts; Oracle8i Parallel Server Setup and Configuration Guide; Oracle8i Parallel Server Administration, Deployment, and Performance* for more information about obsolete Oracle Parallel Server initialization parameters.

- **b.** If you are updating snapshots automatically by using the JOB\_QUEUE\_ PROCESSES initialization parameter, then set this parameter to 0 (zero) in the initialization parameter file. Also, if you are using Advanced Queuing and have propagation schedules, then set both the JOB\_QUEUE\_ PROCESSES and AQ\_TM\_PROCESSES initialization parameters to 0 (zero).
- <span id="page-155-1"></span>**c.** Make sure the OPTIMIZER\_MODE initialization parameter is set to CHOOSE. After upgrading your database, you can change the settings for these parameters back to their normal settings.
- **d.** If the initialization parameter file contains an IFILE entry, then change the IFILE entry in the initialization parameter file to point to the new location

you copied it to in Step [9.](#page-154-0) [b](#page-154-1). Make sure you edit this file in the same way that you edited the initialization parameter file in sub-steps [a](#page-155-0) to [c.](#page-155-1)

**e.** If you are using Oracle Parallel Server, then modify the init db name.ora file in the same way that you modified the initialization parameter file.

Make sure you save all of the files you modified after making these adjustments.

**Note:** For Oracle Parallel Server, perform this step on all nodes. Also, set the PARALLEL\_SERVER initialization parameter to FALSE. You can change it back to TRUE after the upgrade operation is complete.

- **11.** If your operating system is UNIX, then make sure that the following environment variables point to the new release 8.1 directories:
	- ORACLE HOME
	- **PATH**
	- ORA\_NLS
	- LD\_LIBRARY\_PATH

**Note:** For Oracle Parallel Server, perform this step on all nodes.

**See Also:** Your operating system-specific Oracle8*i* installation documents for information about setting other important environment variables on your operating system.

- **12.** At a system prompt, change to the *ORACLE\_HOME*/rdbms/admin directory.
- **13.** Start Server Manager. On most operating systems, enter syrmgr1 at a command prompt to start Server Manager in Oracle8*i*.
- **14.** Connect to the database instance as INTERNAL user.

<span id="page-157-1"></span>**15.** Run STARTUP RESTRICT:

SVRMGR> STARTUP RESTRICT

You may need to use the PFILE option to specify the location of your initialization parameter file.

You may see error messages listing obsolete initialization parameters. If so, then make a note of the obsolete initialization parameters and continue with the upgrade normally. Then, remove the obsolete initialization parameters the next time you shut down the database (Step [19\)](#page-160-0).

<span id="page-157-0"></span>**16.** Set the system to spool results to a log file for later verification of success:

SVRMGR> SPOOL catoutu.log

If you want to see the output of the script you will run on your screen, then you also can issue a SET ECHO ON statement:

SVRMGR> SET ECHO ON

**17.** Run uold\_release.sql where *old\_release* refers to the release you had installed prior to upgrading. See [Table 7–2](#page-158-0) to choose the correct script. Each script provides a direct upgrade from the release specified in the "Old Release" column. The "Old Release" is the release from which you are upgrading.

-

#### To run a script, enter the following:

SVRMGR> @uold\_release.sql

 $\overline{\phantom{0}}$ 

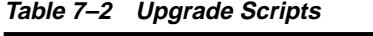

<span id="page-158-0"></span>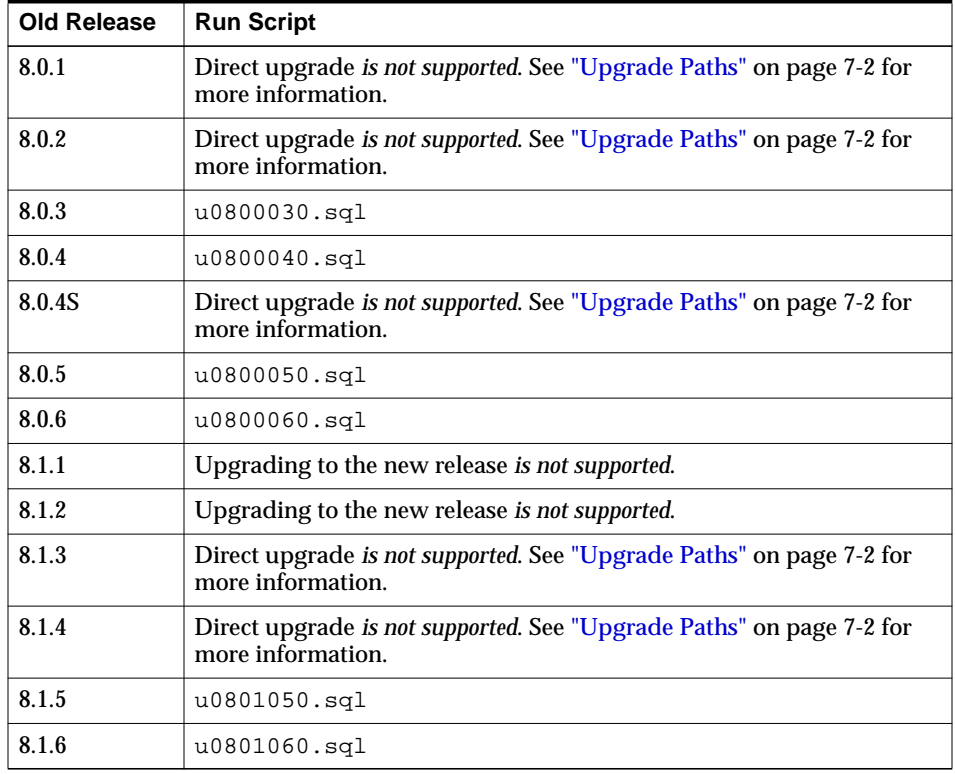

**Note:** If the old release you had installed prior to upgrading is not listed in [Table 7–2,](#page-158-0) then see the readme files in the new installation for the correct upgrade script to run.

Make sure you follow these guidelines when you run the script:

- You must use the version of the script supplied with new release 8.1 installation.
- You must run the script in the new release 8.1 environment.
- You only need to run ONE script, even if your upgrade spans several releases. For example, if your old release was 8.0.4, then you need to run only u0800040.sql.

The script you run creates and alters certain dictionary tables. It also runs the catalog.sql and catproc.sql scripts that come with the release to which you are upgrading, which create the system catalog views and all the necessary packages for using PL/SQL.

If you encounter any problems when you run the script, or any of the scripts in the remaining steps, then correct the causes of the problems and rerun the script. You can rerun any of the scripts described in this chapter as many times as necessary.

**See Also:** ["Running Scripts" on page 1-11](#page-34-0) for information about the types of errors to look for when you run a script.

You may encounter a series of messages similar to the following during the upgrade:

```
ORA-00604: error occurred at eecursive SQL level 1
ORA-00001: unique constraint (SYSTEM.AQ$_QUEUES_CHECK) violated
ORA-06512: at "SYS.DBMS_AQADM", line 2023
ORA-06512: at line 2
```
You can ignore these messages.

**18.** Turn off the spooling of script results to the log file:

SVRMGR> SPOOL OFF

Then, check the spool file and verify that the packages and procedures compiled successfully. You named the spool file in Step [16](#page-157-0); the suggested name was catoutu.log. Correct any problems you find in this file.

If you specified SET ECHO ON, then you may want to SET ECHO OFF now:

SVRMGR> SET ECHO OFF

#### <span id="page-160-0"></span>**19.** Run SHUTDOWN on the Oracle8*i* database:

SVRMGR> SHUTDOWN IMMEDIATE

**Caution:** Use SHUTDOWN NORMAL or SHUTDOWN IMMEDIATE. Do not use SHUTDOWN ABORT.

Executing this clean shutdown flushes all caches, clears buffers, and performs other DBMS housekeeping activities. These measures are an important final step to ensure the integrity and consistency of the newly upgraded Oracle8*i* database.

Also, if you encountered a message listing obsolete initialization parameters when you started the database in Step [15,](#page-157-1) then remove the obsolete initialization parameters from the initialization parameter file now.

Your database is now upgraded to the new 8.1 release.

**Caution:** If you retain the old Oracle software, then never start the upgraded database with the old software. Only start the database with the executables in the new release 8.1 installation directory. Also, before you remove the old Oracle environment, make sure you relocate any datafiles in that environment to the new Oracle8*i* environment. See the *Oracle8i Administrator's Guide* for information about relocating datafiles.

**20.** Complete the procedures described in ["Upgrading Specific Components" on](#page-161-0) [page 7-24](#page-161-0) and in [Chapter 8, "After Migrating or Upgrading the Database".](#page-186-0)

# <span id="page-161-0"></span>**Upgrading Specific Components**

Some components of the Oracle database server require an upgrade operation separate from the general database upgrade operation. This section contains information about upgrading specific components. You should perform the actions described in these sections only after you have upgraded the database by following the instructions in ["Upgrading the Database to the New Oracle8i Release" on](#page-140-0) [page 7-3](#page-140-0).

Some of the upgrading procedures below involve Export/Import. See *Oracle8i Utilities* for Export/Import instructions.

# **Upgrading interMedia Text From a Previous 8.1 Release**

The interMedia Text new features for this release are described in Chapter 1 of the *Oracle8i Documentation Addendum*, release 8.1.7. Make sure no other database administrators are modifying the database when you perform the steps in this section, and make sure no one is querying the database.

**Note:** If you used the Oracle Data Migration Assistant to upgrade your database and you had interMedia Text release 8.1 installed, then the assistant displays a message at the end of the upgrade stating that interMedia Text must be upgraded manually. In this case, the database is already upgraded, and you must perform the following steps to manually upgrade interMedia Text.

Complete the following steps to upgrade interMedia Text to release 8.1.7 from either release 8.1.5 or release 8.1.6:

**1.** Shut down the database if it is running:

SQL> SHUTDOWN IMMEDIATE

- **2.** At a system prompt, change to the ORACLE\_HOME directory.
- **3.** Start SQL\*Plus:

sqlplus /nolog

**Caution:** You must use SQL\*Plus. Do not use Server Manager.

**4.** Connect to the database instance as a user with SYSDBA privilege.

SQL> connect sys/change\_on\_install as sysdba

**5.** Run STARTUP RESTRICT:

SQL> STARTUP RESTRICT

You may need to use the PFILE option to specify the location of your initialization parameter file.

<span id="page-162-1"></span>**6.** Set the system to spool results to a log file for later verification of success:

SQL> SPOOL catoutint.log

If you want to see the output of the scripts you will run on your screen, then you also can issue a SET ECHO ON statement:

SQL> SET ECHO ON

- **7.** If you are upgrading from release 8.1.5, then complete the following steps. Skip to Step [8](#page-162-0) if you are upgrading from release 8.1.6.
	- **a.** Run the s0801060.sql script in ORACLE\_HOME/ctx/admin/upgrade:

SQL> @ctx/admin/upgrade/s0801060.sql

- **b.** Connect to the database instance as CTXSYS user.
- **c.** Run the u0801060.sql script in ORACLE\_HOME/ctx/admin/upgrade:

SQL> @ctx/admin/upgrade/u0801060.sql

**d.** Connect to the database instance as a user with SYSDBA privilege:

SQL> connect sys/change\_on\_install as sysdba

<span id="page-162-0"></span>**8.** Run the s0801070.sql script in the *ORACLE HOME*/ctx/admin/upgrade directory

SQL> @ctx/admin/upgrade/s0801070.sql

This script grants new, required database privileges to CTXSYS user.

**9.** Connect to the database instance as CTXSYS user.

**10.** Run the u0801070.sql script in the ORACLE\_HOME/ctx/admin/upgrade directory:

```
SQL> @ctx/admin/upgrade/u0801070.sql
```
This script upgrades the CTXSYS schema to release 8.1.7.

**11.** Run the dr0typec.pkh script in the *ORACLE\_HOME*/ctx/admin directory: SQL> @ctx/admin/dr0typec.pkh

This script creates the CTXCAT index type, which is new for release 8.1.7.

**12.** Run the dr0pkh.sql script in the ORACLE\_HOME/ctx/admin directory: SQL> @ctx/admin/dr0pkh.sql

This script recreates all public and private package headers.

**13.** Run the dr0plb.sql script in the *ORACLE HOME*/ctx/admin directory: SQL> @ctx/admin/dr0plb.sql

This script recreates all public and private package bodies.

**14.** Run the dr0type.plb script in the *ORACLE*  $HOME/ctx$ /admin directory: SQL> @ctx/admin/dr0type.plb

This script recreates the CONTEXT index type body.

**15.** Run the dr0typec.plb script in the *ORACLE\_HOME*/ctx/admin directory: SQL> @ctx/admin/dr0typec.plb

This script creates the CTXCAT index type body, which is new for release 8.1.7.

16. Run the dr0itypc.sql script in the ORACLE\_HOME/ctx/admin directory: SQL> @ctx/admin/dr0itypc.sql

This script creates the bindings and index type for CTXCAT, which is new for release 8.1.7.

**17.** Check for any invalid CTXSYS objects and alter compile as needed.

**18.** Turn off the spooling of script results to the log file:

SQL> SPOOL OFF

Then, check the spool file and verify that the packages and procedures compiled successfully. You named the spool file in Step [6](#page-162-1); the suggested name was catoutint.log. Correct any problems you find in this file.

If you specified SET ECHO ON, then you may want to SET ECHO OFF now:

SQL> SET ECHO OFF

#### **19.** Run ALTER SYSTEM DISABLE RESTRICTED SESSION:

SQL> ALTER SYSTEM DISABLE RESTRICTED SESSION

The interMedia Text feature is upgraded to the new release.

# **Upgrading Oracle Replication**

If the Oracle system has Oracle replication installed, then complete the following steps:

**1.** Shut down the database if it is running:

SVRMGR> SHUTDOWN IMMEDIATE

**Note:** For Oracle Parallel Server, set the PARALLEL\_SERVER initialization parameter to FALSE. You can change it back to TRUE after the upgrade operation is complete.

- **2.** At a system prompt, change to the *ORACLE\_HOME*/rdbms/admin directory.
- **3.** Start Server Manager. On most operating systems, enter svrmgr1 at a command prompt to start Server Manager in Oracle8*i*.
- **4.** Connect to the database instance as INTERNAL user.
- **5.** Run STARTUP RESTRICT:

SVRMGR> STARTUP RESTRICT

You may need to use the PFILE option to specify the location of your initialization parameter file.

<span id="page-165-0"></span>**6.** Set the system to spool results to a log file for later verification of success:

SVRMGR> SPOOL catoutrep.log

If you want to see the output of the script you will run on your screen, then you also can issue a SET ECHO ON statement:

SVRMGR> SET ECHO ON

**7.** Run catrep.sql:

SVRMGR> @catrep.sql

**8.** Run the rold\_release.sql script where *old\_release* refers to the release you had installed prior to upgrading. See Table 7-3 to choose the correct script. Each script provides a direct upgrade for Oracle replication from the release specified in the "Old Release" column. The "Old Release" is the release from which you are upgrading

To run a script enter the following:

SVRMGR> @rold\_release.sql

| <b>Old Release</b> | <b>Run Script</b>                                                                                 |
|--------------------|---------------------------------------------------------------------------------------------------|
| 8.0.1              | Direct upgrade is not supported. See "Upgrade Paths" on page 7-2 for<br>more information.         |
| 8.0.2              | Direct upgrade is not supported. See "Upgrade Paths" on page 7-2 for<br>more information.         |
| 8.0.3              | r0800030.sql                                                                                      |
| 8.0.4              | r0800040.sq1                                                                                      |
| 8.0.4S             | Direct upgrade is not supported. See "Upgrade Paths" on page 7-2 for<br>more information.         |
| 8.0.5              | $r0800050.\text{sql}$                                                                             |
| 8.0.6              | r0800050.sql (Same as 8.0.5)                                                                      |
| 8.1.1              | Upgrading to the new release is not supported.                                                    |
| 8.1.2              | Upgrading to the new release is not supported.                                                    |
| 8.1.3              | Direct upgrade is not supported. See "Upgrade Paths" on page 7-2 for<br>more information.         |
| 8.1.4              | Direct upgrade is not supported. See "Upgrade Paths" on page 7-2 for<br>more information.         |
| 8.1.5              | No upgrade script is required. Oracle replication will work with the<br>new release 8.1 database. |
| 8.1.6              | No upgrade script is required. Oracle replication will work with the<br>new release 8.1 database. |

<span id="page-166-0"></span>**Table 7–3 Upgrade Scripts for Oracle Replication**

**Note:** If the old release you had installed prior to upgrading is not listed in [Table 7–3,](#page-166-0) then see the readme files in the new installation for the correct upgrade script to run for Oracle replication.

Make sure you follow these guidelines when you run the script:

- You must use the version of the script supplied with new release 8.1 installation.
- You must run the script in the new release 8.1 environment.
- You only need to run ONE script, even if your upgrade spans several releases. For example, if your old release was 8.0.4, then you need to run only r0800040.sql.
- **9.** Turn off the spooling of script results to the log file:

SVRMGR> SPOOL OFF

Then, check the spool file and verify that the packages and procedures compiled successfully. You named the spool file in Step [6](#page-165-0); the suggested name was catoutrep.log. Correct any problems you find in this file.

If you specified SET ECHO ON, then you may want to SET ECHO OFF now:

SVRMGR> SET ECHO OFF

**10.** Run ALTER SYSTEM DISABLE RESTRICTED SESSION:

SVRMGR> ALTER SYSTEM DISABLE RESTRICTED SESSION

Oracle replication is upgraded to the new release.

# **Upgrading JServer**

If the Oracle system has JServer installed, then complete the following steps:

**1.** Make sure the \_SYSTEM\_TRIG\_ENABLED initialization parameter is set to TRUE in the initialization parameter file. If this initialization parameter is not currently set, then explicitly set it to TRUE:

\_SYSTEM\_TRIG\_ENABLED = TRUE

**2.** Shut down all instances using SHUTDOWN IMMEDIATE:

SVRMGR> SHUTDOWN IMMEDIATE

**Note:** For Oracle Parallel Server, set the PARALLEL\_SERVER initialization parameter to FALSE. You can change it back to TRUE after the upgrade operation is complete.

- **3.** At a system prompt, change to the *ORACLE\_HOME*/javavm/install directory.
- **4.** Start Server Manager. On most operating systems, enter symparel at a command prompt to start Server Manager in Oracle8*i*.
- **5.** Connect to the database instance as INTERNAL user.
- **6.** Run STARTUP RESTRICT:

SVRMGR> STARTUP RESTRICT

You may need to use the PFILE option to specify the location of your initialization parameter file.

<span id="page-168-0"></span>**7.** Set the system to spool results to a log file for later verification of success:

SVRMGR> SPOOL catoutjava.log

If you want to see the output of the script you will run on your screen, then you also can issue a SET ECHO ON statement:

SVRMGR> SET ECHO ON

**8.** Run the appropriate script depending on the release from which you are upgrading.

If you are upgrading from release 8.1.6, run  $\gamma$  mussimes sql:

SVRMGR> @jvmu816.sql

If you are upgrading from release 8.1.5, run jvmu815.sql:

SVRMGR> @jvmu815.sql

After you run either one on these scripts, user classes that were present before the upgrade are left in place but are typically invalid. These classes are implicitly revalidated when they are used. You can explicitly revalidate any class by issuing an ALTER ANY CLASS statement. For example, to revalidate a class named MyClass, issue the following statement:

ALTER JAVA CLASS MyClass RESOLVE;

**9.** Turn off the spooling of script results to the log file:

SVRMGR> SPOOL OFF

Then, check the spool file and verify that the packages and procedures compiled successfully. You named the spool file in Step [7](#page-168-0); the suggested name was catout java.log. Correct any problems you find in this file.

If you specified SET ECHO ON, then you may want to SET ECHO OFF now:

SVRMGR> SET ECHO OFF

**10.** Run ALTER SYSTEM DISABLE RESTRICTED SESSION:

SVRMGR> ALTER SYSTEM DISABLE RESTRICTED SESSION

**11.** Shut down all instances using SHUTDOWN IMMEDIATE:

SVRMGR> SHUTDOWN IMMEDIATE

**Note:** For Oracle Parallel Server, set the PARALLEL\_SERVER initialization parameter to FALSE. You can change it back to TRUE after the upgrade operation is complete.

**12.** Exit Server Manager.

- **13.** To ensure that the Oracle Servlet Engine (OSE) is configured correctly, make the following changes to your initialization parameter file:
	- **a.** If the MTS SERVICE initialization parameter exists in the file, then comment it out. You can comment out an initialization parameter by placing a # symbol at the beginning of the line. You can remove the comment symbol after the upgrade is complete.
	- **b.** Make sure the following initialization parameters are set to the values shown:

```
MTS_DISPATCHERS="(PROTOCOL=tcp)"
MTS_DISPATCHERS="(PROTOCOL=tcps)"
MTS_SERVERS=5
LOCAL_LISTENER=inst1
```
MST\_SERVERS can be set to a value higher than 5, but not lower.

**See Also:** The readme.txt file in the *ORACLE HOME*/javavm directory for more information about configuring the OSE

- **14.** To ensure that the OSE is configured correctly, make sure your tnsnames.ora file contains the correct information. For example, suppose your environment includes the following:
	- A host server named hq server
	- A database instance with the service name rdbms hq.mycompany.com

In this case, your tnsnames.ora file must contain the following entries:

```
inst1_http = (DESCRIPTION=
   (ADDRESS=(PROTOCOL=tcp)(HOST=hq_server)(PORT=5521))
     (CONNECT_DATA=
       (SERVICE_NAME=rdbms_hq.mycompany.com)
       (SERVER=shared)
       (PRESENTATION=http://admin)))
inst1_https = (DESCRIPTION=
   (ADDRESS=(PROTOCOL=tcps)(HOST=hq_server)(PORT=5524))
     (CONNECT_DATA=
       (SERVICE_NAME=rdbms_hq.mycompany.com)
       (SERVER=shared)
       (PRESENTATION=http://admin)))
```
**See Also:** The readme.txt file in the *ORACLE\_HOME*/javavm directory for more information about configuring the OSE

**15.** To ensure that the OSE is configured correctly, make sure your listener.ora file contains the correct information. For example, suppose that in your environment the wallet directory is /home/wallet. In this case, your listener.ora file must contain the following entry:

```
oss.source.my_wallet=
   (SOURCE=
     (METHOD=FILE)
     (METHOD_DATA=
       (DIRECTORY=/home/wallet)))
```
**See Also:** The readme, txt file in the *ORACLE\_HOME*/javavm directory for more information about configuring the OSE

- **16.** At a system prompt, change to the *ORACLE HOME*/javavm/install directory, if you are not already there.
- **17.** Start SQL\*Plus:

sqlplus /nolog

**Caution:** You must use SQL\*Plus. Do not use Server Manager.

**18.** Connect to the database instance as a user with SYSDBA privilege.

SQL> connect sys/change\_on\_install as sysdba

**19.** Run STARTUP:

SQL> STARTUP

You may need to use the PFILE option to specify the location of your initialization parameter file.

**20.** Start the administration OSE by running the jisaep script:

SQL> @jisaep admin http\_port https\_port -register

Use 8080 for *http\_port* and 9090 for *https\_port* if these ports are available.

- **21.** To start Java Accelerator, complete the following steps:
	- **a.** Make sure you have at least 100 megabytes of free rollback segment space.

**See Also:** *Oracle8i Administrator's Guide* for information about managing rollback segments

**b.** Grant JAVA\_DEPLOY privilege to SYS:

SQL> GRANT JAVA\_DEPLOY TO SYS;

**c.** Run the jisja.sql script

SQL> @jisja.sql

**d.** Run the jspja.sql script:

SQL> @jspja.sql

The JServer component is upgraded to the new release.

The XML Parser for PL/SQL and the XML Class Generator for Java are not loaded during an upgrade.

To use the XML Parser for PL/SQL, load the following file:

ORACLE\_HOME/lib/xmlplsql.jar

Then, run the following script:

ORACLE\_HOME/xdk/plsql/parser/bin/load.sql

To use XML Class Generator for Java, load the following file:

ORACLE\_HOME/lib/classgen.jar

**See Also:** *Oracle8i Application Developer's Guide - XML* for more information about the XML Parser for PL/SQL and the XML Class Generator for Java

**Note:** Upgrade of Enterprise JavaBeans is not supported. If you deployed Enterprise JavaBeans in a past release, then you need to redeploy it for release 8.1.7. See the *Oracle8i Enterprise JavaBeans Developer's Guide and Reference* for information.

# **Upgrading Oracle Parallel Server**

If the Oracle system has Oracle Parallel Server installed, then complete the following steps:

**1.** Shut down all instances using SHUTDOWN IMMEDIATE:

SVRMGR> SHUTDOWN IMMEDIATE

**Note:** For Oracle Parallel Server, set the PARALLEL\_SERVER initialization parameter to FALSE. You can change it back to TRUE after the upgrade operation is complete.

- **2.** At a system prompt, change to the *ORACLE HOME*/rdbms/admin directory.
- **3.** Start Server Manager. On most operating systems, enter svrmgr1 at a command prompt to start Server Manager in Oracle8*i*.
- **4.** Connect to the database instance as INTERNAL user.
- **5.** Run STARTUP RESTRICT:

SVRMGR> STARTUP RESTRICT

You may need to use the PFILE option to specify the location of your initialization parameter file.

**6.** Set the system to spool results to a log file for later verification of success:

SVRMGR> SPOOL catoutpar.log

If you want to see the output of the script you will run on your screen, then you also can issue a SET ECHO ON statement:

SVRMGR> SET ECHO ON

**7.** Run catparr.sql:

SVRMGR> @catparr.sql

**8.** Turn off the spooling of script results to the log file:

SVRMGR> SPOOL OFF

Then, check the spool file and verify that the packages and procedures compiled successfully. You named the spool file in Step [7](#page-168-0); the suggested name was catoutpar.log. Correct any problems you find in this file.

If you specified SET ECHO ON, then you may want to SET ECHO OFF now:

SVRMGR> SET ECHO OFF

**9.** Run ALTER SYSTEM DISABLE RESTRICTED SESSION:

SVRMGR> ALTER SYSTEM DISABLE RESTRICTED SESSION

Oracle Parallel Server is upgraded to the new release.

## **Upgrading Snapshots**

**Note:** The word "snapshot" is synonymous with the word "materialized view".

Snapshots upgraded from release 8.0 or imported from a release 8.0 database cannot use the new summary management features available in release 8.1. If you want to use these new features, then complete the following steps for each snapshot and for each snapshot imported from release 8.0:

**1.** GRANT QUERY REWRITE privileges to the owner of the snapshot. Only local snapshots are available for query rewrite.

If the snapshot references any schema objects outside its owner's schema, then you must issue a GRANT GLOBAL QUERY REWRITE statement.

**2.** Issue the ALTER SNAPSHOT ... ENABLE QUERY REWRITE statement on the snapshots you want to upgrade.

For example, on a snapshot named SSORDERS, issue the following statement:

ALTER SNAPSHOT ssorders ENABLE QUERY REWRITE;

In addition, if you do not ENABLE QUERY REWRITE on a snapshot, then the ATOMIC=FALSE option of the DBMS\_SNAPSHOT.REFRESH procedure may not work unless you issue an ALTER SNAPSHOT ... COMPILE statement on the snapshot. For example, for a snapshot named SSCUST, issue the following statement:

```
ALTER SNAPSHOT sscust COMPILE;
```
You do not need to issue this statement if you have issued any other ALTER SNAPSHOT statement on the snapshot, such as the ALTER SNAPSHOT ... ENABLE QUERY REWRITE statement.

# **Upgrading the Advanced Queuing Option**

The following sections describe the actions required to upgrade the Advanced Queuing (AQ) option.

## **Use the Extended Address Field**

**Note:** This section only applies to systems that were upgraded from release 8.0.3 of Oracle. If you never ran release 8.0.3 of Oracle on your current system, then you *do not* need to perform the procedure in this section, and you can move on to ["Upgrade Your](#page-178-0) [Queue Tables" on page 7-41.](#page-178-0)

Release 8.0.4 introduced an extended address field in the AQ\$\_AGENT datatype; the address field was extended to 1024 bytes. If you installed release 8.0.3, then you must perform the procedure in this section to use the extended address field.

Also, if you installed release 8.0.3 but performed the steps described in this section to extend the address field when you upgraded to a prior release, such as release 8.0.4, then you need not perform the steps below. Or, if you do not plan to use the AQ, then you need not perform these steps.

However, if you installed release 8.0.3, then you have not performed these steps in a prior release, and you want to use the extended address field, you should perform this procedure now. Oracle Corporation recommends using the extended address field.

To use the extended address field, complete the following steps:

**1.** Shut down the database:

SVRMGR> SHUTDOWN IMMEDIATE

**Note:** For Oracle Parallel Server, set the PARALLEL\_SERVER initialization parameter to FALSE. You can change it back to TRUE after the upgrade operation is complete.

**2.** In the initialization parameter file, set the JOB\_QUEUE\_PROCESSES and AQ\_ TM\_PROCESSES initialization parameters to 0 (zero). You can change the settings these for parameters back to their normal values after this procedure is complete.

- **3.** At a system prompt, change to the *ORACLE\_HOME*/rdbms/admin directory.
- **4.** Start Server Manager. On most operating systems, enter svrmgr1 at a command prompt to start Server Manager in Oracle8*i*.
- **5.** Connect to the database instance as INTERNAL user.
- **6.** Run STARTUP RESTRICT:

SVRMGR> STARTUP RESTRICT

You may need to use the PFILE option to specify the location of your initialization parameter file.

<span id="page-176-1"></span>**7.** Set the system to spool results to a log file for later verification of success:

SVRMGR> SPOOL catoutaq.log

If you want to see the output of the script you will run on your screen, then you also can issue a SET ECHO ON statement:

SVRMGR> SET ECHO ON

**8.** Issue the following SQL statement to determine the existing queue tables in the database:

SELECT owner, queue table FROM dba\_queue\_tables;

- **9.** Open the Export utility in a new command window.
- <span id="page-176-0"></span>**10.** Export the contents of all existing queue tables using the Export utility.

You also must export the SYSTEM.DEF\$\_AQCALL and SYSTEM.DEF\$ AQERROR queue tables and then import them in Step [15.](#page-177-0) These default queue tables are used by Oracle replication.

**See Also:** *Oracle8i Application Developer's Guide - Advanced Queuing* for more information about the required procedure for exporting queue tables, and see *Oracle8i Utilities* for detailed information about using the Export utility.

**11.** Use the DBMS\_AQADM.DROP\_QUEUE\_TABLE procedure to drop all of your queue tables. Make sure you drop the SYSTEM.DEF\$\_AQCALL and SYSTEM.DEF\$\_AQERROR queue tables.

**See Also:** *Oracle8i Application Developer's Guide - Advanced Queuing* for information about the DBMS\_AQADM.DROP\_ QUEUE\_TABLE procedure.

**12.** Run catnoque.sql to drop the existing AQ dictionary tables:

@catnoque.sql

**13.** Run catqueue.sql to redefine the new types and dictionary tables:

@catqueue.sql

- **14.** In the command window where you ran the Export utility, close the Export utility and open the Import utility.
- <span id="page-177-0"></span>**15.** Import the queue tables you exported in Step [10](#page-176-0) using the Import utility.

**See Also:** *Oracle8i Utilities* for detailed information about using the Import utility.

**16.** Check that all queue tables exported in Step [10](#page-176-0), including the SYSTEM.DEF\$\_ AQCALL and SYSTEM.DEF\$\_AQERROR queue tables, were properly imported in Step [15](#page-177-0) by issuing the following SQL statement:

SELECT owner, queue\_table FROM dba\_queue\_tables;

The following is an example of the output you should see when you issue this SQL statement:

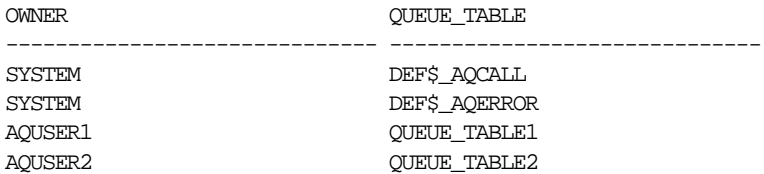

**17.** Turn off the spooling of script results to the log file:

SVRMGR> SPOOL OFF

Then, check the spool file and verify that the packages and procedures compiled successfully. You named the spool file in Step [7](#page-176-1); the suggested name was catoutaq.log. Correct any problems you find in this file.

If you specified SET ECHO ON, then you may want to SET ECHO OFF now:

SVRMGR> SET ECHO OFF

**18.** Run ALTER SYSTEM DISABLE RESTRICTED SESSION:

SVRMGR> ALTER SYSTEM DISABLE RESTRICTED SESSION;

You can now use the extended address field.

#### <span id="page-178-0"></span>**Upgrade Your Queue Tables**

The following release 8.1 AQ enhancements are available only if you upgrade your existing queue tables:

- addition of the original message ID column for propagated messages
- addition of a sender's ID column
- queue and system level privileges
- rule based subscriptions
- separate storage of history management information, which was stored in a varray in release 8.0

To upgrade an existing queue table, run the DBMS\_AQADM.MIGRATE\_QUEUE\_ TABLE procedure, specifying 8.1 for the option. For example, for a queue table named TB\_QUEUE owned by SCOTT user, run the following procedure:

```
EXECUTE dbms_aqadm.migrate_queue_table (
    queue_table => 'scott.tb_queue',
   compatible => '8.1');
```
To create a new queue table that is release 8.1 compatible, connect as the owner of the queue table and run the DBMS\_AQADM.CREATE\_QUEUE\_TABLE procedure, specifying 8.1 for the COMPATIBLE option, as in the following example:

```
EXECUTE dbms_aqadm.create_queue_table(
   queue_table => 'scott.tkaqqtpeqt',
   queue payload type =>'message',
   sort_list => 'priority, enq_time',
    multiple_consumers => true,
   comment => 'Creating queue with priority and eng time sort order',
   compatible => '8.1');
```
**Note:** The COMPATIBLE initialization parameter must be set to 8.1.0 or higher to upgrade your queue tables and to create new release 8.1 compatible queue tables.

# **Upgrading User-Defined Datatypes**

When you upgrade your database from release 8.0 to release 8.1, the existing user-defined datatypes (such as object types, nested tables, and varrays) retain the release 8.0 representation format. The representation format is changed in release 8.1 to optimize disk space utilization for better performance.

You can continue to use the release 8.0 format in release 8.1, but then you will not benefit from the improved representation format. Therefore, upgrading your existing user-defined datatypes is not required, but it is recommended.

To use the new format for existing user-defined datatypes, complete the following steps:

- <span id="page-179-0"></span>**1.** Export all of the tables (including queue tables) containing release 8.0 user-defined object types, nested tables, and varrays using the Export utility.
- **2.** Drop the tables you exported.
- **3.** Make sure the compatibility level of your database is at 8.1.0 or higher by setting the COMPATIBLE initialization parameter.
- **4.** Import the tables you exported in Step [1](#page-179-0) using the Import utility.
## **Upgrading the Recovery Catalog**

Your recovery catalog schema for the upgraded database may reside in a database that is separate from the database you upgraded. If you upgraded the Recovery Manager executable to release 8.1, then you must upgrade the recovery catalog to release 8.1 as well.

Also, if you have multiple databases of different releases managed by a single recovery catalog, then you need to consider compatibility issues between a particular Recovery Manager release and the recovery catalog release. For example, release 8.1.3 and 8.1.4 of Recovery Manager cannot access a release 8.1.5 or higher recovery catalog. Therefore, in this case, you must upgrade all of the databases managed by the recovery catalog to release 8.1.5 or higher. For more information about recovery catalog compatibility with Recovery Manager, see ["Recovery](#page-239-0) [Manager" on page 9-40.](#page-239-0)

Complete the following steps to upgrade the recovery catalog:

**1.** Log in to Recovery Manager and connect to the recovery catalog.

For example, if RCAT/RCAT is the user name and password for the recovery catalog owner, and RECDB is the network service name, then enter the following:

rman rcvcat rcat/rcat@recdb

The first time you connect to an older recovery catalog with the 8.1 release of Recovery Manager, you will see message RMAN-06186, indicating that the recovery catalog must be upgraded.

**2.** Use the UPGRADE CATALOG command to upgrade the recovery catalog to the most current release. Recovery Manager prompts you to enter the command twice to confirm the catalog upgrade. If any errors are encountered while upgrading, then they are displayed in the Recovery Manager log.

Here is the log from a session that upgrades the recovery catalog from release 8.0.4:

RMAN-06008: connected to recovery catalog database RMAN-06186: PL/SQL package rcat.DBMS\_RCVCAT version 08.00.04 in RCVCAT database is too old

#### **RMAN> upgrade catalog**

RMAN-06435: recovery catalog owner is rcat RMAN-06442: enter UPGRADE CATALOG command again to confirm catalog upgrade

#### **RMAN> upgrade catalog**

RMAN-06408: recovery catalog upgraded to version 08.01.05

### **Upgrading Statistics Tables Created by the DBMS\_STATS Package**

Recovery Manager: Release 8.1.5.0.0

If you created statistics tables using the DBMS\_STATS.CREATE\_STAT\_TABLE procedure, then upgrade these tables by executing the following procedure:

EXECUTE DBMS\_STATS.UPGRADE\_STAT\_TABLE('scott', 'stat\_table');

where SCOTT is the owner of the statistics table and STAT\_TABLE is the name of the statistics table. Execute this procedure for each statistics table.

### **Recompiling Invalid PL/SQL Modules**

The utlrp. sql script recompiles all existing  $PL/SQL$  modules that were previously in an INVALID state, such as packages, procedures, types, etc. These actions are optional; however, they ensure that the cost of recompilation is incurred during installation rather than in the future.

To run the utlrp.sql script, complete the following steps:

- **1.** At a system prompt, change to the *ORACLE HOME*/rdbms/admin directory.
- **2.** Start Server Manager. On most operating systems, enter syrmgr1 at a command prompt to start Server Manager in Oracle8*i*.
- **3.** Connect to the database instance as INTERNAL user.
- **4.** Run utlrp.sql:

```
SVRMGR> @utlrp.sql
```
Oracle Corporation highly recommends running utlrp.sql.

## **Changing the Word-Size of Your Current Release**

The instructions in this section guide you through changing the word-size of your current release (switching from 32-bit software to 64-bit software or vice versa).

**See Also:** ["Changing Word-Size" on page 1-12](#page-35-0) for more information about changing word-size.

Complete the following steps to change the word-size of your current release:

- **1.** Start Server Manager. On most operating systems, enter svrmgr1 at a command prompt to start Server Manager in Oracle8*i*.
- **2.** Connect to the database instance as INTERNAL user.
- **3.** Run SHUTDOWN IMMEDIATE on the database:

SVRMGR> SHUTDOWN IMMEDIATE

**Note:** For Oracle Parallel Server, issue this statement for all instances. Also, set the PARALLEL\_SERVER initialization parameter to FALSE. You can change it back to TRUE after the upgrade operation is complete.

**4.** Perform a full offline backup of the database.

**See Also:** *Oracle8i Backup and Recovery Guide* for more information.

- **5.** If you are using the same Oracle home for your current release and the release to which you are switching, then deinstall your current release using the Oracle Installer. You do not need to deinstall your current release if you are using separate Oracle home directories.
- **6.** If you currently have a 32-bit installation, then install the 64-bit version of the same release. Or, if you currently have a 64-bit installation, then install the 32-bit version of the same release.

**Note:** Installation deinstallation is operating system-specific. For installation and deinstallation instructions, see your Oracle8*i* operating system-specific installation documentation and the Oracle8*i* README for your operating system.

- **7.** Copy configuration files to a location outside of the old Oracle home:
	- **a.** If your initialization parameter file resides within the old environment's Oracle home, then copy it to a location outside of the old environment's Oracle home. The initialization parameter file can reside anywhere you wish, but it should not reside in the old environment's Oracle home after you switch to the new release.
	- **b.** If your initialization parameter file has an IFILE (include file) entry and the file specified in the IFILE entry resides within the old environment's Oracle home, then copy the file specified by the IFILE entry to a location outside of the old environment's Oracle home. The file specified in the IFILE entry has additional initialization parameters. After you copy this file, edit the IFILE entry in the initialization parameter file to point to its new location.

**c.** If you have a password file that resides within the old Oracle home, then move or copy the password file to the Oracle8*i* Oracle home. The name and location of the password file is operating system-specific; for example, on UNIX operating systems, the default password file is *ORACLE* HOME/dbs/orapwsid*,* but on Windows platforms, the default password file is ORACLE\_HOME\database\pwdsid.ora. In both cases, *sid* is your Oracle instance ID.

**Note:** For Oracle Parallel Server, perform this step on all nodes. Also, if your initdb\_name.ora file resides within the old environment's Oracle home, then move or copy the init db name.ora file to a location outside of the old environment's Oracle home.

- **8.** At a system prompt, change to the *ORACLE HOME*/rdbms/admin directory.
- **9.** Start Server Manager. On most operating systems, enter syrmogr1 at a command prompt to start Server Manager in Oracle8*i*.
- **10.** Connect to the database instance as INTERNAL user.
- **11.** Run STARTUP RESTRICT:

SVRMGR> STARTUP RESTRICT

You may need to use the PFILE option to specify the location of your initialization parameter file.

**12.** Set the system to spool results to a log file for later verification of success:

SVRMGR> SPOOL catoutw.log

If you want to see the output of the script you will run on your screen, then you also can issue a SET ECHO ON statement:

SVRMGR> SET ECHO ON

**13.** Run utlirp.sql:

SVRMGR> @utlirp.sql

The utlirp.sql script recompiles existing PL/SQL modules in the format required by the new database. This script first alters certain dictionary tables. Then, it reloads package STANDARD and DBMS\_STANDARD, which are necessary for using PL/SQL. Finally, it triggers a recompile of all PL/SQL modules, such as packages, procedures, types, etc.

**14.** Turn off the spooling of script results to the log file:

SVRMGR> SPOOL OFF

Then, check the spool file and verify that the packages and procedures compiled successfully. You named the spool file in Step 10; the suggested name was catoutw.log. Correct any problems you find in this file.

If you specified SET ECHO ON, then you may want to SET ECHO OFF now:

SVRMGR> SET ECHO OFF

**15.** Run ALTER SYSTEM DISABLE RESTRICTED SESSION:

SVRMGR> ALTER SYSTEM DISABLE RESTRICTED SESSION

The word-size of your database is changed. You can open the database for normal use.

# **After Migrating or Upgrading the Database**

This chapter guides you through the procedures to perform after you have completed a migration or upgrade of your database. If you migrated your database, then complete these tasks regardless of the method you used, including the following methods: the Migration utility, the Oracle Data Migration Assistant, Export/Import, or data copy. Similarly, if you upgraded your database, then complete these procedures regardless of the method you used, including the following methods: the Oracle Data Migration Assistant or manual upgrade.

This chapter covers the following topics:

- [Tasks to Complete After Migrating or Upgrading Your Database](#page-187-0)
- [Tasks to Complete Only After Migrating Your Database](#page-197-0)
- [Task to Complete Only After Upgrading Your Database](#page-199-0)

## <span id="page-187-0"></span>**Tasks to Complete After Migrating or Upgrading Your Database**

Complete the following tasks after you migrated or upgraded your database.

## **Back Up the Database**

Make sure you perform a complete backup of the production database. This backup must be complete, including all datafiles, control files, online redo log files, parameter files, and SQL scripts that create objects in the new database. To accomplish a complete backup, a full database export or a cold backup is required, because a hot backup cannot afford full recoverability. This backup can be used as a return point, if necessary, in case subsequent steps adversely affect the database.

**See Also:** *Oracle8i Backup and Recovery Guide* for details about backing up the database.

**Note:** Using the Migration utility transforms the source database. Therefore, after migration, the source database ceases to exist except for the backup you created under ["Preserve the Oracle7](#page-98-0) [Source Database" on page 4-27.](#page-98-0) This backup also can serve as the first Oracle8*i* backup for a recovery of the newly migrated database.

## **Change the Password for the OUTLN User**

The OUTLN user is created automatically during installation of Oracle8*i*. This user has DBA privileges. Use the ALTER USER statement to change the password for this user. Oracle8*i* adds the OUTLN user schema to support Plan Stability. The OUTLN user acts as a place to centrally manage metadata associated with stored outlines.

## **Copy LONGs to LOBs**

LOB datatypes (BFILE, BLOB, CLOB, and NCLOB) can provide many advantages over LONG datatypes. See *Oracle8i Concepts* for information about the differences between LOB and LONG datatypes.

In release 8.1, a new SQL function, TO\_LOB, copies data from a LONG column in a table to a LOB column. The datatype of the LONG and LOB must correspond for a successful copy. For example, LONG RAW data must be copied to BLOB data, and LONG data must be copied to CLOB data.

In the examples in the following procedure, the LONG column named LONG\_COL in table LONG\_TAB is copied to a LOB column named LOB\_COL in table LOB\_ TAB. These tables include an ID column that contains identification numbers for each row in the table.

Complete the following steps to copy data from a LONG column to a LOB column:

**1.** Create a new table with the same definition as the table that contains the LONG column, but use a LOB datatype in place of the LONG datatype.

For example, suppose you have a table with the following definition:

CREATE TABLE long\_tab ( id NUMBER, long\_col LONG);

Create a new table using the following SQL statement:

```
CREATE TABLE lob_tab (
    id NUMBER,
    clob_col CLOB);
```
**Note:** When you create the new table, make sure you preserve the table's schema, including integrity constraints, triggers, grants, and indexes. The TO\_LOB function only copies data; it does not preserve the table's schema.

**2.** Issue an INSERT statement using the TO\_LOB function to insert the data from the table with the LONG datatype into the table with the LOB datatype.

For example, issue the following SQL statement:

INSERT INTO lob\_tab SELECT id, TO\_LOB(long\_col) FROM long\_tab;

**3.** When you are certain that the copy was successful, drop the table with the LONG column.

For example, issue the following SQL statement to drop the LONG\_TAB table:

DROP TABLE long\_tab;

**4.** Create a synonym for the new table using the name of the table with LONG data. The synonym ensures that your database and applications continue to function properly.

For example, issue the following SQL statement:

CREATE SYNONYM long\_tab FOR lob\_tab;

Once the copy is complete, any applications that use the table must be modified to use the LOB data.

**See Also:** *Oracle8i Application Developer's Guide - Large Objects (LOBs)* for information about modifying applications to use LOB data.

### **Check for Bad Date Constraints**

A bad date constraint involves invalid date manipulation, which is a date manipulation that implicitly assumes the century in the date, causing problems at the year 2000. The utlconst.sql script runs through all of the check constraints in the database and marks constraints as bad if they include any invalid date manipulation. This script selects all the bad constraints at the end. Oracle7 let you create constraints with a two-digit year date constant. However, version 8 returns an error if the check constraint date constant does not include a four-digit year.

To run the utlconst.sql script, complete the following steps:

- **1.** At a system prompt, change to the *ORACLE\_HOME*/rdbms/admin directory.
- **2.** Start Server Manager. On most operating systems, enter svrmgr1 at a command prompt to start Server Manager in Oracle8*i*.
- **3.** Connect to the database instance:

SVRMGR> CONNECT INTERNAL

**4.** Enter the following:

SVRMGR> SPOOL utlresult.log SVRMGR> @utlconst.sql SVRMGR> SPOOL OFF

After you run the script, the utlresult.log log file includes all the constraints that have invalid date constraints.

Note: The utlconst.sql script does not correct bad constraints, but instead it disables them. You should either drop the bad constraints or recreate them after you make the necessary changes.

### **Avoid Problems with Parallel Execution**

Beginning with release 8.1, parallel execution message buffers can be allocated from the large pool. In past releases, this allocation was from the shared pool. To avoid problems resulting from this change, you may need to adjust the following initialization parameters in your initialization parameter file:

- SHARED\_POOL\_SIZE
- LARGE\_POOL\_SIZE

**See Also:** ["Parallel Execution Allocated from Large Pool" on](#page-390-0) [page B-11](#page-390-0) for information about adjusting these parameters.

### **Install ODCI.jar and CartridgeServices.jar Files**

If you installed the Java option, then the you must install the  $ODCI$ . jar and CartridgeServices. jar files. You do not need to perform this task if you did not install the Java option.

To install the ODCI.jar and CartridgeServices.jar files, run the following commands from the command line:

loadjava -user sys/PASSWORD -resolve -synonym -grant public -verbose ORACLE\_HOME/vobs/jlib/ODCI.jar

loadjava -user sys/PASSWORD -resolve -synonym -grant public -verbose ORACLE HOME/vobs/jlib/CartridgeServices.jar

Substitute the SYS password for *PASSWORD*, and substitute the Oracle home directory for *ORACLE\_HOME*. These commands install the classes and create the synonyms in the SYS schema.

**See Also:** These classes and synonyms must be created under SYS schema.

### **Modify Your listener.ora File**

You need to modify your listener. ora file only if one of the following conditions are true:

- You did not use the Oracle Data Migration Assistant to migrate or upgrade your database.
- You used the Oracle Data Migration Assistant to migrate or upgrade your database but chose not to have the listener. ora file updated automatically.

If neither of these conditions are true, then skip this section. If one of these conditions is true, then you need to modify your listener.ora file.

> **See Also:** The section ["listener.ora" on page F-15](#page-448-0) for information about modifying your listener.ora file.

### **Migrate or Upgrade Your Standby Database to Oracle Release 8.1**

If you are using a standby database, then the primary and standby databases must run the same maintenance release of Oracle, and both databases must have the same setting for the COMPATIBLE initialization parameter.

For example, if your primary database is running release 8.1.7 with the COMPATIBLE initialization parameter set to 8.1.0, then the standby database can run any production 8.1 release, such as release 8.1.5, 8.1.6, or 8.1.7, as long as it also has COMPATIBLE set to 8.1.0. However, in this case, the standby database cannot run Oracle7 or release 8.0, and COMPATIBLE cannot be set to any value other than 8.1.0 for the standby database.

To migrate the standby database from Oracle7 to release 8.1, or to upgrade the standby database from release 8.0 to release 8.1, perform the following steps:

- **1.** Apply all redo logs created under Oracle7 or release 8.0 to the standby database.
- **2.** Make sure the primary database has been opened successfully under Oracle8i.
- **3.** Install the release 8.1 Oracle software on the computer that is running the standby database.
	- Install the new Oracle software in an Oracle home directory separate from the old release of Oracle.
	- At the Installation Types screen in the Oracle Universal Installer, choose Custom. Do not choose Typical unless because this choice will install a starter database along with your Oracle software. You can avoid installing a starter database if you select Custom.
	- At the Upgrading or Migrating an Existing Database screen in the Oracle Universal Installer, leave the Upgrade or Migrate an Existing Database box unselected.
	- If the Oracle Universal Installer asks you whether you want to create a starter database, instruct it not to create a starter database.

**See Also:** The Oracle installation documentation for your operating system for information about installing Oracle.

- <span id="page-192-1"></span><span id="page-192-0"></span>**4.** Complete the following additional steps if you migrated from Oracle7. These steps are not required if you upgraded from release 8.0.
	- **a.** Create a control file for your standby database by issuing the ALTER DATABASE CREATE STANDBY CONTROLFILE AS *file\_name* command, which creates a modified copy of the primary database's control file.
	- **b.** Transfer the control file you created in Step [4](#page-192-0) to the standby database site.
	- **c.** Use your operating system to create a copy of the initial datafile at your primary database. If you are unsure about which datafile is the initial datafile, the following SQL statement provides that information:

```
SELECT file name, file id FROM dba_data_files
WHERE file id = 1;
```
- **d.** Transfer the copy of the initial datafile you made in Step [c](#page-192-1) from the primary database to the standby database.
- **e.** Deinstall the old Oracle software on the standby database computer (optional).

**See Also:** *Oracle8i Standby Database Concepts and Administration* for more information about standby database.

### **Add New Features as Appropriate**

*Getting to Know Oracle8i* describes many of the new features available in Oracle8*i*. Determine which of these new features can benefit the database and applications; then, develop a plan for using these features.

It is not necessary to make any immediate changes to begin using your Oracle8*i* database. You may prefer to introduce these enhancements into your database and corresponding applications gradually.

[Chapter 10, "Upgrading Your Applications"](#page-250-0), describes ways to enhance your applications so that you can take advantage of the new Oracle8*i* features. However, before you implement new Oracle8*i* features, test your applications and successfully run them with the database you migrated or upgraded.

### **Develop New Administrative Procedures as Needed**

After familiarizing yourself with the Oracle8*i* features, review your database administration scripts and procedures to determine whether any changes are necessary.

Coordinate your changes to the database with the changes that are necessary for each application. For example, by enabling integrity constraints in the database, you may be able to remove some data checking from your applications.

### **Adjust Your Initialization Parameter File for the New Release**

Each new release of Oracle introduces new initialization parameters, changes some parameters, and obsoletes some parameters. You should adjust your initialization parameter file to account for these changes and to take advantage of new initialization parameters that may be beneficial to your system.

**See Also:** [Appendix B, "Changes to Initialization Parameters"](#page-380-0) for lists of the new, changed, and obsoleted initialization parameters in release 8.1, and see *Oracle8i Reference* for detailed information about each parameter.

The COMPATIBLE initialization parameter controls the compatibility level of your database. Set the COMPATIBLE initialization parameter in your initialization parameter file based on the compatibility level you want for your upgraded database.

**See Also:** ["Setting the COMPATIBLE Initialization Parameter" on](#page-205-0) [page 9-6](#page-205-0) for information.

### **Normalize Filenames on Windows Platforms**

You only need to normalize filenames if you are running Oracle on a Windows platform. You do not need to perform these steps on UNIX operating systems.

The control file and the recovery catalog both store filenames so that they can access files that are required by the database, such as:

- datafiles
- control files
- online and archived redo logs used by Oracle
- datafile copies and on-disk backup pieces used by Recovery Manager

In releases prior to release 8.1.6 on Windows platforms, a flawed filename normalization mechanism allowed two different filenames to refer to the same physical file. For example, because of this flaw, Oracle may not record the fully specified pathname for a file in the control file. That is, Oracle may record only dbfile1.dbf instead of c:\oracle\oradata\dbfile1.dbf. If this happens, then, in subsequent statements that modify  $c:\\or{abc}\$ Oracle might conclude that this file is different than dbfile1.dbf.

Also, because of this behavior, SQL statements and Recovery Manager commands that refer to existing files must be specified exactly as they were originally entered or they are not recognized. An example of a SQL statement that refers to existing files is the ALTER DATABASE RENAME FILE statement.

In release 8.1.6 and higher, the flawed filename normalization mechanism is corrected. However, existing filenames in the control file and recovery catalog must be normalized with the new filename normalization mechanism.

**Note:** Do not perform the following procedure on Oracle releases prior to release 8.1.6.

To normalize these filenames, complete the following steps:

<span id="page-195-0"></span>**1.** Using SQL\*Plus, connect to the database as SYSDBA:

SQL> connect sys/password as sysdba

**2.** Shut down the database using SHUTDOWN NORMAL or SHUTDOWN IMMEDIATE:

SOL> SHUTDOWN IMMEDIATE;

**3.** Make an operating system backup of your control file.

**See Also:** *Oracle8i Backup and Recovery Guide* for more information about operating system backups.

**4.** Run STARTUP MOUNT to mount the database without opening it:

SQL> STARTUP MOUNT

**5.** Run the DBMS\_BACKUP\_RESTORE.RENORMALIZEALLFILENAMES procedure to normalize the filenames in your control file:

SQL> EXECUTE DBMS\_BACKUP\_RESTORE.RENORMALIZEALLFILENAMES;

**6.** When the DBMS\_BACKUP\_RESTORE.RENORMALIZEALLFILENAMES procedure has completed successfully, open the database:

SQL> ALTER DATABASE OPEN;

- <span id="page-195-1"></span>**7.** Exit SQL\*Plus.
- <span id="page-195-2"></span>**8.** Log in to Recovery Manager and connect to a target database and recovery catalog.

For example, if the network service name for the target database is TGT\_DB and the network service name for the recovery catalog database is CAT\_DB, then you can enter the following, substituting the appropriate schema names and passwords:

rman target sys/password@tgt\_db catalog rcat\_schema/rcat\_password@cat\_db

<span id="page-196-0"></span>**9.** Issue the **renormalize catalog** command to normalize the filenames in the recovery catalog for this target database:

RMAN> renormalize catalog;

**Note:** The **renormalize catalog** command is not considered part of the Recovery Manager syntax and is not documented in the *Oracle8i Recovery Manager User's Guide and Reference*. The command is only intended for use on databases migrated or upgraded from a release prior to release 8.1.6 on Windows platforms.

**10.** Repeat Steps [8](#page-195-2) and [9](#page-196-0) for each release 8.1.6 or higher target database registered in this recovery catalog.

Your filenames are now normalized.

**Note:** If you need to restore a control file for a point-in-time recovery from a backup that was taken before you completed the filename normalization procedure described above, then first restore the backup control file, then perform Steps [1](#page-195-0) to [7](#page-195-1), and finally perform the recovery.

## <span id="page-197-0"></span>**Tasks to Complete Only After Migrating Your Database**

Complete the following tasks only if you migrated your database from version 7 or version 6. These tasks *are not required* if you upgraded your database from a prior 8.0 or 8.1 release.

### **Rebuild Unusable Bitmap Indexes**

During migration, some bitmap indexes may become unusable. To find these indexes, issue the following SQL statement:

```
SELECT index_name, index_type, table_owner, status
  FROM dba_indexes
      WHERE index_type = 'BITMAP'
    AND status = 'UNUSABLE';
```
Rebuild the unusable bitmap indexes listed.

**See Also:** *Oracle8i Designing and Tuning for Performance* and *Oracle8i Concepts* for more information about using bitmap indexes.

### **Migrate Partition Views to Partition Tables**

Partition views are not recommended for new applications in Oracle8*i*, and existing partition views should be converted to partitioned tables. You can convert partition views created for Oracle7 databases to partitioned tables by using the EXCHANGE PARTITION option of the ALTER TABLE statement.

**See Also:** *Oracle8i Administrator's Guide* for information about converting partitioned views to partitioned tables and *Oracle8i Concepts* for background information about partition views and partitioned tables.

## **Migrate or Upgrade to the New Release of Net8 (Optional)**

Migrating or upgrading to the new release of Net8 is not required. However, Net8 provides significant advantages over SQL\*Net V2, including simplified configuration and expanded functionality. The new release of Net8 also provides the following advantages over past releases of Net8 and SQL\*Net:

- **Service naming** enables clients to access a service as a whole, using the service name, rather than a specific database instance. Service naming logically separates the service name from any particular instance name and replaces the SID parameter, enabling one instance to serve multiple services. Individual instances also can be part of multiple services.
- **Instance registration** is automatic. Instances register themselves with the listener when they are started. In past releases, information about the instance was configured manually in the listener.ora file.
- **Failover** is automatic. If an instance is down, a client connect request is sent to a different listener automatically.
- **Load balancing** distributes connections over the available listeners.

**See Also:** *Net8 Administrator's Guide* for more information about the advantages of Net8, and see [Appendix F, "SQL\\*Net and Net8](#page-434-0) [Considerations for Migrations and Upgrades"](#page-434-0) for detailed instructions on migrating or upgrading to the new release of Net8.

## **Test the Database and Compare Results**

Test the Oracle8*i* database using the testing plan you developed in ["Develop a](#page-66-0) [Testing Plan" on page 3-21](#page-66-0). Compare the results of the test with the results obtained with the original database and make certain the same, or better, results are achieved.

Generally, the performance of the migrated Oracle8*i* database should be as good as, or better than, the performance of the source database. If you notice any decline in database performance with Oracle8*i*, then make sure the initialization parameters are set properly, because improperly set initialization parameters can hurt performance.

### **Tune the Migrated Database**

If you want to improve the performance of the migrated database, then tune the database. Most of the actions normally used to tune Oracle7 databases and related applications either have the same effect on or are unnecessary for Oracle8*i* databases. Therefore, actions you used to tune your source database and applications should not impair the performance of the migrated Oracle8*i* database.

**See Also:** *Oracle8i Designing and Tuning for Performance* for tuning information.

## <span id="page-199-0"></span>**Task to Complete Only After Upgrading Your Database**

Complete the following task only if you upgraded your database from release 8.0 or release 8.1. This task *is not required* if you migrated your database from version 7 or version 6.

## **Rebuild Unusable Function-Based Indexes**

During upgrade, some function-based indexes may become unusable. To find these indexes, issue the following SQL statement:

```
SELECT owner, index_name, funcidx_status
   FROM dba_indexes WHERE funcidx_status = 'DISABLED';
```
Rebuild the unusable function-based indexes listed.

**9**

# **Compatibility and Interoperability**

This chapter describes compatibility and interoperability issues that may arise because of differences between Oracle releases. These differences may affect general database administration and existing applications.

This chapter covers the following topics:

- [What Is Compatibility?](#page-201-0)
- [Features Requiring 8.1.0 or Higher Compatibility Level](#page-208-0)
- [What Is Interoperability?](#page-214-0)
- [Compatibility and Interoperability Issues](#page-215-0)

**See Also:** *Getting to Know Oracle8i* for information about desupported features.

## <span id="page-201-0"></span>**What Is Compatibility?**

When you upgrade to a new release of Oracle, certain new features may make your database incompatible with your previous release. Your upgraded Oracle database becomes incompatible with your previous release under the following conditions:

- A new feature stores any data on disk (including data dictionary changes) that cannot be processed with your previous release.
- An existing feature behaves differently in the new environment as compared to the old environment. This type of incompatibility is classified as a *language incompatibility*.

### **The COMPATIBLE Initialization Parameter**

Oracle enables you to control the compatibility of your database with the COMPATIBLE initialization parameter. By default, when the COMPATIBLE initialization parameter is not set in your initialization parameter file, it defaults to the lowest possible setting for the release, which is 8.0.0 for all 8.0 and 8.1 releases. You cannot use new features that would make your database incompatible with release 8.0.0 until you reset the COMPATIBLE initialization parameter to a higher value.

This default behavior has the following advantages:

- Because compatibility with your previous release is maintained by default, it is easier to downgrade.
- If you are operating in an environment with more than one database, then your upgraded database remains compatible with databases that have not yet been upgraded.

Of course, the major disadvantage of the default setting is that many of the features of the new release are not available to you if you leave the COMPATIBLE initialization parameter unset.

**See Also:** ["Features Requiring 8.1.0 or Higher Compatibility](#page-208-0) [Level" on page 9-9](#page-208-0) for a list of these features in the new release.

Depending on the products you chose to install during your release 8.1 installation of Oracle, the Oracle Universal Installer may set the COMPATIBLE initialization parameter to a higher value, such as 8.1.0. Check your initialization parameter file if you are unsure of the current setting for the COMPATIBLE initialization parameter.

[Figure 9–1](#page-202-0) illustrates the default settings and the possible settings for release 8.0 and release 8.1 of Oracle.

<span id="page-202-0"></span>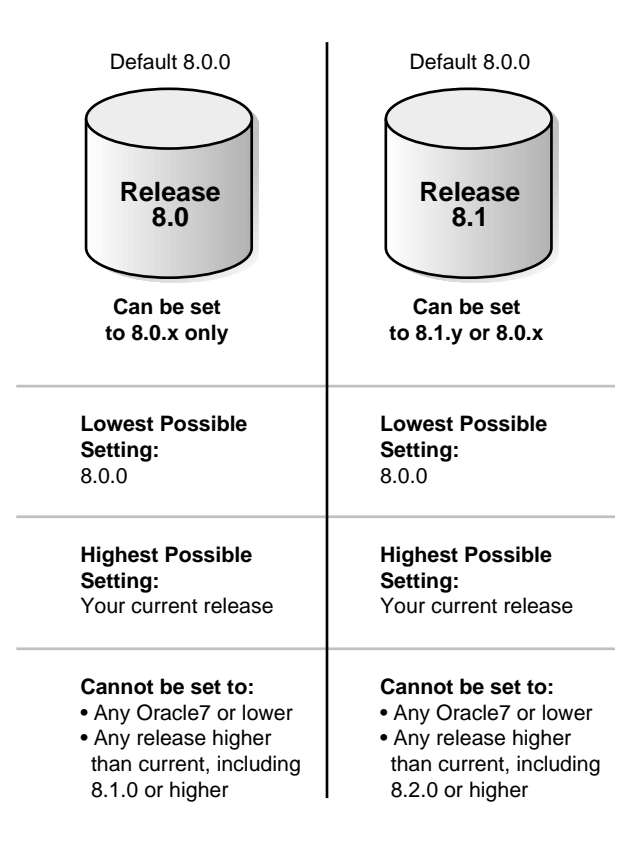

#### **Figure 9–1 The COMPATIBLE Initialization parameter**

#### **How the COMPATIBLE Initialization parameter Operates**

The COMPATIBLE initialization parameter operates in the following way:

■ It controls the behavior of your Oracle database. For example, if you run a release 8.1 database with the COMPATIBLE initialization parameter set to 8.0.0, then the release 8.1 database generates release 8.0 compatible database structures on disk. Therefore, the COMPATIBLE setting enables or disables the use of features. If you try to use any of the new features that make the database incompatible with the COMPATIBLE initialization parameter setting, then an

error is returned. However, any new features that do not make incompatible changes on disk are enabled.

■ It makes sure that the database is compatible with its setting. If the database becomes incompatible with its setting, then the database does not start and terminates with an error. If this happens, then you must set the COMPATIBLE initialization parameter in your initialization parameter file to an appropriate value for the database.

**Figure 9–2 Database Structures Depend on the COMPATIBLE Setting**

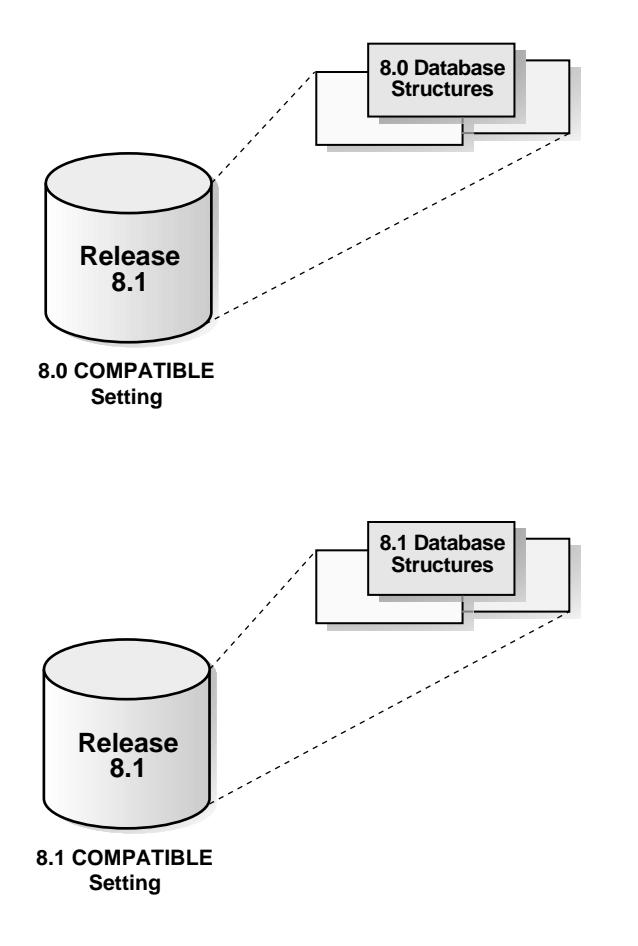

**See Also:** *Oracle8i Concepts* for more information about database structures.

#### **Downgrading and Compatibility**

Once you upgrade or migrate to a new release, you can set the COMPATIBLE initialization parameter to match the new release. Doing so enables you to use all of the features of the new release, but may make it more difficult for you to downgrade to your previous release. If you want to downgrade, then you must remove all of the incompatibilities with the release to which you are downgrading, which is a process that may require a great deal of time and effort.

**See Also:** [Chapter 13, "Downgrading to an Older Version 8](#page-290-0) [Release"](#page-290-0) for more information about downgrading.

#### **Compatibility Level**

The compatibility level of your database corresponds to your COMPATIBLE initialization parameter setting. For example, if you set the COMPATIBLE initialization parameter to 8.1.7, then the database runs at 8.1.7 compatibility level.

#### **Checking Your Current COMPATIBLE Initialization Parameter Setting**

To check your current COMPATIBLE initialization parameter setting, issue the following SQL statement:

```
SELECT name, value, description FROM v$parameter
  WHERE name='compatible';
```
### **Checking the Compatibility Level of Specific Features**

To check the compatibility level of specific features, issue the following SQL statement:

```
SELECT * FROM v$compatibility;
```
Features with a compatibility level of 0.0.0.0.0 currently are not in use.

#### **When to Set the COMPATIBLE Initialization Parameter**

You should set the COMPATIBLE initialization parameter at a specific point in your migration, upgrade, or downgrade process. Follow the procedure in the appropriate chapter and set the COMPATIBLE initialization parameter only when you are instructed to do so.

<span id="page-205-0"></span>**Note:** After the migration, upgrade, or downgrade procedure is complete, you can set the COMPATIBLE initialization parameter whenever necessary.

#### **Setting the COMPATIBLE Initialization Parameter**

Complete the following steps to set the COMPATIBLE initialization parameter:

**1.** Perform a backup of your database before you set the COMPATIBLE initialization parameter (optional).

Setting the COMPATIBLE initialization parameter may cause your database to become incompatible with earlier releases of Oracle, and a backup ensures that you can return to the earlier release if necessary.

**See Also:** *Oracle8i Backup and Recovery Guide* for more information about performing a backup.

**2.** If you are changing the COMPATIBLE initialization parameter to a lower setting, then make sure your database does not have any incompatibilities with the intended lower setting. Alternately, if you are changing the COMPATIBLE initialization parameter to a higher setting, then skip to Step [4](#page-206-0).

If you plan to lower the COMPATIBLE initialization parameter to an 8.0.x setting, then see ["Remove Incompatibilities" on page 13-2](#page-291-0) and follow the instructions in all of the sub-sections for removing incompatibilities with 8.0 releases.

Also, if you created your database at 8.1.0 compatibility level or higher, then Oracle created certain system-defined types that are incompatible with 8.0 releases. To remove these incompatibilities, run the utldst.sql script supplied with release 8.1:

@utldst.sql

**3.** If you are changing the COMPATIBLE initialization parameter to a lower setting, then run ALTER DATABASE RESET COMPATIBILITY:

```
ALTER DATABASE RESET COMPATIBILITY;
```
Alternately, if you are changing the COMPATIBLE initialization parameter to a higher setting, then skip to Step [4.](#page-206-0)

**See Also:** ["About ALTER DATABASE RESET COMPATIBILITY"](#page-207-0) [on page 9-8](#page-207-0) for more information.

<span id="page-206-0"></span>**4.** Shutdown the database:

SHUTDOWN IMMEDIATE

**5.** Edit the initialization parameter file to enter or change the COMPATIBLE setting.

For example, to set the COMPATIBLE initialization parameter to 8.1.0, enter the following in the initialization parameter file:

COMPATIBLE=8.1.0

**Caution:** If you have migrated to release 8.0 or higher, then you cannot set the COMPATIBLE initialization parameter to any Oracle7 release. Also, you cannot set the COMPATIBLE initialization parameter to a release higher than your current release.

**6.** Start the database using STARTUP.

#### <span id="page-207-0"></span>**About ALTER DATABASE RESET COMPATIBILITY**

You use the ALTER DATABASE RESET COMPATIBILITY statement to instruct Oracle that you want to change the compatibility level to a lower release. Some Oracle features, such as temporary tables for example, require a compatibility level of 8.1.0 or higher. If you set the COMPATIBLE initialization parameter to 8.1.0 or higher and then create a temporary table, then the temporary table is an 8.1.0 compatible object in the database.

ALTER DATABASE RESET COMPATIBILITY checks for each feature that may have created an object that is incompatible with the lowest possible compatibility level, which is 8.0.0. If the check indicates that no incompatible objects exist for a certain feature, then the compatibility level of the feature is set to 0.0.0, which means that the feature is not in use. If, however, the check indicates that incompatible objects created by a certain feature exist, then the compatibility level for that feature is set to the required compatibility level.

For example, if one or more temporary tablespaces exist, then the compatibility level for the temporary tablespaces feature is set to 8.1.0, because 8.1.0 is the required compatibility level for that feature. It is important to understand, however, that ALTER DATABASE RESET COMPATIBILITY cannot raise the compatibility level of your database. You must first set the COMPATIBLE initialization parameter to a higher value, such as 8.1.0, before you can create database objects that require 8.1.0 compatibility level.

If you close the database, reset the COMPATIBLE initialization parameter to a lower setting, and then open the database, Oracle checks the compatibility level of each feature. If a feature has a compatibility level higher than the compatibility level specified by the COMPATIBLE initialization parameter in the initialization parameter file, then the database fails to open and displays an error message indicating the incompatible feature or features.

If you remove all of the incompatibilities that exist in your database, but fail to run the ALTER DATABASE RESET COMPATIBILITY statement before shutting down the database, then the database will still fail to open, even if no incompatibilities exist. The database will fail to open because it was not instructed to check the compatibility level of each feature against the objects that exist in the database. Because it did not reset the compatibility level for these features, Oracle simply remembers that incompatible objects were created at some time in the past. Running the ALTER DATABASE RESET COMPATIBILITY statement instructs Oracle to check for incompatible objects explicitly, and resets the compatibility level if no incompatible objects exist.

## <span id="page-208-0"></span>**Features Requiring 8.1.0 or Higher Compatibility Level**

To use the features listed in the following tables, the COMPATIBLE initialization parameter must be set to 8.1.0 or higher, unless stated otherwise.

The features listed *do not* represent a complete list of the new features introduced in release 8.1. Instead, the features listed are only those new release 8.1 features that require an 8.1.0 or higher compatibility level; some new features do not require this compatibility level.

**See Also:** *Getting to Know Oracle8i* for more information about the features listed below and for information about other new release 8.1 features. You also can check the Oracle8*i Server Documentation Master Index* for entries relating to the new features listed below.

## **Applications**

| <b>Functional Area</b>      | Features Requiring 8.1.0 or Higher Compatibility Level |
|-----------------------------|--------------------------------------------------------|
| Java                        | <b>Enterprise JavaBeans</b>                            |
|                             | Java code in stored procedures                         |
|                             | <b>SQLJ</b> Translator                                 |
| Oracle Call Interface (OCI) | <b>Support for Client Notification</b>                 |

**Table 9–1 Applications: Features Requiring 8.1.0 or Higher Compatibility Level**

## **Tablespaces**

**Table 9–2 Tablespaces: Features Requiring 8.1.0 or Higher Compatibility Level**

| <b>Functional Area</b> | <b>Features Requiring 8.1.0 or Higher Compatibility Level</b>           |
|------------------------|-------------------------------------------------------------------------|
| <b>Tablespaces</b>     | <b>Locally Managed Tablespaces</b>                                      |
|                        | <b>Online Read-Only Tablespaces</b>                                     |
|                        | Tablespace Migration (requires a COMPATIBLE setting of 8.1.6 or higher) |
|                        | Transportable Tablespaces                                               |

## **Schema Objects**

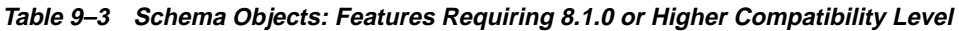

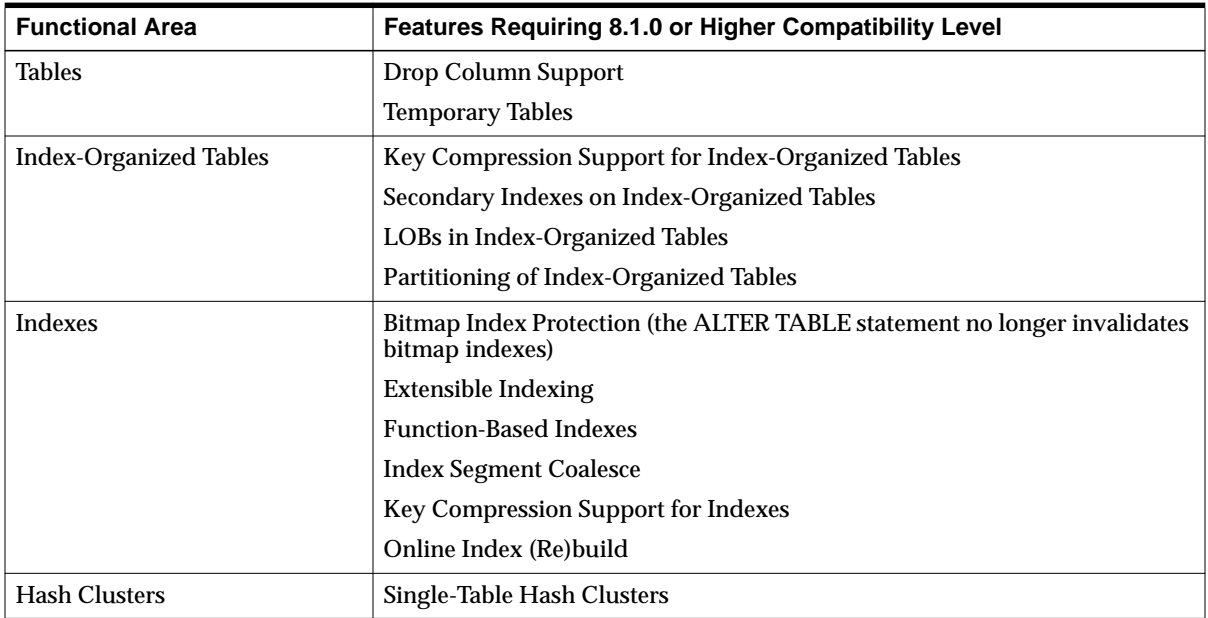

## **Partitioning**

#### **Table 9–4 Partitioning: Features Requiring 8.1.0 or Higher Compatibility Level**

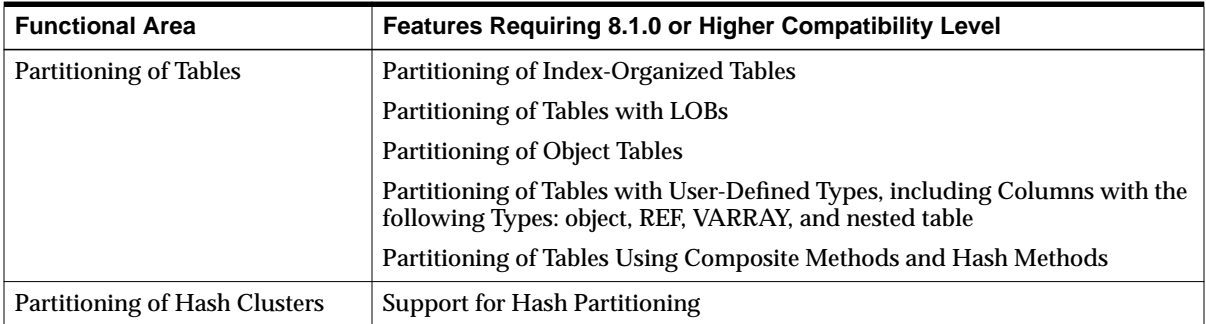

## **Built-In Datatypes**

**Table 9–5 Built-In Datatypes: Features Requiring 8.1.0 or Higher Compatibility Level**

| <b>Functional Area</b> | Features Requiring 8.1.0 or Higher Compatibility Level                                                                                                    |
|------------------------|----------------------------------------------------------------------------------------------------|
| LOBs (large objects))  | Cache Reads Mode for LOBs (requires a COMPATIBLE setting of 8.1.6 or<br>higher)                                                                                                    |
|                        | Partitioning of Tables with LOBs                                                                                                    |
|                        | <b>Temporary LOBs</b>                                                                                                    |
|                        | Varying-Width Character Sets for CLOBs and NCLOBs                                                                                                    |
| <b>ROWIDS</b>          | UROWIDs (universal rowids)                                                                                                    |
|                        | Note: An 8.1.0 compatibility level is required to use the new UROWID<br>datatype as part of a database object, such as a table. However,<br>UROWID variables can be used in PL/SQL code on a release 8.1<br>database with any 8.0 compatibility level. |

## **User-Defined Datatypes**

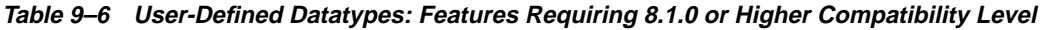

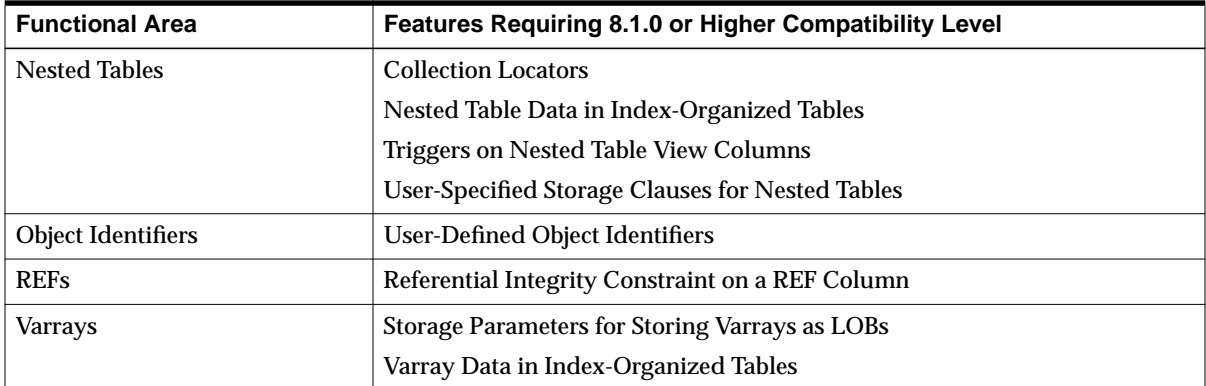

## **Oracle Parallel Server**

**Table 9–7 Oracle Parallel Server: Features Requiring 8.1.0 or Higher Compatibility Level**

| ∣ Functional Area      | <b>Features Requiring 8.1.0 or Higher Compatibility Level</b> |
|------------------------|---------------------------------------------------------------|
| Oracle Parallel Server | Instance Affinity for Jobs                                    |

## **Data Protection**

**Table 9–8 Data Protection: Features Requiring 8.1.0 or Higher Compatibility Level**

| <b>Functional Area</b>       | Features Requiring 8.1.0 or Higher Compatibility Level |
|------------------------------|--------------------------------------------------------|
| Security                     | <b>Application Context</b>                             |
|                              | <b>Fine-Grained Access Control</b>                     |
|                              | N-Tier Authentication and Authorization                |
| Database Backup and Recovery | <b>Fast-Start On-Demand Rollback</b>                   |
|                              | Proxy Copy Support for the Oracle Media Management API |

## **Distributed Databases**

**Table 9–9 Distributed Databases: Features Requiring 8.1.0 or Higher Compatibility Level**

| <b>Functional Area</b>    | <b>Features Requiring 8.1.0 or Higher Compatibility Level</b> |
|---------------------------|---------------------------------------------------------------|
| <b>Oracle Replication</b> | Column Level Snapshot Subsetting for Updatable Snapshots      |
| Heterogeneous Services    | <b>Agent Self-Registration</b>                                |

## **Data Access**

**Table 9–10 Data Access: Features Requiring 8.1.0 or Higher Compatibility Level**

| <b>Functional Area</b>    | Features Requiring 8.1.0 or Higher Compatibility Level                                                    |
|---------------------------|----------------------------------------------------------------------------------------------------|
| SQL and PL/SQL            | <b>Autonomous Transactions</b>                                                                            |
|                           | <b>Bulk Binds</b>                                                                                         |
|                           | C Call Specifications                                                                                     |
|                           | <b>CALL Statement</b>                                                                                     |
|                           | Change FREELIST Specification in an ALTER statement (requires a<br>COMPATIBLE setting of 8.1.6 or higher) |
|                           | Native Dynamic SQL                                                                                        |
|                           | NOCOPY Parameter Passing Mode                                                                             |
|                           | The utlchn1.sql and utlexpt1.sql Scripts                                                                  |
| <b>Advanced Queuing</b>   | Addition of the Original Message ID Column for Propagated Messages                                        |
|                           | Addition of a Sender's ID Column                                                                          |
|                           | <b>Database Event Publication</b>                                                                         |
|                           | <b>Instance Affinity for Queue Tables</b>                                                                 |
|                           | <b>Non-Persistent Queues</b>                                                                              |
|                           | Queue Level and System Level Privileges                                                                   |
|                           | <b>Rules Based Subscriptions</b>                                                                          |
|                           | Separate Storage of History Management Information                                                        |
|                           | Note: Propagation requires a compatibility level of 8.0.4 or higher.                                      |
| Packages                  | <b>DBMS_REPAIR Package</b>                                                                                |
| Constraints               | <b>DISABLE VALIDATE Constraint State</b>                                                                  |
| <b>Triggers</b>           | Enhance DDL Support in Triggers (requires a COMPATIBLE setting of 8.1.6<br>or higher)                     |
|                           | <b>Object OutBinds in Triggers</b>                                                                        |
|                           | <b>Triggers on Nested Table View Columns</b>                                                              |
|                           | Triggers on DATABASE and SCHEMA                                                                           |
|                           | Triggers with a CALL to a Procedure as the Trigger Body                                                   |
| The Optimizer             | <b>Extensible Optimizer</b>                                                                               |
|                           | <b>Optimizer Plan Stability</b>                                                                           |
| <b>Database Resources</b> | Database Resource Manager                                                                                 |

## **Data Warehousing**

**Table 9–11 Data Warehousing: Features Requiring 8.1.0 or Higher Compatibility Level**

| <b>Functional Area</b>                                       | <b>Features Requiring 8.1.0 or Higher Compatibility Level</b> |
|--------------------------------------------------------------|---------------------------------------------------------------|
| <b>Summary Management Using</b><br><b>Materialized Views</b> | Date Folding                                                  |
|                                                              | Dimensions Schema Object                                      |
|                                                              | Query Rewrite                                                 |
|                                                              | <b>Rewrite Privileges for Query Rewrite</b>                   |

## **Spatial and Visual Information**

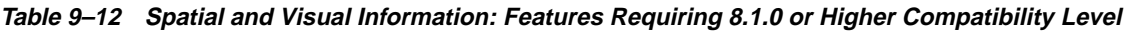

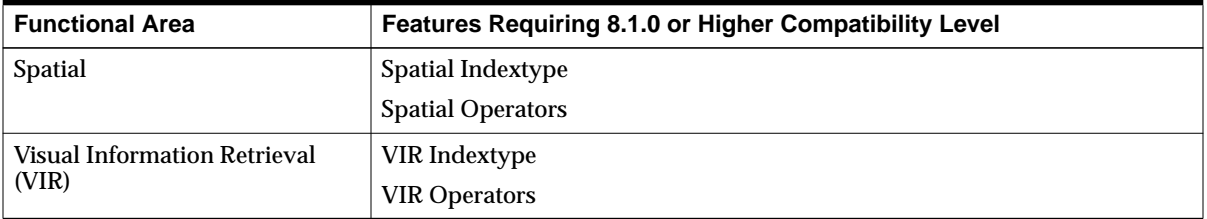

**Note:** Spatial and VIR require that the COMPATIBLE initialization parameter be set to 8.1.0 or higher *before* you install them.

 $\overline{\phantom{0}}$ 

## <span id="page-214-0"></span>**What Is Interoperability?**

Interoperability is the ability of different versions and releases of Oracle to communicate and work together in a distributed environment. An Oracle distributed database system can have Oracle databases of different versions and releases, and all supported releases of Oracle can participate in a distributed database system. However, the applications that work with a distributed database must understand the functionality that is available at each node in the system.

For example, a distributed database application cannot expect an Oracle7 database to understand the object SQL extensions that are available only with release 8.0 and higher.

**Note:** This definition of interoperability is appropriate for this *Oracle8i Migration* book because this book documents migrating, upgrading, and downgrading between different versions and releases of Oracle. However, other Oracle documentation may use a broader definition of the term *interoperability*; for example, in some cases, interoperability may describe communication between different hardware platforms and operating systems.

## <span id="page-215-0"></span>**Compatibility and Interoperability Issues**

The following sections describe compatibility and interoperability issues and the actions you can take to prevent problems resulting from these issues. The issues discussed in these sections occur because of differences between Oracle releases.

## **Applications**

You do not need to modify existing (Oracle7 and release 8.0) applications that do not use new release 8.1 features. Existing applications should achieve the same, or enhanced, functionality on release 8.1. To increase the likelihood that applications running against your release 8.1 database will continue to work if you downgrade to release 8.0, you can set the COMPATIBLE initialization parameter to 8.0.6 or lower.

However, the COMPATIBLE initialization parameter only restricts the use of release 8.1 features that change the formatting on disk, not the use of other release 8.1 features. Therefore, a setting of 8.0.5 or lower does not guarantee that applications developed in release 8.1 will run correctly if the database is downgraded to release 8.0.

**See Also:** [Chapter 10, "Upgrading Your Applications"](#page-250-0) for more information about upgrading applications.

#### **General Compatibility and Interoperability Issues for Applications**

This section describes general compatibility and interoperability issues for applications.

#### **Change in Maximum VARCHAR2, CHAR, And RAW Size**

Version 7 clients using VARCHAR2, CHAR, or RAW datatypes may run into buffer overflow errors in their applications. This may happen because the maximum size of these datatypes was increased from 2000 in version 7 to 4000 in version 8.

Clients encountering this problem can either modify their application to accept a larger buffer size or use the SUBSTR() operator in the offending query to limit the return size of the buffer to a length that can be processed by the application.
```
SQL> CREATE VIEW v1 AS SELECT
      LPAD(' ',40-length(size_tab.size_col)/2,' ') size_col
     FROM size tab;
Statement processed.
SQL> DESC v1
Column Name Null? Type
------------------------------ -------- ----
SIZE COL SIZE COL
SQL> DROP VIEW v1;
View dropped.
SQL> CREATE VIEW v1 AS SELECT
      SUBSTR(lpad(' ',40-length(size_tab.size_col)/2,' '), 2000) size_col
     FROM size tab;
SQL> DESC v1;
Column Name \hbox{Null?} Type
------------------------------ -------- ----
SIZE_COL VARCHAR2(2001)
```
In the following example, column SIZE\_TAB.SIZE\_COL is VARCHAR(80).

**Index-Organized Tables Accessed by Applications** If a table accessed by an application changes from a regular table to an index-organized table, then the application may require changes. The possible changes depend on whether the application uses physical rowids or universal rowids (UROWIDs).

Whether an application requires changes depends on the kind of host variables the application is using to bind or define rowid values:

- If the application uses release 8.0 or higher OCI rowid descriptors (OCIROWID \* for Pro\*C and SQL-ROWID for Pro\*COBOL), then the application should continue to function properly without any changes.
- If the application always performs DESCRIBE on the host variables, then the application should continue to function properly without any changes. Make sure the application can accommodate the new SQLT\_RDD datatype.
- If the application uses SQLT\_RID host variables, then you must rewrite the application to use VARCHAR host variables or rowid descriptors. Rowid descriptors are preferred.

■ If the application uses CHARACTER host variables, then the behavior also depends on the size of the host variables. If the size can accommodate the primary key and if the variable is a variable length string, then the application should continue to function properly without any changes. However, if the application uses a fixed size 18 character string, then you must change the application to use longer variable strings or OCI descriptors.

For applications using UROWIDs, VARCHAR host variables may no longer be large enough to hold the rowids. If so, then change the application to increase the variable maximum size or change the application to use OCI rowid descriptors. OCI rowid descriptors are preferred because they are opaque and resize automatically.

**Change in Behavior for ANALYZE TABLE VALIDATE STRUCTURE Statement** Beginning with release 8.1, the ANALYZE TABLE VALIDATE STRUCTURE statement no longer stops running at the first error. Modify any applications that depend on this behavior to account for this change.

**Incompatibility with Release 7.1 XA Calls** The Oracle8*i* database does not support release 7.1 XA calls, but it does support release 7.2 and 7.3 calls. Therefore, after migrating a release 7.1 database to Oracle8*i*, relink associated Tuxedo applications (and any other associated applications that use XA calls) with the Oracle8*i* XA libraries. This relinking is not required if you migrate a release 7.2 or 7.3 database.

#### **OCI Applications**

This section describes compatibility and interoperability issues relating to OCI applications.

> **See Also:** The *Oracle Call Interface Programmer's Guide* for more information.

**Shared Structures and Interoperability** Shared structures are not supported on Oracle7 clients linked with release 8.1 libraries. To take advantage of shared structures, applications must be written with the release 8.1 or higher OCI and must be communicating with a release 8.1 or higher Oracle database server.

A release 8.1 OCI client accessing a release 8.0 Oracle database server only partially realizes the benefits of shared structures, and shared structures are not supported if both the client and the Oracle database server are release 8.0 or lower.

**Thread Safety** The ORLON and OLON calls are not supported in version 8. However, you still should use OLOG, even for single-threaded applications.

**Note:** The OLOG call is required for multithreaded applications.

**OCI Application Link Line** For OCI applications, the Oracle8*i* link line differs from the Oracle7 link line. See the ORACLE\_HOME/rdbms/demo/demo\_rdbms.mk file for examples of using the Oracle8*i* link line as an Oracle8*i* OCI application is compiled.

**Oracle7 Clients** Oracle7 clients can make selective use of Oracle8*i* OCI, combining Oracle7 and Oracle8*i* calls. The degree of functionality added depends on which calls are used. The encryption API and password reset calls are independently usable as well. Use Oracle8*i* OCI for all phases of the statements being processed to enable the following functionality:

- failover
- prefetch
- piggybacked commit or cancel
- client-side conversions

Oracle7 clients must log in using Oracle8*i* calls if they want to combine Oracle7 code with Oracle8*i* code.

**Using Batch Error Mode for Statement Execution** Starting with release 8.1, OCI applications can use the batch error mode when executing array DMLs using *OCIStmtExecute*. To do this, both the OCI and server libraries must be release 8.1 or higher.

You can modify existing applications to use batch error mode by setting the mode parameter to OCI\_BATCH\_ERRORS and adding new code required for this functionality. Then, recompile and relink the application with the release 8.1 client libraries.

**Support for Client Notification** Starting with release 8.1, client notification is supported in OCI applications using the publish/subscribe interface. Client notification enables applications to take advantage of Database Event Publication and Advanced Queuing features. To use the client notification feature, client applications must link with release 8.1 or higher client libraries.

**Support for the LISTEN Call with the Advanced Queuing Option** Starting with release 8.1, the LISTEN call is supported in OCI applications. The LISTEN call is available with the Advanced Queuing Option and can be used to monitor a set of queues for a message. To use the LISTEN call, client applications must link with release 8.1 or higher client libraries.

#### **Precompiler Applications**

This section describes compatibility and interoperability issues relating to precompiler applications.

> **See Also:** The *Pro\*C/C++ Precompiler Programmer's Guide* and the *Pro\*COBOL Precompiler Programmer's Guide* for more information.

**Connecting With SYSDBA Privileges in Pro\*C/C++** SYSDBA privileges are no longer available by default when you issue the CONNECT statement in Pro\*C/C++. In release 8.0, the following CONNECT statement connected with SYSDBA privileges in  $Pro<sup>*</sup>C/C++$ :

EXEC SQL CONNECT :sys IDENTIFIED BY :sys\_passwd;

In release 8.1, issue the following CONNECT statement to connect with SYSDBA privileges in Pro\*C/C++:

EXEC SQL CONNECT :sys IDENTIFIED BY :sys\_passwd IN SYSDBA MODE;

**Connecting With SYSDBA Privileges in Pro\*COBOL** SYSDBA privileges are no longer available by default when you issue the CONNECT statement in Pro\*COBOL. In release 8.0, the following CONNECT statement connected with SYSDBA privileges:

```
EXEC SQL
```

```
 CONNECT :sys IDENTIFIED BY :SYS-PASSWD
END-EXEC.
```
In release 8.1, issue the following CONNECT statement to connect with SYSDBA privileges:

```
EXEC SQL
     CONNECT :sys IDENTIFIED BY :SYS-PASSWD IN SYSDBA MODE
END-EXEC.
```
**Ada Support in Version 8** The Pro\*ADA product was officially desupported by Oracle in release 7.3. You can upgrade Pro\*ADA to the latest release of SQL\*Module for Ada 8.1, which has a number of new features. However, SQL\*Module for ADA 8.1 does not provide object support.

**PL/SQL Backward Compatibility and Precompilers** PLSQL\_V2\_COMPATIBILITY backward compatibility behavior (see ["PL/SQL Applications" on page 9-21\)](#page-220-0) is available in the precompiler environment by setting the DBMS precompiler command line option as follows:

```
... DBMS=Oracle7
```
#### <span id="page-220-0"></span>**PL/SQL Applications**

This section includes compatibility and interoperability issues for PL/SQL applications.

> **See Also:** The *PL/SQL User's Guide and Reference* for more information.

**PL/SQL V2 Compatibility Mode** The PL/SQL V2 compatibility mode is available in PL/SQL release 8.0 and higher. This mode is enabled by the PLSQL\_V2\_ COMPATIBILITY initialization parameter.

You can set PL/SQL V2 compatibility mode in any one of the following three ways:

■ Add the following line to your initialization parameter file:

PLSQL\_V2\_COMPATIBILITY = TRUE

■ Issue the following SQL statement:

ALTER SYSTEM SET PLSQL\_V2\_COMPATIBILITY = TRUE;

■ Issue the following SQL statement:

ALTER SESSION SET PLSQL V2 COMPATIBILITY = TRUE;

The PLSQL\_V2\_COMPATIBILITY initialization parameter provides compatibility between PL/SQL release 8.0 and higher and PL/SQL V2 in the following situations:

- The PL/SQL V2 compiler allows a record type or index table type to be referenced before its definition in the source. PL/SQL release 8.0 and higher strictly requires that the type definition precede reference to the type in the source. However, when you enable PL/SQL V2 compatibility mode, PL/SQL release 8.0 and higher behaves the same as PL/SQL V2 regarding type definitions.
- The PL/SQL V2 compiler allows the following illegal syntax:

return variable-expression

This syntax is incorrect and should be changed to the following:

```
return variable-type
```
The PL/SQL release 8.0 and higher compiler issues an error when it encounters the illegal syntax. However, when you enable PL/SQL V2 compatibility mode, PL/SQL release 8.0 and higher behaves the same as PL/SQL V2 and does not issue an error.

■ In PL/SQL V2 it is possible to modify or delete elements of an index table passed in as an IN parameter, as in the following example:

```
function foo (x IN table_t) is
begin
x.delete(2);
end;
```
This use of an IN parameter is incorrect. PL/SQL release 8.0 and higher correctly enforces the read-only semantics of IN parameters and does not let index table methods modify index tables passed in as IN parameters. However, when you enable PL/SQL V2 compatibility mode, PL/SQL release 8.0 and higher behaves the same as PL/SQL V2 and allows the parameter.

- PL/SQL V2 allows the passing (as an OUT parameter) of fields of IN parameters that are records, but PL/SQL release 8.0 and higher does not allow this type of passing. However, when you enable PL/SQL V2 compatibility mode, PL/SQL release 8.0 and higher behaves the same as PL/SQL V2 and allows this type of passing.
- The PL/SQL V2 compiler permits fields of OUT parameters that are record variables to be used in expression contexts (for example, in a dot-qualified name on the right-hand side of an assignment statement).

This use of OUT parameters should not be permitted. PL/SQL release 8.0 and higher does not permit OUT parameters to be used in expression contexts. However, when you enable PL/SQL V2 compatibility mode, PL/SQL release 8.0 and higher behaves the same as PL/SQL V2 in this regard.

■ PL/SQL V2 allows OUT parameters in the FROM clause of a SELECT list. PL/SQL release 8.0 and higher does not allow this use of OUT parameters. However, when you enable PL/SQL V2 compatibility mode, PL/SQL release 8.0 and higher behaves the same as PL/SQL V2 in this regard.

**Keyword Behavior Differences: Version 7 vs. Version 8** The following keywords or types included in both version 7 and version 8 produce slightly different error message identifiers when used as a function name in a SELECT list:

**Table 9–13 Keyword Behavior Differences**

| <b>Keywords</b>                                                                    | <b>Version 8 Behavior</b>                              | <b>Version 7 Behavior</b>                         |
|------------------------------------------------------------------------------------|--------------------------------------------------------|---------------------------------------------------|
| CHARACTER, COMMIT.<br>DEC. FALSE. INT.<br>NUMERIC, REAL,<br><b>SAVEPOINT, TRUE</b> | <b>Generates errors:</b><br>ORA-06550 and<br>PLS-00222 | <b>Generates errors:</b><br>ORA-06552 and PLS-222 |

### **Startup and Shutdown**

In release 8.0.4 and higher, idle server processes are killed during SHUTDOWN IMMEDIATE; consequently, the errors returned to users are different than in past releases.

**See Also:** [Appendix B, "Changes to Initialization Parameters"](#page-380-0) for lists of new, changed, and obsoleted parameters. Also, see ["Compatibility Issues with Initialization Parameters" on page B-9](#page-388-0) for information about compatibility issues related to specific initialization parameters.

# **Tablespaces and Datafiles**

This section describes compatibility and interoperability issues related to tablespaces and datafiles.

#### **Transportable Tablespace**

There are compatibility issues when you transport a tablespace between two databases.

> **See Also:** *Oracle8i Administrator's Guide* for information about these compatibility issues.

#### **Tempfiles**

Release 8.1 introduces tempfiles. The information about tempfiles is in different static data dictionary views and dynamic performance views than the information about datafiles. To view information about tempfiles, consult the DBA\_TEMP\_ FILES static data dictionary view and the following dynamic performance views:

- **VSTEMPFILE**
- V\$TEMP\_EXTENT\_MAP
- V\$TEMP\_EXTENT\_POOL
- V\$TEMP\_SPACE\_HEADER
- V\$TEMPSTAT
- V\$TEMP\_PING

Oracle automatically assigns numbers to both datafiles and tempfiles. Two datafiles cannot share the same number; similarly, two tempfiles cannot share the same number. However, a tempfile and a datafile can share the same number.

**See Also:** *Oracle8i SQL Reference* for information about tempfiles.

#### **Active Transactions Restriction for Read-Only Tablespaces**

In releases prior to release 8.1, there could not be any active transactions in your database before you made a tablespace read-only. In release 8.1, this restriction is lifted if the COMPATIBLE initialization parameter is set to 8.1.0 or higher. With the database at 8.1.0 or higher compatibility level, the ALTER TABLESPACE ... READ ONLY statement waits for active transactions to complete, and then makes the tablespace read-only. If, however, the COMPATIBLE initialization parameter is set below 8.1.0, then the restriction still applies.

# **Data Dictionary**

This section describes possible compatibility and interoperability issues resulting from data dictionary changes.

> **See Also:** [Appendix C, "Changes to Static Data Dictionary Views"](#page-398-0) and [Appendix D, "Changes to Dynamic Performance Views"](#page-416-0) for more information, including lists of obsolete views.

#### **Data Dictionary Protection**

The new Oracle8*i* data dictionary protection mechanism may cause problems in any applications that create user tables in the SYS schema and access them using the *'ANY'* privileges. For example, the user must have DELETE CATALOG ROLE to use the DELETE statement to purge the audit records in the AUD\$ table.

Creating and accessing user tables in SYS schema is not secure. Therefore, applications are expected to move the objects to a different schema. Use the O7\_ DICTIONARY\_ACCESSIBILITY initialization parameter for temporary compatibility, but this switch is only for interim use.

Applications should not attempt to connect to user SYS without the SYSDBA option. Instead of connecting to the user SYS and sharing the password, grant DBA privilege to a normal user, who will connect to the database as SYSDBA to connect to SYS schema.

#### **Obsolete Data Dictionary Views**

Certain data dictionary views maintained in Oracle7 for backward compatibility to Oracle version 5 and version 6, created in the files catalog5.sql and catalog6.sql, are obsolete in version 8. Remove all references to these data dictionary views from your database tools and applications.

# **Schema Objects**

This section describes compatibility and interoperability issues relating to schema objects.

#### **Bitmap Index Protection**

In releases prior to release 8.1, it was possible to unintentionally invalidate bitmap indexes by issuing certain SQL statements. The most common causes of bitmap index invalidation were the following types of statements:

- ALTER TABLE statements that define a primary key on an existing table that did not have a primary key previously.
- ALTER TABLE statements that define a NOT NULL constraint on a column that did not have this constraint previously.

Release 8.1 eliminates these unintentional invalidations if the COMPATIBLE initialization parameter is set to 8.1.0 or higher. However, if the COMPATIBLE initialization parameter is set lower than 8.1.0, then bitmap index protection is not enabled, and certain SQL statements, such as the ones described earlier, may invalidate a bitmap index.

# **Datatypes**

This section describes compatibility and interoperability issues relating to datatypes.

#### **Large Objects (LOBs)**

This section describes compatibility and interoperability issues relating to LOBs.

**Varying-Width Character Sets for CLOBs and NCLOBs** Release 8.0 did not allow users other than SYSTEM to create tables with the CLOB or NCLOB datatype if the database character set was varying-width. Release 8.1 supports CLOB and NCLOB datatypes in tables with a varying-width character set, and the data is stored as UCS2 (2-byte fixed-width unicode).

This functionality is restricted in the following ways if the COMPATIBLE initialization parameter is set below 8.1.0:

- Non-SYSTEM users cannot create a table that contains the CLOB or NCLOB datatype if the database character set is varying-width.
- SYSTEM users can create a table that contains the CLOB or NCLOB datatype, but cannot store data in the CLOB or NCLOB columns.

If COMPATIBLE is set to 8.1.0 or higher, then these restrictions do not apply.

**LOB Index Clause** If you used the LOB index clause to store LOB index data in a tablespace separate from the tablespace used to store the LOB, then the index data will be relocated to reside in the same tablespace as the LOB if you perform either of the following actions in release 8.1:

- perform an Export/Import on the LOB
- exchange the LOB into a partitioned table

If you used Export/Import to migrate from Oracle7 to Oracle8*i*, then the index data was relocated automatically during migration. However, the index data was not relocated if you used the Migration utility or the Oracle Data Migration Assistant.

Also, if you create a new table in release 8.1 and specify a tablespace for the LOB index for a non-partitioned table, then the tablespace specification will be ignored and the LOB index will be located in the same tablespace as the LOB.

To check the storage of LOB indexes, issue the following SQL statement connected as SYSDBA:

```
SELECT index_name, index_type, tablespace_name
     FROM dba_indexes
     WHERE index_type = 'LOB';
```
#### **Oracle ROWIDs**

This section describes compatibility and interoperability issues related to rowids.

**New Physical ROWID Datatype Format** The format for physical rowids has changed in version 8. If you use physical rowids stored in columns or in application code, then the old physical rowids are invalid and must be converted.

**See Also:** [Chapter 12, "Migration Issues for Physical Rowids"](#page-280-0) for more information about the new physical rowid format.

**UROWID Datatype** The UROWID (universal rowid) datatype is a new feature introduced in release 8.1. Clients prior to release 8.1 can access columns of UROWID datatype using character host variables only; other types of variables are not supported.

#### **NCHAR and NLS Use**

In version 8, you can declare the use of the national character set (NCHAR) for specific columns, attributes, PL/SQL variables, parameters, and return results. Unless such an explicit declaration is made, use of NCHAR and NLS is, for the most part, invisible and has no affect on other version 8 features. An exception is that SELECT statements on either the PROPS\$ or the VALUE\$ dictionary view may return the CHARACTER\_SET\_NAME column or the NLS\_NCHAR\_ CHARACTERSET row.

**Migration Issues with NCHAR and NLS** The PROPS\$ dictionary table contains two rows that describe the character sets specified in the CREATE DATABASE statement. The row holding NAME='NLS\_CHARACTERSET' has the database character set's name in the VALUE\$ column. The row holding NAME='NLS\_NCHAR\_ CHARACTERSET' has the national character set's name in the VALUE\$ column.

Compared to release 7.3, various views contain the new column, CHARACTER\_ SET\_NAME, whose value is:

DECODE(x\$.CHARSETFORM, 1, 'CHAR\_CS', 2, 'NCHAR\_CS',

where x\$ represents one of the base tables. The DATA\_TYPE or COLTYPE column value of the view will not change to indicate the character set choice.

**NCHAR and NLS Environment Variables and Compatibility** You should set NLS\_LANG to your environment as follows:

- set the ORA\_NLS32 environment variable for the release 7.3.x environment
- set the ORA NLS33 environment variable for the version 8 environment

Verify that the client has the correct NLS character set environment variables. An error is generated when release 7.3 NLS code tries to load a version 8 character set.

# **User-Defined Datatypes**

Release 8.1 introduces a new format for user-defined datatypes. The new format can result in significant performance improvements over the format used in release 8.0. To use the new user-defined datatypes format, the COMPATIBLE initialization parameter must be set to 8.1.0 or higher.

You can use release 8.0 user-defined datatypes in a release 8.1 database without causing compatibility problems. However, the database will not realize the performance gains possible with the new format.

#### **Release 8.1 Clients Accessing Release 8.0 User-Defined Datatypes**

The user-defined datatypes format is negotiated as part of the compatibility exchange between the client and server. If you are using a release 8.0 database server, or a release 8.1 database server with the COMPATIBLE initialization parameter set to 8.0.x, then release 8.1 clients can access the database, but they are set to release 8.0.

#### **Release 8.0 Clients Accessing Release 8.1 User-Defined Datatypes**

When a release 8.0 client accesses a server with release 8.1 user-defined datatypes, the database converts the user-defined datatypes to release 8.0 format. Consequently, the release 8.0 client can access the data, but performance gains may not be realized.

#### **Nested Tables**

Release 8.0 clients do not support the following release 8.1 nested table features:

- collection locators
- user-specified storage for collection columns, including storage of nested table data in an index-organized table

Therefore, access fails with an incompatibility error when a release 8.0 client attempts to access a release 8.1 server and a nested table is specified to be returned as a locator, or the storage for the nested table is user-specified.

#### **Varrays Stored as LOBs**

Release 8.0 clients do not support specifications of storage parameters for storing varrays as LOBs. Therefore, access fails with an incompatibility error when a release 8.0 client attempts to access a release 8.1 server where there is a specification of storage parameters for storing a varray as a LOB.

# **SQL and PL/SQL**

This section describes compatibility and interoperability issues relating to SQL and PL/SQL.

> **See Also:** *Oracle8i SQL Reference* and *PL/SQL User's Guide and Reference* for more information about SQL and PL/SQL.

#### **Functions GREATEST\_LB, LEAST\_UB, and TO\_LABEL Desupported**

With release 8.1.5 and higher of Oracle8*i*, the built-in PL/SQL functions GREATEST\_LB, LEAST\_UB, and TO\_LABEL, which operate on Trusted Oracle labels, are no longer supported.

#### **Native Dynamic SQL in PL/SQL**

The following sections describe interoperability issues related to native dynamic SQL in PL/SQL:

**Server-Side PL/SQL** An Oracle database server at release 8.1.0 or higher compatibility level can execute native dynamic SQL statements that contain references to objects on a remote server at any compatibility level.

For example, the following procedure contains a native dynamic SQL statement and links to a remote Oracle database server:

```
PROCEDURE dyn1 is
BEGIN
     EXECUTE IMMEDIATE 'insert into tab@remote_link
        values ('a', 10)';
END;
```
In the example, *remote\_link* can be a link to any version of Oracle, such as release 7.3, 8.0, or 8.1.

**Native Dynamic SQL and RPC Calls** PL/SQL programs that are targets of RPC calls can use native dynamic SQL, regardless of the release of the clients making the RPC calls. For example, release 7.3 or 8.0 clients can issue RPC calls to an Oracle database server at release 8.1.0 or higher compatibility level.

#### **SQL Scripts utlchain.sql and utlchn1.sql**

The release 8.1 installation includes the following two scripts for creating a table that stores migrated and chained rows: utlchain.sql and utlchn1.sql. The utlchn1.sql script can be run on index-organized tables as well as regular tables, while the utlchain.  $sql$  script can be run only on regular tables, but not on index-organized tables.

The correct script to run depends on the compatibility level of your database:

- Run utlchain.  $sql$  if the compatibility level is lower than 8.1.0.
- Run utlchn1.sql if the compatibility level is 8.1.0 or higher.

### **SQL Scripts utlexcpt.sql and utlexpt1.sql**

The release 8.1 installation includes the following two scripts for creating a table that stores exceptions from enabling constraints: utlexcpt.sql and utlexpt1.sql. The utlexpt1.sql script can be run on index-organized tables as well as regular tables, while the utlexcpt.sql script can be run only on regular tables, but not on index-organized tables.

The correct script to run depends on the compatibility level of your database:

- Run utlexcpt.sql if the compatibility level is lower than 8.1.0.
- **Run** utlexpt1.sql if the compatibility level is 8.1.0 or higher.

#### **Behavior Change in Parallel CREATE TABLE Statements with the AS Subquery**

In release 8.0 or higher, if you use the PARALLEL clause in a CREATE TABLE statement with the AS subquery, then Oracle ignores the INITIAL storage parameter and instead uses the NEXT storage parameter. Oracle7 did not ignore the INITIAL storage parameter.

For example, consider the following SQL statement:

```
CREATE TABLE tb_2 STORAGE (INITIAL 1M NEXT 500K)
    PARALLEL (DEGREE 2)
    AS SELECT * FROM tb_1;
```
In release 8.0 or higher, the value of INITIAL is 500K, while, in Oracle7, the value of INITIAL is 1M.

# **Advanced Queuing (AQ)**

This section includes compatibility and interoperability issues for AQ.

**See Also:** The *Oracle8i Application Developer's Guide - Advanced Queuing* for more information about AQ. The sections below only provide compatibility and interoperability information about new AQ features, while the *Oracle8i Application Developer's Guide - Advanced Queuing* provides detailed information about using them.

#### **Queue Level and System Level Privileges**

To use queue level and system level privileges, the queue table must be at 8.1.0 compatibility level or higher. Specifically, to grant queue level privileges using the following procedures in the DBMS\_AQADM package requires an 8.1.0 or higher queue table compatibility level:

- GRANT\_QUEUE\_PRIVILEGE
- REVOKE QUEUE PRIVILEGE

#### **Interoperability and the Sender's ID Column**

In release 8.1, the sender's ID is mapped as an additional attribute in the message properties. This new attribute is ignored when there is communication between release 8.0 and release 8.1 databases.

For OCI applications, the sender's ID attribute is available as a new attribute in the message properties descriptor. Release 8.1 OCI clients use a new RPC code to send and receive the message properties to and from the server.

#### **Rule Based Subscriptions**

When you migrate a queue table from release 8.0 to release 8.1 using the DBMS\_ AQADM.MIGRATE\_QUEUE\_TABLE procedure, any existing subscribers are upgraded automatically to subscribers with null rules.

#### **Message Streaming**

Message streaming is supported only if the source and destination databases both are release 8.1 or higher. A COMPATIBLE initialization parameter setting of 8.1.0 is not required for message streaming; it is supported even if COMPATIBLE is set to 8.0.5 or lower on a release 8.1 database.

# **Procedures and Packages**

This section describes compatibility and interoperability issues related to procedures and packages.

> **See Also:** *Oracle8i Supplied PL/SQL Packages Reference* for more information about packages.

#### **OWA Packages**

If you upgraded to release 8.1.7 and were previously running Oracle Application Server (OAS), then the upgrade scripts installed new OWA packages in the SYS schema and recreated OWA public synonyms to reference these new packages. If there are issues with the OAS PL/SQL cartridge, then you must recreate the public OWA package synonyms.

To recreate the public synonyms, complete the following steps:

- **1.** At a system prompt, change to the *ORACLE\_HOME*/rdbms/admin directory.
- **2.** Start SQL\*Plus
- **3.** Connect as SYS user.
- **4.** Run the owadsyn.sql script:

SQL> @owadsyn.sql

This script drops all OWA public synonyms created during the upgrade process.

**5.** Connect to the instance as the old OWA package installation schema (typically OAS\_PUBLIC or OWA\_PUBLIC).

**Note:** This schema must have CREATE PUBLIC SYNONYM privilege.

**6.** Run the owacsyn.sql script:

SQL> @owacsyn.sql

This script recreates the OWA public synonyms that were changed during the upgrade process to reference your old OWA package installation.

If you were previously running iAS or WebDB listener 2.5 or lower, then you should drop the schema where the old OWA packages were installed. The packages installed by default in SYS will work and more than one OWA package installation location may cause problems. Please verify that no user data (other than the OWA packages) exists in the schema before it is dropped. The owadins.sql script in the ORACLE\_HOME/rdbms/admin directory simply drops the OWA packages, and may be used as alternative to dropping the entire schema.

#### **The DBMS\_LOB Package and NOCOPY**

If the COMPATIBLE initialization parameter is set to 8.1.0 or higher, then the DBMS\_LOB package uses the new NOCOPY syntax for the LOB parameters, and LOB locators that are passed to the DBMS\_LOB package follow the new NOCOPY semantics.

If the COMPATIBLE initialization parameter is set lower than 8.1.0, then the NOCOPY syntax is not supported. Therefore, if you are at an 8.0.x compatibility level, then you should not:

- use the new NOCOPY syntax in the DBMS\_LOB package
- run the new dbmslob.sql script

#### **The DBMS\_REPAIR Package**

The COMPATIBLE initialization parameter must be set to 8.1.0 or higher to use the DBMS\_REPAIR package. The DBMS\_REPAIR package will fail if the compatibility level is below 8.1.0.

#### **Syntax Change for the SET\_SESSION\_LONGOPS Procedure**

Version 8 introduces changes to the DBMS\_APPLICATION\_INFO.SET\_SESSION\_ LONGOPS procedure. For information about the new syntax, refer to the dbmsapin.sql file. If any of your applications use this procedure, then change the applications accordingly.

### **Oracle Optimizer**

Setting the COMPATIBLE initialization parameter to 8.1.0 or higher will enable the optimizer to improve its choice of execution plan. An 8.1.0 compatibility level enables the optimizer to use a new column, AVGCLN, in the HIST\_HEAD\$ data dictionary table to determine its choice of execution plan.

# **Oracle Parallel Server**

Support for different releases of Oracle within one Oracle Parallel Server environment is operating system-specific. See your operating system-specific Oracle documentation for information about whether or not the co-existence of different releases within one Oracle Parallel Server environment is supported on your operating system.

In release 8.0 and later, all Oracle instances that belong to a database and are linked in Parallel Server mode to be run on a hardware cluster must match the word-size of the GMS executable. Therefore, they must all run a 32-bit executable, or they must all run a 64-bit executable.

Also, mixing word-sizes of Oracle Parallel Server executables across different databases is not supported in release 8.0, but this restriction does not apply to Oracle executables that are not linked in Oracle Parallel Server mode. In release 8.1, the GMS process is eliminated, and therefore this restriction is relaxed. Oracle instances that belong to different databases may run with different word-sizes in release 8.1.

#### **INSTANCES Keyword in PARALLEL Clause**

The INSTANCES keyword can be used in release 8.1, but it will be interpreted differently than in past releases. In Oracle7 and release 8.0, the INSTANCES keyword could be used in the PARALLEL clause of statements such as the following:

- ALTER CLUSTER
- ALTER DATABASE ... RECOVER
- ALTER INDEX ... REBUILD
- ALTER TABLE
- CREATE CLUSTER
- CREATE INDEX
- CREATE TABLE

It also could be used in hints. The INSTANCES keyword was used to specify the number of Oracle Parallel Server instances to use in a parallel operation.

Also beginning with release 8.1, the syntax for specifying degree in a PARALLEL clause has changed. You can specify degree simply by placing a number after PARALLEL, as in the following example:

ALTER TABLE emp PARALLEL 5;

However, the keyword DEGREE remains valid if you choose to use it. The preceding syntax is equivalent to the following statement:

ALTER TABLE emp PARALLEL (DEGREE 5 INSTANCES 1);

Regardless of the syntax, the value you specify is the number of query threads used in a parallel operation. Neither syntax will affect how many instances are used to execute a query. The system will determine how many instances to use based on the instances available and the load on each of the instances. So, either syntax will produce the same result.

**Continuing to Use the INSTANCES Keyword in Release 8.1** You still can use the old syntax to specify both INSTANCES and DEGREE in release 8.1, but Oracle interprets it as single keyword that specifies the degree. Therefore, the obsolete command syntax still is accepted in release 8.1, but its interpretation may be different than in past releases. [Table 9–14](#page-236-0) illustrates the way in which Oracle interprets the possible settings of INSTANCES and DEGREE if you continue to use the obsolete syntax. The columns in [Table 9–14](#page-236-0) represent the following:

- The **Degree** column indicates the setting for the DEGREE keyword in the PARALLEL clause.
- The **Instances** column indicates the setting for the INSTANCES keyword in the PARALLEL clause.
- The **8.1 Degree** column indicates Oracle's interpretation of the degree in release 8.1 based on the DEGREE and INSTANCES settings.

<span id="page-236-0"></span>

| <b>Degree</b>  | <b>Instances</b> | 8.1 Degree     |
|----------------|------------------|----------------|
| Unset or 1     | Unset or 1       | 1              |
| X              | <b>DEFAULT</b>   | X              |
| X              | Unset or 1       | X              |
| Unset or 1     | <b>DEFAULT</b>   | <b>DEFAULT</b> |
| <b>DEFAULT</b> | у                | y              |
| Unset or 1     | у                | y              |
| <b>DEFAULT</b> | Unset or 1       | <b>DEFAULT</b> |
| X              | у                | $x * y$        |

**Table 9–14 Conversion of INSTANCES Keyword in Release 8.1**

In the table, x and y are variables representing an integer value.

If you leave a keyword unset, then Oracle uses 1 as its value.

The following scenarios illustrate the way Oracle may behave differently in release 8.1 because of these interpretations:

- Setting DEGREE to x and INSTANCES to 1 does not guarantee that parallel operations use only one instance.
- Setting DEGREE to 1 and INSTANCES to y does not guarantee that parallel operations use only one query thread per instance.
- Setting DEGREE to x and INSTANCES to y does not guarantee either setting. Instead, Oracle attempts to set the degree to x multiplied by y.

Oracle Corporation recommends that you discontinue use of the INSTANCES keyword to avoid unexpected behavior. Also, consider using the PARALLEL\_ INSTANCE\_GROUP initialization parameter.

> **See Also:** *Oracle8i SQL Reference* for more information about the PARALLEL clause and about the PARALLEL\_INSTANCE\_GROUP initialization parameter.

# **Database Security**

This section describes compatibility and interoperability issues relating to database security.

#### **Password Management**

Make the following changes to a version 7 (or earlier) application to enable it to work with version 8 password management:

- Use the version 8 OCI call, *OCISessionBegin()*, to connect to the server. If the server returns SUCCESS\_WITH\_INFO, then check to see if the password has expired and is still within the grace period. If the password has expired but is still within the grace period, then signal a warning to the user and use the *OCIChangePassword()* call to change the user's password (the password change call is optional but recommended).
- If the password has expired and the error is returned, then use the version 8 OCI call, *OCIChangePassword()*, to change the user's password. If *OCIChangePassword()* is not used to change the password, then the password verification routine will not check if the new password is equal to the old password and will not reject the change if they are same.

If you do not make these changes to Oracle7 applications, then one of the Oracle tools, such as SQL\*Plus, will be required to allow the password change after a user's account expires.

This version 8 password management feature is off by default. If a version 8 server system does not implement the password expiration feature, then no change is required to Oracle7 clients for password management. The DEFAULT profile sets all the parameters to UNLIMITED, and sets the password complexity check routine to NULL.

The password verification routine is exported/imported along with its profile definition. The user's history table also can be imported/exported in version 8.

**Oracle7 or Lower Client with Release 8.0 or Higher Server** Oracle7 clients use Oracle7 OCI calls to connect to the server; therefore, release 8.0 and higher password expiration cannot be detected. However, other features of release 8.0 and higher password management work for Oracle7 clients. Full release 8.0 and higher password management, including password expiration handling, can operate in Oracle7 clients after you make the minor change of replacing their Oracle7 log in call with the release 8.0 and higher log in call.

**Release 8.0 or Higher Client with Oracle7 or Lower Server** A release 8.0 or higher client can be coded to work with Oracle7 or lower servers. An example of the code for such clients follows:

```
OCISessionBegin(...) /* call release 8.0 and higher logon OCI call */
if (SUCCESS_WITH_INFO) then
{ /* Check for password expiration and take appropriate action*/
...
OCIChangePassword(...);
...
}
```
#### **Enterprise User Management**

This section includes compatibility and interoperability issues related to enterprise user management. This functionality is part of the Oracle Advanced Security feature.

**Note:** The Oracle Security Server (OSS) component no longer exists in Oracle8*i*; most of its functionality has been integrated into Oracle Advanced Security. Oracle does not provide a tool to migrate from OSS to Oracle Advanced Security.

**Interoperability with Release 8.1.5 Release 8.0** Release 8.1.5 and 8.0 servers cannot share global users and roles with release 8.1.6 and higher servers. In addition, current user database links between release 8.1.5 and release 8.1.6 and higher are not supported. Current user database links between release 8.0 and release 8.1.6 and higher are not supported

**Interoperability with Oracle7 and Version 6 Releases** Because global users cannot be created or authorized on version 7 or version 6 servers, those servers cannot share global users or roles with version 8. Also, current user database links from version 8 to version 6 or version 7 are not supported.

### **Database Backup and Recovery**

This section describes compatibility and interoperability issues related to database backup and recovery.

#### **Recovery Manager**

The Recovery Manager executable must be the same maintenance release as the target database on which it operates. Therefore, a release 8.0 Recovery Manager executable cannot be used on a release 8.1 target database, and a release 8.1 Recovery Manager executable cannot be used on a release 8.0 target database. However, the Recovery Manager executable can be used with a higher target database release *within the same new features release*. For example, a release 8.1.5 Recovery Manager executable can be used with a release 8.1.7 target database, but it cannot be used with a release 8.0 target database.

The release number of the recovery catalog is the same as the release number of the Oracle server that created the recovery catalog. For example, if you use Recovery Manager release 8.1.7 to create a recovery catalog, then the release number of the recovery catalog is also 8.1.7.

In general, Recovery Manager is compatible with the same or higher release of the recovery catalog. Also, a recovery catalog generally can reside in a database that is a lower release than the recovery catalog. So, for example, a release 8.1.7 recovery catalog can reside in a release 8.0 database.

#### **See Also:**

- The "Recovery Manager" chapter in the *Oracle8i Documentation Addendum* for a detailed RMAN compatibility matrix
- ["Upgrading the Recovery Catalog" on page 7-43](#page-180-0) for the information about upgrading the recovery catalog

**Recovery Manager Commands** Release 8.1 of Recovery Manager introduces changes to some Recovery Manager commands. However, all commands used in prior releases will continue to work with release 8.1 of Recovery Manager.

For example, the **clone** command is changed to the **duplicate** command, but the **clone** command will continue to work. Also, the **clone** option of the **allocate** and **connect** commands is now the **auxiliary** option, but the **clone** option will continue to work. Similarly, the **clonename** keyword in the **copy** and **set** commands is now **auxname**, but the **clonename** keyword will continue to work.

#### **Backup Management: EBU and Recovery Manager**

EBU and Recovery Manager are client-side utilities for managing Oracle database backups. However, for managing version 8 database backups, you must use Recovery Manager. You cannot use EBU with version 8.

Both EBU and Recovery Manager use the Media Management Language (MML) to communicate with third party storage subsystems, such as Legato or EMC. Investments in tape subsystem management modules for EBU and Oracle7 should be reusable under Recovery Manager and version 8. However, backup volume formats are not reusable. You need to write new backups to the storage subsystem under version 8 because Recovery Manager produces a different format, and backups from Oracle7 generally are not useful for version 8 restores.

**Note:** The scripting language for Recovery Manager is completely different from the scripting language for EBU.

#### **Datafile Backups**

A datafile backup taken with Oracle7 cannot be restored with any release of version 8, with the following exception: a backup of an Oracle7 database taken after running the Migration utility can be restored and recovered with any release of version 8. If EBU is used to backup the Oracle7 database, and the database must later be restored for recovery with version 8, then you must use EBU to restore the datafiles prior to recovering them with version 8. If the Oracle7 database is backed up with operating system commands to disk files, then those disk files can be registered with Recovery Manager by using the **catalog datafilecopy** command.

A datafile backup taken with version 8 can be restored and recovered with any later release of version 8, if a direct upgrade path between the release that backed-up the file and the release that recovers the file is supported in [Table 7–1, "Upgrade Paths"](#page-139-0) [on page 7-2.](#page-139-0) You can also restore and recover version 8 backups with an earlier release of version 8 if the datafile contents are compatible with the earlier release.

#### **Standby Database**

Standby database operates only on release 7.3 and higher of Oracle. The following compatibility restrictions apply to standby databases:

- The primary and standby databases should run on the same operating system. In addition, Oracle Corporation recommends that the primary and standby databases run on the same release of the operating system.
- The primary and standby databases must run the same maintenance release of Oracle. For example, if your primary database is running release 8.1.7, then the standby database can run any production 8.1 release, such as release 8.1.5, 8.1.6, or 8.1.7. However, in this case, the standby database cannot run Oracle7 or release 8.0.

**See Also:** Your operating system-specific Oracle documentation for more information about operating system requirements for standby database.

#### **Fast-Start On-Demand Rollback and Fast-Start Parallel Rollback**

As part of the recovery process, after a session or instance is abnormally terminated, Oracle rolls back uncommitted transactions. Oracle8*i* has two new features to improve rollback performance: fast-start on-demand rollback and fast-start parallel rollback.

When a dead transaction holds a row lock on a row that another transaction needs, fast-start on-demand rollback automatically recovers the data block required by the new transaction. Other data blocks and transactions that do not block any new transaction's progress are rolled back in the background. Fast-start on-demand rollback is enabled only when you set the COMPATIBLE initialization parameter to 8.1.0 or higher.

Fast-start parallel rollback improves background rollback performance by recovering each dead transaction using multiple server processes. You can use fast-start parallel rollback when the COMPATIBLE initialization parameter is set to any 8.0 or 8.1 release. Fast-start parallel rollback recovers each dead transaction using multiple server processes only if the following conditions are met:

- There are enough server processes to allocate one or more processes to each dead transaction.
- If COMPATIBLE is set to an 8.0 release, then the transaction was created with multiple server processes. If a transaction was created with only one server process, then only one server process is used in the rollback operation. This restriction does not apply if COMPATIBLE is set to 8.1.0 or higher.

**See Also:** *Oracle8i Concepts* for more information about fast-start on-demand rollback.

#### **Archiving of Redo Logs**

Release 8.1 enables you to archive online redo log files to multiple destinations, including to a local disk-based file or to a specified standby database. The compatibility and interoperability issues described in this section may arise because of this new functionality.

**Re-Archiving Previously Archived Online Redo Logs** Prior to release 8.1, it was possible to re-archive an online redo log that already had been successfully and fully archived. In addition, it was possible to re-archive redo log files to successfully archived destinations.

Starting with release 8.1, the following restrictions apply:

- Successfully archived online redo logs cannot be re-archived.
- Successfully archived destinations cannot be re-archived.

**Archive Operation Error Detection Behavior** Prior to release 8.1, when any error was detected, an archive operation stopped immediately, reported the error to the alert log, and signaled the error to the user.

Starting with release 8.1, an archive operation does not stop processing unless all of the archive destinations cannot be processed. An error at one or more destinations does not stop the archive operation; the archive operation only stops if all archive destinations cannot be processed. Specifically, archiving to a mandatory is retried once, and archiving failure on the retry halts processing.

#### **LogMiner**

LogMiner runs in a release 8.1 or higher instance and can analyze redo log files from any database that meets the following criteria:

- has the same DBCS (Database Character Set) as the analyzing Oracle instance
- is running on the same hardware platform as the analyzing Oracle instance
- is a release 8.0 or higher database

LogMiner does not require a mounted database to analyze redo log files. However, to fully translate the contents of the redo log files, LogMiner requires access to a LogMiner dictionary (catalog). LogMiner uses the dictionary to translate internal object identifiers and data types to object names and external data formats.

You can use the PL/SQL package DBMS\_LOGMNR\_D to extract a database dictionary into an external file for later use in analyzing redo log files. Without a dictionary, LogMiner returns the internal object identifiers and presents data as hex bytes.

**Analyzing Archived Redo Log Files from Other Databases** You can run LogMiner on an instance of a database while analyzing redo log files from a different database. To analyze archived redo log files from other databases, LogMiner must:

- access a dictionary file that is both created from the same database as the redo log files and created with the same database character set
- run on the same hardware platform that generated the log files, although it does not need to be on the same system
- use redo log files that can be applied for recovery from Oracle release 8.0 and higher

#### **Oracle Media Management API and Proxy Copy**

Starting with Oracle Media Management API version 2, proxy copy functionality is supported. If a Recovery Manager proxy backup is attempted, and Oracle is linked with Oracle Media Management API release 1.1, or a version 2 that does not support proxy copy functionality, then Recovery Manager will return an error and the backup will fail.

# **Distributed Databases**

This section describes compatibility and interoperability issues related to distributed databases.

#### **Snapshots**

Prior to release 8.1, an Oracle snapshot always consisted of a snapshot base table and a view on the base table. For example, creating a snapshot SNAP\_EMP creates a view SNAP\_EMP and a base table normally called SNAP\$\_SNAP\_EMP. In release 8.1, most snapshots will have only a base table with the same name as the snapshot. The view will not be created.

A view will be added to the snapshot under the following conditions:

- The snapshot was imported from a database prior to release 8.1, such as release 8.0.
- The COMPATIBLE initialization parameter is set lower than 8.1.0.

■ The snapshot requires hidden columns (that is, rowid snapshots and fast-refreshable snapshots that contain subqueries).

> **Note:** Importing version 8 snapshots into version 7 databases is not supported.

#### **Oracle Replication**

The following compatibility restrictions apply to a replicated environment:

- If you have a replicated environment with different releases of Oracle, then you cannot replicate data that is incompatible on the lower releases. For example, in a replicated environment with a database at 8.1.0 compatibility level and another database at 8.0.0 compatibility level, you cannot replicate data between them if the data is incompatible with release 8.0.
- To improve performance and protect data integrity, a number of Advanced Replication packages that were external in prior to release 8.1 have been internalized in release 8.1. *Oracle8i Replication* contains a list of these internalized packages.

If one or more of your master sites is a release prior to release 8.1, then the GENERATE\_80\_COMPATIBLE flag must be unset or set to TRUE in the following procedures:

- GENERATE\_REPLICATION\_SUPPORT
- CREATE\_SNAPSHOT\_REPOBJECT
- GENERATE\_SNAPSHOT\_SUPPORT

**Fast Refresh of Release 7.3.3 Snapshots Not Supported in Release 8.0.3 Master** Fast refresh of snapshots in a release 7.3.3 snapshot site is not supported if the master site is release 8.0.3. Perform a complete refresh of these snapshots.

**See Also:** [Appendix G, "Migration and Compatibility for](#page-460-0) [Replication Environments"](#page-460-0) for more information about replication compatibility.

#### **Heterogeneous Services Agents**

This section describes compatibility and interoperability issues related to Heterogeneous Services agents.

**Interoperability Between Servers of Different Releases** Servers at release 8.0.3 and higher can connect to and use Heterogeneous Services agents of any other server at release 8.0.3 and higher. In a connection between servers of different releases, the functionality is limited to that of the lower release.

**Multithreaded Service Agents** Beginning with release 8.1, multithreaded Heterogeneous Services agents are supported. If you have existing agents and you want to take advantage of the multithreaded features, then create the agent initialization file and explicitly start the agents using the Agent Control Utility.

**See Also:** *Oracle8i Distributed Database Systems* for general information about Heterogeneous Services, and for information about creating the agent initialization file and starting the agents using the Agent Control utility.

### **SQL\*Net or Net8**

Version 7 and version 8 releases can use SQL\*Net V2 or Net8. SQL\*Net V1, however, used a different network addressing scheme and *cannot* be used with version 8. Therefore, the following requirements apply to upgraded applications:

- Both the client and server must run SQL\*Net V2 or Net8.
- The multithreaded server requires  $SQL*NetV2$  or Net8 on the server. Therefore, to connect using the multithreaded server, you also must use SQL\*Net V2 or Net8 on the client.

#### **Upgrading SQL\*Net V1 to SQL\*Net V2 or Net8**

Make the following changes to upgrade from SQL\*Net V1 to SQL\*Net V2 or Net8:

- Install SQL\*Net V2 or Net8.
- Re-create each connect string as the next version's connect descriptor. SQL\*Net V2 uses the syntax outlined in the *SQL\*Net Version 2.0 Administrator's Guide* or and Net8 uses the syntax outlined in the *Net8 Administrator's Guide.*
- Relink any precompiler programs and Oracle executables that you want to use with SQL\*Net V2 or Net8, including SQL\*Plus and SQL\*Forms.

**See Also:** *SQL\*Net Version 2.0 Administrator's Guide* and *SQL\*Net V2 Migration Guide* for complete instructions about upgrading SQL\*Net from V1 to V2. See *Net8 Administrator's Guide* for complete instructions about upgrading SQL\*Net V1 to Net8.

#### **Service Naming and Connection Load Balancing**

Release 8.1 and higher supports service naming and connection load balancing for services that include more than one database instance. Each service can include multiple instances, and each instance can include multiple handlers. This support enables clients to access a service rather than a specific database instance, and logically separates the service name from any particular instance name.

To support services that include multiple instances, use the following new parameters in connect descriptors:

- SERVICE\_NAME
- INSTANCE\_NAME

The new parameters enable connection load balancing by taking requests through the following process:

- **1.** A client program specifies the name of the service to which it wants to connect.
- **2.** The TNS Listener finds the least loaded instance in the service.
- **3.** The TNS Listener finds the least loaded handler in the instance.
- **4.** The TNS Listener redirects the client to the optimal handler, or passes the client connection to the handler, if necessary.

To use connection load balancing, perform the following actions:

- Discontinue the use of the SID parameter in connect descriptors.
- Use the SERVICE\_NAMES and INSTANCE\_NAME initialization parameter in your initialization parameter file.
- Use the SERVICE\_NAME parameter in the tnsnames.ora file.

**Note:** Before configuring the TNS Listener to handle two or more instances with the same instance name, make sure no client programs use connections based on the SID parameter.

**See Also:** *Net8 Administrator's Guide* for more information about using connection load balancing and the SERVICE\_NAME parameter.

# <span id="page-247-0"></span>**Export/Import**

Starting with version 5, export dump files are importable into all future major, patch, and maintenance releases of Oracle. [Table 9–15](#page-247-0) details this support.

**Table 9–15 Export Dump File Forward Compatibility**

| Dump File                                                                               | <b>Can Be Imported Into Future Releases</b>                   |  |
|-----------------------------------------------------------------------------------------|---------------------------------------------------------------|--|
| Version 5 and Version 6                                                                 | Oracle7, Release 8.0, Release 8.1, and all<br>future releases |  |
| Note: For version 5, only release 5.1.22 and<br>higher export dump files are supported. |                                                               |  |
| Oracle7, Release 8.0, and Release 8.1                                                   | Release 8.0, Release 8.1, and all future<br>releases          |  |

The Export utility makes dump files that are *not* downward compatible with Import utilities of previous maintenance releases and versions. That is, their exported data *cannot* be imported by the Import utilities of previous maintenance releases and versions. So, a release 8.1 export dump file cannot be imported by a release 8.0, and a version 8 export dump file cannot be imported by a version 7 Import utility.

However, the contents of a database can be imported into the previous production release if you use the Export and Import utilities of the previous release. [Table 9–16](#page-247-1) details this support.

| <b>To Export Data From</b> | <b>Into Previous Release</b> | <b>Use Export/Import Utility</b>                             |
|----------------------------|------------------------------|--------------------------------------------------------------|
| Release 8.0                | Release 7.3                  | Release 7.3                                                  |
|                            |                              | <b>Note:</b> Run the catexp7.sql<br>script before exporting. |
| Release 8.1                | Release 7.3                  | Release 7.3                                                  |
|                            |                              | <b>Note:</b> Run the catexp7.sql<br>script before exporting. |
| Release 8.1                | Release 8.0                  | Release 8.0                                                  |

<span id="page-247-1"></span>**Table 9–16 Backward Compatibility Support for Export/Import**

As [Table 9–16](#page-247-1) indicates, to export version 8 data to a version 7 database, you must first run the catexp7.sql script on your version 8 database. Then, use the version 7 Export utility to export the data.

For example, to export data from a release 8.1 database into a version 7 database, complete the following general procedure:

- **1.** Run the catexp7.sql script on the release 8.1 database. The catexp7.sql script resides in the *ORACLE* HOME/rdbms/admin directory.
- **2.** Export the data from the release 8.1 database using the version 7 Export utility.
- **3.** Import the dump file into the version 7 database using the version 7 Import utility.

You *do not* need to run the catexp7. sql script if you are moving data from release 8.1 to release 8.0. Also, a version 6 (or earlier) Export utility cannot be used against a version 8 database.

**See Also:** *Oracle8i Utilities* for detailed information about using Export/Import.

#### **Export/Import Usage on Data Incompatible with a Previous Version**

When you export data to a previous release, data that is incompatible with the previous release either is not exported at all or is exported with the loss of some features. This applies if you are moving data from release 8.1 into release 8.0, or moving data from version 8 to version 7.

For example, partitioned tables are not exported by the version 7 Export utility. If you need to move a version 8 partitioned table to a version 7 database, then first reorganize the table into a non-partitioned table. Another example involves procedures that use invoker-rights in release 8.1. If you use the release 8.0 Export utility, then these procedures are exported, but they do not function properly in release 8.0 because release 8.0 does not support invoker-rights. Therefore, in general, if you need to export data to a previous release, then first remove as many incompatibilities with the previous release as possible before you export the data.

# **Miscellaneous Compatibility and Interoperability Issues**

This section describes miscellaneous compatibility and interoperability issues related to your Oracle installation.

#### **2 GB File Size Dependencies**

Oracle release 8.0.4 and higher can access files that are larger than 2 GB. However, this access is subject to the following operating system dependencies:

- **File Mode:** Is the file a file system file or a raw device file? Many UNIX systems support greater than 2 GB file sizes only on raw devices.
- **Asynchronous I/O:** Does the operating system support asynchronous I/O on files, for both raw and file system files? Is asynchronous I/O supported for files that are greater than 2 GB?
- **Operating System Revision:** Does your operating system release number support file size greater than 2 GB? For example, in Solaris 2.5.1, a file size of greater than 2 GB is supported only on raw devices. However, in Solaris 2.6, both raw and file system files can be greater than 2 GB.
- **Operating System I/O Subsystem Issues:** Does your operating system require a firmware upgrade to support file size greater than 2 GB? Because support for file size greater than 2 GB is fairly recent, many disk arrays or I/O subsystems need firmware upgrades to support large files. It is important to determine from the operating system vendor which firmware patches are required for large file support.

It is very important to check these operating system dependencies before using files that are greater than 2 GB in size.

# **10**

# **Upgrading Your Applications**

This chapter describes upgrading your current applications and covers the following topics:

- [Overview of Upgrading Applications to Oracle8i](#page-251-0)
- [Upgrading Precompiler and OCI Applications](#page-252-0)
- [Upgrading SQL\\*Plus Scripts](#page-260-0)
- [Upgrading Oracle7 Forms or Oracle Developer Applications](#page-261-0)

# <span id="page-251-0"></span>**Overview of Upgrading Applications to Oracle8i**

You do not need to modify existing Oracle7 and Oracle release 8.0 applications that do not use new Oracle release 8.1 features. Existing applications running against a release 8.1 database function the same as they did on prior releases and achieve the same, or enhanced, performance.

Many new features and enhancements are available after migrating or upgrading to release 8.1. Some of these features provide added functionality, while others provide improved performance. Before you upgrade your applications, you should review these new features to decide which ones you want to use.

**See Also:** *Getting to Know Oracle8i* for information new features available in release 8.1.

# **Compatibility Issues for Applications**

There may be compatibility issues between different releases of Oracle that could affect your application. These compatibility issues result from differences in the Oracle server in various releases. Also, in each new release of Oracle, new Oracle reserved words may be added, changes may be made to initialization parameters, and changes may be made to the data dictionary.

When you upgrade or migrate your Oracle server to a new release, make sure that your applications do not use any Oracle reserved words, that your applications are compatible with the initialization parameters of the server, and that your applications are compatible with the data dictionary of the server. Finally, a new release of Oracle software may require certain operating system versions or certain patch sets to be applied.

Both SQL\*Net version 2 and Net8 work with various Oracle versions and releases. Thus, version 7 and version 8 databases can communicate by using both SQL\*Net version 2 and Net8. SQL\*Net version 1, however, used a different network addressing scheme and *cannot* be used with Oracle version 8.
#### **See Also:**

- ["Applications" on page 9-16](#page-215-0) for information about compatibility issues that relate to applications.
- Appendix **B** for information about changes to initialization parameters.
- [Appendix C](#page-398-0) and [Appendix D](#page-416-0) for information about changes to the data dictionary.
- *Oracle8i SQL Reference* for a complete list of Oracle reserved words.
- The Oracle documentation for your operating system for information about operating system requirements.

# **Upgrading Precompiler and OCI Applications**

The upgrade path is very similar for precompiler and OCI applications. This section guides you through your upgrade options for these applications and notes differences between precompiler and OCI applications whenever necessary.

Create a test environment before you upgrade your production environment. Your test environment should include your upgraded application and the Oracle release 8.1 database. Also, your test environment should provide a realistic test of your application.

**See Also:** *Pro\*C/C++ Precompiler Programmer's Guide, Pro\*COBOL Precompiler Programmer's Guide,* and *Oracle Call Interface Programmer's Guide* for more information about using these programming environments.

#### <span id="page-253-0"></span>**Understanding Software Upgrades and Your Client/Server Configuration**

To understand your options for upgrading precompiler and OCI application, you first need to understand the type of software upgrade you are performing and your client/server configuration.

#### **Types of Software Upgrades**

Three types of upgrades are possible for both client and server Oracle software.

**Version Release Upgrade** The upgrade changes the first digit of the release number. For example, upgrading from any version 7 release to any version 8 release is a version release upgrade.

**Feature Release Upgrade** The upgrade changes the second digit of the release number. For example, upgrading from any 8.0 release to any 8.1 release is a feature release upgrade.

**Maintenance Release Upgrade** The upgrade changes the third digit of the release number. For example, upgrading from release 8.1.5 to release 8.1.7 is a maintenance release upgrade.

#### **Possible Client/Server Configurations**

Your precompiler and OCI applications run on the client in a client/server environment, where the Oracle database server is the server. You may use one or more of the following client/server configurations in your environment.

**Different Computers** The client software and the server software are on different computers, and they are connected through a network. The client and server environments are separate.

**Different Oracle Home Directories on the Same Computer** The client software and the server software are on the same computer, but they are installed in different Oracle home directories. Again, the client and server environments are separate.

**Same Oracle Home** The client software and server software are installed in the same Oracle home on the same computer. In this case, any upgrade of the server software is also an upgrade of the client software.

**See Also:** *Oracle8i Concepts* and *Oracle8i Distributed Database Systems* for more information about client/server environments.

#### <span id="page-254-1"></span>**Compatibility Rules for Applications When Upgrading Oracle Software**

This section covers compatibility rules that apply when you upgrade Oracle server software or Oracle client software. The rules are based on the type of software upgrade you are performing and on your client/server configuration.

The following sections contain compatibility rules for the following type of upgrades:

- [Upgrading the Oracle Server Software](#page-254-0)
- [Upgrading the Oracle Client Software](#page-255-0)

**Note:** This section uses the terms introduced in ["Understanding](#page-253-0) [Software Upgrades and Your Client/Server Configuration" on](#page-253-0) [page 10-4](#page-253-0).

#### <span id="page-254-0"></span>**Upgrading the Oracle Server Software**

The following rules apply when you upgrade the Oracle server software.

**If You Do Not Change the Client Environment, Then You Do Not Need to Relink** If your client and server are on different computers or are in different Oracle home directories on the same computer, and you upgrade the Oracle server software without changing the client software, then you do not need to precompile, compile, or relink your applications. In these cases, the client software is separate from the server software and will continue to function against the server.

However, if your applications are using the same Oracle home as the Oracle server, then your server upgrade also upgrades your client software, and you must follow the rules in ["Upgrading the Oracle Client Software" on page 10-6](#page-255-0).

**Note:** It is possible to upgrade the Oracle server software but not install the new precompiler or OCI client software when you are using the same Oracle home for both. In this case, the client software is not upgraded. However, such a configuration is not recommended.

**Applications Can Run Against Newer or Older Oracle Server Releases** When you run a precompiler or OCI application against a database server, Oracle corporation recommends that the release of the database server software be the equal to or higher than the client software release, but this configuration is not strictly required. For example, if your Oracle client software is release 8.0.6, then your Oracle server software *should be* release 8.0.6 or higher to run a precompiler application on the client against the server.

However, the server and client software must be within one version of each other. Therefore, Pro\*C and Pro\*COBOL applications must be release 1.5 or higher to run against a version 8 database server. Applications using Pro\*C 8.1 can work against an Oracle7 server if they do not use any new version 8 features, including the object capabilities*,* of the precompiler or server.

For OCI, version 7 client software can run against a version 8 Oracle server, and version 8 client software can run against a version 7 server. However, if the client software is version 6, then the server software must be version 7 or lower; in this case, the server software cannot be version 8. Similarly, if the client software is version 8, then the server software must be version 7 or higher; in this case, the server software cannot be version 6. Again, if a release 8.1 client is running against a version 7 server, then the application cannot use new version 8 features, including object capabilities.

#### <span id="page-255-0"></span>**Upgrading the Oracle Client Software**

Oracle corporation recommends that you upgrade your client software to match the current server software. For example, if you upgrade your Oracle server to release 8.1.7, then Oracle corporation recommends upgrading the client software to release 8.1.7 as well. Keeping the server and client software at the same release number ensures the maximum stability for your applications. In addition, the latest Oracle client software may provide added functionality and performance enhancements that were not available with previous releases.

The following rules apply when you upgrade the Oracle client software.

**Applications Can Be Linked with Newer Libraries** The code generated by precompiler applications can be linked with a release of the client library that is equal to or higher than the server release. However, the release of the precompiler libraries cannot be more than one versions newer than the precompiler client software. Therefore, Pro\*C and Pro\*COBOL applications must be release 1.5 or higher to link with Oracle version 8 libraries. In addition, Oracle version 7 and version 8 SQLLIB function calls can be mixed in the same application and the same transaction.

OCI applications can be linked with a version of the OCI run-time library that is equal to or higher than the version of the OCI library with which the application was developed.

**Statically-Linked Applications Do Not Need to be Relinked** For statically-linked applications, when you perform any type of upgrade of the client software, you do not need to relink your precompiler and OCI applications. However, relinking is recommended because it may improve performance.

**Applications Do Not Need To Be Relinked with Maintenance Release Upgrades** When you perform a maintenance release upgrade of the client software, you do not need to relink your applications. Your application continues to function normally without relinking. For example, if you upgrade the client software from release 8.1.5 to release 8.1.7, then you do not need to relink your applications.

**Dynamically-Linked Precompiler Applications Must Be Relinked with Version or Feature Release Upgrades** When you perform a version or feature release upgrade of the client software, you must relink your precompiler applications. However, you do not need to precompile or compile the applications. For example, if you upgrade the client software from release 8.0.6 to release 8.1.7, then you must relink your precompiler applications. Or, if you upgrade the client software from version 7 to version 8, then you must relink your precompiler applications.

**Note:** On some operating systems, relinking is not required for dynamically-linked precompiler applications when you perform a version or feature release upgrade of the client software. See the Oracle documentation for your operating system for more information.

**Dynamically-Linked OCI Applications Do Not Need To Be Relinked** When you perform a version or feature release upgrade of your client software, you do not need to relink your dynamically-linked OCI applications. However, relinking is recommended because it may improve performance.

#### **Upgrading Options for Your Precompiler and OCI Applications**

You have the following four options for upgrading your precompiler and OCI applications:

- **Option 1:** Leave the application unchanged. Do not relink, precompile, or compile the application, and do not change the application code. The application will continue to work against an Oracle8*i* database.
- **Option 2:** Relink the application with the new Oracle8*i* libraries. Do not precompile or compile the application and do not change the application code.
- **Option 3:** Precompile and/or compile and then relink the application using the new Oracle8*i* software. Do not change the application code.
- **Option 4:** Change the application code to use new Oracle8*i* features. Then, precompile and/or compile and then relink the code.

These options are listed in order of increasing difficulty and increasing potential benefits. That is, Option 1 is the least difficult option, but it offers the least potential benefits, while Option 4 is the most difficult option, but it offers the most potential benefits. These options are discussed in more detail below.

#### **Option 1: Leave the Application Unchanged**

You can leave the application unchanged, and it will continue to work with an Oracle8*i* database. The major advantage to this option is that it is simple and easy. In addition, this option requires the least amount of administration, because you do not need to upgrade all of your client computers. If you have a large number of client computers, then avoiding the administrative costs of upgrading all of them can become very important.

The major disadvantage to this option is that your application cannot use the new features that are available in Oracle8*i*. In addition, your application cannot leverage some of the possible performance benefits of Oracle8*i*.

**Note:** When you perform certain types of upgrades, you are required to relink your application with the new libraries. For example, if you perform a version or feature release upgrade of the client environment, then you must relink. See ["Compatibility Rules](#page-254-1) [for Applications When Upgrading Oracle Software" on page 10-5](#page-254-1) for information about the rules to follow when you upgrade Oracle software.

#### **Option 2: Relink the Application with the New Oracle8i Libraries**

You can relink the application with the new Oracle8*i* libraries, without making any code changes and without recompiling. By relinking, your application may benefit from performance improvements that are available only with the new libraries. Remember that you should always relink the application in a test environment before you relink in your production environment.

**Note:** On operating systems that do not support shared libraries, you must relink your application if you want to include the new libraries in the executable.

#### **Option 3: Precompile and/or Compile the Application Using the New Software**

You can precompile and/or compile the application with the new Oracle8*i* software, without making any code changes. This option requires that you install the new Oracle client software on each client computer. However, you only need to precompile and/or compile and relink your application once, regardless of the number of clients you have. The advantages, however, can be quite large.

By recompiling, you perform a syntax check of your application code. Some problems in the application code that were not detected by previous releases of the Oracle software may emerge when you precompile and/or compile with the new Oracle software. Therefore, precompiling and/or compiling with the new software often helps you detect and correct problems in the application code that may have gone unnoticed before.

Also, recompiling affords maximum stability for your application, because you are sure that it works with the new Oracle software. Further, your environment is ready for new development using the latest tools and features available. In addition, you may benefit from performance improvements that are available with the new Oracle software only after recompile and relink.

#### **Option 4: Change the Application Code to Use New Oracle8i Features**

You can make code changes to your application to take advantage of new Oracle8*i* features. This option is the most difficult, but it can provide the most potential benefits. You gain all of the advantages described in Option 3. In addition, you also benefit from change to your application that may leverage performance and scalability benefits available with Oracle8*i*. Further, you can add new features to your application that are available only with the new release of Oracle8*i*.

Become familiar with the new Oracle8*i* features by reading *Getting to Know Oracle8i.* Also, read the Oracle documentation for your development environment so that you understand how to implement the features you want to use. For the precompilers, see *Pro\*C/C++ Precompiler Programmer's Guide* and *Pro\*COBOL Precompiler Programmer's Guide.* For OCI, see *Oracle Call Interface Programmer's Guide.*

When you have decided on the new features you want to use, change the code of your application to use these features. Follow the appropriate instructions below based on your development environment:

- **[Changing Precompiler Applications](#page-259-0)**
- **[Changing OCI Applications](#page-260-0)**

<span id="page-259-0"></span>**Changing Precompiler Applications** Complete the following steps to change your precompiler application to use Oracle8*i* features:

- **1.** Perform one of the following actions based on whether the existing application is an Oracle version 7 application or an Oracle version 8 application:
	- If you have a version 7 application, then the existing version 7 application may need to be modified, or new applications written, to reflect the differences between version 7 and Oracle8*i*.
	- If you have a version 8 application and you want to take advantage of the new release 8.1 features, then incorporate code for the new release 8.1 functionality into the existing version 8 application.
- **2.** Precompile the application using the Oracle precompiler.
- **3.** Compile the application.
- **4.** Relink the application with the Oracle8*i* release 8.1 runtime library, SQLLIB, which is included with the precompiler.

<span id="page-260-0"></span>**Changing OCI Applications** Complete the following steps to change your OCI application to use Oracle8*i* features:

- **1.** Change your OCI calls in one of the following ways:
	- If your application uses Oracle version 7 OCI calls, then modify the applications to use only new Oracle8*i* release 8.1 OCI calls.
	- If your application uses Oracle version 7 OCI calls, then incorporate Oracle8*i* release 8.1 OCI calls into the existing application, while still using version 7 calls for some operations.
	- If your application uses only version 8 calls, then incorporate the new Oracle8*i* release 8.1 OCI calls into the existing application.
- **2.** Compile the application.
- **3.** Relink the application with the Oracle8*i* release 8.1 runtime library.

## **Upgrading SQL\*Plus Scripts**

To use SQL\*Plus release 8.0 or higher, a release 8.0 or higher database, and PL/SQL release 8.0 and higher functionality, complete the following steps:

- **1.** Make the following changes to SQL\*Plus release 3.x scripts to convert them into SQL\*Plus release 8.0 or higher scripts:
	- **a.** If a script contains the line SET COMPATIBILITY VERSION 7, then change it to SET COMPATIBILITY VERSION 8, or remove the line so that the default setting is used (VERSION 8).
	- **b.** Check any login.sql and glogin.sql files and change any SET COMPATIBILITY VERSION 7 line found to SET COMPATIBILITY VERSION 8.
	- **c.** Refer to the *SQL\*Plus User's Guide and Reference* to learn about new functionality in SQL\*Plus.

**2.** To use new Oracle8*i* functionality, change existing SQL scripts to use the new Oracle8*i* syntax. Existing SQL scripts run unchanged on Oracle8*i*, and require no modification, if they do not use new Oracle8*i* functionality.

> **See Also:** *Oracle8i SQL Reference* for more information about upgrading SQL scripts.

**Note:** No changes to PL/SQL packages, procedures, or functions should be required.

# **Upgrading Oracle7 Forms or Oracle Developer Applications**

Forms applications run the same on Oracle7 and Oracle8*i*. However, review the new features described in *Getting to Know Oracle8i* to determine whether any of the new Oracle8*i* features would be beneficial to your applications or might otherwise affect them. Information about the ways in which the Oracle8*i* features interact with forms and developer applications is provided in the Oracle Developer documentation set. Also, the Oracle Developer documentation for your operating system contains instructions for upgrading your forms or developer applications.

**Note:** New releases of Oracle Developer may introduce new reserved words that are specific to Oracle Developer. Code changes may be required if your application uses any of these new reserved words.

# **11**

# **Migrating from Server Manager to SQL\*Plus**

Oracle Corporation recommends scripting in SQL\*Plus instead of Server Manager line mode. If you run SQL scripts using Server Manager line mode, then you should change these scripts so that they are compatible with SQL\*Plus, and then run them using SQL\*Plus. This chapter guides you through changing your Server Manager line mode scripts to work with SQL\*Plus.

This chapter covers the following topics:

- **[Startup Differences](#page-263-0)**
- **[Commands](#page-264-0)**
- [Syntax Differences](#page-270-0)

**See Also:** *SQL\*Plus User's Guide and Reference* for detailed information about using SQL\*Plus release 8.1.

**Note:** For brevity, Server Manager line mode is referred to as Server Manager in the rest of this chapter.

## <span id="page-263-0"></span>**Startup Differences**

The methods for starting Server Manager and SQL\*Plus are different, and your SQL scripts must be modified to start SQL\*Plus properly. The following sections explain the startup differences and provide options for starting SQL\*Plus.

#### **Starting Server Manager**

To start Server Manager, enter the name of the Server Manager program at a system prompt; the name of this program is operating system-specific. After you start up Server Manager, connect using the CONNECT command, as in the following example:

CONNECT scott/tiger

#### **Starting SQL\*Plus**

The following sections describe various ways to start SQL\*Plus.

#### **Starting SQL\*Plus with the NOLOG Option**

If you want SQL\*Plus to behave in the same way as Server Manager, then use the NOLOG option when you start SQL\*Plus, as in the following example:

sqlplus /nolog

SQL\*Plus starts and you can use the CONNECT command to connect as a user.

#### **Starting SQL\*Plus with Connect Information**

Another option for starting SQL\*Plus is to enter the connect information when you start the program. For example, to start SQL\*Plus and connect as SCOTT/TIGER, enter the following:

sqlplus scott/tiger

SQL\*Plus starts and connects as user SCOTT.

#### **Starting SQL\*Plus without Options or Connect Information**

To start SQL\*Plus without options or connect information, enter the following:

sqlplus

SQL\*Plus prompts you for a user name and password. When you enter a valid user name and password, SQL\*Plus starts and connects as the user you specified at the prompts. In your SQL scripts, however, you may not want to prompt the user to enter a user name and password.

# <span id="page-264-0"></span>**Commands**

Server Manager and SQL\*Plus share certain commands that behave the same in both programs. Other commands, however, behave differently in SQL\*Plus than they do in Server Manager. To successfully migrate from Server Manager to SQL\*Plus, you need to understand these differences and similarities. The following sections include information about modifying your SQL scripts to use commands that are interpreted correctly by SQL\*Plus.

#### **New SQL\*Plus Release 8.1 Commands**

[Table 11–1](#page-265-0) lists Server Manager commands that are now available in SQL\*Plus. You can use these commands in SQL scripts that you run with SQL\*Plus release 8.1.

**Note:** On databases prior to release 8.1 (such as Oracle7 and release 8.0), use Server Manager to run scripts containing these commands. Versions of SQL\*Plus before SQL\*Plus release 8.1 will not run scripts containing these new commands.

| Command                  | <b>Description</b>                                                                                                    |  |  |
|--------------------------|----------------------------------------------------------------------------------------------------|--|--|
| <b>ARCHIVE LOG</b>       | Starts or stops automatic archiving of online redo log files, manually (explicitly)<br>archives specified redo log files, or displays information about archives.                                                                                                    |  |  |
| <b>RECOVER</b>           | Performs media recovery on one or more tablespaces, one or more datafiles, or the<br>entire database.                                                                                                    |  |  |
| <b>SET AUTORECOVERY</b>  | ON causes the RECOVER command to automatically apply the default filenames<br>of archived redo log files needed during recovery. No interaction is needed when<br>AUTORECOVERY is set to ON, provided the necessary files are in the expected<br>locations with the expected names. |  |  |
| <b>SET INSTANCE</b>      | Changes the default instance for your session to the specified instance path. Does<br>not connect to a database. The default instance is used for commands when no<br>instance is specified.                                                                                        |  |  |
| <b>SET LOGSOURCE</b>     | Specifies the location from which archive logs are retrieved during recovery. The<br>default value is set by the LOG_ARCHIVE_DEST initialization parameter. Issuing<br>the SET LOGSOURCE command without a pathname restores the default<br>location.                               |  |  |
| <b>SHOW AUTORECOVERY</b> | Shows whether autorecovery is enabled.                                                                                                    |  |  |
| <b>SHOW INSTANCE</b>     | Shows the connect string for the default instance. SHOW INSTANCE returns the<br>value LOCAL if you have not used SET INSTANCE or if you have used the<br>LOCAL option of the SET INSTANCE command.                                                                                  |  |  |
| <b>SHOW LOGSOURCE</b>    | Shows the current setting for the archive log location. Displays DEFAULT if the<br>default setting is in effect, as specified by the LOG_ARCHIVE_DEST initialization<br>parameter.                                                                                                  |  |  |
| <b>SHOW PARAMETERS</b>   | Displays the current values for one or more initialization parameters. The SHOW<br>PARAMETERS command, without any string following the command, displays<br>all initialization parameters.                                                                                         |  |  |
| <b>SHOW SGA</b>          | Displays information about the current instance's System Global Area.                                                                                                    |  |  |
| SHUTDOWN                 | Shuts down a currently running Oracle instance, optionally closing and<br>dismounting a database.                                                                                                    |  |  |
|                          | Note: The STARTUP and SHUTDOWN commands in SQL*Plus release 8.1 are not<br>supported against an Oracle7 server.                                                                                                    |  |  |
| <b>STARTUP</b>           | Starts an Oracle instance with several options, including mounting and opening a<br>database.                                                                                                    |  |  |
|                          | Note: The STARTUP and SHUTDOWN commands in SQL*Plus release 8.1 are not<br>supported against an Oracle7 server.                                                                                                    |  |  |

<span id="page-265-0"></span>**Table 11–1 New SQL\*Plus Commands in Release 8.1**

#### **Commands Common to Server Manager and SQL\*Plus**

The commands listed in [Table 11–2](#page-266-0) are available in both Server Manager and SQL\*Plus, and have been available in both programs in past releases of Oracle. You do not need to alter these commands in your SQL scripts to use SQL\*Plus.

**Note:** There may be minor formatting differences in the output for these commands in the two programs.

<span id="page-266-0"></span>**Table 11–2 Server Manager Commands Corresponding to Existing SQL\*Plus Commands (Page 1 of 2)**

| Command                  | <b>Description</b>                                                                                                    |  |
|--------------------------|----------------------------------------------------------------------------------------------------|--|
| <b>CONNECT</b>           | Connects to a database using the specified user name.                                                                                                    |  |
| <b>DESCRIBE</b>          | Describes a function, package, package body, procedure, table, or view. For example,<br>for a table, displays the definitions of each column in the table.                                                                                     |  |
| <b>REMARK</b>            | Enters a comment, typically in SQL script files.                                                                                                    |  |
| <b>SET COMPATIBILITY</b> | Sets compatibility mode to V7, V8, or NATIVE. The compatibility mode setting<br>affects the specification of character columns, integrity constraints, and rollback<br>segment storage parameters. NATIVE matches the version of the database. |  |
| <b>SET ECHO</b>          | Controls whether the START command lists each command in a command file as the<br>command is executed. ON lists the commands; OFF suppresses the listing.                                                                                      |  |
| <b>SET NUMWIDTH</b>      | Sets the default width for displaying numbers.                                                                                                    |  |
| <b>SET SERVEROUTPUT</b>  | Controls whether to display the output (that is, DBMS_OUTPUT.PUT_LINE) of<br>stored procedures or PL/SQL blocks in SQL*Plus. OFF suppresses the output of<br>DBMS_OUTPUT.PUT_LINE; ON displays the output.                                     |  |
| <b>SET TERMOUT</b>       | Controls the display of output generated by commands executed from a command<br>file. OFF suppresses the display so that you can spool output from a command file<br>without seeing the output on the screen. ON displays the output.          |  |

| Command            | <b>Description</b>                                                                                                    |  |
|--------------------|----------------------------------------------------------------------------------------------------|--|
| <b>SHOW ALL</b>    | Lists all of the system variables set by the SET command in alphabetical order, except<br>ERRORS, PARAMETERS, and SGA.                                                                                                    |  |
| <b>SHOW ERRORS</b> | Shows the errors generated from the last compilation of a procedure, package, or<br>function, if any.                                                                                                    |  |
| <b>SPOOL</b>       | Stores query results in an operating system file and, optionally in SQL*Plus, sends<br>the file to a printer.                                                                                                    |  |
|                    | Note: The extension of spool files may differ between SQL*Plus and Server Manager.<br>To ensure an extension, specify it when you issue the SPOOL command. Also,<br>SQL*Plus may format white space in terminal output using tab characters in place of<br>repeated blanks. Use SET TAB OFF in SQL*Plus to prevent this replacement. Tabs are<br>never output by Server Manager. |  |

**Table 11–2 Server Manager Commands Corresponding to Existing SQL\*Plus Commands (Page 2 of 2)**

### **SQL\*Plus Equivalents for Server Manager Commands**

[Table 11–3](#page-268-0) lists the SQL\*Plus commands that correspond to Server Manager commands with different names. If you are using any of these Server Manager commands in SQL scripts, then modify the scripts to use the SQL\*Plus commands instead.

| <b>Server Manager Commands</b>                                       | <b>SQL*Plus Commands</b> | <b>Description</b>                                                                                                    |
|----------------------------------------------------------------------|--------------------------|----------------------------------------------------------------------------------------------------|
| <b>SET CHARWIDTH</b><br><b>SET DATEWIDTH</b><br><b>SET LONGWIDTH</b> | <b>COLUMN FORMAT</b>     | You can use the COLUMN FORMAT<br>command in SQL*Plus to set the column width<br>of character columns, date columns, and<br>number columns. In your SQL scripts, replace<br>the SET CHARWIDTH, SET DATEWIDTH,<br>and SET LONGWIDTH Server Manager<br>commands with the SQL*Plus command<br><b>COLUMN FORMAT.</b> |
|                                                                      |                          | Use COLUMN FORMAT for all character<br>columns to be changed. There is no equivalent<br>command to change all character columns with<br>one command.                                                                                                    |
|                                                                      |                          | For example, suppose you have the following<br>entry in a SQL script:                                                                                                    |
|                                                                      |                          | SET CHARWIDTH 5                                                                                                    |
|                                                                      |                          | This command sets the width for all character<br>columns to 5 in Server Manager.                                                                                                    |
|                                                                      |                          | To specify that a particular column, such as<br>ENAME, display with a width of 5 characters,<br>enter the following SQL*Plus command:                                                                                                    |
|                                                                      |                          | COLUMN ENAME FORMAT A5                                                                                                    |
|                                                                      |                          | Use COLUMN FORMAT for all character<br>columns to be changed. There is no equivalent<br>command to change all character columns with<br>one command.                                                                                                    |
|                                                                      |                          | Use COLUMN FORMAT for all date columns<br>to be changed. There is no equivalent<br>command to change all date columns with one<br>command.                                                                                                    |
|                                                                      |                          | Use SET LONG to specify how much of the<br>LONG column to fetch and display.                                                                                                    |

<span id="page-268-0"></span>**Table 11–3 SQL\*Plus Equivalents for Server Manager Commands (Page 1 of 2)**

| <b>Server Manager Commands</b> | <b>SQL*Plus Commands</b>                            | <b>Description</b>                                                                                                    |
|--------------------------------|-----------------------------------------------------|----------------------------------------------------------------------------------------------------|
| <b>SET STOPONERROR</b>         | <b>WHENEVER SQLERROR</b><br><b>WHENEVER OSERROR</b> | Use the WHENEVER SQLERROR and<br>WHENEVER OSERROR commands to direct<br>SQL*Plus to either exit or continue whenever a<br>SQL error or operating system error occurs.<br>Use these commands in your SQL scripts<br>instead of the Server Manager command SET<br>STOPONERROR.<br>For both WHENEVER SQLERROR and |
|                                |                                                     | WHENEVER OSERROR, the EXIT clause<br>directs SQL*Plus to exit, while the CONTINUE<br>clause directs SQL*Plus to continue. Other<br>terms and clauses are also available for these<br>commands.                                                                                                    |

**Table 11–3 SQL\*Plus Equivalents for Server Manager Commands (Page 2 of 2)**

#### **Possible Differences in the SET TIMING Command**

The SET TIMING command is available in both Server Manager and SQL\*Plus, but this command may function differently in the two programs on some operating systems. Check your operating system-specific Oracle documentation for more information. If the SET TIMING command functions differently in these two programs on your operating system, then modify your SQL scripts so that this command functions properly with SQL\*Plus.

#### **Server Manager Commands Unavailable in SQL\*Plus**

The following Server Manager commands are unavailable in SQL\*Plus release 8.1:

- **SET MAXDATA**
- SET RETRIES

Remove these commands from your SQL scripts.

# <span id="page-270-0"></span>**Syntax Differences**

The following sections explain the syntax differences between Server Manager and SQL\*Plus. Modify your SQL scripts to conform with SQL\*Plus syntax conventions before you attempt to run your scripts using SQL\*Plus.

#### **Comments**

SQL\*Plus recognizes the following types of comments:

- the SQL\*Plus REMARK command (or REM)
- $\blacksquare$  the SQL comment delimiters, /\*...\*/
- the ANSI/ISO comments, --

The *SQL\*Plus User's Guide and Reference* provides detailed information about using these types of comments in SQL\*Plus code.

Server Manager supports the these types of comments, but the behavior is different for some of them. Also, certain types of comments are available in Server Manager, but not in SQL\*Plus. The sections below discuss each type of comment and the syntax differences between Server Manager and SQL\*Plus.

#### **REMARK Command (or REM)**

In general, the REMARK command works the same in Server Manager and SQL\*Plus, and you do not need to change the occurrences of the REMARK command in your SQL scripts. There is, however, one difference: SQL\*Plus interprets a hyphen that terminates a REMARK command differently than Server Manager. See ["Hyphens Used as Dividing Lines" on page 11-13](#page-274-0) for information about this difference.

#### **SQL Comment Delimiters, /\*...\*/**

In Server Manager, the SQL comment delimiters can be placed after a semi-colon, but in SQL\*Plus, placing a SQL comment delimiter after a semi-colon is not allowed. Except for this one difference, SQL comment delimiters work the same in Server Manager and SQL\*Plus.

If your SQL scripts contain any SQL comment delimiters placed after a semi-colon, then either move the comment to its own line, or remove the semi-colon and place a slash (/) on the next line to end the SQL statement.

For example, suppose you have the following Server Manager code in one of your SQL scripts:

```
SELECT * FROM scott.emp
    WHERE job = 'CLERK'; /* Includes only clerks. */
```
In SQL\*Plus, replace this code with either of the following entries:

```
SELECT * FROM scott.emp
    WHERE job = 'CIERK';
/* Includes only clerks. */
SELECT * FROM scott.emp
     WHERE job = 'CLERK' /* Includes only clerks. */
     /
```
#### **ANSI/ISO Comments,** --

In Server Manager, the ANSI/ISO comments can be placed after a semi-colon, but in SQL\*Plus, placing an ANSI/ISO comment after a semi-colon is not allowed. Except for this one difference, ANSI/ISO comments work the same in Server Manager and SQL\*Plus.

If your SQL scripts contain any ANSI/ISO comments that are placed after a semi-colon, then either move the comment to its own line, or remove the semi-colon and place a slash  $\binom{7}{1}$  on the next line to end the SQL statement.

For example, suppose you have the following Server Manager code in one of your SQL scripts:

```
SELECT * FROM scott.emp
    WHERE job = 'CLERK'; -- Includes only clerks.
```
In SQL\*Plus, replace this code with either of the following entries:

```
SELECT * FROM scott.emp
    WHERE \overline{10} = 'CLERK';
-- Includes only clerks.
SELECT * FROM scott.emp
     WHERE job = 'CLERK' -- Includes only clerks.
     /
```
#### **Server Manager Pound (#) Comments**

Server Manager supports the use of the pound sign (#) to indicate a comment line. If your scripts contain these comments, then change the '#' to '--' to run the scripts using SQL\*Plus.

For example, suppose you have the following Server Manager code in one of your SQL scripts:

```
# This statement returns only clerks.
SELECT * FROM scott.emp
   WHERE job = 'CLERK';
```
In SQL\*Plus, replace this code with the following entry:

```
-- This statement returns only clerks.
SELECT * FROM scott.emp
   WHERE job = 'CLERK';
```
#### **Blank Lines**

Server Manager ignores blank lines within SQL statements, but when SQL\*Plus encounters a blank line the default behavior is to stop recording the statement and return to the prompt.

Both products allow blank lines between distinct SQL statements. This section only applies to blank lines between clauses of SQL statements.

In SQL\*Plus, the SET SQLBLANKLINES command alters the way blank lines are handled. When SQLBLANKLINES is set to OFF, the default setting, and there is a SQL statement containing a blank line, SQL\*Plus buffers the statement at the blank line, returning to the prompt without executing the statement. This behavior allows interactive users to abort and buffer an unwanted SQL command, or to perform other SQL\*Plus commands before executing or editing this buffered SQL command.

If any of your SQL scripts contain blank lines within SQL statements, then either set SQLBLANKLINES to ON, or remove the blank lines before you run these scripts using SQL\*Plus.

For example, suppose you have the following SQL statement in one of your SQL scripts:

SELECT empno, ename, sal, comm FROM scott.emp  $WHERE$   $\overline{10}D = 'MANAGER'$ ;

Either set SQLBLANKLINES to ON, or delete the blank lines:

```
SELECT empno, ename, sal, comm
    FROM scott.emp
    WHERE job = 'MANAGER';
```
If you do not remove the blank lines or set SQLBLANKLINES to ON, then SQL\*Plus will treat each blank line of code as a command terminator.

The value of SQLBLANKLINES does not affect blank lines in PL/SQL blocks. These are always treated as part of the block and do not return to the SQL\*Plus prompt.

Interactive users can terminate SQL or PL/SQL statements by entering a period on a line by itself, regardless of the value of SQLBLANKLINES.

#### **The Hyphen Continuation Character**

SQL\*Plus supports the use of a hyphen as a continuation character for long SQL statements or SQL\*Plus commands. For example, you can use the continuation character in the following way:

```
SELECT empno, ename, sal, comm FROM scott.emp -
WHERE job = 'MANAGER';
```
Server Manager does not support the use of a hyphen as a continuation character, but you may use hyphens for other purposes in your SQL scripts. If you do, then SQL\*Plus may interpret a hyphen as a continuation character, which can cause unexpected output.

The following sections provide scenarios in which SQL\*Plus interprets the use of hyphens in SQL scripts as continuation characters, when the hyphens were meant for another purpose. Check your SQL scripts for the use of hyphens and modify them to avoid scenarios similar to those described below.

#### <span id="page-274-0"></span>**Hyphens Used as Dividing Lines**

Your SQL scripts may use a long row of hyphens following a REMARK command as a dividing line in the code. Consider the following sample lines from a SQL script:

```
Rem -------------------------------------------------------------------------
SELECT empno, ename, job
    FROM scott.emp;
```
In this statement, SQL\*Plus interprets the first line of the SELECT statement as a continuation of the previous line, which is a REMARK comment. Therefore, the FROM line is interpreted as the first line of a SQL statement, and SQL\*Plus returns the following error:

```
unknown command beginning "FROM scott..." - rest of line ignored.
```
If you use hyphens as dividing lines in your SQL scripts, then remove the REM command preceding the hyphens before you run the scripts using SQL\*Plus.

#### **Hyphens Used as Minus Signs**

Because the hyphen is the same keyboard character as the minus sign, you may have a hyphen at the end of a line. Consider the following sample lines from a SQL script:

```
CREATE TABLE xx (
     a int,
    b int,
    c int);
INSERT INTO xx VALUES (10, 20, 30);
SELECT a + b - c FROM xx;
```
SQL\*Plus interprets the 'c' as an alias because the minus symbol is interpreted as a continuation character:

SELECT a + b c FROM xx;

Therefore, SQL\*Plus returns the following unexpected output:

```
 C
----------
          30
```
Server Manager, however, interprets this code as the following:

SELECT  $a + b - c$  FROM  $xx$ ;

Therefore, Server Manager returns the following expected output:

```
A+B-C
----------
           \Omega
```
Make sure you do not have a minus sign at the end of a line in your SQL scripts.

#### **Ampersands**

SQL\*Plus interprets an ampersand (&) as a substitution variable, whereas Server Manager interprets an ampersand as a normal string. If the text following the ampersand does not have a defined value, then SQL\*Plus interprets it as an undefined value and prompts the user for input, even if the ampersand is enclosed in a comment. Therefore, ampersands can cause unexpected output in SQL\*Plus.

If you have SQL scripts that use ampersands as normal text strings, then you have two options:

- Use the SET ESCAPE command to place an escape character before each ampersand.
- Use the SET DEFINE OFF command to disable the recognition of substitution variables.

**Note:** Do not use the SET DEFINE OFF command if you have other, valid substitution variables; if you do, then the other variables will not be recognized.

For example, the following SQL statement prompts the user for input in SQL\*Plus:

```
CREATE TABLE "Employees & Managers" (
     Employees varchar(16),
    Managers varchar(16));
```

```
Enter value for managers:
```
#### **Using the SET ESCAPE Command**

To avoid the user prompt, you can use the SET ESCAPE command to set an escape character. Then, place the escape character before the ampersand. A backslash  $(\cdot)$  is often used as an escape character.

To avoid the prompt in the example preceding example by using the SET ESCAPE command, change the entry to the following:

```
SET ESCAPE \
CREATE TABLE "Employees \& Managers" (
     Employees varchar(16),
    Managers varchar(16));
```
#### **Using the SET DEFINE OFF Command**

To avoid the prompt in the preceding example by using the SET DEFINE OFF command, change the entry to the following:

```
SET DEFINE OFF
CREATE TABLE "Employees & Managers" (
    Employees varchar(16),
   Managers varchar(16));
```
#### **CREATE TYPE and CREATE LIBRARY Commands**

SQL\*Plus treats the CREATE TYPE and CREATE LIBRARY commands as PL/SQL blocks. Therefore, in  $SQL*Plus$ , you must use a slash  $\ell$  on a separate line to end these commands, while Server Manager allows you to end these commands with a semi-colon.

If you end any CREATE TYPE or CREATE LIBRARY command with a semi-colon in your SQL scripts, then remove the semi-colon and place a slash on the next line. For example, the following SQL statements are not recognized by SQL\*Plus:

```
CREATE OR REPLACE TYPE sys.dummy AS OBJECT (data CHAR(1));
CREATE OR REPLACE LIBRARY DBMS_SPACE_ADMIN_LIB TRUSTED AS STATIC;
```
Edit these statements in the following way before you run them with SQL\*Plus:

```
CREATE OR REPLACE TYPE sys.aq$_dummy_t AS OBJECT (data CHAR(1))
/
CREATE OR REPLACE LIBRARY DBMS_SPACE_ADMIN_LIB TRUSTED AS STATIC
/
```
#### **COMMIT Command**

SQL\*Plus requires that the COMMIT command be terminated either with a semi-colon (;) or a slash (/), but Server Manager allows the COMMIT command with no terminator. Therefore, if you use the COMMIT command in your SQL scripts without a terminator, then edit these scripts to include a terminator.

For example, suppose you have the following COMMIT command in a SQL script:

commit

Include a terminator for the command, as shown in either of the following examples:

commit;

commit /

# **12**

# **Migration Issues for Physical Rowids**

Version 8 physical rowids embody new internal and external formats that enable you to use some new version 8 features, including partitioning and global indexes.

**See Also:** The *Oracle8i Application Developer's Guide - Fundamentals* and *Oracle8i Concepts* for more information.

This chapter covers the following topics:

- [Migrating Applications and Data](#page-281-0)
- [The DBMS\\_ROWID Package](#page-282-0)
- **[Snapshot Refresh](#page-285-0)**
- [Version 7 and Version 6 Client Compatibility Issues](#page-286-0)
- **[ROWID Migration and Compatibility Issues](#page-286-1)**
- [Frequently Asked Questions About Rowid Migration](#page-288-0)

**Note:** In the rest of this chapter, the word "rowid" means "physical rowid". This chapter does not discuss the UROWID (universal rowid) datatype. See [Chapter 9, "Compatibility and](#page-200-0) [Interoperability"](#page-200-0) for compatibility issues relating to the UROWID datatype.

# <span id="page-281-0"></span>**Migrating Applications and Data**

Rowids can be stored in columns of ROWID datatype and in columns of character type. Stored version 7 rowids become invalid after migration of the version 7 database to version 8. Therefore, stored version 7 rowids must be converted to version 8 format.

#### **Applications**

Applications that do not attempt to assemble and disassemble rowids manually do not need to be changed or recompiled because the new rowids fit the current storage requirements for host variables.

Applications that attempt to manufacture or analyze the contents of rowids must use the new package, DBMS\_ROWID, provided in version 8 to deal with the format and contents of the new version 8 rowids. This package contains functions that extract the information that was available directly from a version 7 rowid (including file and block address), plus the data object number.

#### **Data**

The columns that contain rowid values (in ROWID datatype format or in character format) must be migrated if they point to tables that were migrated to version 8. Otherwise, it will not be possible to retrieve any rows using their stored values. On the other hand, if the rowid values stored in the version 8 tables still point to version 7 or version 6 tables, then you do not need to migrate the columns.

Columns are migrated in two stages: definition migration and data migration. The column definition is adjusted automatically during version 7 to version 8 dictionary migration. The maximum size of rowid user columns is increased to the size of the extended disk rowids, changing the LENGTH column of COL\$ for rowid columns from six to ten bytes.

The data migration can be performed only *after* the system has been opened in version 8. You can migrate different tables at different times or multiple tables in parallel. Make sure the migration is done *before* the version 7 database file limit is exceeded, thereby guarding against the creation of ambiguous block addresses.

You can use existing rowid refresh procedures that are available at your installation, or the version 8 DBMS\_ROWID functionality, to migrate stored rowids from version 7 format to version 8 format.

Data migration by the Migration utility or Oracle Data Migration Assistant applies only to rowids stored in a user-defined column. All system-stored rowids (such as in indexes) remain valid after migration by the Migration utility or Oracle Data

Migration Assistant, and do not require specific actions to be migrated. Also, indexes are not invalidated because, during migration to version 8 by Migration utility or Oracle Data Migration Assistant, indexes can continue to use the restricted ROWID datatype format.

**Note:** Importing a column containing rowids should produce a message warning that special attention might be required to re-establish the validity of the rowids. Special attention is necessary for *all* rowids being imported. Thus, migration to version 8 by Export/Import requires special attention for *every* column containing rowids (not just for user-defined columns).

# <span id="page-282-0"></span>**The DBMS\_ROWID Package**

The DBMS\_ROWID PL/SQL package is provided with version 8 and contains the following functionality:

- creation of rowids in version 7 and version 8 format
- interpretation of version 7 and version 8 rowids
- conversion between version 7 and version 8 rowids

Migration of the stored rowids can be accomplished using conversion functions, as described in the following sections.

#### <span id="page-282-1"></span>**Rowid Conversion Types**

You must specify the type of rowid being converted, because the rowid conversion functions perform the conversion differently depending on whether the rowid is stored in the user column of ROWID datatype, or in the user column of CHAR or VARCHAR datatype.

For a column of ROWID datatype, the caller of the conversion procedures must pass the following value as a procedure parameter:

rowid\_convert\_internal constant integer := 0;

For a column of CHAR or VARCHAR datatype, the caller of the conversion procedures must pass the following value as a procedure parameter:

```
rowid convert external constant integer := 1;
```
#### **Rowid Conversion Functions**

The following functions perform the rowid conversion:

- ROWID\_TO\_EXTENDED converts a rowid from the version 7 (restricted) format to the version 8 (extended) format.
- ROWID\_TO\_RESTRICTED converts a rowid from the version 8 (extended) to the version 7 (restricted) format.
- ROWID\_VERIFY checks whether a given rowid can be converted from version 7 format to version 8 format.

The following sections contain detailed information about the ROWID\_TO\_ EXTENDED and ROWID\_VERIFY procedures.

#### **The ROWID\_TO\_EXTENDED Conversion Procedure**

ROWID\_TO\_EXTENDED\_uses the following parameters:

- **Rowid** specifies the rowid to be converted (in External Character format).
- **Schema Name -** specifies the schema name of the table that contains a row whose rowid will be converted to the extended format.
- **Table Name** specifies the table name of the table that contains a row whose rowid will be converted to the extended format.
- **Conversion Type -** specifies the type of rowid being converted.

**See Also:** ["Rowid Conversion Types" on page 12-3](#page-282-1) for more information.

ROWID\_TO\_EXTENDED returns a version 8 (extended) rowid in External Character format, and its parameters are interpreted in the following way:

■ If the schema name and table name for the target table are not specified (null), then ROWID\_TO\_EXTENDED attempts to fetch the page specified by the rowid to be converted. It will treat the file number stored in this rowid as the absolute file number, which can cause problems if the file has been dropped and its number has been reused prior to the migration. If the fetched page belongs to a valid table, then the rowid will be converted to an extended format using the Data Object ID of this table, but this conversion is very inefficient, and is only recommended as a last resort, when the target table is not known. You still must know the correct table name when using the converted value.

- If the schema name and table name is given (a preferred approach), then ROWID\_TO\_EXTENDED will verify SELECT authority on the table and convert the rowid to an extended format using the Data Object Number of this table. There is no guarantee that the converted rowid actually references a real row in this table, neither at the time of conversion nor at the time when the rowid is used.
- If a null value is supplied for the rowid, then the procedure ignores the table specification and returns a null value.
- **If a value of 0, or, more generally,**  $\langle n \rangle$  $\langle m \rangle$  $\langle n \rangle$  **is supplied for rowid, then** the table name is ignored and a restricted rowid of the form 00000000.0000.0000 is returned.
- If a version 8 rowid is supplied, then the data object in the rowid is verified against the actual data object number (which depends on the table name specification). If these two numbers do not match, then the INVALID ROWID error appears; otherwise, the original rowid is returned.

#### **ROWID\_VERIFY**

A rowid verification procedure, ROWID\_VERIFY, is provided with version 8. This procedure uses the same parameters as ROWID\_TO\_EXTENDED and returns 0 if the rowid can be converted successfully to extended format; otherwise, it returns 1.

However, ROWID\_VERIFY returns security violation errors, or an "object not found" error, if the user does not have SELECT authority on the underlying table, or if the table does not exist. ROWID\_VERIFY can be used to identify bad rowids prior to migration using the ROWID\_TO\_EXTENDED procedure.

#### **Conversion Procedure Examples**

The following are examples of conversion procedures for rowids:

#### **Example 1**

Assume a table SCOTT.T contains a column C of ROWID datatype format. All these rowids reference a single table, SCOTT.T1.

The values of column C can be converted to extended format using the following statement:

UPDATE SCOTT.T SET  $C =$  DBMS\_ROWID.ROWID\_TO\_EXTENDED(C,'SCOTT','T1',0);

#### **Example 2**

In a more general situation, rowids stored in column C may reference different tables, but the table name can be found based on the values of some other columns in the same row. For example, assume that the column TNAME of the table T contains a name of the table which is referenced by a rowid from column C.

In this case, the values in column C can be converted to extended format using the following statement:

UPDATE SCOTT. T SET  $C = D BMS_ROWID.ROWID_TO_KKTENDED(C, 'SCOTT', TNAME, 0);$ 

#### **Example 3**

You can use the ROWID\_TO\_EXTENDED function in the CREATE ... AS SELECT statement. This use may be desirable in some cases because conversion can increase the size of the user column of ROWID datatype (typically from 6 bytes to 10 bytes, although this depends on a specific port) which may create indirect rows.

In this case, CREATE ... AS SELECT may be a better choice than UPDATE:

```
CREATE TABLE SCOTT.TNEW (A, B, C)
    AS SELECT A, B, DBMS_ROWID.ROWID_TO_EXTENDED(C, 'SCOTT','T1',0) FROM SCOTT.T;
```
#### **Example 4**

If the target table for rowids stored in column C is not known, then conversion can be accomplished using the following statement:

UPDATE SCOTT. T SET  $C =$  DBMS ROWID.ROWID TO EXTENDED(C,NULL,NULL,0);

#### **Example 5**

The following SQL statement may be used to find bad rowids prior to conversion:

SELECT ROWID, C FROM SCOTT. T WHERE DEMS ROWID.ROWID VERIFY(C,NULL,NULL,0)=1;

### <span id="page-285-0"></span>**Snapshot Refresh**

The version 8 ROWID datatype format forces all rowid snapshots to perform a complete refresh when both master and snapshot sites are upgraded to version 8.

**See Also:** [Appendix G, "Migration and Compatibility for](#page-460-0) [Replication Environments"](#page-460-0) for more information about replication compatibility.

# <span id="page-286-0"></span>**Version 7 and Version 6 Client Compatibility Issues**

Version 7 and version 6 clients can access a version 8 database, and version 8 clients can access a version 7 or version 6 database. Binary and character values of the pseudo column ROWID and of columns of datatype ROWID that are returned by a prior database to a version 8 database are always in restricted format, because the prior system cannot recognize the extended format ROWID.

The DBMS\_ROWID package supplied with version 8 can be used for interpreting the contents of the version 7 rowids and for creating the rowids in version 7 format.

A version 7 or version 6 client accessing a version 8 database receives the rowid in version 8 extended format. Therefore, the client cannot interpret the contents of rowids returned by the version 8 server.

Version 8 snapshot compatibility is restricted to release 7.1.4 and higher. Further, when a master site is upgraded, the version 8 upgrade script invalidates the logs so that snapshots are forced to do a complete refresh before they can do fast refreshes again.

# <span id="page-286-1"></span>**ROWID Migration and Compatibility Issues**

For backward compatibility, the restricted form of the ROWID is still supported. These ROWIDs exist in massive amounts of version 7 data, and the extended form of the ROWID is required only in global indexes on partitioned tables. New tables always get extended ROWIDs.

**See Also:** *Oracle8i Administrator's Guide*

With some restrictions, it is possible for a version 7 client to access a version 8 server. Similarly, a version 8 client can access a version 7 server. A client in this sense can include a remote database accessing a server using database links, as well as a client 3GL or 4GL application accessing a server.

**See Also:** *Oracle8i Supplied PL/SQL Packages Reference* for information on the ROWID\_TO\_EXTENDED function

#### **Accessing a Version 7 Database from a Version 8 Client**

The ROWID values that are returned are always restricted ROWIDs. Also, version 8 uses restricted ROWIDs when returning a ROWID value to a version 7 or earlier server.

The following ROWID functionality works when accessing a version 7 server:

- Selecting a ROWID and using the obtained value in a WHERE clause
- WHERE CURRENT OF cursor operations
- Storing ROWIDs in user columns of ROWID or CHAR type
- Interpreting ROWIDs using the hexadecimal encoding (not recommended; instead, use the DBMS\_ROWID functions)

#### **Accessing a Version 8 Database from a Version 7 Client**

Version 8 returns ROWIDs in the extended format. This means that you can only:

- Select a ROWID and use it in a WHERE clause
- Use WHERE CURRENT OF cursor operations
- Store ROWIDs in user columns of CHAR(18) datatype

#### **Import and Export**

It is not possible for a version 7 client to import a version 8 table that has a ROWID column (not the ROWID pseudocolumn), if any row of the table contains an extended ROWID value.
## **Frequently Asked Questions About Rowid Migration**

#### **Q: Is there any version 8 restriction on a version 7 import client?**

A: A version 7 client cannot import a version 8 table with a ROWID user column if a row of this table contains the extended rowid value.

#### **Q: Do Forms3 (and Forms4) understand the new ROWID datatype format for base table updates?**

A: Forms applications which intend to access version 8 databases have to be relinked using the patch #380655.

#### **Q: How do the version 8 rowid changes affect PRO\* precompiled programs?**

A: Programs that use rowids but do not rely on their format are not affected. Programs that rely on the version 7 ROWID datatype format must be modified to use the new package, DBMS\_ROWID.

#### **Q: Do "WHERE CURRENT of CURSOR" operations still work?**

A: Yes, even when accessing a version 8 server from a version 7 or version 6 client or when accessing a version 7 or version 6 server from a version 8 client.

#### **Q: I currently use dynamic SQL and bind as internal ROWID datatype format. Will I need to malloc() more space?**

A: Version 8 rowids fit into the version 7 storage requirements for host variables; therefore, no changes or additional space allocations are necessary.

#### **Q: Can I still define a column of my table to be of ROWID datatype?**

A: Columns can still be defined of ROWID datatype. The ROWID column requires 10 bytes instead of the 6 bytes required in version 7. However, in most cases, this is not recommended because the ROWID values must be maintained manually.

#### **Q: I rely on the version 7 ROWID datatype format at present. Will the conversion algorithm be documented?**

A: The new version 8 ROWID datatype format is not documented for such use. However, version 8 provides the DBMS\_ROWID (PL/SQL) package to interpret version 8 rowid contents.

#### **Q: Will I need to rebuild any indexes?**

A: Only indexes built on a column that stores the old ROWID datatype format needs to be rebuilt after data migration.

#### **Q: I use ROWID datatype in older PL/SQL, RPC, or from FORMS. Will this continue to work?**

A: The format in which rowids are returned into host variables of ROWID datatype will be the same, and generally no change is needed, except in the following specific known case:

A remote mapped query from a version 7 server to a version 8 database across a dblink (considered a heterogeneous dblink) terminates with an ORA-3116 error upon a rowid fetch as a type DTYRID (without CHR conversion) through OCI. The following are ways to avoid this problem:

- Using rowid fetches as type DTYCHR instead invokes an implicit conversion and avoids the problem.
- Using SQLT\_RID and a patch (available from Oracle) on the version 7 server avoids the problem without invoking CHR conversion.

# **13**

## **Downgrading to an Older Version 8 Release**

The information in this chapter only applies to release 8.1 installations of Oracle. The term *downgrading* describes transforming an Oracle database into a previous release of the same version, such as transforming a database from release 8.1.5 to release 8.0.5. The term *downgrading* also describes transforming an Oracle database into a previous version, such as transforming a database from Oracle8*i* to Oracle7. This chapter describes downgrading to an older 8.1 release of Oracle or to an 8.0 release of Oracle. If you want to downgrade to Oracle7, then see [Chapter 14,](#page-354-0) ["Downgrading to Oracle7"](#page-354-0).

Perform the procedures in the following sections, in the order shown, to downgrade your database:

- [Perform a Full Offline Backup](#page-291-0)
- **[Remove Incompatibilities](#page-291-1)**
- **[Reset Database Compatibility](#page-340-0)**
- [Downgrade the Database](#page-341-0)

**See Also:** Some aspects of downgrading are operating system-specific. See your operating system-specific Oracle documentation for additional operating system-specific instructions about downgrading.

## <span id="page-291-0"></span>**Perform a Full Offline Backup**

Perform a full offline backup of your release 8.1 database before you downgrade.

**See Also:** *Oracle8i Backup and Recovery Guide* for more information.

## <span id="page-291-1"></span>**Remove Incompatibilities**

The process for removing incompatibilities depends on whether you are downgrading to a previous 8.1 release or to an 8.0 release. First, check the compatibility level of your database to see if your database might have incompatibilities with the release to which you are downgrading.

#### **Checking the Compatibility Level of Your Database**

If the compatibility level of your database is higher than the release to which you are downgrading, then your database may have incompatibilities with the previous release that must be removed before you downgrade. Your compatibility level matches the setting for the COMPATIBLE initialization parameter. Check your COMPATIBLE initialization parameter setting by issuing the following SQL statement:

```
SELECT name, value, description FROM v$parameter
   WHERE name='compatible';
```
You do not need to remove incompatibilities if the COMPATIBLE parameter is set to the release to which you are downgrading or lower. For example, if you are downgrading to release 8.0.6 and the COMPATIBLE parameter is set to 8.0.6 or lower, then you do not need to remove incompatibilities. In this case, no incompatibilities exist in your database with the release to which you are downgrading, and you can skip the rest of this section and go to the ["Downgrade](#page-341-0) [the Database"](#page-341-0) sectio[n on page 13-52.](#page-341-0)

However, if you are downgrading to a release and the COMPATIBLE parameter is set higher than the release to which you are downgrading, then some incompatibilities may exist. For example, if you are downgrading to release 8.0.6, and COMPATIBLE is set to 8.1.0 or higher, then incompatibilities may exist. Similarly, if you are downgrading to release 8.1.5, and COMPATIBLE is set to 8.1.6 or higher, then incompatibilities may exist.

Follow the instructions in the appropriate section below based on the release to which you are downgrading:

- If you are downgrading to release 8.1.5, then see ["Removing Incompatibilities If](#page-292-0) [You Are Downgrading to Release 8.1.5" on page 13-3](#page-292-0).
- If you are downgrading an 8.0 release, then see ["Removing Incompatibilities If](#page-297-0) [You Are Downgrading to an 8.0 Release" on page 13-8](#page-297-0).

#### <span id="page-292-0"></span>**Removing Incompatibilities If You Are Downgrading to Release 8.1.5**

If you are downgrading to release 8.1.5, then complete the actions in the following sections to remove incompatibilities:

**Discontinue Use of CACHE READS Specification for LOBs** Before you downgrade to release 8.1.5, you must stop using the CACHE READS storage parameter for LOBs.

The following sections contain SQL statements that identify existing uses of CACHE READS specification for LOBs.

To identify tables that have LOB columns specified as cache reads, issue the following SQL statement as SYS user:

```
SELECT owner, table_name, column_name
   FROM dba_lobs
   WHERE cache = 'CACHEREADS';
```
To identify partitioned tables that have LOB columns specified as CACHE READS as default attributes at the table level, issue the following SQL statement as SYS user:

```
SELECT table_owner, table_name, column_name
   FROM dba_part_lobs
 WHERE def cache = 'CACHEREADS';
```
To identify partitioned tables that have LOB columns specified as CACHE READS at the partition level, issue the following SQL statement as SYS user:

```
SELECT table_owner, table_name, column_name, partition_name
  FROM dba lob partitions
  WHERE cache = 'CACHEREADS';
```
To identify partitioned tables that have LOB columns specified as CACHE READS at the subpartition level, issue the following SQL statement as SYS user:

```
SELECT table_owner, table_name, column_name, subpartition_name
   FROM dba_lob_subpartitions
   WHERE cache = 'CACHEREADS';
```
After you have identified all of the uses of the CACHE READS specification for LOBs, you can change them to use the CACHE or NOCACHE specification, because these specifications are compatible with release 8.1.5. The following sections provide examples of the SQL statements you must issue to make these changes.

To change a LOB storage parameter from CACHE READS to CACHE or NOCACHE, use the ALTER TABLE ... MODIFY LOB statement. For example, on a table named LOB\_TAB with a LOB column named LOB\_COL, issue the following SQL statement to change the storage specification to CACHE:

```
ALTER TABLE lob_tab MODIFY LOB (lob_col) (CACHE);
```
This statement also can be used to modify LOB storage parameters at the both the table and partition level for partitioned tables. To modify only the default table level attributes of LOB columns from CACHE READS to CACHE or NOCACHE for partitioned tables, use the ALTER TABLE ... MODIFY DEFAULT ATTRIBUTES statement. For example, on a table named LOB\_PART\_TAB with a LOB column named LOB\_COL, issue the following SQL statement to change the storage specification to NOCACHE:

```
ALTER TABLE lob_part_tab
  MODIFY DEFAULT ATTRIBUTES LOB (lob_col) (NOCACHE);
```
To modify LOB storage parameter from CACHE READS to CACHE or NOCACHE at the partition level for partitioned tables, use the ALTER TABLE ... MODIFY PARTITION statement. For example, on a table named LOB\_PART\_TAB with a LOB column named LOB\_COL and a partition named PART\_1, issue the following SQL statement to change the storage specification to CACHE:

```
ALTER TABLE lob_part_tab
  MODIFY PARTITION part_1 LOB (lob_col) (CACHE);
```
**Remove Incompatible Triggers** A new feature in release 8.1.6 and higher supports triggers on all SQL DDL statements, instead of only CREATE, ALTER, and DROP statements. These triggers must be dropped before downgrading. To check for triggers that are incompatible with release 8.1.5, connect as SYSDBA user and issue the following SQL statement:

```
SELECT owner, trigger_name, triggering_event
   FROM dba_triggers
   WHERE base_object_type LIKE '%DATABASE%' OR base_object_type LIKE '%SCHEMA%';
```
Drop all of the triggers that have one of the following events in the TRIGGERING\_ EVENT column:

- ANALYZE
- ASSOCIATE STATISTICS
- AUDIT
- **COMMENT**
- DDL
- DISASSOCIATE STATISTICS
- **GRANT**
- NOAUDIT
- RENAME
- REVOKE
- **TRUNCATE**

#### **Removing or Recreating Global Users Whose External Name Is NULL** The

schema-independent user feature of Oracle Advanced Security, in which many enterprise users access a shared schema, is not compatible with release 8.1.5. If you are using this feature, you need to identify the shared schemas. That is, the global users whose external name is NULL. To identify the shared schemas, issue the following SQL statement:

```
SELECT name FROM dba_users
    WHERE password='GLOBAL' AND external_name IS NULL;
```
You then need to either remove the users listed or recreate them so that they have a non-NULL external name.

Also, any enterprise users who access the shared schema need to be created as database users so that they can now access database objects. These enterprise users did not previously exist in the database. You can create them as global users (that is, authenticated by SSL), as externally authenticated users, or as users authenticated by password.

For example, suppose you created the following global user in release 8.1.6 or higher:

```
CONNECT system/system_password
CREATE USER user1 IDENTIFIED GLOBALLY AS '';
```
To make this user compatible with release 8.1.5 by authenticating the user with a password, issue the following SQL statements:

```
CONNECT system/system_password
ALTER USER user1 IDENTIFIED BY welcome;
```
Substitute your SYSTEM user password to connect.

**Drop Queue Tables Containing Special User-Defined Types** Release 8.1.6 and higher creates JMS types for use in queue tables. These types are dropped automatically during downgrade. So, before downgrading, you must drop the queue tables containing these JMS types. To identify these queue tables, issue the following SQL statement:

```
SELECT owner, queue_table, object_type FROM all_queue_tables
  WHERE object_type LIKE 'SYS.AQ$_JMS%';
```
To drop the queue tables listed, execute the DBMS\_AQADM.DROP\_QUEUE\_ TABLE procedure. For example, if a queue table named QTABLE1 owned by user SCOTT is listed, execute the following procedure to drop the queue table:

```
EXECUTE dbms_aqadm.drop_queue_table(queue_table => 'scott.qtable1',
  force \Rightarrow TRUE);
```
**Drop or Convert Migrated Tablespaces** Release 8.1.6 and higher supports tablespace migration, which allows tablespaces to be migrated from dictionary managed format to locally managed format and vice versa. When a tablespace is migrated from dictionary managed to locally managed format, the tablespace is marked as a 'migrated tablespace' under certain conditions. You cannot downgrade to a previous release of Oracle if your database has such tablespaces.

To identify incompatible migrated tablespaces, enter the following SQL statement:

```
SELECT DISTINCT(tablespace_name) FROM dba_segments
   WHERE segment_type = 'SPACE HEADER';
```
You can either convert the tablespaces listed to dictionary managed tablespaces, or you can drop them. To convert migrated tablespaces listed to dictionary managed tablespaces, execute the DBMS\_SPACE\_ADMIN.TABLESPACE\_MIGRATE\_FROM\_ LOCAL procedure. For example, if a tablespace named TS1 is listed, execute the following procedure:

```
EXECUTE dbms_space_admin.tablespace_migrate_from_local('TS1');
```
To drop them, issue a DROP TABLESPACE statement. For example, if a tablespace named TS1 is listed, issue the following statement to drop the tablespace:

```
DROP TABLESPACE TS1
     INCLUDING CONTENTS
         CASCADE CONSTRAINTS;
```
**Correct Transient Segments** During migration of tablespaces from dictionary managed format to locally managed format (and vice versa), the segments in the tablespace are temporarily put in a transient state. You cannot downgrade a database with these transient segments.

To identify transient segments, enter the following SQL statement:

```
SELECT DISTINCT(tablespace_name) FROM sys_dba_segs
 WHERE DECODE(BITAND(seqment flags, 16), 16, 1, 0) = 1;
```
To correct the transient segments listed, execute the DBMS\_SPACE\_ ADMIN.TABLESPACE\_FIX\_SEGMENT\_STATES procedure on the tablespace. For example, if a tablespace named TS1 is listed, execute the following procedure:

EXECUTE dbms\_space\_admin.tablespace\_fix\_segment\_states('TS1');

**Dropping Segments in Optimized Locally Managed Tablespaces** In release 8.1.6 and higher, dropping segments in locally managed tablespaces is optimized by storing some additional information in the data dictionary. You cannot downgrade until all of the temporary segments in the locally managed tablespaces are dropped. You can check for these segments either by querying the V\$COMPATSEG view or by attempting to start up the database with a COMPATIBLE initialization parameter setting lower than 8.1.6.

To query the V\$COMPATSEG view, issue the following SQL statement:

```
SELECT * FROM v$compatseg;
```
The incompatible segments have FASTDROP in the TYPE\_ID column and a value of 8.1.6.0.0 in the RELEASE column.

If you start up the database with a COMPATIBLE setting lower than 8.1.6 and there are incompatible segments, startup fails and error messages similar to the following are displayed:

```
ORA-00402: database changes by release 8.1.6.0.0 cannot be used by release
8.1.5.0.0
ORA-00405: compatibility type "Faster segment drop"
```
When you reset database compatibility later in the downgrade process, Oracle will attempt to remove the temporary segments. If these segments are not removed the first time you reset compatibility, repeat the procedure to reset database compatibility.

**See Also:** ["Reset Database Compatibility" on page 13-51](#page-340-0) for instructions on resetting database compatibility.

**Continue with Your Downgrade to Release 8.1.5** After you remove all of the incompatibilities with release 8.1.5, go to ["Reset Database Compatibility" on](#page-340-0) [page 13-51](#page-340-0).

#### <span id="page-297-0"></span>**Removing Incompatibilities If You Are Downgrading to an 8.0 Release**

If incompatibilities may exist with the 8.0 release to which you are downgrading, then use the following general procedure to remove these incompatibilities:

- **1.** At a system prompt, change to the *ORACLE HOME*/rdbms/admin directory.
- **2.** Start Server Manager. On most operating systems, enter syrmogr1 at a command prompt to start Server Manager in Oracle8*i*.
- **3.** Connect to the database instance as INTERNAL user.
- **4.** Identify incompatibilities by completing the following steps:
	- **a.** Query the V\$COMPATIBILITY dynamic performance view to identify the incompatibilities:

```
SVRMGR> SELECT * FROM v$compatibility WHERE release != '0.0.0.0.0';
```
An incompatibility exists wherever the value in the RELEASE column is higher than the release to which you are downgrading.

**Note:** This query does not show features with a compatibility level of 0.0.0.0.0. These features currently are not in use, and no action is required for them.

**b.** Run utlimcmpt.sql:

```
SVRMGR> SPOOL utlincmp.out
SVRMGR> @utlincmp.sql
SVRMGR> SPOOL OFF
```
The utlingment sql script runs all of the queries described in the rest of this chapter to identify incompatibilities. Therefore, you can perform all of the SELECT statements described in the rest of this chapter simply by running the utlincmp.sql script.

After the utlincmp.sql script runs, view the utlincmp.out file and look for instances where a SELECT statement returned values. The values returned are incompatibilities with release 8.0.

**5.** Drop or change all incompatibilities to make your database compatible with the release to which you are downgrading.

The following sections provide detailed information about removing incompatibilities with release 8.0. To remove incompatibilities, you may need to complete actions that require the privileges of SYS user. Therefore, you should log in as SYS user and connect as SYSDBA to perform the actions described in the following sections, unless instructed otherwise.

Also, if you created your database at 8.1.0 compatibility level or higher, then Oracle created certain system-defined types that are incompatible with 8.0 releases. To remove these incompatibilities, run the utldst.sql script supplied with release 8.1:

@utldst.sql

**Note:** If you are downgrading from Oracle8*i* Enterprise Edition to Oracle8*i* (formerly Workgroup Server), then, before you downgrade, modify any applications that use the advanced features of Oracle8*i* Enterprise Edition so that they do not use these advanced features. See *Getting to Know Oracle8i* for more information about the differences between the editions.

#### **Tablespaces**

This section describes removing incompatibilities relating to tablespaces.

#### **Remove Transported Tablespaces**

If you used the transportable tablespace feature to either move a tablespace into the database you are downgrading, or to transport a tablespace from this database to another database, then perform the following steps before downgrading:

**1.** Identify the transported tablespaces that were plugged into the database by issuing the following SQL statement:

SELECT tablespace name, plugged in FROM dba\_tablespaces WHERE plugged\_in = 'YES';

**2.** Either drop or move each transported tablespace listed by the SQL statement.

If you do not need to preserve the data in a transported tablespace, then drop the tablespace. If you need to preserve the data, then either export the data from your current database and import the data after you downgrade, or transport the tablespace to another database before you downgrade.

**3.** Execute DBMS\_TTS.DOWNGRADE:

EXECUTE dbms\_tts.downgrade;

The DBMS\_TTS.DOWNGRADE procedure drops the temporary tables in the system tablespace used by the transportable tablespace feature.

#### **Drop or Convert Migrated Tablespaces**

Release 8.1.6 and higher supports tablespace migration, which allows tablespaces to be migrated from dictionary managed format to locally managed format and vice versa. When a tablespace is migrated from dictionary managed to locally managed format, the tablespace is marked as a 'migrated tablespace' under certain conditions.

You cannot downgrade to a previous release of Oracle if your database has such tablespaces.

To identify incompatible migrated tablespaces, enter the following SQL statement:

```
SELECT DISTINCT(tablespace_name) FROM dba_segments
  WHERE segment_type = 'SPACE HEADER';
```
You can either convert the tablespaces listed to dictionary managed tablespaces, or you can drop them. To convert migrated tablespaces listed to dictionary managed tablespaces, execute the DBMS\_SPACE\_ADMIN.TABLESPACE\_MIGRATE\_FROM\_ LOCAL procedure. For example, if a tablespace named TS1 is listed, execute the following procedure:

```
EXECUTE dbms_space_admin.tablespace_migrate_from_local('TS1');
```
To drop them, issue a DROP TABLESPACE statement. For example, if a tablespace named TS1 is listed, issue the following statement to drop the tablespace:

```
DROP TABLESPACE TS1
     INCLUDING CONTENTS
         CASCADE CONSTRAINTS;
```
#### **Correct Transient Segments**

During migration of tablespaces from dictionary managed format to locally managed format (and vice versa), the segments in the tablespace are temporarily put in a transient state. You cannot downgrade a database with these transient segments.

To identify transient segments, enter the following SQL statement:

```
SELECT DISTINCT(tablespace_name) FROM sys_dba_segs
  WHERE DECODE(BITAND(seqment flags, 16), 16, 1, 0) = 1;
```
To correct the transient segments listed, execute the DBMS\_SPACE\_ ADMIN.TABLESPACE\_FIX\_SEGMENT\_STATES procedure on the tablespace. For example, if a tablespace named TS1 is listed, execute the following procedure:

EXECUTE dbms\_space\_admin.tablespace\_fix\_segment\_states('TS1');

#### **Discontinue Use of Locally Managed Tablespaces**

Release 8.1 supports locally managed tablespaces. Before you downgrade, you must convert all locally managed tablespaces to dictionary tablespaces.

To identify locally managed tablespaces, enter the following SQL statement:

```
SELECT tablespace_name, extent_management
    FROM dba_tablespaces
   WHERE extent management = 'LOCAL';
```
Run the DBMS\_ADMIN.TABLESPACE\_MIGRATE\_FROM\_LOCAL procedure on all tablespaces listed. For example, if a tablespace named TS\_1 is listed, then enter the following SQL statement to convert TS\_1 to a dictionary tablespace:

```
EXECUTE dbms admin.tablespace migrate from local('ts 1');
```
#### **Dropping Segments in Optimized Locally Managed Tablespaces**

In release 8.1.6 and higher, dropping segments in locally managed tablespaces is optimized by storing some additional information in the data dictionary. You cannot downgrade until all of the temporary segments in the locally managed tablespaces are dropped. You can check for these segments either by querying the V\$COMPATSEG view or by attempting to start up the database with a COMPATIBLE initialization parameter setting lower than 8.1.6.

To query the V\$COMPATSEG view, issue the following SQL statement:

SELECT \* FROM v\$compatseg;

The incompatible segments have FASTDROP in the TYPE\_ID column and a value of 8.1.6.0.0 in the RELEASE column.

If you start up the database with a COMPATIBLE setting lower than 8.1.6 and there are incompatible segments, startup fails and error messages similar to the following are displayed:

```
ORA-00402: database changes by release 8.1.6.0.0 cannot be used by release
8.0.5.0.0
ORA-00405: compatibility type "Faster segment drop"
```
When you reset database compatibility later in the downgrade process, Oracle will attempt to remove the temporary segments. If these segments are not removed the first time you reset compatibility, repeat the procedure to reset database compatibility.

**See Also:** ["Reset Database Compatibility" on page 13-51](#page-340-0) for instructions on resetting database compatibility.

## **Schema Objects**

This section describes removing incompatibilities relating to schema objects.

#### **Drop Temporary Tables**

Before you downgrade, drop all temporary tables. To identify existing temporary tables, issue the following SQL statement:

SELECT owner, table\_name FROM dba\_tables WHERE temporary = 'Y' AND table\_name NOT LIKE 'RUPD\$%' AND table\_name\_NOT\_LIKE 'ATEMPTAB\$';

Drop all tables listed.

#### **Discontinue Use of Key Compression on Indexes and Index-Organized Tables**

Before you downgrade, discontinue use of all indexes and index-organized tables with key compression in your database. To identify existing indexes and index-organized tables with key compression, issue the following SQL statement:

SELECT index\_name, index\_type, table\_owner, table\_name FROM dba\_indexes WHERE compression = 'ENABLED';

For each index listed, issue an ALTER INDEX ... REBUILD NOCOMPRESS statement. For example, if you have an index with key compression named I\_JOB, then enter the following SQL statement:

```
ALTER INDEX i_job REBUILD NOCOMPRESS;
```
For all of the index-organized tables listed, issue an ALTER TABLE ... MOVE NOCOMPRESS statement. For example, if you have and index-organized table with key compression named IOT\_ITEM, then issue the following SQL statement:

ALTER TABLE iot\_item MOVE NOCOMPRESS;

**Note:** The ALTER TABLE ... MOVE NOCOMPRESS statement is not allowed on nested table storage tables that are stored as index-organized tables. For each such nested table column, either drop the column, or recreate the parent table with a CREATE TABLE ... AS SELECT statement, specifying a heap storage table for the nested table column. The parent table is the table containing the nested table column.

#### **Discontinue Use of LOBs and Varrays in Index-Organized Tables**

Before you downgrade, drop all index-organized tables with LOBs or varrays in your database. To identify existing index-organized tables with LOBs, issue the following SQL statement:

```
SELECT column_name, t.owner, t.table_name
  FROM dba lobs 1, dba tables t
  WHERE l.table name = t.table name
      AND l.owner = t.owner
     AND t.iot type = 'IOT';
```
To identify existing index-organized tables with varrays, issue the following SQL statement:

```
SELECT v.parent_table_column, t.owner, t.table_name
    FROM dba_varrays v, dba_tables t
   WHERE v.parent table name = t.table name
        AND v.owner = t.owner
        AND t.iot_type = 'IOT';
```
If you do not need to preserve the data in the tables listed by these SQL statements, then drop the tables. However, if you need to preserve the data in any of these tables, then complete the following steps for each table:

**1.** Create a new table that is not index-organized by selecting all rows from the index-organized table with LOBs or varrays.

For example, assume you have an index-organized table with LOBs named LOBIOT with the following definition:

CREATE TABLE lobiot (a INT, b CLOB, c INT PRIMARY KEY) ORGANIZATION INDEX;

Issue the following SQL statement to create a table that is not index-organized named NIOTD2 using the data in LOBIOT:

CREATE TABLE niotd2 (a,b,c PRIMARY KEY) AS SELECT \* FROM lobiot;

- **2.** When you are sure the new table is functioning properly, drop the original index-organized table with LOBs or varrays.
- **3.** Rename the new table to its original name.

#### **Drop All Secondary Indexes on Index-Organized Tables**

Before you downgrade, drop all secondary indexes on index-organized tables in your database. To identify existing secondary indexes on index-organized tables, issue the following SQL statement:

```
SELECT index_name, i.owner, t.table_name
   FROM dba_indexes i, dba_tables t
   WHERE i.index_type = 'NORMAL'
     AND i.table name = t.table name
      AND t.owner = i.table_owner
     AND t.iot type = 'IOT';
```
Drop the indexes listed.

#### <span id="page-304-0"></span>**Drop Unused and Partially Dropped Columns**

Before you downgrade, drop all unused and partially dropped columns.

**Dropping Unused Columns** You will not be able to downgrade if any tables in your database have unused columns. To identify tables that have unused columns, issue the following SQL statement:

```
SELECT * FROM dba_unused_col_tabs;
```
To drop all of the unused columns in a table, use the ALTER TABLE ... DROP UNUSED COLUMNS statement. Run this statement for each table in the list. For example, to drop all of the unused columns in a table named CUSTOMERS, enter the following statement:

ALTER TABLE customers DROP UNUSED COLUMNS;

**Dropping Partially Dropped Columns** You will not be able to downgrade if any tables in your database have partially dropped columns. To identify tables that have partially dropped columns, issue the following SQL statement:

```
SELECT * FROM dba_partial_drop_tabs;
```
To drop all of the partially dropped columns in a table, use the ALTER TABLE ... DROP COLUMNS CONTINUE statement. Run this statement for each table in the list. For example, to drop all partially dropped columns in a table named CUSTOMERS, enter the following statement:

```
ALTER TABLE customers DROP COLUMNS CONTINUE;
```
#### **Drop All Single-Table Hash Clusters**

You must drop all single-table hash clusters before you downgrade. To check for single table-only hash clusters, issue the following SQL statement:

```
SELECT cluster_name, single_table FROM dba_clusters
   WHERE single table='Y';
```
Drop all of the clusters listed.

#### **Drop Incompatible Materialized Views**

Identify materialized views that are incompatible with release 8.0 by issuing the following SQL statement:

```
SELECT mv.owner, mv.name
    FROM dba_snapshots mv, dba_mview_analysis mva
   WHERE mva.owner = mv.owner
   AND mva.mview name = mv.name;
```
Drop all of the materialized views listed. For example, if a materialized view owned by SCOTT and named MV\_1 is listed, then issue the following SQL statement to drop the materialized view:

```
DROP MATERIALIZED VIEW scott.mv 1;
```
#### **Identify Materialized Views That Will Be Changed or Dropped During Downgrade**

The following sections provide instructions for identifying materialized views that will be changed or dropped during the downgrade process described in ["Downgrade the Database" on page 13-52](#page-341-0).

**Note:** The word "materialized view" is synonymous with the word "snapshot".

**REFRESH ON COMMIT Mode Changed to REFRESH ON DEMAND Mode** Release 8.1 enables you to use the REFRESH ON COMMIT mode for materialized views, but this mode is not available in release 8.0. To identify the materialized views in REFRESH ON COMMIT mode, issue the following SQL statement:

```
SELECT owner, name, refresh mode
    FROM dba_snapshots
   WHERE refresh mode = 'COMMIT';
```
All of the materialized views listed are in REFRESH ON COMMIT mode. When you downgrade, these materialized views will be changed to REFRESH ON DEMAND mode automatically.

**FAST REFRESH Mode Unavailable After Downgrade** Materialized views that use joins or the GROUP BY clause (aggregate queries) can no longer use the FAST REFRESH mode after you downgrade.

**NEVER REFRESH Mode Materialized Views Dropped** Release 8.1 enables you to use the NEVER REFRESH mode for materialized views, but this mode is not available in release 8.0. To identify the materialized views in NEVER REFRESH mode, issue the following SQL statement:

```
SELECT owner, name, type
     FROM dba_snapshots
     WHERE type = 'NEVER';
```
All of the materialized views listed are in NEVER REFRESH mode. When you downgrade, these materialized views will be dropped automatically.

**Materialized Views Created with the PREBUILT TABLE Clause Dropped** Release 8.1 enables you to use the PREBUILT TABLE clause to create materialized views, but these views are not supported in release 8.0. Any views created with the PREBUILT TABLE clause will be dropped automatically when you downgrade.

**Materialized Views Created without a View** Any materialized views created without a view will be dropped automatically when you downgrade.

**Materialized Views Created with the BUILD DEFERRED Clause Refreshed** When you downgrade, complete refresh will be performed automatically on any views created with the BUILD DEFERRED clause.

#### **Mutually Referencing Views and Downgrading to Release 8.0.4.1 or Lower**

If you have mutually referencing views, and you are downgrading to release 8.0.4.1 or lower, then you must drop these views. If you do not have mutually referencing views, or if you are downgrading to release 8.0.4.2 or higher, then skip this section.

**Note:** You can either drop the mutually referencing views before you downgrade or after you downgrade. They will not affect the downgrade operation

Mutually referencing views are not supported in release 8.0.3. If you are downgrading to release 8.0.3, then drop all mutually referencing views.

Mutually referencing views are supported in release 8.0.4.0 and higher. However, you still must drop these views if you are downgrading to release 8.0.4.0 or 8.0.4.1. After you downgrade, you can recreate the previously dropped mutually referencing views. This action is required because of bug #662863, which is present in release 8.0.4.0 and 8.0.4.1, but is corrected in release 8.0.4.2 and higher.

Mutually referencing views are views in which the object views refer to each other through the MAKE\_REF operator. In the following example of mutually referencing views, HUSBAND and WIFE types have references to each other, and object views were created with MAKE\_REF operators:

```
CREATE TYPE husband
/
CREATE TYPE wife AS object
    (id2 NUMBER,
    name2 CHAR(10),
    salary number,
     buddy2 REF husband)
/
CREATE OR replace TYPE husband AS object
     (id NUMBER,
     name CHAR(10),
     buddy REF wife)
/
CREATE TABLE husbandtab
    (id NUMBER,
     name CHAR(10),
     buddy NUMBER);
```

```
CREATE TABLE wifetab
     (id2 NUMBER,
    name2 CHAR(10),
     salary NUMBER,
     buddy2 NUMBER);
CREATE VIEW husbandview OF husband
     WITH object OID(id) AS
     SELECT id, name, NULL FROM husbandtab;
CREATE VIEW wifeview OF wife WITH object OID(id2) AS
     SELECT id2, name2, salary,
    MAKE_REF(husbandview, buddy2)
     FROM wifetab;
CREATE OR replace VIEW husbandview
     OF husband WITH object OID(id) AS
    SELECT id, name, MAKE REF(wifeview, buddy)
     FROM husbandtab;
```
#### **Drop Bitmap Indexes That Are Incompatible with Release 8.0**

Release 8.1 provides protections for bitmap indexes. These protections prevent bitmap indexes from being unintentionally invalidated.

**See Also:** ["Bitmap Index Protection" on page 9-26](#page-225-0) for information.

When you downgrade to release 8.0, any bitmap indexes that were protected by this new feature must be dropped. To list the indexes these bitmap indexes, issue the following SQL statement:

```
SELECT o1.name INDEX_NAME, u1.name
    FROM obj$ o1, user$ u1
    WHERE o1.obj# IN (SELECT i.obj# FROM user$ u, obj$ o, ind$ i, tab$ t
      WHERE t.obj#=o.obj# AND i.bo#=t.obj# AND t.spare1>32767 AND i.type#=2
       AND o.owner#=u.user#)
   AND o1.owner#=u1.user#;
```
To drop all of the indexes listed, use a DROP INDEX statement. For example, to drop a bitmap index named BIT1, issue the following SQL statement:

DROP INDEX bit1;

Issue this statement for each bitmap index listed.

Also, run the ALTER TABLE *table\_name* NOMINIMIZE RECORDS\_PER\_BLOCK. For example, if the SCOTT.EMP table had an incompatible bitmap index, issue the following statement:

```
ALTER TABLE scott.emp NOMINIMIZE RECORDS_PER_BLOCK;
```
#### **Drop Function-Based Indexes**

You will not be able to downgrade if your database has any function-based indexes. To identify function-based indexes, issue the following SQL statement:

SELECT DISTINCT index owner, index name FROM dba ind columns WHERE column name IS NULL;

To drop all of the function-based indexes, use a DROP INDEX statement. For example, to drop a function-based index named FUNCIN1, issue the following SQL statement:

DROP INDEX funcin1;

Issue this statement for each function-based index listed.

#### **Discontinue Use of Extensible Indexing**

Release 8.1 supports extensible indexing. This feature enables the creation of domain indexes, indextypes, and operators. Before you downgrade, you must drop these objects.

**Identifying and Dropping Domain Indexes** To identify domain indexes, issue the following SQL statement:

```
SELECT owner, index name, index type
    FROM dba_indexes
   WHERE index type = 'DOMAIN';
```
To drop all of the indexes listed, use a DROP INDEX statement. For example, to drop a domain index named DOM1, issue the following SQL statement:

DROP INDEX dom1;

Issue this statement for each domain index listed.

**Identifying and Dropping Indextypes** To identify indextypes, issue the following SQL statement:

SELECT owner, indextype name FROM dba\_indextypes;

To drop the indextypes listed, use a DROP INDEXTYPE statement. For example, if an indextype named IX\_TYPE owned by USER2 is listed, then issue the following SQL statement to drop the indextype:

DROP INDEXTYPE user2.ix type;

**Identifying and Dropping Operators** To identify operators, issue the following SQL statement:

SELECT owner, operator\_name FROM dba\_operators;

To drop the operators listed, use a DROP OPERATOR statement. For example, if an operator named OP1 owned by USER3 is listed, then issue the following SQL statement to drop the operator:

```
DROP OPERATOR user3.op1;
```
#### **Drop All Dimensions**

Before you downgrade, you must drop all dimensions. Dimensions are not supported in release 8.0.

To identify the dimensions that must be dropped, issue the following SQL statement:

SELECT \* FROM dba dimensions;

To drop the dimensions listed, use a DROP DIMENSION statement. For example, if a dimension named DIM1 owned by USER4 is listed, then issue the following SQL statement to drop the operator:

DROP OPERATOR user4.dim1;

## **Partitioning**

This section describes disabling release 8.1 partitioning features.

#### **Discontinue Use of Partitioned Index-Organized Tables**

Before you downgrade, drop all partitioned index-organized tables in your database. To identify existing partitioned index-organized tables, issue the following SQL statement:

```
SELECT table_name, tablespace_name, iot_type, partitioned
    FROM dba_tables WHERE partitioned = 'YES' AND iot_type = 'IOT';
```
If you do not need to preserve the data in the tables listed, then drop the tables. However, if you need to preserve the data in a table, then complete the following steps for the table:

- **1.** Drop all partitioned secondary indexes on the table.
- **2.** Create a new table that is either not index-organized or not partitioned by selecting all rows from the partitioned index-organized table.

For example, assume you have a partitioned index-organized table named PIOT with the following definition:

```
CREATE TABLE piot (a int, b int, c int, d int, e int,
     PRIMARY KEY (d,e)) ORGANIZATION INDEX
     PARTITION BY RANGE (d)
     (
         PARTITION itp1 VALUES LESS THAN (15),
         PARTITION itp2 VALUES LESS THAN (30),
         PARTITION itp3 VALUES LESS THAN (MAXVALUE)
     );
```
Create a non-partitioned index-organized table named IOT using the data in PIOT by issuing the following SQL statement:

```
CREATE TABLE iot (a, b, c, d, e,
    PRIMARY KEY (d,e)) ORGANIZATION INDEX
    AS SELECT * FROM piot;
```
Or, if you want to keep the partitions but not the index organization, then create a partitioned table that is not index-organized named PAR using the data in PIOT by issuing the following SQL statement:

```
CREATE TABLE par (a, b, c, d, e,
     PRIMARY KEY (d,e)) PARTITION BY RANGE (d)
     (
        PARTITION itp1 VALUES LESS THAN (15),
         PARTITION itp2 VALUES LESS THAN (30),
         PARTITION itp3 VALUES LESS THAN (MAXVALUE)
     ) AS SELECT * FROM piot;
```
- **3.** When you are sure the new table is functioning properly, drop the partitioned index-organized table.
- **4.** Rename the new table to its original name.

#### **Discontinue Use of Partitioned Object Tables**

Release 8.1 supports the partitioning of object tables and tables with the following user-defined types:

- nested table
- object
- REF
- VARRAY

Before you downgrade, drop all partitioned object tables. To identify all partitioned object tables, issue the following SQL statement:

```
SELECT UNIQUE t.table_name, t.owner
   FROM dba_part_tables t, dba_tab_columns c
    WHERE t.table_name = c.table_name
    AND c.data_type IN
     (SELECT type_name
        FROM dba_types
        WHERE predefined = 'NO');
```
If you do not need to preserve the data in the tables listed, then drop the tables. However, if you need to preserve the data in one or more of the tables listed, then use the CREATE TABLE ... AS SELECT statement to copy the data in a table to a non-partitioned table.

For example, if a table named OBP1 is listed by the SQL statement, and you want to save the data in this table, then complete the following steps:

**1.** Create a table named TEMP\_OBP1 by issuing the following SQL statement:

CREATE TABLE temp\_obp1 AS SELECT \* FROM obp1;

**2.** When you are sure that table TEMP\_OBP1 has the data and is functioning properly, drop OBP1:

DROP TABLE obp1;

**3.** Rename TEMP\_OBP1 to OBP1:

ALTER TABLE temp\_obp1 RENAME TO obp1;

#### **Discontinue Use of Partitioned Tables That Use Composite Methods**

Release 8.1 supports the creation of partitioned tables using composite methods and non-composite methods other than RANGE. If you have any such tables in your database, then you must perform one of the following actions:

- If you do not need to preserve the data in these tables, then drop the tables.
- If you need to preserve the data, then either copy the data into non-partitioned tables, or copy the data into tables partitioned by RANGE. Another option is to exchange partitions (of tables partitioned using the hash method) or subpartitions (of tables partitioned using the composite method) into non-partitioned tables using EXCHANGE.

To list the tables partitioned with composite methods and non-composite methods other than RANGE, issue the following SQL statement:

SELECT owner, table\_name FROM dba\_part\_tables WHERE partitioning\_type != 'RANGE' or SUBPARTITIONING\_TYPE != 'NONE';

### **Datatypes**

This section describes disabling datatypes that are available only in release 8.1 and higher.

#### **Drop All Uses of the Universal ROWID Datatype**

Complete the procedures in the following sections to remove all uses of the UROWID (universal rowid) datatype.

**Drop All UROWID Columns** To list all of the tables with UROWID datatype columns, issue the following SQL statement:

SELECT owner, table\_name, column\_name FROM dba\_tab\_columns WHERE data\_type = 'UROWID' ORDER BY owner, table\_name;

For each table listed as a result of this statement, drop its UROWID datatype columns, or drop the whole table.

**Drop All Stored Procedures with UROWID Arguments** To list all stored procedures with arguments of UROWID datatype, issue the following SQL statement:

```
SELECT owner, object_name, package_name, argument_name
   FROM all_arguments
    WHERE data_type = 'UROWID' AND package_name != 'STANDARD'
    ORDER BY owner, object_name, package_name;
```
Drop each of the procedures listed, or change the argument to ROWID datatype.

**Drop Existing Chained Row and Exception Tables** In release 8.1, the UROWID datatype enables you to use a single table for chained rows and a single table for exceptions, but this functionality is not supported in release 8.0 databases. Therefore, you must prepare multiple tables for both chained rows and exceptions because you need at least one table for all regular tables and at least one table for each index-organized table.

Complete the following steps to downgrade a chained rows table called CH\_ROWS:

- **1.** Drop the existing CH\_ROWS table.
- **2.** Recreate the CH\_ROWS table using the utlchain.sql script to store chained rows for the regular tables.
- **3.** Create an individual chained table for each index-organized table using the DBMS\_IOT.BUILD\_CHAIN\_ROWS\_TABLE procedure.

Complete the following steps to downgrade an exception table called EXC\_TB:

- **1.** Drop the existing EXC\_TB table.
- **2.** Recreate the EXC\_TB table using the utlexcp.sql script to store exceptions for the regular tables.
- **3.** Create an individual exception table for each index-organized table using the DBMS\_IOT.BUILD\_EXCEPTIONS\_TABLE procedure.

#### **Discontinue Use of Release 8.1 LOB Features**

Release 8.1 supports several new LOB features. Before you downgrade, discontinue the use of these new features by performing the actions described in the following sections.

**Discontinue Use of CACHE READS Specification for LOBs** Before you downgrade to release 8.0, you must stop using the CACHE READS storage parameter for LOBs.

To identify tables that have LOB columns specified as cache reads, issue the following SQL statement as SYS user:

```
SELECT owner, table_name, column_name
  FROM dba_lobs
 WHERE cache = 'CACHEREADS';
```
After you have identified all of the uses of the CACHE READS specification for LOBs, change them to use the CACHE or NOCACHE specification, because these specifications are compatible with release 8.0.

To change a LOB storage parameter from CACHE READS to CACHE or NOCACHE, use the ALTER TABLE ... MODIFY LOB statement. For example, on a table named LOB\_TAB with a LOB column named LOB\_COL, issue the following SQL statement to change the storage specification to CACHE:

```
ALTER TABLE lob tab MODIFY LOB (lob col) (CACHE);
```
**Remove CLOBs and NCLOBs from Tables in a Database with a Varying-Width Character Set** If your database is using a varying-width character set, then remove all CLOB and NCLOB columns by completing the following steps. You do not need to complete this procedure if your database has a fixed-width character set.

**1.** List all of the tables that contain LOB columns by issuing the following SQL statement:

```
SELECT owner, table_name, column_name FROM dba_lobs
    WHERE dba_lobs.owner != 'SYSTEM'
   AND table_name NOT IN ('KOTAD$', 'KOTMD$', 'KOTTB$', 'KOTTD$');
```
- **2.** Determine whether your database contains CLOB or NCLOB columns by running DESC on each of the tables listed; check the TYPE column when you run DESC.
- **3.** Either drop the CLOB and NCLOB columns, or drop each table that contains the columns.

**Caution:** Check the tables created by SYS carefully, and make sure you do not drop tables that are required for version 8; that is, do not drop the tables that include a symbol in the name. Examples of tables that you should not drop include: kotad\$, kotmd\$, kottb\$, and kottd\$.

- **4.** If you use Oracle replication, then complete the following steps. If you do not use Oracle replication, then these steps are not required.
	- **a.** Push the replication deferred transaction queue using SQL\*Plus:

```
DECLARE
     rc number;
BEGIN
    rc := dams\_defer\_sys.push();
END;
```
**b.** Drop the deferred LOB view by issuing the following SQL statement:

```
DROP VIEW deflob;
```
**See Also:** *Oracle8i Replication Management API Reference* for more information about completing these replication steps.

**Remove LOB Columns from Partitioned Tables** Before you downgrade, remove all LOB columns from partitioned tables. To determine if your database contains LOB columns in partitioned tables, issue the following SQL statement:

```
SELECT table name, lob name FROM dba part lobs;
```
If you do not need to preserve your LOB data in partitioned tables, then drop the LOB columns. However, if you need to preserve your LOB data in partitioned tables, then use the ALTER TABLE ... EXCHANGE PARTITION statement to move the data into non-partitioned tables, as illustrated in the following example:

Assume you have an existing partitioned table with a LOB column, and the LOB column already contains data that you want to save before downgrading from release 8.1 to release 8.0. The partitioned table has the following definition:

```
CREATE TABLE part_lob_table (part_id NUMBER, part_blob_col BLOB)
    PARTITION BY RANGE (part_id) (
   PARTITION p1 VALUES LESS THAN (10) TABLESPACE ts1,
    PARTITION p2 VALUES LESS THAN (20) TABLESPACE ts2)
     TABLESPACE tsx;
```
Complete the following steps to move the LOB data into non-partitioned tables:

**1.** Create non-partitioned tables with a LOB column by issuing statements similar to the following:

CREATE TABLE lob\_table\_p1 (id NUMBER, blob\_col BLOB);

CREATE TABLE lob\_table\_p2 (id NUMBER, blob\_col BLOB);

Create one table for each partition that is in the partitioned LOB table, but do not insert any data into these new non-partitioned tables.

**2.** Use EXCHANGE to swap the partitioned table's LOB data from the PART\_ BLOB\_COL column with the non-partitioned tables' LOB data in the BLOB\_ COL column:

```
ALTER TABLE part_lob_table
    EXCHANGE PARTITION p1 WITH TABLE lob_table_p1;
ALTER TABLE part_lob_table
     EXCHANGE PARTITION p2 WITH TABLE lob_table_p2;
```
These statements move the data from the LOB column PART\_BLOB\_COL in the partitioned table to the LOB column BLOB\_COL in each non-partitioned table.

After you have moved all of the LOB data in partitioned tables to non-partitioned tables, you can downgrade your database and preserve the data.

#### **User-Defined Datatypes**

This section describes disabling release 8.1 features related to user-defined datatypes.

#### **Convert User-Defined Datatypes to Release 8.0 Format**

Release 8.1 supports a new format for user-defined datatypes. The new format can result in significant performance improvements over the format used in release 8.0.

When you downgrade your database to release 8.0, you must convert your user-defined datatypes to the release 8.0 format. However, if your release 8.1 database has no user-defined datatypes in the new format, then you do not need to perform the conversion procedure below.

To identify the user-defined types at 8.1 compatibility level, issue the following SQL statement:

```
SELECT u.name AS USER_NAME, o.name AS TABLE_NAME, c.name AS COLUMN_NAME
   FROM sys.user$ u, sys.obj$ o, sys.tab$ t, sys.col$ c, sys.coltype$ ct
    WHERE bitand(ct.flags, 128) != 128 AND
      o.oi \neq c.obj\neq and o.obj\neq = ct.obj\neq and t.obj\neq = o.obj\neq and
       c.intcol# = ct.intcol# AND
      bitand(t.property, 8192) = 0 AND u.user# = o.owner# AND
       o.type# = 2 AND
     bitand(c.property, 32) = 0 AND
     (c.type# = 123 OR)(c.type# = 121 and bitand(c.property, 8) = 0) OR (c.type# = 122 and exists
           (SELECT * FROM sys.ntab$ n1, sys.col$ c1, sys.coltype$ ct1
           WHERE n1.obj# = c.obj# AND n1.intcol# = c.intcol# AND
                 nl.ntab# = ct1.obif and bitand(ct1-flags, 128) = 0 ANDct1.obj# = ct1.obj# and ct1.intcol# = ct1.intcol# AND
                 bitand(cl.property, 8) = 0));
```
To downgrade the user-defined datatypes listed, complete the following steps:

- **1.** Export the parts of your release 8.1 database that contain user-defined types at 8.1 compatibility level using the release 8.1 Export utility.
- **2.** Drop the parts of your release 8.1 database that contain user-defined datatypes at 8.1 compatibility level.
- **3.** Reset the compatibility of your database to an 8.0.x release, such as 8.0.5, by following the instructions in ["Reset Database Compatibility"](#page-340-0) [on page 13-51](#page-340-0). You may need to remove other incompatibilities in your database before you can reset the compatibility level to an 8.0.x release.
- **4.** Import the exported file into the downgraded database using the release 8.1 Import utility.

**See Also:** *Oracle8i Utilities* for Export/Import instructions.

#### **Drop Tables With User-Defined Object Identifiers**

Release 8.1 supports user-defined object identifiers (OIDs). This functionality enables you to specify your own object identifiers instead of using Oracle's default mechanism for specifying these identifiers. Before you downgrade, drop all tables that have user-defined object identifiers and all tables with REF columns that are based on user-defined object identifiers.

To identify tables with user-defined object identifiers, issue the following SQL statement:

```
SELECT owner, table_name FROM dba_object_tables
    WHERE object id type = 'USER-DEFINED';
```
#### Drop all tables listed.

To identify tables with REF columns that are based on user-defined object identifiers, issue the following SQL statement:

```
SELECT owner, table_name, column_name FROM dba_refs
    WHERE object_id_type = 'USER-DEFINED';
```
Drop all tables listed.

**Referential Constraints on System-Generated REF Columns** Release 8.0 does not support referential constraints defined on system-generated REF columns. To identify such columns, issue the following SQL statement:

```
SELECT u.name AS USER_NAME,
   o.name AS TABLE_NAME,
   DECODE(BITAND(c.property, 1), 1, ac.name, c.name) AS COLUMN_NAME
   FROM refcon$ r, coltype$ ct, obj$ o, user$ u, col$ c, attrcol$ ac
  WHERE BITAND(r.reftyp, 4) != 4 * not a user-defined REF */AND ct.obj# = r.obj# AND ct.intcol# = r.intcoL#
    AND ct.intcols = 1
    AND c.obj# = r.obj#
     AND c.intcol# = r.intcol#
    AND 0.\phi\uparrow# = r.\phi\uparrow#
     AND o.owner# = u.user#
    AND c.obj# = ac.obj#(+)AND c.intcoll# = ac.intcoll#(+);
```
If columns are returned by this query, then perform one of the following actions to remove incompatibilities with release 8.0:

- Drop the columns listed.
- Drop the referential constraint on the REF columns listed, and then drop unused columns from the table. If you choose this option, then use the DBA\_ CONS\_COLUMNS static data dictionary view to find the constraint names for the columns. See ["Drop Unused and Partially Dropped Columns"](#page-304-0) [on page 13-15](#page-304-0) for information about dropping the unused columns.

#### **Discontinue Use of Release 8.1 Nested Table Features**

Before you downgrade, discontinue use of the following release 8.1 nested table features:

- collection locators
- nested table data in index-organized tables
- user-specified storage clauses for nested tables

To identify tables that use one or more of these features, issue the following SQL statement:

```
SELECT owner, parent_table_name
    FROM dba_nested_tables
   WHERE storage spec LIKE '%USER SPECIFIED%'
    OR return_type LIKE '%LOCATOR%';
```
Drop all of the tables listed.

#### **Discontinue Use of Release 8.1 Varray Features**

Before you downgrade, discontinue use of specifications of storage parameters for storing varrays as LOBs. To identify tables that use storage parameters for storing a varray as a LOB, issue the following SQL statement:

```
SELECT owner, parent_table_name
    FROM dba_varrays
   WHERE storage spec LIKE '%USER SPECIFIED%';
```
Drop all of the tables listed.

#### **Mutually Referencing Types and Downgrading to Release 8.0.4.0 or Lower**

If you are using mutually referencing types, then downgrading to release 8.0.3.0 or 8.0.4.0 is not supported. You have two options for downgrading if you are using mutually referencing types:

- Drop the mutually referencing types. Then, downgrading to release 8.0.3.0 or 8.0.4.0 is supported using the procedure in ["Downgrade the Database" on](#page-341-0) [page 13-52](#page-341-0).
- Downgrade to release 8.0.4.1 or higher instead of release 8.0.3.0 or 8.0.4.0. If you choose this option, then contact Oracle Corporation to get the 8.0.4.1 or higher release.

The following SQL statements provide an example of mutually referencing types:

```
CREATE TYPE manager
/
CREATE TYPE employee AS OBJECT
     (empno NUMBER, ename VARCHAR2(20), mgr REF manager)
/
```

```
CREATE OR REPLACE TYPE manager AS OBJECT
     (dept NUMBER, empno REF employee)
/
```
**Note:** Due to bug #629468, which exists in release 8.0.3.0 and 8.0.4.0, but is fixed in release 8.0.4.1 and higher, the existence of mutually referencing types causes the compilation of package STANDARD to enter a loop and exit with error ORA-01000: "maximum open cursors exceeded". Package STANDARD is required for compilation of PL/SQL code, and is run during a downgrade operation. This bug causes the downgrade to fail.

## **SQL and PL/SQL**

Release 8.1 introduces many changes and additions to SQL and PL/SQL. If you currently use any SQL or PL/SQL code in a script or stored procedure that is available only in release 8.1 and higher, then remove this code before you downgrade. You will encounter errors if you try to compile or run the code on a release 8.0 database.

> **See Also:** *Getting to Know Oracle8i, Oracle8i SQL Reference,* and *PL/SQL User's Guide and Reference* for information about new SQL and PL/SQL functionality. Also see [Appendix E, "New Internal](#page-430-0) [Datatypes and SQL Functions"](#page-430-0) in this book.

The following sections describe specific SQL and PL/SQL downgrading issues. The actions described in these sections help you to avoid compile and runtime errors in SQL scripts and stored procedures. Although these actions are not strictly required, Oracle Corporation recommends that you perform them before you downgrade.

#### **Remove C Call Specifications**

Before you downgrade, remove stored procedures defined as C call specifications.

#### **Remove Invoker-Rights Clauses**

If you use invoker-rights clauses in your SQL code, then remove them before you downgrade. Invoker-rights clauses include the AUTHID clause and the SQL\_ NAME\_RESOLVE clause.

#### **Remove Native Dynamic SQL in PL/SQL**

PL/SQL programs using native dynamic SQL will cause compile-time errors in releases prior to PL/SQL release 8.1. Before you downgrade, delete all native dynamic SQL syntax in order to compile your programs successfully in release 8.0.

#### **Remove Bulk Binds in PL/SQL**

PL/SQL programs using the bulk binds feature will cause compile-time errors in releases prior to PL/SQL 8.1. The bulk binds feature defines new syntax and semantics; thus, the programs containing this feature must be deleted, or, whenever possible, modified to use the scalar binds. PL/SQL statements that use the bulk binds feature contain one or more of the following keywords:

- FORALL
- BULK COLLECT INTO
- BULK ROWCOUNT

#### **Remove the UROWID Datatype in PL/SQL**

If you are using the UROWID datatype as a variable in PL/SQL code, then remove this variable before you downgrade.

#### **Delete References to NOCOPY Parameter Passing Mode in PL/SQL**

PL/SQL programs using NOCOPY mode will cause compile-time errors in releases prior to PL/SQL 8.1. Before you downgrade, delete references to NOCOPY in order to compile your programs successfully in release 8.0. When you delete references to NOCOPY, make sure the changed aliasing and exception semantics are acceptable.

## **Java**

Java support is not available in release 8.0. Before you downgrade, you must drop all Java objects in your database. The  $u$ tl javrm. sql script drops all Java objects. To identify the Java objects dropped by the  $u$ tljavrm. sql script, issue the following SQL statement:

SELECT object name, owner FROM all objects WHERE object type LIKE 'JAVA%';

To run the utljavrm.sql script, complete the following steps:

- **1.** At a system prompt, change to the *ORACLE HOME*/rdbms/admin directory.
- **2.** Start SQL\*Plus and connect as a user with SYS privileges.
#### **3.** Enter the following:

```
SQL> SPOOL utljavrm.out
SQL> @utljavrm.sql
SQL> SPOOL OFF
```
Check the spool file and verify that the statements executed successfully.

#### **Advanced Queuing (AQ)**

Complete the following tasks to disable release 8.1 AQ features in your queue tables:

- **1.** Drop all non-persistent queues and queue tables.
- **2.** Identify the release 8.1 compatible queue tables.
- **3.** Remove the incompatibilities from the release 8.1 compatible queue tables.
- **4.** Downgrade the queue tables.
- **5.** Export the queue tables and import them after downgrading.
- **6.** Drop queue tables containing special user-defined types.
- **7.** If you are downgrading to release 8.0.3.0, then remove propagation.

These steps are described in detail in the following sections.

**See Also:** *Oracle8i Application Developer's Guide - Advanced Queuing* for more information about completing the actions described in these sections.

#### **Task 1: Drop All Non-persistent Queues and Queue Tables**

If you are using any non-persistent queues, then you must drop these queues and the queue tables that contain them. For every schema (user) that has non-persistent queues, there may be one or two queue tables that contain all the non-persistent queues for that schema. To check for the existence of queue tables that contain non-persistent queues, enter the following SQL statement:

SELECT owner, queue\_table FROM dba\_queue\_tables WHERE queue\_table = 'AQ\$\_MEM\_MC' OR queue\_table = 'AQ\$\_MEM\_SC';

For every queue table returned by the SQL statement, use the DBMS\_ AQADM.DROP\_QUEUE\_TABLE procedure (with the FORCE parameter set to TRUE) to drop all of the non-persistent queues and the corresponding queue table. The following is an example of the procedure:

```
EXECUTE dbms_aqadm.drop_queue_table (
     queue_table => 'SCOTT.AQ$_MEM_MC',
    force \Rightarrow TRUE);
```
#### <span id="page-325-0"></span>**Task 2: Identify the Release 8.1 Compatible Queue Tables**

If any of your queue tables are release 8.1 compatible, then you must downgrade them. To check the compatibility of your queue tables, enter the following SQL statement:

```
SELECT owner, queue_table, compatible FROM dba_queue_tables
    WHERE compatible LIKE '8.1%';
```
The listed queue tables are release 8.1 compatible and have incompatibilities with release 8.0 that must be removed before you downgrade. Print a list of the queue tables that are release 8.1 compatible. You will need to downgrade these queue tables when you reach ["Task 4: Downgrade the Queue Tables" on page 13-39](#page-328-1).

**Note:** This query does not list queue tables that were at release 8.1 compatibility and then downgraded back to release 8.0 compatibility. However, if you have any such queue tables, then you must drop them before you downgrade to release 8.0. Follow the instructions in ["Task 5: Export the Queue Tables and Import](#page-328-0) [Them After Downgrading" on page 13-39](#page-328-0) for these queue tables.

**Task 3: Remove Incompatibilities from the Release 8.1 Compatible Queue Tables**

Your queue tables may have many incompatibilities. These incompatibilities are caused by the use of certain features that are available on release 8.1 but not on release 8.0.

The following sections provide instructions for removing these incompatibilities based on the release 8.1 features in use.

**Rule Based Subscriptions** Use the AQ\$*queue\_table\_name*\_r view to identify queues that use release 8.1 rule based subscription functionality. Perform the check for all of the release 8.1 compatible queue tables listed in Task 2. For example, if a queue is named QTABLE3, then issue the following SQL statement to check for rule based subscribers:

```
SELECT * FROM aq$qtable3_r;
```
**Note:** If you receive the error "ORA-04063: view 'aq\$*queue\_table\_ name\_*r' has errors" when you issue this SQL statement, then the queue table does not contain any queues with rule-subscribers.

Either drop the rule based subscribers, or change the rule for each rule based subscriber to null using the DBMS\_AQADM.ALTER\_SUBSCRIBER procedure. For example, suppose you have a subscriber for a queue named AQ.MSG\_QUEUE with the values shown in [Table 13–1:](#page-326-0)

<span id="page-326-0"></span>**Parameter Value** name SUBSCRIBER1 address | AQ2.MSG\_QUEUE2@LONDON protocol NULL

**Table 13–1 Sample Subscriber Values**

rule  $|'PRIORITY = 1'$ 

You can change the rule to NULL for this subscriber in two different ways: using a PL/SQL block or using a SQL statement. [Example 13–1](#page-326-1) shows the PL/SQL block, and [Example 13–2](#page-327-0) shows the SQL statement.

#### <span id="page-326-1"></span>**Example 13–1 PL/SQL Block for Changing a Rule to NULL**

```
DECLARE
    subscriber sys.aq$ agent;
BEGIN
     subscriber := sys.aq$_agent ('SUBSCRIBER1', 'aq2.msg_queue2@london', null);
    dbms aqadm.alter subscriber
          (queue_name => 'aq.msg_queue',
         subscriber => subscriber,
        rule \Rightarrow \text{MILL};END;
```
#### <span id="page-327-0"></span>**Example 13–2 SQL Statement for Changing a Rule to NULL**

```
EXECUTE dbms_aqadm.alter_subscriber (
     'aq.msg_queue',
    sys.aq$ agent ('SUBSCRIBER1', 'aq2.msg_queue2@london', NULL),
     NULL);
```
**See Also:** *Oracle8i Application Developer's Guide - Advanced Queuing* and *Oracle8i Supplied PL/SQL Packages Reference* for more information about the DBMS\_AQADM.ALTER\_SUBSCRIBER procedure.

**Object Level and System Level Privileges** You are using object level and system level privileges if you used any of the following procedures in the DBMS\_AQADM package:

- GRANT\_ACCESS\_PRIVILEGES
- REVOKE ACCESS PRIVILEGES
- GRANT\_SYSTEM\_PRIVILEGES
- REVOKE SYSTEM PRIVILEGES

If you used any of these procedures, then all object level and system level privileges must be revoked before you downgrade.

To identify the object level privileges, issue the following SQL statement:

```
SELECT owner, table name, privilege
    FROM dba_tab_privs WHERE privilege LIKE '%QUEUE%';
```
Use the DBMS\_AQADM.REVOKE\_ACCESS\_PRIVILEGES procedure to revoke each privilege with ENQUEUE or DEQUEUE in the PRIVILEGE column.

To identify the system level privileges, issue the following SQL statement:

```
SELECT * FROM dba sys privs WHERE privilege LIKE '%QUEUE%';
```
Use the DBMS\_AQADM.REVOKE\_SYSTEM\_PRIVILEGE procedure to revoke each privilege with any of the following types of privileges listed in the PRIVILEGE column:

- MANAGE ANY QUEUE
- ENQUEUE ANY QUEUE
- DEQUEUE ANY QUEUE

#### <span id="page-328-1"></span>**Task 4: Downgrade the Queue Tables**

Complete the following steps to downgrade each queue table that was incompatible with release 8.0. You listed all of the incompatible queue tables in ["Task 2: Identify](#page-325-0) [the Release 8.1 Compatible Queue Tables" on page 13-36](#page-325-0).

- **1.** Before you downgrade, disable all propagation schedules for all queues in the queue table using DBMS\_AQADM.DISABLE\_PROPAGATION\_SCHEDULE.
- **2.** Downgrade the incompatible queue tables back to release 8.0 compatibility.

To downgrade a queue table, run the DBMS\_AQADM.MIGRATE\_QUEUE\_ TABLE procedure and specify 8.0 for the COMPATIBLE setting. The following example illustrates running the this procedure:

```
EXECUTE dbms_aqadm.migrate_queue_table (
    queue table => 'sys.tkaqqtdef',
    compatible => '8.0');
```
**Note:** Only the owner of a queue table can run the DBMS\_ AQADM.MIGRATE\_QUEUE\_TABLE procedure on the queue table.

#### <span id="page-328-0"></span>**Task 5: Export the Queue Tables and Import Them After Downgrading**

Complete the following steps to export the incompatible queue tables and import them after downgrading. You listed all of the incompatible queue tables in ["Task 2:](#page-325-0) [Identify the Release 8.1 Compatible Queue Tables" on page 13-36.](#page-325-0)

- **1.** Using the release 8.1 Export utility, export all incompatible queue tables.
- **2.** Drop all the queue tables that have been exported.
- **3.** Reset the compatibility of your database to an 8.0.x release, such as 8.0.5, by following the instructions in ["Reset Database Compatibility"](#page-340-0) [on page 13-51](#page-340-0). You may need to remove other incompatibilities in your database before you can reset the compatibility level to an 8.0.x release.
- **4.** Import the exported file into the database using the release 8.1 Import utility.

Repeat these steps for every incompatible queue table.

**See Also:** *Oracle8i Application Developer's Guide - Advanced Queuing* for information about exporting and importing queue tables.

#### **Task 6: Drop Queue Tables Containing Special User-Defined Types**

Release 8.1.6 and higher creates JMS types for use in queue tables. These types are dropped automatically during downgrade. So, before downgrading, you must drop the queue tables containing these JMS types. To identify these queue tables, issue the following SQL statement:

```
SELECT owner, queue_table, object_type FROM all_queue_tables
 WHERE object type LIKE 'SYS.AO$ JMS%';
```
To drop the queue tables listed, execute the DBMS\_AQADM.DROP\_QUEUE\_ TABLE procedure. For example, if a queue table named QTABLE1 owned by user SCOTT is listed, execute the following procedure to drop the queue table:

```
EXECUTE dbms_aqadm.drop_queue_table(queue_table => 'scott.qtable1',
  force \Rightarrow TRUE);
```
#### **Task 7: If You Are Downgrading to Release 8.0.3, Then Remove Propagation**

If you are using message propagation in the Advanced Queuing Option, and you are downgrading to release 8.0.3, then remove propagation. If you are not using message propagation, or if you are downgrading to release 8.0.4 or higher, then skip this task.

Complete the following steps to remove propagation:

<span id="page-329-0"></span>**1.** Identify your multi-consumer queues by issuing the following SQL statement:

```
SELECT owner, queue_table FROM dba_queue_tables
     WHERE recipients = 'MULTIPLE';
```
Save the results of this query. Propagation is supported only from multi-consumer queues. If this query does not return any rows, then propagation is not in use and you can skip the remaining steps in this procedure.

**2.** Determine if any of the multi-consumer queues are utilizing the propagation feature by running the following SQL statement for each queue table listed by the query in Step [1.](#page-329-0)

The following SQL statement uses queue table SCOTT.QTABLE1 as an example:

```
SELECT unique(q_name) FROM scott.qtable1 a
    WHERE EXISTS (SELECT consumer
       FROM the (SELECT cast(history as sys.aq$_dequeue_history_t)
            FROM scott.qtable1 b
            WHERE a.msgid = b.msgid)
   WHERE consumer like 'AQ$_%');
```
For each queue table, you must drop all queues returned by the SQL statement.

**Note:** To list all of your queue tables, query the DBA\_QUEUE\_ TABLES static data dictionary view.

- **3.** Check the DBA\_QUEUE\_SCHEDULES static data dictionary view to determine if there are propagation schedules for any queues. You must unschedule propagation for each queue that is selected in the view using the DBMS\_ AQADM.UNSCHEDULE\_PROPAGATION procedure.
- **4.** Eliminate all remote subscribers. Remote subscribers have the address field or protocol field specified. Run the DBMS\_AQADM.QUEUE\_SUBSCRIBERS procedure and check for subscribers with a non-null address field or a non-null protocol field. Drop all of these subscribers.

#### **Procedures and Packages**

This section describes disabling release 8.1 features related to procedures and packages.

#### **Syntax Change for the SET\_SESSION\_LONG\_LONGOPS Procedure**

Release 8.1 introduces changes to the DBMS\_APPLICATION\_INFO.SET\_SESSION\_ LONGOPS procedure. If any of your applications use this procedure and you changed them to conform to the release 8.1 syntax, then change the applications accordingly so that they conform to the release to which you are downgrading. For information about the syntax, refer to the dbmsapin.sql file in the release to which you are downgrading.

#### **The UTL\_REF Package**

If you are downgrading to release 8.0.3, then discontinue use of the UTL\_REF package. This package is not available in release 8.0.3.

If you are downgrading to release 8.0.4, then the UTL\_REF package will be dropped automatically during the downgrading process. The package is dropped because the UTL\_REF package is not part of the standard release 8.0.4 installation. To continue using this package, you must re-install it manually after downgrading to release 8.0.4.

**Note:** If you are downgrading to release 8.0.5 or higher, then no action is required for the UTL\_REF package. This package is part of the standard installation for release 8.0.5 and higher and is preserved automatically during the downgrade process.

#### **The DBMS\_REPAIR Package**

Release 8.1 supports the DBMS\_REPAIR package. Before you downgrade, make sure all objects have skip corrupt disabled.

To identify objects that have skip corrupt enabled, issue the following SQL statement:

```
SELECT owner, table_name FROM dba_tables WHERE skip_corrupt = 'ENABLED';
```
For each such table selected, clear the skip corrupt attribute. For example, for a table named TB\_5 owned by SCOTT, enter the following:

```
EXECUTE DBMS_REPAIR.SKIP_CORRUPT_BLOCKS (schema_name => 'SCOTT',
   object_name => 'TB_5', flags => DBMS_REPAIR.NOSKIP_FLAG);
```
#### **Constraints and Triggers**

This section describes removing incompatibilities relating to constraints and triggers.

#### **Discontinue Use of DISABLE VALIDATE Constraints**

Release 8.1 supports the DISABLE VALIDATE constraint state. Before you downgrade, you must drop or invalidate all DISABLE VALIDATE constraints.

To identify DISABLE VALIDATE constraints, issue the following SQL statement:

```
SELECT constraint name, status, validated
    FROM dba_constraints
    WHERE status = 'DISABLED'
     AND validated = 'VALIDATED';
```
Use the DROP clause in the ALTER TABLE statement to drop all of the constraints listed. Or, use the DISABLE clause in the ALTER TABLE statement to invalidate all of the constraints listed.

#### **Drop Triggers on Nested Table View Columns**

Release 8.1 supports creating triggers on nested table view columns. Before you downgrade, you must drop all of these triggers.

To identify nested table triggers on view columns, enter the following SQL statement:

```
SELECT owner, trigger_name, table_name, column_name
    FROM dba_triggers
   WHERE column name IS NOT NULL;
```
Drop all of the triggers listed using the DROP TRIGGER statement.

#### **Drop Incompatible Triggers for Database Event Publication**

Triggers are enhanced in release 8.1 to support database event publication. Before you downgrade, all triggers that are incompatible with release 8.0 must be dropped.

To identify the triggers that must be dropped during the downgrade process, issue the following SQL statement:

```
SELECT owner, trigger name
   FROM dba_triggers
    WHERE base_object_type LIKE '%DATABASE%'
       OR base_object_type LIKE '%SCHEMA%'
       OR action_type LIKE '%CALL%';
```
Triggers on SCHEMA and DATABASE cannot be made compatible with release 8.0; you must drop these triggers. However, CALL triggers can be preserved during the downgrade process. To make CALL triggers compatible with release 8.0, wrap a BEGIN ... END block around the CALL statement.

#### **Oracle Optimizer**

This section describes removing incompatibilities relating to the Oracle optimizer.

#### **Extensible Optimizer**

Release 8.1 supports the extensible optimizer. Before you downgrade, you must discontinue use of the extensible optimizer by dropping all associations. To identify associations, enter the following SQL statement:

```
SELECT object_owner, object_name, column_name, object_type
   FROM dba_associations;
```
For each association listed, run the DISASSOCIATE STATISTICS statement with the FORCE option. For example, assume you receive the following output when you issue the preceding SQL statement:

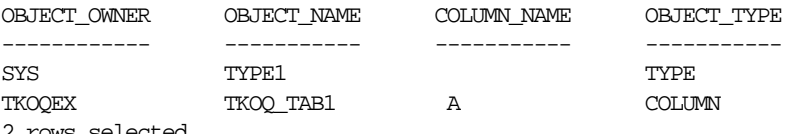

2 rows selected.

Issue the appropriate DISASSOCIATE STATISTICS statement corresponding to the object type listed. To drop the associations listed, where the object types are TYPE and COLUMN, issue the following SQL statements:

DISASSOCIATE STATISTICS FROM types sys.type1 FORCE;

DISASSOCIATE STATISTICS FROM columns tkoqex.tkoq\_tab1.a FORCE;

**See Also:** *Oracle8i SQL Reference* for more information about the DISASSOCIATE STATISTICS statement.

#### **Optimizer Plan Stability**

Release 8.1 supports optimizer plan stability. This feature enables you to create stored outlines with the CREATE OUTLINE statement. Stored outlines are not supported in release 8.0.

To identify stored outlines, issue the following SQL statement:

SELECT owner, name FROM dba\_outlines;

Drop any outlines listed by this SQL statement.

#### **Security**

This section describes removing incompatibilities relating to database security.

#### **Drop All Application Contexts**

The ability to specify an application context is a new feature in release 8.1. Before you downgrade, drop all application contexts. To identify the application contexts, issue the following SQL statement:

```
SELECT * FROM dba_context;
```
Drop all of the application contexts listed by this SQL statement using a DROP CONTEXT statement.

#### **Drop All User-Defined Security Policies**

Fine-grained access control is a new feature in release 8.1 that enables the creation of user-defined security policies. Before you downgrade, drop all user-defined security policies.

To identify user-defined security policies, issue the following SQL statement:

SELECT object\_owner, object\_name, policy\_name FROM dba\_policies;

Drop all of the policies listed by this SQL statement using the DBMS\_RLS.DROP\_ POLICY procedure.

**See Also:** *Oracle8i Supplied PL/SQL Packages Reference* for more information about the DBMS\_RLS.DROP\_POLICY procedure.

#### **Removing or Recreating Global Users Whose External Name Is NULL**

Global users whose external name is NULL are not compatible with release 8.0. To identify global users whose external name is NULL, issue the following SQL statement:

```
SELECT name FROM dba_users
    WHERE password='GLOBAL' AND external_name IS NULL;
```
Either remove the users listed or recreate them so that they have a non-NULL external name. The users can recreated to become local database, external, or global users (with a distinguished name in Oracle Security Server). Oracle Corporation does not recommend that you create users as global users with a distinguished name in Oracle Security Server, because the feature is deprecated in release 8.1.5

and higher. If you create global users in release 8.0, you will not be able to easily migrate them to future releases.

In the following example, the a user whose external name is NULL has been recreated to be a release 8.0 local database account. For example, suppose you created the following global user in release 8.1:

```
CONNECT system/system_password
CREATE USER user1 IDENTIFIED GLOBALLY AS '';
```
To make this user compatible with release 8.0, issue the following SQL statements:

CONNECT system/system\_password ALTER USER user1 IDENTIFIED BY welcome;

Substitute your SYSTEM user password to connect.

#### **Revoke CONNECT THROUGH Privileges for Proxy Users**

The release 8.1 n-tier authentication and authorization feature is not available in release 8.0. Therefore, if any proxy users have CONNECT THROUGH privileges, then you must revoke these privileges.

To list the proxy users, issue the following SQL statement:

SELECT \* FROM proxy\_users;

To revoke CONNECT THROUGH privileges, issue an ALTER USER ... REVOKE CONNECT THROUGH statement. For example, the following statement revokes the right of proxy user APPSERVER1 to connect as the user JANE:

ALTER USER jane REVOKE CONNECT THROUGH appserver1;

#### **Database Backup and Recovery**

This section provides information about ensuring that your backups can be recovered by your downgraded database.

#### **Oracle Media Management API and Proxy Copy**

Oracle Media Management API version 2 supports proxy copy functionality, but this functionality will not be supported after you downgrade your database to release 8.0. Therefore, any release 8.1 proxy backups created using a version 2 software backup to tape (SBT) layer that supports proxy copy cannot be restored using release 8.0.

If you may need to restore backups of your release 8.1 database with your downgraded release 8.0 database, then, before you downgrade, create these backups with proxy copy turned off, because turning proxy copy off enables release 8.0 to restore the backups. Also, if your media manager provides only Oracle Media Management API version 2 support, then you should obtain a version 1.1 SBT layer to use with release 8.0.

#### **Change Back to the Old Archive Log Destination Parameters**

If you used the new archive log destination parameters in release 8.1 (LOG\_ ARCHIVE DEST *n* and LOG ARCHIVE DEST STATE *n*), then switch back to the old archive log destination parameters before you downgrade (LOG\_ARCHIVE\_ DEST and LOG\_ARCHIVE\_DUPLEX\_DEST).

**See Also:** ["Changing Back to the Old Archive Log Destination](#page-394-0) [Parameters" on page B-15](#page-394-0) for instructions.

#### <span id="page-336-0"></span>**Distributed Databases**

This section describes removing incompatibilities relating to distributed databases.

#### **Prepare Your Oracle Replication Environment for Downgrading**

If you are using Oracle replication, then perform the actions described in the following sections to prepare the Oracle replication environment for downgrading.

**See Also:** *Oracle8i Replication* for more information about completing these actions.

**Remove Incompatibilities In Your Oracle Replication Environment** If any database in the replication environment sends RPCs that use the release 8.1 protocol to the database you are downgrading, then you must either apply or delete all deferred RPCs before you downgrade. A database's deferred RPCs use the release 8.1 protocol if GENERATE\_80\_COMPATIBLE has ever been set to FALSE in any of the following calls:

- GENERATE\_REPLICATION\_SUPPORT (affects all master sites)
- CREATE\_SNAPSHOT\_REPOBJECT (affects the local snapshot site)
- GENERATE\_SNAPSHOT\_SUPPORT (affects the local snapshot site)

Also, if you have updateable snapshots that do not contain all of the columns of their master tables, then it may lead to the use of the release 8.1 protocol.

Complete the following steps to apply or delete all deferred RPCs:

**1.** Make sure all snapshot groups are at the top flavor.

Each snapshot group of the database to be downgraded must be at the top flavor before you downgrade. To identify the snapshot groups that are not at the top flavor, issue the following SQL statement:

SELECT gname, fname FROM dba\_repgroup WHERE fname IS NOT NULL;

If any of the database's object groups are listed, then you must drop and recreate the object group.

If no snapshot groups are listed because FNAME is null for all of them, then all of the snapshot groups already are at the top flavor, and no action is required.

**Caution:** Flavors are for internal use only. Use flavors only when instructed to do so by Oracle Worldwide Support.

- **2.** Make sure each updateable snapshot contains all of the columns of its master table.
- **3.** If the database to be downgraded is a master site for one or more snapshot sites that are at release 8.1 or higher, then complete the following steps:
	- **a.** Regenerate support for all snapshots at these sites by setting GENERATE\_ 80\_COMPATIBLE to TRUE in the GENERATE\_SNAPSHOT\_SUPPORT calls.
	- **b.** Push the queue from each release 8.1 or higher snapshot site.
- **4.** Use either the DBMS\_DEFER\_SYS.EXECUTE\_ERROR or the DBMS\_DEFER\_ SYS.DELETE\_ERROR procedure to apply or delete each error in the error queue for the database to be downgraded.

**See Also:** *Oracle8i Replication Management API Reference* for more information about the DBMS\_DEFER\_SYS package.

**Remove Temporary Updatable Snapshot Logs** Determine if you have temporary updatable snapshot logs by issuing the following SQL statement:

```
SELECT owner, table_name FROM dba_tables
    WHERE temporary='Y' AND
   table name LIKE 'RUPD$%';
```
If any rows are returned, then temporary updatable snapshot logs exist in your database. Run the following PL/SQL block to remove them:

```
DECT ARE
   sql_cur BINARY_INTEGER;
   dummy BINARY_INTEGER;
  new flag BINARY_INTEGER;
   CURSOR mv_logs IS
     SELECT '"'||mowner||'"."'||temp_log||'"' temp_log,
            flag, mowner, master
       FROM mlog$ m
     WHERE temp_log IS NOT NULL
    FOR UPDATE;
BEGIN
   sql_cur := dbms_sql.open_cursor;
   FOR alog IN mv_logs LOOP
   new flag := alog.Haq;
     IF dbms_ijob.bit(new_flag, 64) THEN ---KKZLOGTUPS
     new_flag := new_flag - 64;
     END IF;
     BEGIN
       dbms_sql.parse(sql_cur, 'DROP TABLE ' || alog.temp_log, dbms_sql.v7);
      dummy := dbms_sql.execute(sql_cur);
       UPDATE mlog$ m
          SET flag = new_flag, temp_log = NULL
       WHERE m.mowner = alog.mowner AND m.master = alog.master;
     EXCEPTION WHEN others THEN
      NULL; --- Ignore the error
     END;
   END LOOP;
  dbms_sql.close_cursor(sql_cur);
   COMMIT;
EXCEPTION WHEN others THEN
   IF dbms_sql.is_open(sql_cur) THEN
     dbms_sql.close_cursor(sql_cur);
   END IF;
  RAISE;
END;
/
```
**Identify Incompatibilities in Snapshots** The word "snapshot" is synonymous with the word "materialized view".

**See Also:** ["Identify Materialized Views That Will Be Changed or](#page-305-0) [Dropped During Downgrade" on page 13-16](#page-305-0) for information about identifying incompatibilities in materialized views.

#### **Net8**

This section describes removing incompatibilities relating to Net8.

#### **Discontinue Use of Service Naming**

Release 8.1 supports service naming in Net8, but service naming is not supported in release 8.0. To discontinue use of service naming, perform the following actions:

- Remove the SERVICE\_NAMES and INSTANCE\_NAME parameters in your initialization parameter file.
- Remove the SERVICE\_NAME parameter in the tnsnames.ora file.
- Use the SID parameter in connect descriptors.
- Use the SID\_LIST parameter in the listener. ora file to manually configure information about the instances served by the listener.

**See Also:** See the appropriate Net8 or SQL\*Net documentation for the release to which you are downgrading for information about using the SID parameter in connect descriptors.

## <span id="page-340-0"></span>**Reset Database Compatibility**

After you have removed all of the incompatibilities with the release to which you are downgrading, reset the compatibility level of the database to the prior release by completing the following steps:

**1.** If you are using any initialization parameters that were added in a release higher than the release to which you are downgrading, then remove them from your initialization parameter file.

**See Also:** [Appendix B, "Changes to Initialization Parameters"](#page-380-0) for lists of parameters added in each release.

- **2.** Start SQL\*Plus and connect as a user with SYSDBA privileges.
- **3.** Start the database using STARTUP.
- **4.** Run ALTER DATABASE RESET COMPATIBILITY:

SQL> ALTER DATABASE RESET COMPATIBILITY;

**See Also:** ["About ALTER DATABASE RESET COMPATIBILITY"](#page-207-0) [on page 9-8](#page-207-0) for more information.

**5.** Run SHUTDOWN IMMEDIATE:

SOL> SHUTDOWN IMMEDIATE

**Caution:** Do not open the database with COMPATIBLE set higher than the release to which you are downgrading after completing the step.

**6.** Set the COMPATIBLE initialization parameter in the initialization parameter file to match the release to which you are downgrading.

For example, if you are downgrading to release 8.0.5, then set the COMPATIBLE parameter to the following:

COMPATIBLE=8.0.5

**7.** Open the database to ensure that it is compatible with release you specified with the COMPATIBLE parameter.

If your database fails to open, then some incompatibilities still exist. If so, then reset the COMPATIBLE parameter to a higher setting, such as 8.1.0. Then, remove the incompatibilities and attempt to reset database compatibility again. All incompatibilities with the database to which you are downgrading must be removed before you proceed with the downgrading process described in ["Downgrade the Database" on page 13-52](#page-341-0).

**See Also:** ["Remove Incompatibilities" on page 13-2](#page-291-0) for information about removing incompatibilities.

## <span id="page-341-0"></span>**Downgrade the Database**

Make sure your database is compatible with the release to which you are downgrading before you perform the downgrade steps in this section. See ["Remove](#page-291-0) [Incompatibilities" on page 13-2](#page-291-0) if you have not removed incompatibilities yet.

Complete the following steps to downgrade your release 8.1 database to an older release:

- <span id="page-341-1"></span>**1.** Copy the following files from the *ORACLE HOME*/rdbms/admin directory to a directory outside of Oracle home, such as the temporary directory on your system:
	- catlg803.sql (if you are downgrading to release 8.0.3)
	- utlip.sql
	- utlrp.sql

Also, copy one of the following files from *ORACLE\_HOME*/javavm/install to a directory outside of Oracle home, such as the temporary directory on your system:

- jvmd816.sql (if you have Java installed and you are downgrading to release 8.1.6)
- $j$  ymd $815$ .  $sql$  (if you have Java installed and you are downgrading to release 8.1.5)

Make a note of the new location of these files. You may need them later in the downgrade process.

- **2.** At a system prompt, change to the ORACLE\_HOME/rdbms/admin directory.
- **3.** Start Server Manager. On most operating systems, enter svrmgr1 at a command prompt to start Server Manager in Oracle8*i*.
- **4.** Connect to the database instance as user INTERNAL.
- **5.** If the database is shut down, then start the database using STARTUP:

SVRMGR> STARTUP

You may need to use the PFILE option to specify the location of your initialization parameter file.

<span id="page-342-0"></span>**6.** Set the system to spool results to a log file for later verification of success:

SVRMGR> SPOOL catoutd.log

If you want to see the output of the scripts you will run on your screen, then you also can issue a SET ECHO ON statement:

SVRMGR> SET ECHO ON

**7.** Run dold\_release.sql where *old\_release* refers to the release to which you are downgrading. See [Table 13–2](#page-343-0) to choose the correct script. Each script provides a direct downgrade to the release specified in the "Downgrading To" column.

To run a script, enter the following:

SVRMGR> @dold\_release.sql

| Downgrading To | <b>Run Script</b>     |
|----------------|-----------------------|
| 8.1.6          | d0801060.sql          |
| 8.1.5          | $d0801050.\text{sq}$  |
| 8.1.4          | Not supported.        |
| 8.1.3          | Not supported.        |
| 8.1.2          | Not supported.        |
| 8.1.1          | Not supported.        |
| 8.0.6          | d0800060.sql          |
| 8.0.5          | $d0800050.\text{sql}$ |
| 8.0.4S         | Not supported.        |
| 8.0.4          | $d0800040.\text{sq}$  |
| 8.0.3          | d0800030.sql          |
| 8.0.2          | Not supported.        |
| 8.0.1          | Not supported.        |

<span id="page-343-0"></span>**Table 13–2 Downgrade Scripts**

**Note:** If the release to which you are downgrading is not included in [Table 13–2](#page-343-0), then see the README files in the new installation for the correct downgrade script to run.

 $\overline{\phantom{0}}$ 

The following are notes about running the script:

- You must use the version of the script included with the release from which you are downgrading.
- You must run the script in the environment of the release from which you are downgrading.
- You only need to run one script, even if your downgrade spans several releases. For example, if you are downgrading to release 8.0.3, then you need to run only d0800030.sql.
- If you are using mutually referencing types, then downgrading to release 8.0.3 or 8.0.4.0 is not supported. See ["Mutually Referencing Types](#page-321-0) [and Downgrading to Release 8.0.4.0 or Lower" on page 13-32](#page-321-0) for more information.

If you encounter any problems when you run the script, or any of the scripts in the remaining steps, then correct the causes of the problems and rerun the script. You can rerun any of the scripts described in this chapter as many times as necessary.

**See Also:** ["Running Scripts" on page 1-11](#page-34-0) for information about the types of errors to look for when you run a script.

**8.** Run SHUTDOWN IMMEDIATE and exit Server Manager:

```
SVRMGR> SHUTDOWN IMMEDIATE
SVRMGR> EXIT
```
If you are using Oracle Parallel Server, then shutdown all instances.

- **9.** If your operating system is UNIX, then change the following environment variables point to the directories of the release to which you are downgrading:
	- ORACLE HOME
	- **PATH**
	- ORA NLS
	- LD\_LIBRARY\_PATH

**Note:** For Oracle Parallel Server, perform this step on all nodes.

**See Also:** Your operating system-specific Oracle8*i* installation documents for information about setting other important environment variables on your operating system.

- **10.** If your operating system is Windows, then complete the following steps:
	- **a.** Stop all Oracle services, including the Oracle service OracleService*SID* of the database you are downgrading, where *SID* is the instance name.

For example, if your *SID* is ORCL, then enter the following at an MS-DOS prompt:

C:\> NET STOP OracleServiceORCL

**See Also:** Your *Administrator's Guide* for Windows for information about stopping services.

**b.** Delete the Oracle service at the MS-DOS command prompt by issuing the ORADIM command. For example, if your *SID* is ORCL, then enter the following MS-DOS command:

C:\> ORADIM -DELETE -SID ORCL

- **11.** Deinstall your current release of Oracle if *both* of the following conditions are true:
	- You are downgrading to a previous 8.1 release.
	- You plan to use the same Oracle home for your current release and the previous release to which you are downgrading.

If you plan to use separate Oracle home directories for your current release and the previous release to which you are downgrading, then you do not need to deinstall your current release.

**Note:** If you are downgrading to an 8.0 release, then you must install the 8.0 release in an Oracle home separate from the current 8.1 release. However, if you are downgrading to a previous 8.1 release, then this restriction does not apply, and you can install the new release into the same Oracle home as the previous release if you wish.

**12.** Install the release to which you are downgrading using the installation media for that release.

For example, if you are downgrading to release 8.0.5, then use the release 8.0.5 installation media to install the release 8.0.5 distribution of Oracle.

Also, if you are downgrading to an 8.0 release, then you must install the release 8.0 software in an Oracle home separate from the 8.1 release. However, if you are downgrading to a previous 8.1 release, then this restriction does not apply, and you can install the new release into the same Oracle home if you wish.

**Note:** Installation is operating system-specific. For installation instructions, see your operating system-specific installation documentation and the README for your operating system.

- **13.** If your operating system is Windows, then complete the following steps:
	- **a.** Shut down and restart your computer.
	- **b.** Create the Oracle database service at the MS-DOS command prompt using the ORADIM command.

If you are downgrading to Oracle release 8.0, then use the ORADIM80 command:

C:\> ORADIM80 -NEW -SID SID -INTPWD PASSWORD -MAXUSERS USERS -STARTMODE AUTO -PFILE ORACLE HOME\DATABASE\INITSID.ORA

If you are downgrading to a prior 8.1 release of Oracle, such as release 8.1.5, then use the ORADIM command:

C:\> ORADIM -NEW -SID SID -INTPWD PASSWORD -MAXUSERS USERS -STARTMODE AUTO -PFILE ORACLE HOME\DATABASE\INITSID.ORA This syntax includes the following variables:

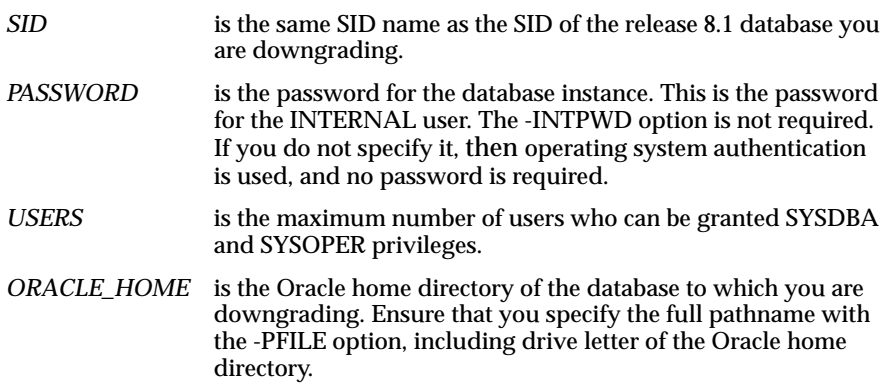

For example, if you are downgrading to Oracle release 8.0.6, if your *SID* is ORCL, your *PASSWORD* is TWxy579, the maximum number of *USERS* is 10, and the *ORACLE\_HOME* directory is C:\ORANT, then enter the following command:

C:\> ORADIM80 -NEW -SID ORCL -INTPWD TWxy579 -MAXUSERS 10 -STARTMODE AUTO -PFILE C:\ORANT\DATABASE\INITORCL.ORA

- **14.** Copy configuration files to a location outside of the Oracle home from which you are downgrading:
	- **a.** If you are using separate Oracle homes and your initialization parameter file resides within the Oracle home of the database from which you are downgrading, then copy the initialization parameter file to a location outside of the Oracle home. By default Oracle looks for the initialization parameter file in *ORACLE\_HOME*/dbs on UNIX and *ORACLE\_*  $HOME\backslash$ database on Windows platforms. The initialization parameter file can reside anywhere you wish, but it should not reside in the Oracle home of the release from which you are downgrading.
	- **b.** If your initialization parameter file has an IFILE (include file) entry and the file specified in the IFILE entry resides within the Oracle home of the database from which you are downgrading, then copy the file specified by the IFILE entry to a location outside of the Oracle home. The file specified in the IFILE entry has additional initialization parameters. After you copy this file, edit the initialization parameter file to point to its new location.

**c.** If you have a password file that resides within the Oracle home of the database from which you are downgrading, then move or copy the password file to the Oracle home of the database to which you are downgrading. The name and location of the password file is operating system-specific; for example, on UNIX operating systems, the default password file is ORACLE\_HOME/dbs/orapwsid*,* but on Windows NT, the default password file is ORACLE\_HOME\database\pwdsid.ora. In both cases, *sid* is your Oracle instance ID.

**Note:** For Oracle Parallel Server, perform this step on all nodes. Also, set the PARALLEL\_SERVER initialization parameter to FALSE. You can change it back to TRUE after the downgrade operation is complete.

**15.** In the initialization parameter file, set the \_SYSTEM\_TRIG\_ENABLED initialization parameter to FALSE:

```
_SYSTEM_TRIG_ENABLED = FALSE
```
- **16.** Copy the following files into the *ORACLE HOME/rdbms/admin directory:* 
	- $catlq803$ . sql (if you are downgrading to release 8.0.3)
	- utlip.sql
	- utlrp.sql

Copy one of the following files to the *ORACLE HOME*/javavm/install directory:

- jvmd816.sql (if you have Java installed and you are downgrading to release 8.1.6)
- jvmd815.sql (if you have Java installed and you are downgrading to release 8.1.5)

You copied these files to a directory outside of Oracle home in Step [1.](#page-341-1)

- **17.** At a system prompt, change to the *ORACLE HOME*/rdbms/admin directory.
- **18.** Start Server Manager.
- **19.** Connect to the database instance as user INTERNAL.
- **20.** Run STARTUP:

SVRMGR> STARTUP

You may need to use the PFILE option to specify the location of your initialization parameter file.

**21.** Run utlip.sql:

SVRMGR> @utlip.sql

The UTLIP.SQL script invalidates all existing PL/SQL modules by altering certain dictionary tables so that subsequent recompilations will happen in the format required by the database. It also reloads packages STANDARD and DBMS\_STANDARD, which are necessary for any PL/SQL compilations.

**See Also:** ["Changing Word-Size" on page 1-12](#page-35-0) for more information about changing word-size.

**22.** Run either the catalog.sql script or the catlg803.sql script, depending on the release to which you are downgrading. *Do not* run both of these scripts.

If you are downgrading to release 8.0.4 or higher, then run catalog.sql:

SVRMGR> @catalog.sql

If you are downgrading to release 8.0.3, then run catlg803.sql:

SVRMGR> @catlg803.sql

**Note:** Due to bug #571546, which exists in release 8.0.3 but is fixed in release 8.0.4 and higher, you *should not run* catalog.sql after downgrading to release 8.0.3. The recreation of package STANDARD triggers this bug. Because catalog.sql recreates package STANDARD, Oracle has provided a new script (catlg803.sql) that effectively does everything the release 8.0.3 catalog.sql script does, except for performing a few additional steps to work around the problem described in bug #571546.

**23.** Run catproc.sql:

SVRMGR> @catproc.sql

**24.** If the Oracle system has Oracle replication installed, then run the following catalog script supplied with the release to which you downgraded:

SVRMGR> @catrep.sql

**25.** If the Oracle system has Parallel Server installed, then run the following catalog script supplied with the release to which you downgraded:

SVRMGR> @catparr.sql

**26.** If the Oracle system has Java installed, then run the appropriate downgrade script to downgrade the Java component. When you run the script, replace *ORACLE\_HOME* with the full path to your Oracle home directory.

If you are downgrading to release 8.1.6, then run the following script:

SVRMGR> @ORACLE\_HOME/javavm/install/jvmd816.sql

If you are downgrading to release 8.1.5, then run the following script:

SVRMGR> @ORACLE\_HOME/javavm/install/jvmd815.sql

**27.** Run utlrp.sql. This step is optional and can be done regardless of whether there was a change in word-size.

SVRMGR> @utlrp.sql

The utlrp. sql script recompiles all existing  $PL/SQL$  modules that were previously in an INVALID state, such as packages, procedures, types, etc. These actions are optional; however, they ensure that the cost of recompilation is incurred during installation rather than in the future.

Oracle Corporation highly recommends running utlrp.sql.

**28.** Turn off the spooling of script results to the log file:

SVRMGR> SPOOL OFF;

Then, check the spool file and verify that the packages and procedures compiled successfully. You named the spool file in Step [6](#page-342-0); the suggested name was catoutd.log. Correct any problems you find in this file.

If you specified SET ECHO ON, then you may want to SET ECHO OFF now:

SVRMGR> SET ECHO OFF;

**29.** If you removed mutually referencing views while following the instructions in ["Mutually Referencing Views and Downgrading to Release 8.0.4.1 or Lower" on](#page-307-0) [page 13-18](#page-307-0), and you downgraded to release 8.0.4, then recreate these views now.

**Note:** You cannot recreate these views if you downgraded to release 8.0.3, because mutually referencing views are not supported in release 8.0.3.

**30.** Shut down all instances using SHUTDOWN IMMEDIATE:

SVRMGR> SHUTDOWN IMMEDIATE

**Note:** For Oracle Parallel Server, set the PARALLEL\_SERVER initialization parameter to FALSE. You can change it back to TRUE after the upgrade operation is complete.

**31.** In the initialization parameter file, set the \_SYSTEM\_TRIG\_ENABLED initialization parameter to TRUE:

```
_SYSTEM_TRIG_ENABLED = TRUE
```
- **32.** If you exited Server Manager, start Server Manager. On most operating systems, enter svrmgrl at a command prompt to start Server Manager.
- **33.** Connect to the database instance as user INTERNAL.
- **34.** Start the database using STARTUP:

SVRMGR> STARTUP

You may need to use the PFILE option to specify the location of your initialization parameter file.

Your database is now downgraded. Complete the procedures described in the following sections to finish downgrading specific components.

### **Regenerating Replication Support**

If you are using Oracle replication, then, before you regenerate Oracle replication support, make sure you completed the procedures described in ["Prepare Your](#page-336-0) [Oracle Replication Environment for Downgrading" on page 13-47.](#page-336-0) Then, complete the actions described below based on whether the downgraded database is a master site or a snapshot site.

#### **Master Site**

If the downgraded database is a master site for one or more object groups, then complete the following steps to regenerate replication support:

- **1.** Quiesce each object group.
- **2.** Generate replication support for each replicated table in the group.
- **3.** Resume master activity for the object group. If the masterdef site is at release 8.1, then make sure you specify GENERATE  $80$  COMPATIBLE=>TRUE in the GENERATE\_REPLICATION\_SUPPORT calls.

#### **Snapshot Site**

If the downgraded database is a snapshot site, then generate replication support for each updatable snapshot.

**See Also:** *Oracle8i Replication* for more information about generating replication support.

## **Re-Installing the UTL\_REF Package on Release 8.0.4**

If you downgraded to release 8.0.4, and you were using the UTL\_REF package before you downgraded, then re-install the UTL\_REF package. This package was automatically dropped during the downgrading process because the package is not part of the standard installation for release 8.0.4.

**Note:** If you downgraded to release 8.0.5 or higher, then no action is required. The UTL\_REF package was preserved during the downgrading process. If you downgraded to release 8.0.3, then you cannot use the UTL\_REF package because it is not available in release 8.0.3.

#### **Re-Installing Recovery Manager Packages on Release 8.0.3**

If you downgraded to release 8.0.3, and if you used Recovery Manager (RMAN) release 8.0.4 or higher before you downgraded, then re-install the following release 8.0.3 packages on the recovery catalog database:

- dbmsrman.sql and prvtrmnu.plb
- dbmsrvct.sql and prvtrvct.plb

**Note:** If you downgraded to release 8.0.4 or higher, or if you did not use Recovery Manager release 8.0.4 or higher before downgrading to release 8.0.3, then you do not need to re-install these packages.

# **14**

# **Downgrading to Oracle7**

The information in this chapter only applies to release 8.0 and higher installations of Oracle. The term *downgrading* describes transforming an Oracle database into a previous release of the same version, such as transforming a database from release 8.1 to release 8.0. The term *downgrading* also describes transforming an Oracle database into a previous version, such as transforming a database from Oracle8*i* to Oracle7.

This chapter describes downgrading to Oracle7. If you want to downgrade to a previous 8.0 or 8.1 release, then see [Chapter 13](#page-290-0).

This chapter covers the following topics:

- [Overview of Downgrading from Oracle8i to Oracle7](#page-355-0)
- [Downgrading a Database That Does Not Contain New or Changed Data](#page-355-1)
- [Downgrading a Database That Contains New or Changed Data](#page-356-0)

**See Also:** Some aspects of downgrading are operating system-specific. See your operating system-specific Oracle documentation for additional instructions about downgrading.

## <span id="page-355-0"></span>**Overview of Downgrading from Oracle8i to Oracle7**

An Oracle8*i* database can be downgraded to an Oracle7 database (such as release 7.3). However, few downgrade paths are available, and the necessary procedures may require a great deal of time and effort. Also, it may not be possible to preserve data that uses new version 8 features that are not available with Oracle7.

Oracle does not support downgrading from Oracle8*i* to Oracle7 using the Oracle8*i* Migration utility; in other words, the Oracle8*i* Migration utility does not support backward migration. Oracle8*i* provides no other facilities specifically for downgrading.

The procedure for downgrading depends on whether the Oracle8*i* database contains new or changed data that must be preserved. Use the procedure that applies to your Oracle8*i* database:

- [Downgrading a Database That Does Not Contain New or Changed Data](#page-355-1)
- [Downgrading a Database That Contains New or Changed Data](#page-356-0)

## <span id="page-355-1"></span>**Downgrading a Database That Does Not Contain New or Changed Data**

If the Oracle8*i* database contains *no new or changed data* that must be preserved, then simply restore the complete backup of the previous Oracle7 source database and open it again. Make sure the restore includes the initialization parameters that were used in the previous Oracle7 database.

**See Also:** *Oracle7 Server Administrator's Guide* for more information about restoring a backed up Oracle7 database.

Any new or changed data in the release 8.1 database is lost when you use the method described in the previous paragraph. If your release 8.1 database has new or changed data that must be preserved, then use the procedure described in ["Downgrading a Database That Contains New or Changed Data" on page 14-3.](#page-356-0)

## <span id="page-356-1"></span><span id="page-356-0"></span>**Downgrading a Database That Contains New or Changed Data**

If the Oracle8*i* database contains *new or changed data that must be preserved*, then complete the procedure illustrated in [Figure 14–1](#page-356-1).

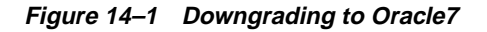

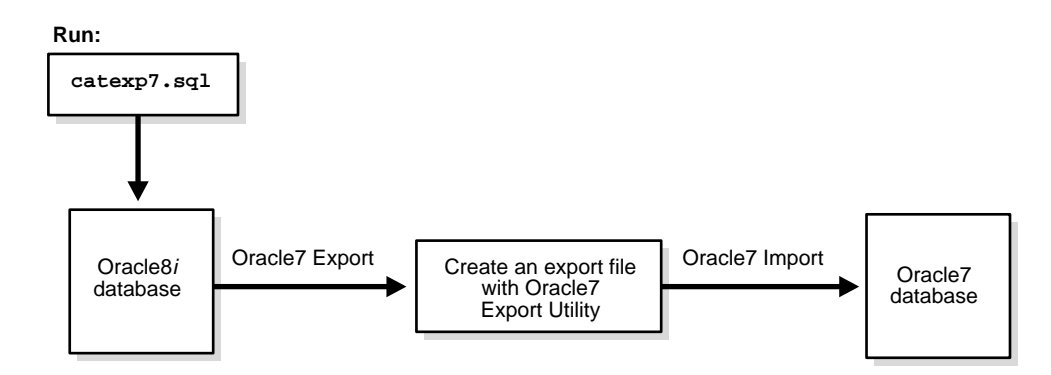

The following steps describe the procedure in more detail:

- **1.** Run the catexp7.sql script on the Oracle8*i* database. This script is in the ORACLE HOME/rdbms/admin directory.
- **2.** Use the Oracle7 Export utility to export the parts of the Oracle8*i* database containing the new or changed data.

**See Also:** *Oracle8i Utilities* for more information about performing an Oracle7 export from an Oracle8*i* database.

**Note:** Importing version 8 snapshots into a version 7 database is not supported. You must recreate any snapshots in your version 7 environment.

**3.** Restore the complete backup of the previous Oracle7 database, and make sure the restore includes the previous initialization parameters.

**See Also:** *Oracle7 Server Administrator's Guide* for more information about restoring a backed up Oracle7 database.

- **4.** Open the restored Oracle7 database.
- **5.** Use the Oracle7 Import utility to import the file previously exported from the Oracle8*i* database into the restored Oracle7 database.

#### **Alternative Downgrading Methods**

Several other methods are available for sending table data from the Oracle8*i* database back to the Oracle7 database. These methods of returning data to Oracle7 are relatively simple if only a few tables have been updated using Oracle8*i*. However, copying an entire database of tables can be a long and complicated task; therefore, you should decide whether you need to return to Oracle7 before you update many tables using Oracle8*i*.

The following alternate methods are available for downgrading an Oracle8*i* database to Oracle7:

- Use SQL\*Plus to create non-Oracle text files from the new Oracle8*i* data and then use SQL\*Loader to load the data back into the Oracle7 database.
- Use the SQL\*Plus COPY command to copy the new data from the Oracle8*i* database tables into the tables in the earlier Oracle7 database.

**See Also:** The *SQL\*Plus User's Guide and Reference* for more information about the COPY command.

■ If you still are running the earlier Oracle7 database, then re-create the table where data has been added or changed (using CREATE TABLE ... AS SELECT). Select the data in the Oracle8*i* database table through a distributed query from the Oracle7 database using a database link.

**See Also:** *Oracle8i SQL Reference* for more information on the AS clause of the CREATE TABLE statement.

**A**

## **Troubleshooting Migration Problems**

This appendix describes corrective action for common problems that you may encounter during the migration process when you are using either the Migration utility or the Oracle Data Migration Assistant. If you are using the Migration utility, then the migration process is described in [Chapter 4, "Migrating from Oracle7](#page-72-0) [Using the Migration Utility"](#page-72-0). If you are using the Oracle Data Migration Assistant, then the migration process is described in [Chapter 5, "Migrating from Oracle7](#page-110-0) [Using the Oracle Data Migration Assistant"](#page-110-0).

This appendix covers the following topics:

- [Problems Using the Migration Utility or Oracle Data Migration Assistant](#page-359-0)
- **[Problems at the ALTER DATABASE CONVERT Statement](#page-374-0)**
- [Problems While Running the Manual Migration and Upgrade Scripts](#page-378-0)

## <span id="page-359-0"></span>**Problems Using the Migration Utility or Oracle Data Migration Assistant**

When you run either the Migration utility or the Oracle Data Migration Assistant, you may encounter the following types of problems:

- **[General Migration Problems](#page-359-1)**
- **[Migration Utility Errors](#page-362-0)**

#### <span id="page-359-1"></span>**General Migration Problems**

General migration problems may occur when you run either the Migration utility or the Oracle Data Migration Assistant, but they are caused by your database system's configuration. While either the utility or the assistant is performing the necessary actions to migrate the database, an error is generated by your Oracle software. Typically, when such an error occurs, the utility or assistant stops and displays one or more error messages.

If you encounter one of the following problems when you run either the utility or the assistant, then perform the suggested actions, and then re-run the utility or assistant.

**Note:** If you are using the Oracle Data Migration Assistant, then you must restore the backup of your Oracle7 database before you rerun the assistant.

#### **Insufficient Space in the SYSTEM Tablespace**

This problem may return an error message similar to the following:

ORA-00604: error occurred at recursive SQL level 1 ORA-01653: unable to extend table SYS by 473 in tablespace SYSTEM

You need to add a new datafile to the SYSTEM tablespace and allocate enough space to the new datafile to successfully complete the migration.

It also is possible to run out of space in the temporary tablespace during migration. If you do, then add a new datafile to the temporary tablespace and allocate enough space to the new datafile to successfully complete the migration.
**See Also:** If you are using the Migration utility, then see ["Space](#page-77-0) [Requirements" on page 4-6](#page-77-0) and Step [2](#page-93-0)[on page 4-22.](#page-93-0) If you are using the Oracle Data Migration Assistant, then see ["Space](#page-113-0) [Requirements" on page 5-4](#page-113-0) and Step [9 on page 5-11](#page-120-0).

These sections provide more information about the space requirements for the SYSTEM tablespace, and information about adding a new datafile to increase its available space.

# **Incorrect AUDIT\_TRAIL Parameter Setting**

This problem may return error messages similar to the following:

```
ORA-00604: error occurred at recursive SQL level num
ORA-01552: cannot use system rollback segment for non-system tablespace 'name'
ORA-02002: error while writing to audit trail
```
You will encounter these errors only under the following conditions:

- the initialization parameter AUDIT\_TRAIL is set to either DB or to TRUE
- the SYS.AUD\$ table is located in a tablespace other than SYSTEM

To correct this problem, complete the following steps:

- **1.** Shutdown the database if it is open.
- **2.** Set the AUDIT TRAIL parameter in the initialization parameter file in the following way:

AUDIT TRAIL = NONE

**3.** Re-run the Migration utility, or restore your Oracle7 backup and rerun the Oracle Data Migration Assistant.

# **OPTIMAL Setting for the SYSTEM Rollback Segment**

This problem may return error messages similar to the following:

```
ORA-01562: failed to extend rollback segment (id = 0)
ORA-01628: max # extents (n) reached for rollback segment SYSTEM
```
These messages indicate that the system rollback segment is too small to complete the migration. You must ensure that the system rollback segment is large enough for the migration to complete successfully.

Both the Migration utility and the Oracle Data Migration Assistant take all non-SYSTEM rollback segments offline and then freeze the size of the SYSTEM rollback segment by altering MAXEXTENTS to the number of extents currently allocated. This action prevents any space operations, such as an extent allocation, while the utility or assistant handles the space management tables.

If the SYSTEM rollback segment has an OPTIMAL setting, then extents are de-allocated dynamically when their data is no longer needed for active transactions. The dynamic de-allocation may cause the number of currently allocated extents to be small when the SYSTEM rollback segment is frozen. Therefore, the SYSTEM rollback segment may not be large enough to handle the transactions involving the space management tables during migration.

The solution is to change the following settings:

- **1.** Turn off the OPTIMAL setting for rollback segment.
- **2.** Double the NEXT EXTENT of the SYSTEM rollback segment.
- **3.** Double the MULTIPLER value.
- **4.** Add spaces to the system tablespace to make sure there is enough free space to handle undo segment (at least 50MB).

**See Also:** If you are using the Migration utility, then see Step [6 on](#page-83-0) [page 4-12](#page-83-0). If you are using the Oracle Data Migration Assistant, then see Step [7 on page 5-10.](#page-119-0) These sections provide instructions for checking your OPTIMAL setting and resetting it if necessary.

# **Small MULTIPLIER Option Setting**

This problem may return an error message similar to the following:

ORA-01632: max # extents (%s) reached in index %s.%s

The Migration utility is using the default value of 15 for the MULTIPLIER option, and this value is too low. To correct the problem, increase the value of the MULTIPLIER option.

If you are using the Migration utility, then, when you run it from the command line, enter the following to raise the MULTIPLIER option to 30:

```
mig MULTIPLIER=30
```
If, however, you are running the Migration utility in the background by using the Oracle Data Migration Assistant, then restore your Oracle7 backup and then re-run the assistant. Choose the Custom migration option in the assistant. When you are prompted for the MULTIPLIER value, enter a value greater than the default of 15.

**See Also:** ["Review Migration Utility Command-Line Options" on](#page-89-0) [page 4-18](#page-89-0) for more information about the MULTIPLIER option.

# **Migration Utility Errors**

The Migration utility may return error messages and informational messages during migration. This section describes errors you may encounter when using the Migration utility. For each error, a description of its probable cause and instructions for corrective action are provided. Informational messages also are listed, but they require no corrective action.

If you are using the Oracle Data Migration Assistant, then the Migration utility messages are recorded in a log file. See the online help for the Oracle Data Migration Assistant for information about accessing its log files. Also, if you are using the Oracle Data Migration Assistant and the recommended action for a message includes rerunning the Migration utility, then you should rerun the assistant.

The following messages are listed in alphabetical order:

#### **cannot reduce file number bits in DBA during migration**

**Cause:** The Migration utility attempted to reduce the number of file-number bits used in a datablock address.

**Action:** Contact your Oracle Customer Support representative.

#### **cannot create conversion file, records exceed** *number* **bytes**

**Cause:** An internal error occurred. A valid convert file could not be created from the Oracle7 control file.

**Action:** Check the Oracle7 control file for corruption, fix any problems, and rerun the Migration utility.

# **CHECK\_ONLY - estimate V8 catalog space requirement ONLY (default=FALSE)**

**Cause:** This is an informational message about the CHECK\_ONLY command line argument.

**Action:** No user action is required.

### **CHECK\_ONLY and NO\_SPACE\_CHECK are mutually exclusive options**

**Cause:** These two mutually exclusive command-line options were passed to the Migration utility.

**Action:** Rerun the Migration utility using only one of these options.

# **client nls\_characterset does not match server nls\_characterset - check that NLS\_ LANG environment variable is set**

**Cause:** The NLS\_LANG character set does not match the character set in PROPS\$.

**Action:** Check the database character set in PROPS\$ and set the NLS\_LANG environment variable to match it.

### **command line argument value must be TRUE or FALSE (***string***)**

**Cause:** You entered a command-line argument with a value other than TRUE or FALSE.

**Action:** Check the syntax of the command-line argument, correct the statement, and retry the operation.

#### **command line arguments must be of the form <keyword>=<value> (***string***)**

**Cause:** You used a command-line argument improperly.

**Action:** Check the syntax of the command-line argument, correct the statement, and retry the operation.

### **command line arguments:**

**Cause:** This informational message displays the command-line arguments.

**Action:** No user action is required.

### **command name not found (***string***)**

**Cause:** An internal error has occurred; the migrate.bsq script may be corrupted.

**Action:** Check that the version of the Migration utility, of migrate.bsq, and of the target Oracle8*i* software are compatible, and that no corruption exists in migrate.bsq. Fix any problems, and rerun the Migration utility.

### **command not of form CMD (ARG1, ARG2, ...)**

**Cause:** An internal error has occurred; the migrate.bsq script may be corrupted.

**Action:** Check that the version of the Migration utility, of migrate.bsq, and of the target Oracle8*i* software are compatible, and that no corruption exists in migrate.bsq. Fix any problems, and rerun the Migration utility.

# **copy long command must be of form COPYLONG(U1,T1,C1,U2,T2,C2,K1<,K2>)**

**Cause:** An internal error has occurred; the migrate. bsq script may be corrupted.

Action: Check that the version of the Migration utility, of migrate.bsg, and of the target Oracle7 software are compatible, and that no corruption exists in migrate.bsq. Fix any problems, and rerun the Migration utility.

# **could not find single contiguous extent of** *number* **bytes for c\_file#\_block#**

**Cause:** You do not have enough contiguous space in your SYSTEM tablespace.

**Action:** Add free space to your SYSTEM tablespace, and rerun the Migration utility.

### **could not find single contiguous extent of** *number* **bytes for c\_ts#**

**Cause:** You do not have enough contiguous space in your SYSTEM tablespace. **Action:** Add free space to your SYSTEM tablespace, and rerun the Migration utility.

### **could not find single contiguous extent of** *number* **bytes for i\_file#\_block#**

**Cause:** You do not have enough contiguous space in your SYSTEM tablespace.

**Action:** Add free space to your SYSTEM tablespace, and rerun the Migration utility.

### **could not find single contiguous extent of** *number* **bytes for i\_ts#**

**Cause:** You do not have enough contiguous space in your SYSTEM tablespace.

**Action:** Add free space to your SYSTEM tablespace, and rerun the Migration utility.

### **could not translate logical name** *name*

**Cause:** An internal error has occurred.

**Action:** Check that the logical name is defined correctly, and rerun the Migration utility.

#### **current version:** *str* **-- Database must be Oracle7.1 or later**

**Cause:** Current database is an earlier version than Oracle7, release 7.1.

**Action:** Migrate or upgrade current database to a release supported by the Migration utility on your operating system. Then, rerun the Migration utility. See your operating system-specific Oracle documentation for information about the releases supported by the Migration utility on your operating system.

### **data type must be long for column** *name*

**Cause:** An internal error has occurred; the migrate. bsq script may be corrupted.

**Action:** Check that the version of the Migration utility, of migrate.bsq, and of the target Oracle7 software are compatible, and that no corruption exists in migrate.bsq. Fix any problems, and rerun the Migration utility.

### **datafiles is found in inconsistent states (internal error) --** *filename*

**Cause:** An internal error occurred; a datafile was found in inconsistent state.

**Action:** Contact your Oracle Customer Support representative.

### **datafile is offline while tablespace is online - apply media recovery and bring datafile online before migration --** *datafile*

**Cause:** The datafile in a tablespace is offline while the tablespace is online. Migration cannot proceed until the datafile and tablespace are both either online or offline normal.

**Action:** Apply media recovery and bring the datafile online before rerunning the migration.

#### **DBNAME - current database name (db\_name in init.ora)**

**Cause:** This is an informational message about the DBNAME command-line argument.

**Action:** No user action is required.

### **dictionary constant not found -** *name*

**Cause:** An internal error has occurred; the migrate.bsq script may be corrupted.

**Action:** Check that the version of the Migration utility, of migrate.bsq, and of the target Oracle8*i* software are compatible, and that no corruption exists in migrate.bsq. Fix any problems, and rerun the Migration utility.

# **entries found in system.def\$\_call, def\$\_calldest or def\$\_error - push all deferred transactions before migration**

**Cause:** Entries exist in SYSTEM.DEF\$\_CALL, DEF\$\_CALLDEST, or DEF\$\_ ERROR.

**Action:** If entries are in SYSTEM.DEF\$\_CALL, push all deferred transactions until SYSTEM.DEF\$\_CALL is empty. If entries are in SYSTEM.DEF\$\_ERROR, resolve and re-execute any errors in the local queue until it is empty. Rerun the Migration utility.

# **error calling slgtd**

**Cause:** Error in getting current time from slgtd, an internal error. The Migration utility may be corrupted.

**Action:** Check that the version of the Migration utility, of migrate.bsq, and of the target Oracle8*i* software are compatible, and that no corruption exists in migrate.bsq. Fix any problems, and rerun the Migration utility.

#### **error closing file** *name*

**Cause:** An internal error has occurred. Data could not be written to disk.

**Action:** Check that the file access permissions are correct, that you have enough space or quota to write this file, and that the disk is not corrupt. Fix any problems, and rerun the Migration utility.

#### **estimated space requirement for** *object* **is** *number* **blocks**

**Cause:** In this informational message, the Migration utility displays the space required for the object.

**Action:** No user action is required.

#### **file** *filename* **is too large for DBA conversion**

**Cause:** An internal error has occurred; *filename* is too large for DBA conversion.

**Action:** Contact your Oracle Customer Support representative.

#### **file header does not fit in** *number* **bytes**

**Cause:** An internal error has occurred.

**Action:** Check the control file for corruption, fix any problems, and rerun the Migration utility.

#### **fixed portion of control file does not fit in** *number* **bytes**

**Cause:** An internal error has occurred.

**Action:** Check the control file for corruption, fix any problems, and rerun the Migration utility.

#### **found NULL SQL statement**

**Cause:** An internal error has occurred; the migrate.bsq script may be corrupted.

**Action:** Check that the version of the Migration utility, of migrate.bsq, and of the target Oracle8*i* software are compatible, and that no corruption exists in migrate.bsq. Fix any problems, and rerun the Migration utility.

#### **free space found in system tablespace is** *number* **blocks**

**Cause:** This informational message shows the amount of free space in the SYSTEM tablespace.

**Action:** No user action is needed.

#### **free space found:** *number*

**Cause:** This informational message shows the amount of free space in the SYSTEM tablespace.

**Action:** No user action is needed.

#### **incomplete write**

**Cause:** An internal error has occurred. Data could not be written to disk.

**Action:** Check that the file access permissions are correct, that you have enough space or quota to write this file, and that the disk is not corrupt. Fix any problems, and rerun the Migration utility.

#### **insufficient space for new dictionaries,** *number* **bytes needed,** *number* **found**

**Cause:** There is insufficient room in your SYSTEM tablespace for the new data dictionary information.

**Action:** Allocate the additional space required in the SYSTEM tablespace, and rerun the Migration utility.

#### **invalid NLS\_NCHAR value specified**

**Cause:** The NLS\_NCHAR value specified in the command line is invalid.

**Action:** Correct the NLS\_NCHAR value specified in the command line, and rerun the Migration utility.

### **migration can't proceed - database blocksize size is less thanOracle8***i***'s minimum block size 2k**

**Cause:** The existing database blocksize is less than 2KB.

**Action:** Make sure the block size of the Oracle7 database is at least 2KB. You may consider rebuilding the Oracle7 database. Then, rerun the Migration utility.

#### **migration can't proceed with datafile online while tablespace offline --** *datafile*

**Cause:** The datafile in a tablespace is online while the tablespace is offline. Migration cannot proceed until the datafile and tablespace are both either online or offline normal.

**Action:** Make sure the online status of the datafile is the same as the online status of the tablespace, and rerun the Migration utility.

### **migration cannot proceed with active transaction or offline tablespaces with outstanding undo**

**Cause:** One or more tablespaces were offline with outstanding save undo when the Migration utility attempted to migrate the database.

**Action:** If you are using the Migration utility, go to Step [3 on page 4-10](#page-81-0) and make sure all offline tablespaces have been taken offline cleanly. If you are using the Oracle Data Migration Assistant, go to Step [4 on page 5-8](#page-117-0) and make sure all offline tablespaces have been taken offline cleanly. Then, rerun the Oracle8*i* Migration utility.

### **mounting database ...**

**Cause:** This is an informational message. The Migration utility is mounting the Oracle7 database.

**Action:** No user action is required.

### **MULTIPLIER - seg\$/uet\$ cluster index size increase factor (default=15)**

**Cause:** This is an informational message that the Migration utility displays about the MULTIPLIER command-line setting.

**Action:** No user action is required.

# **MULTIPLIER value must be at least 2**

**Cause:** The MULTIPLIER value, which specifies the initial size of the Oracle8*i* i\_file#\_block# in the command line, is less than 2.

**Action:** Change the MULTIPLIER value to be equal to or greater than 2, and rerun the Migration utility.

# **NEW\_DBNAME** *name* **too long - maximum length is 8 characters**

**Cause:** The new database name specified is more than 8 characters long.

**Action:** Change the specified name for the new database to 8 or fewer characters, and rerun the Migration utility.

### **NEW\_DBNAME - new name for the database (max. 8 characters)**

**Cause:** This informational message displays information about the NEW\_ DBNAME command-line argument.

**Action:** No user action is required.

#### **NLS\_NCHAR - specify the nchar characterset value**

**Cause:** This informational message displays information about the NLS\_ NCHAR command-line argument.

**Action:** No user action is required.

#### **NO\_SPACE\_CHECK - do not execute the space check (default=FALSE)**

**Cause:** This is an informational message about the NO\_SPACE\_CHECK command-line argument.

**Action:** No user action is required, but make sure there is adequate space before you run the Migration utility with this option.

### *tablespace/datafile* **number being processed is incorrect during creating convert file**

**Cause:** An internal error occurred while creating the convert file.

**Action:** Contact your Oracle Customer Support representative.

#### **opening database ...**

**Cause:** This is an informational message. The Migration utility is opening the Oracle7 database.

**Action:** No user action is required.

### **ORA\_NLS33 environment variable is not set or incorrectly set**

**Cause:** The ORA\_NLS33 environment variable does not point to the NLS datafiles.

**Action:** Set the ORA\_NLS33 environment variable to point to the correct files, and rerun the Migration utility.

#### **ORA-***number***:**

**Cause:** The Migration utility has received an ORA error and cannot retrieve the message text for the error.

**Action:** Take appropriate action based on the Oracle error *number* (see *Oracle8i Error Messages*).

### **parameter buffer overflow**

**Cause:** The initialization parameter file is too large to fit in the buffer.

**Action:** Reduce the size of the parameter file, possibly by removing any obsolete parameters, and rerun the Migration utility.

#### **parameter file exceeds** *number* **bytes**

**Cause:** The parameter file for your Oracle7 database exceeds the maximum size.

**Action:** If possible, reduce the size of your parameter file by removing obsolete parameters. Otherwise, contact your Oracle Customer Support representative.

#### **PFILE - use alternate init.ora file**

**Cause:** This is an informational message that displays information about the PFILE command-line argument.

**Action:** No user action is required.

#### **seek error in file** *name*

**Cause:** An internal error has occurred reading file *name*.

**Action:** Make sure the file and disk are not corrupted. Fix any corruption before you rerun the Migration utility.

#### **short read,** *number* **bytes requested,** *number* **bytes read**

**Cause:** There is a problem reading the control file.

**Action:** Check the control file for corruption, fix any problems, and rerun the Migration utility.

#### **shut down database (abort) ...**

**Cause:** An internal error occurred.

**Action:** Additional error messages should inform you of the cause of the shutdown. Follow the actions suggested for these additional messages.

#### **shutting down database ...**

**Cause:** This is an informational message. The Migration utility is shutting down the Oracle7 database.

**Action:** No user action is required.

#### **SPOOL - spool output to file**

**Cause:** This is an informational message that displays information about the SPOOL command-line argument.

**Action:** No user action is required.

#### **starting up database ...**

**Cause:** This is an informational message. The Migration utility is starting up an Oracle7 instance.

**Action:** No user action is required.

#### **string argument too long, maximum length** *number*

**Cause:** A string in the command line argument passed to the Migration utility exceeds the maximum size.

**Action:** Shorten the string in the command line argument, and rerun the Migration utility.

#### **tablespace of datafile not taken offline normal. Bring tablespace online, offline normal or drop before migration --** *tablespace*

**Cause:** Tablespace was taken offline using IMMEDIATE or TEMPORARY.

**Action:** Bring tablespace online, and then take it offline using NORMAL or drop it. Then, rerun the Migration utility.

#### **too many args in command (***number* **max)**

**Cause:** You specified too many arguments on the command-line.

**Action:** Check the syntax of the command and specify fewer command-line options.

#### **unable to allocate buffer space to copy longs**

**Cause:** The Migration utility could not allocate memory to serve as a buffer for copying LONG columns in the database.

**Action:** Make sure enough computer resources are available for the Migration utility, and rerun the Migration utility.

#### **unable to open file** *name*

**Cause:** An internal error has occurred, or a file was not in the expected location, when you started the Oracle8*i* Migration utility.

**Action:** Check that the file exists and that its access permissions allow Oracle to open and read it. If possible, check that the file, and the disks on which the file resides, are not corrupt. Fix any problems, and rerun the Migration utility.

#### **unable to read file** *name*

**Cause:** An internal error occurred or a file was not in the expected location when you started the Migration utility.

**Action:** Check that the file exists and that its access permissions allow Oracle to open and read it. If possible, check that the file, and the disks on which the file resides, are not corrupt. Fix any problems, and rerun the Migration utility.

#### **unable to write file** *name*

**Cause:** An internal error occurred.

**Action:** Check the access permissions to make sure that Oracle can write to the file. Check that the disks to which the file is being written are not corrupt. Fix any corruption; then, rerun the Migration utility.

### **V8 catalog space requirement:** *number*

**Cause:** This is an informational message that shows the amount of additional space required in your SYSTEM tablespace to run the Migration utility successfully.

**Action:** Make sure you have the specified amount of additional space before running the Migration utility.

# **Problems at the ALTER DATABASE CONVERT Statement**

You may encounter one of the problems described in this section when you issue the ALTER DATABASE CONVERT statement during the migration process after you run the Migration utility. Typically, the conversion will stop and one or more error messages will be displayed. If you encounter one of the following problems when you run the ALTER DATABASE CONVERT statement, then perform the suggested actions to correct the problem.

**Note:** These problems should not occur if you are using the Oracle Data Migration Assistant, because the assistant runs the ALTER DATABASE CONVERT statement automatically in the background and avoids the conditions that cause these problems. Therefore, these problems only apply if you are using the Migration utility.

# **Oracle7 Control Files Exist**

This problem may return the following error messages:

ORA-00200: cannot create control file name ORA-00202: controlfile: name ORA-27038: skgfrcre: file exists

The old Oracle7 control files must be renamed or removed before you issue the ALTER DATABASE CONVERT statement.

> **See Also:** Step [on page 4-26](#page-97-0) in the ["Perform Migration Steps in](#page-99-0) [the Oracle8i Environment"](#page-99-0) section.

# **Database Started in Mode Other Than NOMOUNT**

This problem may return the following error messages:

```
ORA-00227: corrupt block detected in controlfile: (block num, # blocks num)
ORA-00202: control file: '%s'
```
The old Oracle7 control files must be renamed or removed before you issue the ALTER DATABASE CONVERT statement. Also, the database must be started in NOMOUNT mode when you issue the ALTER DATABASE CONVERT statement. This error indicates that the database was started in a mode other than NOMOUNT.

**See Also:** Step [on page 4-26](#page-97-0) and Step [9 on page 4-32](#page-103-0) in the ["Perform Migration Steps in the Oracle8i Environment"](#page-99-0) section.

# **Convert File Not Found**

This problem may return the following error messages:

ORA-00404: convert file not found: name ORA-27037: unable to obtain file status

The convert file (convsid.dbf on UNIX and convert.ora on Windows platforms) generated by the Migration utility was not found in the expected location. On UNIX, the expected location is the  $ORACLE\_HOME/dbs$  directory in the Oracle8*i* environment; on Windows platforms, the expected location is the ORACLE\_ HOME\rdbms directory in the Oracle8*i* environment. The convert file must be moved to this location before you issue the ALTER DATABASE CONVERT statement.

**See Also:** Step [2 on page 4-29](#page-100-0) in the ["Perform Migration Steps in](#page-99-0) [the Oracle8i Environment"](#page-99-0) section.

# **REMOTE\_LOGIN\_PASSWORDFILE Initialization Parameter Set to EXCLUSIVE**

This problem may return the following error message:

ORA-00600: internal error code, arguments: [kzsrsdn: 1], [32]

You will encounter this error under the following conditions:

- Your database is using a password file, and the password file was not moved to the correct directory. On UNIX, the correct directory is *ORACLE HOME*/dbs in the Oracle8*i* environment; on Windows NT, the correct directory is *ORACLE* HOME\database in the Oracle8*i* environment
- The REMOTE\_LOGIN\_PASSWORDFILE initialization parameter is set to EXCLUSIVE in the initialization parameter file.

To continue with the migration, complete the following steps:

- **1.** Shutdown the database.
- **2.** Set REMOTE\_LOGIN\_PASSWORDFILE to NONE in the initialization parameter file:

REMOTE\_LOGIN\_PASSWORDFILE = NONE

**3.** Startup mount the database by entering the following SQL statement:

SVRMGR> STARTUP MOUNT

You may need to use the PFILE option to specify the location of your initialization parameter file.

**4.** Issue the ALTER DATABASE OPEN RESETLOGS statement:

SVRMGR> ALTER DATABASE OPEN RESETLOGS;

**5.** Continue with the migration process starting with Step [12 on page 4-33](#page-104-0).

You cannot use the existing password file because it is no longer valid. If you want to use a password file with Oracle8*i*, then recreate the password file and repopulate it with users. Remember to set REMOTE\_LOGIN\_PASSWORDFILE correctly.

# **Database Name Mismatch**

This problem may return the following error message:

```
ORA-01103: database name 'string' in controlfile is not 'string'
```
There is a mismatch in the database name. This mismatch is in one or more of the following places:

- The database name specified by the DB\_NAME initialization parameter in the initialization parameter file does not match the database name in the  $consid$  dbf filename.
- The Oracle8*i* instance ID set by the ORACLE\_SID environment variable does not match the database name in the convsid.dbf filename.

**Note:** This problem only occurs on UNIX operating systems. It does not apply to Windows platforms.

To correct the problem, make sure the correct database name is specified in each of the following places:

- ORACLE\_SID environment variable
- DB\_NAME initialization parameter in the initialization parameter file
- the  $sid$  part of the convsid.dbf filename

For example, if your ORACLE\_SID environment variable and the DB\_NAME initialization parameter in the initialization parameter file are both set to DB1, then the convsid.dbf filename should be the following:

convDB1.dbf

# **Rerunning the ALTER DATABASE CONVERT Statement**

This problem may return the following error messages:

ORA-01122: datafile name - failed verification check ORA-01110: data file name: str ORA-01202: wrong incarnation of this file - wrong creation time

These errors usually indicate that the ALTER DATABASE CONVERT statement was issued previously but failed. If you encounter these errors, then you can attempt to move on to the next step in the migration process by issuing the ALTER DATABASE OPEN RESETLOGS statement. However, if you encounter problems, then restore the backup you created before you started the migration process, and use it to start the migration again from the beginning. Start at the beginning of [Chapter 4](#page-72-0), but make sure you performed the pre-migration actions described in [Chapter 3](#page-46-0).

# **Datafile Version Integrity Problem**

This problem may return the following error messages:

```
ORA-01122: datafile name - failed verification check
ORA-01110: data file name: str
ORA-01211: Oracle7 data file is not from migration to Oracle8i
```
The Migration utility must be the last utility to access the database in the Oracle7 environment. The datafile specified in the error messages is either a backup taken before you ran the Migration utility, or the database was opened by Oracle7 after you ran the Migration utility. Only the datafiles that were current when the Migration utility ran can be accessed by Oracle8*i*.

To ensure datafile version integrity, the system change numbers (SCNs) in the data dictionary, the convert file, and the file headers must all be consistent when the database is converted to Oracle8*i*. If the database is opened under Oracle7 after the Migration utility has run, then the SCN checking fails when you issue the ALTER DATABASE CONVERT statement.

To correct the problem, complete the following steps:

- **1.** Shutdown the database.
- **2.** Rename the control files created by ALTER DATABASE CONVERT to different file names.
- **3.** Restore the saved copy of Oracle7 control files from immediately before the issuing of the STARTUP NOMOUNT statement.

If you do not have the Oracle7 control files saved, then restore the backup you made prior to starting the migration process.

**4.** Start the migration process over from the beginning, ensuring the database is not opened in the Oracle7 environment after the Migration utility completes. Start from the beginning of [Chapter 4](#page-72-0).

# **Problems While Running the Manual Migration and Upgrade Scripts**

You may encounter the problem described in this section when you run the migration scripts after you run the Migration utility, or when you run the scripts required to manually upgrade your database. The problem described in this section does not apply to the Oracle Data Migration Assistant.

# **Script Runs for an Inordinately Long Time**

If the manual migration script  $(u0703040 \cdot sq1)$  script or a manual upgrade script runs for an inordinately long time, then it may be caused by a setting for LARGE\_ POOL\_SIZE that is too large for your installation. Use the V\$PARAMETER view to check the setting for LARGE\_POOL\_SIZE, and if it is too large, then set it to a smaller value in your initialization parameter file. See ["Parallel Execution Allocated](#page-390-0) [from Large Pool" on page B-11](#page-390-0) for more information. After you adjust the LARGE\_ POOL\_SIZE setting, rerun the script.

# **Changes to Initialization Parameters**

Version 8 supports new initialization parameters for use in the initialization parameter file, and some initialization parameters have been renamed or have become obsolete in version 8. Typically, the initialization parameter file is named initsid.ora, where *sid* is your database instance name. However, the initialization parameter file may be named differently in your environment. This appendix lists the new, renamed, and obsolete parameters in version 8, and this appendix discusses compatibility issues with certain initialization parameters.

This appendix covers the following topics:

- [Initialization Parameters Added in Version 8](#page-381-0)
- [Initialization Parameters Renamed in Version 8](#page-383-0)
- **[Initialization Parameters Obsolete in Version 8](#page-385-0)**
- [Compatibility Issues with Initialization Parameters](#page-388-0)

**See Also:** *Oracle8i Reference* for detailed information about the new and changed initialization parameters listed in this appendix.

**Note:** Some of the initialization parameters listed in this appendix are operating system-specific. See your operating system-specific Oracle documentation for more information about these initialization parameters.

# <span id="page-381-0"></span>**Initialization Parameters Added in Version 8**

The initialization parameters listed in this section are new in version 8.

# **Initialization Parameters Added in Release 8.0**

The following parameters were added in release 8.0:

ALLOW\_PARTIAL\_SN\_RESULTS ALWAYS\_SEMI\_JOIN AQ\_TM\_PROCESSES ARCH\_IO\_SLAVES BACKUP\_DISK\_IO\_SLAVES BACKUP\_TAPE\_IO\_SLAVES BUFFER\_POOL\_KEEP BUFFER\_POOL\_RECYCLE COMPLEX\_VIEW\_MERGING CONTROL\_FILE\_RECORD\_KEEP\_TIME DB\_BLOCK\_MAX\_DIRTY\_TARGET DB\_FILE\_DIRECT\_IO\_COUNT DB\_FILE\_NAME\_CONVERT DB\_WRITER\_PROCESSES DBWR\_IO\_SLAVES DISK\_ASYNCH\_IO FAST\_FULL\_SCAN\_ENABLED FREEZE\_DB\_FOR\_FAST\_INSTANCE\_RECOVERY GC\_DEFER\_TIME GC\_LATCHES HI\_SHARED\_MEMORY\_ADDRESS INSTANCE\_GROUPS LARGE\_POOL\_MIN\_ALLOC LARGE\_POOL\_SIZE LGWR\_IO\_SLAVES LM\_LOCKS LM\_PROCS LM\_RESS LOCAL\_LISTENER LOCK\_NAME\_SPACE LOCK\_SGA LOCK\_SGA\_AREAS LOG\_ARCHIVE\_DUPLEX\_DEST LOG\_ARCHIVE\_MIN\_SUCCEED\_DEST LOG\_FILE\_NAME\_CONVERT MTS\_RATE\_LOG\_SIZE MTS\_RATE\_SCALE NLS\_CALENDAR O7\_DICTIONARY\_ACCESSIBILITY OBJECT\_CACHE\_MAX\_SIZE\_PERCENT OBJECT CACHE\_OPTIMAL\_SIZE OGMS\_COGMS\_HOME OPEN\_LINKS\_PER\_INSTANCE OPS\_ADMIN\_GROUP OPTIMIZER\_FEATURES\_ENABLE OPTIMIZER\_INDEX\_CACHING OPTIMIZER\_INDEX\_COST\_ADJ OPTIMIZER\_MAX\_PERMUTATIONS PARALLEL\_ADAPTIVE\_MULTI\_USER PARALLEL\_BROADCAST\_ENABLED

PARALLEL\_EXECUTION\_MESSAGE\_SIZE PARALLEL\_INSTANCE\_GROUP PARALLEL\_MIN\_MESSAGE\_POOL PARALLEL\_SERVER PARALLEL\_TRANSACTION\_RESOURCE\_TIMEOUT PLSQL\_V2\_COMPATIBILITY PUSH\_JOIN\_PREDICATE READ\_ONLY\_OPEN\_DELAYED REPLICATION\_DEPENDENCY\_TRACKING SERIAL\_REUSE SESSION\_MAX\_OPEN\_FILES SHARED\_MEMORY\_ADDRESS STAR\_TRANSFORMATION\_ENABLED TAPE\_ASYNCH\_IO TIMED\_OS\_STATISTICS TRANSACTION\_AUDITING USE\_INDIRECT\_DATA\_BUFFERS

# **Initialization Parameters Added in Release 8.1**

The following initialization parameters were added in release 8.1:

DB\_BLOCK\_CHECKING FAST\_START\_IO\_TARGET FAST\_START\_PARALLEL\_ROLLBACK HS\_AUTOREGISTER INSTANCE\_NAME JAVA\_MAX\_SESSIONSPACE\_LIMIT JAVA\_POOL\_SIZE JAVA\_SOFT\_SESSIONSPACE\_LIMIT LOG\_ARCHIVE\_DEST\_n LOG\_ARCHIVE\_DEST\_STATE\_n LOG\_ARCHIVE\_MAX\_PROCESSES NLS\_COMP NLS\_DUAL\_CURRENCY PARALLEL\_AUTOMATIC\_TUNING PARALLEL\_SERVER\_INSTANCES PARALLEL\_THREADS\_PER\_CPU PLSQL\_LOAD\_WITHOUT\_RECOMPILE QUERY\_REWRITE\_ENABLED QUERY\_REWRITE\_INTEGRITY RESOURCE\_MANAGER\_PLAN SERVICE\_NAMES SORT\_MULTIBLOCK\_READ\_COUNT STANDBY\_ARCHIVE\_DEST

# **Initialization Parameters Added in Release 8.1.6**

The following initialization parameters were added in release 8.1.6:

ACTIVE\_INSTANCE\_COUNT CURSOR\_SHARING LOG\_ARCHIVE\_TRACE MTS\_CURCUITS MTS\_SESSIONS

# <span id="page-383-0"></span>**Initialization Parameters Renamed in Version 8**

The initialization parameters in this section have been renamed in version 8.

# **Initialization Parameters Renamed in Release 8.0**

The following initialization parameters were renamed in release 8.0:

| Pre-Release 8.0 Name          | Release 8.0 Name          |
|-------------------------------|---------------------------|
| ASYNC READ                    | DISK ASYNCH IO            |
| ASYNC WRITE                   | DISK ASYNCH IO            |
| CCF IO SIZE *                 | DB FILE DIRECT IO COUNT * |
| DB FILE STANDBY NAME CONVERT  | DB FILE NAME CONVERT      |
| DB WRITERS                    | DBWR IO SLAVES            |
| LOG FILE STANDBY NAME CONVERT | LOG FILE NAME CONVERT     |
| SNAPSHOT REFRESH INTERVAL     | <b>JOB QUEUE INTERVAL</b> |

**Table B–1 Initialization Parameters Renamed in Release 8.0**

\* The units are different for CCF\_IO\_SIZE (bytes) and DB\_FILE\_DIRECT\_IO\_COUNT (database blocks).

# **Initialization Parameters Renamed in Release 8.1.4**

The following initialization parameters were renamed in release 8.1.4:

**Table B–2 Initialization Parameters Renamed in Release 8.1.4**

| Release 8.1.3 Name    | Release 8.1.4 and Higher Name |
|-----------------------|-------------------------------|
| MVIEW REWRITE ENABLED | QUERY REWRITE ENABLED         |
| REWRITE INTEGRITY     | QUERY REWRITE INTEGRITY       |

# **Initialization Parameters Renamed in Release 8.1.5**

The following initialization parameters were renamed in release 8.1.5:

**Table B–3 Initialization Parameters Renamed in Release 8.1.5**

| Release 8.1.3 and 8.1.4 Name  | Release 8.1.5 and Higher Name |
|-------------------------------|-------------------------------|
| NLS UNION CURRENCY            | NLS DUAL CURRENCY             |
| PARALLEL TRANSACTION RECOVERY | FAST START PARALLEL ROLLBACK  |

# <span id="page-385-0"></span>**Initialization Parameters Obsolete in Version 8**

The initialization parameters in this section are obsolete in version 8.

# **Initialization Parameters Obsolete in Release 8.0**

The following initialization parameters became obsolete in release 8.0 and cannot be used in release 8.0 and higher:

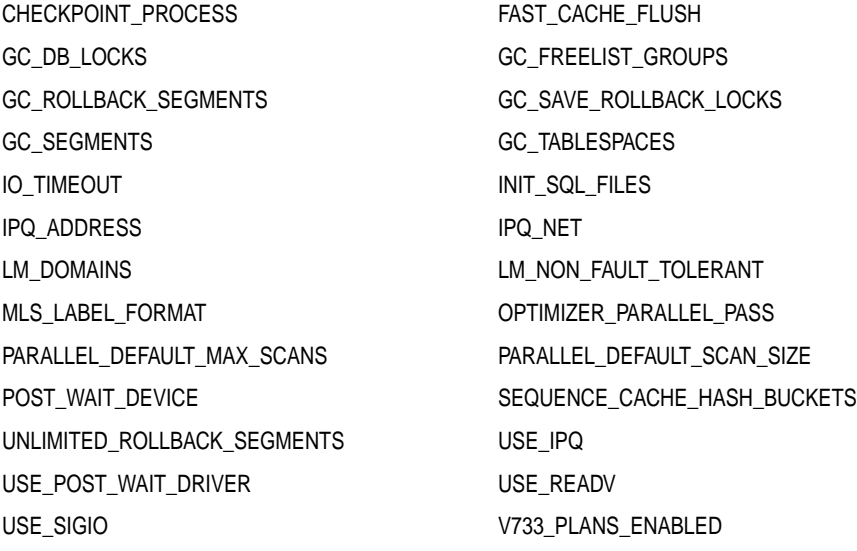

**Note:** An attempt to start any Oracle release 8.0 or higher database using one or more of the these obsolete initialization parameters will result in an error, and the database will not start.

# **Initialization Parameters Obsolete in Release 8.1**

A relatively large number of initialization parameters were obsoleted in release 8.1 to simplify database administration. The following initialization parameters became obsolete in release 8.1 and cannot be used in release 8.1 and higher:

ALLOW\_PARTIAL\_SN\_RESULTS ARCH\_IO\_SLAVES B\_TREE\_BITMAP\_PLANS BACKUP\_DISK\_IO\_SLAVES CACHE\_SIZE\_THRESHOLD CLEANUP\_ROLLBACK\_ENTRIES CLOSE\_CACHED\_OPEN\_CURSORS COMPATIBLE\_NO\_RECOVERY COMPLEX\_VIEW\_MERGING DB\_BLOCK\_CHECKPOINT\_BATCH DB\_BLOCK\_LRU\_EXTENDED\_STATISTICS DB\_BLOCK\_LRU\_STATISTICS DB\_FILE\_SIMULTANEOUS\_WRITES DELAYED\_LOGGING\_BLOCK\_CLEANOUTS DISCRETE\_TRANSACTIONS\_ENABLED DISTRIBUTED\_LOCK\_TIMEOUT DISTRIBUTED\_RECOVERY\_CONNECTION\_HOLD\_TIME FAST\_FULL\_SCAN\_ENABLED FREEZE\_DB\_FOR\_FAST\_INSTANCE\_RECOVERY GC\_LATCHES GC\_LCK\_PROCS JOB\_QUEUE\_KEEP\_CONNECTIONS LARGE\_POOL\_MIN\_ALLOC LGWR\_IO\_SLAVES LOCK\_SGA\_AREAS LOG\_ARCHIVE\_BUFFER\_SIZE LOG\_ARCHIVE\_BUFFERS LOG\_BLOCK\_CHECKSUM LOG\_FILES LOG\_SIMULTANEOUS\_COPIES LOG\_SMALL\_ENTRY\_MAX\_SIZE MAX\_TRANSACTION\_BRANCHES MTS\_LISTENER\_ADDRESS MTS\_MULTIPLE\_LISTENERS MTS\_RATE\_LOG\_SIZE MTS\_RATE\_SCALE MTS\_SERVICE OGMS\_DOMS\_HOME OPS\_ADMIN\_GROUP PARALLEL\_DEFAULT\_MAX\_INSTANCES PARALLEL\_MIN\_MESSAGE\_POOL PARALLEL\_SERVER\_IDLE\_TIME PARALLEL\_TRANSACTION\_RESOURCE\_TIMEOUT PUSH\_JOIN\_PREDICATE REDUCE\_ALARM ROW\_CACHE\_CURSORS SEQUENCE\_CACHE\_ENTRIES SEQUENCE\_CACHE\_HASH\_BUCKETS SHARED\_POOL\_RESERVED\_MIN\_ALLOC SNAPSHOT\_REFRESH\_KEEP\_CONNECTIONS SNAPSHOT\_REFRESH\_PROCESSES SORT\_DIRECT\_WRITES SORT\_READ\_FAC SORT\_SPACEMAP\_SIZE SORT\_WRITE\_BUFFER\_SIZE SORT\_WRITE\_BUFFERS SPIN\_COUNT TEMPORARY\_TABLE\_LOCKS

TEXT\_ENABLE USE\_ISM

**Note:** An attempt to start a release 8.1 database using one or more of these obsolete initialization parameters will succeed, but a warning will be returned and recorded in the alert log.

### **Initialization Parameters Obsolete in Release 8.1.6**

The following initialization parameters became obsolete in release 8.1.6 and cannot be used in release 8.1.6 and higher:

ENT\_DOMAIN\_NAME LM\_PROCS OPTIMIZER\_SEARCH\_LIMIT

> **Note:** The initialization parameter SERIALIZABLE=TRUE is no longer supported in release 8.1.6 and higher. This is not the same as "obsolete." The parameter still shows up as a valid parameter in the V\$PARAMETER dynamic performance view in release 8.1.6 and higher.

> The default behavior henceforth is as if SERIALIZABLE were set to FALSE. Use the SET TRANSACTION ISOLATION LEVEL SERIALIZABLE command to achieve similar transaction isolation behavior. You can also use ALTER SESSION SET ISOLATION\_ LEVEL=SERIALIZABLE to get the behavior for a full session.

# <span id="page-388-0"></span>**Compatibility Issues with Initialization Parameters**

The lists of new, changed, and obsolete initialization parameters earlier in this chapter show differences in initialization parameters across different releases of Oracle. However, certain initialization parameter changes require special attention because they may raise compatibility issues for your database. These parameter changes are described in this section.

# **SORT\_AREA\_SIZE And SORT\_DIRECT\_WRITES Parameters**

The SORT\_DIRECT\_WRITES initialization parameter is obsolete in release 8.1 and higher. If you had SORT\_DIRECT\_WRITES set to FALSE or AUTO in a past release, then the sort buffers were kept in the buffer cache whenever possible. Because SORT\_DIRECT\_WRITES is obsolete in release 8.1, the sort buffers could go directly to disk if you do not adjust your SORT\_AREA\_SIZE initialization parameter.

You should increase the value of SORT\_AREA\_SIZE in release 8.1 if either of the following conditions were true in a past release:

- SORT\_DIRECT\_WRITES was set to FALSE.
- SORT\_DIRECT\_WRITES was set to AUTO, and SORT\_AREA\_SIZE was set to 640 KB or less.

If either of these conditions were true in a past release, then increase the value of SORT\_AREA\_SIZE for better performance.

# **New Default Value for LOG\_CHECKPOINT\_TIMEOUT**

Starting in release 8.1.5, the LOG\_CHECKPOINT\_TIMEOUT initialization parameter has a new default value. In previous releases, the default value was zero seconds, but in release 8.1.5 and higher, the default value is 1800 seconds. See *Oracle8i Reference* for more information.

# **Data Dictionary Protection**

O7\_DICTIONARY\_ACCESSIBILITY is the initialization parameter switch that continues Oracle7 data dictionary behavior. Use of this initialization parameter is only a temporary expedient. If you do not need to continue Oracle7 data dictionary behavior, then set this initialization parameter to FALSE.

**See Also:** ["Data Dictionary Protection" on page 9-25](#page-224-0) for more information.

# **The DML\_LOCKS Parameter**

Oracle8*i* systems typically consume more DML locks while performing DDL operations than are required for Oracle7 systems. Nevertheless, the Oracle7 DML\_ LOCKS parameter default settings usually are adequate for Oracle8*i* systems, even for DML-intensive applications.

The default value of DML\_LOCKS is a multiple of the number of transactions, which is calculated from the number of rollback segments. However, in Oracle8*i* fewer transactions are used per rollback segment than are used in Oracle7. Consequently, DML\_LOCKS has a lower default value in Oracle8*i*. Under some extreme load conditions, you may need to increase the DML\_LOCKS parameter value.

Also, you may need to adjust the TRANSACTION\_PER\_ROLLBACK\_SEGMENT parameter setting, depending on the operating system-specific settings. An informational message about this change may be displayed during database startup operations.

# **The DB\_DOMAIN Parameter**

Beginning with release 8.1, if the DB\_DOMAIN initialization parameter is unset, then it is set to NULL by default. In prior releases of Oracle, the default setting was the following:

.WORLD

A NULL setting for DB\_DOMAIN may cause database connection problems in some environments. Before you migrate or upgrade to release 8.1, make sure the DB\_DOMAIN initialization parameter in your initialization parameter file is set to one of the following:

- .WORLD
- a valid domain setting for your environment

If DB\_DOMAIN is not set in your current database, then set it to .WORLD before you migrate or upgrade to release 8.1.

If DB\_DOMAIN is set to a valid domain for your environment in your current database, then retain the setting in your initialization parameter file when you migrate or upgrade to release 8.1.

# <span id="page-390-0"></span>**Parallel Execution Allocated from Large Pool**

Starting with release 8.1, parallel execution message buffers are allocated from the large pool whenever PARALLEL\_AUTOMATIC\_TUNING, a new initialization parameter, is set to TRUE. In past releases, this allocation was from the shared pool. If you are migrating or upgrading to release 8.1 and you choose to set PARALLEL\_ AUTOMATIC\_TUNING to TRUE, then you can avoid problems by modifying the settings for the following initialization parameters:

- SHARED\_POOL\_SIZE
- LARGE\_POOL\_SIZE

Typically, you should reduce the setting for SHARED\_POOL\_SIZE and raise the setting for LARGE\_POOL\_SIZE to avoid problems. Alternatively, you can reduce the setting for SHARED\_POOL\_SIZE and let Oracle calculate the setting for LARGE\_POOL\_SIZE. Oracle calculates a default LARGE\_POOL\_SIZE only if PARALLEL\_AUTOMATIC\_TUNING is set to TRUE and LARGE\_POOL\_SIZE is unset.

The calculation is based on the settings for the following initialization parameters:

- PARALLEL\_MAX\_SERVERS
- PARALLEL THREADS PER CPU
- PARALLEL\_SERVER\_INSTANCES
- MTS\_DISPATCHERS
- DBWR\_IO\_SLAVES

If PARALLEL\_AUTOMATIC\_TUNING is unset or set to FALSE, and if LARGE\_ POOL\_SIZE is unset, then the value for LARGE\_POOL\_SIZE defaults to zero.

> **Note:** When PARALLEL\_AUTOMATIC\_TUNING is set to TRUE, the new behavior applies even if your COMPATIBLE parameter is set below 8.1.0.

**See Also:** *Oracle8i Reference* and *Oracle8i Designing and Tuning for Performance* for more information about other effects of the PARALLEL\_AUTOMATIC\_TUNING initialization parameter.

The following scenarios illustrate the behavior that results from various initialization parameter settings when you migrate or upgrade to release 8.1.

# **Retaining Parameter Settings without Modifications**

You do not alter the parameters from their previous settings:

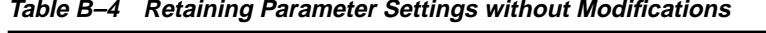

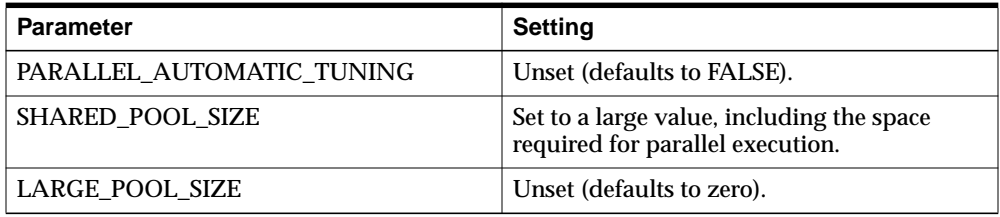

These settings are the most common scenario. In this case, you already have accounted for the space required for parallel execution in the shared pool.

# **Using PARALLEL\_AUTOMATIC\_TUNING**

You alter the parameters from their previous settings to the following settings:

**Table B–5 Using PARALLEL\_AUTOMATIC\_TUNING**

| <b>Parameter</b>          | <b>Setting</b>                                                                                |
|---------------------------|-----------------------------------------------------------------------------------------------|
| PARALLEL AUTOMATIC TUNING | Set to TRUE.                                                                                  |
| <b>SHARED POOL SIZE</b>   | Set to a small value that accounts for all<br>clients except parallel execution.              |
| LARGE POOL SIZE           | Unset (defaults to a large value that includes<br>the space required for parallel execution). |

In this case, parallel execution allocates buffers from the large pool based on Oracle's automatic calculation. Buffer allocation is more efficient, and failures to allocate are isolated from the clients of the shared pool.

# **Using PARALLEL\_AUTOMATIC\_TUNING and Setting LARGE\_POOL\_SIZE**

You alter the parameters from their previous settings to the following settings:

Parameter Setting PARALLEL\_AUTOMATIC\_TUNING Set to TRUE. SHARED\_POOL\_SIZE SHARED FOOL\_SIZE clients except parallel execution.  $LARGE$  POOL SIZE Set to a value that includes the space required for parallel execution.

**Table B–6 Using PARALLEL\_AUTOMATIC\_TUNING and Setting LARGE\_POOL**

In this case, parallel execution allocates buffers from the large pool. After initial testing with LARGE\_POOL\_SIZE unset, you determined that the default calculation for LARGE\_POOL\_SIZE did not reflect your requirements for the large pool. Therefore, you decided to set LARGE\_POOL\_SIZE manually. After you set LARGE\_POOL\_SIZE properly, buffer allocation is more efficient, and failures to allocate are isolated from the clients of the shared pool.

**Using PARALLEL\_AUTOMATIC\_TUNING without Modifying SHARED\_POOL\_SIZE**

You alter the parameters from their previous settings to the following settings:

**Table B–7 Using PARALLEL\_AUTOMATIC\_TUNING without Modifying SHARED\_POOL\_SIZE**

| <b>Parameter</b>          | <b>Setting</b>                                                                                |
|---------------------------|-----------------------------------------------------------------------------------------------|
| PARALLEL_AUTOMATIC_TUNING | Set to TRUE.                                                                                  |
| <b>SHARED POOL SIZE</b>   | Set to a large value, including the space<br>required for parallel execution.                 |
| LARGE POOL SIZE           | Unset (defaults to a large value that includes<br>the space required for parallel execution). |

In this case, parallel execution allocates buffers from the large pool, but because you did not modify SHARED\_POOL\_SIZE, it is likely that the SGA will be unnecessarily large, causing performance problems. Therefore, avoid setting PARALLEL\_AUTOMATIC\_TUNING to TRUE without modifying the settings of SHARED\_POOL\_SIZE and LARGE\_POOL\_SIZE appropriately.

# **Archive Log Destination Parameters**

Release 8.1 supports new archive log destination parameters. After you migrate or upgrade to release 8.1, you can dynamically convert from the old pre-release 8.1 parameters (LOG\_ARCHIVE\_DEST and LOG\_ARCHIVE\_DUPLEX\_DEST) to the new release 8.1 parameters (LOG\_ARCHIVE\_DEST\_*n* and LOG\_ARCHIVE\_DEST\_ STATE\_*n*). You also can dynamically revert to the old parameters.

# **Changing to the New Archive Log Destination Parameters**

After you determine the new archive destinations, associated states, and options, complete the following steps to change from the old archive log destination parameters to the new ones:

- **1.** Use ALTER SYSTEM to set LOG\_ARCHIVE\_MIN\_SUCCEED\_DEST to 1.
- **2.** Use ALTER SYSTEM to set LOG\_ARCHIVE\_DUPLEX\_DEST to NULL.
- **3.** Use ALTER SYSTEM to set LOG\_ARCHIVE\_DEST to NULL.
- **4.** Use ALTER SYSTEM to set any LOG\_ARCHIVE\_DEST\_STATE\_*n* parameters to "defer" or "enable" as required. Although enable is the default, Oracle Corporation recommends that you set a state for each destination explicitly.
- **5.** Use ALTER SYSTEM to set at least one LOG\_ARCHIVE\_DEST\_*n* parameter to a value specifying a local destination.
- **6.** Use ALTER SYSTEM to set other LOG\_ARCHIVE\_DEST\_*n* parameters as required.
- **7.** Use ALTER SYSTEM to set LOG\_ARCHIVE\_MIN\_SUCCEED\_DEST to the required value.

For example, assume there are the following two destinations:

- /oracle/dbs/arcloq
- /backup/dbs/arclog

Both destinations are mandatory (minimum succeed destination count is 2). The new destinations are the following:

- /oracle/dbs/arclog (local)
- stndby1 (a standby database)
- /backup/dbs/arclog
- /backup2/dbs/arclog

The first destination, the standby destination, and either of the backup destinations are mandatory (minimum succeed destination count is 3).

With these assumptions, issue the following SQL statements to change your old archive log destination parameters to the new ones:

```
ALTER SYSTEM SET LOG ARCHIVE MIN_SUCCEED_DEST = 1;
ALTER SYSTEM SET LOG_ARCHIVE_DUPLEX_DEST = \prime\prime \prime ;
ALTER SYSTEM SET LOG ARCHIVE DEST = ' ';
ALTER SYSTEM SET LOG_ARCHIVE_DEST_STATE_1 = 'enable';
ALTER SYSTEM SET LOG ARCHIVE DEST STATE 2 = 'enable';
ALTER SYSTEM SET LOG_ARCHIVE_DEST_STATE_3 = 'enable';
ALTER SYSTEM SET LOG ARCHIVE DEST STATE 4 = 'enable';
ALTER SYSTEM SET LOG_ARCHIVE_DEST_1 = 'LOCATION=/oracle/dbs/arclog MANDATORY';
ALTER SYSTEM SET LOG_ARCHIVE_DEST_2 = 'SERVICE=stndby1 MANDATORY';
ALTER SYSTEM SET LOG_ARCHIVE_DEST_3 = 'LOCATION=/backup/dbs/arclog OPTIONAL';
ALTER SYSTEM SET LOG_ARCHIVE_DEST_4 = 'LOCATION=/backup2/dbs/arclog OPTIONAL';
ALTER SYSTEM SET LOG ARCHIVE MIN SUCCEED DEST = 3;
```
# **Changing Back to the Old Archive Log Destination Parameters**

Complete the following steps to change back to the old archive log destination parameters:

- **1.** Use ALTER SYSTEM to set LOG\_ARCHIVE\_MIN\_SUCCEED\_DEST to 1.
- **2.** Use ALTER SYSTEM to set all LOG\_ARCHIVE\_DEST\_*n* parameters to NULL.
- **3.** Use ALTER SYSTEM to set the LOG\_ARCHIVE\_DEST parameter to a value specifying a local destination.
- **4.** Use ALTER SYSTEM to set the LOG\_ARCHIVE\_DUPLEX\_DEST parameter as required.
- **5.** Use ALTER SYSTEM to set LOG\_ARCHIVE\_MIN\_SUCCEED\_DEST to the required value.

For example, assume there are the following two destinations:

- /oracle/dbs/arclog (LOG\_ARCHIVE\_DEST\_1)
- $/$ backup $/$ dbs $/$ arclog (LOG ARCHIVE DEST 4)

Both destinations are mandatory. The new destinations and minimum succeed count are the same.

With these assumptions, issue the following SQL statements to change your new archive log destination parameters to the old ones:

```
ALTER SYSTEM SET LOG ARCHIVE MIN SUCCEED DEST = 1;
ALTER SYSTEM SET LOG ARCHIVE DEST 4 = ' ' ;
ALTER SYSTEM SET LOG ARCHIVE DEST 1 = ' ' ;
ALTER SYSTEM SET LOG ARCHIVE DEST = '/oracle/dbs/arclog';
ALTER SYSTEM SET LOG_ARCHIVE_DUPLEX_DEST = '/backup/dbs/arclog';
ALTER SYSTEM SET LOG_ARCHIVE_MIN_SUCCEED_DEST = 2i
```
**Note:** If you plan to downgrade from release 8.1 to release 8.0, then you should change back to the old archive log destination parameters by replacing the new parameters with the old ones in your initialization parameter file. Do not use the dynamic method if you are downgrading.

# **Possible Errors During the Transition in Parameters**

When you follow the procedures described previously in this section for changing your archive destination parameters, you may encounter the following error messages in your log files if archiving is enabled:

- In the Alert log "Archiving not possible: No available destinations"
- In the Trace log "ARCH: INCOMPLETE, no available destinations"

You will not encounter these errors if archiving is disabled. The errors may occur during the procedure when there are no valid archive destinations. However, when the transition in parameters is complete, the errors should cease. You *should not* disable archiving during the transition to avoid these errors.
## **The ORACLE\_TRACE\_ENABLE Parameter**

Starting in release 8.1.7, the ORACLE\_TRACE\_ENABLE parameter is dynamic. The default value is FALSE.

To enable Oracle Trace collections for the server, use ALTER SYSTEM or ALTER SESSION to set ORACLE\_TRACE\_ENABLE to TRUE. This setting alone does not start an Oracle Trace collection, but it allows Oracle Trace to be used with the server.

With ORACLE TRACE ENABLE set to TRUE, you can perform Oracle Trace collection of server event data in one of the following ways:

- Use the Oracle Trace Manager application (supplied with the Oracle Diagnostic Pack).
- Use the Oracle Trace command line interface (supplied with the server).
- Specify a collection name in the ORACLE\_TRACE\_COLLECTION\_NAME server initialization parameter.

#### **See Also:**

- *Oracle8i Designing and Tuning for Performance*
- *Oracle8i Reference*

# **C**

## **Changes to Static Data Dictionary Views**

Version 8 supports new static data dictionary views, and some static data dictionary views have been changed or have become obsolete in version 8. This appendix lists the new, changed, and obsolete static data dictionary views in version 8.

This appendix covers the following topics:

- [Static Data Dictionary Views Added in Version 8](#page-399-0)
- [Static Data Dictionary Views with Added Columns in Version 8](#page-404-0)
- [Static Data Dictionary Views with Dropped Columns in Version 8](#page-409-0)
- [Static Data Dictionary Views with Renamed Columns in Version 8](#page-411-0)
- [Static Data Dictionary Views with Columns That May Return Nulls](#page-412-0)
- [Static Data Dictionary Views Obsolete in Version 8](#page-414-0)

**See Also:** *Oracle8i Reference* for descriptions of the new and changed views listed in this appendix, and for descriptions of the columns in these views.

## <span id="page-399-0"></span>**Static Data Dictionary Views Added in Version 8**

The static data dictionary views listed in this section are new in version 8.

## **Static Data Dictionary Views Added in Release 8.0**

The following static data dictionary views were added in release 8.0:

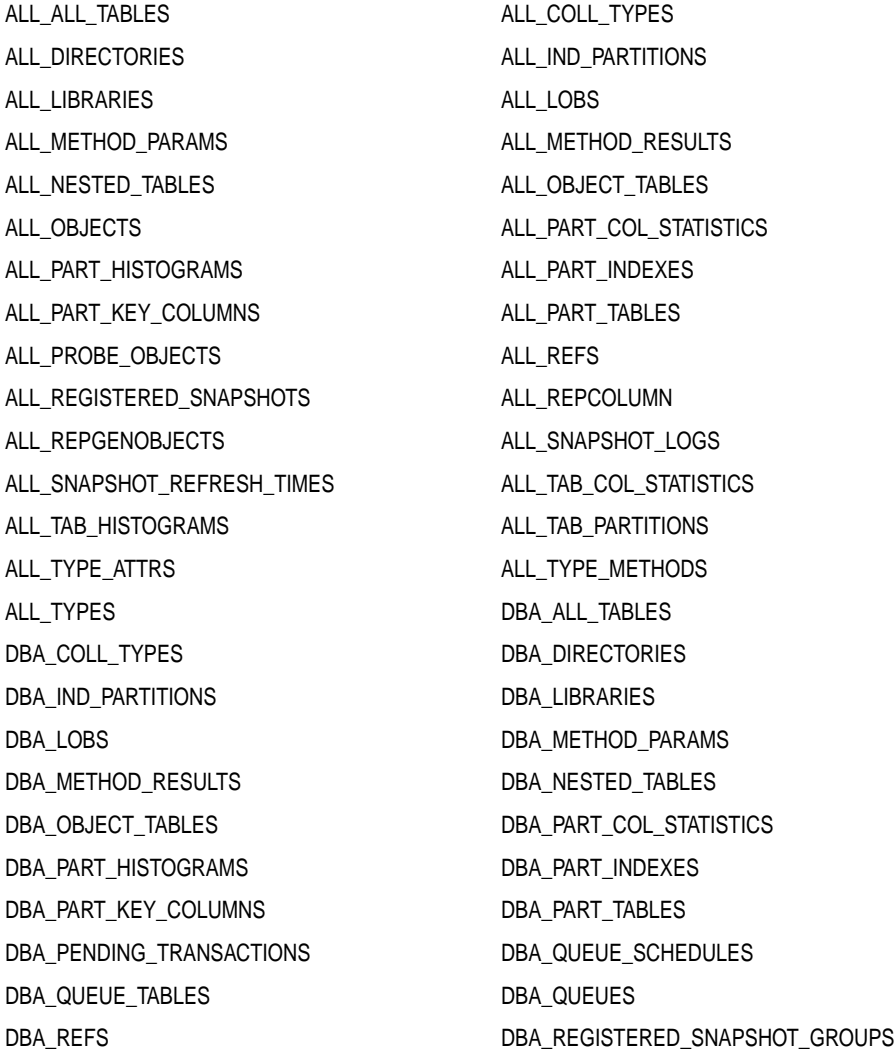

DBA\_REGISTERED\_SNAPSHOTS DBA\_REPCOLUMN DBA\_REPGENOBJECTS DBA\_SNAPSHOT\_LOG\_FILTER\_COLS DBA\_SNAPSHOT\_REFRESH\_TIMES DBA\_TAB\_COL\_STATISTICS DBA\_TAB\_HISTOGRAMS DBA\_TAB\_PARTITIONS DBA\_TYPE\_ATTRS DBA\_TYPE\_METHODS DBA\_TYPES DEFLOB DEFPROPAGATOR FILEXT\$ HS\_ALL\_CAPS HS\_ALL\_DD HS\_ALL\_INITS HS\_BASE\_CAPS HS\_BASE\_DD HS\_CLASS\_CAPS HS\_CLASS\_DD HS\_CLASS\_INIT HS\_EXTERNAL\_OBJECT\_PRIVILEGES HS\_EXTERNAL\_OBJECTS HS\_EXTERNAL\_USER\_PRIVILEGES HS\_FDS\_CLASS HS\_FDS\_INST HS\_INST\_CAPS HS\_INST\_DD HS\_INST\_INIT TRUSTED\_SERVERS TRUSTED TS\_PITR\_CHECK TS\_PITR\_OBJECTS\_TO\_BE\_DROPPED USER\_ALL\_TABLES USER\_COLL\_TYPES USER\_IND\_PARTITIONS USER\_LIBRARIES USER\_LOBS USER\_METHOD\_PARAMS USER\_METHOD\_RESULTS USER\_NESTED\_TABLES USER\_OBJECT\_TABLES USER\_PART\_COL\_STATISTICS USER\_PART\_HISTOGRAMS USER\_PART\_INDEXES USER\_PART\_KEY\_COLUMNS USER\_PART\_TABLES USER\_PASSWORD\_LIMITS USER\_QUEUE\_TABLES USER\_QUEUES USER\_REFS USER\_REGISTERED\_SNAPSHOTS USER\_REPCOLUMN USER\_REPGENOBJECTS USER\_SNAPSHOT\_REFRESH\_TIMES USER\_TAB\_COL\_STATISTICS USER\_TAB\_HISTOGRAMS USER\_TAB\_PARTITIONS USER\_TYPE\_ATTRS USER\_TYPE\_METHODS USER\_TYPES

## **Static Data Dictionary Views Added in Release 8.1**

The following static data dictionary views were added in release 8.1:

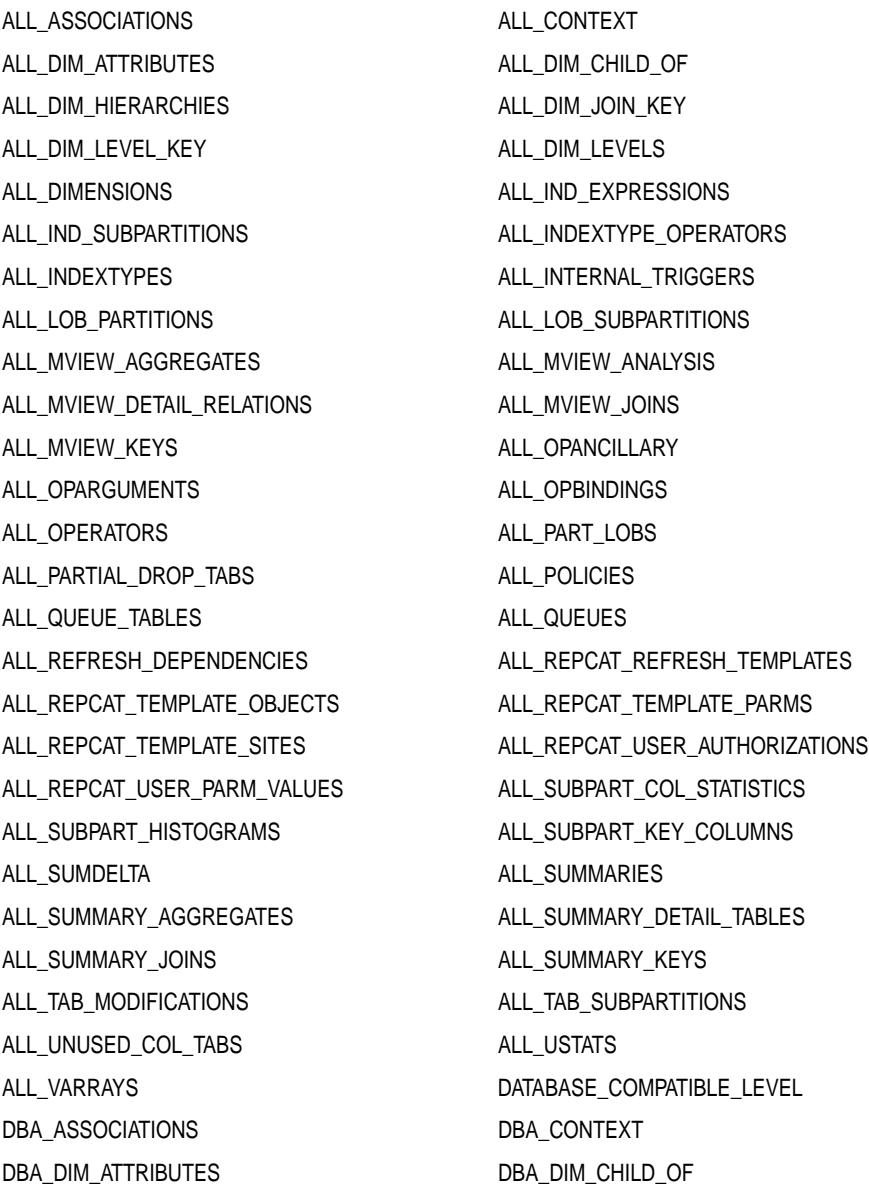

DBA\_DIM\_HIERARCHIES DBA\_DIM\_JOIN\_KEY DBA\_DIM\_LEVEL\_KEY DBA\_DIM\_LEVELS DBA\_DIMENSIONS DBA\_IND\_EXPRESSIONS DBA\_IND\_SUBPARTITIONS DBA\_INDEXTYPE\_OPERATORS DBA\_INDEXTYPES DBA\_INTERNAL\_TRIGGERS DBA\_LOB\_PARTITIONS DBA\_LOB\_SUBPARTITIONS DBA\_MVIEW\_AGGREGATES DBA\_MVIEW\_ANALYSIS DBA\_MVIEW\_DETAIL\_RELATIONS DBA\_MVIEW\_JOINS DBA\_MVIEW\_KEYS DBA\_OPANCILLARY DBA\_OPARGUMENTS DBA\_OPBINDINGS DBA\_OPERATORS DBA\_OUTLINE\_HINTS DBA\_OUTLINES DBA\_PART\_LOBS DBA\_PARTIAL\_DROP\_TABS DBA\_POLICIES DBA\_REPCAT\_REFRESH\_TEMPLATES DBA\_REPCAT\_TEMPLATE\_OBJECTS DBA\_REPCAT\_TEMPLATE\_PARMS DBA\_REPCAT\_TEMPLATE\_SITES DBA\_REPCAT\_USER\_AUTHORIZATIONS DBA\_REPCAT\_USER\_PARM\_VALUES DBA\_RSRC\_CONSUMER\_GROUP\_PRIVS DBA\_RSRC\_CONSUMER\_GROUPS DBA\_RSRC\_MANAGER\_SYSTEM\_PRIVS DBA\_RSRC\_PLAN\_DIRECTIVES DBA\_RSRC\_PLANS DBA\_RULESETS DBA\_SUBPART\_COL\_STATISTICS DBA\_SUBPART\_HISTOGRAMS DBA\_SUBPART\_KEY\_COLUMNS DBA\_SUMMARIES DBA\_SUMMARY\_DETAIL\_TABLES DBA\_TAB\_MODIFICATIONS DBA\_TAB\_SUBPARTITIONS DBA\_TEMP\_FILES DBA\_UNUSED\_COL\_TABS DBA\_USTATS DBA\_VARRAYS PLUGGABLE\_SET\_CHECK PROXY\_USERS QUEUE\_PRIVILEGES SESSION\_CONTEXT STRADDLING\_TS\_OBJECTS UNI\_PLUGGABLE\_SET\_CHECK USER\_ASSOCIATIONS USER\_DIM\_ATTRIBUTES USER\_DIM\_CHILD\_OF USER\_DIM\_HIERARCHIES USER\_DIM\_JOIN\_KEY USER\_DIM\_LEVEL\_KEY USER\_DIM\_LEVELS

USER\_DIMENSIONS USER\_IND\_EXPRESSIONS USER\_IND\_SUBPARTITIONS USER\_INDEXTYPE\_OPERATORS USER\_INDEXTYPES USER\_INTERNAL\_TRIGGERS USER\_LOB\_PARTITIONS USER\_LOB\_SUBPARTITIONS USER\_MVIEW\_AGGREGATES USER\_MVIEW\_ANALYSIS USER\_MVIEW\_DETAIL\_RELATIONS USER\_MVIEW\_JOINS USER\_MVIEW\_KEYS USER\_OPANCILLARY USER OPARGUMENTS USER OPBINDINGS USER\_OPERATORS USER\_OUTLINE\_HINTS USER\_OUTLINES USER\_PART\_LOBS USER\_PARTIAL\_DROP\_TABS USER\_POLICIES USER\_QUEUE\_SCHEDULES USER\_REPCAT\_REFRESH\_TEMPLATES USER\_REPCAT\_TEMPLATE\_OBJECTS USER\_REPCAT\_TEMPLATE\_PARMS USER\_REPCAT\_TEMPLATE\_SITES USER\_REPCAT\_USER\_AUTHORIZATION USER\_REPCAT\_USER\_PARM\_VALUES USER\_RSRC\_CONSUMER\_GROUP\_PRIVS USER\_RSRC\_MANAGER\_SYSTEM\_PRIVS USER\_RULESETS USER\_SUBPART\_COL\_STATISTICS USER\_SUBPART\_HISTOGRAMS USER\_SUBPART\_KEY\_COLUMNS USER\_SUMMARIES USER\_SUMMARY\_DETAIL\_TABLES USER\_TAB\_MODIFICATIONS USER\_TAB\_SUBPARTITIONS USER\_UNUSED\_COL\_TABS USER\_USTATS USER\_VARRAYS

#### **Static Data Dictionary Views Added in Release 8.1.6**

The following static data dictionary views were added in release 8.1.6:

ALL\_MVIEWS DBA\_MVIEWS USER\_MVIEW

## <span id="page-404-0"></span>**Static Data Dictionary Views with Added Columns in Version 8**

New columns were added to the static data dictionary views listed in the following sections.

> **See Also:** *Oracle8i Reference* for detailed information about these views.

#### **Static Data Dictionary Views with Added Columns in Release 8.0**

New columns were added to the following static data dictionary views in release 8.0:

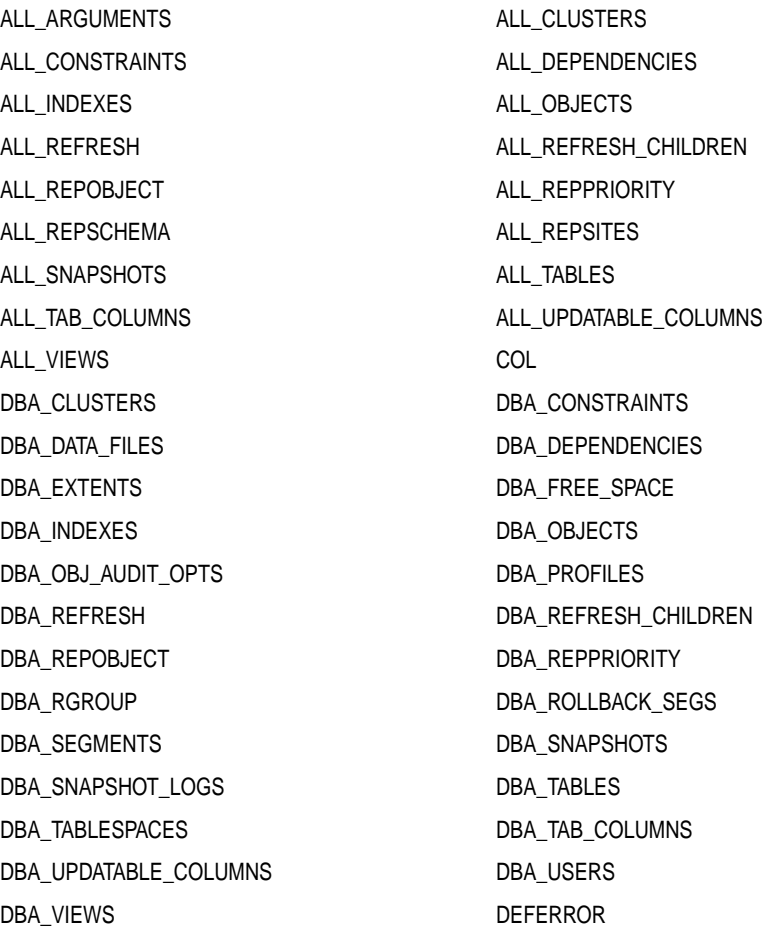

DEFTRANDEST FILE\_PING INDEX\_STATS SYS\_OBJECTS USER\_ARGUMENTS USER\_CLUSTERS USER\_CONSTRAINTS USER\_DEPENDENCIES USER\_EXTENTS USER\_FREE\_SPACE USER\_INDEXES USER\_OBJECTS USER\_OBJ\_AUDIT\_OPTS USER\_REFRESH USER\_REFRESH\_CHILDREN USER\_REPOBJECT USER\_REPPRIORITY USER\_REPSCHEMA USER\_REPSITES USER\_SEGMENTS USER\_SNAPSHOTS USER\_SNAPSHOT\_LOGS USER\_TAB\_COLUMNS USER\_UPDATABLE\_COLUMNS USER\_TABLES USER\_TABLESPACES USER\_USERS USER\_VIEWS

## **Static Data Dictionary Views with Added Columns in Release 8.1**

New columns were added to the following static data dictionary views in release 8.1:

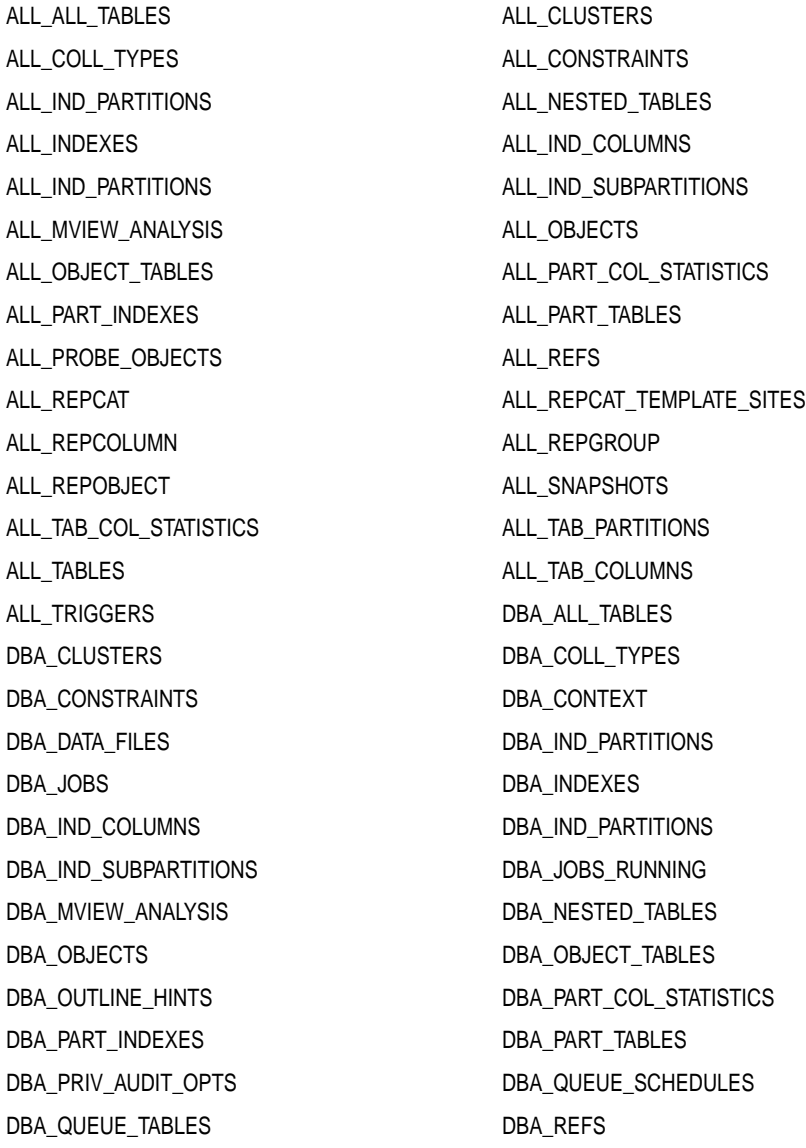

DBA\_REGISTERED\_SNAPSHOT\_GROUPS DBA\_REPCAT DBA\_REPCAT\_TEMPLATE\_SITES DBA\_REPCOLUMN DBA\_REPGROUP DBA\_REPOBJECT DBA\_SNAPSHOTS DBA\_STMT\_AUDIT\_OPTS DBA\_TAB\_COLUMNS DBA\_TAB\_COL\_STATISTICS DBA\_TAB\_PARTITIONS DBA\_TRIGGERS DBA\_TABLES DBA\_TABLESPACES DBA\_USERS INDEX\_STATS REPCAT\_REPCAT REPORTEREPOBJECTS USER\_ALL\_TABLES USER\_CLUSTERS USER\_COLL\_TYPES USER\_CONSTRAINTS USER\_IND\_PARTITIONS USER\_IND\_SUBPARTITIONS USER\_JOBS USER\_INDEXES USER\_IND\_COLUMNS USER\_MVIEW\_ANALYSIS USER\_NESTED\_TABLES USER\_OBJECTS USER\_OBJECT\_TABLES USER\_OUTLINE\_HINTS USER\_PART\_COL\_STATISTICS USER\_PART\_INDEXES USER\_PART\_TABLES USER\_QUEUE\_TABLES USER\_REFS USER\_REPCAT USER\_REPCAT\_TEMPLATE\_SITES USER\_REPCOLUMN USER\_REPGROUP USER\_REPOBJECT USER\_SNAPSHOTS USER\_TABLES USER\_TAB\_COL\_STATISTICS USER\_TAB\_PARTITIONS USER\_TABLESPACES USER\_TAB\_COLUMNS USER\_TRIGGERS USER\_USER\_USERS

#### **Static Data Dictionary Views with Added Columns in Release 8.1.6**

New columns were added to the following static data dictionary views in release 8.1.6:

ALL\_ARGUMENTS ALL\_PART\_HISTOGRAMS ALL\_SUBPART\_HISTOGRAMS ALL\_TAB\_HISTOGRAMS DBA\_TAB\_HISTOGRAMS USER\_ARGUMENTS USER\_TAB\_HISTOGRAMS

DBA\_PART\_HISTOGRAMS DBA\_SUBPART\_HISTOGRAMS USER\_PART\_HISTOGRAMS USER\_SUBPART\_HISTOGRAMS

## <span id="page-409-0"></span>**Static Data Dictionary Views with Dropped Columns in Version 8**

The columns listed in the following sections were dropped in version 8. If an application requires one or more of the columns listed below, then modify the application accordingly.

## <span id="page-409-1"></span>**Static Data Dictionary Views with Dropped Columns in Release 8.0**

The columns listed [Table C–1](#page-409-1) were dropped in release 8.0.

| <b>Static Data Dictionary Views</b> | <b>Dropped Columns</b>                                                                                                  |
|-------------------------------------|----------------------------------------------------------------------------------------------------|
| DEFCALLDEST                         | DEFERRED TRAN DB                                                                                                    |
| <b>DEFERROR</b>                     | DEFERRED TRAN DB<br>ERROR TIME                                                                                          |
| <b>DEFTRAN</b>                      | <b>COMMIT COMMENT</b><br>DEFERRED TRAN DB<br><b>DESTINATION LIST</b><br>ORIGIN TRAN DB<br>ORIGIN_TRAN_ID<br>ORIGIN USER |
| <b>DEFTRANDEST</b>                  | DEFERRED_TRAN_DB                                                                                                    |

**Table C–1 Static Data Dictionary View with Dropped Columns in Release 8.0**

## <span id="page-410-0"></span>**Static Data Dictionary Views with Dropped Columns in Release 8.1**

The columns listed [Table C–2](#page-410-0) were dropped in release 8.1.

| <b>Static Data Dictionary Views</b> | <b>Dropped Columns</b> |
|-------------------------------------|------------------------|
| DBA_AUDIT_OBJECT                    | OBJECT_LABEL           |
| USER_AUDIT_OBJECT                   | <b>SESSION_LABEL</b>   |
| DBA_AUDIT_SESSION                   | SESSION_LABEL          |
| USER_AUDIT_SESSION                  |                        |
| DBA_AUDIT_STATEMENT                 | SESSION_LABEL          |
| USER_AUDIT_STATEMENT                |                        |
| DBA AUDIT TRAIL                     | OBJECT_LABEL           |
| USER_AUDIT_TRAIL                    | SESSION_LABEL          |
| DBA CONTEXT                         | <b>ATTRIBUTE</b>       |
| ALL IND COLUMNS                     | COLUMN_EXPRESSION      |
| DBA_IND_COLUMNS                     |                        |
| USER_IND_COLUMNS                    |                        |
| ALL_JOBS                            | <b>CLEARANCE HI</b>    |
| DBA_JOBS                            | <b>CLEARANCE LO</b>    |
| USER_JOBS                           | CURRENT_SESSION_LABEL  |
| ALL REFS                            | HAS_REFERENTIAL_CONS   |
| DBA_REFS                            | REFERENTIAL_CONS_NAME  |
| USER_REFS                           |                        |

**Table C–2 Static Data Dictionary Views with Dropped Columns in Release 8.1**

## <span id="page-411-0"></span>**Static Data Dictionary Views with Renamed Columns in Version 8**

The columns listed in the following sections were renamed in version 8. If an application requires one or more of the columns listed below, then modify the application accordingly.

## <span id="page-411-1"></span>**Static Data Dictionary Views with Renamed Columns in Release 8.0**

The columns listed [Table C–3](#page-411-1) were renamed in release 8.0.

| <b>Static Data Dictionary View</b> | <b>Oracle7 Column Name</b> | Release 8.0 Column Name |
|------------------------------------|----------------------------|-------------------------|
| DBA RCHILD                         | TYPE                       | TYPF#                   |
| <b>DEFSCHEDULE</b>                 | LAST ERROR                 | LAST ERROR NUMBER       |
|                                    | LAST MSG                   | LAST ERROR MESSAGE      |

**Table C–3 Static Data Dictionary Views with Renamed Columns in Release 8.0**

**Note:** There are no static data dictionary views with renamed columns in release 8.1.

## <span id="page-412-1"></span><span id="page-412-0"></span>**Static Data Dictionary Views with Columns That May Return Nulls**

Starting with release 8.1, the columns in the static data dictionary views listed in [Table C–4](#page-412-1) may return nulls; in previous releases, these columns could not return nulls. If an application requires non-null values for one or more of the columns listed below, then modify the application accordingly.

| <b>Static Data Dictionary Views</b>                             | <b>Columns</b>                                                                                                    | <b>Explanation</b>                                                                                                    |
|-----------------------------------------------------------------|----------------------------------------------------------------------------------------------------|----------------------------------------------------------------------------------------------------|
| DBA_DATA_FILES                                                  | <b>AUTOEXTENSIBLE</b><br><b>BLOCKS</b><br><b>BYTES</b><br><b>INCREMENT BY</b><br><b>MAXBLOCKS</b><br><b>MAXBYTES</b> | These columns return a null if the data<br>file is offline and therefore not readable.                                                          |
| ALL IND COLUMNS<br>DBA_IND_COLUMNS<br>USER_IND_COLUMNS          | <b>COLUMN NAME</b>                                                                                                   | This column returns a null if an index is<br>on a function instead of a column. In<br>this case, there is no column to list.                    |
| ALL_IND_PARTITIONS<br>DBA IND PARTITIONS<br>USER_IND_PARTITIONS | INITIAL EXTENT<br><b>MAX EXTENT</b><br>MIN_EXTENT<br>NEXT EXTENT<br>PCT INCREASE                                     | These columns return a null if the index<br>is partitioned using a composite<br>method and no default value was<br>specified for the partition. |
| ALL_OBJECT_TABLES<br>DBA_OBJECT_TABLES<br>USER OBJECT TABLES    | TABLESPACE NAME                                                                                                    | This column returns a null in if an<br>object table is partitioned or if it is a<br>temporary table.                                            |

**Table C–4 Columns That May Return Nulls in Release 8.1 (Page 1 of 2)**

| <b>Static Data Dictionary Views</b>                             | <b>Columns</b>                                                                   | <b>Explanation</b>                                                                                                    |
|-----------------------------------------------------------------|----------------------------------------------------------------------------------|----------------------------------------------------------------------------------------------------|
| ALL SEGMENTS<br>DBA_SEGMENTS<br>USER_SEGMENTS                   | <b>BLOCKS</b><br><b>BYTES</b><br><b>EXTENTS</b><br>NEXT_EXTENT<br>PCT INCREASE   | The BLOCKS, BYTES, and EXTENTS<br>columns return a null if the segment<br>header cannot be read because the file<br>is offline or if there is some other<br>corruption.<br>The NEXT_EXTENT and PCT_<br>INCREASE columns return a null if the<br>tablespace storing the segment is locally<br>managed and uses the<br>AUTOALLOCATE option, because the<br>system chooses the extent sizes, and the<br>algorithm cannot be explained in terms<br>of NEXT EXTENT and PCT<br><b>INCREASE.</b> |
| ALL_TAB_PARTITIONS<br>DBA TAB PARTITIONS<br>USER_TAB_PARTITIONS | INITIAL EXTENT<br><b>MAX EXTENT</b><br>MIN_EXTENT<br>NEXT_EXTENT<br>PCT_INCREASE | These columns return a null if the table<br>is partitioned using a composite<br>method and no default value was<br>specified for the partition.                                                                                                    |
| ALL TABLESPACES<br>DBA_TABLESPACES<br>USER_TABLESPACES          | NEXT EXTENT<br>PCT_INCREASE                                                      | These columns return a null if the<br>tablespace is locally managed and uses<br>the AUTOALLOCATE option, because<br>the system chooses the extent sizes, and<br>the algorithm cannot be explained in<br>terms of NEXT EXTENT and PCT<br><b>INCREASE.</b>                                                                                                    |
| ALL TRIGGERS<br>DBA_TRIGGERS<br>USER_TRIGGERS                   | TABLE NAME                                                                       | This column returns a null if the trigger<br>is a system trigger. In this case, the base<br>object type of the trigger will be<br>SCHEMA or DATABASE, instead of<br><b>TABLE or VIEW.</b>                                                                                                    |

**Table C–4 Columns That May Return Nulls in Release 8.1 (Page 2 of 2)**

## <span id="page-414-0"></span>**Static Data Dictionary Views Obsolete in Version 8**

The static data dictionary views in this section are obsolete in version 8.

## **Static Data Dictionary Views Obsolete in Release 8.0**

The following static data dictionary views became obsolete in release 8.0 and are not available in release 8.0 and higher:

ALL\_HISTOGRAMS DBA\_HISTOGRAMS DEFCALL DEFORAMS

## **Static Data Dictionary Views Obsolete in Release 8.1**

The following static data dictionary view became obsolete in release 8.1 and is not available in release 8.1 and higher:

ALL\_LABELS

# **D**

## **Changes to Dynamic Performance Views**

Version 8 supports new dynamic performance views (V\$ views), and some dynamic performance views have been changed or have become obsolete in version 8. This appendix lists the new, changed, and obsolete dynamic performance views in version 8.

This appendix covers the following topics:

- [Dynamic Performance Views Added in Version 8](#page-417-0)
- [Dynamic Performance Views with Added Columns in Version 8](#page-423-0)
- [Dynamic Performance Views with Dropped Columns in Release 8.1](#page-426-0)
- [Dynamic Performance Views Obsolete in Version 8](#page-428-0)
- [Date Columns in Dynamic Performance Views](#page-428-1)

**See Also:** *Oracle8i Reference* for descriptions of the new and changed views listed in this appendix, and for descriptions of the columns in these views.

## <span id="page-417-0"></span>**Dynamic Performance Views Added in Version 8**

The dynamic performance views listed in this section are new in version 8.

## **Dynamic Performance Views Added in Release 8.0**

The following dynamic performance views were added in release 8.0:

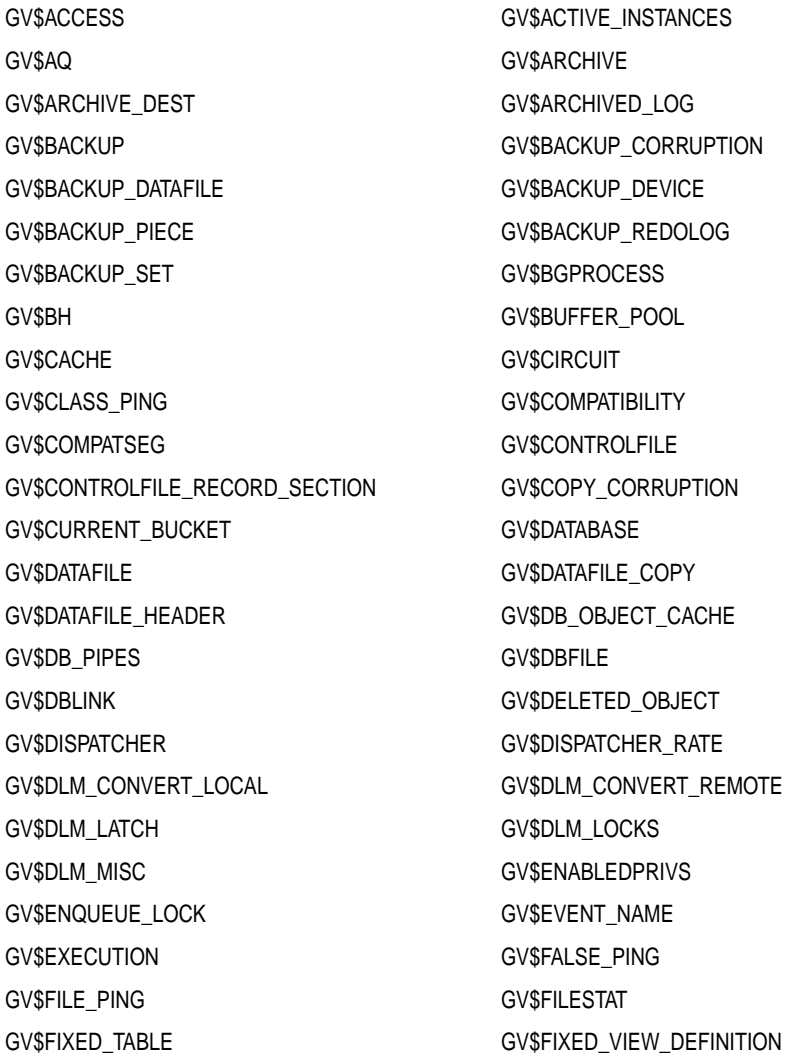

GV\$GLOBAL\_TRANSACTION GV\$INDEXED\_FIXED\_COLUMN GV\$INSTANCE GV\$LATCH GV\$LATCH\_CHILDREN GV\$LATCH\_MISSES GV\$LATCH\_PARENT GV\$LATCHHOLDER GV\$LATCHNAME GV\$LIBRARYCACHE GV\$LICENSE GV\$LOADCSTAT GV\$LOADPSTAT GV\$LOADTSTAT GV\$LOCK GV\$LOCK ACTIVITY GV\$LOCK\_ELEMENT GV\$LOCKED\_OBJECT GV\$LOCKS\_WITH\_COLLISIONS GV\$LOG GV\$LOG\_HISTORY GV\$LOGFILE GV\$LOGHIST GV\$LOGHIST GV\$MTS GV\$MYSTAT GV\$NLS\_PARAMETERS GV\$NLS\_VALID\_VALUES GV\$OBJECT\_DEPENDENCY GV\$OFFLINE\_RANGE GV\$OPEN\_CURSOR GV\$OPTION GV\$PARAMETER GV\$PING GV\$PQ\_SESSTAT GV\$PQ\_SLAVE GV\$PQ\_SYSSTAT GV\$PQ\_TQSTAT GV\$PROCESS GV\$PWFILE\_USERS GV\$QUEUE GV\$RECENT\_BUCKET GV\$RECOVER\_FILE GV\$RECOVERY\_FILE\_STATUS GV\$RECOVERY\_LOG GV\$RECOVERY\_PROGRESS GV\$RECOVERY\_STATUS GV\$REQDIST GV\$RESOURCE GV\$RESOURCE\_LIMIT GV\$ROLLSTAT GV\$ROWCACHE GV\$ROWCACHE\_PARENT GV\$ROWCACHE\_SUBORDINATE GV\$SESS\_IO GV\$SESSION GV\$SESSION\_CONNECT\_INFO GV\$SESSION\_CURSOR\_CACHE GV\$SESSION\_EVENT GV\$SESSION\_LONGOPS GV\$SESSION\_OBJECT\_CACHE GV\$SESSION\_WAIT

GV\$SESSTAT GV\$SGA GV\$SGASTAT GV\$SHARED\_POOL\_RESERVED GV\$SHARED\_SERVER GV\$SORT\_SEGMENT GV\$SORT\_USAGE GV\$SQL GV\$SQL\_BIND\_DATA GV\$SQL\_BIND\_METADATA GV\$SQL\_CURSOR GV\$SQL\_SHARED\_MEMORY GV\$SQLAREA GV\$SQLTEXT GV\$SQLTEXT\_WITH\_NEWLINES GV\$STATNAME GV\$SUBCACHE GV\$SYSSTAT GV\$SYSTEM\_CURSOR\_CACHE GV\$SYSTEM\_EVENT GV\$SYSTEM\_PARAMETER GV\$TABLESPACE GV\$THREAD GV\$TIMER GV\$TRANSACTION GV\$TRANSACTION\_ENQUEUE GV\$TYPE\_SIZE GV\$VERSION GV\$WAITSTAT V\$AQ V\$ARCHIVE\_DEST V\$ARCHIVED\_LOG V\$BACKUP\_CORRUPTION V\$BACKUP\_DATAFILE V\$BACKUP\_DEVICE V\$BACKUP\_PIECE V\$BACKUP\_REDOLOG V\$BACKUP\_SET V\$BUFFER\_POOL V\$CLASS\_PING V\$CONTROLFILE\_RECORD\_SECTION V\$COPY\_CORRUPTION V\$CURRENT\_BUCKET V\$DATAFILE\_COPY V\$DATAFILE\_HEADER V\$DELETED\_OBJECT V\$DISPATCHER\_RATE V\$DLM\_CONVERT\_LOCAL V\$DLM\_CONVERT\_REMOTE V\$DLM\_LATCH V\$DLM\_LOCKS V\$DLM\_MISC V\$ENQUEUE\_LOCK V\$FILE\_PING V\$GLOBAL\_TRANSACTION V\$LOADPSTAT V\$OFFLINE\_RANGE V\$RECENT\_BUCKET V\$RECOVERY\_PROGRESS V\$RESOURCE\_LIMIT V\$ROWCACHE\_PARENT V\$ROWCACHE\_SUBORDINATE

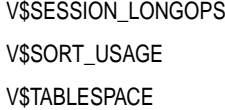

V\$SESSION\_OBJECT\_CACHE V\$SUBCACHE V\$TRANSACTION\_ENQUEUE

#### **Dynamic Performance Views Added in Release 8.1**

The following dynamic performance views were added in release 8.1:

GV\$ARCHIVE\_PROCESSES GV\$BACKUP\_ASYNC\_IO GV\$BACKUP\_SYNC\_IO GV\$CONTEXT GV\$DLM\_ALL\_LOCKS GV\$DLM\_RESS GV\$FAST\_START\_SERVERS GV\$FAST\_START\_TRANSACTIONS GV\$GLOBAL\_BLOCKED\_LOCKS GV\$HS\_AGENT GV\$HS\_SESSION GV\$INSTANCE\_RECOVERY GV\$LOGMNR\_CONTENTS GV\$LOGMNR\_DICTIONARY GV\$LOGMNR\_LOGS GV\$LOGMNR\_PARAMETERS GV\$PARALLEL\_DEGREE\_LIMIT\_MTH GV\$PROXY\_ARCHIVEDLOG GV\$PROXY\_DATAFILE GV\$PX\_PROCESS GV\$PX\_PROCESS\_SYSSTAT GV\$PX\_SESSION GV\$PX\_SESSTAT GV\$RESERVED\_WORDS GV\$RSRC\_CONSUMER\_GROUP GV\$RSRC\_CONSUMER\_GROUP\_CPU\_MTH GV\$RSRC\_PLAN GV\$RSRC\_PLAN\_CPU\_MTH GV\$TEMP\_EXTENT\_MAP GV\$TEMP\_EXTENT\_POOL GV\$TEMP\_PING GV\$TEMP\_SPACE\_HEADER GV\$TEMPFILE GV\$TEMPORARY\_LOBS GV\$TEMPSTAT V\$ARCHIVE\_PROCESSES V\$BACKUP\_ASYNC\_IO V\$BACKUP\_SYNC\_IO V\$CONTEXT V\$DLM\_ALL\_LOCKS V\$DLM\_RESS V\$FAST\_START\_SERVERS V\$FAST\_START\_TRANSACTIONS V\$GLOBAL\_BLOCKED\_LOCKS V\$HS\_AGENT V\$HS\_SESSION V\$INSTANCE\_RECOVERY V\$LOGMNR\_CONTENTS

V\$LOGMNR\_DICTIONARY V\$LOGMNR\_LOGS V\$LOGMNR\_PARAMETERS V\$OBSOLETE\_PARAMETER V\$PARALLEL\_DEGREE\_LIMIT\_MTH V\$PROXY\_ARCHIVEDLOG V\$PROXY\_DATAFILE V\$PX\_PROCESS V\$PX\_PROCESS\_SYSSTAT V\$PX\_SESSION V\$PX\_SESSTAT V\$RESERVED\_WORDS V\$RSRC\_PLAN V\$RSRC\_PLAN\_CPU\_MTH V\$TEMP\_EXTENT\_MAP V\$TEMP\_EXTENT\_POOL V\$TEMP\_PING V\$TEMP\_SPACE\_HEADER V\$TEMPFILE V\$TEMPORARY\_LOBS V\$TEMPSTAT

V\$RSRC\_CONSUMER\_GROUP V\$RSRC\_CONSUMER\_GROUP\_CPU\_MTH

#### **Dynamic Performance Views Added in Release 8.1.6**

The following dynamic performance views were added in release 8.1.6:

V\$HS\_PARAMETER

GV\$BSP GV\$BUFFER\_POOL\_STATISTICS GV\$FAST\_START\_SERVERS GV\$FAST\_START\_TRANSACTIONS GV\$HS\_PARAMETER GV\$OBSOLETE\_PARAMETER V\$BSP V\$\$BUFFER\_POOL\_STATISTICS V\$FAST\_START\_SERVERS V\$FAST\_START\_TRANSACTIONS

## **Dynamic Performance Views Renamed in Version 8**

The dynamic performance views in this section have been renamed in version 8. If an application requires one or more of the views listed below, then modify the application accordingly.

## **Dynamic Performance Views Renamed in Release 8.1**

The following dynamic performance views were renamed in release 8.1:

| Release 8.1.3 and 8.1.4 Name | Release 8.1.5 and Higher Name      |
|------------------------------|------------------------------------|
| GV\$RECOVERY SERVERS         | <b>GV\$FAST START SERVERS</b>      |
| GV\$RECOVERY_TRANSACTIONS    | <b>GV\$FAST START TRANSACTIONS</b> |
| <b>GV\$TARGETRBA</b>         | <b>GV\$INSTANCE RECOVERY</b>       |
| V\$RECOVERY SERVERS          | V\$FAST START SERVERS              |
| V\$RECOVERY TRANSACTIONS     | VSFAST START TRANSACTIONS          |
| <b>VSTARGETRBA</b>           | V\$INSTANCE RECOVERY               |

**Table D–1 Dynamic Performance Views Renamed in Release 8.1**

**Note:** No dynamic performance views were renamed in release 8.0.

## <span id="page-423-0"></span>**Dynamic Performance Views with Added Columns in Version 8**

New columns were added to the dynamic performance views listed in the following sections.

## **Dynamic Performance Views with Added Columns in Release 8.0**

New columns were added to the following dynamic performance views in release 8.0:

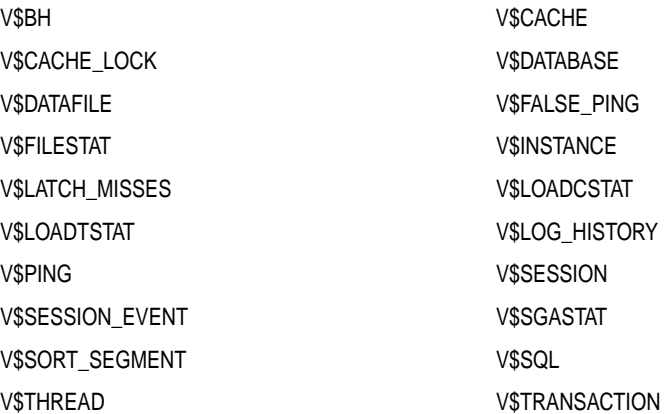

#### **Dynamic Performance Views with Added Columns in Release 8.1**

New columns were added to the following dynamic performance views in release 8.1:

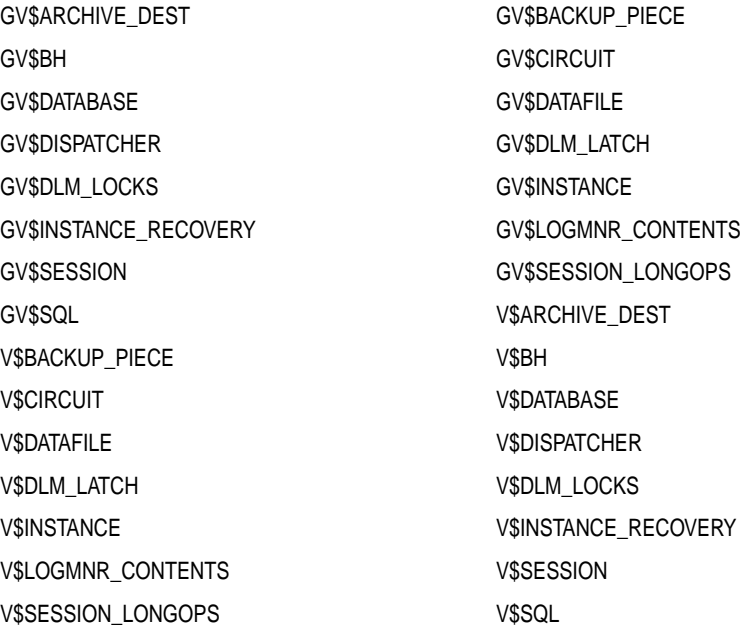

**Note:** The GV\$TARGETRBA and V\$TARGETRBA dynamic performance views were added in release 8.1.3. The names of these views are changed to GV\$INSTANCE\_RECOVERY and V\$INSTANCE\_RECOVERY, respectively, in release 8.1.5 and higher. As the preceding list shows, new columns were added to these dynamic performance views under the new names in release 8.1.5.

#### **Dynamic Performance Views with Added Columns in Release 8.1.6**

New columns were added to the following dynamic performance views in release 8.1.6:

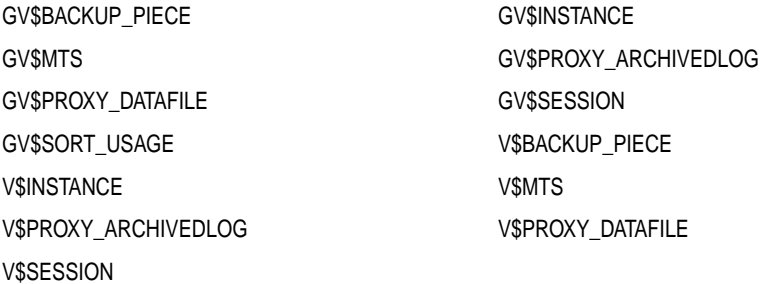

## <span id="page-426-0"></span>**Dynamic Performance Views with Dropped Columns in Release 8.1**

The columns listed in the following sections were dropped in release 8.1. If an application requires one or more of the columns listed below, then modify the application accordingly.

### <span id="page-426-1"></span>**Dynamic Performance Views with Dropped Columns in Release 8.1**

The columns listed in [Table D–2](#page-426-1) were dropped in release 8.1.

| <b>Dynamic Performance View</b> | <b>Dropped Columns</b> |
|---------------------------------|------------------------|
| V\$ARCHIVE_DEST                 | <b>ARCMODE</b>         |
| V\$DLM_LATCH                    | IMM_GETS               |
|                                 | LATCH_TYPE             |
|                                 | TTL_GETS               |
| V\$DLM_LOCKS                    | RESOURCE_NAME          |
| V\$SESSION_LONGOPS              | APPLICATION_DATA_1     |
|                                 | APPLICATION_DATA_2     |
|                                 | APPLICATION_DATA_3     |
|                                 | <b>COMPNAM</b>         |
|                                 | CURRENT_TIME           |
|                                 | <b>MSG</b>             |
|                                 | <b>OBJID</b>           |
|                                 | <b>OPID</b>            |
|                                 | <b>STEPID</b>          |
|                                 | <b>STEPSOFAR</b>       |
|                                 | <b>STEPTOTAL</b>       |
|                                 | UPDATE_COUNT           |

**Table D–2 Dynamic Performance Views with Dropped Columns in Release 8.1**

## **Dynamic Performance Views with Renamed Columns in Release 8.1.6**

The columns listed in were renamed in release 8.1.6. If an application requires one or more of the columns listed below, then modify the application accordingly.

| <b>Dynamic</b><br><b>Performance View</b> | Release 8.1.5 and Lower<br><b>Column Name</b> | Release 8.1.6 and Higher<br><b>Column Name</b> |
|-------------------------------------------|-----------------------------------------------|------------------------------------------------|
| GV\$DISPATCHER_RATE                       | NUM_LOOPS_TRACKED                             | TTL_LOOPS                                      |
| and                                       | NUM MSG TRACKED                               | TTL MSG                                        |
| <b>VSDISPATCHER RATE</b>                  | NUM SVR BUF TRACKED                           | <b>TTL SVR BUF</b>                             |
|                                           | NUM CLT BUF TRACKED                           | TTL CLT BUF                                    |
|                                           | NUM BUF TRACKED                               | <b>TTL BUF</b>                                 |
|                                           | NUM IN CONNECT TRACKED                        | TTL IN CONNECT                                 |
|                                           | NUM OUT CONNECT TRACKED                       | TTL OUT CONNECT                                |
|                                           | NUM RECONNECT TRACKED                         | <b>TTL RECONNECT</b>                           |

**Table D–3 Dynamic Performance Views with Renamed Columns in Release 8.1.6**

## <span id="page-428-0"></span>**Dynamic Performance Views Obsolete in Version 8**

The dynamic performance views in this section are obsolete in version 8.

## **Dynamic Performance Views Obsolete in Release 8.1**

The following dynamic performance views became obsolete in release 8.1 and are not available in release 8.1 and higher:

GV\$CURRENT\_BUCKET GV\$RECENT\_BUCKET V\$CURRENT\_BUCKET V\$RECENT\_BUCKET

> **Note:** No dynamic performance views became obsolete in release 8.0.

## <span id="page-428-1"></span>**Date Columns in Dynamic Performance Views**

In Oracle7, all date columns in dynamic performance views were VARCHAR2(20) strings in MM/DD/YY HH24:MI:SS format. In version 8, every date column is a real DATE column that uses the DATE datatype. In contrast to the previous VARCHAR2(20) string, the DATE datatype provides the following benefits:

- Establishes consistency, because all date columns are in the DATE datatype.
- Makes it easier to perform date arithmetic (including sorting) in SQL and PL/SQL.
- Enables you to set your date format using NLS\_DATE\_FORMAT.
- Lets you to see dates in the old format by setting NLS\_DATE\_FORMAT to MM/DD/YY HH24:MI:SS.
- Avoids two-digit year numbers, thereby avoiding problems at the year 2000 and beyond.

**Note:** Although Oracle7 displays dates using the VARCHAR(20) datatype in dynamic performance views, Oracle7 still is fully year-2000 compliant. Oracle7 stores time to the nearest second in the redo log files and control files.

# **New Internal Datatypes and SQL Functions**

This appendix lists the new internal datatypes and SQL functions added in version 8. This appendix covers the following topics:

- [Internal Datatypes Added in the New Release](#page-431-0)
- [SQL Functions Added in the New Release](#page-432-0)

**See Also:** *Oracle8i SQL Reference* for a complete list and descriptions of Oracle internal datatypes and SQL functions.

## <span id="page-431-0"></span>**Internal Datatypes Added in the New Release**

The internal datatypes listed in this section are new in version 8. Each may be used as a function name in a SELECT list, but only if it is qualified with a schema (*schema.function*) as in the following example:

```
select scott.true() ...
```
In version 8, if a schema qualification is missing, then these words generate an error, while, in version 7, their unqualified use did not generate an error.

## **Internal Datatypes Added in Release 8.0**

The following internal datatypes were added in release 8.0:

- NCHAR
- NVARCHAR2
- CLOB
- NCLOB
- BLOB
- **BFILE**

## **Internal Datatype Added in Release 8.1**

The following internal datatype was added in release 8.1:

■ UROWID (universal rowid)
## **SQL Functions Added in the New Release**

The SQL functions listed in this section are new in version 8.

## **SQL Functions Added in Release 8.0**

The following SQL functions were added in release 8.0:

#### **Single-Row Functions**

The following single-row functions were added in release 8.0:

- $\blacksquare$  EMPTY\_[B | C]LOB
- BFILENAME
- NLS\_CHARSET\_DECL\_LEN
- NLS\_CHARSET\_ID
- NLS\_CHARSET\_NAME

#### **Object Reference Functions**

The following object reference functions were added in release 8.0:

- DEFEF
- MAKE REF
- REF
- REFTOHEX
- VALUE

## **SQL Functions Added in Release 8.1**

The following functions were added in release 8.1:

#### **Character Functions**

The following character function was added in release 8.1:

■ TRIM

#### **Conversion Functions**

The following conversion function was added in release 8.1:

■ TO\_LOB

#### **Aggregate Functions**

The following aggregate function was added in release 8.1:

**GROUPING** 

#### **Single-Row Functions**

The following single-row functions were added in release 8.1:

- SYS\_CONTEXT
- SYS\_GUID

**Note:** Function names beginning with SYS are reserved by Oracle. You should not begin any function names with SYS; if you do, then you may encounter compatibility problems.

**F**

# **SQL\*Net and Net8 Considerations for Migrations and Upgrades**

This appendix describes coexistence of SQL\*Net and Net8, migration, and upgrades. This appendix covers the following topics:

- [Net8 and SQL\\*Net Differences](#page-435-0)
- **[Client and Database Coexistence Issues](#page-438-0)**
- [Using the Net8 Assistant to Handle Compatibility Issues](#page-444-0)
- [Migrating and Upgrading to Net8 Release 8.1](#page-445-0)
- [Using Oracle Connection Manager Release 8.1](#page-449-0)
- **[Using Oracle Names Version 8](#page-450-0)**

## <span id="page-435-0"></span>**Net8 and SQL\*Net Differences**

When dealing with SQL\*Net to Net8 migrations, keep the following features in mind:

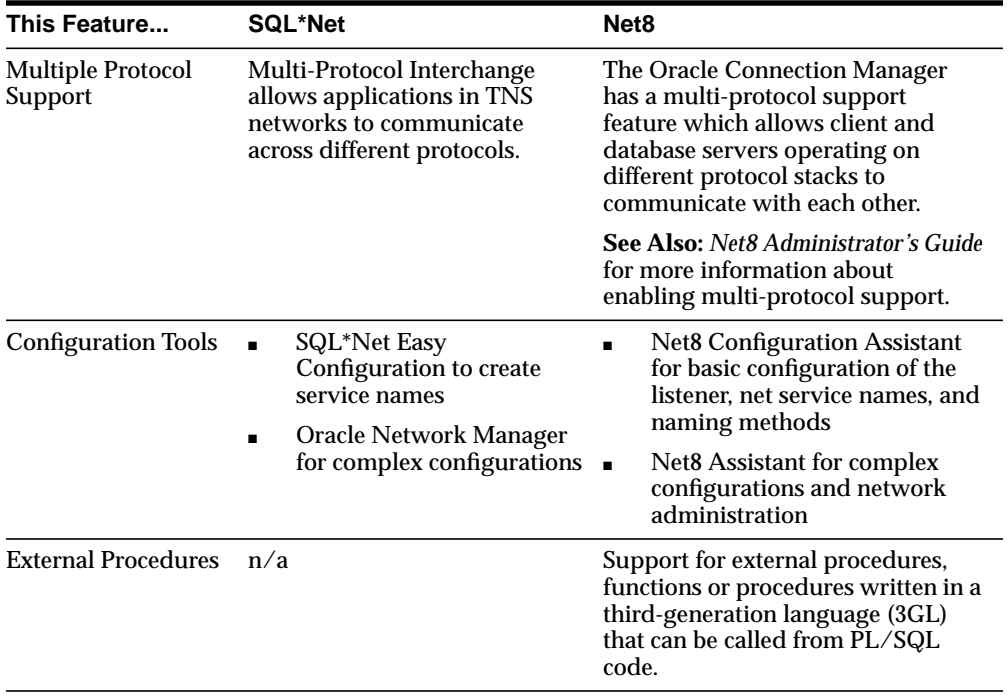

Though it is not required, migrating your network to Net8 is recommended for the following reasons:

■ Minimal configuration.

Net8 simplifies the process of setting up your network components. With Net8, you can start a client, network listener, Oracle Names server, and Oracle Connection Manager with default settings. This minimizes the need to create and maintain configuration files.

As a part of the installation process, the Net8 Configuration Assistant configures the basic parameters in the Net8 configuration files needed for simple environments.

With Net8, the Net8 Assistant replaces most of the functionality previously provided with Oracle Network Manager. Use the Net8 Assistant to create or modify your existing tnsnames.ora file, sqlnet.ora file, listener.ora file, and names.ora file.

■ Extended network functionality. Net8 has replaced many of the features previously available with SQL\*Net version 2 with equivalent or enhanced functionality.

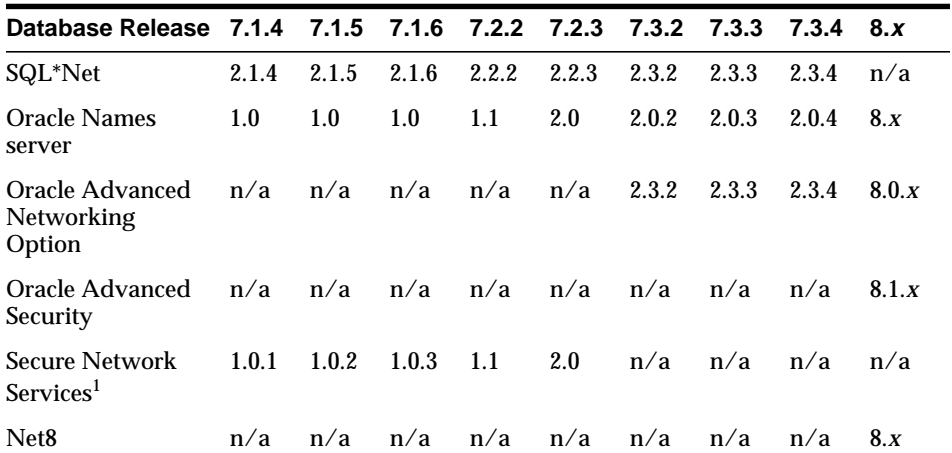

The following table lists the networking features supported in each Oracle release.

<sup>1</sup> The functionality of Secure Network Services and SQL\*Net/DCE are now included in the Oracle Advanced Networking Option and Oracle Advanced Security option.

## **Obsolete SQL\*Net Parameters**

The following SQL\*Net parameter are no longer functional in Net8:

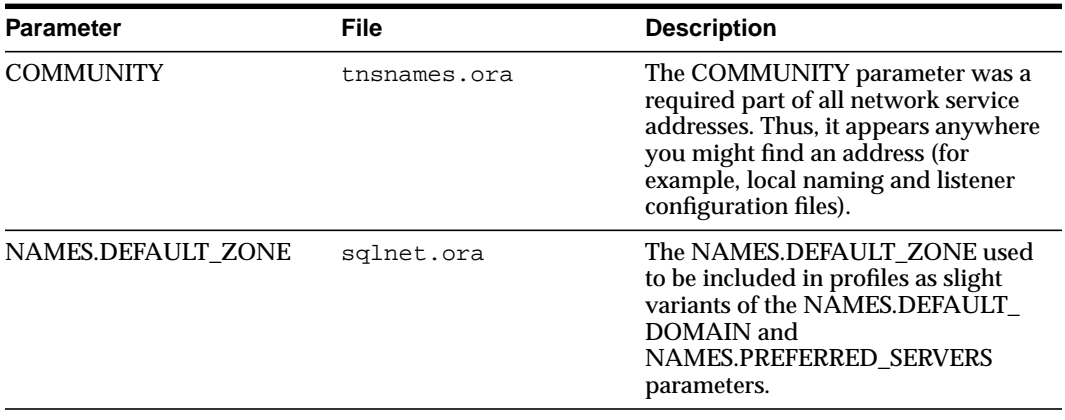

**Note:** You may choose to delete these parameters or leave them. Though they are no longer required, they will not interfere with any network operations.

 $\overline{\phantom{0}}$ 

## <span id="page-438-0"></span>**Client and Database Coexistence Issues**

Consider the following client-to-database connection issues before you decide if migrating or upgrading is appropriate for your environment:

- [Release 8.1 Client Connections to Release 8.1 Database](#page-438-1)
- [Release 8.0/Oracle7 Client Connections to Release 8.1 Database](#page-439-0)
- [Release 8.1 Client Connections to Release 8.0/Oracle7 Database](#page-442-0)
- [Oracle Names](#page-444-1)

## <span id="page-438-2"></span><span id="page-438-1"></span>**Release 8.1 Client Connections to Release 8.1 Database**

As [Figure F–1](#page-438-2) depicts, an Oracle release 8.1 client requires Net8 Client release 8.1, and an Oracle release 8.1 database requires Net8 Server release 8.1:

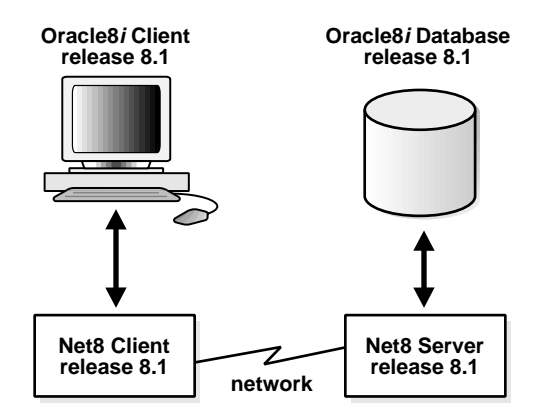

**Figure F–1 Oracle8 Client to Oracle8i Database**

The client must be configured with a service name. Configuring the local naming method is described in *Net8 Administrator's Guide*.

### <span id="page-439-1"></span><span id="page-439-0"></span>**Release 8.0/Oracle7 Client Connections to Release 8.1 Database**

As [Figure F–2](#page-439-1) depicts, an Oracle release 8.0 client requires a compatible release of Net8 Client, an Oracle7 client requires SQL\*Net Client, and an Oracle release 8.1 database requires Net8 Server release 8.1.

**Figure F–2 Oracle8 Client release 8.0/Oracle7 Client to Oracle8i Database**

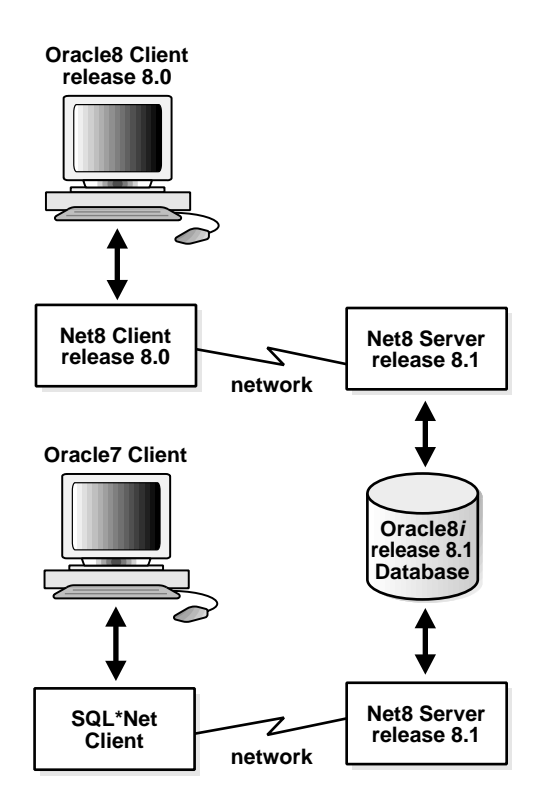

New connect descriptors, created for connections to an Oracle release 8.1 database, identify the database by its service name with the SERVICE\_NAME parameter. Connect descriptors that are currently configured with the SID parameter, to identify a Oracle release 8.1 database, can remain. To take advantage of new features, such as client load balancing and connect-time failover, Oracle Corporation recommends replacing SID with SERVICE\_NAME.

**See Also:** *Net8 Administrator's Guide* for information about database identification by SERVICE\_NAME rather than SID.

A connect descriptor to an Oracle release 8.0 or Oracle7 database uses SID, as shown in the following example:

```
sales=
(description=
   (address=(protocol=tcp)(host=sales-sun1)(port=1521))
   (connect_data=
     (sid=sales))
```
A connect descriptor to an Oracle release 8.0 database uses SERVICE\_NAME, as shown in the following example:

```
sales=
(description=
   (address=(protocol=tcp)(host=sales-sun1)(port=1521))
   (connect_data=
     (service_name=sales.us.acme.com))
```
To modify a connect descriptor to use SERVICE\_NAME, use the Net8 Assistant's compatibility mode, as described in["Using the Net8 Assistant to Handle](#page-444-0) [Compatibility Issues" on page F-11](#page-444-0).

Consider the following questions for an environment with Oracle release 8.0 or Oracle7 clients connecting to an Oracle release 8.1 database:

■ Will my third-party applications be able to take advantage of Net8 release 8.1 features?

*No*. You must rebuild or upgrade applications to work with Net8 libraries.

**See Also:** *Net8 Administrator's Guide* for information about release 8.1 features.

■ *Do my clients require Net8 Client to connect to a remote Oracle release 8.1 database?*

*No.* If a client needs to connect to a *remote* Oracle release 8.1 database, only SQL\*Net Client release 2.*x* has to be configured on the Oracle7 client and Net8 Client release 8.0 has to be configured on the Oracle release 8.0 client. The only limitation is that the new network features, such as client load balancing and connect-time failover, available with Net8 are unavailable with this connection type.

**See Also:** *Net8 Administrator's Guide* for information about release 8.1 features.

■ *Do my clients require Net8 Client to connect to a local Oracle release 8.1 database?*

*Yes*. If an Oracle7 client needs to connect to a *local* Oracle release 8.1 database, you must have SQL\*Net Client release 2.*x*, Net8 Client release 8.1, and Net8 Server release 8.1 on the same system. Likewise, an Oracle release 8.0 client requires Net8 Client release 8.0, Net8 Client release 8.1, and Net8 Server release 8.1 on the same system.

Net8 Client and Net8 Server are installed during the installation of Oracle8*i* Enterprise Edition or Oracle8*i*.

## <span id="page-442-0"></span>**Release 8.1 Client Connections to Release 8.0/Oracle7 Database**

As depicted in [Figure F–3](#page-442-1):

- An Oracle release 8.1 client requires Net8 Client release 8.1.
- An Oracle7 database requires SQL\*Net Server.
- An Oracle release 8.0 database requires Net8 Server release 8.0.

<span id="page-442-1"></span>**Figure F–3 Oracle8i Client to Oracle8 or Oracle7 Database**

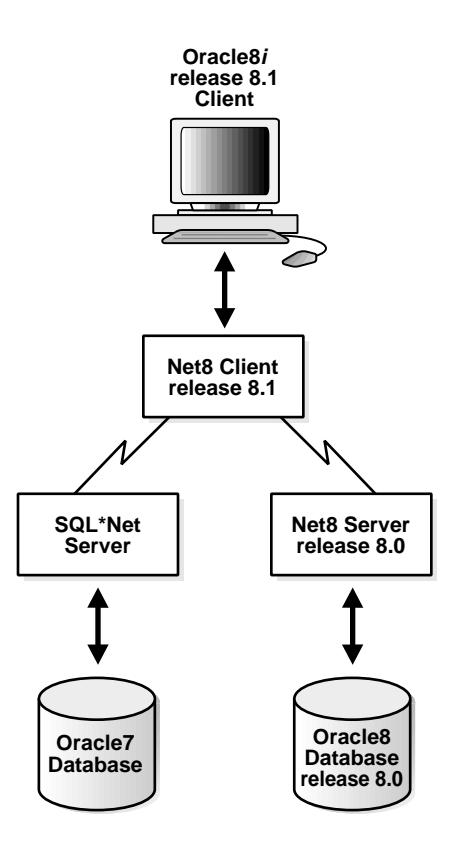

Connect descriptors created for connections to an Oracle7 or Oracle release 8.0 database identify the database by its SID, as shown in the following example:

```
sales=
(description=
   (address=(protocol=tcp)(host=sales-sun1)(port=1521))
   (connect_data=
     (sid=sales))
```
Additionally, the listener.ora file on the database server must be configured with the description of the SID.

**See Also:** *Net8 Administrator's Guide* for information about configuring service information.

Consider the following questions for an environment with Oracle release 8.1 clients connecting to an Oracle7 database.

Do my Oracle release 8.1 clients require SQL\*Net Client release 2.x to connect to a *remote Oracle7 database and Net8 Client release 8.0 to connect to a remote Oracle release 8.0 database?*

*No*. If an Oracle release 8.1 client needs to connect to a *remote* Oracle7 database or Oracle release 8.0 database, only Net8 Client release 8.1 needs to be configured on the client. SQL\*Net release 2*.x* and Net8 Client release 8.0 are upward compatible with Net8. The only limitation is that the new network features available with Net8 release 8.1 are unavailable with this connection type.

**See Also:** *Net8 Administrator's Guide* for information about release 8.1 features.

■ *Do my Oracle release 8.1 clients require SQL\*Net Client release 2.x to connect to a remote Oracle7 database and Net8 Client release 8.0 to connect to a local Oracle release 8.0 database?*

*Yes*. If an Oracle release 8.1 client needs to connect to a *local* Oracle7 database or Oracle release 8.0 database, you need both SQL\*Net Server release 2.*x* for the Oracle7 database or Net8 Client release 8.0 for the Oracle release 8.0 database on the same system.

## <span id="page-444-1"></span>**Oracle Names**

If you migrate or upgrade all or part of your network to Net8, you should migrate or upgrade all the Oracle Names Servers in the region to version 8.

- *Can my Oracle7 clients use Oracle Names version 8 to resolve service names? Yes*.
- *Can my Oracle7 client then use the connect descriptor returned from Oracle Names version 8 to connect to an Oracle7 or Oracle version 8 database?*

*Yes*, if the connect descriptor was specified correctly when it was entered into Oracle Names.

## <span id="page-444-0"></span>**Using the Net8 Assistant to Handle Compatibility Issues**

Because some parameters are enabled only for release 8.1, the Net8 Assistant offers two options that permit you to set the proper parameters in the tnsnames.ora file for clients connecting to a release 8.1, release 8.0 or Oracle7 database:

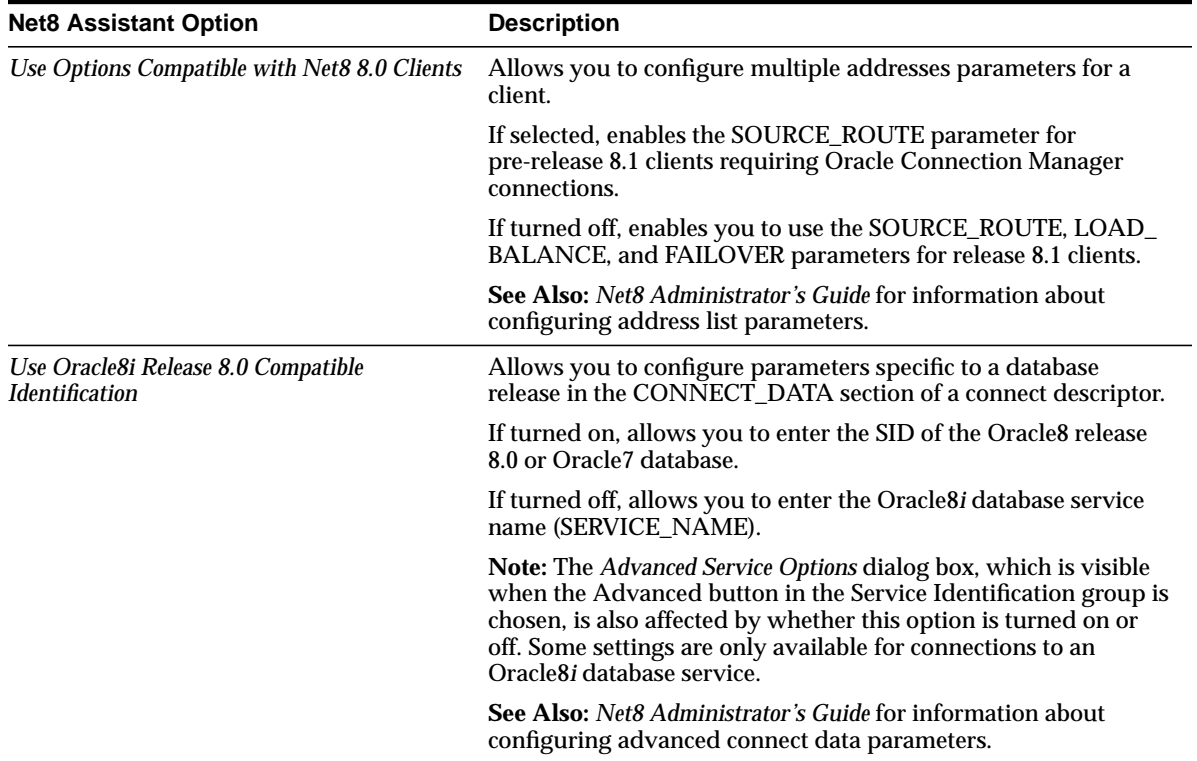

## <span id="page-445-0"></span>**Migrating and Upgrading to Net8 Release 8.1**

To migrate from SQL\*Net release 2.x to Net8 release 8.1or upgrade from Net8 release 8.0 to Net8 release 8.1, complete these tasks:

[Step 1: Verify Service Name and Instance Name](#page-445-1)

[Step 2: Perform Software Upgrade or Migration on the Server](#page-446-0)

[Step 3: Perform Software Migration or Upgrade on the Client](#page-446-1)

[Step 4: Perform Functional Upgrade and Migration](#page-446-2)

### <span id="page-445-1"></span>**Step 1: Verify Service Name and Instance Name**

If you want to take advantage of the Net8 release 8.1 feature to identify a service and its instance in the tnsnames.ora file, ensure the SERVICE\_NAMES and INSTANCE\_NAMES initialization parameters are set in the initialization file.

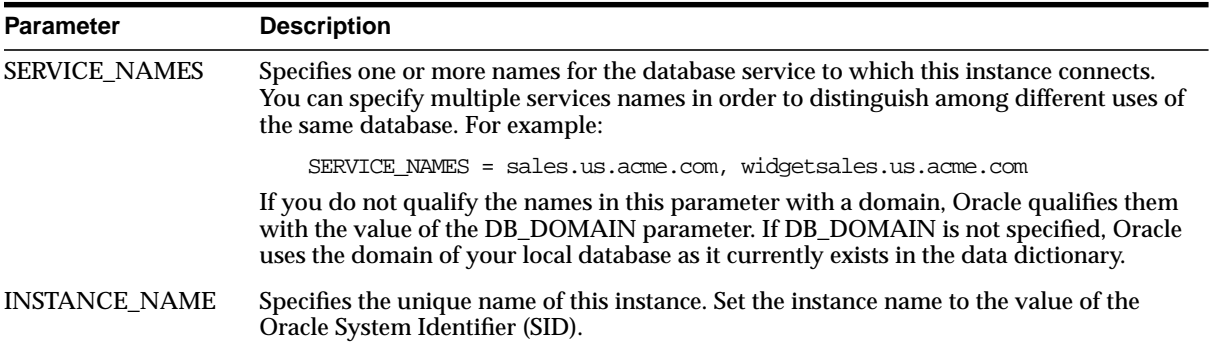

## <span id="page-446-0"></span>**Step 2: Perform Software Upgrade or Migration on the Server**

**Note:** You cannot install release 8.1 into an Oracle home that was created using an earlier release of Oracle release 8.1 database and you cannot install releases of the Oracle release 8.1 database prior to release 8.1 into an Oracle home that was created by release 8.1.

To perform a software upgrade or migration on the database server, install the latest release of Net8 Server from the Oracle Universal Installer to receive the latest executables.

You are prompted to upgrade a database with the Oracle Data Migration Assistant if the Oracle Universal Installer detects a release 8.0 database on your system. If you do not want to upgrade during the installation process, you can choose to install this assistant and use it later.

The Oracle Universal Installer automatically performs these tasks:

- Stops Net8 release 8.0 or SQL\*Net listener
- Starts Net8 release 8.1 listener

### <span id="page-446-1"></span>**Step 3: Perform Software Migration or Upgrade on the Client**

To perform a software migration or upgrade on the client, install the latest release of Net8 Client from the Oracle Universal Installer to receive the latest executables.

### <span id="page-446-2"></span>**Step 4: Perform Functional Upgrade and Migration**

After the software is upgraded or migrated, it is *not* required to upgrade the configuration files unless you want to use the new release 8.1 features. To take advantage of new features, review your configuration files:

- sqlnet.ora
- tnsnames.ora
- listener.ora

#### **sqlnet.ora**

Remove AUTOMATIC\_IPC, the parameter to force session to use IPC, because it will be ignored.

#### **tnsnames.ora**

Replace SID with the SERVICE\_NAME parameter to connect to a release 8.1 service, as in the following example.

```
sales=
```

```
(description=
  (address=(protocol=tcp)(host=sales-sun1)(port=1521))
  (connect_data=
    (service_name=sales.us.acme.com)))
```
If you have multiple addresses, you can configure client load balancing and connect-time failover features, as in the following example.

```
sales=
(description=
  (address_list=
  (failover=on)
  (load_balance=on)
   (address=(protocol=tcp)(host=sales-sun1)(port=1521)
   (address=(protocol=tcp)(host=sales-sun1)(port=1521))
   (connect_data=
      (service_name=sales.us.acme.com)))
```
#### **See Also:**

- ["Using the Net8 Assistant to Handle Compatibility Issues" on](#page-444-0) [page F-11](#page-444-0) for information about configuring the service name and multiple address features.
- *Net8 Administrator's Guide* for information about connect descriptors and the service name string.

#### **listener.ora**

Because instance information is registered with the listener in release 8.1, it is no longer necessary to include the instance information with the SID\_LIST\_*listener\_ name* section of the listener.ora file.

However, Oracle Enterprise Manager still requires static information in the listener.ora file. If you are using Oracle Enterprise Manager to manage database objects, the listener.ora file must be configured with information about the database in the following manner:

```
sid_list_listener_name=
```

```
 (sid_list=
   (sid_desc=
       (global_dbname=global_database_name)
       (oracle_home=oracle_home)
      (sid_name=sid))
```
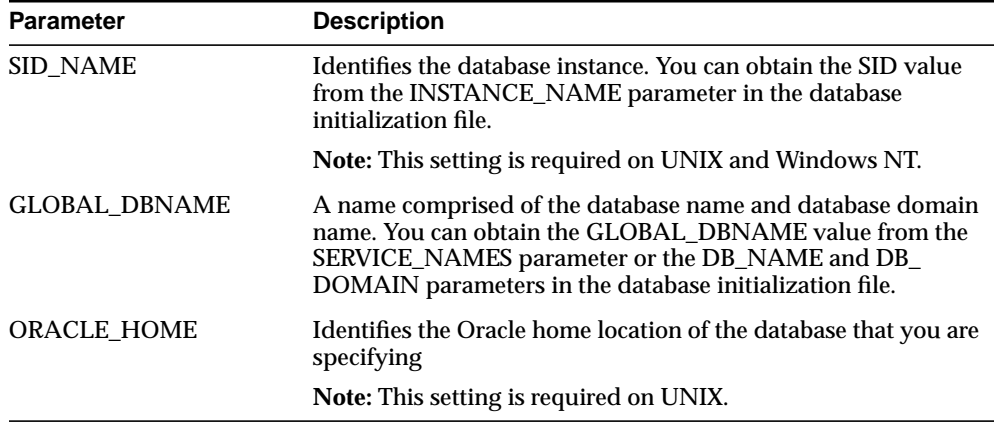

**Important:** If you are using connect-time failover or Transparent Application Failover, such as in an Oracle Parallel Server environment, do not set the GLOBAL\_DBNAME parameter. A statically configured global database name disables these features.

If prespawned dedicated servers are configured in the listener.ora file, additional configuration is required for those clients that do not use them.

#### **See Also:**

- *Net8 Administrator's Guide* for information about configuring service information and prespawned dedicated servers.
- *Oracle8i Parallel Server Setup and Configuration Guide* for information about configuring connect-time failover and Transparent Application Failover.

## <span id="page-449-0"></span>**Using Oracle Connection Manager Release 8.1**

The default listening port for the gateway process, CMGW, has changed from 1610 to the officially registered port of 1630 in release 8.1.

The administrative process, CMADMIN, used by the CMCTL control utility to execute administrative commands now requires a listening protocol address in the cman.ora file. By default, this address is the following:

```
cman_admin=
  (address=(protocol=tcp)(host=host)(port=1830))
```
Oracle Connection Manager release 8.1 is backward compatible with release 8.0. This means that:

- Oracle Connection Manager release 8.0 can access an Oracle release 8.1 database. If the old cman.ora file is being used, the CMADMIN process will listen on TCP/IP with port 1830. If port 1830 is in use, manually configure the cman.ora file with another CMAN\_ADMIN address.
- Oracle Connection Manager release 8.1 can access an Oracle release 8.0 database. Functionality, however, reverts to release 8.0.
- Oracle release 8.0 clients can access Oracle Connection Manager release 8.1 using their currently configured tnsnames.ora files.

**See Also:** *Net8 Administrator's Guide* for information about configuring the Oracle Connection Manager to access a database and clients to access Oracle Connection Manager.

## **Using Oracle Connection Manager Instead of Oracle Multi-Protocol Interchange**

If you have migrated your clients to Net8, and you still require multi-protocol support, you must install Oracle Connection Manager and route your sessions through it. Oracle Multi-Protocol Interchange is no longer supported past SQL\*Net release 2.3.

To ensure proper functioning of Oracle Connection Manager, verify that you have deleted the following files on the computer where it is installed:

- tnsnet.ora
- tnsnav.ora
- intchg.ora

Other migration considerations are specific to your network configuration.

**See Also:** *Net8 Administrator's Guide* for further information about multi-protocol support.

## <span id="page-450-0"></span>**Using Oracle Names Version 8**

Oracle Names version 8 is backward compatible with SQL\*Net version 2. This means that clients running on SQL\*Net version 2 can access Oracle Names servers using Oracle Names version 8 to connect to an Oracle8*i* database.

If you wish to take advantage of the new features provided with Oracle Names version 8, you must migrate all of your existing Names Servers in a region to version 8 by installing Oracle Names version 8 on every existing Names Server node.

Migration issues to keep in mind are described in the following sections:

- [Migrating from Oracle Names Version 2 Using a Database](#page-451-0)
- [Migrating from Oracle Names Version 2 with the Dynamic Discovery Option](#page-453-0)
- **[Migrating from ROSFILES](#page-455-0)**
- **[Reviewing Migration Checklist](#page-458-0)**

## <span id="page-451-0"></span>**Migrating from Oracle Names Version 2 Using a Database**

To migrate and transfer data from an existing Oracle Names server database to a version 8 database, run the namesupg.sql script located in \$ORACLE\_ HOME/network/admin on UNIX and ORACLE\_HOME\network\admin on Windows platforms on the node where Oracle Network Manager stored your network definition.

In order to run the namesupg.sql script, two tables, NAMES\_DOM and NAMES\_ DID must be created and populated using values from an existing names.ora file.

- The NAMES\_DOM table needs a DOMAIN column with one row per domain specified by the NAMES.DOMAINS parameter in the names.ora file.
- The NAMES DID table needs the ID which is defined in the NAME P column in the NMO\_INFORMATION table. The NAME\_P column is the same as the DOCNAME specified by the NAMES.ADMIN\_REGION parameter in the names.ora file.

To migrate data:

**1.** Create the NAMES\_DOM table as follows:

```
SQL> CONNECT user/password
SOL> CREATE TABLE NAMES DOM (domain varchar(256));
```
**2.** Populate the table with the domain names specified by the NAMES.DOMAINS parameter in the names.ora file. For example, consider the following NAMES.DOMAIN parameter setting:

```
names.domains=
  (domain_list=
   (domain=
     (name=)
     (min_ttl=86400))
   (domain=
     (name=com)
     (min_ttl=86400))
   (domain=
     (name=oracle.com)
     (min_ttl=86400))
```
In this example, three rows for the root domain, acme subdomain, and com domain must be created as follows:

```
SQL> INSERT into NAMES_DOM values ('(root)');
SOL> INSERT into NAMES DOM values ('acme');
SQL> INSERT into NAMES_DOM values ('acme.com');
```
**3.** Create the NAMES\_DID table as follows:

```
SQL> CREATE TABLE NAMES_DID (did number(10))
```
**4.** Find the DOCNAME value under the NAMES.ADMIN\_REGION parameter in the names.ora file. The DOCNAME represents the name associated with the region. In the following example, the DOCNAME is sbox.

```
names.admin_region= (region=
                         (name= local_region.world)
                         (type= rosdb)
                         (userid = names)
                         (password = names)
                         (description =
                           (address_list =
                             (address =
                              (protocol = <i>tcp</i>) (host = nineva)
                              (port = 1387))(connect data = (sid = em))) (docname = sbox)
                         (version = 34619392) # 2.1.4
                        (\text{retry} = 60))
```
**5.** Query the NMO\_INFORMATION table for the ID associated with the DOCNAME and insert it into the NAMES.DOM table:

```
SQL> SELECT ID from NMO_INFORMATION where name P=docname;
SQL> INSERT into NAMES_DID
     select DID from NMO_INFORMATION
       where NAME p='document';
```
**6.** Run the namesupg.sql script:

SQL> CONNECT user/password SQL> @oracle\_home/network/admin/namesupg.sql;

## <span id="page-453-0"></span>**Migrating from Oracle Names Version 2 with the Dynamic Discovery Option**

The procedure to migrate Oracle Names version 2 with the Dynamic Discovery Option is dependent upon whether or not you want Oracle Names version 8 to store information in a region database.

- [Non-Region Database Migration](#page-453-1)
- **[Region Database Migration](#page-453-2)**

#### <span id="page-453-1"></span>**Non-Region Database Migration**

If you migrate to an Oracle Names version 8 from Oracle Names version 2 with the Dynamic Discovery Option, the new Oracle Names server should be able to obtain registered data from the old checkpoint files. If for some reason data is not registered, you can register objects by completing the procedures in the *Net8 Administrator's Guide*:

- Configure the listener properly with the USE\_PLUG\_AND\_PLAY parameter
- Register objects with the Oracle Names Server.

#### <span id="page-453-2"></span>**Region Database Migration**

If you were previously running Oracle Names version 2 using the Dynamic Discovery Option, and you want to configure a region database as a repository for your Oracle Names information, you will need to:

**1.** Write the information stored in the Oracle Names version 2 local administrative region to a tnsnames.ora file from Oracle Network Manager or run the following from the command line with a version 8 NAMESCTL utility:

```
NAMESCTL
NAMESCTL> dump_tnsnames
```
**2.** Run the namesini.sql script located in \$ORACLE\_HOME/network/admin on UNIX and ORACLE\_HOME\network\admin on Windows platforms on the computer where the database resides.

```
SQL> CONNECT user/password
SQL> @oracle_home/network/admin/namesini.sql;
```
**3.** Use the Net8 Assistant to configure a NAMES.ADMIN\_REGION parameter in every Oracle Names server configuration file (names.ora).

**See Also:** *Net8 Administrator's Guide* for information about creating an Oracle Names server.

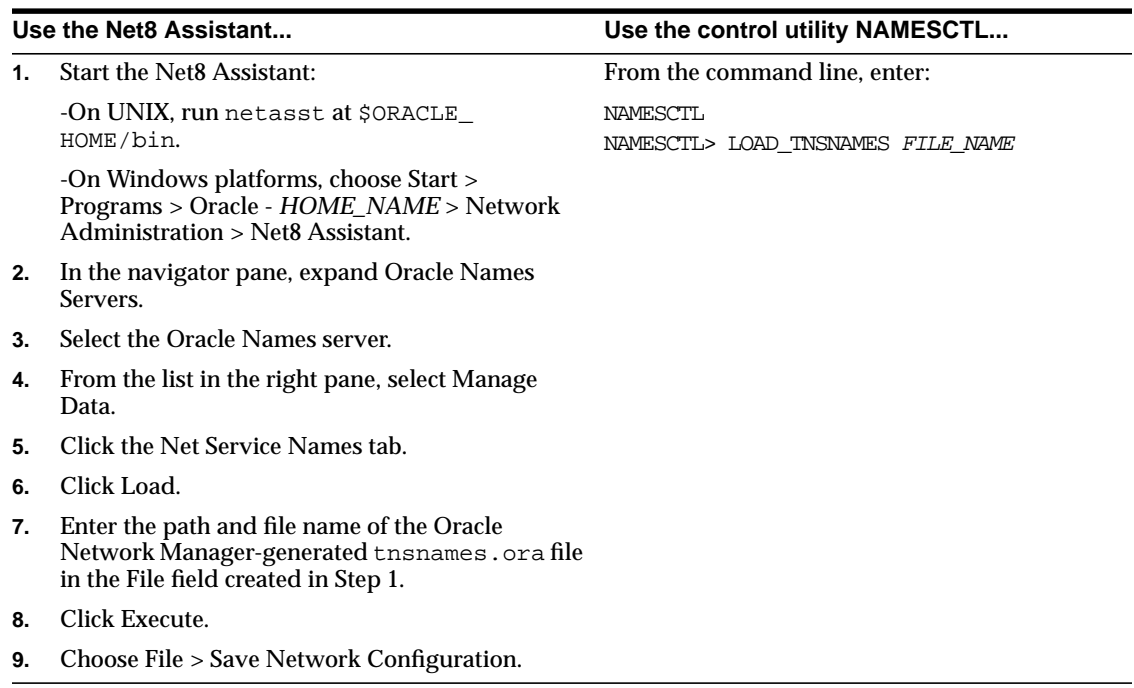

**4.** Load the tnsnames.ora file into a version 8 Oracle Names server using either the Net8 Assistant or the NAMESCTL control utility:

## <span id="page-455-0"></span>**Migrating from ROSFILES**

Oracle Names version 8 does not support older configurations that use Resource Object Store (ROS) files (ROSFILES). ROSFILES must be migrated directly into Oracle Names database tables or first into a tnsnames.ora file and then into Oracle Names. The following sections cover both procedures:

- **[ROSFILES to Database Tables](#page-455-1)**
- [ROSFILES to a tnsnames.ora File](#page-456-0)

#### <span id="page-455-1"></span>**ROSFILES to Database Tables**

To migrate ROSFILES to database tables:

**1.** Create a database user account for Oracle Network Manager:

```
SQL> CONNECT system/password
SQL> CREATE USER user
     identified by password
     default tablespace users
     temporary tablespace temp;
```
**2.** To build the necessary tables, the scripts described next must be run against the server. Typically, these scripts are run on the Oracle Network Manager node.

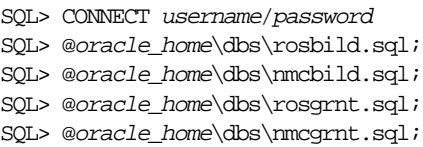

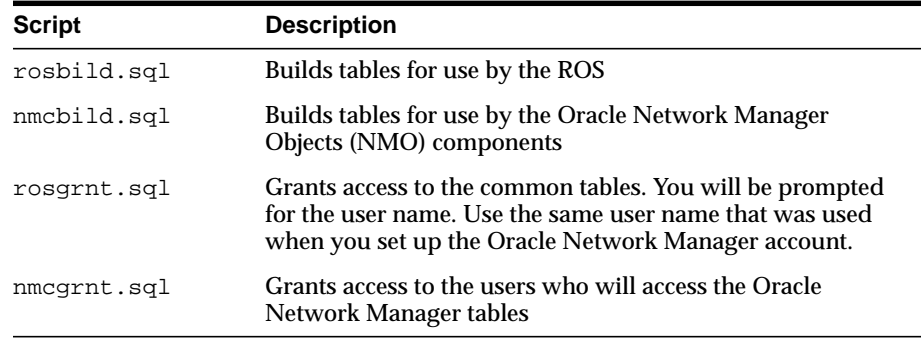

- **3.** From the Oracle Network Manager, save the ROSFILES to a database:
	- **a.** Choose Save As from the File menu.
	- **b.** Select Database in the *Save Network Definition* dialog box, then click OK.
- **c.** Enter the database username/password created in Step 1 and a net service name for the database in the *Connect* dialog box.
- **d.** Click OK.
- **e.** Select or enter the name of the network you wish to save in the *Save Network Definition* dialog box.
- **f.** Choose File> Generate to save the network definition and create the Oracle Names tables from the saved definition.
- **g.** Choose File > Exit to exit the Oracle Network Manager.
- **4.** On the server, create the NAMES\_DID and NAMES\_DOM tables and run the namesupg.sql script, as described in ["Migrating from Oracle Names Version 2](#page-451-0) [Using a Database" on page F-18.](#page-451-0)

#### <span id="page-456-0"></span>**ROSFILES to a tnsnames.ora File**

To migrate ROSFILES to a tnsnames.ora file, and then import the tnsnames.ora file into Oracle Names:

- **1.** Create a tnsnames.ora file from ROSFILES:
	- **a.** From the Oracle Network Manager, choose Special > Preferences.
	- **b.** Ensure Oracle Names is *not* selected in the *Preferences* dialog box.
	- **c.** Choose File > Generate to update the network definition and create a tnsnames.ora file.
	- **d.** Choose File > Exit to exit the Oracle Network Manager.

**2.** Load the tnsnames.ora file into the Oracle Names server using either the Net8 Assistant or the NAMESCTL control utility:

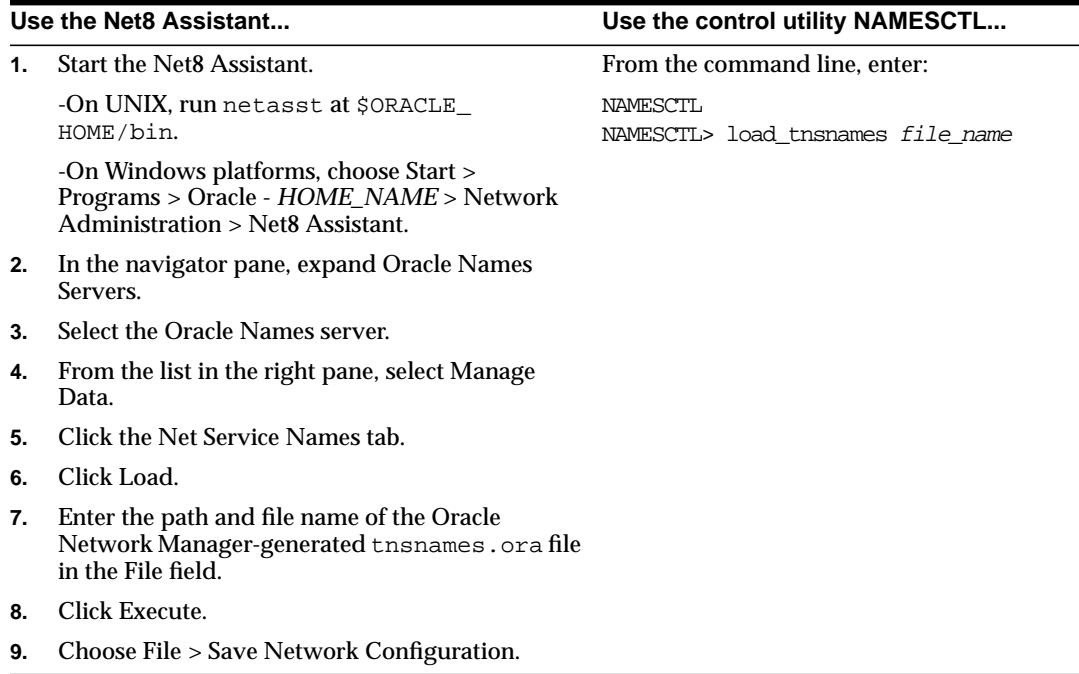

#### **See Also:**

- *Oracle Network Manager Administrator's Guide*, release 3.1
- *Oracle Names Administrator's Guide*, version 2

## <span id="page-458-0"></span>**Reviewing Migration Checklist**

The following checklist is provided to ensure proper migration to Oracle Names version 8.

- ❏ Migrate all Oracle Names servers in each region to the same version 8 release.
- ❏ If you were previously running Oracle Names version 2, and you want to update your database as a repository for your Oracle Names information, run the namesupg.sql script on the node where the network definition is stored.
- ❏ If you were previously running Oracle Names version 2 with the Dynamic Discovery Option, and you want to configure a database as a repository for your Oracle Names information:
	- **1.** Run the namesini.sql script on the node where you wish to install the database.
	- **2.** Use the Net8 Assistant to configure a NAMES.ADMIN\_REGION parameter in every names.ora file. See the *Net8 Administrator's Guide* for more information about the NAMES.ADMIN\_REGION parameter.
- ❏ Set up at least two Oracle Names servers in each region to provide for fault tolerance.

**G**

# **Migration and Compatibility for Replication Environments**

This appendix explains the steps that need to be taken to migrate a replication environment from Oracle7 to Oracle8*i*. This appendix covers the following topics:

- **[Migration Overview for Replication](#page-461-0)**
- **[Migrating All Sites at Once](#page-462-0)**
- **[Incremental Migration](#page-464-0)**
- [Upgrading to Primary Key Snapshots](#page-470-0)
- [Features Requiring Migration to Oracle Version 8](#page-472-0)
- [Obsolete Procedures](#page-473-0)

**See Also:** Unless specified otherwise, for information about how to complete the steps described in this appendix using Replication Manager, see the Replication Manager online help. For information about how to complete the steps described in this appendix using the replication management API, see *Oracle8i Replication Management API Reference.*

**Note:** This appendix addresses the need to migrate from Oracle7 to Oracle8*i*. For more information about upgrading from a previous Oracle version 8 release to the current Oracle8*i* release, see [Chapter 7, "Upgrading from a Previous Version 8 Release to the](#page-138-0) [New Oracle8i Release"](#page-138-0).

## <span id="page-461-0"></span>**Migration Overview for Replication**

In some cases you may find it easiest to migrate your environment, particularly the multimaster component of your environment, in one step. Typically, this is only possible for small configurations. Instead, you may wish to migrate an existing Oracle7 replication environment to Oracle8*i* incrementally. Replication and administrative operations can be run successfully in a mixed Oracle7 and Oracle8*i* replication environment.

To successfully interoperate, however, you must observe the following restrictions:

- Oracle8*i* snapshot sites can only interact with Oracle7 Release 7.3.3 or greater master sites.
- Oracle8*i* master sites can only interact with Oracle7 Release 7.3.4 or greater snapshot sites and with Oracle7 Release 7.3.3 or greater master sites.

After migrating a master site to Oracle8*i*, perform a complete refresh of all of associated snapshot sites.

Downgrading a replication environment from Oracle8*i* to Oracle7 is not supported.

Certain Oracle8*i* replication features require that all sites be successfully migrated to at least Oracle release 8.0 before the features can be used. For example, before you can use primary key snapshots, both the snapshot site and its associated master site must be migrated to at least release 8.0. The Oracle8*i* simple snapshots with subqueries feature and the master table reorganization procedures require that you first upgrade from Rowid snapshots to primary key snapshots.

Migration using a full database export from Oracle7 and import to Oracle8*i* is also supported.

## <span id="page-462-0"></span>**Migrating All Sites at Once**

This section describes how to migrate your entire multimaster environment at once to Oracle8*i*. Note that any snapshot sites that you do not also migrate to Oracle8*i*, must be upgraded to Oracle7 Release 7.3.4 or greater.

Follow these steps to migrate all master sites and (optionally) snapshot sites at one time:

- **1.** Quiesce the replication environment by executing DBMS\_REPCAT. SUSPEND\_ MASTER\_ACTIVITY at the master definition site for all master replication groups, and stopping all propagation and refreshing from snapshot sites to the master, for example, by temporarily suspending or "breaking" entries in the job queue that control automated propagation and refreshing at the snapshot sites. You must also resolve and re-execute any errors in the local error queue until it is empty. For more information, see the following sections in *Oracle 7 Server Distributed Systems, Volume II: Replicated Data:* Chapter 4, "Asynchronous Propagation of DML Changes", and "Suspending Replication Activity", as well as Chapter 7, "Resolving an Error Manually".
- **2.** Migrate all master sites using the Oracle7 to Oracle8*i* Migration utility and by executing the appropriate migration scripts as documented in [Chapter 4](#page-72-0) and [Chapter 5](#page-110-0), such as catrep.sql and rold release.sql, where *old release* is the previously installed release.
- **3.** Using the Replication Manager Setup Wizard, create a primary master replication administrator account granting this user Oracle8*i* Replication Administrator, Propagator, and Receiver privileges on all master sites, and set up the appropriate links connecting all sites.
- **4.** Using Replication Manager or the replication management API, regenerate replication support for each replication base object. Among other activities, generating replication support establishes the registered propagator as the owner of generated objects
- **5.** Using Replication Manager or the replication management API, resume replication activity by unquiescing the environment.
- **6.** At a minimum, you must now upgrade all associated snapshot sites to Oracle7 Release 7.3.4. For instructions on migrating your snapshot sites to Oracle8*i*, see ["Incremental Migration of Snapshot Sites" on page G-6.](#page-465-0)

**7.** You must perform a complete refresh on all snapshots at all snapshot sites after their master sites have been migrated to Oracle8*i*. Before the refresh, be certain that you have "unbroken" any jobs that you may have "broken" during migration of your snapshot sites by calling the DBMS\_JOB.BROKEN procedure.

If your snapshots have been defined with the refresh FORCE option, then their next attempted refresh will be a complete refresh automatically. Snapshots defined with the refresh FAST option must be manually refreshed using the DBMS\_REFRESH.REFRESH procedure or other refresh procedures.

If you are using procedural replication at snapshot sites, then also regenerate snapshot support on all packages and package bodies used for procedural replication.

**Note:** If you are migrating all of the master's snapshot sites to Oracle8*i* when the master site is migrated to Oracle8*i*, in other words, then you do not need to migrate the snapshot sites incrementally, you can alternatively drop the snapshot logs for the master and recreate them as primary key snapshot logs. The snapshots at each snapshot site should be altered to convert them to primary key snapshots. You can then do a complete refresh for each primary key snapshot. See ["Upgrading to Primary Key](#page-470-0) [Snapshots" on page G-11](#page-470-0) for additional details.

**8.** Drop any administrative accounts and links that you were using to maintain your Oracle7 multimaster replication environment that are not needed in your Oracle8*i* environment. Unnecessary privileges may also be revoked. Be careful not to drop accounts that are needed to maintain any Oracle7 snapshot sites.

## <span id="page-464-0"></span>**Incremental Migration**

It is possible to incrementally migrate your replication environment. However, you must carefully analyze the interdependencies between sites to ensure that they continue to interoperate throughout your migration. [Table G–1](#page-464-1) describes the conditions that must be met to allow Oracle7 and Oracle8*i* replication sites to interoperate.

<span id="page-464-1"></span>

| <b>Environment</b>                 | <b>Action</b>                                                             | <b>Pre-Requisite</b>                                                      |
|------------------------------------|---------------------------------------------------------------------------|---------------------------------------------------------------------------|
| Multimaster                        | Migrate master site from<br>Oracle <sub>7</sub> to Oracle <sub>8i</sub> . | All other master sites must be Oracle?<br>Release 7.3.3 or greater.       |
| Master with<br>dependent snapshots | Migrate master site from<br>Oracle <sub>7</sub> to Oracle <sub>8i</sub> . | All dependent snapshot sites must be<br>Oracle7 Release 7.3.4 or greater. |
| Master with<br>dependent snapshots | Migrate snapshot site<br>from Oracle7 to<br>Oracle <sub>8i</sub>          | Associated master site must be<br>Oracle7 Release 7.3.3 or greater.       |

**Table G–1 Interoperability in a Replication Environment**

To avoid interoperability problems within a replication environment, it is strongly recommended that if you must perform an incremental migration that you perform it in the following order:

- **1.** Upgrade all of your master sites to Oracle7 Release 7.3.3 or greater and follow the steps in ["Preparing Oracle7 Master Sites for Incremental Migration" on](#page-464-2) [page G-5](#page-464-2) to prepare your Oracle7 master sites for incremental migration.
- **2.** Incrementally migrate all snapshot sites to Oracle8*i*.
- **3.** Incrementally migrate all master sites to Oracle8*i*.

### <span id="page-464-2"></span>**Preparing Oracle7 Master Sites for Incremental Migration**

Before beginning incremental migration of Oracle7 master or snapshot sites, your Oracle7 Release 7.3.3 or greater master sites must be configured so that all replication administration and propagation is done within the security context of a single user at each site. Additionally, this primary master replication administrator must have the same username and password at all Oracle7 and Oracle8*i* sites. Your Oracle7 master sites may already be configured in this manner. If not, then you must complete the following steps:

- **1.** Choose a primary master replication administrator for your replication environment. You may select your current replication administrator or create a new user.
- **2.** At each master site, grant the required privileges to the primary master replication administrator using both DBMS\_REPCAT\_ADMIN.GRANT\_ ADMIN\_ANY\_REPGROUP and DBMS\_REPCAT\_AUTH.GRANT\_ SURROGATE\_REPCAT.
- **3.** If they do not already exist, then you must create the following links for from each master site to all other master sites in the multimaster environment, for a total of 3N(N - 1) links:
	- **–** A public database link, created as SYS, that includes a valid global database name, as well as a USING clause with a valid SQL\*Net 2.3 TNS alias.
	- **–** A private database link, created as SYS, that includes a valid global database name, as well as a CONNECT TO clause with the username and password of the primary master replication administrator.
	- **–** A private database link, create as the primary replication administrator, that includes a valid global database name, as well as a CONNECT TO clause with the username and password of the primary master replication administrator.

### <span id="page-465-0"></span>**Incremental Migration of Snapshot Sites**

Before you can migrate a snapshot site to Oracle8*i*, its associated master site must have been upgraded to Oracle7 Release 7.3.3 or greater and the master site must have been fully prepared for incremental migration.

To incrementally migrate your Oracle7 snapshot sites to Oracle8*i*, complete the following steps:

<span id="page-465-1"></span>**1.** Isolate the snapshot site from the replication environment by stopping all local updates to updateable snapshots at the snapshot site. In a separate session you may lock each snapshot's base table to prevent further transactions. Empty the local deferred transaction queue by pushing the queue to the snapshot's master. Stop all propagation from the snapshot site to its master, for example, by temporarily suspending or "breaking" entries in the job queue that control automated propagation and refreshing at the snapshot sites.

- **2.** Run the Oracle7 to Oracle8*i* Migration utility and execute the catrep.sql and rold\_release.sql (where old\_release is the previously installed database version) scripts as documented in [Chapter 4, "Migrating from Oracle7](#page-72-0) [Using the Migration Utility"](#page-72-0) and [Chapter 5, "Migrating from Oracle7 Using the](#page-110-0) [Oracle Data Migration Assistant"](#page-110-0).
- **3.** Use the Replication Manager Setup Wizard or execute the appropriate replication management API calls to configure the primary snapshot replication administrator as the replication administrator and propagator for the snapshot site, to configure a receiver account at the associated master, and to create the appropriate links to the master. For Oracle7 master sites your receiver at the master site must be the primary master replication administrator that you prepared in the previous section. If you are using the Replication Manager Setup Wizard, then select the customize option to specify this receiver.
- **4.** Using Replication Manager or the appropriate replication management API calls, regenerate snapshot replication support. Among other activities, generating replication support establishes the registered propagator as the owner of generated objects
- **5.** Using Replication Manager or the appropriate replication management API calls, reschedule propagation and/or refresh intervals with the master and enable local updates where appropriate. If you used the DBMS\_JOB.BROKEN procedure to help isolate your master site in [Step 1](#page-465-1), then you need to "unbreak" your jobs to resume your replication activity from your snapshot sites.
- **6.** Drop any administrative accounts and links that you were using to maintain your Oracle7 replication environment that are not needed in your Oracle8*i* environment. Unnecessary privileges may also be revoked.

## **Incremental Migration of Master Sites**

Before upgrading a master site from Oracle7 to Oracle8*i*, you must meet the following conditions:

- All other master sites in a multimaster environment must be running Oracle7 Release 7.3.3 or greater.
- You must have completed the instructions in ["Preparing Oracle7 Master Sites](#page-464-2) [for Incremental Migration" on page G-5.](#page-464-2)
- Any dependent snapshot sites must be running Oracle7 Release 7.3.4 or greater.

To incrementally migrate your Oracle7 master sites to Oracle8*i*, complete the following steps:

**1.** Pick a master site to migrate. You should migrate your master definition site first.

- **2.** If you are using procedural replication, then record the configuration information and locations (schemas) of existing procedure wrappers. This information will be used later.
- **3.** Isolate the master site from the replication environment. To do this you must:
	- **–** Stop updates to the master site by either:

calling DBMS\_REPCAT.SUSPEND\_MASTER\_ACTIVITY at the master definition site for all master replication groups, or by calling DBMS\_ DEFER\_SYS.UNSCHEDULE\_EXECUTION (for Oracle7 sites) or DBMS\_ DEFER\_SYS.UNSCHEDULE\_PUSH (for Oracle8*i* sites) at every remote master site and dependent snapshot site, and by preventing update activity at the master site being migrated. You should also refrain from executing any administrative operations at the master definition site that may affect the master site being migrated. Empty the local deferred transaction queue by manually pushing the queue to all sites.

- **–** Resolve and re-execute any errors in the local error queue until it is empty.
- **–** Stop any refreshes of the dependent snapshot sites from occurring by "breaking" entries in the job queue at each snapshot site that control automated propagation and refreshing at the snapshot sites.
- **–** For more information on completing the tasks in Step 1 refer to the following sections in *Oracle7 Server Distributed Systems, Volume II: Replicated Data:* Chapter 4, "Asynchronous Propagation of DML Changes", "Suspending Replication Activity", "Removing a Master Site from the Deferred Push List", and "Forcing the Deferred Transaction Queue to Push List". Also see Chapter 7, "Resolving an Error Manually".
- **4.** Migrate the master site using the Oracle7 to Oracle8*i* Migration utility and execute the catrep.sql and rold release.sql (where old release is the previously installed database version) scripts as documented in [Chapter 4,](#page-72-0) ["Migrating from Oracle7 Using the Migration Utility"](#page-72-0) and [Chapter 5, "Migrating](#page-110-0) [from Oracle7 Using the Oracle Data Migration Assistant".](#page-110-0)
- **5.** Using the Replication Manager Setup Wizard or the replication management API, grant your primary master replication administrator Oracle8*i* Primary Replication Administrator, Propagator, and Receiver privileges for the master site. Database links from the primary replication administrator to the primary master replication administrator at all other Oracle7 and Oracle8*i* master sites should already exist if you prepared your Oracle 7 master site for compatibility with Oracle8*i* using the directions in ["Preparing Oracle7 Master Sites for](#page-464-2) [Incremental Migration" on page G-5](#page-464-2).
- <span id="page-468-0"></span>**6.** If you are not already in a quiesced state, then use Replication Manager or the replication management API to suspend all replication activity for all master groups.
- **7.** Using Replication Manager or the replication management API, regenerate replication support for each replicated object. If any sites in the replication environment are still running Oracle7, then you must set the min\_ communication parameter to FALSE. The "min\_communication" parameter should only be set to TRUE (the default) once all sites have been migrated to Oracle8*i*. Among other activities, generating replication support establishes the registered propagator as the owner of generated objects.

**See Also:** *Oracle8i Replication* for more information minimum communication.

- **8.** If you are using procedural replication, then check your remaining Oracle7 master sites to determine whether the wrappers have been moved (list created from Step 2). If they have been moved, then create a synonym in their old location (in the schema of either the replication administrator or the table owner, depending on whether the site previously used the system-based or user-based model) pointing to the new location in the schema of the primary replication administrator. Confirm necessary object privileges have been granted to access the new owner and locations. If you are also using procedural replication at snapshot sites, then regenerate snapshot support on all packages and package bodies used for procedural replication.
- **9.** Using Replication Manager or the replication management API, resume replication activity and unquiesce the environment for each master group. If you have isolated the master by unscheduling propagation to other masters and from other masters, then reschedule propagation by executing DBMS\_DEFER\_ SYS.SCHEDULE\_EXECUTION (for Oracle7 sites) or following the instructions in the Replication Manager online help (for Oracle8*i* sites) for all master sites.
- **10.** You must perform a complete refresh on all snapshots at both Oracle7 and Oracle version 8 sites after their master site has been migrated to Oracle8*i*. Because of the version 8 rowid format, the Oracle7 to Oracle8*i* Migration utility truncates all master snapshot logs. If you used the DBMS\_JOB.BROKEN procedure to help isolate your master site in [Step 3](#page-467-0), then "unbreak" your jobs to resume your replication activity from your snapshot sites.

If your snapshots have been defined with the refresh FORCE option, then their next attempted refresh will be a complete refresh automatically. Snapshots defined with the refresh FAST option must be manually refreshed using the DBMS\_REFRESH.REFRESH procedure or other refresh procedures.

<span id="page-469-0"></span>**Note:** If you are able to migrate all of the master's snapshot sites to Oracle8*i* when the master site is migrated to Oracle8*i* (that is, you do not need to migrate the snapshot sites incrementally), then you can alternatively drop the snapshot logs for the master and recreate them as primary key snapshot logs. The snapshots at each snapshot site should be altered to convert them to primary key snapshots. You can then do a complete refresh for each primary key snapshot. See ["Upgrading to Primary Key Snapshots" on page G-11](#page-470-0) for additional details.

**11.** Drop any administrative accounts and links that you were using to maintain your Oracle7 multimaster replication environment that are not needed in your Oracle8*i* environment. Unnecessary privileges may also be revoked. Be careful not to drop accounts that are needed to maintain any Oracle7 snapshot sites or master sites.

# **Migration Using Export/ Import**

Full database export from Oracle7 Release 7.3.3 or greater and import to Oracle8*i* is supported for both masters and snapshots. You may use export/import as an alternative to running the Oracle7 to Oracle8*i* Migration utility and replication scripts in the procedures described above. Be sure that you follow all the steps, both before and after the actual migration from Oracle7 to Oracle8*i*, in the above procedures however.

To export a full database from Oracle7 Release 7.3.3 or greater and import to Oracle8*i*, follow these steps:

- **1.** Export the Oracle7 Release 7.3.3 or greater database to a dump file using the Release 7.3 export utility under the SYSTEM schema with FULL=y.
- **2.** Import the dump file to the Oracle8*i* database using the Oracle8*i* import utility under the SYSTEM schema with FULL=y.

You may also export data from individual Oracle7 tables, import the data to Oracle8*i* tables, and then configure those tables as masters in an Oracle8*i* replication environment using standard replication procedures.

**See Also:** *Oracle8i Utilities* for more information.

# <span id="page-470-0"></span>**Upgrading to Primary Key Snapshots**

<span id="page-470-1"></span>Once a snapshot site and its master have been migrated to Oracle8*i*, you can upgrade your rowid snapshots to Oracle8*i* primary key snapshots. To do this you must first alter the snapshot logs for each master table to log primary key information, as well as rowid information, when master rows are updated. Once this is completed at your master sites, you can incrementally convert your Oracle8*i* snapshots sites by altering the snapshots to convert them to primary key snapshots. Oracle8*i* masters that have been altered to log primary key as well as rowid information can support Oracle7 rowid snapshots as well as Oracle8*i* rowid and primary key snapshots simultaneously to allow for incremental migration.

**Note:** A primary key snapshot cannot be converted or downgraded to a rowid snapshot.

# **Primary Key Snapshots Conversion at Master Sites**

To support primary key snapshots, do the following at the Oracle8*i* master site:

- **1.** Define and enable a primary key constraint on each master table that does not already have a primary key constraint enabled.
- **2.** Alter the snapshot log for each master table supporting fast refresh to include primary key information using the ALTER SNAPSHOT LOG statement.

**See Also:** ALTER SNAPSHOT LOG in the *Oracle8i SQL Reference* manual for additional information.

**Note:** If the above conditions are not met, then an error is raised when you execute the ALTER SNAPSHOT statement at the snapshot sites to convert to primary key snapshots.

# <span id="page-471-0"></span>**Primary Key Snapshot Conversion at Snapshot Sites**

After the Oracle8*i* master site has been configured to support primary key snapshots, do the following at the Oracle version 8 snapshot sites:

- **1.** Isolate the snapshot site from the replication environment by stopping all local updates to updateable snapshots at the snapshot site.
- **2.** If any read-only rowid snapshots being converted to primary key snapshots, then do not include all the columns of the primary key, drop and recreate them with all the primary key columns.

**See Also:** *Oracle8i Replication* for more information on rowid snapshots.

**Note:** Constraints should not be defined on rowid snapshots.

- **3.** Perform a fast refresh of all snapshots to remove the need for any remaining rowid references in the master snapshot log.
- **4.** Use the ALTER SNAPSHOT statement to convert rowid snapshots to primary key snapshots.

**See Also:** *Oracle8i SQL Reference* for the complete syntax of ALTER SNAPSHOT.

**5.** Resume replication by rescheduling propagation and/or snapshot refresh with the master, enabling local updates where appropriate. If you used the DBMS\_ JOB.BROKEN procedure to help isolate you master site in [Step 1,](#page-471-0) then you need to "unbreak" your jobs to resume your replication activity from your snapshot sites.

# **Features Requiring Migration to Oracle Version 8**

<span id="page-472-0"></span>The following features require that all the sites involved be successfully migrated to Oracle version 8:

- Replication of LOB data types (release 8.0)
- Reduced data propagation (release 8.0)
	- **–** Use of the min\_communication parameter
	- **–** Use of the SEND\_OLD\_VALUES and COMPARE\_OLD\_VALUES procedures
- Parallel propagation of deferred transactions (release 8.0)
- Global authentication and privileged database links (release 8.0)
- Validate procedure (release 8.0)

**See Also:** *Oracle8i Replication* for more information about new replication features.

The following features require that all the sites involved must be successfully migrated to Oracle version 8 and primary key snapshots:

- Simple snapshots with subqueries (release 8.0)
- Master table reorganization procedures (release 8.0)
- Vertically partitioned snapshots (release 8.1)
- Deployment Templates (release 8.1)

The following features work automatically in mixed Oracle7 and Oracle8*i* environments, but only affect Oracle8 sites:

- Fine-grained quiesce
- Snapshot registration

**Note:** All master groups at Oracle7 sites are quiesced if any master group at that site is quiesced.

<span id="page-473-0"></span>**Note:** Oracle7 snapshots are not registered automatically at Oracle version 8 sites but can be manually registered using the DBMS\_ SNAPSHOT.REGISTER\_ SNAPSHOT procedure at the master sites. See *Oracle8i Replication Management API Reference* for more information about using this procedure.

# **Obsolete Procedures**

Procedures that are obsoleted in Oracle8*i* include: DBMS\_REPCAT.GENERATE\_REPLICATION\_PACKAGE DBMS\_REPCAT.GENERATE\_REPLICATION\_TRIGGER DBMS\_REPCAT\_ADMIN.GRANT\_ADMIN\_REPGROUP DBMS\_REPCAT\_ADMIN.GRANT\_ADMIN\_ANY\_REPGROUP DBMS\_REPCAT\_ADMIN.REVOKE\_ADMIN\_REPGROUP DBMS\_REPCAT\_ADMIN.REVOKE\_ADMIN\_ANY\_REPGROUP DBMS\_REPCAT\_AUTH.GRANT\_SURROGATE\_REPCAT DBMS\_REPCAT\_AUTH.REVOKE\_SURROGATE\_REPCAT DBMS\_DEFER\_SYS.EXECUTE DBMS\_DEFER\_SYS.SCHEDULE\_EXECUTION

# **Index**

#### **Numerics**

[1610 port, F-16](#page-449-0) [1630 port, F-16](#page-449-1) [1830 port, F-16](#page-449-2) 2 GB and larger files [operating system dependencies, 9-50](#page-249-0) [32-bit to 64-bit conversion.](#page-35-0) *See* word-size

# **A**

active transactions [read-only tablespaces, 9-24](#page-223-0) [Ada.](#page-219-0) *See* SQL\*Module for Ada Advanced Queuing [compatibility, 9-13,](#page-212-0) [9-32](#page-231-0) [message streaming, 9-32](#page-231-1) [privileges, 9-32](#page-231-2) [rule based subscriptions, 9-32](#page-231-3) [downgrading queue tables, 13-39](#page-328-0) [extended address field, 7-38](#page-175-0) [interoperability, 9-32](#page-231-0) [sender's ID column, 9-32](#page-231-4) queue tables [downgrading, 13-39](#page-328-1) removing incompatibilities [downgrading, 13-35](#page-324-0) [removing propagation, 13-40](#page-329-0) [revoking object and system level](#page-327-0) privileges, 13-38 scripts [CATNOQUE.SQL, 7-40](#page-177-0) [CATQUEUE.SQL, 7-40](#page-177-1) [upgrading, 7-38](#page-175-1)

agent self-registration [compatibility, 9-12](#page-211-0) [ALTER DATABASE CONVERT statement, 4-4,](#page-75-0) [4-33](#page-104-0) [re-running, A-20](#page-377-0) [ALTER DATABASE OPEN RESETLOGS](#page-75-1) [statement, 4-4,](#page-75-1) [4-33](#page-104-1) [ALTER DATABASE RESET COMPATIBILITY](#page-207-0) statement, 9-8 [ALTER DATABASE RESET LOGS statement, 4-8,](#page-79-0) [5-6](#page-115-0) ALTER SESSION SET [ISOLATION\\_LEVEL=SERIALIZABLE](#page-387-0) command, B-8 ALTER TABLE statement [bitmap index invalidation, 9-26](#page-225-0) ANALYZE TABLE VALIDATE STRUCTURE statement [change in release 8.1, 9-18](#page-217-0) applications application context [compatibility, 9-12](#page-211-1) [downgrading, 13-45](#page-334-0) client/server configurations [upgrading, 10-4](#page-253-0) [compatibility, 9-16,](#page-215-0) [10-2](#page-251-0) development [role during migration, 2-7](#page-44-0) index-organized tables [compatibility, 9-17](#page-216-0) [interoperability, 9-16](#page-215-0) [linking with newer libraries, 10-6](#page-255-0)

**OCI** 

[compatibility, 9-18](#page-217-1) [interoperability, 9-18](#page-217-1) [physical ROWIDs and UROWIDs, 9-17](#page-216-0) physical ROWIDs in Oracle8*i*[, 12-2](#page-281-0) PL/SQL [compatibility, 9-21](#page-220-0) [interoperability, 9-21](#page-220-0) precompiler [compatibility, 9-20](#page-219-1) [interoperability, 9-20](#page-219-1) [running against older server, 10-6](#page-255-1) Tuxedo applications [compatibility, 9-18](#page-217-2) [upgrading, 10-1](#page-250-0) [compatibility rules, 10-5](#page-254-0) [options, 10-8](#page-257-0) [relinking rules, 10-5](#page-254-0) [AQ.](#page-175-1) *See* Advanced Queuing [AQ\\_TM\\_PROCESSES initialization](#page-155-0) [parameter, 7-18,](#page-155-0) [7-38](#page-175-2) archive log destination parameters [new in release 8.1, B-14](#page-393-0) ARCHIVE\_DEST\_*n* initialization parameter [downgrading, 13-47](#page-336-0) archived redo logs analyzing [from other databases, 9-44](#page-243-0) [compatibility, 9-43](#page-242-0) [rearchiving, 9-43](#page-242-1) archiving [error detection behavior, 9-43](#page-242-2) associations [downgrading, 13-44](#page-333-0) AUDIT\_TRAIL initialization parameter [migration, A-3](#page-360-0) [AUTOMATIC\\_IPC parameter, F-14](#page-447-0) autonomous transactions [compatibility, 9-13](#page-212-1)

# **B**

backups [after migration or upgrade, 8-2](#page-187-0) [before migration, 4-27](#page-98-0) [compatibility, 9-12,](#page-211-2) [9-40](#page-239-0) [EBU, 9-41](#page-240-0) [preparing a strategy for migration, 3-21](#page-66-0) [Recovery Manager and EBU, 9-41](#page-240-0) backward compatibility [of ROWIDs, 12-7](#page-286-0) bitmap indexes [invalidations, 9-26](#page-225-0) [during migration, 8-12](#page-197-0) [when downgrading, 13-19](#page-308-0) blocks block size [DB\\_BLOCK\\_SIZE initialization](#page-77-0) [parameter, 4-6,](#page-77-0) [5-5](#page-114-0) [minimums for migration, 4-6,](#page-77-0) [5-5](#page-114-0) BUILD DEFERRED clause [materialized views and downgrading, 13-17](#page-306-0) bulk binds [compatibility, 9-13](#page-212-2) [downgrading, 13-34](#page-323-0)

# **C**

C language C call specifications [compatibility, 9-13](#page-212-3) cache reads for LOBS [discontinue using, 13-3,](#page-292-0) [13-26](#page-315-0) call specifications [downgrading, 13-33](#page-322-0) CALL statement [compatibility, 9-13](#page-212-4) [CartridgeServices.jar, 8-5](#page-190-0) CATALOG5.SQL script, obsolete with Oracle8*i*[, 9-25](#page-224-0) CATALOG6.SQL script, obsolete with Oracle8*i*[, 9-25](#page-224-1) [CAT](#page-75-2)[ALOG.SQL script, 4-4, 4-34, 7-22, 13-60](#page-255-0) [CATEXP7.SQL script, 9-49](#page-248-0) [downgrading to Oracle7, 14-3](#page-356-0)

[CATNOQUE.SQL script, 7-40](#page-177-0) [CATPARR.SQL script, 4-34,](#page-105-1) [7-36,](#page-173-0) [13-61](#page-350-0) [CATPROC.SQL script, 4-4,](#page-75-3) [4-34,](#page-105-2) [7-22,](#page-159-1) [13-60](#page-349-1) [CATQUEUE.SQL script, 7-40](#page-177-1) [CATREP.SQL script, 4-34,](#page-105-3) [5-21,](#page-130-0) [7-28,](#page-165-0) [13-60](#page-349-2) chained row tables [dropping, 13-25](#page-314-0) **CHAR** maximum size [change, 9-16](#page-215-1) CHARACTER keyword behavior in Oracle7 and Oracle8*i*[, 9-23](#page-222-0) character sets [migrating the database, 4-9,](#page-80-0) [5-7](#page-116-0) [Migration utility, 4-9](#page-80-0) [Oracle Data Migration Assistant, 5-7](#page-116-0) varying-width [CLOBs and NCLOBs, 9-26](#page-225-1) CHECK\_ONLY [Migration utility option, 4-18,](#page-89-0) [4-22](#page-93-0) [client-server configurations, 1-4](#page-27-0) CLOBs [compatibility, 9-26](#page-225-1) clusters cluster tables [copying data, 3-15](#page-60-0) [CMAN\\_ADMIN parameter, F-16](#page-449-3) CMAN.ORA file [CMAN\\_ADMIN parameter, F-16](#page-449-3) [migrating, F-16](#page-449-4) [upgrading, F-16](#page-449-4) coexistence issues [release 8.1 client connection to version 7](#page-442-0) database, F-9 [collecting server event data, B-17](#page-396-0) collection locators [compatibility, 9-11](#page-210-0) collections collection columns [user-specified storage, 9-29](#page-228-0) collection locators [compatibility, 9-29](#page-228-0)

columns partially dropped [dropping, 13-15](#page-304-0) unused [dropping, 13-15](#page-304-0) command line command-line options [Migration utility, 4-18](#page-89-1) commands ALTER SESSION SET [ISOLATION\\_LEVEL=SERIALIZABLE, B-8](#page-387-0) [COMMIT FORCE, 4-8,](#page-79-0) [5-6](#page-115-0) [ROLLBACK FORCE, 4-8,](#page-79-0) [5-6](#page-115-0) [SET TRANSACTION ISOLATION LEVEL](#page-387-1) SERIALIZABLE, B-8 comments [differences between Server Manager and](#page-270-0) SQL\*Plus, 11-9 [on Oracle documentation, xxiii](#page-22-0) COMMIT command [differences between Server Manager and](#page-278-0) SQL\*Plus, 11-17 [COMMIT FORCE command, 4-8,](#page-79-0) [5-6](#page-115-0) COMMIT keyword behavior in Oracle7 and Oracle8*i*[, 9-23](#page-222-1) [COMMUNITY parameter, F-4](#page-437-0) [compatibility, 9-1](#page-200-0) 8.1.0 compatibility level [features requiring, 9-9](#page-208-0) [Advanced Queuing, 9-13,](#page-212-0) [9-32](#page-231-0) [agent self-registration, 9-12](#page-211-0) [ALTER DATABASE RESET COMPATIBILITY](#page-207-0) statement, 9-8 [ANALYZE VALIDATE STRUCTURE](#page-217-0) statement, 9-18 [application context, 9-12](#page-211-1) [applications, 9-16,](#page-215-0) [10-2](#page-251-0) [index-organized tables, 9-17](#page-216-0) [physical ROWIDs and UROWIDs, 9-17](#page-216-0) [Tuxedo applications, 9-18](#page-217-2) [XA calls, 9-18](#page-217-2) [archived redo logs, 9-43](#page-242-0) [backup, 9-12,](#page-211-2) [9-40](#page-239-0)

change in maximum size [CHAR, 9-16](#page-215-1) [RAW, 9-16](#page-215-1) [VARCHAR2, 9-16](#page-215-1) [checking level for features, 9-8](#page-207-1) [compatibility level, 9-5](#page-204-0) [COMPATIBLE initialization parameter, 9-2](#page-201-0) [CREATE TABLE behavior change, 9-31](#page-230-0) [data dictionary, 9-25](#page-224-2) [database resource manager, 9-13](#page-212-5) [datafiles, 9-23](#page-222-2) [datatypes, 9-26](#page-225-2) [date columns in dynamic performance](#page-428-0) views, D-13 DBMS REPAIR package, 9-13 [DISABLE VALIDATE constraints, 9-13](#page-212-7) [downgrading, 9-5](#page-204-1) [Export/Import, 9-48](#page-247-0) [extensible optimizer, 9-13](#page-212-8) [fine-grained access control, 9-12](#page-211-3) [Heterogeneous Services agents, 9-46](#page-245-0) indexes [key compression, 9-10](#page-209-0) [initialization parameters, B-9](#page-388-0) [LOB index clause, 9-27](#page-226-0) [LOBs, 9-11,](#page-210-1) [9-26](#page-225-3) [CLOBS and NCLOBs, 9-26](#page-225-1) [LogMiner, 9-43](#page-242-3) [materialized views, 9-14](#page-213-0) [nested tables, 9-29](#page-228-0) [NLS and NCHAR environment variables, 9-28](#page-227-0) [n-tier authentication and authorization, 9-12](#page-211-4) [OCI, 9-18](#page-217-1) [link line, 9-19](#page-218-0) [thread safety, 9-19](#page-218-1) [optimization, 9-35](#page-234-0) [optimizer plan stability, 9-13](#page-212-9) [Oracle Media Management API, 9-12](#page-211-5) Oracle Parallel Server [instance affinity for jobs, 9-12](#page-211-6) [OWA packages, 9-33](#page-232-0) packages [DBMS\\_LOB, 9-34](#page-233-0) [DBMS\\_REPAIR, 9-34](#page-233-1) [partitioning, 9-10](#page-209-1)

[PL/SQL, 9-21](#page-220-0) [PLSQL\\_V2\\_COMPATIBILITY initialization](#page-220-1) parameter, 9-21 [precompilers, 9-20](#page-219-1) [recovery, 9-12,](#page-211-2) [9-40](#page-239-0) [fast-start rollback, 9-12](#page-211-7) [REFs, 9-11](#page-210-2) [removing incompatibilities, 13-2](#page-291-0) [replication, 9-12,](#page-211-8) [9-45](#page-244-0) [resetting for database, 13-51](#page-340-0) [ROWID issues, 12-7](#page-286-0) [rowids, 9-27](#page-226-1) [schema objects, 9-10](#page-209-2) [collection locators, 9-11](#page-210-0) [drop column, 9-10](#page-209-3) [extensible indexing, 9-10](#page-209-4) [function-based indexes, 9-10](#page-209-5) [indexes, 9-10](#page-209-6) [index-organized tables, 9-10](#page-209-7) [nested tables, 9-11](#page-210-3) [online index \(re\)build, 9-10](#page-209-8) [single-table hash clusters, 9-10](#page-209-9) [temporary tables, 9-10](#page-209-10) scripts [UTLCHN1.SQL, 9-13,](#page-212-10) [9-31](#page-230-1) [UTLEXPT1.SQL, 9-13,](#page-212-10) [9-31](#page-230-2) [SHUTDOWN IMMEDIATE, 9-23](#page-222-3) [snapshots, 9-44](#page-243-1) [Spatial, 9-14](#page-213-1) [SQL and PL/SQL, 9-13](#page-212-11) [autonomous transactions, 9-13](#page-212-1) [bulk binds, 9-13](#page-212-2) [C call specifications, 9-13](#page-212-3) [CALL statement, 9-13](#page-212-4) [native dynamic SQL, 9-13](#page-212-12) [NOCOPY parameter passing mode, 9-13](#page-212-13) [standby database, 9-42](#page-241-0) [summary management, 9-14](#page-213-0) [tablespaces, 9-9,](#page-208-1) [9-23](#page-222-2) [locally managed tablespaces, 9-9](#page-208-2) [online read-only tablespaces, 9-9](#page-208-3) [transportable tablespaces, 9-9](#page-208-4) [triggers, 9-13](#page-212-14) [UROWIDs, 9-11](#page-210-4) [user-defined object identifiers, 9-11](#page-210-5)

[varrays, 9-11](#page-210-6) [stored as LOBs, 9-29](#page-228-1) [Visual Image Retrieval, 9-14](#page-213-2) compatibility level [checking, 13-2](#page-291-1) [resetting, 9-8](#page-207-2) [COMPATIBLE initialization parameter, 9-2](#page-201-0) 8.1.0 setting [features requiring, 9-9](#page-208-0) [checking the setting, 9-5](#page-204-2) [database structures, 9-3](#page-202-0) [setting, 9-6](#page-205-0) [when to set, 9-5](#page-204-3) composite methods [partitioning and downgrading, 13-24](#page-313-0) [concurrent access, 3-17](#page-62-0) [concurrent users, 3-18](#page-63-0) CONNECT THROUGH privileges [revoking, 13-46](#page-335-0) connections [load balancing in Net8, 9-47](#page-246-0) [local and remote, 3-17](#page-62-0) [with multithreaded shared server, 3-17](#page-62-1) connect-time failover [GLOBAL\\_DBNAME parameter in](#page-448-0) listener.ora, F-15 control files [renaming or removing for migration, 4-26,](#page-97-0) [7-17,](#page-154-0) [13-58](#page-347-0) ContText [migrating to interMedia, 4-7,](#page-78-0) [5-6](#page-115-1) copying data [large cluster tables, 3-15](#page-60-0) [migration method, 3-14](#page-59-0) [space requirements, 3-15](#page-60-1) CREATE LIBRARY command [differences between Server Manager and](#page-277-0) SQL\*Plus, 11-16 CREATE TABLE AS subquery [behavior change, 9-31](#page-230-0) behavior change Oracle7 to Oracle8*i*, *[9-31](#page-230-0)*

CREATE TYPE command [differences between Server Manager and](#page-277-0) SQL\*Plus, 11-16 cursors [number of open, 3-18](#page-63-1)

#### **D**

data definition conversion [Import utility, 3-13](#page-58-0) data dictionary [compatibility, 9-25](#page-224-2) [protection, 9-25](#page-224-3) database [failure to open after removing](#page-207-3) incompatibilities, 9-8 database administrator [role during migration, 2-7](#page-44-1) database resource manager [compatibility, 9-13](#page-212-5) databases [backing up for migration, 4-27](#page-98-1) [downgrading, 13-52](#page-341-0) [test migration results, 8-13](#page-198-0) [tuning after migration, 8-14](#page-199-0) datafiles [compatibility, 9-23](#page-222-2) [offline during migration, 4-4](#page-75-4) datatypes [compatibility, 9-26](#page-225-2) internal new in Oracle8*i*[, E-2](#page-431-0) date constraints [checking for bad, 8-4](#page-189-0) DB\_BLOCK\_SIZE initialization parameter [migration, 4-6,](#page-77-0) [5-5](#page-114-0) [DB\\_DOMAIN initialization parameter, F-15](#page-448-1) [compatibility, B-10](#page-389-0) [DB\\_NAME initialization parameter, F-15](#page-448-2) DBMS [precompiler command line option, 9-21](#page-220-2) DBMS\_APPLICATION\_INFO package SET\_SESSION\_LONGOPS procedure [syntax change, 9-34](#page-233-2)

DBMS\_LOB package [NOCOPY syntax and compatibility, 9-34](#page-233-0) DBMS\_REPAIR package [compatibility, 9-13,](#page-212-6) [9-34](#page-233-1) [downgrading, 13-42](#page-331-0) DBMS ROWID package, 12-3 DBMS\_STATS package [upgrading statistics tables, 7-44](#page-181-0) DBMSLOB.SQL script [compatibility, 9-34](#page-233-0) DBNAME [Migration utility option, 4-18](#page-89-2) DEC keyword behavior in Oracle7 and Oracle8*i*[, 9-23](#page-222-4) [definitions.](#page-25-0) *See* terminology DEGREE keyword [in PARALLEL clause, 9-36](#page-235-0) [deinstalling, 1-13](#page-36-0) Developer/2000 Applications [upgrading, 10-12](#page-261-0) dimensions [downgrading, 13-21](#page-310-0) DISABLE VALIDATE constraints [compatibility, 9-13](#page-212-7) [downgrading, 13-42](#page-331-1) distributed databases [preparing to migrate, 4-8,](#page-79-0) [5-6](#page-115-0) DML\_LOCKS initialization parameter [compatibility, B-10](#page-389-1) documentation [conventions, xxii](#page-21-0) [roadmap for Migration utility, 4-2](#page-73-0) [roadmap for Oracle Data Migration](#page-111-0) Assistant, 5-2 domain indexes [dropping, 13-20](#page-309-0) downgrading [Advanced Queuing, 13-6,](#page-295-0) [13-35](#page-324-0) [CATALOG.SQL, 13-60](#page-349-0) [CATPROC.SQL, 13-60](#page-349-1) [definition, 1-3](#page-26-0) [locally managed tablespaces, 13-7,](#page-296-0) [13-12](#page-301-0) [Oracle Parallel Server, 13-61](#page-350-0) [ORADIM, 13-57](#page-346-0) [procedure for, 13-52](#page-341-0)

[queue tables, 13-39](#page-328-0) [removing incompatibilities, 13-2](#page-291-0) [application context, 13-45](#page-334-0) [associations, 13-44](#page-333-0) [bitmap index invalidation, 13-19](#page-308-0) [cache reads for LOBs, 13-3,](#page-292-0) [13-26](#page-315-0) [chained row tables, 13-25](#page-314-0) [DBMS\\_REPAIR package, 13-42](#page-331-0) [dimensions, 13-21](#page-310-0) [DISABLE VALIDATE constraints, 13-42](#page-331-1) [domain indexes, 13-20](#page-309-0) [exception tables, 13-25](#page-314-0) [extensible indexing, 13-20](#page-309-1) [fine-grained access control, 13-45](#page-334-1) [function-based indexes, 13-20](#page-309-2) [global users, 13-5,](#page-294-0) [13-45](#page-334-2) [indextypes, 13-20](#page-309-3) [Java, 13-34](#page-323-1) [key compression on indexes and](#page-302-0) index-organized tables, 13-13 [LOBs, 13-26](#page-315-1) [LOBs in index-organized tables, 13-14](#page-303-0) [locally managed tablespaces, 13-12](#page-301-1) [materialized views, 13-16](#page-305-0) [migrated tablespaces, 13-6,](#page-295-1) [13-10](#page-299-0) [mutually referencing types, 13-32](#page-321-0) [mutually referencing views, 13-18](#page-307-0) [nested tables, 13-31](#page-320-0) [Net8 service naming, 13-50](#page-339-0) [operators, 13-21](#page-310-1) [optimizer, 13-44](#page-333-1) [partially dropped columns, 13-15](#page-304-0) [partitioning, 13-22](#page-311-0) [plan stability, 13-44](#page-333-2) [referential constraints on REF](#page-320-1) columns, 13-31 [replication, 13-47](#page-336-1) [secondary indexes on index-organized](#page-304-1) tables, 13-15 [security policies, 13-45](#page-334-1) [SET\\_SESSION\\_LONGOPS syntax](#page-330-0) change, 13-41 [single-table hash clusters, 13-16](#page-305-1) [SQL and PL/SQL,](#page-322-1)[13-33](#page-322-1) [stored outlines, 13-44](#page-333-2)

[temporary tables, 13-13](#page-302-1) [transient segments, 13-7,](#page-296-1) [13-11](#page-300-0) [transported tablespaces, 13-10](#page-299-1) [triggers, 13-5,](#page-294-1) [13-43](#page-332-0) [triggers on nested table view columns, 13-43](#page-332-1) [unused columns, 13-15](#page-304-0) [UROWIDs, 13-25](#page-314-1) [user-defined datatypes, 13-29](#page-318-0) [user-defined object identifiers, 13-30](#page-319-0) [UTL\\_REF package, 13-41](#page-330-1) [varrays, 13-32](#page-321-1) [replication, 13-60](#page-349-2) [regenerating, 13-63](#page-352-0) [resetting database compatibility, 13-51](#page-340-0) [revoking CONNECT THROUGH](#page-335-0) privileges, 13-46 [scripts, 13-54](#page-343-0) [errors while running, 1-11](#page-34-0) [rerunning, 13-55](#page-344-0) [to 8.0 release, 13-8](#page-297-0) [to an older version 8 release, 13-1](#page-290-0) [to Oracle7, 14-1](#page-354-0) [alternative methods, 14-4](#page-357-0) [CATEXP7.SQL script, 14-3](#page-356-0) [to previous 8.1 release, 13-3](#page-292-1) [triggers, 13-5](#page-294-1) drop column [compatibility, 9-10](#page-209-3) [DTYCHR type, 12-10](#page-289-0) [DUMP\\_TNSNAMES command, F-20](#page-453-0) Dynamic Discovery Option for Oracle Names [migrating issues, F-20](#page-453-1) dynamic performance views added in Oracle8*i*[, D-2](#page-417-0) changed in Oracle8*i* [added columns, D-8](#page-423-0) [renamed columns, D-12](#page-427-0) date columns [compatibility, D-13](#page-428-0) obsolete in Oracle8*i*[, D-13](#page-428-1) renamed in Oracle8*i*[, D-7](#page-422-0) with dropped columns in Oracle8*i*[, D-11](#page-426-0)

# **E**

**EBU** [backup management, 9-41](#page-240-0) [Enterprise Manager.](#page-448-3) *See* Oracle Enterprise Manager enterprise user management [interoperability, 9-39](#page-238-0) environment variables compatibility [NCHAR and NLS, 9-28](#page-227-0) [ORA\\_NLS32, 9-28](#page-227-0) [ORA\\_NLS33, 4-20,](#page-91-0) [9-28](#page-227-0) [required for migration, 4-20,](#page-91-1) [4-24](#page-95-0) [required for upgrading, 7-19](#page-156-0) errors [during migration.](#page-358-0) *See* troubleshooting event data [collecting, B-17](#page-396-0) exception tables [dropping, 13-25](#page-314-0) export [and extended ROWIDs, 12-8](#page-287-0) Export utility [migration, 3-10,](#page-55-0) [6-1](#page-134-0) Oracle8*i* [using CATEXP7.SQL, 14-3](#page-356-1) [requirements for migration, 6-2](#page-135-0) Export/Import [advantages and disadvantages, 3-10](#page-55-1) [basic steps for migration, 6-2](#page-135-1) [benefits for migration, 3-12](#page-57-0) [compatibility, 9-48](#page-247-0) [data definition conversion, 3-13](#page-58-0) [effects on migrated databases, 3-11](#page-56-0) [incompatible data, 9-49](#page-248-1) [limitations for migration, 3-12](#page-57-1) [migration steps using, 6-3](#page-136-0) scripts [CATEXP7.SQL, 9-49](#page-248-0) [time requirements for migration, 3-13](#page-58-1) [Trusted Oracle, 6-3](#page-136-1) extended address field [Advanced Queuing, 7-38](#page-175-0) [extended ROWIDs, 12-7](#page-286-0) [import and export issues, 12-8](#page-287-0)

extensible indexing [compatibility, 9-10](#page-209-4) [downgrading, 13-20](#page-309-1)

#### **F**

[FAILOVER parameter, F-11](#page-444-0) [failure to open database after removing](#page-207-3) incompatibilities, 9-8 FALSE keyword behavior in Oracle7 and Oracle8*i*[, 9-23](#page-222-5) FAST REFRESH mode [materialized views and downgrading, 13-17](#page-306-1) fast-start parallel recovery [compatibility, 9-42](#page-241-1) fast-start rollback [compatibility, 9-12,](#page-211-7) [9-42](#page-241-1) [feature compatibility, 9-8](#page-207-1) features [new features, 9-9](#page-208-0) [requiring migration, G-13](#page-472-0) feedback [on Oracle documentation, xxiii](#page-22-0) filenames [normalize, 8-9](#page-194-0) fine-grained access control [compatibility, 9-12](#page-211-3) Forms [upgrading Oracle Forms applications, 10-12](#page-261-1) function-based indexes [compatibility, 9-10](#page-209-5) invalidations [during upgrade, 8-14](#page-199-1) functions SQL new in Oracle8*i*[, E-3](#page-432-0)

# **G**

generating [replication support and migration, G-3,](#page-462-0) [G-9](#page-468-0) global users [downgrading, 13-5,](#page-294-0) [13-45](#page-334-2) [GLOBAL\\_DBNAME parameter, F-15](#page-448-4) [glossary.](#page-25-0) *See* terminology

GREATEST\_LB function [desupported, 9-30](#page-229-0)

## **H**

Heterogeneous Services agents [compatibility, 9-46](#page-245-0) [interoperability, 9-46](#page-245-0) [multithreaded, 9-46](#page-245-1)

#### **I**

import [and extended ROWIDs, 12-8](#page-287-0) Import utility [data definition conversion, 3-13](#page-58-0) [migration, 3-10,](#page-55-0) [6-1](#page-134-0) [requirements for migration, 6-2](#page-135-2) incompatibilities [removing, 13-2](#page-291-0) [system-defined, 9-6,](#page-205-1) [13-9](#page-298-0) [incremental migration, G-5](#page-464-0) indexes [bitmap, 8-12](#page-197-0) [compatibility, 9-10](#page-209-6) domain [dropping, 13-20](#page-309-0) [function-based, 8-14](#page-199-1) [dropping, 13-20](#page-309-2) [key compression, 9-10](#page-209-0) [on physical ROWID, 12-10](#page-289-1) rebuilding [physical ROWIDs, 12-10](#page-289-1) index-organized tables [compatibility, 9-10](#page-209-7) [removing LOBs from, 13-14](#page-303-0) [removing partitions from, 13-22](#page-311-1) indextypes [dropping, 13-20](#page-309-3) initialization parameters added in Oracle8*i*[, B-2](#page-381-0) [adjusting for release 8.1, 4-30,](#page-101-0) [5-11,](#page-120-0) [7-18,](#page-155-1) [8-8](#page-193-0) [AQ\\_TM\\_PROCESSES,](#page-155-0)[7-18,](#page-155-0)[7-38](#page-175-2) archive log destination

[switching to new, B-14](#page-393-0) changes in Oracle8*i*[, B-1](#page-380-0) [compatibility, B-9](#page-388-0) [DB\\_DOMAIN, B-10](#page-389-0) [DML\\_LOCKS, B-10](#page-389-1) LOG CHECKPOINT TIMEOUT, B-9 [O7\\_DICTIONARY\\_ACCESSIBILITY, B-9](#page-388-2) [SORT\\_AREA\\_SIZE, B-9](#page-388-3) [SORT\\_DIRECT\\_WRITES, B-9](#page-388-3) [COMPATIBLE, 9-2](#page-201-0) [JOB\\_QUEUE\\_PROCESSES, 7-38](#page-175-3) LARGE\_POOL\_SIZE [parallel execution allocation, B-11](#page-390-0) obsolete in Oracle8*i*[, B-6](#page-385-0) ORACLE TRACE COLLECTION NAME, B-1 7 [ORACLE\\_TRACE\\_ENABLE, B-17](#page-396-0) renamed in Oracle8*i*[, B-4](#page-383-0) [SERIALIZABLE=TRUE, B-8](#page-387-2) SHARED\_POOL\_SIZE [parallel execution allocation, B-11](#page-390-0) [SYSTEM\\_TRIG\\_ENABLED, 7-31](#page-168-0) [INIT.ORA parameters.](#page-380-0) *See* initialization parameters installation [release 8.1 Oracle software, 4-14,](#page-85-0) [5-14,](#page-123-0) [6-3](#page-136-2) [INSTANCE\\_NAME initialization parameter, F-12](#page-445-0) INSTANCES keyword [removed from PARALLEL clause, 9-36](#page-235-0) INT keyword behavior in Oracle7 and Oracle8*i*[, 9-23](#page-222-6) [intchg.ora file, F-17](#page-450-0) interMedia [migrating from ConText to, 4-7,](#page-78-0) [5-6](#page-115-1) interMedia Text [upgrading, 7-24](#page-161-0) internal datatypes new in Oracle8*i*[, E-2](#page-431-0) [interoperability, 9-1,](#page-200-0) [9-15](#page-214-0) [Advanced Queuing, 9-32](#page-231-0) [applications, 9-16](#page-215-0) [Heterogeneous Services agents, 9-46](#page-245-0) [native dynamic SQL, 9-30](#page-229-1) [OCI, 9-18](#page-217-1) [Oracle7 clients, 9-19](#page-218-2) [shared structures, 9-18](#page-217-3)

[PL/SQL, 9-21](#page-220-0) [precompilers, 9-20](#page-219-1) [UROWIDs, 9-27](#page-226-2) [user-defined datatypes, 9-29](#page-228-2) invokers-rights clause [downgrading, 13-33](#page-322-2)

#### **J**

Java [compatibility, 9-9](#page-208-5) [installing CartridgeServices.jar, 8-5](#page-190-0) [installing ODCI.jar, 8-5](#page-190-0) [removing incompatibilities for](#page-323-1) downgrading, 13-34 [upgrading, 7-31](#page-168-1) [JOB\\_QUEUE\\_PROCESSES initialization](#page-101-1) [parameter, 4-30,](#page-101-1) [5-11,](#page-120-1) [7-18,](#page-155-2) [7-38](#page-175-3) **JServer** [upgrading, 7-31](#page-168-1)

## **K**

key compression [discontinuing use of, 13-13](#page-302-0) keywords behavior differences Oracle7 and Oracle8*i*[, 9-23](#page-222-7)

#### **L**

large files [operating system dependencies, 9-50](#page-249-0) [Large Objects.](#page-210-1) *See* LOBs LARGE\_POOL\_SIZE initialization parameter [changes in release 8.1, 8-5](#page-190-1) [parallel execution allocation, B-11](#page-390-0) LEAST\_UB function [desupported, 9-30](#page-229-0) listener.ora file [migrating, F-15](#page-448-5) [modifying after migration, 8-6](#page-191-0) [modifying after upgrading, 8-6](#page-191-0) parameters [GLOBAL\\_DBNAME, F-15](#page-448-4)

[ORACLE\\_HOME, F-15](#page-448-6) [SID\\_NAME, F-15](#page-448-7) [prespawned dedicated servers, F-16](#page-449-5) [upgrading, F-15](#page-448-5) USE\_PLUG\_AND\_PLAY\_*listener\_name*[, F-20](#page-453-2) listeners [configuring for Oracle Enterprise](#page-448-3) Manager, F-15 [prespawned dedicated servers, F-16](#page-449-5) load balancing [Net8, 9-47](#page-246-0) [LOAD\\_BALANCE parameter, F-11](#page-444-1) [LOAD\\_TNSNAMES command, F-21,](#page-454-0) [F-24](#page-457-0) LOB datatype [copying from LONG, 8-2](#page-187-1) LOB index clause [compatibility, 9-27](#page-226-0) LOBs [compatibility, 9-11,](#page-210-1) [9-26](#page-225-3) [downgrading, 13-26](#page-315-1) [removing from index-organized tables, 13-14](#page-303-0) [removing from partitioned tables, 13-28](#page-317-0) local connections [multithreaded shared servers, 3-17](#page-62-0) locally managed tablespaces [compatibility, 9-9](#page-208-2) [converting to dictionary tablespaces, 13-12](#page-301-1) locks [DML lock limit, DML\\_LOCKS, B-10](#page-389-2) LOG\_CHECKPOINT\_TIMEOUT [new default value, B-9](#page-388-1) LOG\_CHECKPOINT\_TIMEOUT initialization parameter [compatibility, B-9](#page-388-1) LogMiner [compatibility, 9-43](#page-242-3) LONG datatype [copying to LOB, 8-2](#page-187-1)

#### **M**

master sites [incremental migration of, G-7](#page-466-0) [migration, G-3](#page-462-1)

materialized views [compatibility, 9-14](#page-213-0) [downgrading, 13-16](#page-305-2) [BUILD DEFERRED clause, 13-17](#page-306-0) [FAST REFRESH mode, 13-17](#page-306-1) [NEVER REFRESH mode, 13-17](#page-306-2) [PREBUILT TABLE clause, 13-17](#page-306-3) [REFRESH ON COMMIT mode, 13-17](#page-306-4) [removing incompatibilities, 13-16](#page-305-0) memory requirements [concurrent access, 3-17](#page-62-0) [migration, 3-15,](#page-60-2) [4-6,](#page-77-1) [5-4](#page-113-0) migprep utility [running, 4-19](#page-90-0) MIGRATE user [avoid, 4-11,](#page-82-0) [5-9](#page-118-0) [MIGRATE.BSQ script, 4-26](#page-97-1) migrated tablespaces [correcting transient segments, 13-7,](#page-296-1) [13-11](#page-300-0) [removing migrated tablespaces, 13-6,](#page-295-1) [13-10](#page-299-0) migration [abandoning, 4-36,](#page-107-0) [5-24](#page-133-0) [after migrating, 8-1,](#page-186-0) [8-12](#page-197-1) [ALTER DATABASE CONVERT statement, 4-4,](#page-75-0) [4-33](#page-104-0) [re-running, A-20](#page-377-0) [ALTER DATABASE OPEN RESETLOGS](#page-75-1) [statement, 4-4,](#page-75-1) [4-33](#page-104-1) [AUDIT\\_TRAIL initialization parameter, A-3](#page-360-0) [avoiding common problems, 3-19](#page-64-0) [backup strategy, 3-21](#page-66-0) [block size minimums, 4-6,](#page-77-0) [5-5](#page-114-0) [character set, 4-9,](#page-80-0) [5-7](#page-116-0) [choosing a method, 3-3](#page-48-0) [control files, 4-26,](#page-97-0) [7-17,](#page-154-0) [13-58](#page-347-0) [copying data, 3-14](#page-59-0) [definition, 1-3](#page-26-0) [distributed database considerations, 4-8,](#page-79-0) [5-6](#page-115-0) [exclusive password file, A-18](#page-375-0) [Export/Import, 3-10](#page-55-1) [steps, 6-2](#page-135-1) [features requiring, G-13](#page-472-0) [incremental, G-5](#page-464-0) [initialization parameters,](#page-101-0)[4-30,](#page-101-0) [5-11,](#page-120-0) [B-1](#page-380-0) [listener.ora file, 8-6](#page-191-0)

[master sites, G-3](#page-462-1) [memory requirements, 3-15,](#page-60-2) [4-6,](#page-77-1) [5-4](#page-113-0) methods [choosing, 3-3](#page-48-0) [migprep utility, 4-19](#page-90-0) [MIGRATE user, avoid, 4-11,](#page-82-0) [5-9](#page-118-0) [MIGRATE.BSQ script, 4-26](#page-97-1) [Migration utility, 3-6](#page-51-0) [NCHAR and NLS, 9-28](#page-227-1) [new administrative procedures, 8-8](#page-193-1) [obsolete replication procedures, G-14](#page-473-0) [offline datafiles, 4-4](#page-75-4) [offline tablespaces, 4-11,](#page-82-1) [5-9](#page-118-1) [OPTIMAL setting for SYSTEM rollback](#page-361-0) segment, A-4 [Oracle Data Migration Assistant, 3-8](#page-53-0) [Oracle Parallel Server, 4-8](#page-79-1) [rolling upgrade, 1-13](#page-36-1) [ORADIM, 4-25,](#page-96-0) [7-16](#page-153-0) [OUTLN user, avoid, 4-11,](#page-82-2) [5-9](#page-118-2) [overview for replication, G-2](#page-461-0) [overview of steps, 2-2](#page-39-0) [parallel execution, 8-5](#page-190-1) [post migration, 8-1,](#page-186-0) [8-12](#page-197-1) [post-migration actions, 8-1,](#page-186-1) [11-1](#page-262-0) [prepare the Oracle7 source database, 4-10,](#page-81-0) [5-7](#page-116-1) [Windows platforms, 4-13,](#page-84-0) [5-12](#page-121-0) [preparing to migrate, 3-2](#page-47-0) [read-only tablespaces, 4-4](#page-75-4) [replication, 4-7](#page-78-1) [role of application developer, 2-7](#page-44-0) [role of database administrator, 2-7](#page-44-1) [rollback segments, 4-4](#page-75-5) [ROWID compatibility, 12-7](#page-286-0) [rowids, 12-1](#page-280-0) [FAQ, 12-9](#page-288-0) scripts [CATALOG.SQL, 4-4,](#page-75-2) [4-34](#page-105-0) [CATPARR.SQL, 4-34](#page-105-1) [CATPROC.SQL, 4-4,](#page-75-3) [4-34](#page-105-2) [CATREP.SQL, 4-34,](#page-105-3) [5-21](#page-130-0) [errors while running, 1-11](#page-34-0) [R0703040.SQL, 4-34,](#page-105-3) [5-21](#page-130-0) [rerunning, 4-34,](#page-105-4) [5-22](#page-131-0) [U0703040.SQL, 4-33](#page-104-2)

[UTLRP.SQL, 4-34,](#page-105-5) [5-22](#page-131-1) [snapshot sites, G-6](#page-465-0) [space requirements, 3-15,](#page-60-2) [4-6,](#page-77-1) [5-4](#page-113-0) SQL\*Net requirement [Windows platforms, 4-13,](#page-84-1) [5-12](#page-121-1) [standby database, 8-6](#page-191-1) [system requirements, 3-15](#page-60-2) [SYSTEM tablespace, A-2](#page-359-0) [temporary tablespace, A-2](#page-359-1) [terminology, 1-2](#page-25-0) [testing, 3-21](#page-66-1) [testing results, 8-13](#page-198-0) [troubleshooting, A-1](#page-358-0) [ALTER DATABASE CONVERT](#page-374-0) statement, A-17 [AUDIT\\_TRAIL initialization parameter, A-3](#page-360-0) [database name mismatch, A-19](#page-376-0) [datafile version integrity, A-20](#page-377-1) [Migration utility error messages, A-5](#page-362-0) [missing convert file, A-18](#page-375-1) [MULTIPLIER option, A-5](#page-362-1) [NOMOUNT database start mode, A-17](#page-374-1) [OPTIMAL setting, A-4](#page-361-0) [Oracle7 control file, A-17](#page-374-2) [password file, A-18](#page-375-0) [running the Migration utility, A-2](#page-359-2) [running the Oracle Data Migration](#page-359-2) Assistant, A-2 [scripts run long, A-21](#page-378-0) [SYSTEM tablespace, A-2](#page-359-0) [temporary tablespace, A-2](#page-359-1) [tuning after, 8-14](#page-199-0) [upgrading to primary key snapshots, G-11](#page-470-1) [using import and export, G-10](#page-469-0) [Migration Assistant.](#page-53-0) *See* Oracle Data Migration Assistant Migration utility [advantages and disadvantages, 3-6](#page-51-0) [character set used, 4-9](#page-80-0) [command-line options, 4-18](#page-89-1) [differences from the Oracle Data Migration](#page-54-0) Assistant, 3-9 [documentation roadmap, 4-2](#page-73-0) [errors and messages, A-5](#page-362-0) [migrating to a different operating system, 4](#page-191-0)[-8](#page-79-2)

[MULTIPLIER option, A-5](#page-362-1) options [CHECK\\_ONLY, 4-18,](#page-89-0) [4-22](#page-93-0) [DBNAME, 4-18](#page-89-2) [MULTIPLIER, 4-18](#page-89-3) NEW DBNAME, 4-18 [NLS\\_NCHAR, 4-18](#page-89-5) [NO\\_SPACE\\_CHECK, 4-18](#page-89-6) [PFILE, 4-18](#page-89-7) [SPOOL, 4-18](#page-89-8) [overview, 4-3](#page-74-0) [privileges required, 4-20](#page-91-1) [running, 4-22](#page-93-1) [on UNIX, 4-22](#page-93-2) [on Windows platforms, 4-24](#page-95-1) [space required for SYSTEM tablespace, 4-6](#page-77-1) [SYSTEM tablespace, 3-6](#page-51-1) [using, 4-20](#page-91-2) [MTS.](#page-62-2) *See* multi-threaded server MULTIPLIER [Migration utility option, 4-18,](#page-89-3) [A-5](#page-362-1) [Multi-Protocol Interchange, F-2](#page-435-0) [multi-protocol support, F-2,](#page-435-1) [F-17](#page-450-1) multi-threaded server [requirements for running, 9-46](#page-245-2) [shared, 3-17](#page-62-2) [shared and local/remote connections, 3-17](#page-62-1) [multiversioning, 1-4](#page-27-0)

# **N**

NAMES DID table, F-18 NAMES DOM table for Oracle Names, F-18 [NAMES.ADMIN\\_REGION parameter, F-19,](#page-452-0) [F-20](#page-453-3) [NAMES.DEFAULT\\_DOMAIN parameter, F-4](#page-437-1) [NAMES.DEFAULT\\_ZONE parameter, F-4](#page-437-2) [NAMES.DOMAINS parameter, F-18](#page-451-2) [namesini.sql script for Oracle Names, F-25](#page-458-0) [NAMES.PREFERRED\\_SERVERS parameter, F-4](#page-437-3) [namesupg.sql script for Oracle Names, F-18,](#page-451-3) [F-20,](#page-453-4) [F-23,](#page-456-0) [F-25](#page-458-1) national character set in Oracle8*i*[, 9-28](#page-227-2)

native dynamic SQL [compatibility, 9-13](#page-212-12) [downgrading, 13-34](#page-323-2) [interoperability, 9-30](#page-229-1) NCHAR [migration, 9-28](#page-227-1) use in Oracle8*i*[, 9-28](#page-227-2) NCHAR and NLS environment variables [compatibility, 9-28](#page-227-0) NCLOBs [compatibility, 9-26](#page-225-1) nested tables [compatibility, 9-11,](#page-210-3) [9-29](#page-228-0) Net8 [coexistence issues, F-5 to](#page-438-0) [F-11](#page-444-2) [Oracle Names, F-11](#page-444-3) [release 8.0 client connection to release 8.1](#page-439-0) database, F-6 [release 8.1 client connection to release 8.0](#page-442-0) database, F-9 [release 8.1 client connection to release 8.1](#page-438-1) database, F-5 [release 8.1 client connection to version 7](#page-442-0) database, F-9 [third-party Oracle7 applications, F-8](#page-441-0) [using SERVICE\\_NAME, F-7](#page-440-0) [using SID, F-7](#page-440-0) [using the Net8 Assistant, F-11](#page-444-4) [compared with SQL\\*Net, F-2](#page-435-2) [connection load balancing, 9-47](#page-246-0) [FAILOVER parameter, F-11](#page-444-0) [listener.ora file with Oracle Enterprise](#page-448-3) Manager, F-15 [LOAD\\_BALANCE parameter, F-11](#page-444-1) [migrating or upgrading to, 8-13,](#page-198-1) [9-46](#page-245-3) [NAMES.DEFAULT\\_DOMAIN parameter, F-4](#page-437-1) [NAMES.PREFERRED\\_SERVERS parameter, F-4](#page-437-3) Net8 Assistant [Use Options Compatible with Net8 8.0 Clients](#page-444-5) option, F-11 Use Oracle8*i* [Release 8.0 Compatible](#page-444-6) [Identification option, F-11](#page-444-6) [obsolete parameters, F-4,](#page-437-4) [F-14](#page-447-0) [COMMUNITY parameter, F-4](#page-437-0) [NAMES.DEFAULT\\_ZONE parameter, F-4](#page-79-2)

[service naming, 9-47](#page-246-0) [downgrading, 13-50](#page-339-0) [SERVICE\\_NAME parameter, F-6](#page-439-1) [SOURCE\\_ROUTE parameter, F-11](#page-444-7) upgrading [configuration files, F-13](#page-446-0) [listener.ora file, F-15](#page-448-5) [software on client, F-13](#page-446-1) [software on server, F-13](#page-446-2) [sqlnet.ora file, F-14](#page-447-1) [tnsnames.ora file, F-14](#page-447-2) [to Oracle Connection Manager release](#page-449-6) 8.1, F-16 [to Oracle Names release 8.1, F-17](#page-450-2) [to release 8.1, F-12 to](#page-445-1) [F-15](#page-448-8) [verify service name and instance name, F-12](#page-445-2) [Net8 Assistant, described, F-2](#page-435-3) [Net8 Configuration Assistant, described, F-2](#page-435-4) NEVER REFRESH mode [materialized views and downgrading, 13-17](#page-306-2) new features [adding after migration or upgrade, 8-8](#page-193-2) [requiring 8.1.0 compatibility, 9-9](#page-208-0) NEW\_DBNAME [Migration utility option, 4-18](#page-89-4) NLS [migration, 9-28](#page-227-1) NLS and NCHAR environment variables [compatibility, 9-28](#page-227-0) NLS LANG environment variable [compatibility, 9-28](#page-227-3) NLS\_NCHAR [Migration utility option, 4-18](#page-89-5) [nmcbild.sql script, F-22](#page-455-0) [nmcrgrnt.sql script, F-22](#page-455-1) [NMO\\_INFORMATION table for Oracle](#page-452-1) Names, F-19 NO\_SPACE\_CHECK [Migration utility option, 4-18](#page-89-6) NOCOPY parameter passing mode [compatibility, 9-13](#page-212-13) n-tier authentication and authorization [compatibility, 9-12](#page-211-4) NUMERIC keyword behavior in Oracle7 and Oracle8*i*[, 9-23](#page-222-8)

#### **O**

O7\_DICTIONARY\_ACCESSIBILITY parameter [compatibility, 9-25,](#page-224-4) [B-9](#page-388-2) object identifiers user-defined [downgrading, 13-30](#page-319-0) object tables partitioned [downgrading, 13-23](#page-312-0) [obsolete replication procedures, G-14](#page-473-0) **OCI** applications changing to use Oracle8*i*[, 10-11](#page-260-0) [compatibility, 9-18](#page-217-1) [batch error mode, 9-19](#page-218-3) [client notification, 9-9,](#page-208-6) [9-19](#page-218-4) [link line, 9-19](#page-218-0) [LISTEN call and AQ, 9-20](#page-219-2) [thread safety, 9-19](#page-218-1) [interoperability, 9-18](#page-217-1) [Oracle7 clients, 9-19](#page-218-2) [shared structures, 9-18](#page-217-3) [OCIChangePassword call, 9-38](#page-237-0) [OCISessionBegin call, 9-38](#page-237-1) upgrading applications to Oracle8*i*[, 10-3](#page-252-0) OCI applications [upgrading options, 10-8](#page-257-0) [ODCI.jar, 8-5](#page-190-0) [OFA, 1-11](#page-34-1) offline datafiles [migration, 4-4](#page-75-4) [OID.](#page-319-0) *See* object identifiers OLON calls [obsolete, 9-19](#page-218-1) [OLQP, 3-18](#page-63-2) [OLTP, 3-18](#page-63-2) online index (re)build [compatibility, 9-10](#page-209-8) online read-only tablespaces [compatibility, 9-9](#page-208-3) operating system [migrating to a different, 4-8,](#page-79-2) [5-6](#page-115-2) operators [dropping,](#page-310-1)[13-21](#page-310-1)

[OPS.](#page-79-1) *See* Oracle Parallel Server [Optimal Flexible Architecture.](#page-34-1) *See* OFA OPTIMAL setting for SYSTEM rollback segment [migration, A-4](#page-361-0) optimization [compatibility, 9-35](#page-234-0) [extensible optimizer, 9-13](#page-212-8) [optimizer plan stability, 9-13](#page-212-9) optimizer [downgrading, 13-44](#page-333-1) plan stability [compatibility, 9-13](#page-212-9) options [deinstalling, 1-13](#page-36-0) [for Migration utility, 4-18](#page-89-1) ORA\_NLS32 environment variable [compatibility, 9-28](#page-227-4) [ORA\\_NLS33 environment variable, 4-20](#page-91-0) [compatibility, 9-28](#page-227-5) [Oracle Advanced Queuing.](#page-212-0) *See* Advanced Queuing [Oracle AQ.](#page-212-0) *See* Advanced Queuing [Oracle Call Interface.](#page-218-1) *See* OCI Oracle Connection Managers [CMADMIN process, F-16](#page-449-7) [CMCW process, F-16](#page-449-8) [intchg.ora, F-17](#page-450-0) [migrating to release 8.1, F-16](#page-449-6) [multi-protocol support, F-17](#page-450-1) [port 1610, F-16](#page-449-9) [port 1630, F-16](#page-449-9) [port 1830, F-16](#page-449-2) [tnsnav.ora file, F-17](#page-450-3) [tnsnet.ora file, F-17](#page-450-4) [upgrading to release 8.1, F-16](#page-449-6) [using instead of Oracle Multi-Protocol](#page-450-1) Interchange, F-17 Oracle Data Migration Assistant [advantages and disadvantages, 3-8](#page-53-0) [character set used, 5-7](#page-116-0) [differences from the Migration utility, 3-9](#page-54-0) [documentation roadmap, 5-2](#page-111-0) [migrating to a different operating system, 5-6](#page-115-2) Oracle Parallel Server [does not support migration, 3-9](#page-54-1) [does not support upgrading, 7-7](#page-144-0)

[overview, 5-3](#page-112-0) [restrictions, 5-3](#page-112-1) [running, 5-20,](#page-129-0) [7-7,](#page-144-1) [7-13](#page-150-0) [space required for SYSTEM tablespace, 5-4](#page-113-1) Oracle Enterprise Manager [static service information in listener.ora](#page-448-3) file, F-15 Oracle home [multiple, 1-5](#page-28-0) Oracle Media Management API [compatibility, 9-12](#page-211-5) [proxy copy requirement, 9-44](#page-243-2) [proxy copy and downgrading, 13-46](#page-335-1) Oracle Names [coexistence issues, F-11](#page-444-8) migrating [Oracle Names version 2 using a](#page-451-4) database, F-18 [ROSFILES, F-22](#page-455-2) [ROSFILES to a tnsnames.ora file, F-23](#page-456-1) [ROSFILES to Oracle Names tables in](#page-455-3) database, F-22 [version 8.1, F-17](#page-450-2) NAMES DID table, F-18 [NAMES\\_DOM table, F-18](#page-451-1) [NAMES.ADMIN\\_REGION parameter in](#page-452-0) [names.ora file, F-19,](#page-452-0) [F-20](#page-453-3) NAMESCTL utility [DUMP\\_TNSNAMES command, F-20](#page-453-0) [LOAD\\_TNSNAMES command, F-21](#page-454-0) [NAMES.DOMAINS parameter in names.ora](#page-451-2) file, F-18 [namesini.sql script, F-25](#page-458-0) [namesupg.sql script, F-18,](#page-451-3) [F-20,](#page-453-4) [F-23,](#page-456-0) [F-25](#page-458-1) Net8 Assistant [loading tnsnames.ora file into Oracle](#page-454-1) [Names, F-21,](#page-454-1) [F-24](#page-457-1) [NMO\\_INFORMATION table, F-19](#page-452-1) [Oracle Names version 2 with Dynamic Discovery](#page-453-5) Option, F-20 [upgrading to release 8.1, F-17](#page-450-2) USE\_PLUG\_AND\_PLAY\_*listener\_nam[e](#page-453-2)* [parameter, F-20](#page-453-2) [Oracle Network Manager, described,](#page-435-5)[F-2](#page-435-5) Oracle Parallel Server

[compatibility requirements, 9-35](#page-234-1) [downgrading, 13-61](#page-350-0) instance affinity for jobs [compatibility, 9-12](#page-211-6) [migration, 4-8](#page-79-1) [not supported by Oracle Data Migration](#page-54-1) Assistant, 3-9 [rolling upgrade, 1-13](#page-36-1) [upgrading, 7-3,](#page-140-0) [7-36](#page-173-0) [not supported by Oracle Data Migration](#page-144-0) Assistant, 7-7 [Oracle precompilers.](#page-219-1) *See* precompilers [Oracle Trace Manager application, B-17](#page-396-2) [ORACLE\\_HOME initialization parameter, F-15](#page-448-6) ORACLE TRACE COLLECTION NAME server initialization parameter, B-17 [ORACLE\\_TRACE\\_ENABLE initialization](#page-396-0) parameter, B-17 Oracle7 [downgrading to, 14-1](#page-354-0) [prepare for migration, 4-10,](#page-81-0) [5-7](#page-116-1) [Windows platforms, 4-13,](#page-84-0) [5-12](#page-121-0) Oracle8*i* [changes to initialization parameters, B-1](#page-380-0) new features [adding after migration or upgrade, 8-8](#page-193-2) [new internal types, E-1](#page-430-0) [new SQL functions, E-1](#page-430-0) ORADIM [downgrading, 13-57](#page-346-0) [migration, 4-25,](#page-96-0) [7-16](#page-153-0) [upgrading, 7-16](#page-153-0) ORLON calls [obsolete, 9-19](#page-218-1) OUTLN user [avoid, 4-11,](#page-82-2) [5-9,](#page-118-2) [7-4](#page-141-0) [change password, 8-2](#page-187-2) OWA packages [compatibility, 9-33](#page-232-0)

#### **P**

PARALLEL clause [DEGREE keyword, 9-36](#page-235-0) [INSTANCES keyword removed, 9-36](#page-235-0) parallel execution [allocated from large pool, B-11](#page-390-0) [avoiding problems with, 8-5](#page-190-1) [Parallel Server.](#page-36-1) *See* Oracle Parallel Server parameters [for Migration utility.](#page-89-9) *See* command-line options partially dropped columns [dropping, 13-15](#page-304-0) partition views [migrate to partition tables, 8-12](#page-197-2) partitioning [compatibility, 9-10](#page-209-1) [downgrading, 13-22](#page-311-0) [removing LOBs, 13-28](#page-317-0) password file migration [exclusive setting, A-18](#page-375-0) password management application changes required for Oracle8*i*[, 9-38](#page-237-2) [interoperability, 9-39](#page-238-1) [password expiration, 9-39](#page-238-2) pending transactions [and migration, 4-8,](#page-79-0) [5-6](#page-115-0) PFILE [Migration utility option, 4-18](#page-89-7) plan stability [compatibility, 9-13](#page-212-9) [downgrading, 13-44](#page-333-2) PL/SQL [backward compatibility, 9-21](#page-220-3) bulk binds [downgrading, 13-34](#page-323-0) [compatibility, 9-13,](#page-212-11) [9-21](#page-220-0) functions [desupported in Oracle8i, 9-30](#page-229-2) [interoperability, 9-21](#page-220-0) modules [recompiling, 7-45](#page-182-0)

[PLSQL\\_V2\\_COMPATIBILITY initialization](#page-220-1) parameter, 9-21 [removing incompatibilities for](#page-322-1) downgrading, 13-33 variables [NCHAR and NLS, 9-28](#page-227-2) [port 1610, F-16](#page-449-0) [port 1630, F-16](#page-449-1) [port 1830, F-16](#page-449-2) PREBUILT TABLE clause [materialized views and downgrading, 13-17](#page-306-3) precompilers applications changing to use Oracle8*i*[, 10-10](#page-259-0) [upgrading dynamically linked, 10-7](#page-256-0) [upgrading options, 10-8](#page-257-0) [compatibility, 9-20](#page-219-1) [interoperability, 9-20](#page-219-1) [PL/SQL backward compatibility, 9-21](#page-220-3) upgrading applications to Oracle8*i*[, 10-3](#page-252-0) [prespawned dedicated servers, F-16](#page-449-5) primary keys [upgrading snapshots, G-11](#page-470-1) Pro\*Ada [upgrading to SQL\\*Module for Ada, 9-20](#page-219-0)  $Pro<sup>*</sup>C/C++$ [connecting with SYSDBA privileges, 9-20](#page-219-3) Pro\*COBOL [connecting with SYSDBA privileges, 9-20](#page-219-4) Procedural Option [required for migration, 4-10,](#page-81-1) [5-8](#page-117-0) propagation [removing, 13-40](#page-329-0) PROPS\$ view [NCHAR and NLS, 9-28](#page-227-2) [NCHAR character set, 4-18](#page-89-10) proxy copy [requirement, 9-44](#page-243-2)

# **Q**

queue tables [downgrading, 13-39](#page-328-0) [upgrading, 7-41](#page-178-0)

# **R**

R0703040.SQL script [replication, 4-34,](#page-105-3) [5-21](#page-130-0) RAW maximum size [change, 9-16](#page-215-1) read-only tablespaces [active transactions, 9-24](#page-223-0) [compatibility, 9-24](#page-223-0) [migration, 4-4](#page-75-4) REAL keyword behavior in Oracle7 and Oracle8*i*[, 9-23](#page-222-9) rebuilding indexes [physical ROWIDs, 12-10](#page-289-1) recovery [compatibility, 9-12,](#page-211-2) [9-40](#page-239-0) recovery catalog [compatibility with Recovery Manager, 9-40](#page-239-1) [upgrading, 7-43](#page-180-0) Recovery Manager [backup management, 9-41](#page-240-0) commands [compatibility, 9-41](#page-240-1) [compatibility, 9-40](#page-239-1) downgrading to 8.0.3 [re-installing packages, 13-64](#page-353-0) [normalize catalog, 8-9](#page-194-0) REF columns referential constraints on [downgrading, 13-31](#page-320-1) REFRESH ON COMMIT mode [materialized views and downgrading, 13-17](#page-306-4) REFs [compatibility, 9-11](#page-210-2) release [defined, 1-2](#page-25-1) [relinking with SQL\\*Net, 10-2](#page-251-1) remote connections [multithreaded shared servers, 3-17](#page-62-0) REMOTE\_LOGIN\_PASSWORDFILE initialization parameter [m](#page-375-0)[igration, A-18](#page-182-0) [removing incompatibilities for](#page-320-0) downgrading, 13-31

replication [compatibility, 9-12,](#page-211-8) [9-45](#page-244-0) [downgrading, 13-60](#page-349-2) [preparing environment for, 13-47](#page-336-1) [regenerating after, 13-63](#page-352-0) [migration, 4-7](#page-78-1) [migration overview, G-2](#page-461-0) [obsolete procedures, G-14](#page-473-0) [upgrading, 7-28](#page-165-0) requirements [export, 6-2](#page-135-0) [resource manager.](#page-212-5) *See* database resource manager [restricted ROWIDs, 12-7](#page-286-0) reverse migration [not supported, 14-2](#page-355-0) [ROLLBACK FORCE command, 4-8,](#page-79-0) [5-6](#page-115-0) rollback segments [migration, 4-4](#page-75-5) [rosbild.sql script, F-22](#page-455-4) ROSFILES [nmcbild.sql script, F-22](#page-455-0) [nmcgrnt.sql script, F-22](#page-455-1) [rosbild.sql script, F-22](#page-455-4) [rosgrnt.sql script, F-22](#page-455-5) [rosgrnt.sql script, F-22](#page-455-5) ROWIDs [extended, 12-7](#page-286-0) [migration and compatibility issues, 12-7](#page-286-1) [restricted, 12-7](#page-286-0) rowids [compatibility, 9-27](#page-226-1) [client access, 12-7](#page-286-2) conversion to Oracle8*i* [format, 12-3](#page-282-0) [examples, 12-5](#page-284-0) [DBMS\\_ROWID compatibility package, 12-3](#page-282-0) [indexes, 12-10](#page-289-1) [migration, 12-1](#page-280-0) [FAQ, 12-9](#page-288-0) [questions and answers, 12-9](#page-288-0) [snapshot refresh, 12-6](#page-285-0)

## **S**

SAVEPOINT keyword behavior in Oracle7 and Oracle8*i*[, 9-23](#page-222-10) schema objects [compatibility, 9-10](#page-209-2) scripts [downgrading, 13-54](#page-343-0) [errors while running, 1-11](#page-34-0) [rerunning, 4-34,](#page-105-4) [5-22,](#page-131-0) [7-22,](#page-159-2) [13-55](#page-344-0) [upgrading, 7-20](#page-157-0) [utlconst.sql, 8-4](#page-189-1) secondary indexes [dropping from index-organized tables, 13-15](#page-304-1) security policies [downgrading, 13-45](#page-334-1) [fine-grained access control, 13-45](#page-334-1) [serializable transactions, B-8](#page-387-3) [SERIALIZABLE=TRUE initialization](#page-387-2) parameter, B-8 server event data [collecting, B-17](#page-396-0) Server Manager differences with SQL\*Plus [ampersands, 11-15](#page-276-0) [blank lines, 11-12](#page-273-0) [commands, 11-3](#page-264-0) [comments, 11-9](#page-270-0) [COMMIT command, 11-17](#page-278-0) [CREATE LIBRARY command, 11-16](#page-277-0) [CREATE TYPE command, 11-16](#page-277-0) [hyphen continuation character, 11-13](#page-274-0) [startup, 11-2](#page-263-0) [syntax, 11-9](#page-270-1) [migrating scripts to SQL\\*Plus, 11-1](#page-262-1) server processes [SHUTDOWN, 9-23](#page-222-3) service naming [Net8, 9-47](#page-246-0) [SERVICE\\_NAME parameter, F-6](#page-439-1) [SERVICE\\_NAMES initialization parameter, F-12,](#page-445-3) [F-15](#page-448-9) SET COMPATIBILITY command [SQL\\*Plus scripts, 10-11](#page-320-0)

[SET TRANSACTION ISOLATION LEVEL](#page-387-1) SERIALIZABLE command, B-8 SET\_SESSION\_LONGOPS procedure [syntax change, 9-34](#page-233-2) shadow processes [open cursors and, 3-18](#page-63-3) shared structures [interoperability, 9-18](#page-217-3) SHARED\_POOL\_SIZE initialization parameter [changes in release 8.1, 8-5](#page-190-1) [parallel execution allocation, B-11](#page-390-0) [SID parameter, F-6](#page-439-2) [SID\\_NAME parameter, F-15](#page-448-7) single-table hash clusters [compatibility, 9-10](#page-209-9) [dropping, 13-16](#page-305-1) snapshot sites [migration, G-6](#page-465-0) snapshots [compatibility, 9-44](#page-243-1) refresh [physical ROWIDs, 12-6](#page-285-0) [upgrading, 7-37](#page-174-0) [upgrading to primary key, G-11](#page-470-1) SORT\_AREA\_SIZE initialization parameter [compatibility, B-9](#page-388-3) SORT\_DIRECT\_WRITES initialization parameter [compatibility, B-9](#page-388-3) source database [definition, 1-3](#page-26-1) [SOURCE\\_ROUTE parameter, F-11](#page-444-7) space requirements [copying data, 3-15](#page-60-1) [migration, 3-15,](#page-60-2) [4-6,](#page-77-1) [5-4](#page-113-0) Spatial [compatibility, 9-14](#page-213-1) SPOOL [Migration utility option, 4-18](#page-89-8) SQL [compatibility, 9-13](#page-212-11) functions new in Oracle8*i*[, E-3](#page-432-0) [removing incompatibilities for](#page-322-1) downgrading, 13-33

SQL commands ALTER SESSION SET [ISOLATION\\_LEVEL=SERIALIZABLE, B-8](#page-387-0) [COMMIT FORCE, 4-8,](#page-79-0) [5-6](#page-115-0) [ROLLBACK FORCE, 4-8,](#page-79-0) [5-6](#page-115-0) [SET TRANSACTION ISOLATION LEVEL](#page-387-1) SERIALIZABLE, B-8 SQL\*Module [for Ada, 9-20](#page-219-0) [SQL\\*Net, F-9](#page-442-0) [coexistence issues, F-5 to](#page-438-0) [F-11](#page-444-2) [third-party Oracle7 applications, F-8](#page-441-0) [using SERVICE\\_NAME, F-7](#page-440-0) [using SID, F-7](#page-440-0) [compared with Net8, F-2](#page-435-2) compatibility issues [Oracle7 client connection to release 8.1](#page-439-0) database, F-6 [migrating, F-12 to](#page-445-1) [F-15](#page-448-8) [configuration files, F-13](#page-446-0) [listener.ora file, F-15](#page-448-5) [Oracle Names release 8.1, F-17](#page-450-2) [software on client, F-13](#page-446-1) [software on server, F-13](#page-446-2) [sqlnet.ora file, F-14](#page-447-1) [tnsnames.ora file, F-14](#page-447-2) [verifying service name and instance](#page-445-2) name, F-12 [migrating to Net8, 8-13,](#page-198-1) [9-46](#page-245-3) [relinking, 10-2](#page-251-1) requirement for migration [Windows platforms, 4-13,](#page-84-1) [5-12](#page-121-1) [SID parameter, F-6](#page-439-2) upgrading from V1 to V2,  $9-46$ use with Oracle8*i*[, 10-2](#page-251-1) [SQL\\*Net Easy Configuration, described, F-2](#page-435-6) SQL\*Plus differences with Server Manager [ampersands, 11-15](#page-276-0) [blank lines, 11-12](#page-273-0) [commands, 11-3](#page-264-0) [comments, 11-9](#page-270-0) [COMMIT command, 11-17](#page-278-0) [CREATE LIBRARY command, 11-16](#page-277-0) [CREATE TYPE command, 11-16](#page-277-0)

[hyphen continuation character, 11-13](#page-274-0) [startup, 11-2](#page-263-0) [syntax, 11-9](#page-270-1) [migrating scripts from Server Manager, 11-1](#page-262-1) scripts [upgrading, 10-11](#page-260-2) sqlnet.ora file [AUTOMATIC\\_IPC, F-14](#page-447-0) [migrating, F-14](#page-447-1) [upgrading, F-14](#page-447-1) standby database [compatibility, 9-42](#page-241-0) [migrating, 8-6](#page-191-1) migrating to Oracle8*i*[, 8-6](#page-191-2) [upgrading, 8-6](#page-191-1) statements [ALTER DATABASE RESET](#page-207-4) COMPATIBILITY, 9-8 [ALTER DATABASE RESET LOGS, 4-8,](#page-79-0) [5-6](#page-115-0) static data dictionary views added in Oracle8*i*[, C-2](#page-399-0) changed in Oracle8*i* [added columns, C-7](#page-404-0) [columns that may return NULLs, C-15](#page-412-0) [dropped columns, C-12](#page-409-0) [renamed columns, C-14](#page-411-0) obsolete in Oracle8*i*[, 9-25,](#page-224-5) [C-17](#page-414-0) statistics tables [upgrading, 7-44](#page-181-0) stored outlines [downgrading, 13-44](#page-333-2) [SUBSTR operator, 9-16](#page-215-1) summary management [compatibility, 9-14](#page-213-0) SYS schema [user-created objects in, 9-25](#page-224-4) SYSDBA connecting in  $Pro<sup>*</sup>C/C++$ , 9-20 [connecting in Pro\\*COBOL, 9-20](#page-219-4) system requirements [for migration, 3-15](#page-60-2) SYSTEM tablespace [Migration utility, 3-6,](#page-51-1) [4-6](#page-77-1) [Oracle Data Migration Assistant, 5-4](#page-113-1) space

[insufficient for migration, A-2](#page-359-0) [SYSTEM\\_TRIG\\_ENABLED initialization](#page-168-0) parameter, 7-31

# **T**

tablespaces [compatibility, 9-9,](#page-208-1) [9-23](#page-222-2) [migrating offline tablespaces, 4-11,](#page-82-1) [5-9](#page-118-1) target database [definition, 1-3](#page-26-1) tempfiles [data dictionary information, 9-24](#page-223-1) temporary tables [compatibility, 9-10](#page-209-10) [dropping for downgrading, 13-13](#page-302-1) temporary tablespace space [insufficient for migration, A-2](#page-359-1) terminology [migration, 1-2](#page-25-2) testing [applications for migration, 3-25](#page-70-0) [developing a plan for migration, 3-21](#page-66-1) [EXPLAIN PLAN, 3-24](#page-69-0) [functional for migration, 3-22](#page-67-0) [integration for migration, 3-22](#page-67-1) [INTO clause, 3-24](#page-69-0) [migration results, 8-13](#page-198-0) [minimal for migration, 3-22](#page-67-2) [performance for migration, 3-23](#page-68-0) [pre- and post-migration, 3-24](#page-69-1) [the migrated test database, 3-25](#page-70-1) [the migration process, 3-25](#page-70-2) [volume/load stress for migration, 3-23](#page-68-1) thread safety [compatibility, 9-19](#page-218-1) tnsnames.ora file [migrating, F-14](#page-447-2) parameters [FAILOVER, F-11](#page-444-0) [LOAD\\_BALANCE, F-11](#page-444-1) [SERVICE\\_NAME, F-7](#page-440-0) [SID, F-7](#page-440-1) [SOURCE\\_ROUTE,](#page-444-7)[F-11](#page-444-7)

[upgrading, F-14](#page-447-2) [tnsnav.ora file, F-17](#page-450-3) [tnsnet.ora file, F-17](#page-450-4) TO\_LABEL function [desupported, 9-30](#page-229-0) [TO\\_LOB function, 8-2](#page-187-1) [TP monitors, 3-18](#page-63-2) transactions [pending, 4-8,](#page-79-0) [5-6](#page-115-0) [setting isolation levels, B-8](#page-387-3) transportable tablespaces [compatibility, 9-9](#page-208-4) [removing transported tablespaces, 13-10](#page-299-1) triggers [compatibility, 9-13](#page-212-14) [dropped automatically when](#page-332-0) downgrading, 13-43 on nested table view columns [downgrading, 13-43](#page-332-1) troubleshooting [database fails to open after removing](#page-207-3) incompatibilities, 9-8 [migration, A-1](#page-358-0) [ALTER DATABASE CONVERT](#page-374-0) statement, A-17 [AUDIT\\_TRAIL initialization parameter, A-3](#page-360-0) [database name mismatch, A-19](#page-376-0) [datafile version integrity, A-20](#page-377-1) [Migration utility error messages, A-5](#page-362-0) [missing convert file, A-18](#page-375-1) [MULTIPLIER option, A-5](#page-362-1) [NOMOUNT database start mode, A-17](#page-374-1) [OPTIMAL setting, A-4](#page-361-0) [Oracle7 control file, A-17](#page-374-2) [password file, A-18](#page-375-0) [running the Migration utility, A-2](#page-359-2) [running the Oracle Data Migration](#page-359-2) Assistant, A-2 [scripts run long, A-21](#page-378-0) [SYSTEM tablespace, A-2](#page-359-0) [temporary tablespace tablespace, A-2](#page-359-1) TRUE keyword behavior in Oracle7 and Oracle8*i*[, 9-23](#page-222-11) Trusted Oracle [Export/Import, 6-3](#page-136-1)

tuning [after migration, 8-14](#page-199-0) Tuxedo applications compatibility with Oracle8*i* [XA libraries, 9-18](#page-217-2) [type DTYCHR, 12-10](#page-289-0) types mutually referencing [downgrading, 13-32](#page-321-0)

#### **U**

[U0703040.SQL script, 4-33](#page-104-2) [Universal ROWIDs.](#page-210-4) *See* UROWIDs unused columns [dropping, 13-15](#page-304-0) upgrading [Advanced Queuing, 7-38](#page-175-1) [after upgrading, 8-1,](#page-186-0) [8-14](#page-199-2) [applications, 10-1](#page-250-0) [compatibility rules, 10-5](#page-254-0) [options, 10-8](#page-257-0) [relinking, 10-5](#page-254-0) [definition, 1-3](#page-26-0) [initialization parameters, 7-18](#page-155-1) [interMedia Text, 7-24](#page-161-0) [Java, 7-31](#page-168-1) [JServer, 7-31](#page-168-1) [listener.ora file, 8-6](#page-191-0) [manually, 7-14](#page-151-0) [new administrative procedures, 8-8](#page-193-1) [Oracle Forms applications, 10-12](#page-261-1) [Oracle Parallel Server, 7-3,](#page-140-0) [7-36](#page-173-0) [rolling upgrade, 1-13](#page-36-1) [ORADIM, 7-16](#page-153-0) [OUTLN user, avoid, 7-4](#page-141-0) [parallel execution, 8-5](#page-190-1) [paths, 7-2](#page-139-0) [post upgrade, 8-1,](#page-186-0) [8-14](#page-199-2) [post-upgrade actions, 8-1](#page-186-1) [preparing to upgrade, 7-3](#page-140-1) [queue tables, 7-41](#page-178-0) [recovery catalog, 7-43](#page-180-0) [replication, 7-28](#page-165-0)

[scripts, 7-20](#page-157-0) [CATALOG.SQL, 7-22](#page-159-0) [CATPARR.SQL, 7-36](#page-173-0) [CATPROC.SQL, 7-22](#page-159-1) [CATREP.SQL, 7-28](#page-165-0) [errors while running, 1-11](#page-34-0) [rerunning, 7-22](#page-159-2) [UTLRP.SQL, 7-45](#page-182-0) [snapshots, 7-37](#page-174-0) [specific components, 7-24](#page-161-1) [SQL\\*Plus scripts, 10-11](#page-260-2) [standby database, 8-6](#page-191-1) [statistics tables, 7-44](#page-181-0) [steps, 7-3](#page-140-2) [supported releases, 7-2](#page-139-0) [user-defined datatypes, 7-42](#page-179-0) [using the Oracle Data Migration Assistant, 7-7](#page-144-1) UROWIDs [compatibility, 9-11](#page-210-4) [downgrading, 13-25](#page-314-1) [interoperability, 9-27](#page-226-2) [Use Options Compatible with Net8 8.0 Clients](#page-444-5) option, F-11 Use Oracle8*i* [Release 8.0 Compatible Identification](#page-444-6) [option, F-11](#page-444-6) USE\_PLUG\_AND\_PLAY\_*listener\_nam[e](#page-453-2)* [parameter, F-20](#page-453-2) user-created objects [in SYS schema, 9-25](#page-224-4) user-defined datatypes [downgrading, 13-29](#page-318-0) [interoperability, 9-29](#page-228-2) [new format, 9-29](#page-228-3) [upgrading, 7-42](#page-179-0) user-defined object identifiers [compatibility, 9-11](#page-210-5) [downgrading, 13-30](#page-319-0) UTL\_REF package [downgrading, 13-41](#page-330-1) [re-installing after downgrading, 13-63](#page-352-1) [UTLCHN1.SQL script, 9-31](#page-230-1) [compatibility, 9-13](#page-212-10) [UTLCONST.SQL script, 8-4](#page-189-0) [utlconst.sql script, 8-4](#page-189-1) [UTLDST.SQL script, 9-6,](#page-205-1) [13-9](#page-298-0)

[UTLEXPT1.SQL script, 9-31](#page-230-2) [compatibility, 9-13](#page-212-10) [UTLRP.SQL script, 4-34,](#page-105-5) [5-22,](#page-131-1) [7-45](#page-182-0)

#### **V**

VALUE\$ view [NCHAR and NLS, 9-28](#page-227-2) VARCHAR2 maximum size [change, 9-16](#page-215-1) varrays [compatibility, 9-11](#page-210-6) [removing incompatibilities, 13-32](#page-321-1) stored as LOBs [compatibility, 9-29](#page-228-1) varying-width character set LOBs [downgrading, 13-27](#page-316-0) version [defined, 1-2](#page-25-1) version 6 [Export/Import for migration, 6-2](#page-135-3) versions [multiple, 1-4](#page-27-0) views mutually referencing [downgrading, 13-18](#page-307-0) [example of, 13-18](#page-307-1) Visual Image Retrieval [compatibility, 9-14](#page-213-2)

#### **W**

word-size [changing, 1-12,](#page-35-0) [7-45](#page-182-1)

#### **X**

XA libraries [compatibility, 9-18](#page-217-2)